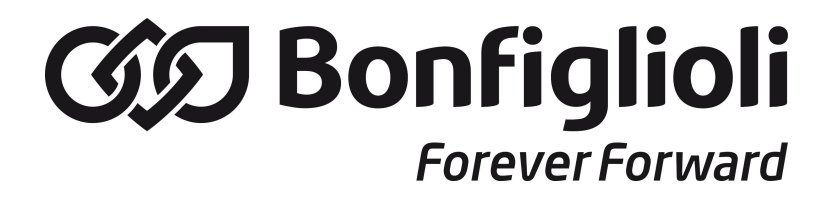

**iBMD Servomotor with integrated drive**

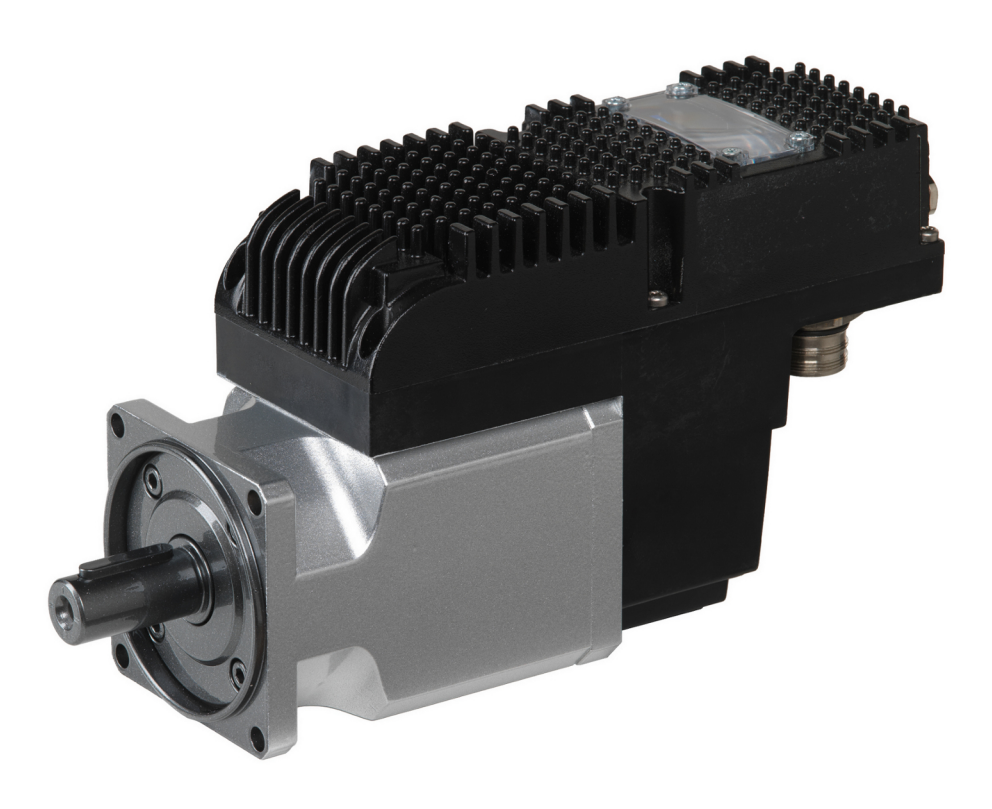

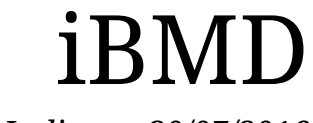

*Ed. 2.1 - Italiano - 20/07/2016 (Istruzioni in lingua originale)*

### **IMPORTANTE**

La Bonfiglioli Mechatronic Research Spa si riserva il diritto di apportare modifiche ai prodotti descritti in questo documento in qualsiasi momento e senza preavviso.

Il presente documento è stato preparato da Bonfiglioli Mechatronic Research Spa esclusivamente per l'uso da parte dei propri clienti garantendo che esso costituisce, alla data di edizione, la documentazione più aggiornata relativa ai prodotti.

È inteso che l'uso del documento avviene da parte dell'utente sotto la propria responsabilità e che l'utilizzo di certe funzioni descritte in questo documento, deve essere fatto con la dovuta cautela in modo da evitare pericolo per il personale e danneggiamenti alle macchine.

Nessuna ulteriore garanzia viene pertanto prestata da Bonfiglioli Mechatronic Research Spa, in particolare per eventuali imperferzioni, incompletezze e/o difficoltà operative.

# **Indice**

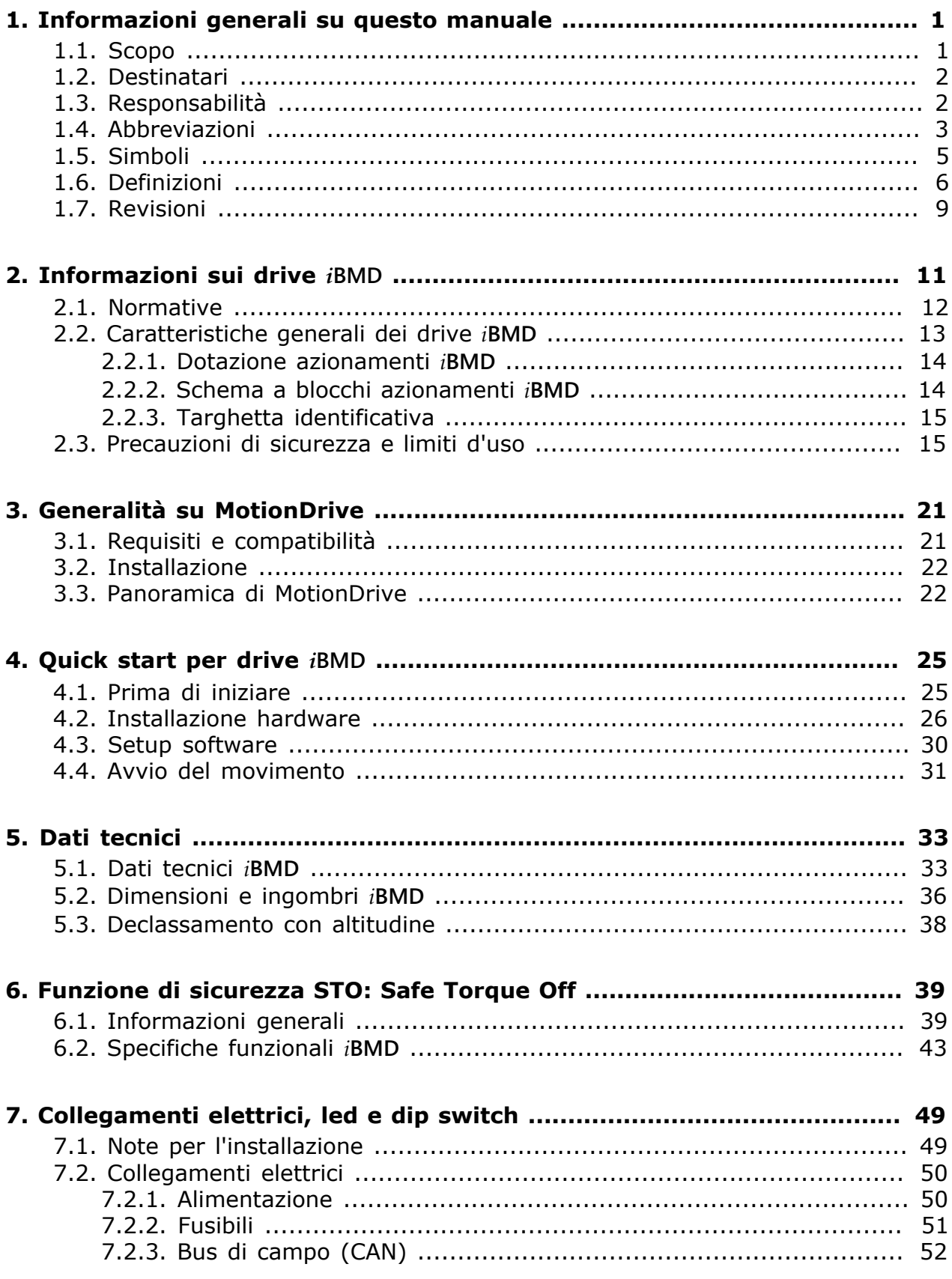

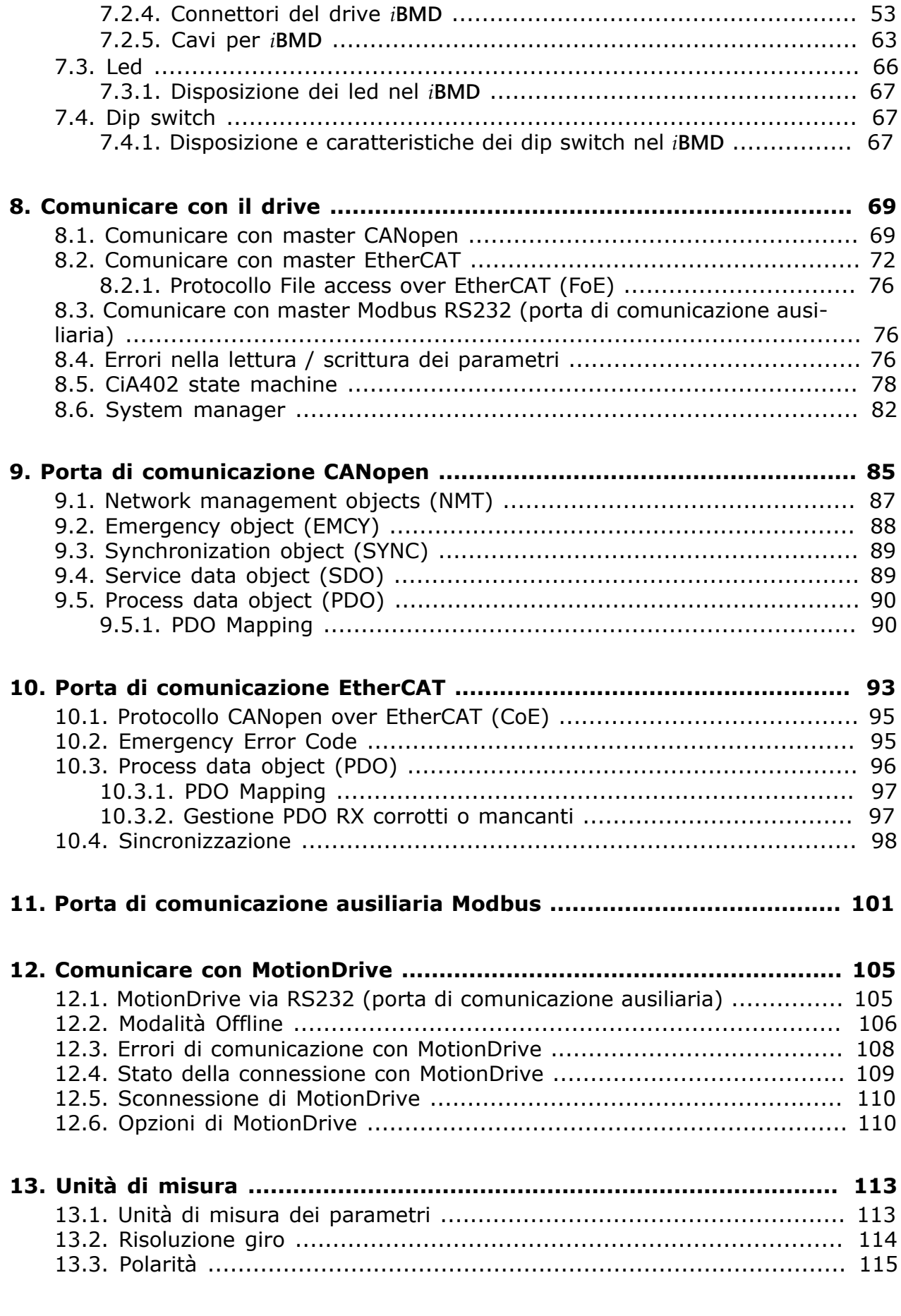

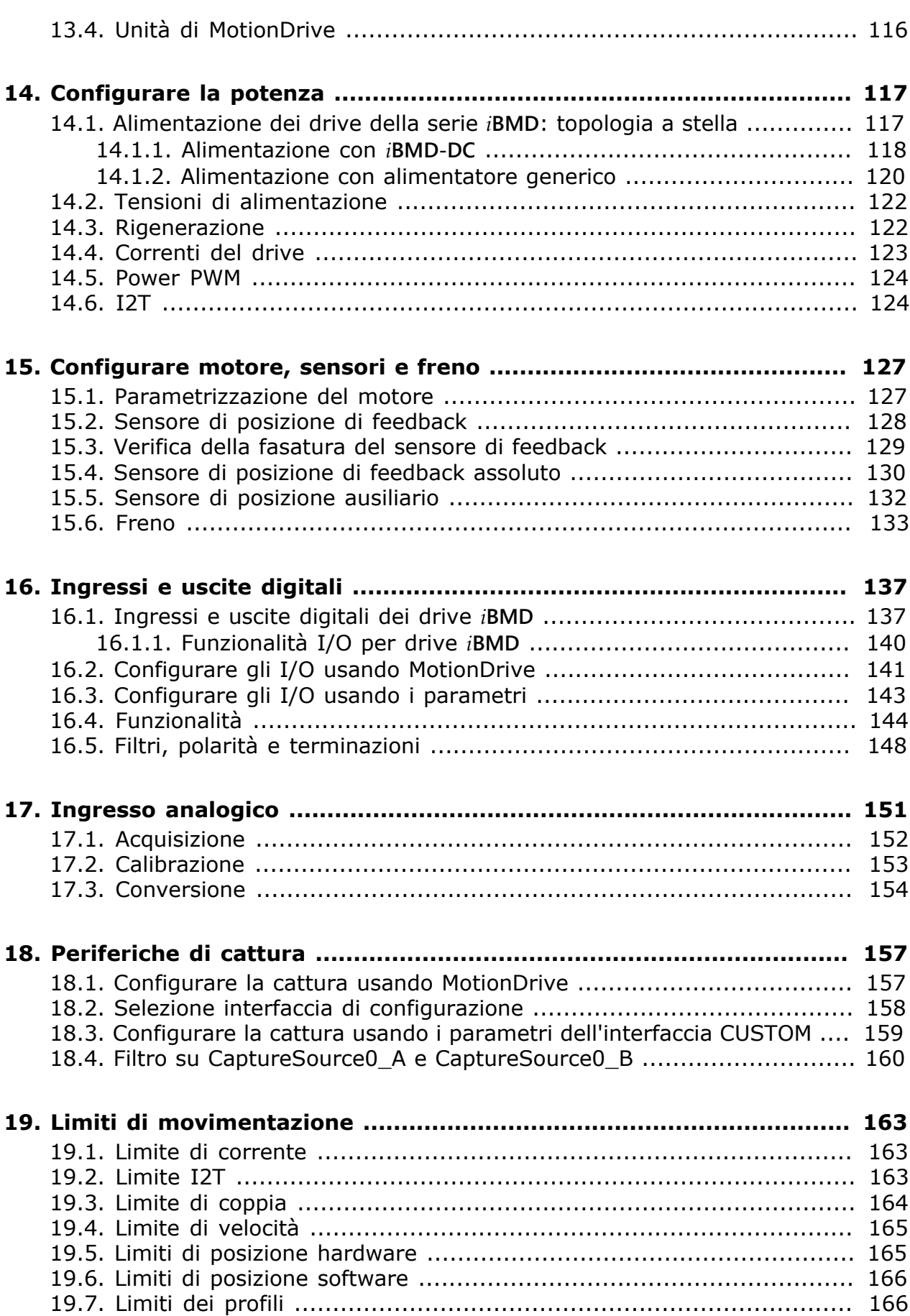

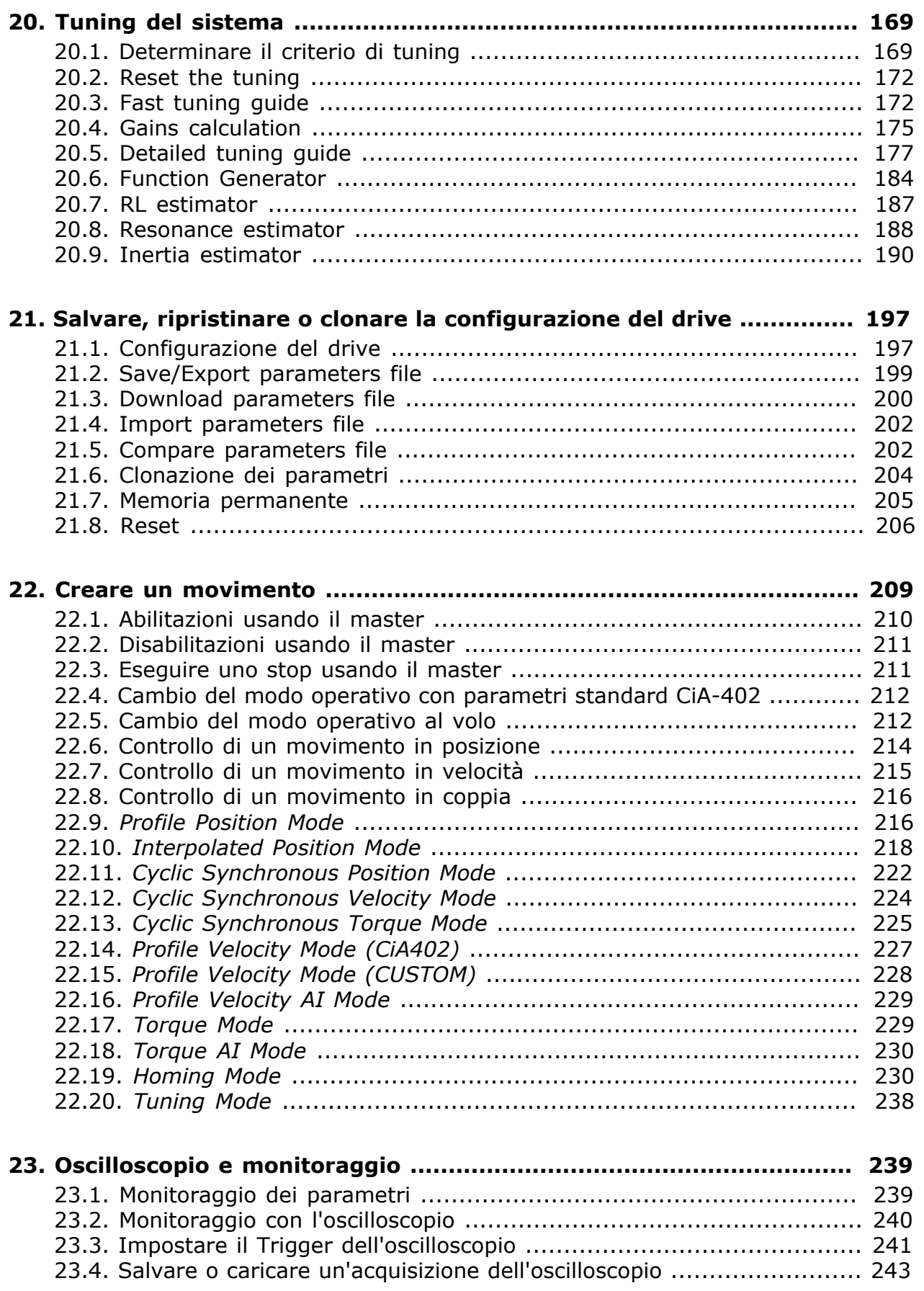

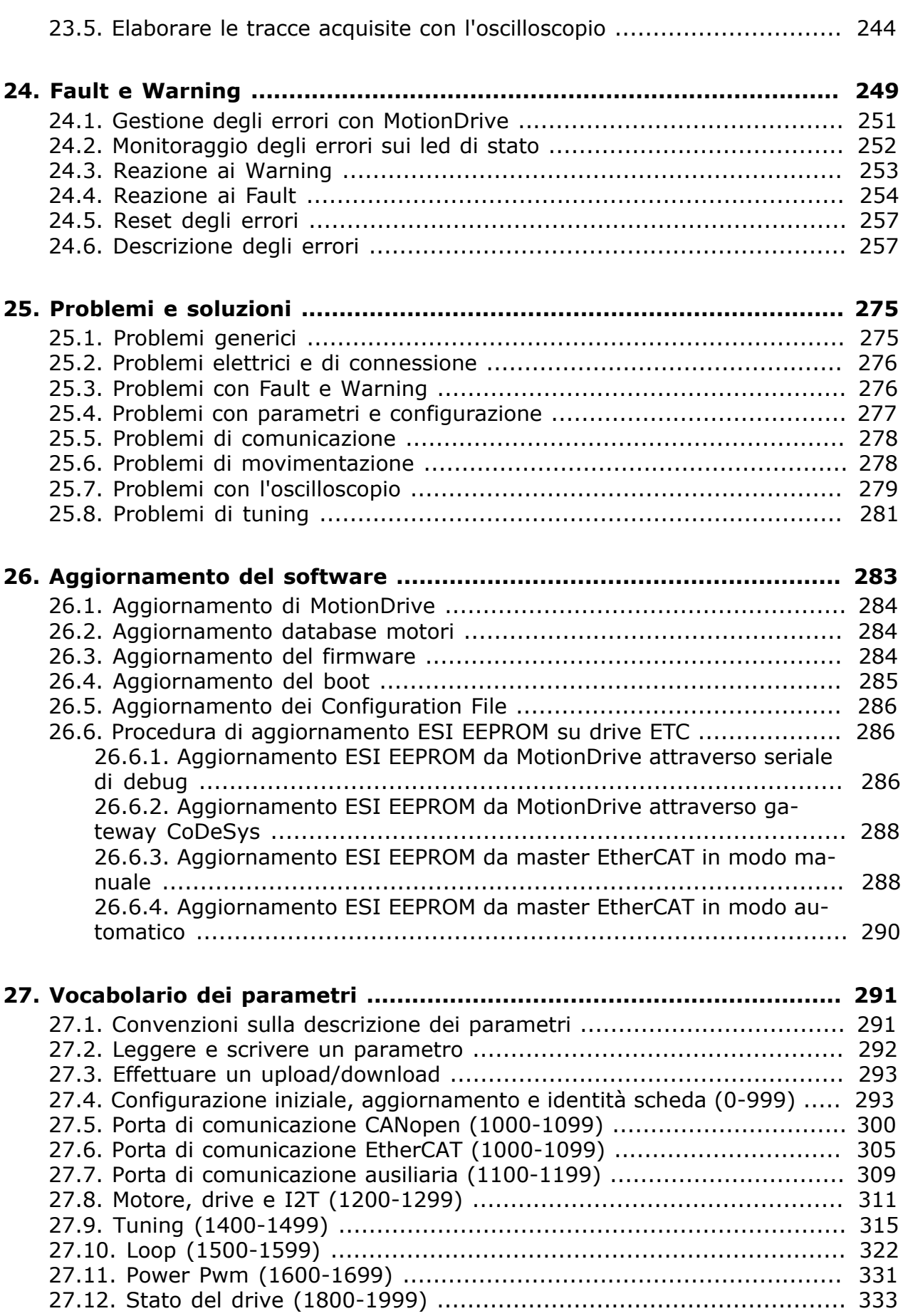

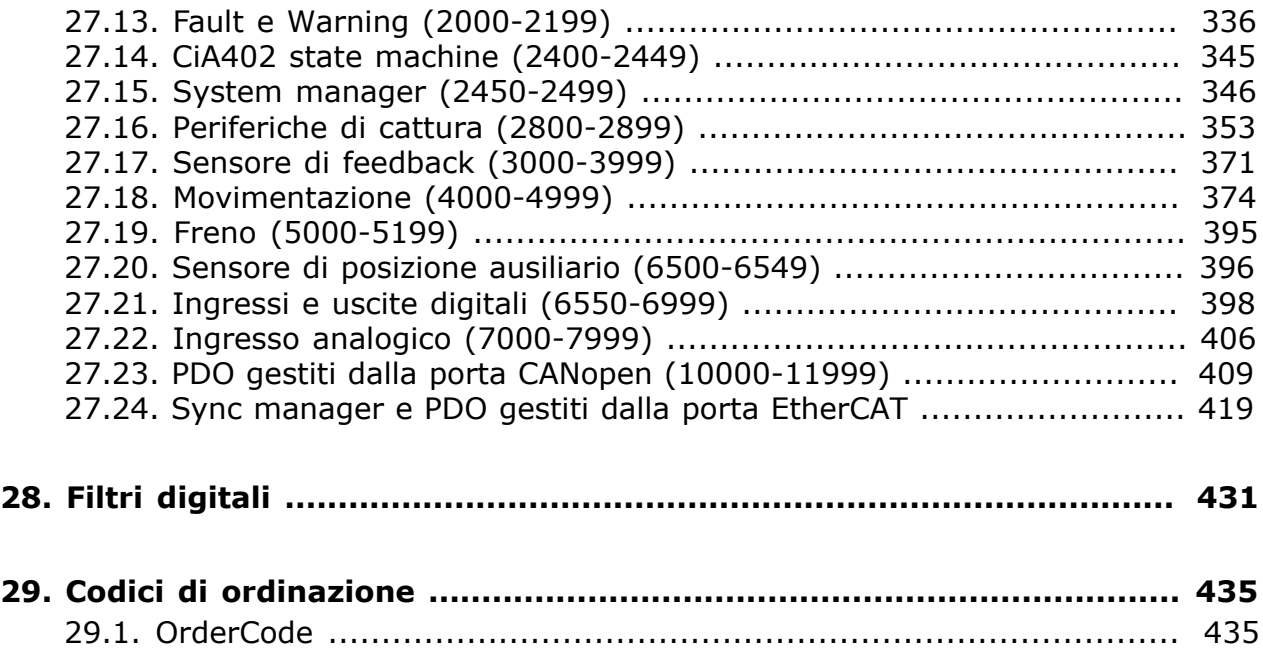

# <span id="page-10-0"></span>**Capitolo 1 Informazioni generali su questo manuale**

CANopen è un marchio registrato di CAN in Automation e. V.

EtherCAT è un marchio registrato e tecnologia brevettata, concessi in licenza da Beckhoff Automation GmbH.

Modbus è un marchio registrato di Schneider Automation Inc.

<span id="page-10-1"></span>WINDOWS è un marchio registrato di Microsoft Corporation.

# **1.1. Scopo**

Questo manuale è una guida completa per l'installazione, la messa in servizio, il funzionamento e l'uso dei drive della serie *i***BMD**. Vi si trovano informazioni di carattere generale sulle funzionalità e sulla struttura dell'azionamento stesso, avvertenze legate alla sicurezza per l'incolumità delle persone e la salvaguardia del prodotto; inoltre, per i tecnici incaricati dell'installazione, vengono messi a disposizione tutti i dati e le specifiche da osservare per i collegamenti e la messa in servizio.

#### **IMPORTANTE**

**Quanto riportato in questo manuale fa riferimento alle versioni di firmware 31 e successive, salvo diversamente specificato.**

**Versioni precedenti di firmware potrebbero non implementare tutte le funzionalità descritte in questo manuale.** La descrizione delle varie funzionalità si riferisce sempre all'intera serie dei drive *i***BMD** a meno che non sia esplicitamente indicato in quali versioni sono presenti le funzionalità oggetto della descrizione.

# <span id="page-11-0"></span>**1.2. Destinatari**

Per effettuare interventi sui drive della serie *i***BMD** e per il loro utilizzo, deve essere impiegato esclusivamente personale specializzato che abbia letto il presente manuale e tutta la documentazione inerente il prodotto e ne abbia compreso il contenuto. Il personale specializzato, inoltre, deve aver ricevuto un adeguato addestramento sulla sicurezza, per riconoscere ed evitare gli eventuali rischi. La formazione tecnica, le conoscenze acquisite e l'esperienza del personale specializzato devono essere tali da poter prevedere e riconoscere i pericoli che possono derivare dall'impiego del prodotto, dalla modifica delle impostazioni e dal funzionamento degli equipaggiamenti meccanici, elettrici ed elettronici dell'impianto nel suo complesso. Gli specialisti devono essere a conoscenza di tutte le regolamentazioni vigenti, nonché delle disposizioni e delle norme antinfortunistiche che devono essere osservate in caso di esecuzione di interventi sul prodotto.

Questo manuale è rivolto al personale con le seguenti qualifiche:

- Trasporto: solo a cura di personale con nozioni di movimentazione componenti sensibili alle cariche elettrostatiche.
- Disimballaggio: solo a cura di elettricisti qualificati.
- Installazione: solo a cura di elettricisti qualificati.
- Utilizzo: solo a cura di personale qualificato con nozioni approfondite in materia di elettrotecnica e tecnologia di azionamento.

Il personale qualificato deve conoscere e rispettare le seguenti normative:

- EN ISO 12100, EN 60364 ed EN 60664;
- disposizioni antinfortunistiche nazionali.

Questo manuale è rivolto a tutti gli utenti che utilizzano i drive *i***BMD** con o senza un controllore master.

A AVVERTENZA

**La mancata osservanza delle avvertenze contenute in questo manuale può comportare pericolo di morte, lesioni gravi o danni materiali. Per un funzionamento sicuro, osservare tutte le istruzioni di sicurezza contenute in questo manuale. Il responsabile della sicurezza deve assicurarsi che tutto il personale che lavora con i drive, abbia letto e compreso questo manuale prima del loro utilizzo.**

# <span id="page-11-1"></span>**1.3. Responsabilità**

## A ATTENZIONE

**Bonfiglioli Mechatronic Research S.p.a si riserva il diritto di apportare modifiche ai prodotti descritti in questo manuale in qualsiasi momento e senza preavviso.**

**Il presente manuale è stato preparato da Bonfiglioli Mechatronic Research S.p.a esclusivamente per l'uso da parte dei propri clienti garantendo che esso costituisce, alla data di edizione, la documentazione più aggiornata relativa ai prodotti.**

**È inteso che l'uso del manuale avviene da parte dell'utente sotto la propria responsabilità e che l'utilizzo di certe funzioni descritte in questo manuale, deve essere fatto con la dovuta cautela in modo da evitare pericolo per il personale e danneggiamenti alle macchine.**

**Nessuna ulteriore garanzia viene pertanto prestata da Bonfiglioli Mechatronic Research S.p.a, in particolare per eventuali imperfezioni, incompletezze e/o difficoltà operative.**

# <span id="page-12-0"></span>**1.4. Abbreviazioni**

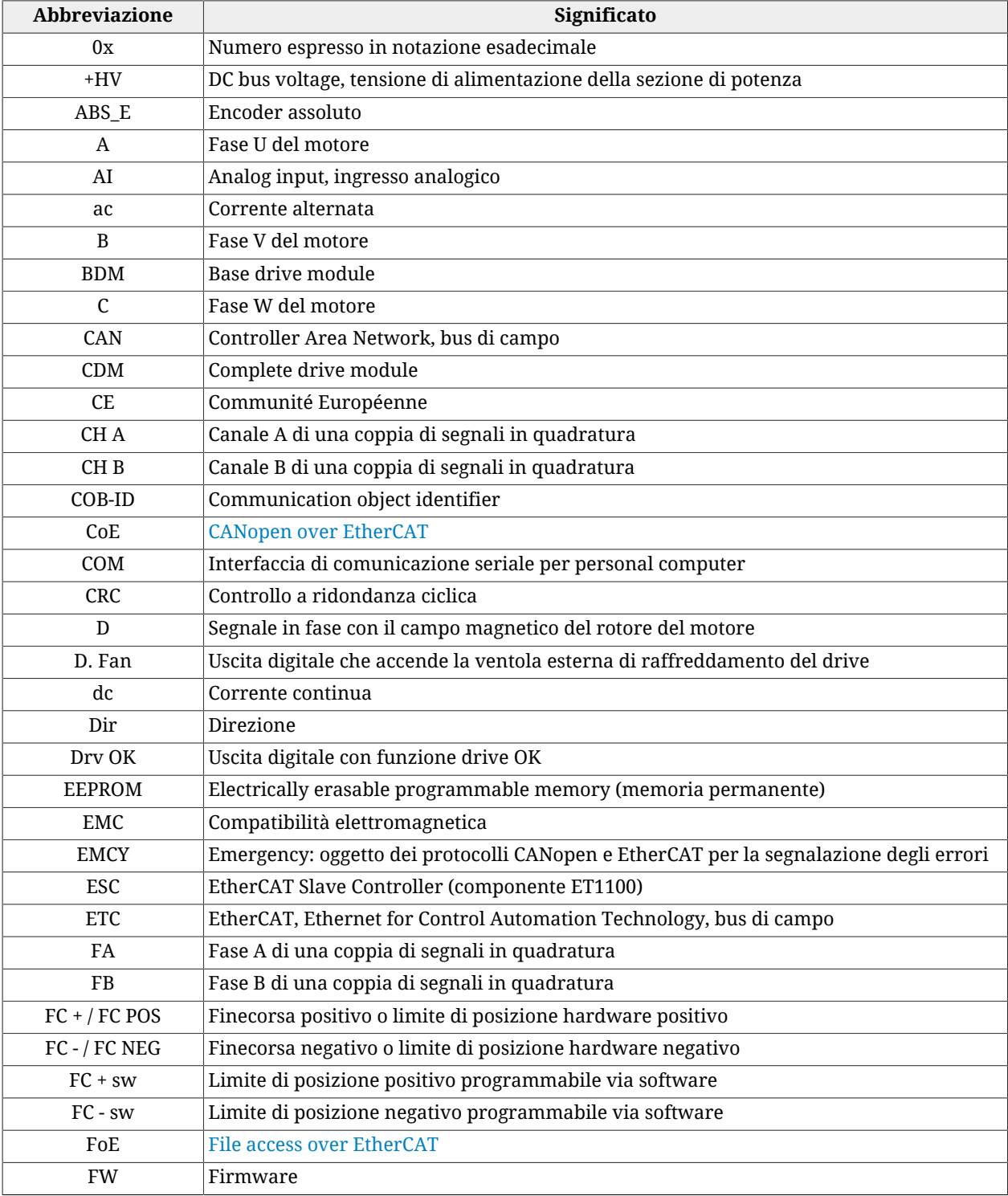

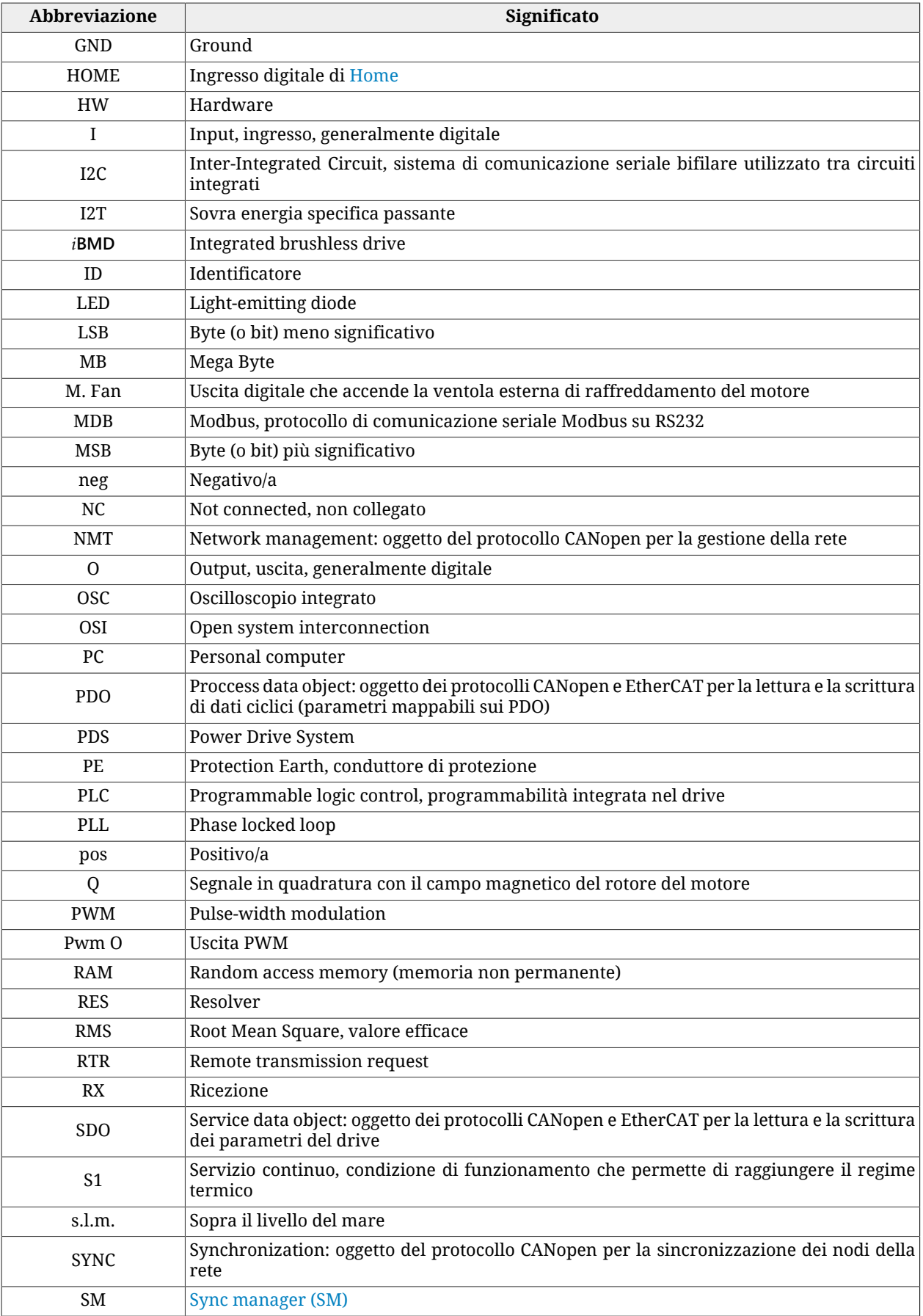

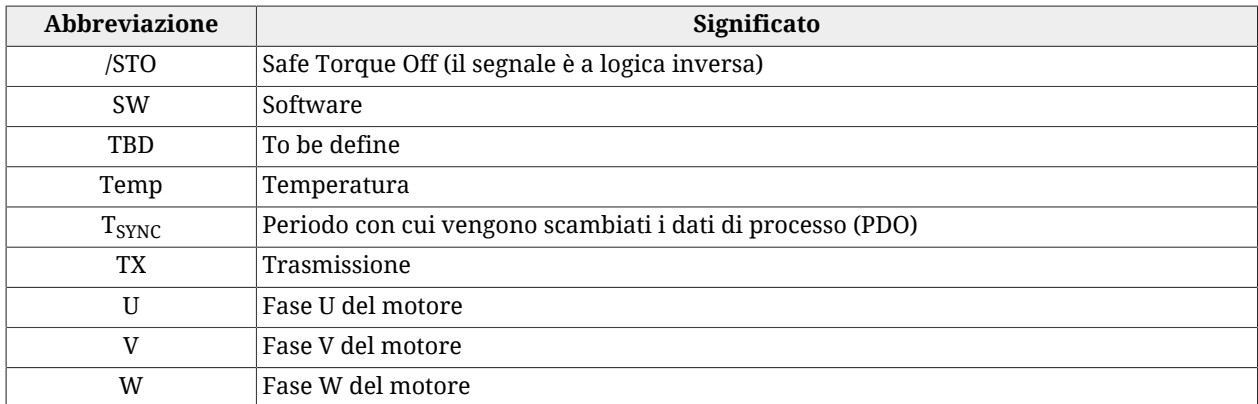

# <span id="page-14-0"></span>**1.5. Simboli**

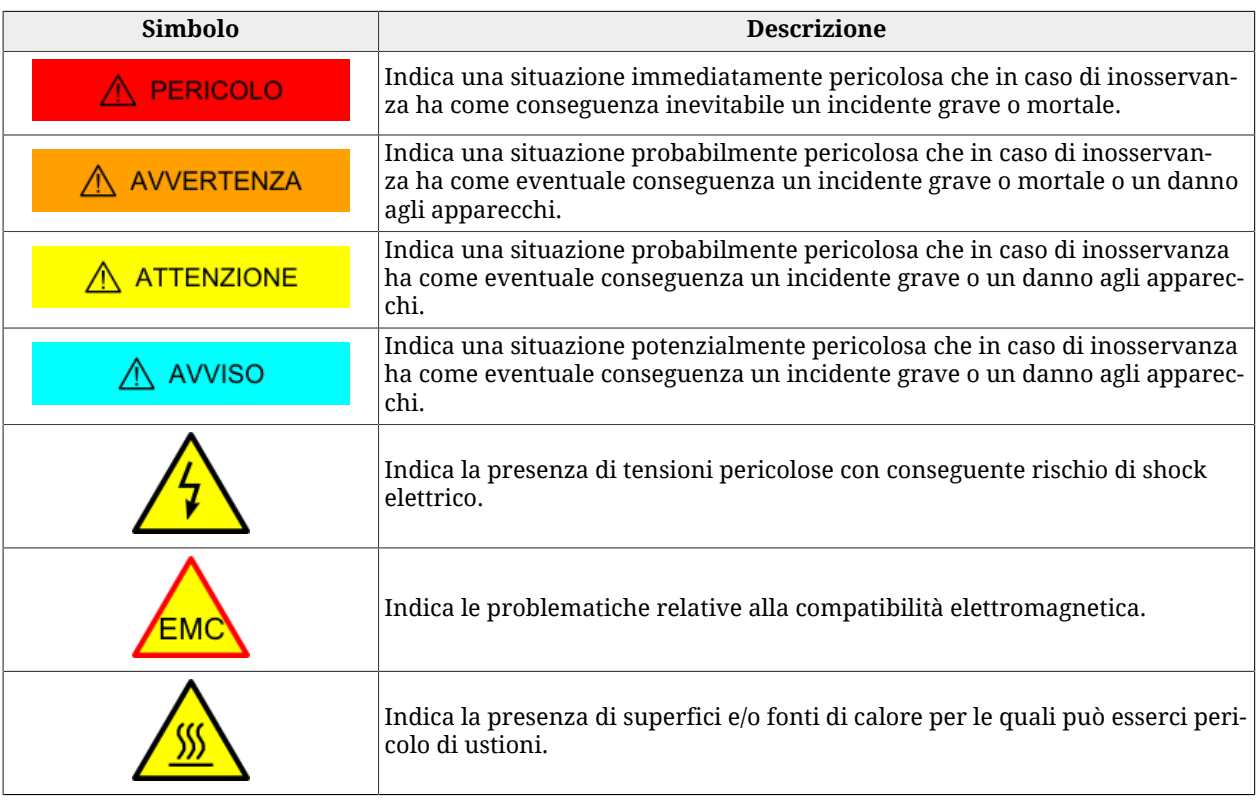

## *Tabella 1.1. Classi di pericolosità.*

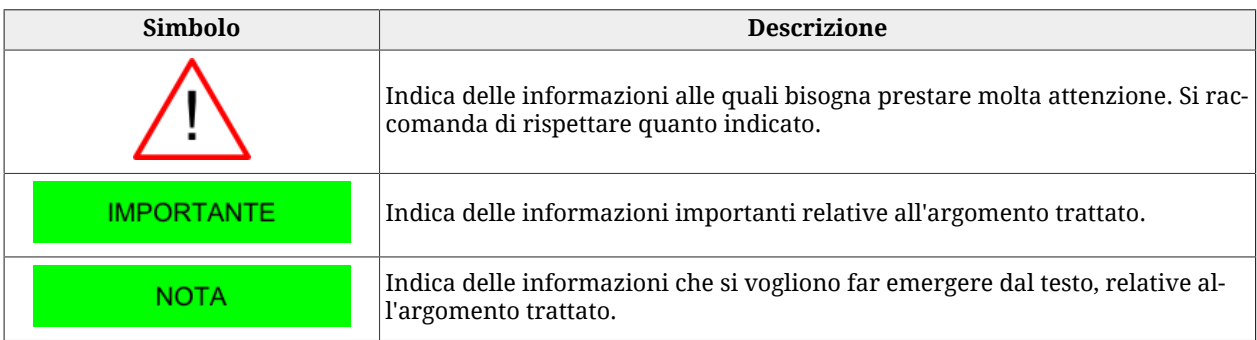

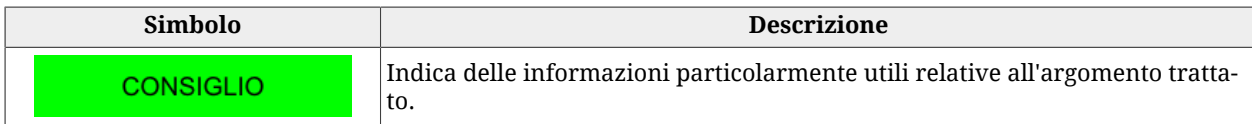

#### *Tabella 1.2. Classificazione delle informazioni.*

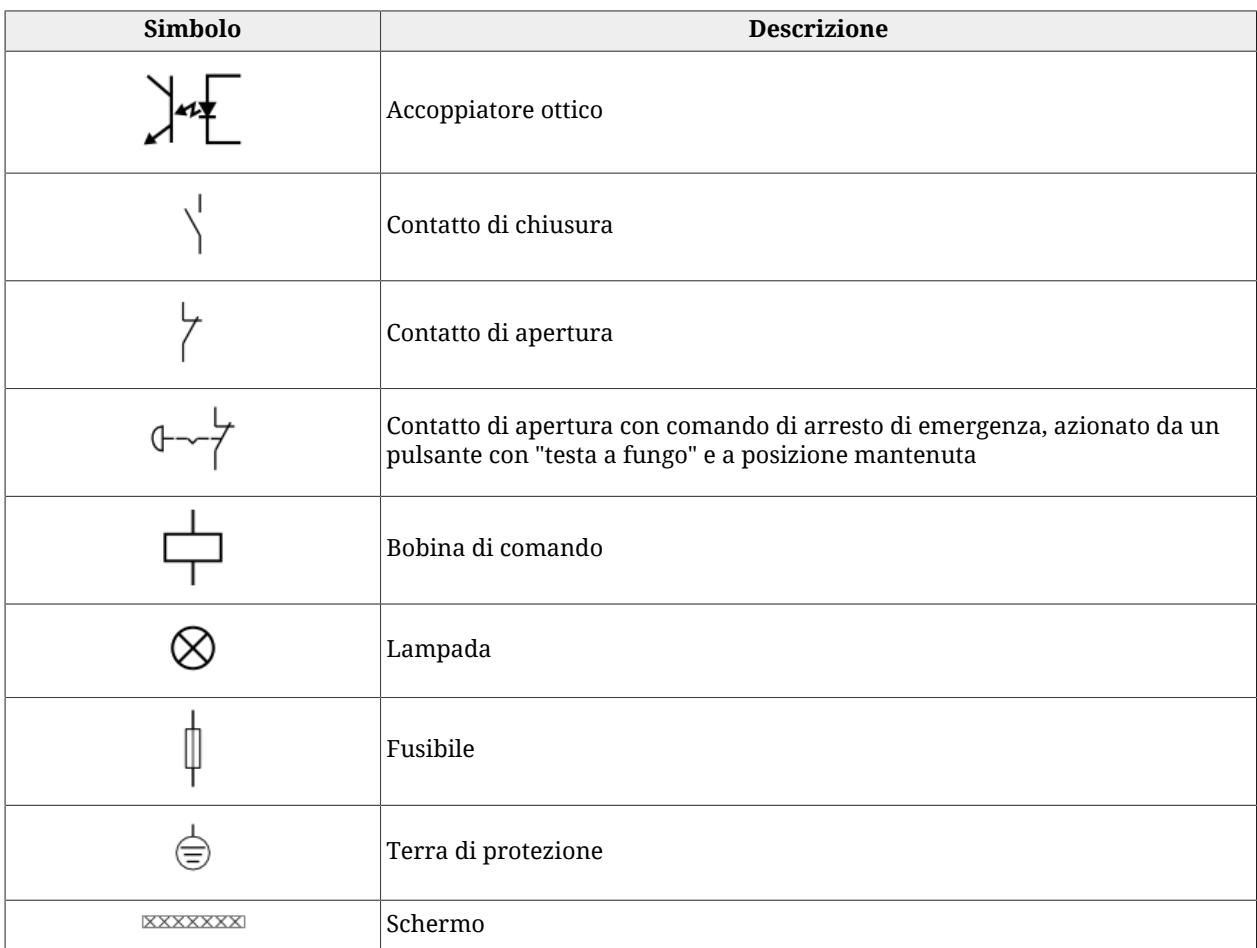

*Tabella 1.3. Simboli elettrici.*

# <span id="page-15-0"></span>**1.6. Definizioni**

## **BDM Base drive module**

Modulo di azionamento costituito da una sezione di conversione e una sezione di controllo della velocità, della coppia, della corrente o della tensione, ecc. In questo manuale il BDM è chiamato con la dicitura **sezione di potenza**.

## **CAN 2.0**

Standard che descrive il *data link layer* e il *physical layer* (ISO/OSI Reference Model) del CAN bus.

### <span id="page-16-0"></span>**CANopen over EtherCAT**

Protocollo su bus EtherCAT che permette l'accesso ai parametri del drive tramite SDO CA-Nopen.

### **CDM Complete drive module**

Azionamento privo del motore e dei sensori accoppiati meccanicamente all'albero motore, costituito da un BDM, ma non limitato a esso, e da altre apparecchiature, quali la sezione di alimentazione e gli ausiliari.

### <span id="page-16-2"></span>**CiA-301**

<span id="page-16-3"></span>Specifica che definisce i protocolli di comunicazione e gli oggetti per la gestione della rete CANopen (*Communication Profile* DS301).

### **CiA-402**

Specifica che definisce le regole per un comportamento standardizzato dei drive collegati ad un bus di campo. La gestione del drive secondo questa specifica è descritta nel [Paragra](#page-87-0)fo 8.5, *[CiA402 state machine](#page-87-0)*. Nel caso di una rete CANopen la specifica fa riferimento al *Device profile for drives and motion control* DSP402 v.3.0, il profilo è costruito sulla base del [CiA-301](#page-16-2). Nel caso di una rete EtherCAT la specifica fa riferimento alla *Implementation Directive for [CiA-402](#page-16-3) Drive Profile* ETG.6010.

## <span id="page-16-4"></span>**Distributed clocks**

Meccanismo per sincronizzare i master e gli slave nella rete EtherCAT (funzionalità implementata nel chip [ET1100](http://www.beckhoff.com/english.asp?download/ethercat_development_products.htm)).

### **Drive**

Vedere definizione [PDS Power drive system](#page-17-0)

### **Drive disable**

Stati della CiA402 State Machine (vedere Paragrafo 8.5, *[CiA402 state machine](#page-87-0)*) in cui non è applicata coppia al motore e i loop di controllo del motore sono disattivi.

### **Drive enable**

<span id="page-16-1"></span>Stati della CiA402 State Machine (vedere Paragrafo 8.5, *[CiA402 state machine](#page-87-0)*) in cui è applicata coppia al motore e i loop di controllo del motore sono attivi.

### **File access over EtherCAT**

Protocollo su bus EtherCAT che permette l'aggiornamento del drive direttamente dai file.

## **Index**

Tacca di zero dell'encoder.

## **Master**

<span id="page-17-1"></span>[Nodo](#page-17-1) che prende il controllo del bus di comunicazione e inizia per primo l'interazione con gli altri nodi collegati.

## **Nodo**

Dispositivo hardware (drive, sensori, attuatori) collegato al bus di comunicazione in grado di comunicare con gli altri dispositivi.

## **Operation disable**

<span id="page-17-2"></span>Stati della CiA402 State Machine (vedere Paragrafo 8.5, *[CiA402 state machine](#page-87-0)*) in cui non è possibile comandare il movimento del motore. Il drive può essere abilitato o disabilitato.

## **Operation enable**

Stato della CiA402 State Machine (vedere Paragrafo 8.5, *[CiA402 state machine](#page-87-0)*) in cui è possibile comandare il movimento del motore.

## **PDS integrato**

<span id="page-17-0"></span>PDS in cui il motore e il CDM/BDM sono meccanicamente integrati in un'unica unità.

## **PDS Power drive system**

Sistema per il controllo della velocità di un motore elettrico, comprendente il CDM e il motore, ma non l'apparecchiatura azionata. In questo manuale il PDS è chiamato semplicimente con il termine **drive**.

## **Protocollo di rete**

Insieme di regole, meccanismi e formalità che due o più apparecchiature elettroniche collegate tra loro devono rispettare per instaurare una comunicazione.

## **Real-time**

Modalità di comando del drive che permette di controllare il movimento del motore in modo continuativo e in tempi prestabiliti.

### **Registro Modbus**

Area di memoria di grandezza 1 Word = 16 bit = 2 byte contenente un valore numerico, accessibile sia in lettura che in scrittura. E' identificata da un numero che ne rappresenta la posizione in memoria ed è utilizzata per lo scambio dei dati nel protocollo Modbus.

### **Sicurezza funzionale**

Parte della sicurezza della macchina e del suo sistema di controllo che dipende dal funzionamento corretto del [Sistema di sicurezza,](#page-18-2) di altri sistemi con tecnologia relativa alla sicurezza e da impianti esterni per la riduzione del rischio.

### <span id="page-18-2"></span>**Sistema di sicurezza**

<span id="page-18-1"></span>(Chiamato anche SRECS) Sistema elettrico di controllo di una macchina il cui guasto può produrre un immediato aumento del rischio.

### **Sync manager (SM)**

Funzionalità del chip [ET1100](http://www.beckhoff.com/english.asp?download/ethercat_development_products.htm) (contenuto nei drive versione ETC) che consente lo scambio dei dati in modo sicuro e consistente fra il master ed i drive EtherCAT. Per maggiori informazioni vedere [EtherCAT Technology Group \(ETG\)](http://www.ethercat.org).

### **Sync Signal**

Segnale hardware generato dal [ET1100](http://www.beckhoff.com/english.asp?download/ethercat_development_products.htm) che gestisce il [Distributed clocks](#page-16-4).

## **Tempo di discrepanza (massimo)**

Intervallo temporale (massimo) in cui è ammessa la diversità del livello logico dei segnali.

### **Transizione**

<span id="page-18-0"></span>Fase intermedia che permette il passaggio da uno stato ad un altro della CiA402 State Machine (vedere Paragrafo 8.5, *[CiA402 state machine](#page-87-0)*).

# **1.7. Revisioni**

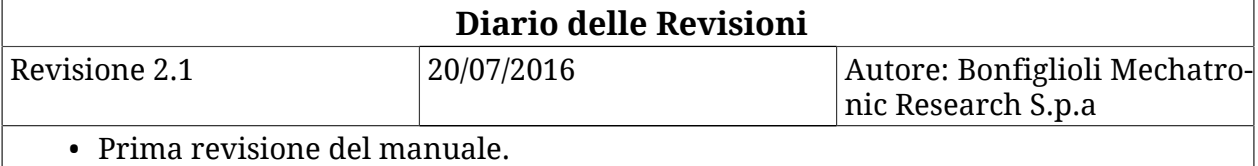

# <span id="page-20-0"></span>**Capitolo 2 Informazioni sui drive** *i***BMD**

I drive *i***BMD** sono degli azionamenti digitali per motori brushless trifase sinusoidali a magneti permanenti. In particolare, il drive *i***BMD** è composto da motore brushless, sensore di posizione di feedback, freno statico (opzionale), interfaccia verso i bus di campo, sezione di potenza e sezione di controllo. Tutte le versioni di questa tipologia di drive dispongono di I/O digitali, ingresso analogico, led e dipswitch. È inoltre presente una memoria permamente e una porta seriale ausiliaria su cui è stato implementato il protocollo Modbus.

Il software a bordo dei drive della serie *i***BMD** è suddiviso in due tipologie:

- *Firmware di boot*: avvia il drive attivando alcuni servizi di base e, dopo una fase iniziale di identificazione e di diagnostica del sistema, manda in esecuzione il firmware
- *Firmware*: gestisce tutte le funzioni operative del drive

Il firmware mette a disposizione diversi modi operativi di funzionamento che possono essere suddivisi in tre classi:

- *Modi posizione*: il drive riceve in ingresso un riferimento di posizione ed segue il movimento in modo da minimizzare l'errore tra il valore di riferimento e la posizione attuale.
- *Modi velocità*: il drive riceve in ingresso un riferimento di velocità ed esegue il movimento in modo da minimizzare l'errore tra il valore di riferimento e la velocità attuale.
- *Modi coppia*: il drive riceve in ingresso un riferimento di coppia e ed esegue il movimento in modo da minimizzare l'errore tra il valore di corrente ricavato dal riferimento di coppia e la corrente effettivamente presente nelle fasi.

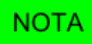

**Il tempo di missione del drive è pari a 20 anni.**

# **NOTA**

**Per ulteriori dettagli sulle caratteristiche e le opzioni delle varie versioni disponibili, vedere Capitolo 5,** *[Dati tecnici](#page-42-0)* **e Capitolo 29,** *[Codici di ordinazione](#page-444-0)***.**

# <span id="page-21-0"></span>**2.1. Normative**

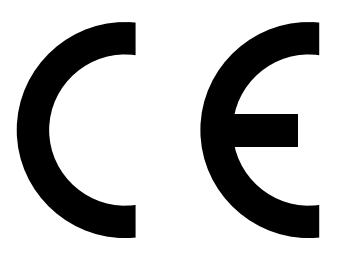

I prodotti della serie *i***BMD** rispettano le seguenti direttive:

- 2004/108/CE inerente alla compatibilità elettromagnetica;
- 2006/95/CE inerente al materiale elettrico destinato ad essere adoperato entro taluni limiti di tensione;
- 2006/42/CE inerente alle macchine;

nelle condizioni in cui l'installazione possa essere considerata tipica (ovvero siano rispettate le indicazioni riportate nel manuale d'uso e non vi siano particolari ambienti di lavoro ed esigenze di installazione).

Bonfiglioli Mechatronic Research S.p.a garantisce la conformità del drive alle seguenti norme armonizzate:

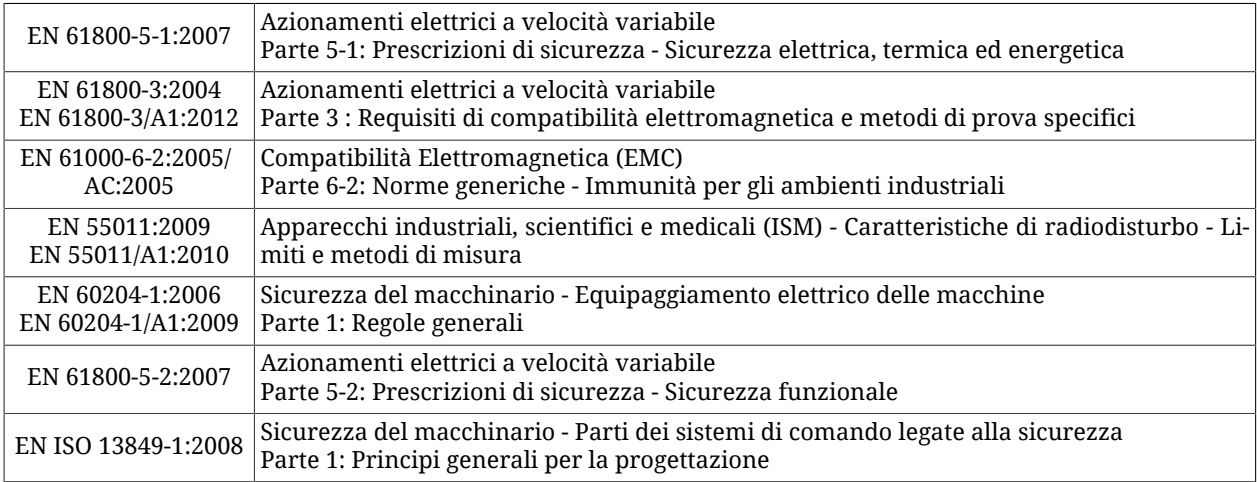

I prodotti della serie *i***BMD** vengono commercializzati come componenti di un Power Drive System appartenenti alla categoria di distribuzione ristretta e sono destinati all'installazione in ambiente industriale. Il loro uso in ambienti domestici potrebbe comportare la necessità di ulteriori misure di emissione e l'adozione di adeguate precauzioni.

L'installazione di tali apparecchiature é destinato a personale specializzato che abbia una conoscenza approfondita dei requisiti riguardanti la sicurezza e la compatibilità elettromagnetica (EMC).

All'assemblatore spetta la responsabilità di garantire che il prodotto o il sistema finale siano conformi a tutte le normative pertinenti in vigore nel paese di utilizzo del prodotto o del sistema stesso.

Nel caso in cui il sistema complessivo venga collegato ad una rete pubblica di distribuzione a bassa tensione sarà necessario prendere in considerazione gli effetti dell'immissione di armoniche di rete e flicker per garantire la certificazione complessiva.

# <span id="page-22-0"></span>**2.2. Caratteristiche generali dei drive** *i***BMD**

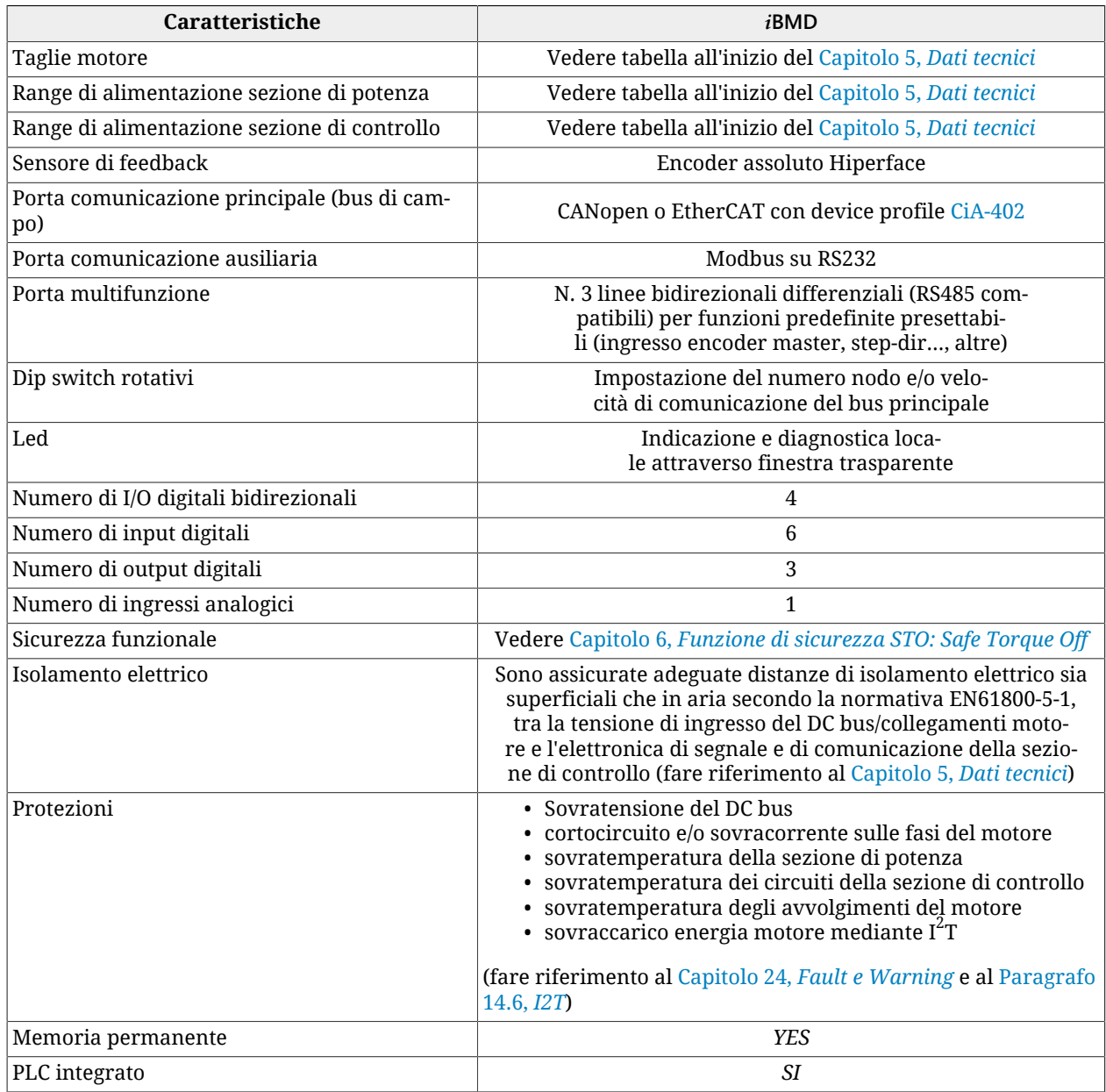

*Tabella 2.1. Caratteristiche dei drive i***BMD***.*

# <span id="page-23-0"></span>**2.2.1. Dotazione azionamenti** *i***BMD**

La confezione dell'azionamento comprende:

- l'azionamento *i***BMD** (nella versione CAN o ETC)
- tappo plastico per connettore M8
- tappo plastico "dust cover" per connettore M23 I/O
- foglietto illustrativo

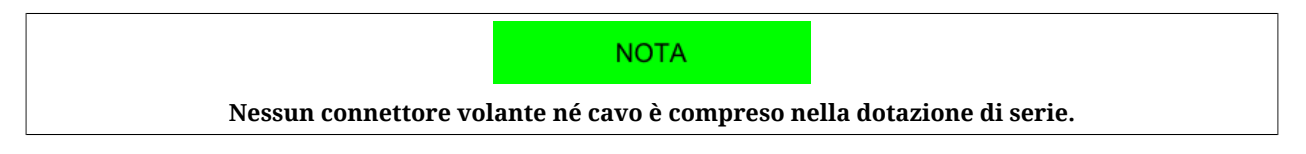

Prima di cominciare a lavorare con l'azionamento, verificare che non presenti danneggiamenti visibili. Assicurarsi inoltre che l'azionamento *i***BMD** che avete rimosso dall'imballo sia il modello appropriato per la vostra applicazione, corrisponda a ciò che avete ordinato e che abbiate a disposizione una tensione di alimentazione corrispondente a quanto prescritto per il sistema.

# <span id="page-23-1"></span>**2.2.2. Schema a blocchi azionamenti** *i***BMD**

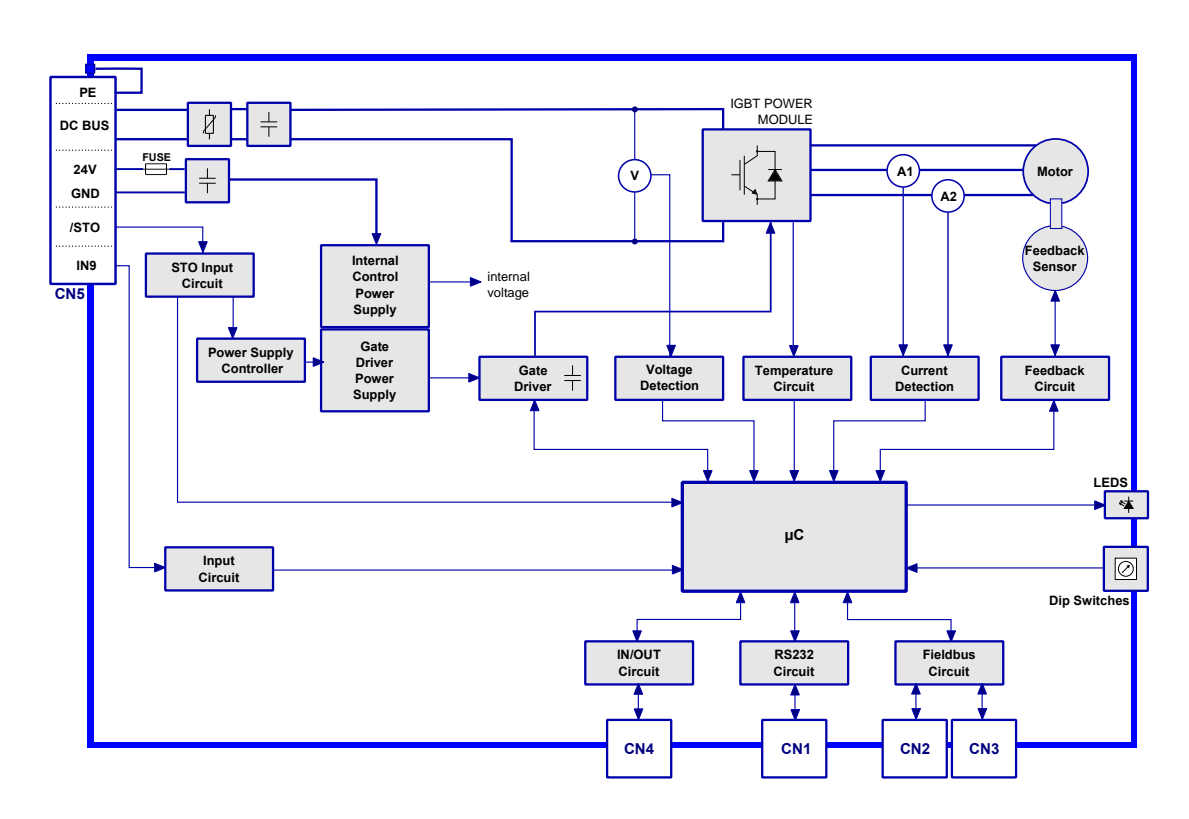

*Figura 2.1. Schema a blocchi azionamenti i***BMD**

# <span id="page-24-0"></span>**2.2.3. Targhetta identificativa**

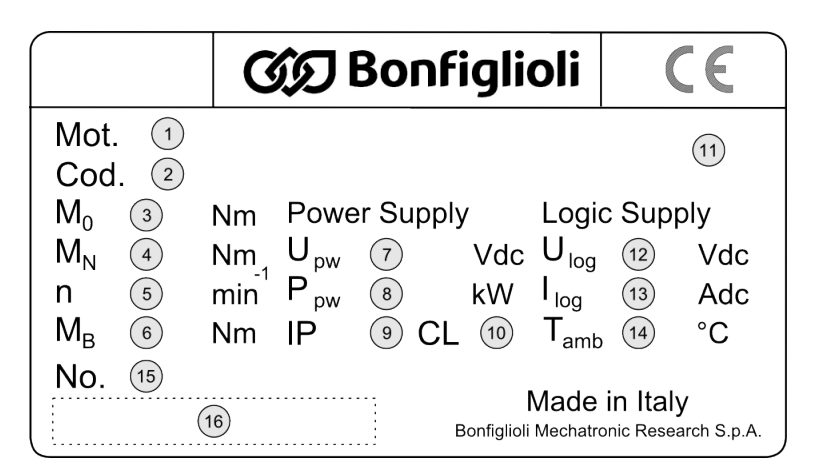

*Figura 2.2. Esempio etichetta prodotto.*

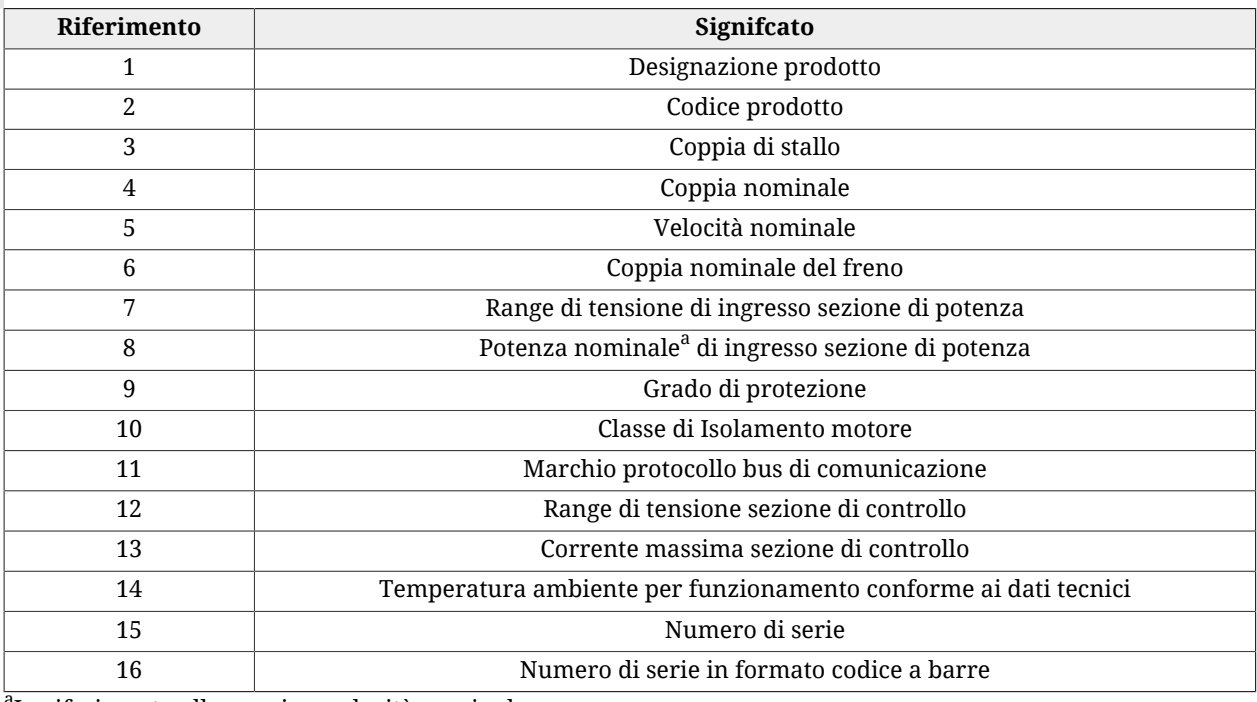

<span id="page-24-1"></span>a<br>In riferimento alla coppia a velocità nominale

*Tabella 2.2. Campi dell'etichetta*

# **2.3. Precauzioni di sicurezza e limiti d'uso**

# A AVVERTENZA

**Le precauzioni descritte in questo paragrafo sono atte ad evitare situazioni di pericolo agli utilizzatori mediante un uso corretto del prodotto. Solo personale qualificato che abbia letto e compreso tutta la documentazione relativa al prodotto è abilitato all'uso dello stesso. Il personale specializzato deve inoltre aver ricevuto un addestramento sulla sicurezza tale da conoscere quali dispositivi di protezione individuale adottare ed essere in grado di individuare potenziali rischi che possono derivare dall'uso del prodotto (compresi i cambiamenti di parametri) e porvi rimedio.**

## $\bigwedge$  PERICOLO

**Il drive non deve essere utilizzato in ambienti esplosivi o corrosivi, in presenza di gas infiammabili, in luoghi soggetti a spruzzi d'acqua o vicino a combustibili. Potrebbe esserci rischio d'incendio, di shock elettrico o di lesioni.**

**In caso di guasti dovuti a cause accidentali o errori nei cablaggi la parte di potenza può dar luogo in situazioni estreme ad archi elettrici. Pertanto il drive deve essere installato in un ambiente privo di elementi infiammabili. In particolare è vietato l'uso in presenza di gas o vapori infiammabili.**

# AVVISO

**I drive possono essere utilizzati/installati all'esterno, ma non devono essere esposti alla luce solare diretta (raggi UV).**

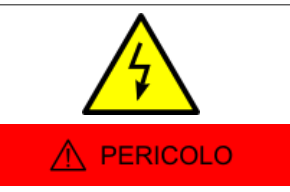

**Non trasportare, installare o effettuare connessioni o ispezioni quando il drive è alimentato. In questi casi spegnere sempre l'alimentazione, attendere qualche secondo ed essere sicuri che la tensione residua sia minore di 50 volt, altrimenti potrebbe esserci il rischio di shock elettrico e/o danneggiamento del drive.**

**Il connettore previsto per la connessione dell'alimentazione può presentare tensioni elevate. Non toccare pertanto questi terminali mentre il drive è alimentato, anche se è disabilitato.**

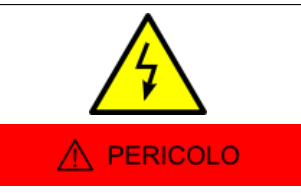

**L'uso di questo prodotto comporta la presenza di tensioni maggiori di 50V, perciò vi è pericolo per la vita, rischio di shock elettrico o di lesioni gravi. Seguire le norme generali e di sicurezza quando si lavora su installazioni relative alla potenza.**

**Non disconnettere il connettore di potenza (alimentazione e/o motore) con l'alimentazione ancora inserita. Si potrebbero formare archi elettrici che, oltre a danneggiare il connettore stesso e il drive, potrebbero provocare rischio di incendio.**

# $\bigwedge$  AVVERTENZA

**La protezione da surge deve essere demandata ad un'apparecchiatura esterna agli azionamenti** *i***BMD, in seguito ad un'adeguata analisi dei rischi da parte dell'integratore della macchina.**

# AVVERTENZA

**Si raccomanda di mantenere l'alimentazione del drive entro i range specificati, evitando così rischio di incendio, shock elettrico e danneggiamento del drive stesso. Allo stesso modo connettere i cavi in maniera sicura rispettando le connessioni.**

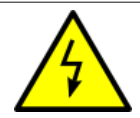

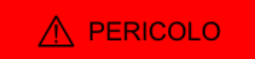

**Non toccare i terminali di connessione del drive quando questo è in tensione. In caso di manutenzione assicurarsi che le tensioni residue presenti sui connettori di potenza non siano tali da provocare shock elettrico.**

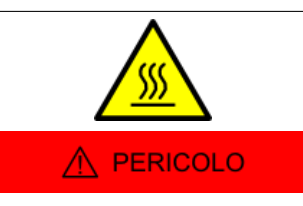

**Non toccare il drive o il motore durante il funzionamento o immediatamente dopo averlo disabilitato: la temperatura della superficie potrebbe superare gli 80°C.**

**Per prevenire rischi di danneggiamento del drive non ostruirne o limitarne la ventilazione.**

# A AVVERTENZA

**Non aprire o modificare il sistema: per ispezioni interne o riparazioni rivolgersi a Bonfiglioli Mechatronic Research S.p.a. In caso di manomissione del sistema la garanzia decade.**

A ATTENZIONE

**Si faccia particolare attenzione a non cortocircuitare segnali provenienti dal connettore di potenza con la carcassa del drive o con segnali logici (per esempio provenienti dai connettori per il bus di campo).**

**È raccomandato un cablaggio dell'alimentazione della parte di controllo separato da quella di potenza, al fine di evitare malfunzionamenti e limitare i disturbi sui segnali logici di controllo. La sezione dei cavi per la parte di potenza dev'essere adeguata alla potenza dell'azionamento.**

AVVERTENZA

**La sezione dei conduttori di alimentazione deve essere adeguata alla potenza del drive e in ogni caso non inferiore a 1.5 mm<sup>2</sup> .**

**Collegare sempre sia la terra di protezione che la massa funzionale con due fili separati (collegamento a stella delle terre).**

A PERICOLO

**In caso di guasto simultaneo di due semiconduttori di potenza (IGBT) della sezione di potenza, è possibile che il motore ruoti di un numero di gradi meccanici pari a 180°/numero di coppie polari.**

A PERICOLO

**Non applicare una forza eccessiva sull'albero motore per evitare il danneggiamento dei cuscinetti.**

**Nel caso sia montata la chiavetta sull'albero motore, assicurarsi che questo sia fissato alla meccanica in modo tale che la chiavetta non possa sfilarsi dalla propria sede.**

# A AVVISO

**Gli elementi accessibili del drive sono privi, entro i limiti consentiti dalle loro funzioni, di angoli acuti e di spigoli vivi che possono causare lesioni. La rimozione della chiavetta dell'albero motore rende accessibili gli spigoli vivi della sua sede, se non**

**protetti dal coprialbero in materiale plastico: l'utente faccia attenzione al pericolo di ferirsi nel caso abbia accesso all'albero motore privo di coprialbero e chiavetta.**

# A AVVISO

**Il drive è dotato di dip switch per l'impostazione del numero nodo e/o velocità di comunicazione del bus principale. Tutte queste impostazioni devono essere fatte con il drive spento. Essendo presenti all'interno dell'azionamento componenti sensibili alle scariche elettrostatiche, per prevenire danni all'azionamento si raccomanda di prestare particolare attenzione quando si operano queste impostazioni. In particolare scaricare preventivamente l'elettricità statica del corpo, collocare l'azionamento su un supporto conduttivo ed evitare il contatto con materiali altamente isolanti. PRIMA DI ALIMENTARE IL SISTEMA FISSARE LA COPERTURA TRASPARENTE (nel caso sia stata rimossa).**

# A AVVISO

**Quando viene rilevato qualche Fault, il drive si disabilita automaticamente e un'opportuna segnalazione mediante led ne indica la causa: il motore quindi non è più in coppia e potrebbe spostarsi dalla posizione in cui si trovava, con il rischio di provocare dei danni alle apparecchiature e/o alle persone. Deve essere perciò effettuata una valutazione del rischio specifica della macchina nel quale il prodotto è utilizzato. In conseguenza di ciò l'utente deve adottare le opportune misure per evitare rischi alla sicurezza delle persone.**

# $\wedge$  AVVISO

**Quando un Fault è presente, il drive é disabilitato; prima di riabilitarlo mediante riaccensione del sistema o con gli opportuni comandi attraverso il bus di campo, rimuovere la causa che ha generato il Fault.**

# A AVVERTENZA

**Campi magnetici ed elettromagnetici generati da conduttori percorsi da corrente o da magneti permanenti presenti nei motori elettrici rappresentano un serio pericolo per le persone con pacemaker, protesi metalliche e apparecchi acustici. Accertarsi che queste persone non abbiano accesso alle aree nelle quali questi sistemi sono presenti (sia in funzionamento che in stoccaggio). Eventualmente consultare un medico in caso vi sia la necessità che queste persone entrino nelle aree descritte.**

## A AVVERTENZA

**Il costruttore dell'impianto che usa i drive** *i***BMD deve provvedere ad una analisi del rischio per l'impianto stesso e deve implementare misure appropriate per assicurare che movimenti imprevisti non causino danni alle persone o all'impianto.**

# A AVVISO

**Il drive è stato progettato e costruito in modo tale che le emissioni rumorose siano ridotte a livello minimo. L'emissione di rumore aereo della macchina ed i relativi rischi per l'utente, essendo fortemente dipendenti dall'applicazione, devono essere valutati dal progettista della macchina che integra l'azionamento.**

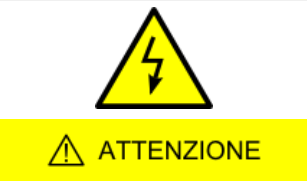

**Il sistema è progettato e costruito in modo da ridurre la formazione di cariche elettrostatiche potenzialmente pericolose ed è munito di mezzi che consentono di scaricarle: L'involucro ha il corpo in metallo e materiale polimerico. La parte metallica è protetta attraverso la "messa a terra". I materiali non metallici possono formare cariche elettrostatiche in caso di contatto con altri materiali isolanti.**

# A PERICOLO

**Questo prodotto è destinato esclusivamente per l'impiego in macchine e sistemi in ambiente industriale, nel rispetto delle condizioni di applicazione, ambientali e di funzionamento prescritte. Seguire le norme di sicurezza e le prescrizioni del paese nel quale il prodotto (o il relativo sistema di comando e controllo) è utilizzato.**

**Si raccomanda in ogni caso di non usare il prodotto al di fuori delle specifiche presenti in questo manuale.**

# <span id="page-30-0"></span>**Capitolo 3 Generalità su MotionDrive**

MotionDrive è un programma per *personal computer* che permette di controllare, configurare e programmare in modo semplice, veloce ed intuitivo i drive della serie *i***BMD**.

Dal tab Main di MotionDrive è possibile conoscere lo stato completo del drive. Per esempio: la descrizione dettagliata degli errori presenti, lo stato delle uscite e degli ingressi digitali ed analogici, posizione e velocità dell'asse, stato operativo del drive, stato della connessione, ecc... Da MotionDrive è possibile ancora esportare i parametri del drive in un file di testo per poter clonare più drive nello stesso modo esportando i parametri da un drive all'altro.

MotionDrive inoltre mette a disposizione una finestra per la programmazione, la diagnostica e il controllo del PLC interno.

### **IMPORTANTE**

<span id="page-30-1"></span>**Quanto riportato in questo manuale fa riferimento alle versioni di MotionDrive 3.0.1.223 e successive. Versioni precedenti di MotionDrive potrebbero non implementare tutte le funzionalità qui descritte.**

# **3.1. Requisiti e compatibilità**

Requisiti minimi per il PC:

- Sistema con processore compatibile Pentium 133 MHz o superiore.
- Memoria a seconda delle richieste del sistema operativo, minima 128 MB, consigliata 512.
- Disco rigido a seconda delle richieste del sistema operativo, spazio disponibile minimo per l'installazione del programma 35MB.
- Scheda video e monitor Super VGA, risoluzione minima 800 x 600 px, consigliata 1024x768 px o superiore.

Compatibilità con i sistemi operativi:

- Microsoft Windows XP
- <span id="page-31-0"></span>• Microsoft Windows Vista, 7, 8 o più recente, 32bit e 64bit.

# **3.2. Installazione**

Verificare innanzitutto che siano rispettati i prerequisiti del sistema ([Paragrafo 3.1,](#page-30-1) *Requi[siti e compatibilità](#page-30-1)*).

# **Installazione dal sito Bonfiglioli**

- Collegarsi al sito *http://www.bonfiglioli.com* e accedere al menu *Products & Solutions* e da qui al menu a tendina *i***BMD**.
- Entrare nelle pagine dedicate alla *Business Unit Industrial* e da qui entrare nella sezione dedicata ai prodotti e scaricare il file MotionDrive.msi.
- Eseguire il file *MotionDrive.msi* scaricato seguendo la procedura d'installazione proposta.
- Ogni versione di MotionDrive viene rilasciata con i firmware più aggiornati alla data di rilascio.

## **Installazione da file**

- Se il file *MotionDrive.msi* è gia presente nel PC, eseguire il file e seguire la procedura proposta, altrimenti contattare Bonfiglioli Mechatronic Research S.p.a per richiedere il file.
- Ogni versione di MotionDrive viene rilasciata con i firmware ed i database motori più aggiornati alla data di rilascio.

**CONSIGLIO Si raccomanda di accettare tutte le configurazioni proposte dalla procedura di installazione.**

# <span id="page-31-1"></span>**3.3. Panoramica di MotionDrive**

Tutte le funzionalità di MotionDrive sono accessibili attraverso i due tab (Bus, Main), i menù o le barre degli strumenti.

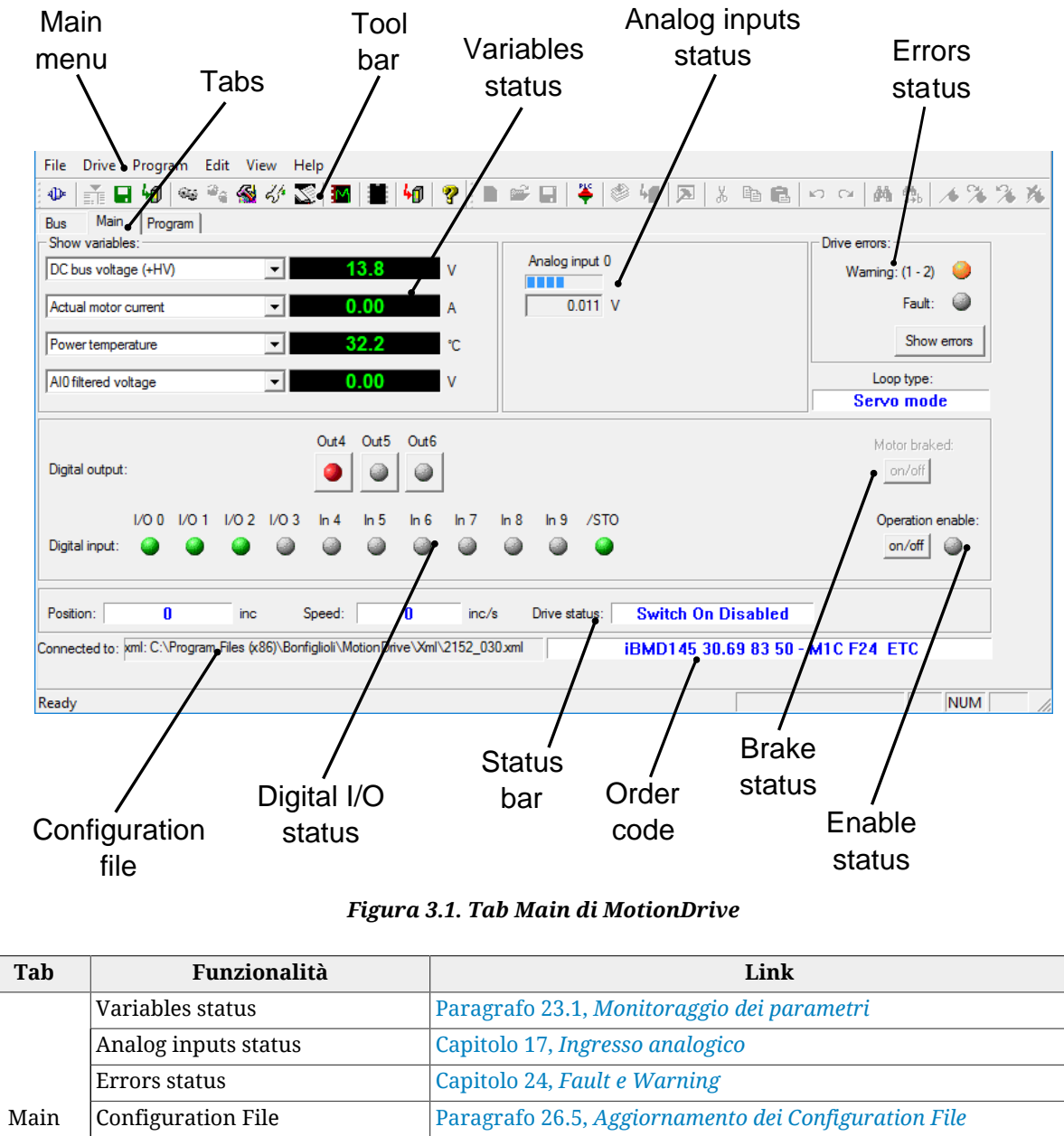

|     | Digital I/O status                   | PhysicalOutputs e DigitalInputs     |
|-----|--------------------------------------|-------------------------------------|
|     | ManufacturerDeviceName               | Paragrafo 29.1, OrderCode           |
|     | Enable status                        | <b>Operation enable</b>             |
| Bus | Configurare il Main bus              | Capitolo 8, Comunicare con il drive |
|     | Program   Programmare il PLC interno | Capitolo in fase di costruzione     |

*Tabella 3.1. Funzionalità dei due tab principali*

# <span id="page-34-0"></span>**Capitolo 4 Quick start per drive** *i***BMD**

<span id="page-34-1"></span>Per una veloce installazione di prova dei drive *i***BMD**, seguire quanto riportato in questo capitolo.

# **4.1. Prima di iniziare**

**Precauzioni di sicurezza**

A AVVERTENZA

**Prima di installare il drive, leggere il paragrafo sulla sicurezza [Paragrafo 2.3,](#page-24-1)** *[Precauzioni di sicurezza e limiti d'uso](#page-24-1)***. La mancata osservanza delle prescrizioni di sicurezza può causare lesioni personali o danni alle apparecchiature.**

## **Strumenti, materiali e apparecchiature richiesti**

- Sistema di alimentazione per alimentare la sezione di controllo e di potenza;
- Cavo di alimentazione da collegare al connettore [CN5](#page-69-0);
- Cavo seriale da collegare al connettore [CN1](#page-62-1);
- Cacciaviti per il serraggio dei conduttori di alimentazione in base al cablaggio previsto;
- PC dotato di una porta seriale RS232 e avente i requisiti riportati in [Paragrafo 3.1,](#page-30-1) *[Requisiti e compatibilità](#page-30-1)*.

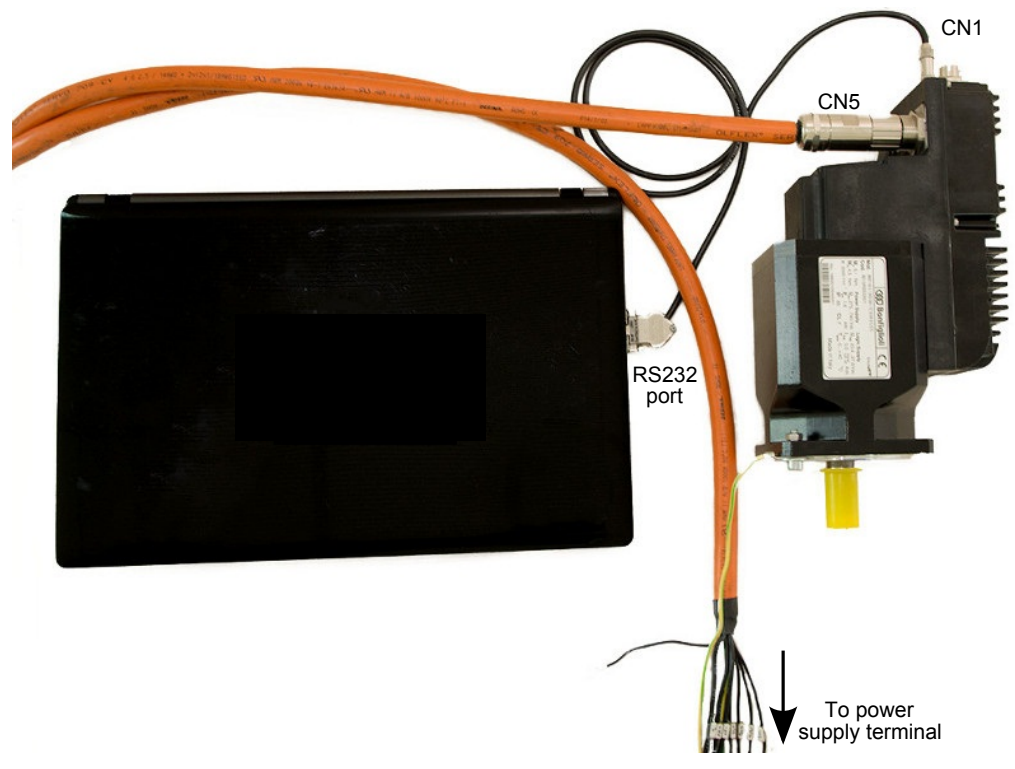

*Figura 4.1. Setup minimo per effettuare il quick start.*

# <span id="page-35-0"></span>**4.2. Installazione hardware**

## **1. Montaggio meccanico**

Per il montaggio del sistema utilizzare i 4 fori posti sulla flangia anteriore del motore. Le dimensioni sono riportate nel capitolo Paragrafo 5.2, *[Dimensioni e ingombri](#page-45-0) i***BMD**. Assicurarsi che vi sia libera ventilazione sia dell'azionamento che del motore, rispettando comunque la massima temperatura ambiente ammessa (vedi Capitolo 5, *[Dati tecnici](#page-42-0)*).

# **2. Collegamento dei conduttori di protezione**

Collegare il conduttore di protezione PE alla flangia del motore come mostrato nella [Figura](#page-36-0) [4.2](#page-36-0). Per informazioni dettagliate sul collegamento ai conduttori di protezione vedere [Para](#page-59-1)grafo 7.2.1, *[Alimentazione](#page-59-1)*.
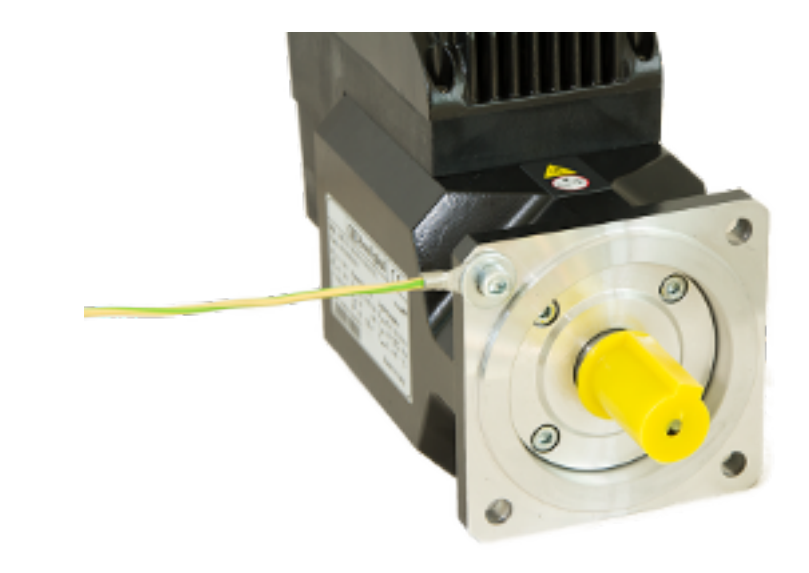

*Figura 4.2. Collegamento del conduttore di protezione PE alla flangia*

# **3. Collegamento alimentazioni e /STO**

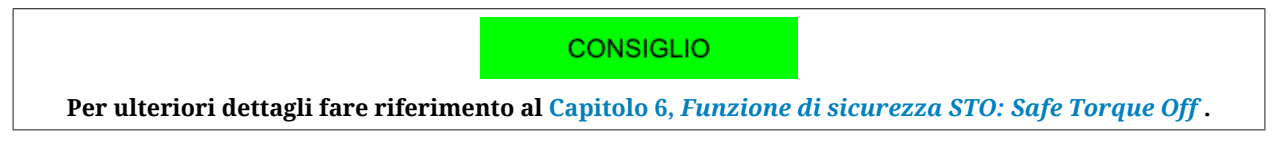

Collegare le alimentazioni e l'ingresso /STO secondo quanto riportato nel seguente schema.

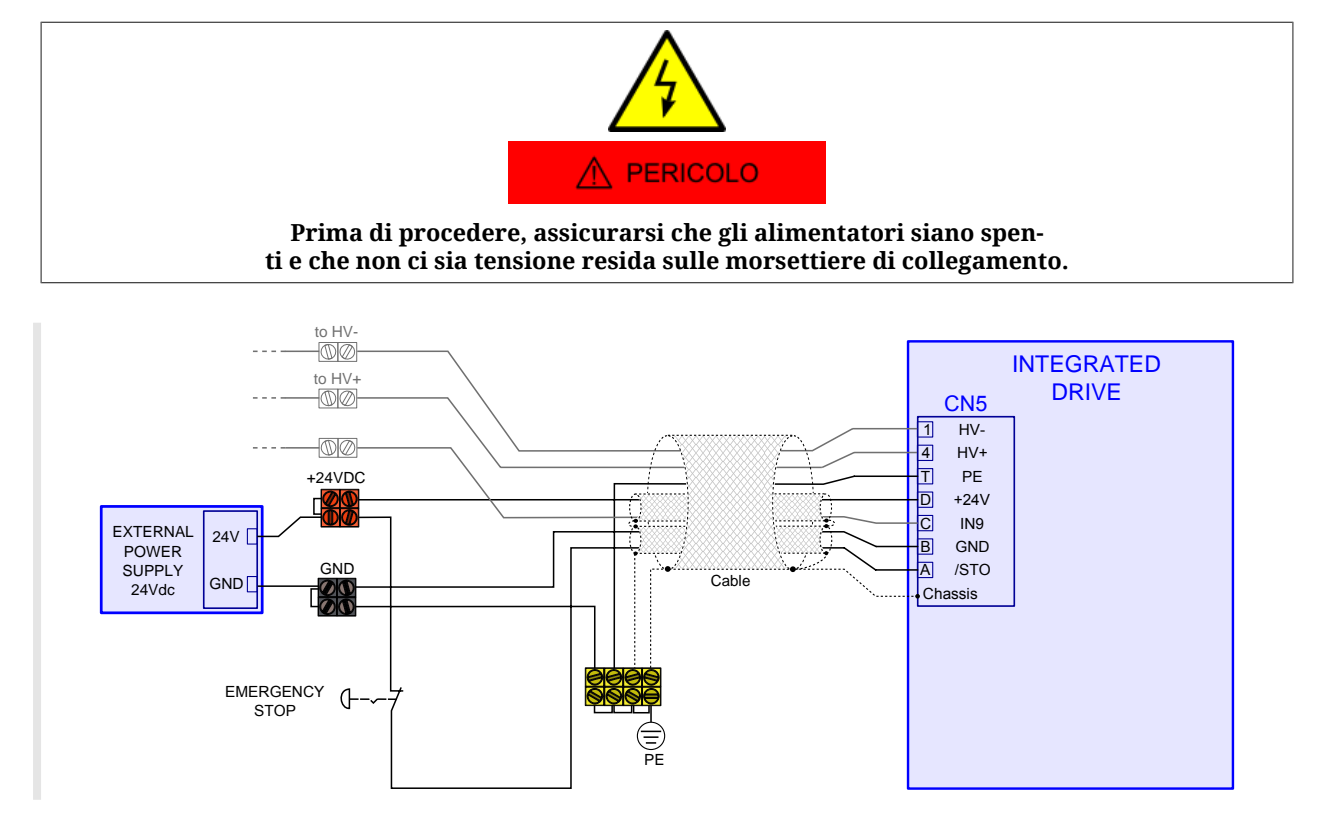

Per collegare i pin di [CN5,](#page-69-0) fare riferimento a quanto riportato nella seguente tabella:

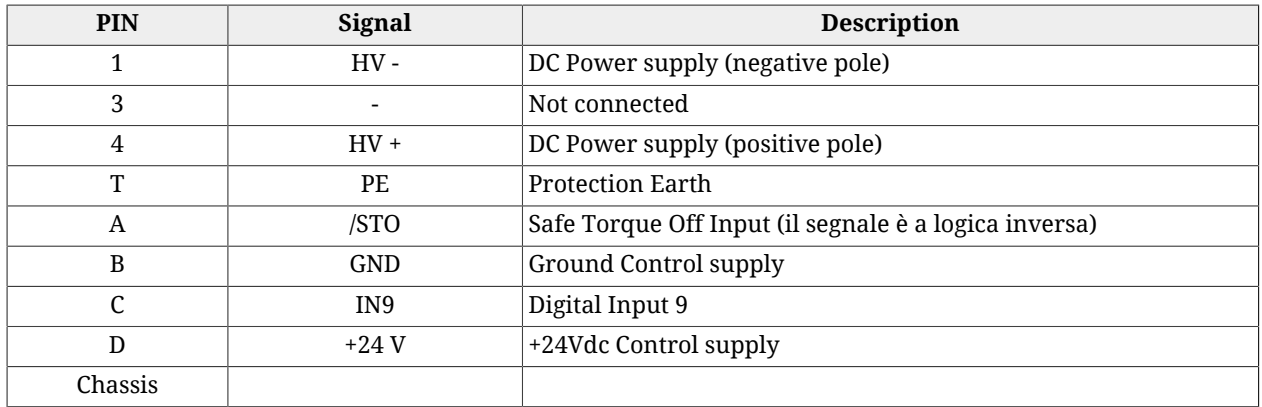

La funzione integrata STO è implementata nei drive secondo le norme EN 61800-5-2 e consente di realizzare uno stop di categoria 0 secondo le norme EN 60204-1.

# A AVVERTENZA

**Quando sull'ingresso digitale a cui è associata la funzione STO viene tolta la tensione, la coppia nel motore viene disinserita in modo sicuro, viene disabilitata la sezione di potenza del drive senza togliere tensione al DC bus e viene totalmente persa la capacità di controllo del moto del motore. É consigliato arrestare sempre il motore prima di disattivare l'ingresso /STO.**

# **4. Collegamento della porta seriale**

Collegare la porta seriale RS232 al connettore [CN1](#page-62-0) del drive *i***BMD**.

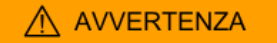

**Collegare e scollegare i connettori di comunicazione solo quando il drive è spento. Verificare inoltre che il pin Ground Control supply di [CN5,](#page-69-0) il drive e il PC siano correttamente collegati al conduttore di protezione.**

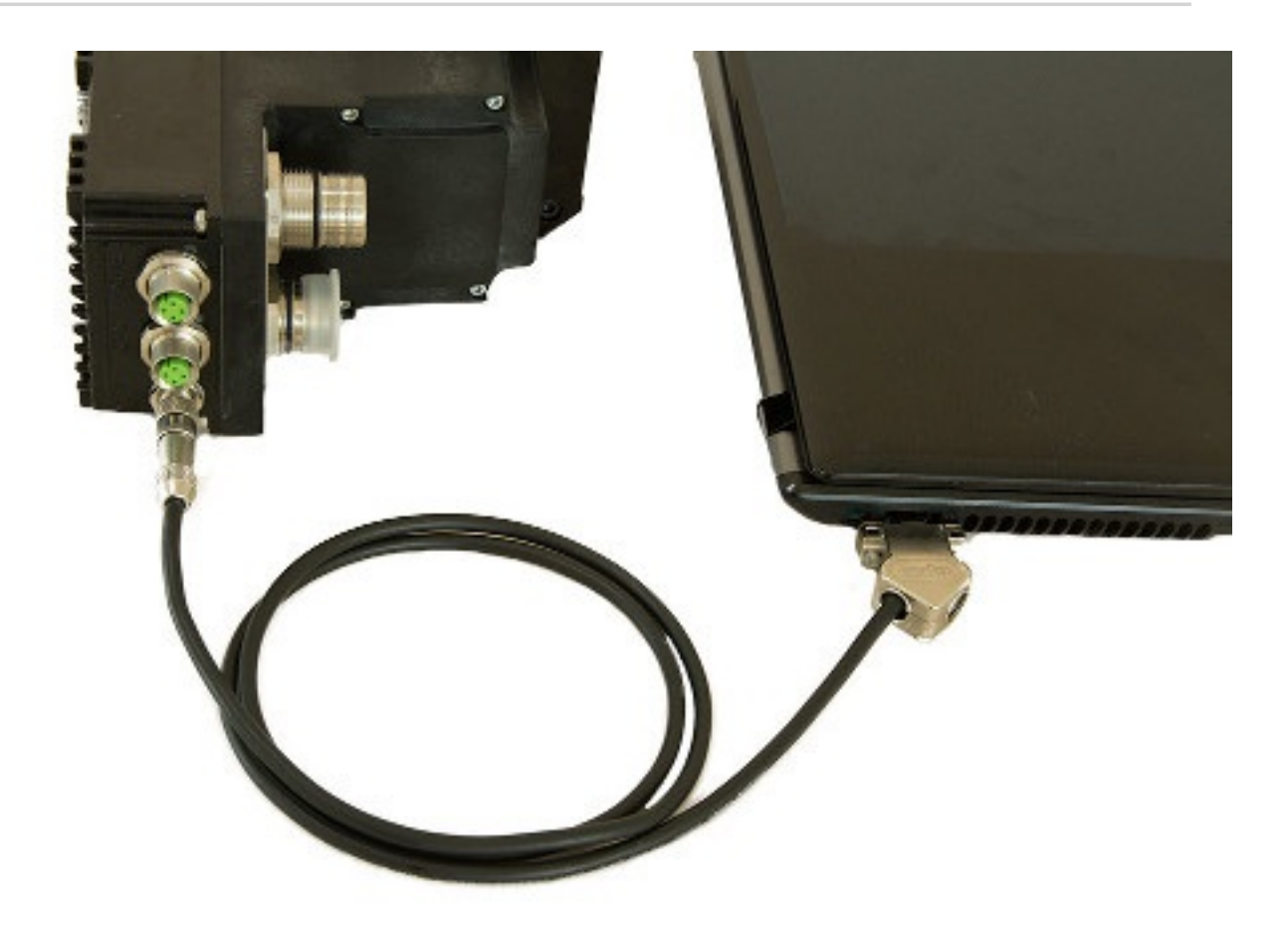

Per collegare i pin di [CN1,](#page-62-0) fare riferimento a quanto riportato nella seguente tabella:

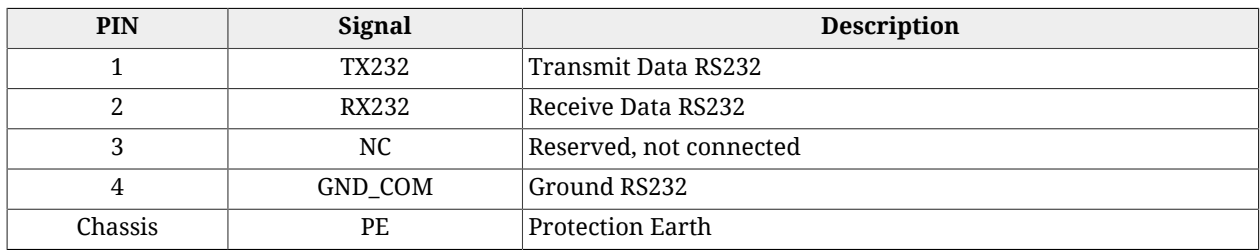

# **5. Conferma delle connessioni**

Dopo aver completato le connessioni, verificare accuratamente la loro correttezza ed infine accendere l'alimentatore della sezione di controllo (24Vdc). I led della finestra trasparente dovrebbero assumere la seguente configurazione. In caso contrario vedere [Tabella 7.6.](#page-75-0)

- L1 ROSSO ON; L2 ROSSO 2 FLASH; drive in Fault per [DC bus under voltage](#page-267-0);
- L4 VERDE, 1 FLASH, [ActualMotorCurrent](#page-343-0) a 0;
- L3 e L5 OFF;
- L6 OFF, tensione non presente sull'ingresso /STO.

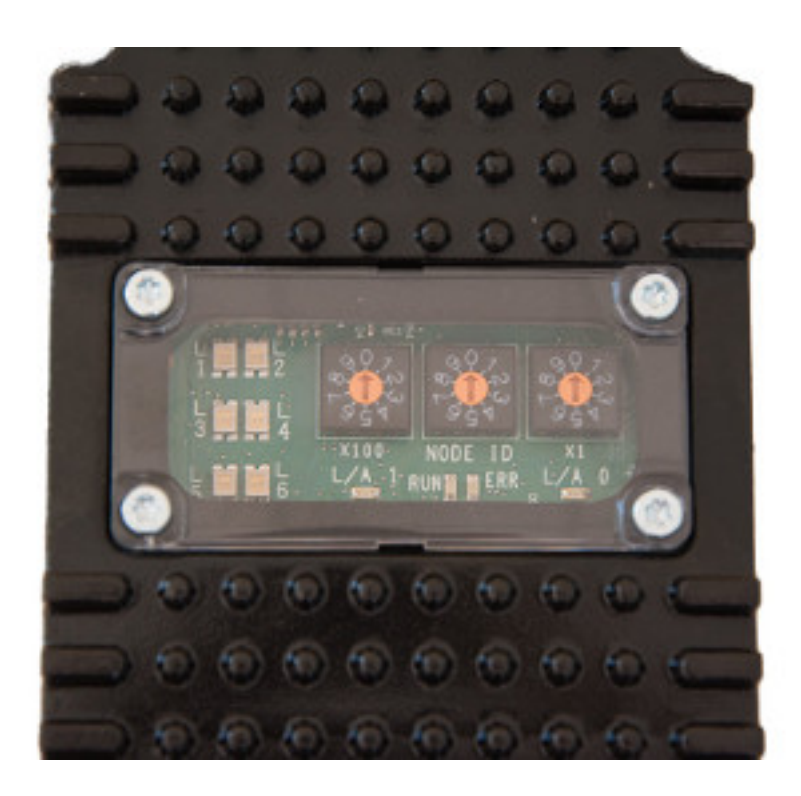

# **4.3. Setup software**

# **1. Installazione di MotionDrive**

Installare l'ultima versione di MotionDrive scaricata dal sito http://www.bonfiglioli.com o direttamente fornita da Bonfiglioli. Accettare le configurazioni proposte dalla procedura di installazione. Per maggiori dettagli si veda [Paragrafo 3.2,](#page-31-0) *Installazione*.

# **2. Avvio di MotionDrive**

Avviare MotionDrive da: **Menu di avvio** > **Programmi** > **Bonfiglioli** > **MotionDrive** e impostare i [Parametri di connessione](#page-115-0) nella finestra *Drive connection* proposta.

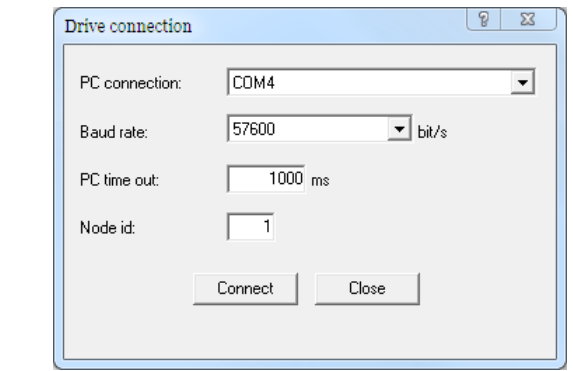

In caso di problemi vedere Paragrafo 12.3, *[Errori di comunicazione con MotionDrive](#page-117-0)* o [Pa](#page-287-0)ragrafo 25.5, *[Problemi di comunicazione](#page-287-0)*.

# **3. Ripristino della configurazione**

Assicurarsi che sia presente la configurazione predefinita, premendo il pulsante

Restore default parameters

 nella finestra *Permanent memory* (**Menu principale** > **Drive** > **Permanent memory...**)

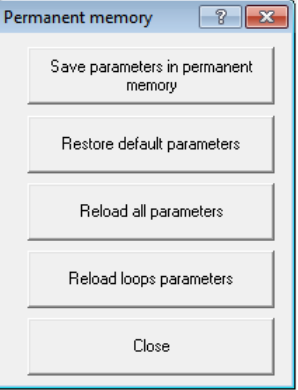

# **4.4. Avvio del movimento**

**IMPORTANTE** 

**La guida "Quick Start" prevede l'esecuzione del comando di movimento con l'uso del solo MotionDrive, senza l'interferenza di master dei bus di campo (CANopen / EtherCAT). L'ambiente MotionDrive non è pensato per comandare i drive** *i***BMD nei modi realtime.**

#### **1. Accensione della potenza**

Dopo aver verificato che le connessioni siano corrette e sicure, accendere l'alimentatore della sezione di potenza. Verificare che la tensione applicata sia dentro i range previsti e resettare gli errori.

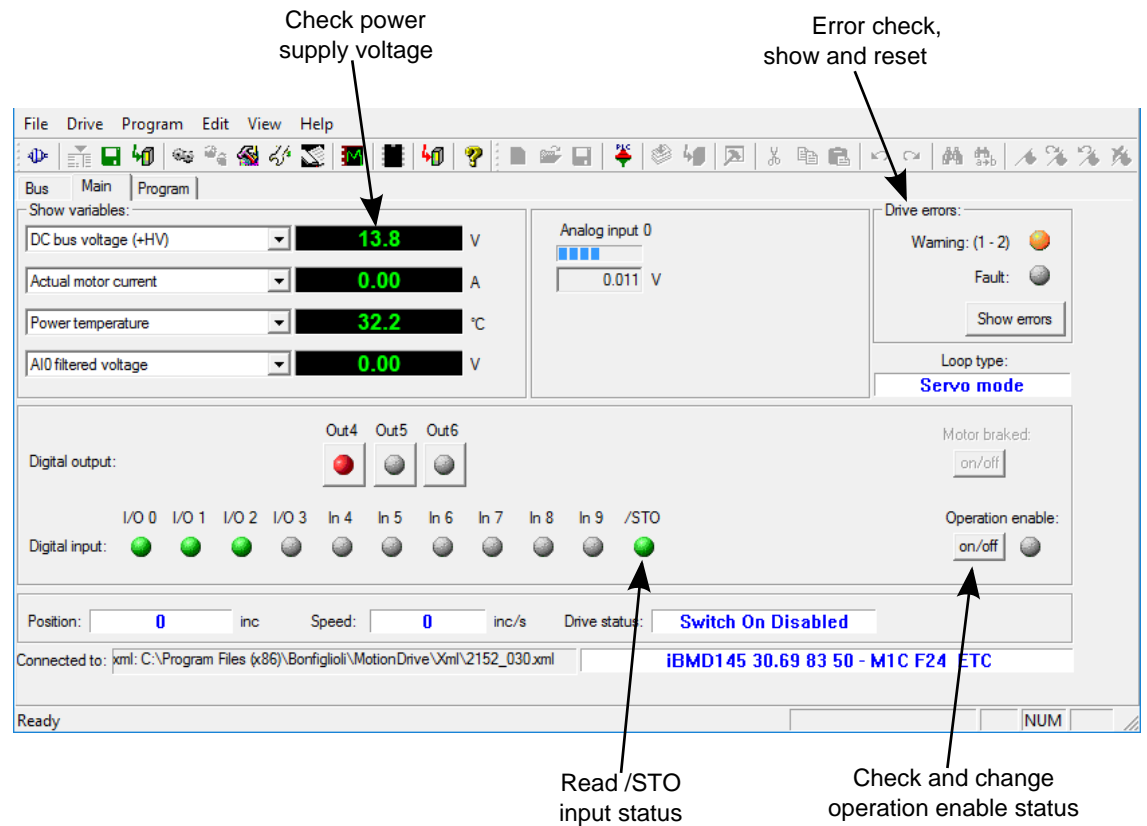

# **2. Abilitazione/disabilitazione del drive e movimento del motore**

- Applicare tensione all'ingresso /STO e verificare che il led L6 si accenda (VERDE);
- abilitare il drive premendo il pulsante On/Off indicato nella precedente figura; il drive si porta nello stato [Operation enable](#page-17-0) applicando tensione alle fasi motore;
- scrivere una velocità di rotazione:
	- aprire la finestra *Object dictionary*; **Menu principale** > **Drive** > **Object dictionary...**
	- scrivere 4700 nel campo *Address Modbus* (parametro [TargetVelocity](#page-404-0));
	- scrivere 8000 nel campo *Value*;
	- premendo il pulsante *Write* il motore inizia a muoversi a 8000inc/s. Per modificare la velocità, modificare il valore del parametro [TargetVelocity.](#page-404-0)

# **IMPORTANTE**

**Per fermare il movimento, scrivere 0 nel parametro [TargetVelocity](#page-404-0) e solo in seguito disabilitare il drive.**

# <span id="page-42-0"></span>**Capitolo 5 Dati tecnici**

# **5.1. Dati tecnici** *i***BMD**

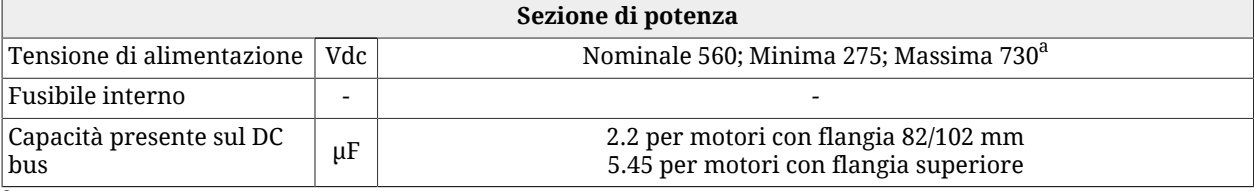

<sup>a</sup>il DC bus deve essere ricavato da una rete TT o TN; tensione di sistema (tensione nominale tra una fase e terra): MAX 300V [categoria di sovratensione III]

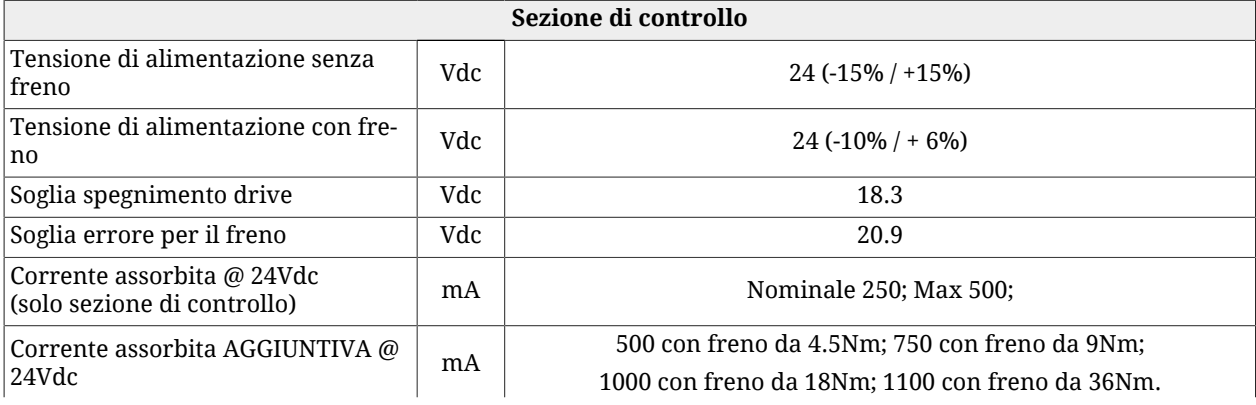

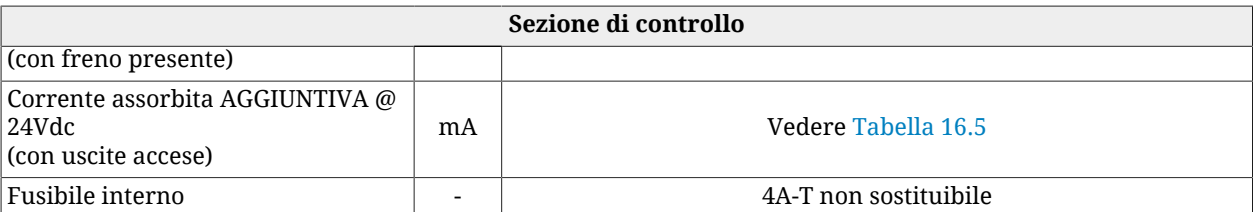

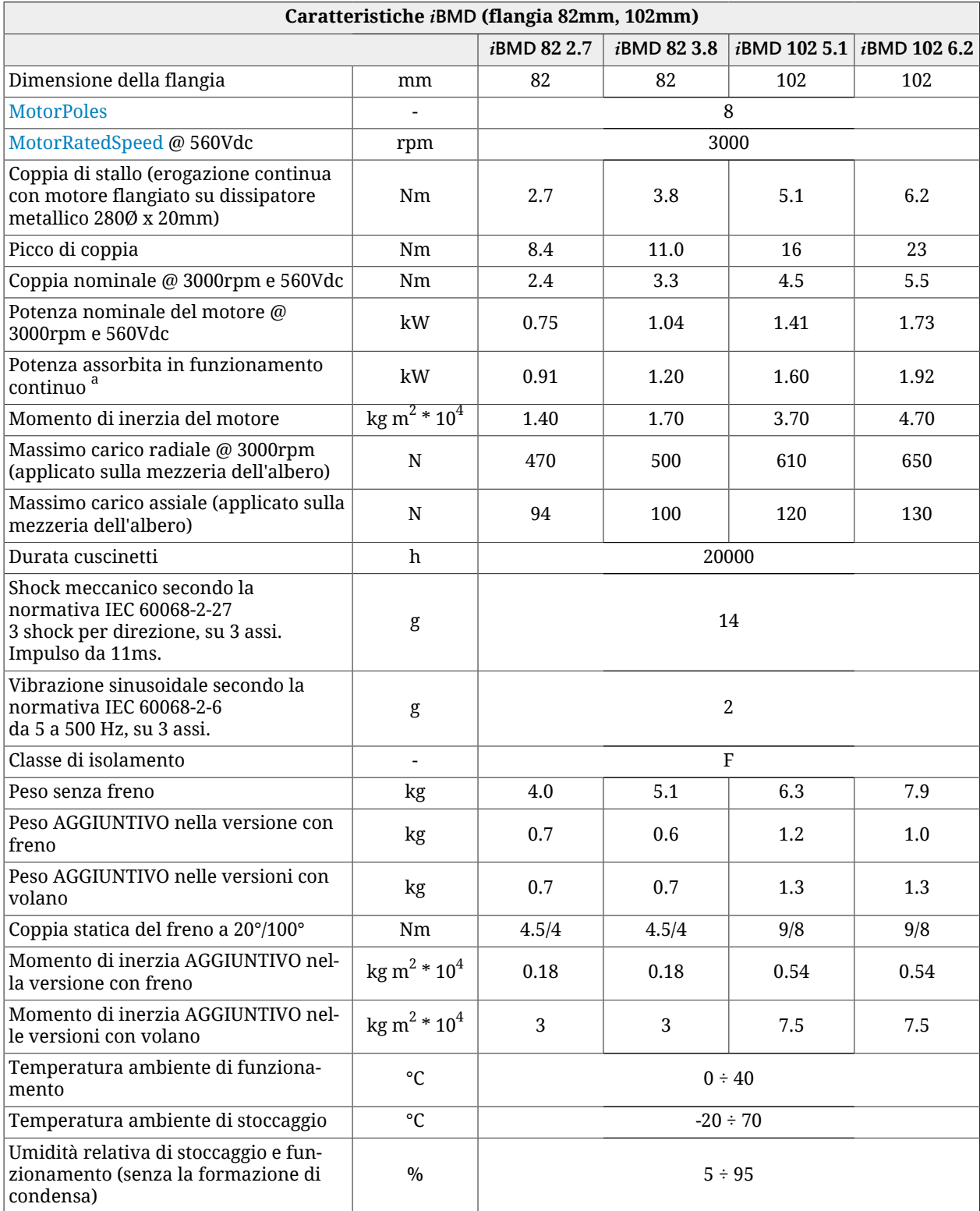

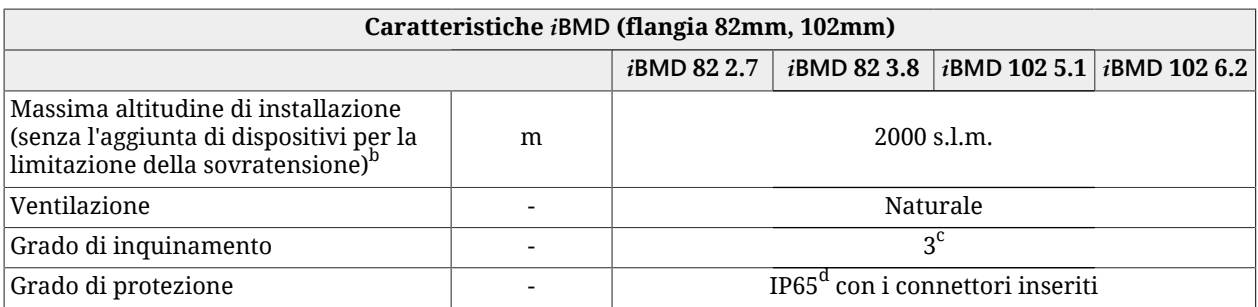

 $^{\overline{a}}$ a 3000rpm, ai limiti della sovratemperatura e con temperatura ambiente di 40°C

<sup>b</sup>Per un'altitudine di installazione compresa nell'intervallo tra 2000m e 4000m s.l.m., occorre installare sull'impianto un dispositivo di limitazione di sovratensione contro le sovratensioni transitorie, in modo che le sovratensioni della rete di alimentazione siano limitate alla categoria di sovratensione II. Ciò può essere realizzato con un trasformatore di isolamento galvanico.

 $^{\rm c}$ Inquinamento conduttivo o inquinamento secco non conduttivo che diventa conduttivo con l'eventuale condensa <sup>d</sup>esclusa flangia anteriore.

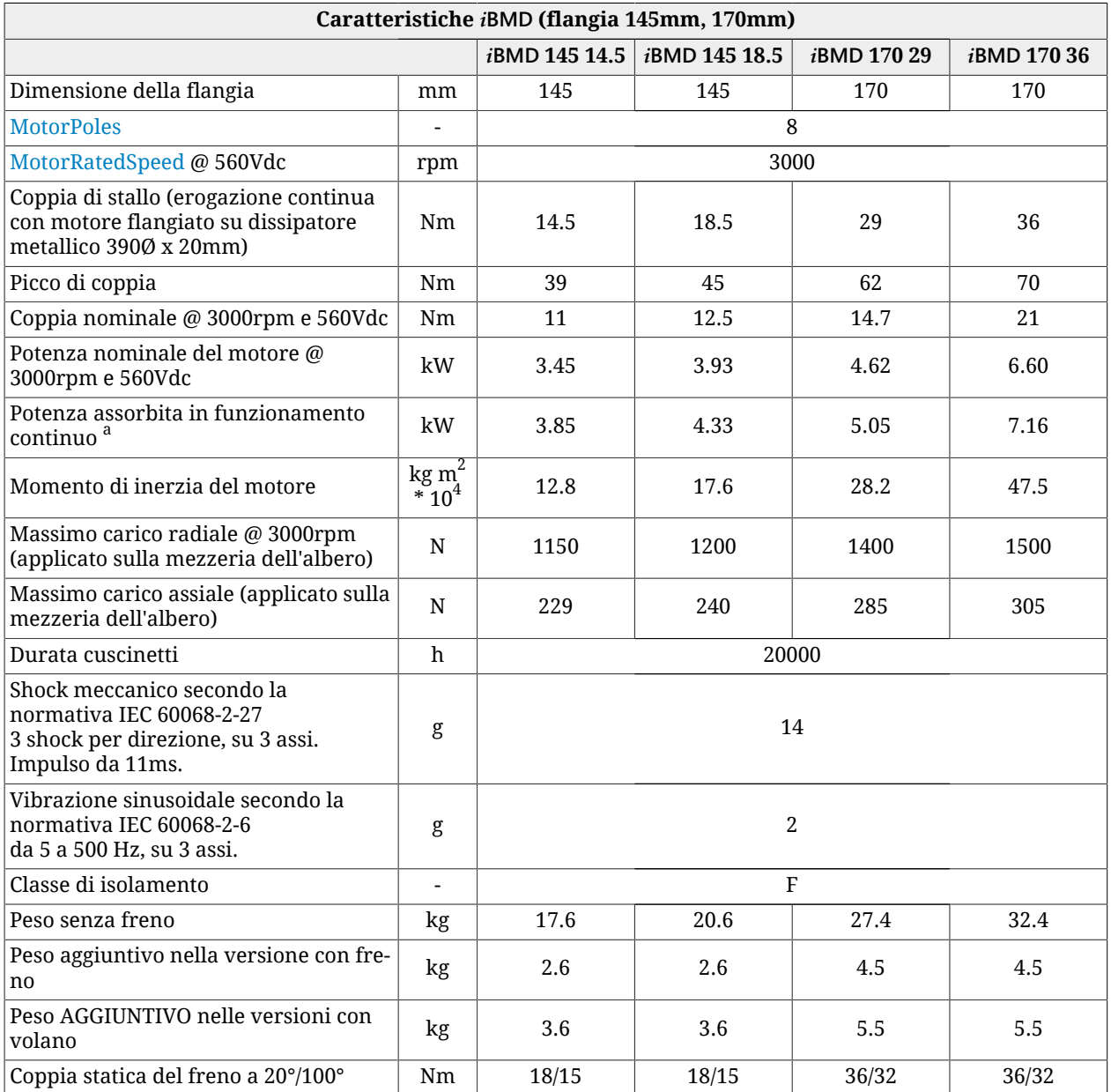

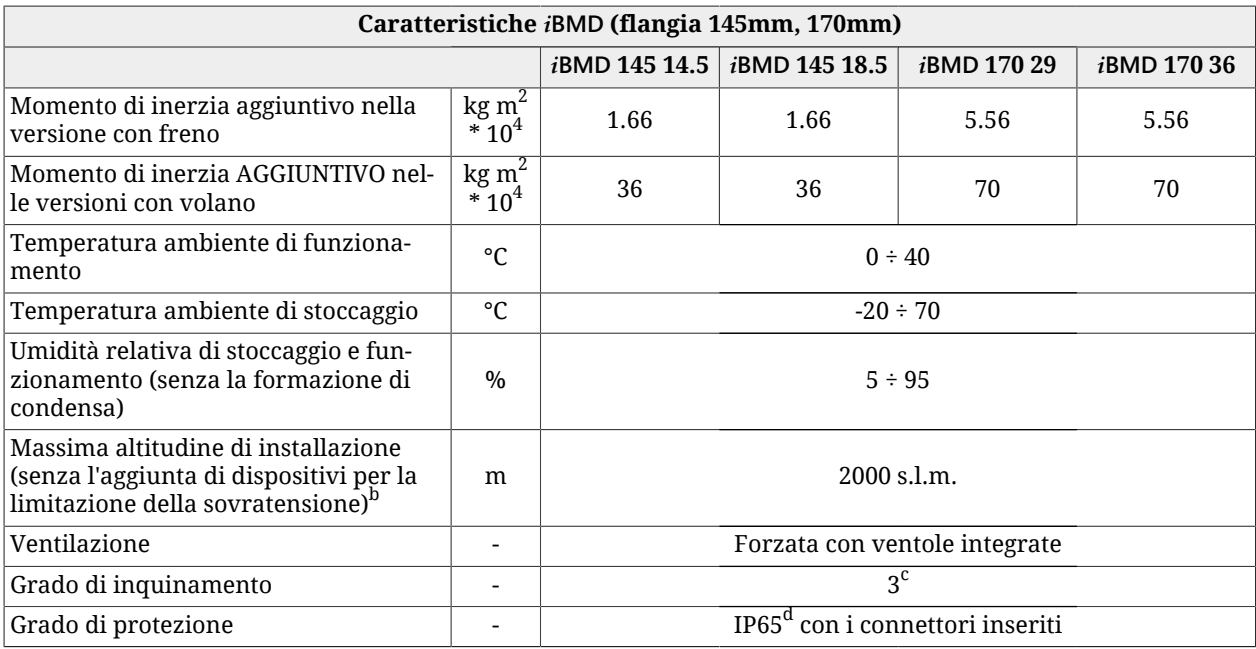

a<br>a 3000rpm, ai limiti della sovratemperatura e con temperatura ambiente di 40°C

<sup>b</sup>Per un'altitudine di installazione compresa nell'intervallo tra 2000m e 4000m s.l.m., occorre installare sull'impianto un dispositivo di limitazione di sovratensione contro le sovratensioni transitorie, in modo che le sovratensioni della rete di alimentazione siano limitate alla categoria di sovratensione II. Ciò può essere realizzato con un trasformatore di isolamento galvanico.

 $^{\rm c}$ Inquinamento conduttivo o inquinamento secco non conduttivo che diventa conduttivo con l'eventuale condensa <sup>d</sup>esclusa flangia anteriore.

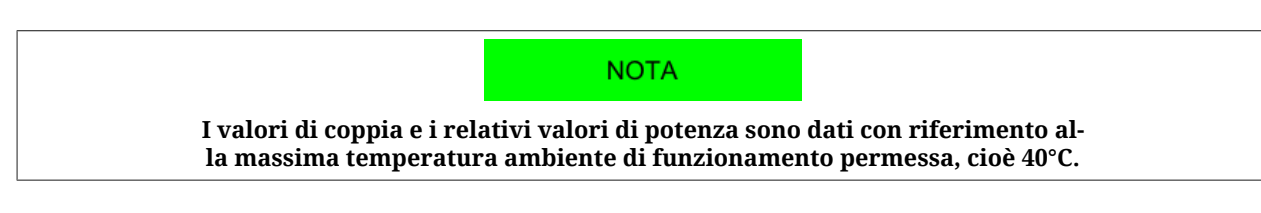

# **5.2. Dimensioni e ingombri** *i***BMD**

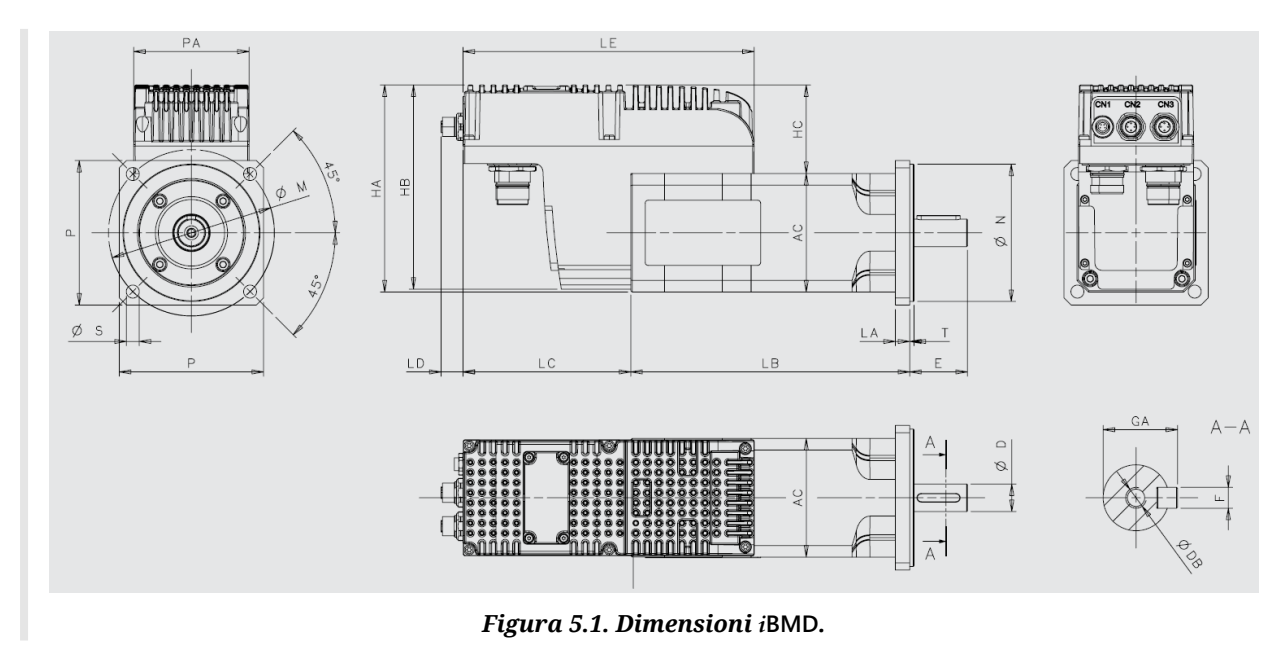

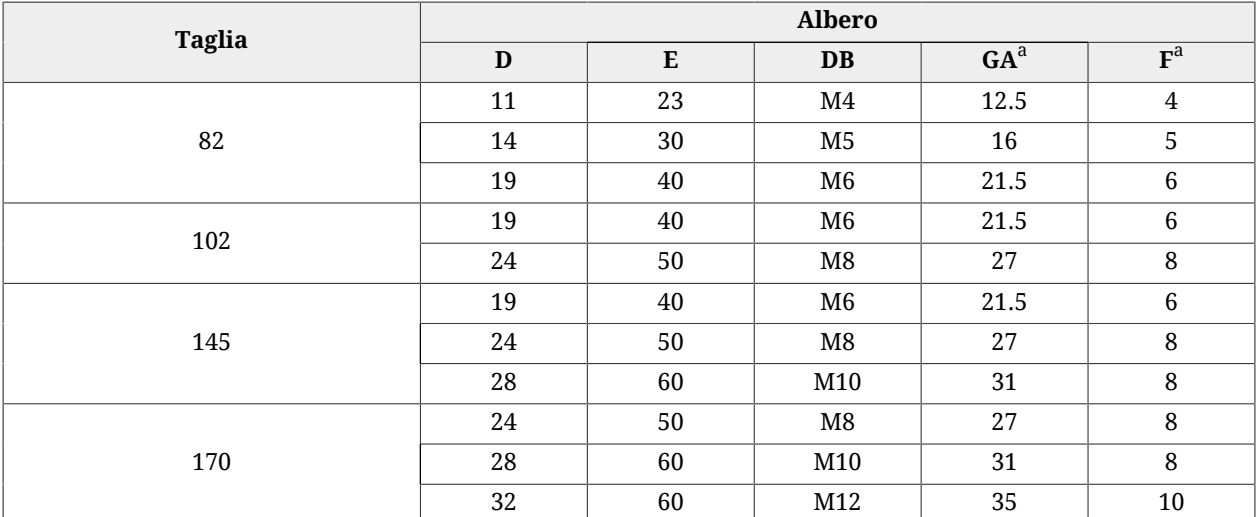

 $\overline{\overset{\text{i}}{\text{Disponibile}}$  nelle versioni con albero senza chiave

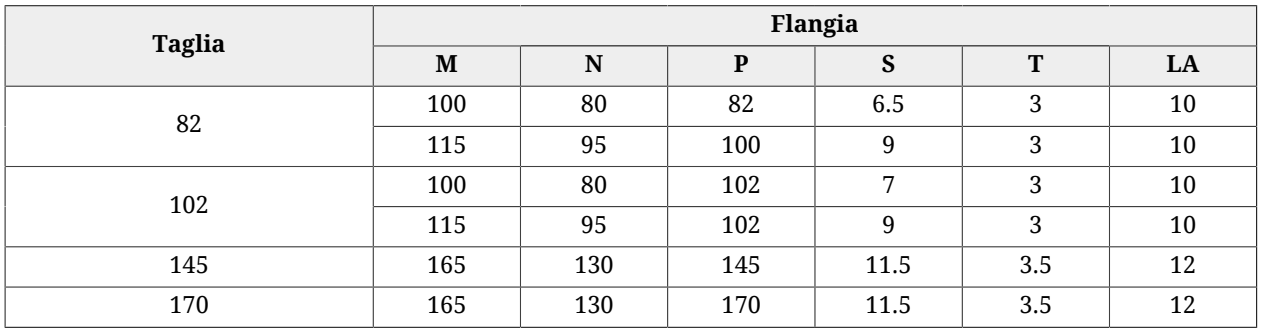

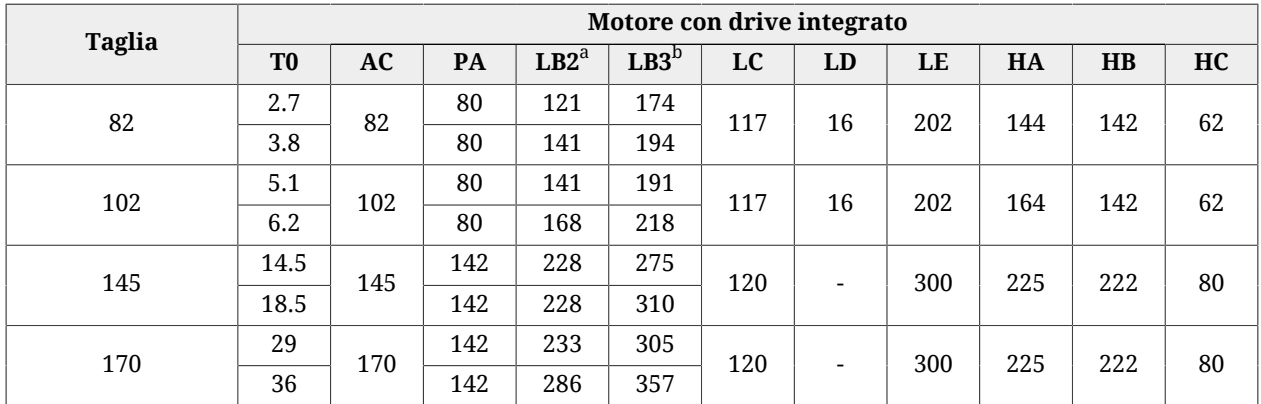

<sup>a</sup>Lunghezza motore standard<br><sup>b</sup>Lunghezza motore standard con freno o volano

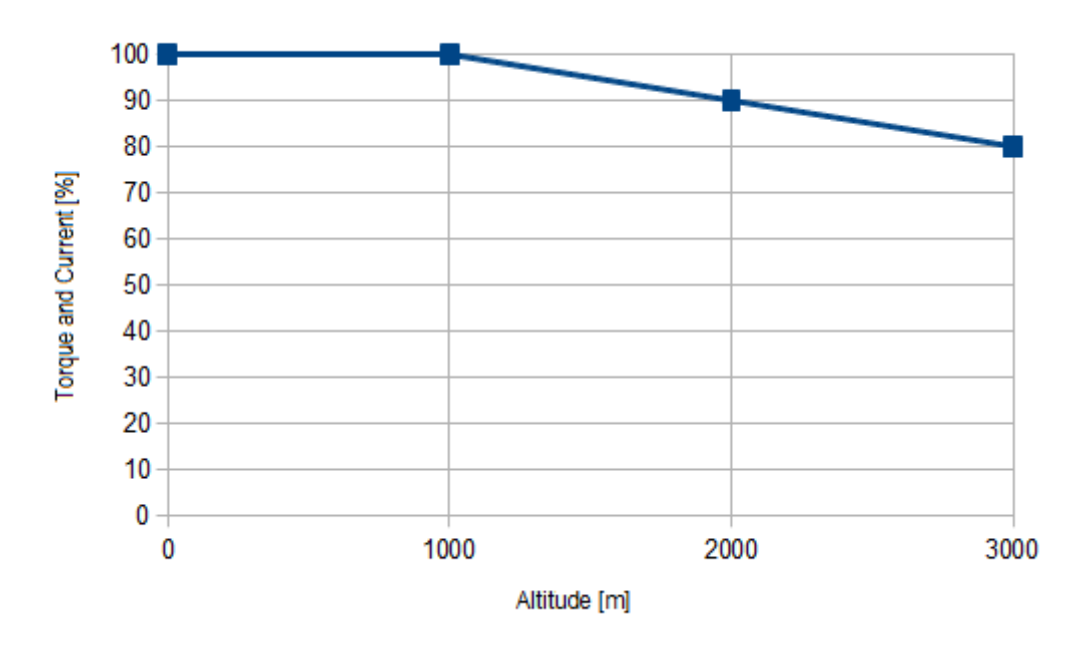

# **5.3. Declassamento con altitudine**

*Figura 5.2. Declassamento di coppia e corrente in funzione dell'altitudine.*

# <span id="page-48-0"></span>**Capitolo 6 Funzione di sicurezza STO: Safe Torque Off**

**IMPORTANTE** 

**Con la dicitura «STO» si intende la funzione di sicurezza, mentre per fare riferimento all'ingresso fisico ed al segnale esterno è utilizzata la dicitura «/STO». In quest'ultima la barra "/" rappresenta la funzione logica di "NOT", per indicare che la funzione di sicurezza rimuove la coppia motore se la tensione del segnale è a livello logico basso.**

# **6.1. Informazioni generali**

La funzione integrata STO è implementata nel drive secondo gli standard EN 61800-5-2:2007, EN ISO 13849-1:2008/AC:2009. Quando l'ingresso digitale a cui è associata la funzione STO viene portato a livello logico basso, la coppia nel motore viene disinserita in conformità ad uno stop di categoria 0 secondo le norme EN 60204-1:2006/A1:2009.

# A AVVERTENZA

**Nel caso venga disabilitato l'ingresso digitale con funzione STO, viene disabilitata la sezione di potenza del drive senza che venga tolta tensione al DC bus e di conseguenza viene persa la capacità di controllo del moto del motore. Arrestare sempre il motore prima di portare l'ingresso /STO a livello logico basso. Nel caso di carichi sospesi, valutare eventuali misure aggiuntive per la riduzione del rischio di caduta del carico, come per esempio l'installazione di un freno dinamico.**

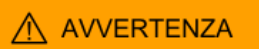

**Deve essere effettuata una valutazione del rischio specifica della macchina nel quale il prodotto è utilizzato. In conseguenza di ciò l'utente deve adottare le opportune misure per evitare rischi alla sicurezza delle persone. Per garantire la rimozione sicura della coppia motore, si raccomanda l'utilizzo della funzione Safe Torque Off utilizzando esclusivamente l'ingresso predisposto denominato /STO e le relative indicazioni presenti in questa guida.**

Gli esempi e le procedure presenti in questo manuale si basano sul raggiungimento dello stato diseccitato del drive come stato sicuro (per es. in caso di emergenza).

Nei casi in cui vi siano forze esterne sul carico (ad esempio nel caso di carichi verticali), devono essere valutate misure addizionali per prevenire rischi di pericolo (per esempio mediante l'utilizzo di un freno meccanico eventualmente comandato da un'uscita sicura).

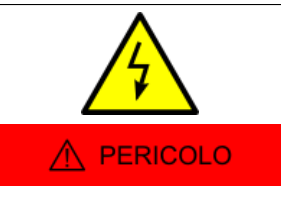

**La funzione Safe Torque Off NON disinserisce la tensione né nei circuiti di potenza e logica del drive né sul motore, pertanto NON può essere considerata come un sistema di isolamento dell'azionamento da sorgenti di alimentazione (DCbus). Per eseguire interventi di manutenzione sui componenti elettrici del drive o sul motore è necessario prima isolare il sistema dall'alimentazione.**

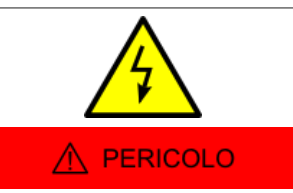

**L'ingresso /STO non è protetto contro le sovracorrenti: l'utente, qualora lo ritenga opportuno, può provvedere a misure di protezione esterne.**

La funzione STO può inoltre essere utilizzata per prevenire un avviamento accidentale del motore: l'utilizzo della funzione STO è possibile nel caso si debbano eseguire operazioni di breve durata (come la pulizia della macchina) e/o per interventi di manutenzione su parti NON elettriche del macchinario senza disinserire l'alimentazione del drive.

# A AVVERTENZA

**Si raccomanda di non arrestare il drive e/o il motore utilizzando la funzione Safe Torque Off. Se viene fermato il motore mediante la funzione STO, il drive toglie la potenza al motore e questo si arresta per inerzia. Inoltre nei motori dotati di freno di stazionamento interno vi è il rischio di danneggiamento del freno stesso. Per evitare tali situazioni di pericolo/danneggiamento fermare il drive ed il motore con le modalità previste prima di utilizzare la funzione STO.**

È stato previsto un sistema di diagnostica dello stato del sistema STO che permette la segnalazione di anomalie all'utente.

# **NOTA**

**Il [Sistema di sicurezza](#page-18-0) è stato realizzato completamente a livello hardware: la funzionalità dell'STO è perciò indipendente dalla configurazione e versione del software di controllo dell'azionamento. Il software gestisce la sola segnalazione delle anomalie ma non impedisce la messa in sicurezza del sistema.**

# **Condizioni ambientali e EMI**

Le condizioni ambientali e operative nelle quali il funzionamento del [Sistema di sicurezza](#page-18-0) è previsto e garantito, sono le stesse previste per il funzionamento del sistema complessivo (vedere Capitolo 5, *[Dati tecnici](#page-42-0)*).

# **Categorie di arresto (IEC EN 60204-1)**

**Arresto incontrollato:** l'intervento della funzione STO disabilita il drive e toglie coppia al motore, pertanto l'asse è libero di muoversi in conformità all'arresto incontrollato di cat.0 (EN 60204-1).

**Arresto controllato:** se l'applicazione richiede uno stop controllato in accordo con l'arresto di cat.1 (EN 60204-1), deve essere eseguita, nell'ordine, la seguente sequenza di azioni:

- 1. decelerazione del motore mediante rampa di frenatura eseguita dal drive (vedere Paragrafo 22.3, *[Eseguire uno stop usando il master](#page-220-0)*);
- 2. disabilitazione del drive (operazione da effettuarsi con motore fermo) $^1$  (vedere [Pa](#page-220-1)ragrafo 22.2, *[Disabilitazioni usando il master](#page-220-1)*);
- 3. rimozione sicura della coppia motore mediante transizione a stato logico basso dell'ingresso /STO;

Nella seguente figura è riportata una rappresentazione grafica delle suddette fasi.

 $^{\rm 1}$ La tensione deve essere tolta dopo un ritardo, da programmare sul relè di sicurezza, che deve risultare sufficiente a fermare il motore; in caso contrario la parte finale del movimento diventa incontrollata.

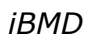

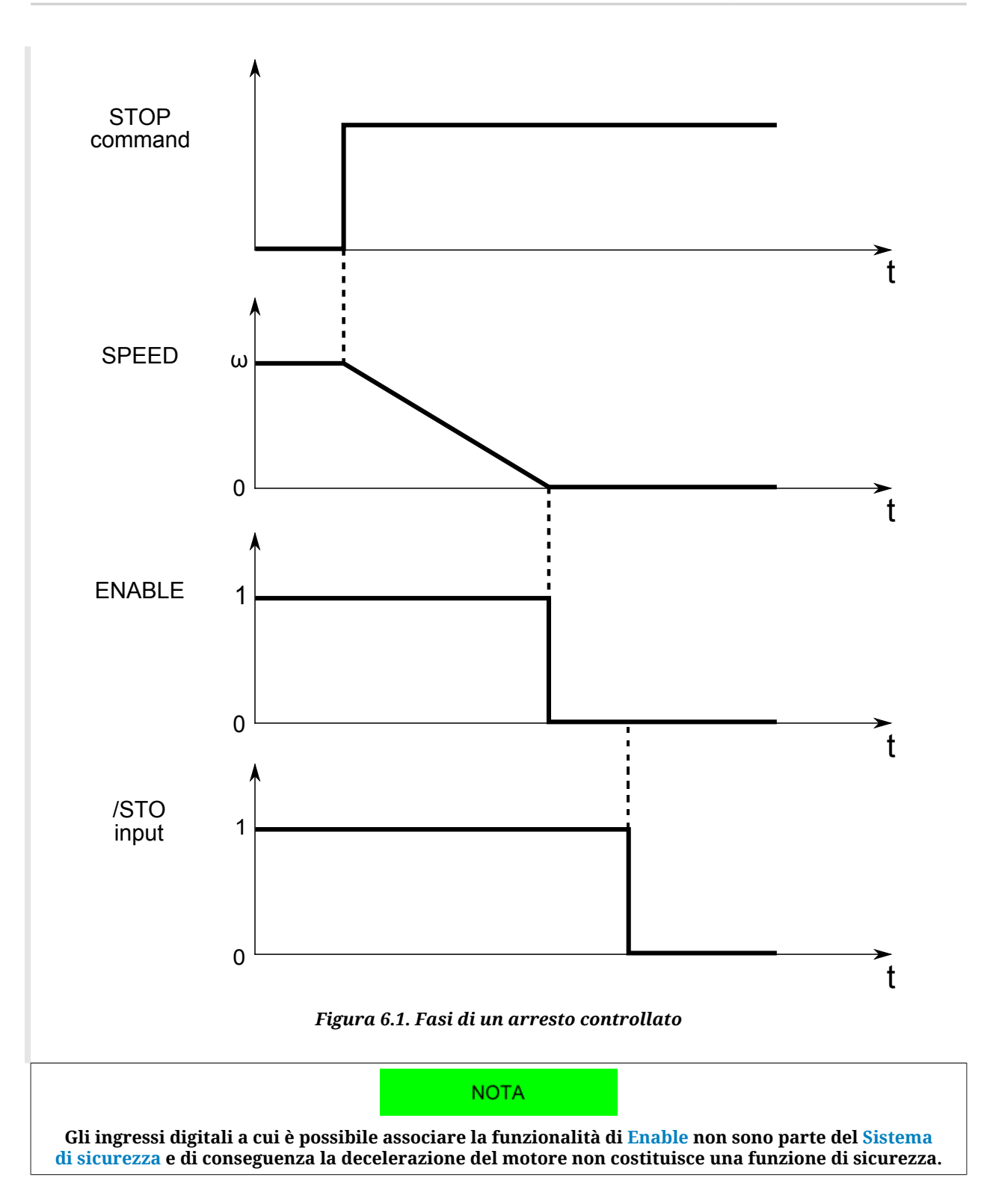

# **Rischio residuo**

In caso di guasto per cortocircuito su uno o più semiconduttori di potenza IGBT, nonostante la rimozione sicura della coppia motore, vi è il rischio residuo che l'azionamento produca sull'albero del motore una rotazione massima pari a 360° / (2p) dove 2p è il numero di poli del motore.

# **6.2. Specifiche funzionali** *i***BMD**

#### **[Sistema di sicurezza](#page-18-0)**

Nella figura sottostante i blocchi che rientrano nel [Sistema di sicurezza](#page-18-0) con funzione STO sono racchiusi da contorno tratteggiato giallo/nero e contrassegnati dalla dicitura «SAFETY SYSTEM». I riferimenti in figura, rappresentati da numeri cerchiati di giallo, sono relativi alle seguenti parti del sistema:

- 1. Ingresso /STO su connettore [CN5;](#page-69-0)
- 2. Circuito di ingresso STO;
- 3. Controllore IC per la gestione del convertitore che alimenta i gate driver;
- 4. Convertitore per l'alimentazione dei gate driver;
- 5. Gate driver per gli IGBT.

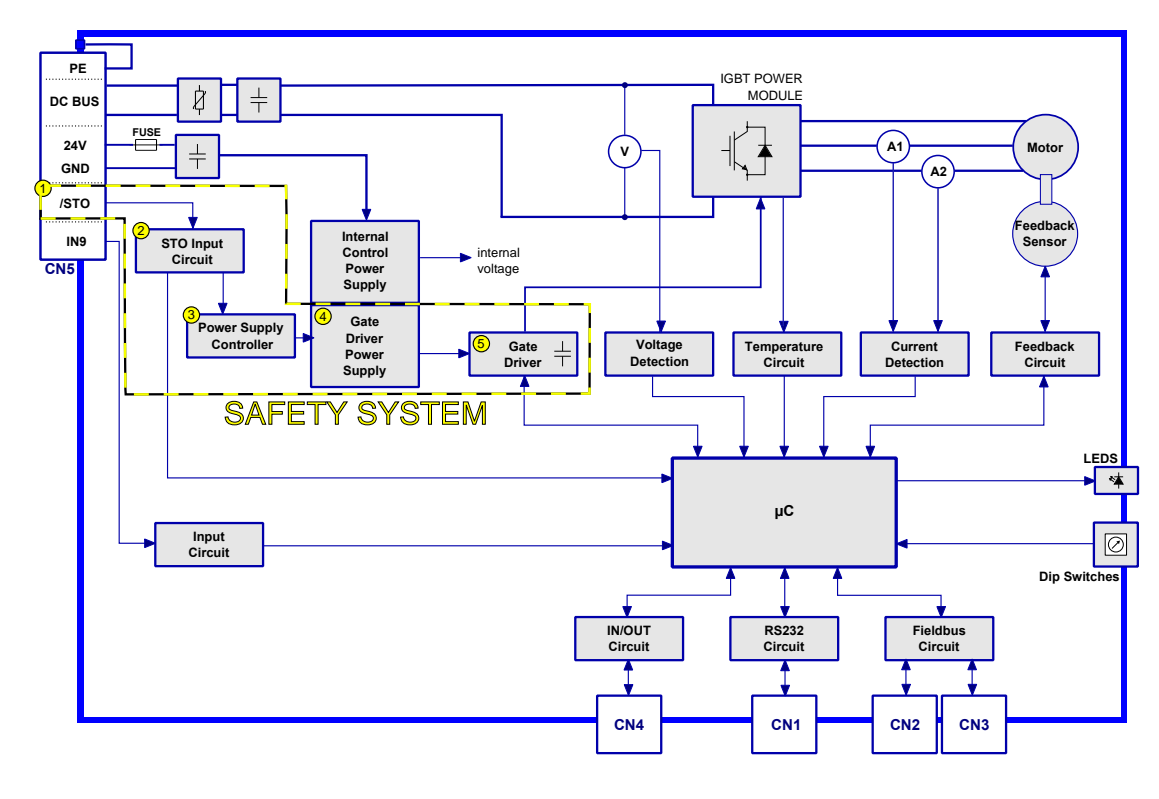

*Figura 6.2. Schema a blocchi*

# <span id="page-52-0"></span>**Modalità di funzionamento**

Il [Sistema di sicurezza](#page-18-0) STO permette la disattivazione della tensione di controllo dei semiconduttori di potenza (IGBT) dello stadio di uscita del drive mediante il segnale /STO in ingresso, impedendo di generare una tensione sufficiente per fornire potenza al motore.

Gli stati del [Sistema di sicurezza](#page-18-0) sono i seguenti:

• nel caso in cui la tensione applicata all'ingresso /STO sia a livello logico alto: il [Sistema](#page-18-0) [di sicurezza](#page-18-0) STO permette l'abilitazione del drive e la conseguente presenza di coppia sul motore **(stato potenzialmente non sicuro)**;

• nel caso in cui la tensione applicata all'ingresso /STO sia a livello logico basso: il [Si](#page-18-0)[stema di sicurezza](#page-18-0) STO toglie la tensione sulle fasi motore, con conseguente assenza di coppia e disabilitazione dell'avviamento automatico **(stato sicuro)**.

Il drive potrà essere abilitato, in seguito alla disabilitazione, dopo l'esecuzione delle seguenti attività:

- ripristino del livello logico alto sull'ingresso esterno /STO;
- cancellazione via software degli allarmi;
- invio del comando per portare il drive nello stato [Drive enable](#page-16-0).

La funzione di sicurezza è indipendente dallo stato in cui si trova il drive: essa è sempre attiva e viene eseguita con continuità nel tempo. Non sono infatti presenti configurazioni in grado di disabilitare temporaneamente la funzione di sicurezza.

# <span id="page-53-0"></span>**Caratteristiche elettriche ingresso /STO**

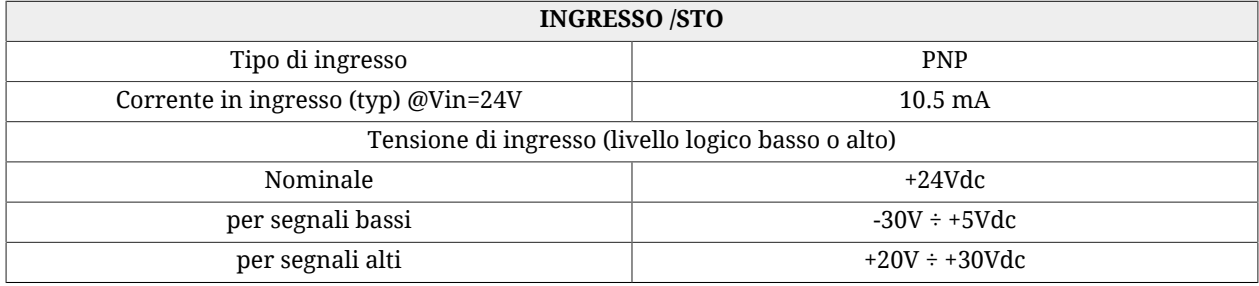

A ATTENZIONE

**L'ingresso /STO è compatibile con uscite digitali di tipo auto-diagnosticanti provenienti da un dispositivo di comando, dove l'impulso di test ha una durata massima pari a 1ms. Ciò implica che non viene tolta coppia al motore se l'ingresso /STO riceve un impulso a livello logico basso di durata inferiore a 1ms.**

# **Diagnostica Led 6**

Lo stato logico del sistema STO (per il significato si veda [Modalità di funzionamento](#page-52-0)) è monitorato da un microcontrollore e segnalato via SW (bit 24 di [LogicalDigitalInputStatus](#page-410-0)) e da Led 6, come riportato nella seguente tabella:

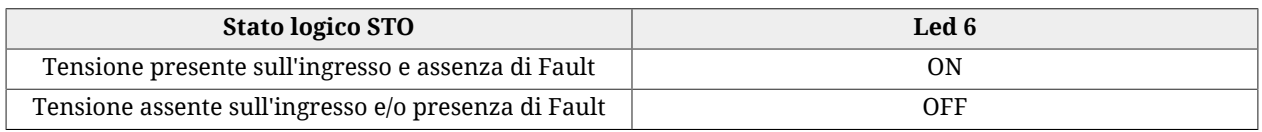

#### **IMPORTANTE**

**Nelle fasi di boot e all'avvio del firmware dei drive** *i***BMD la descrizione dei led sopra indicata non è più valida. Fare riferimento al Capitolo 26,** *[Aggiornamento del software](#page-292-0)*

# **Validazione continua ingresso /STO**

La funzione di validazione dell'ingresso /STO monitora continuamente il livello di tensione applicato all'ingresso: se tale livello permane per più di 500ms ad un valore intermedio ai valori delle soglie di riferimento (+20V per il livello alto e +5V per quello basso, vedi [Caratteristiche elettriche ingresso /STO\)](#page-53-0), viene segnalato l'errore attraverso il [MainError](#page-347-0) (vedi bit 14 nella [Tabella 24.1](#page-259-0)).

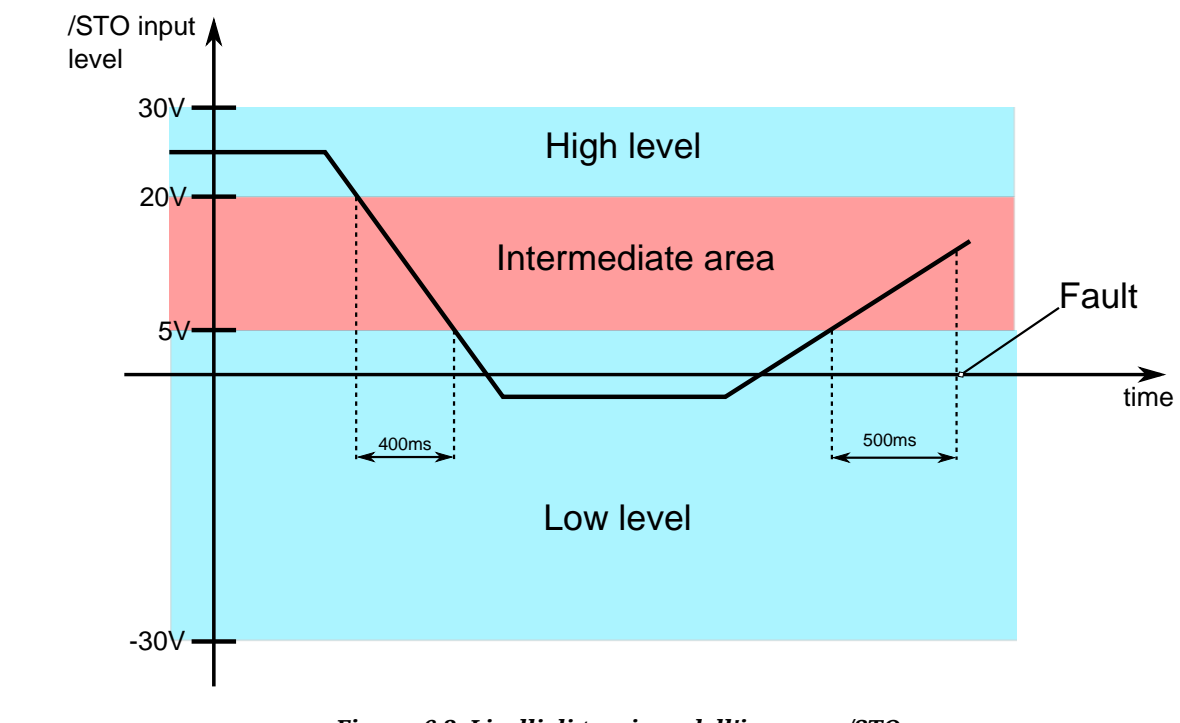

# *Figura 6.3. Livelli di tensione dell'ingresso /STO*

#### **Condizioni ambientali e EMI**

Le condizioni ambientali e operative nelle quali il funzionamento del [Sistema di sicurezza](#page-18-0) è previsto e garantito, sono le stesse previste per il funzionamento del sistema complessivo (vedere Capitolo 5, *[Dati tecnici](#page-42-0)*).

# **Dati relativi alla sicurezza**

La funzione STO è implementata completamente via hardware come funzione di sicurezza a canale singolo.

È inoltre prevista la presenza di un circuito di monitoraggio dello stato del sistema STO che rileva la presenza di guasti sul [Sistema di sicurezza.](#page-18-0)

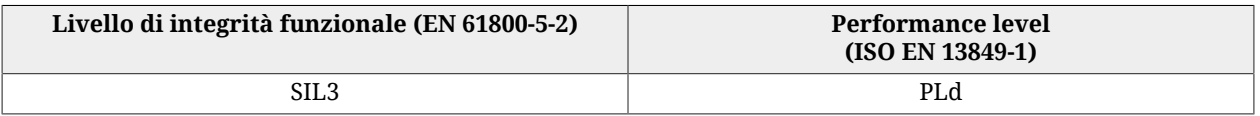

In accordo con quanto previsto dallo standard EN 61800-5-2 si garantisce una probabilità di guasto pericoloso PFHd = 6.27\*10-8 con frazione di guasti sicuri SFF = 99% ottenendo un livello di integrità di [Sicurezza funzionale](#page-18-1) pari a SIL3.

In accordo con quanto previsto dallo standard ISO EN 13849-1, il [Sistema di sicurezza](#page-18-0) STO è caratterizzato da un'architettura conforme alla Cat. 2 con DC=90% raggiungendo un livello di performance pari a PLd. Le esclusioni di guasto applicate corrispondono a quelle riportate in Allegato D dello standard EN 61800-5-2.

# **Tempo di risposta**

A ATTENZIONE

**La funzione STO ha un tempo di risposta massimo pari a 120ms. Questo tempo è stato misurato togliendo la tensione applicata all'ingresso /STO (la massima ammissibile, 30V), con capacità esterna trascurabile.**

Il tempo di risposta è corrispondente all'intervallo temporale che intercorre tra l'istante iniziale di transizione dallo stato logico alto a quello basso dell'ingresso /STO e l'istante finale di azzeramento della tensione presente sul circuito di alimentazione degli IGBT, coincidente con lo stato di sicurezza del sistema.

# **Diagnostica del sistema STO**

Il [Sistema di sicurezza](#page-18-0) integra una diagnostica realizzata via software che rileva i guasti hardware del circuito STO. Per una descrizione degli errori che il sistema STO rileva, riferirsi a [/STO Management Error.](#page-274-0)

# <span id="page-55-0"></span>**Mitigazione del rischio**

La funzione STO ha un'architettura a canale singolo. Ciò implica che se si verifica un singolo Fault nel collegamento esterno del segnale /STO tale da fornire energia all'ingresso ad un livello sufficiente a mantenerlo a livello logico alto (esempio un cortocircuito del segnale /STO con una tensione a 24V), e tale guasto non viene rilevato, può verificarsi un'interruzione della funzione STO: per ridurre il rischio dovuto ad eventuali malfunzionamenti, il collegamento esterno del segnale /STO deve essere protetto da guasti che possano accidentalmente fornirgli una tensione che porti il sistema in una condizione non sicura. Ciò può essere ottenuto in vari modi:

- a. segregando completamente il segnale /STO dall'uscita del dispositivo di comando all'ingresso del *i***BMD**; oppure
- b. schermando il cavo di collegamento del segnale /STO e collegando lo schermo a GND (riferimento di potenziale della tensione di comando del segnale /STO); oppure
- c. monitorando lo stato del segnale /STO (ad esempio utilizzando un dispositivo di comando con uscita dotata di impulso di test, collegata ad /STO) per consentire una disabilitazione indipendente dell'azionamento.

# **Esempi di collegamento ingresso /STO**

Gli esempi di collegamento riportati in [Esempi di collegamento dell'ingresso /STO](#page-70-0) forniscono degli schemi di principio per il collegamento dell'ingresso /STO e non sono da intendersi come disegni completi di dettaglio.

L'integrazione della funzione STO nel macchinario deve essere il risultato dell'analisi dei rischi complessivi della macchina a carico del progettista del macchinario stesso.

# **Collaudo e verifica periodica della funzione STO**

Il responsabile dell'assemblaggio finale della macchina deve effettuare il collaudo e la verifica periodica delle funzioni di sicurezza.

La procedura di collaudo/verifica periodica dovrà essere eseguita ogni volta che si presenta una delle seguenti situazioni:

- al primo avviamento della funzione di sicurezza;
- dopo ogni modifica relativa alla funzione di sicurezza (cablaggio, impostazioni, ecc);
- dopo ogni intervento di manutenzione sul sistema;
- almeno ogni 24 mesi (2 anni) a partire dalla data della prima messa in servizio del sistema, e in ogni caso dopo un periodo di inutilizzo di durata equivalente o maggiore;

Il collaudo/verifica periodica delle funzioni di sicurezza deve essere eseguito da personale esperto ed autorizzato, con le necessarie competenze relative all'uso delle funzioni stesse e consapevole dei rischi dovuti al non corretto funzionamento delle funzioni di sicurezza. I collaudi/verifiche periodici devono essere documentati e sottoscritti dal personale autorizzato, nonché devono esserne conservati i relativi report sull'esito del collaudo, eventuali segnalazioni di guasti e la risoluzione dei problemi.

# **Procedura di collaudo / verifica periodica:**

- verificare che i collegamenti del circuito STO relativi a drive e circuito di comando siano eseguiti correttamente, come riportato in [Esempi di collegamento dell'ingres](#page-70-0)[so /STO](#page-70-0);
- verificare che la schermatura del cavo di ingresso /STO sia connessa elettricamente a GND in corrispondenza della sorgente del segnale e sul connettore del drive (verifica obbligatoria qualora sia stata adottata la modalità «b», in riferimento al paragrafo [Mitigazione del rischio](#page-55-0));
- con ingresso /STO a livello logico alto e drive nello stato [Drive enable,](#page-16-0) verificare che sia presente coppia sul motore e non siano presenti allarmi relativi alla sicurezza;
- disabilitare il drive e, successivamente, togliere tensione all'ingresso /STO (mediante il/i dispositivo/i di comando predisposto/i per tale funzione). Verificare che non sia presente l'allarme "/STO = 0V with drive enabled" o altri allarmi relativi alla sicurezza (vedere [/STO Management Error](#page-274-0)) e che il motore sia libero di muoversi (assenza di coppia);
- nelle condizioni di drive disabilitato e ingresso /STO a livello logico basso, abilitare nuovamente il drive. Verificare che sia presente la segnalazione di allarme corrispondente al tentativo di abilitazione con l'ingresso a livello logico basso ("/STO = 0V with drive enabled") e che il motore rimanga libero di muoversi (assenza di coppia – stato sicuro);
- in queste condizioni verificare che il Fault sopra citato sia presente ed effettuare una transizione dell'ingresso /STO a livello logico alto; verificare che il motore rimanga libero di muoversi (assenza di coppia – stato sicuro);
- cancellare l'allarme e, con ingresso /STO a livello logico alto, abilitare il drive. In queste condizioni il motore deve essere in coppia e non deve essere presente l'allarme "/STO = 0V with drive enabled" né altri allarmi relativi alla sicurezza.

# A ATTENZIONE

**In caso si rilevino delle incongruenze rispetto ai risultati previsti sopra riportati, il [Sistema di si](#page-18-0)[curezza](#page-18-0) non può essere considerato integro e l'azionamento non deve essere utilizzato. Contat-**

**tare Bonfiglioli Mechatronic Research S.p.a per ottenere adeguato supporto e per la registrazione dell'evento di guasto: sarà inoltre necessario procedere alla riparazione da parte del personale autorizzato. Questa procedura è necessaria per garantire l'utilizzo sicuro dell'azionamento.**

# **Capitolo 7 Collegamenti elettrici, led e dip switch**

# **7.1. Note per l'installazione**

A ATTENZIONE

**I sistemi** *i***BMD devono essere installati esclusivamente da assemblatori professionisti che conoscano in modo approfondito i requisiti riguardanti la sicurezza e la compatibilità elettromagnetica (EMC). All'assemblatore o al progettista del sistema finale spetta la responsabilità di garantire che il prodotto o sistema sia sicuro e conforme a tutte le normative pertinenti in vigore nel paese di utilizzo.**

# **IMPORTANTE**

**Il produttore è tenuto a condurre un'analisi dei rischi ed ad adottare le misure necessarie affinché eventuali movimenti imprevisti (causati per es. da un'anomalia dell'azionamento o del suo sistema di comando) non causino danni a persone o a cose.**

# A AVVISO

**Il sistema** *i***BMD deve essere installato in un ambiente che garantisca le condizioni prescritte nel presente manuale (vedi Paragrafo 2.3,** *[Precauzioni di sicurezza e limiti d'uso](#page-24-0)***), in particolare deve essere protetto da umidità eccessiva e/o condensa. Inoltre deve essere rispettata la massima temperatura ambiente (vedi Capitolo 5,** *[Dati tecnici](#page-42-0)***), tenendo in considerazione che il calore prodotto dal sistema deve essere smaltito adeguatamente in modo che non venga superata la massima temperatura di eser-** **cizio prevista. Al fine di assicurare la massima affidabilità possibile del sistema e della relativa installazione devono essere effettuati regolarmente i controlli per mantenere le condizioni sopra descritte.**

#### **IMPORTANTE**

**Prima di effettuare qualsiasi intervento (quale ad esempio la rimozione del coperchio trasparente per le impostazione del bus di comunicazione) scollegare sempre l'alimentazione mediante un dispositivo di isolamento di tipo approvato ed attendere almeno 1 minuto affinché le tensioni residue si portino a livelli di sicurezza. Si consideri inoltre che i motori a magneti permanenti generano potenza elettrica se vengono fatti ruotare, anche quando l'alimentazione al sistema è scollegata. Prestare pertanto particolare attenzione nel caso in cui il carico collegato al motore sia in grado di farlo ruotare con azionamento disalimentato.**

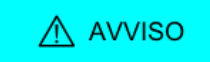

**La rimozione del coperchio trasparente per l'impostazione dei dip switch espone parte dell'elettronica all'ambiente esterno con il conseguente rischio di un involontario inserimento di oggetti estranei che possono causare dei guasti. Limitare l'apertura del coperchio al tempo necessario all'impostazione dei dip switch.**

# **7.2. Collegamenti elettrici**

La sezione relativa ai collegamenti elettrici comprende sia la piedinatura dei vari connettori che la descrizione e le caratteristiche delle diverse parti che compongono il sistema; in particolare la sezione di alimentazione, con relativi limiti, e la sezione di interfacciamento verso l'esterno (bus di comunicazione, ingressi ed uscite digitali, ingresso analogico, seriale di debug).

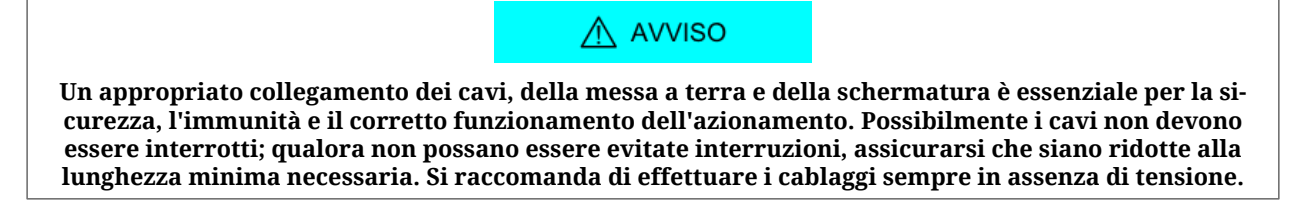

# **7.2.1. Alimentazione**

Per l'alimentazione del sistema è necessaria una tensione per la sezione di controllo ed una tensione separata per la sezione di potenza. Entrambe queste tensioni devono essere di tipo DC (tensione continua). Il connettore per l'alimentazione è [CN5.](#page-69-0)

Non vi sono vincoli relativamente alla sequenza di alimentazione: può essere fornita prima la tensione di controllo rispetto a quella di potenza o viceversa. La mancanza della tensione di controllo non permette però al sistema di accendersi, pertanto in questa situazione i led non lampeggiano e non è possibile nessun tipo di comunicazione (anche con tensione di potenza presente). I limiti della tensione della sezione di controllo e di quella di potenza sono riportati nella tabella dei dati tecnici nel Capitolo 5, *[Dati tecnici](#page-42-0)*.

# **Note per il collegamento**

Per il collegamento dell'alimentazione utilizzare un cavo schermato di sezione adeguata. Lo schermo del cavo deve essere collegato a terra dal lato dell'alimentatore.

La messa a terra dell'azionamento avviene tramite il filo di terra di [CN5](#page-69-0) che deve essere collegato al collettore equipotenziale dell'impianto. Per garantire la sicurezza elettrica dell'azionamento, il corretto funzionamento ed una migliore immunità ai disturbi è necessario effettuare anche il collegamento della struttura metallica ove sia fissata la flangia del motore alla rete equipotenziale di terra (tramite un conduttore a bassa impedenza con sezione non inferiore a 4 mm<sup>2</sup>).

# A ATTENZIONE

**NON applicare mai una tensione alternata, né una tensione DC al di fuori dei limiti previsti o con polarità inversa rispetto a quella indicata sul manuale: questo potrebbe causare danneggiamento della parte di potenza e/o di quella di controllo dell'azionamento, nonché rischio di incendio o di archi elettrici.**

# A ATTENZIONE

**L'azionamento è provvisto di un controllo sia in caso di over voltage che di under voltage, in maniera da disabilitare l'azionamento in caso di problemi sull'alimentazione, ma ciò non esclude comunque di mantenere la tensione entro i limiti prefissati, soprattutto nel caso di sovratensione. Nessun circuito di "dump" sulla tensione di alimentazione è infatti presente.**

# A ATTENZIONE

**L'azionamento NON è protetto contro l'inversione di polarità dell'alimentazione +HV: prestare pertanto particolare attenzione in fase di cablaggio del connettore.**

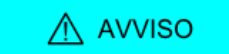

**Il range relativo alla tensione di alimentazione della sezione di controllo deve essere garantito "a livello del connettore del sistema". Assicurarsi pertanto il rispetto di tale range in particolare nel caso di utilizzo di un cavo di alimentazione lungo (compensare eventualmente la caduta di tensione nel cavo fornendo a monte un'alimentazione corrispondentemente più elevata).**

**CONSIGLIO** 

**Fare riferimento al Capitolo 14,** *[Configurare la potenza](#page-126-0)***.**

# **7.2.2. Fusibili**

# **Sezione di controllo**

L'azionamento è provvisto, internamente alla sezione di controllo di un fusibile non ripristinabile (di tipo SMT): NON SOSTITUIRE PER NESSUN MOTIVO QUESTO FUSIBILE. Infatti la rottura del fusibile implica probabilmente un danneggiamento anche di parte dell'elettronica: in questo caso contattare Bonfiglioli Mechatronic Research S.p.a.

# **Sezione di potenza**

Sulla sezione di potenza dell'azionamento non sono presenti fusibili.

# **7.2.3. Bus di campo (CAN)**

Gli azionamenti versione CAN sono dotati di una porta di comunicazione seriale CANopen per il collegamento con un master di rete rispondente al protocollo standard DS301 con velocità di comunicazione massima pari ad 1MBaud. Per facilitare la messa in servizio sul sistema sono presenti i dip switch per la selezione del baud rate, del node ID e per l'inserimento della resistenza di terminazione della rete (vedi [Paragrafo 7.4,](#page-76-0) *Dip switch*).

Sul sistema sono inoltre previsti due connettori di collegamento CAN-IN e CAN-OUT ([CN2 e](#page-63-0) [CN3](#page-63-0)) ai quali collegare il cavo CAN in arrivo e quello in uscita verso il nodo successivo.

Nella tabella seguente sono riportate le principali caratteristiche del collegamento seriale. Per quanto riguarda le caratteristiche generali del collegamento seriale, la topologia, il massimo numero di nodi collegabili, la relazione baud rate / lunghezza e le specifiche del mezzo trasmissivo è necessario fare riferimento al manuale specifico "Rete CANopen peripherals".

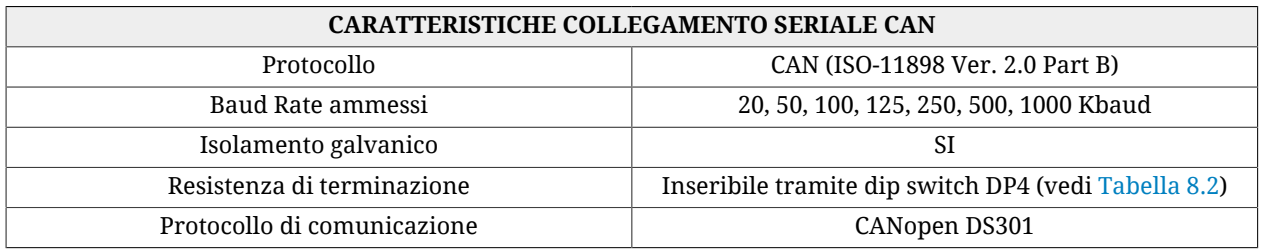

# **Mezzo trasmissivo: cavo CAN**

Il mezzo trasmissivo da utilizzare per il collegamento fisico deve essere un *cavo schermato a 2 coppie twistate*. In particolare utilizzare *una coppia per i segnali CAN\_H e CAN\_L e l'altra per CAN\_GND*. È necessario utilizzare un solo tipo di cavo per una stessa rete.

Le caratteristiche di un cavo adatto alla realizzazione fisica di una rete CANopen sono descritte nelle [Tabella 7.2](#page-72-0) e [Tabella 7.3](#page-73-0).

# **7.2.4. Connettori del drive** *i***BMD**

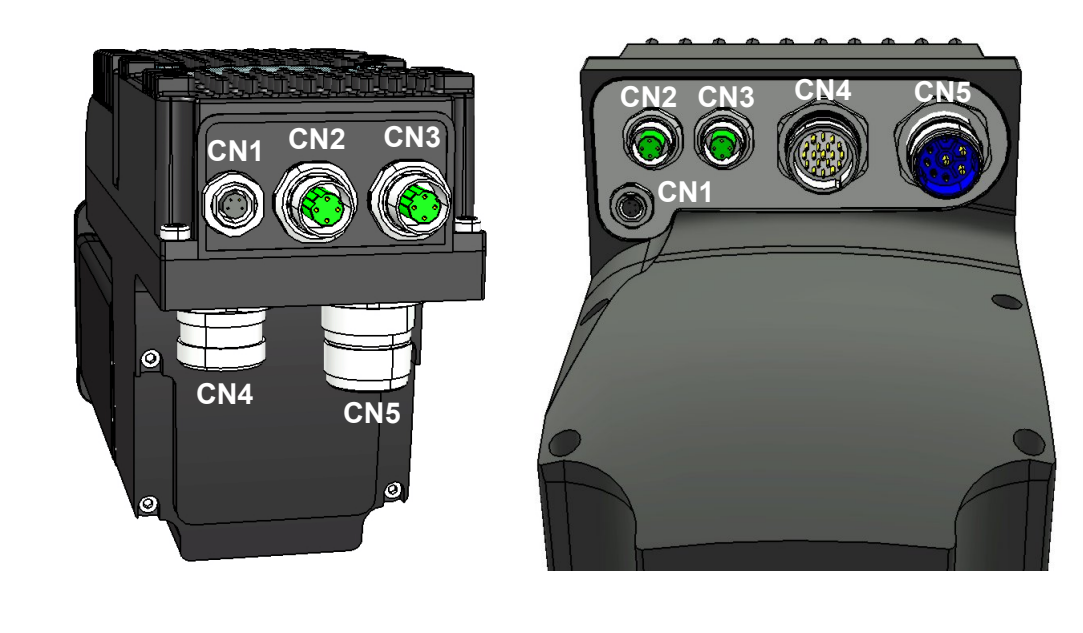

*Figura 7.1. Disposizione dei connettori: vista posteriore flangia 82-102mm (sinistra) e vista inferiore flangia 145-170mm (destra).*

# <span id="page-62-0"></span>**[CN1](#page-62-0) Auxiliary bus (RS232 Serial port)**

Connettore per il bus ausiliario con protocollo Modbus su RS232, M8 femmina, 4 poli (questa porta seriale è isolata).

#### **IMPORTANTE**

**Effettuare il collegamento del cavo seriale con azionamento non alimentato. Lo schermo del cavo deve essere connesso a terra dal lato host (PC) e anche dal lato azionamento, utilizzando lo chassis del connettore M8. Nel caso in cui tra il potenziale di terra PE dell'azionamento e quello del sistema master collegato (ad es. un PC) vi sia una differenza non nulla, è necessario rendere equipotenziali i due riferimenti. Qualora ciò non sia possibile, collegare lo schermo del cavo seriale solo da un lato.**

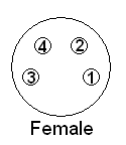

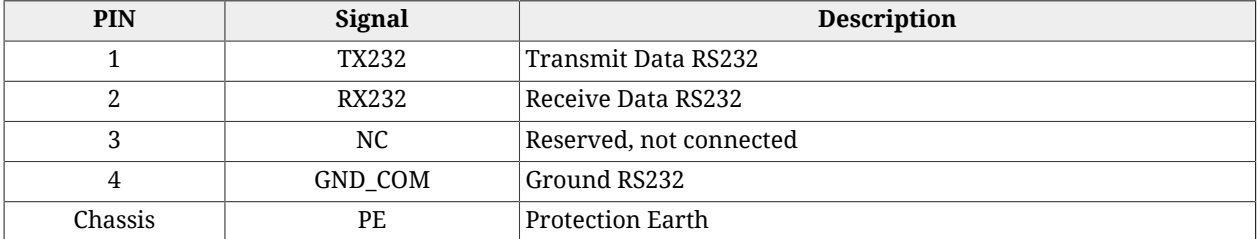

# <span id="page-63-1"></span>**[CN2 e CN3](#page-63-1) Main bus (ETC)**

Connettori per il bus principale con protocollo EtherCAT, M12 femmina, 4 poli, D-code, uscita e ingresso rispettivamente di [CN2 e CN3.](#page-63-1)

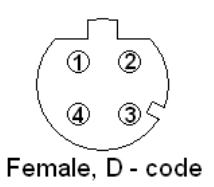

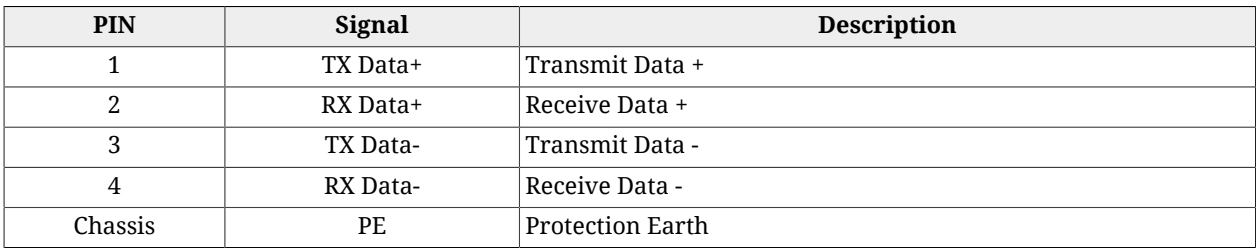

# <span id="page-63-0"></span>**[CN2 e CN3](#page-63-0) Main bus (CAN)**

Connettori per il bus principale con protocollo CANopen, M12 maschio e femmina, 5 poli, A-code.

**IMPORTANTE** 

**Lo schermo del cavo deve essere continuo su tutta la linea e deve essere collegato a terra sul master della rete, mentre sulle periferiche** *i***BMD deve essere collegato sul pin 1 dei connettori M12.**

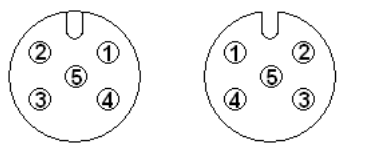

Male, A - Code Female, A - code

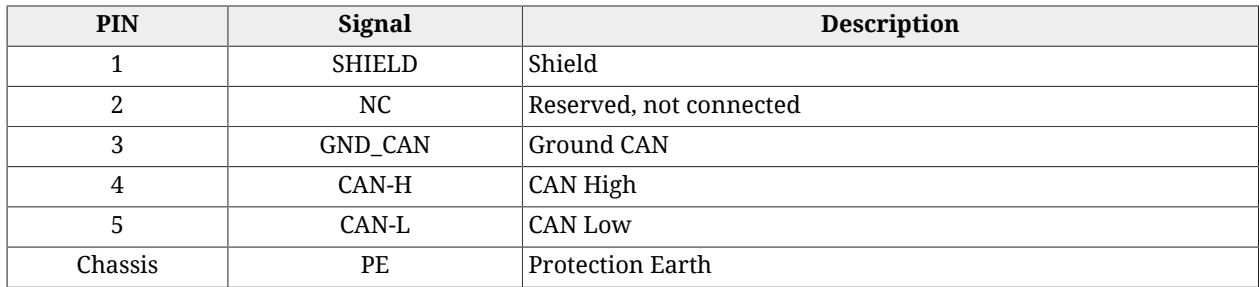

# <span id="page-63-2"></span>**[CN4](#page-63-2) Input/Output**

Connettore per gli ingressi e uscite digitali ed analogici, M23 maschio, 19 poli (16+3), Hummel.

**NOTA** 

**Gli ingressi digitali di tipo PNP (24V) hanno il ground in comune collegato internamente al sistema sul segnale GND, che è la massa dell'alimentazione a 24V presente su [CN5-](#page-69-0)pin B. È pertanto sufficiente collegare sugli ingressi un segnale con livelli riferiti a tale ground.**

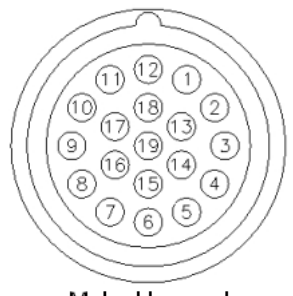

Male, Hummel

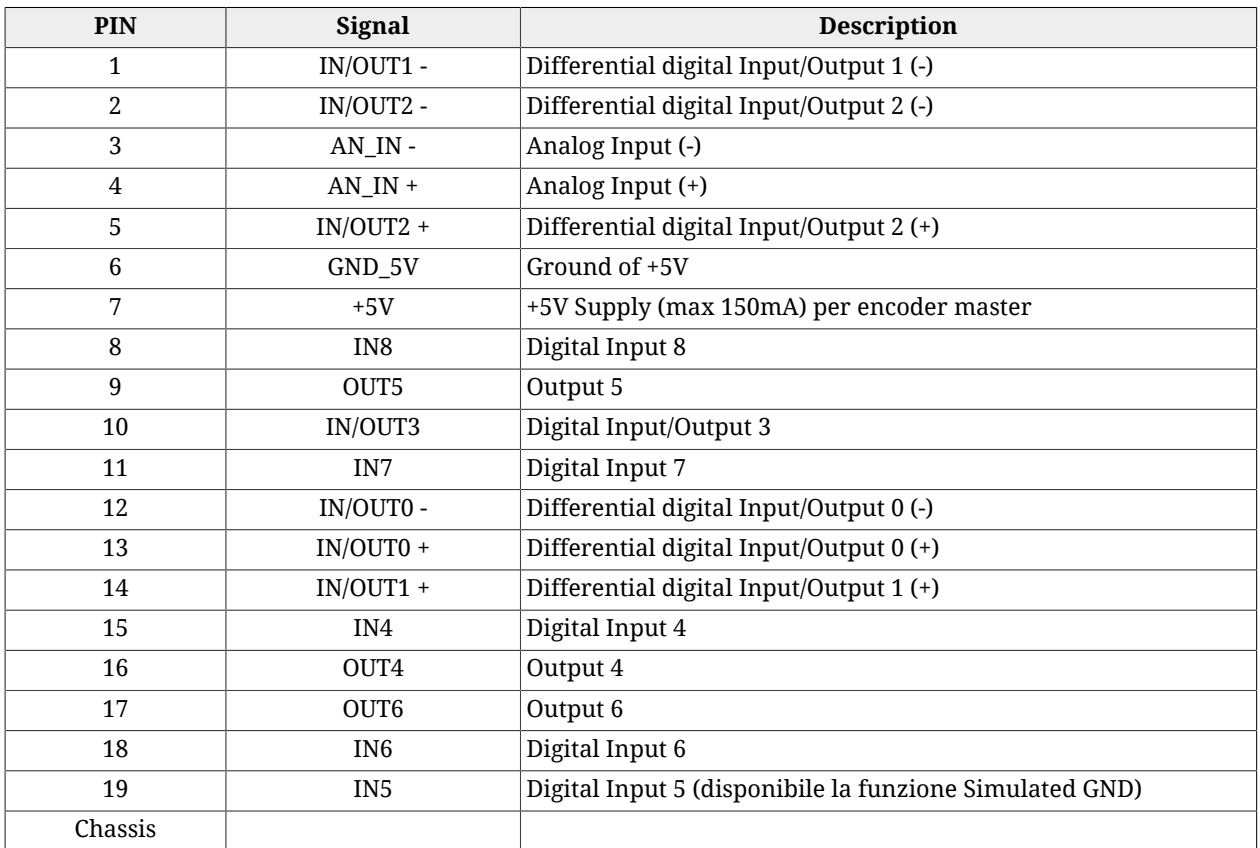

# **IMPORTANTE**

**Gli ingressi differenziali In/Out0, In/Out1, In/Out2 sono di tipo differenziale e NON devono essere collegati a segnali con livelli a 24V. Si raccomanda di rispettare la massima tensione differenziale e di riferire tale tensione al ground GND\_5V [pin 6 di [CN4](#page-63-2)].**

#### **IMPORTANTE**

**Evitare in maniera assoluta di posare il cavo dei segnali di I/O parallelamente ai cavi di potenza scegliendo opportuni percorsi separati. Si consiglia inoltre di utilizzare per il collegamento un cavo schermato, collegando lo schermo al corpo metallico del connettore circolare M23. Dal lato del controllo/PLC seguire le indicazioni del costruttore per quanto riguarda il collegamento dello schermo.**

# **Esempio di collegamento di ingressi e uscite PNP 24V**

Sugli ingressi PNP del sistema *i***BMD** possono essere collegati dei dispositivi con uscita PNP 24V. Il riferimento di massa di queste uscite deve essere lo stesso al quale è riferita l'alimentazione di controllo del sistema *i***BMD** (pin B di [CN5](#page-69-0), segnale GND). Come si può notare dal seguente schema, infatti, gli ingressi hanno una massa comune interna al sistema che è collegata sul segnale GND. Le uscite del sistema *i***BMD** sono alimentate internamente dal 24V con cui viene alimentata la sezione di controllo (pin D di [CN5](#page-69-0)). Su tale tensione vi è un limitatore di corrente che serve da protezione in caso di sovraccarico o cortocircuito sulle uscite stesse. La massa dei carichi collegati sulle uscite deve essere la stessa alla quale è riferita l'alimentazione di controllo del sistema *i***BMD** (pin B di [CN5,](#page-69-0) segnale GND).

Nella seguente figura è riportato un esempio di collegamento di ingressi e uscite in cui la tensione 24V per l'alimentazione degli ingressi ed il riferimento di massa sulle uscite sono fatti tramite collegamenti esterni al *i***BMD**.

<span id="page-65-0"></span>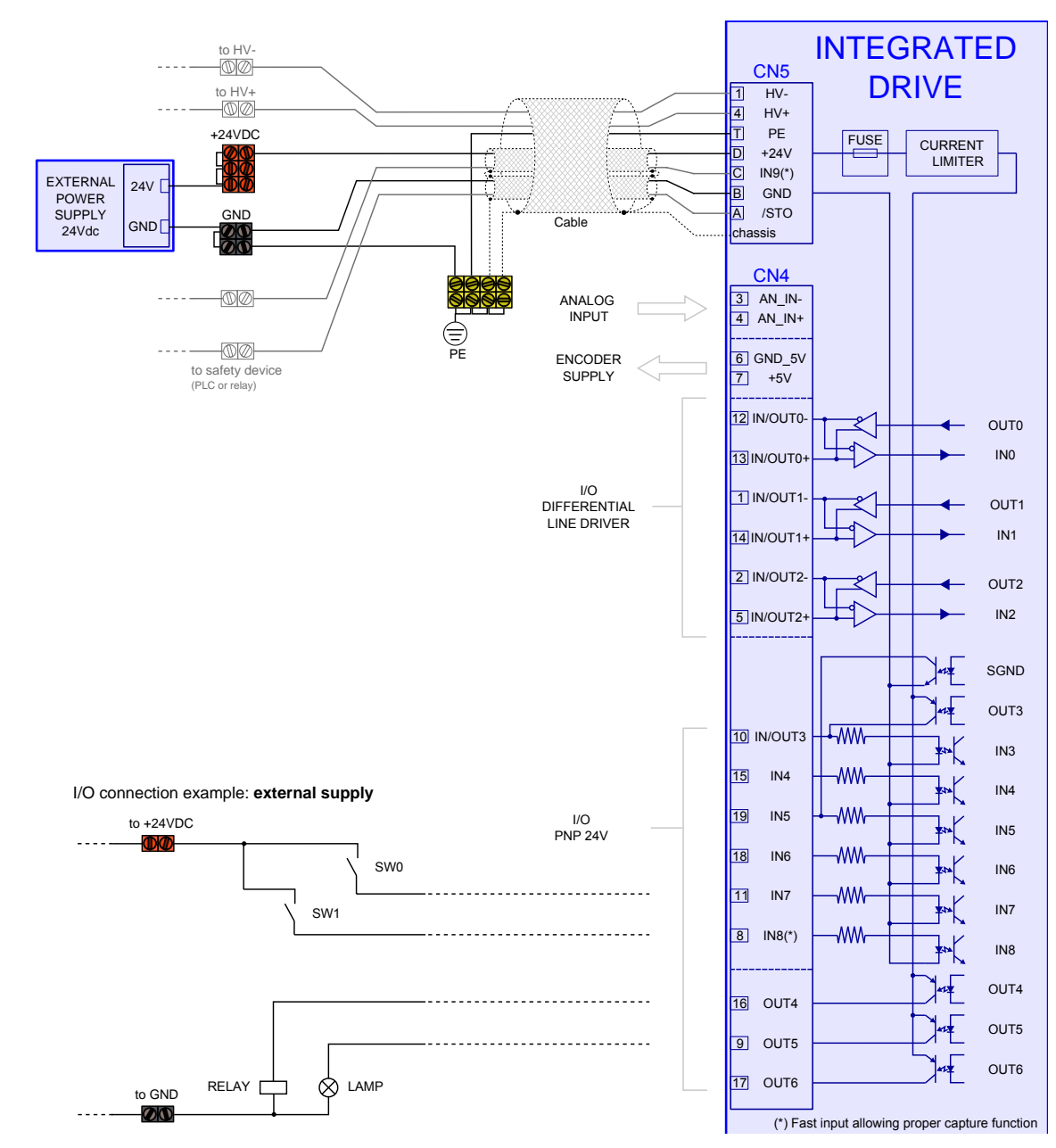

*Figura 7.2. Esempio di collegamento di ingressi e uscite con alimentazione esterna.*

È possibile effettuare questi collegamenti direttamente sul sistema *i***BMD** (come riportato nell'esempio di [Figura 7.3](#page-66-0)). L'ingresso IN5 (pin 19 di [CN4\)](#page-63-2) può essere configurato a software per funzionare come un "SIMULATED GROUND". In questo caso IN5 non può più essere usato come ingresso in quanto viene collegato al segnale GND internamente al sistema (lo stesso ground presente sul pin B di [CN5](#page-69-0)). Questo pin può in questo modo essere usato per collegare i riferimenti di massa delle uscite. Allo stesso modo su una (o più) uscite è possibile configurare a software la funzionalità di "SIMULATED 24V". In questo caso l'uscita così configurata non può più essere usata come uscita in quanto viene collegata al segnale 24V internamente al sistema (lo stesso 24V presente sul pin D di [CN5](#page-69-0)). Il pin relativo a tale uscita può in questo modo essere usato per fornire i 24V di alimentazione.

<span id="page-66-0"></span>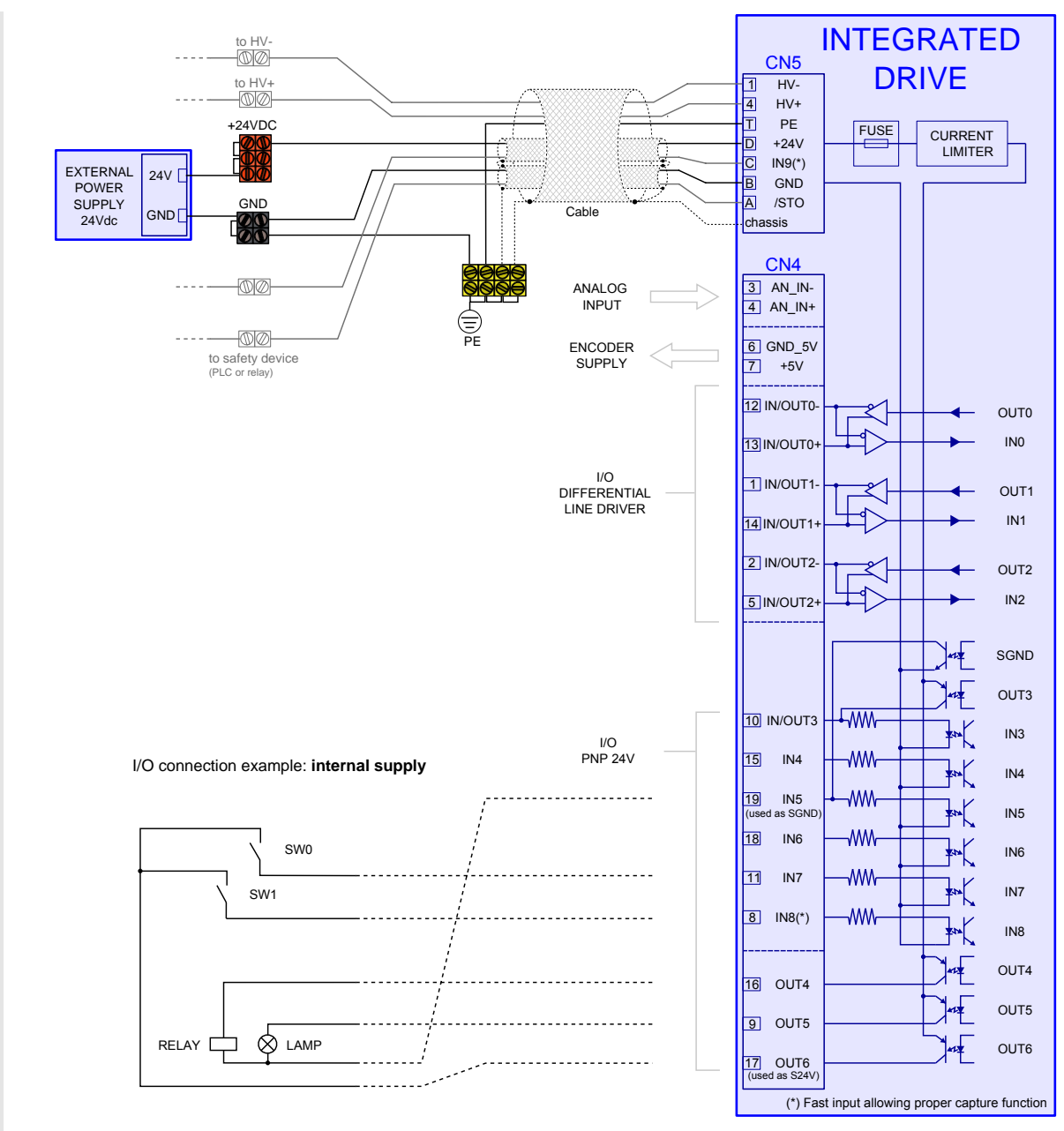

*Figura 7.3. Esempio di collegamento di ingressi e uscite con alimentazione interna.*

I limiti di corrente dei pin usati come SGND ("SIMULATED GROUND") e S24V ("SIMULATED 24V") sono riportati nella [Tabella 16.5](#page-149-0). Sui pin configurati come S24V è presente una protezione in caso di sovracorrente o cortocircuito. Il pin 19 di [CN4](#page-63-2) (IN5) configurato come SGND non è invece protetto da sovracorrente. Si raccomanda pertanto di rispettare l'assorbimento massimo di corrente dichiarato per tale pin. In caso si abbia la necessità di un maggior assorbimento è necessario effettuare i collegamenti del ground esternamente all'*i***BMD**, come riportato in [Figura 7.2](#page-65-0).

# **IN/OUT differenziali generici**

Gli ingressi IN/OUT0, IN/OUT1, IN/OUT2 (differenziali line-driver), possono essere anche utilizzati come normali ingressi digitali (funzionalità generic input). I livelli di tensione non sono a 24V come per gli ingressi PNP, ma sono sempre riferiti ai livelli caratteristici del line-driver descritti nella [Tabella 16.3.](#page-148-0)

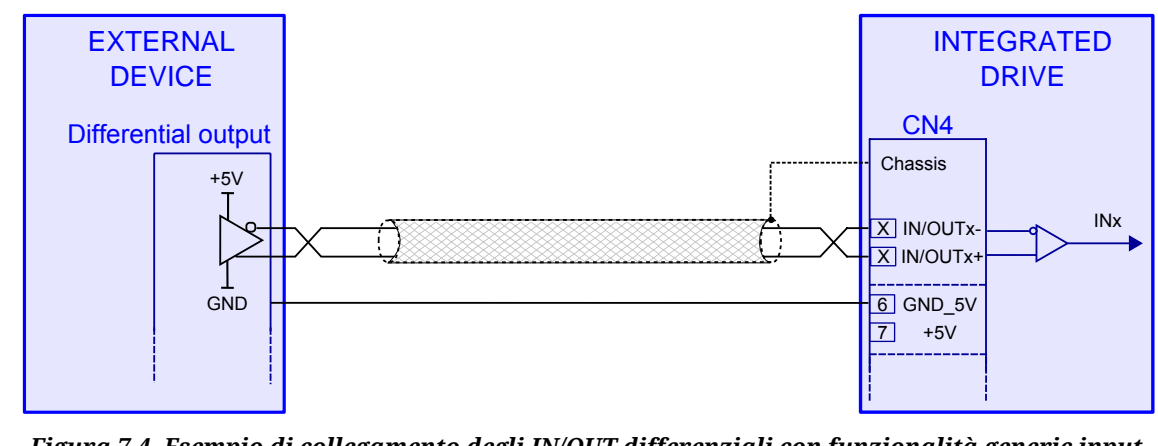

*Figura 7.4. Esempio di collegamento degli IN/OUT differenziali con funzionalità generic input.*

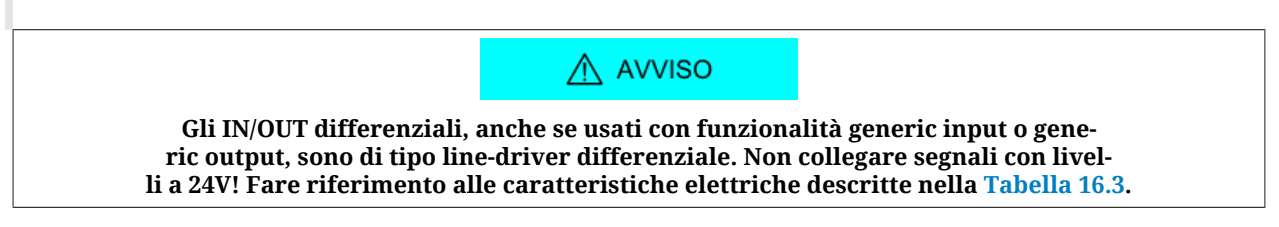

# **Ingresso Encoder Master (IN/OUT differenziali)**

Gli ingressi IN/OUT0, IN/OUT1, IN/OUT2 (differenziali line-driver), oltre che con funzionalità generic input, possono essere utilizzati come ingressi per un encoder incrementale (fase A e fase B): per selezionare la funzionalità ad essi associata fare riferimento al [Capitolo 16,](#page-146-0) *[Ingressi e uscite digitali](#page-146-0)*. Qualora siano utilizzati come ingressi per un encoder, IN/OUT0 ed IN/OUT1 devono essere rispettivamente collegati alla fase A e alla fase B dell'encoder ed eventualmente IN/OUT2 può essere utilizzato per il collegamento dell'[Index.](#page-17-1) Possono essere utilizzati encoder incrementali (differenziali) la cui alimentazione può essere fornita dall'esterno oppure direttamente dal drive. L'*i***BMD** mette infatti a disposizione sul connettore [CN4](#page-63-2) una tensione di 5V (max 150mA) per tale scopo. Nel caso l'encoder sia alimentato esternamente, oppure si utilizzi un encoder simulato, oltre ai segnali differenziali (fase A, fase B ed eventualmente [Index\)](#page-17-1) collegare la massa dell'encoder con il segnale GND\_5V dell'*i***BMD** (pin 6 di [CN4\)](#page-63-2).

Per il collegamento di un encoder esterno su [CN4](#page-63-2) fare riferimento alla [Figura 7.5](#page-68-0) in cui sono evidenziati sia i collegamenti nel caso di alimentazione fornita dall'*i***BMD** che di quello con alimentazione esterna.

<span id="page-68-0"></span>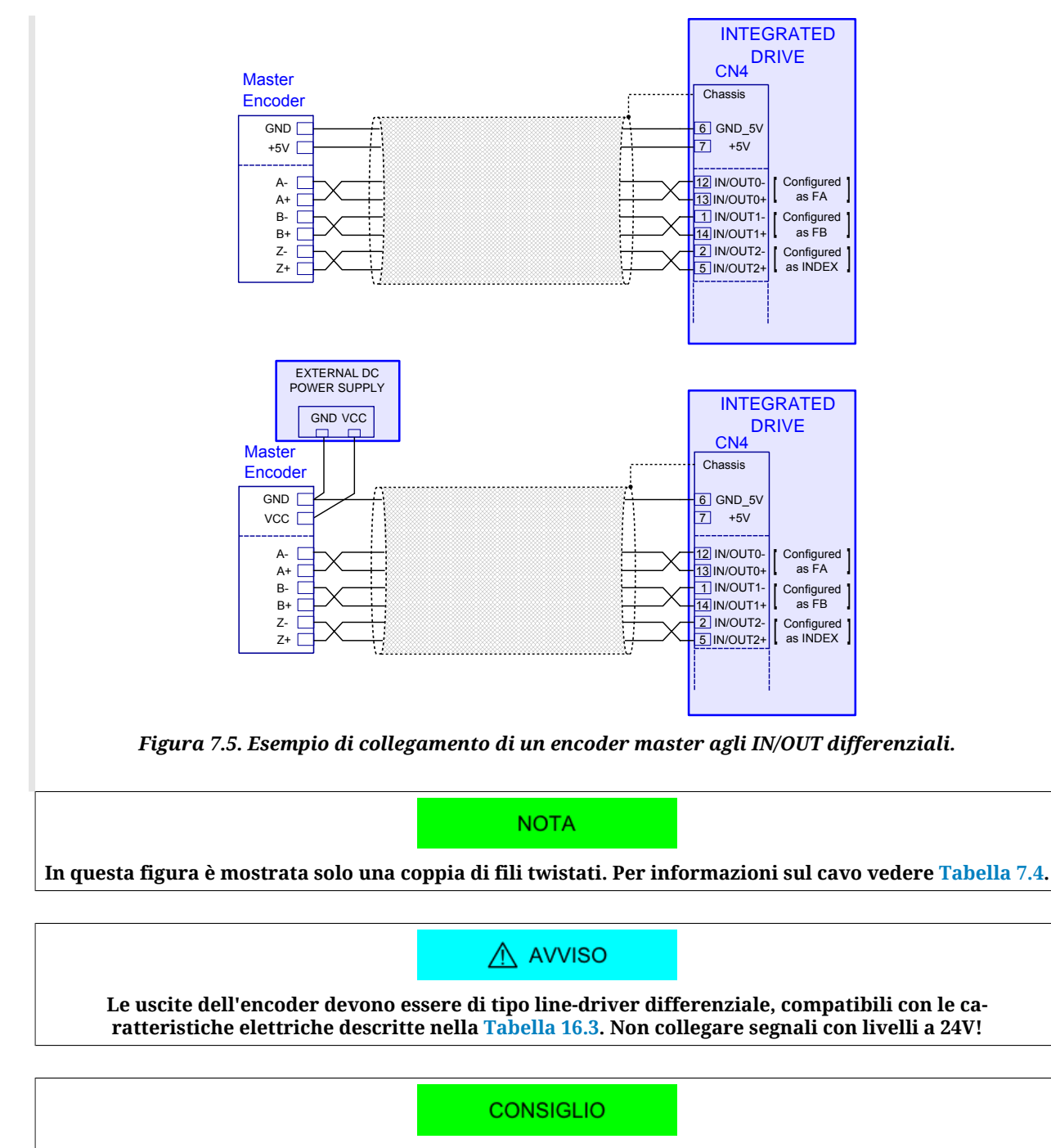

**Si consiglia l'utilizzo di un cavo schermato a coppie twistate per effettuare il collegamento. Al fine di assicurare la massima immunità dai disturbi si può utilizzare un cavo a doppio schermo (schermo sulle singole coppie twistate e schermo totale del cavo). È consigliato il collegamento dello schermo del cavo a terra (chassis del connettore) solo dal lato dell'***i***BMD. Possibilmente il cavo non deve essere interrotto. Qualora non possano essere evitate interruzioni, assicurarsi la continuità dello schermo e che la parte rimasta non schermata sulle interruzioni sia di lunghezza minima.**

# **Ingresso Analogico**

L'azionamento dispone di un ingresso analogico differenziale (connettore [CN4](#page-63-2): pin 3 e 4) a cui possono essere associate diverse funzionalità (vedere [Paragrafo 17.3,](#page-163-0) *Conversione* e Paragrafo 22.16, *[Profile Velocity AI Mode](#page-238-0)*).

# **CONSIGLIO**

**Per la configurazione dell'ingresso analogico vedere il Capitolo 17,** *[Ingresso analogico](#page-160-0)***. Per le caratteristiche elettriche dell'ingresso analogico vedere la [Tabella 17.2.](#page-160-1)**

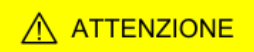

**La tensione massima di modo comune dell'ingresso analogico differenziale non deve superare il valore riportato in [Tabella 17.2](#page-160-1). Si raccomanda pertanto di riferire la massa di alimentazione del dispositivo analogico al segnale GND\_5V [pin 6 di [CN4\]](#page-63-2), come riportato nello schema di collegamento in [Figura 7.6.](#page-69-1)**

<span id="page-69-1"></span>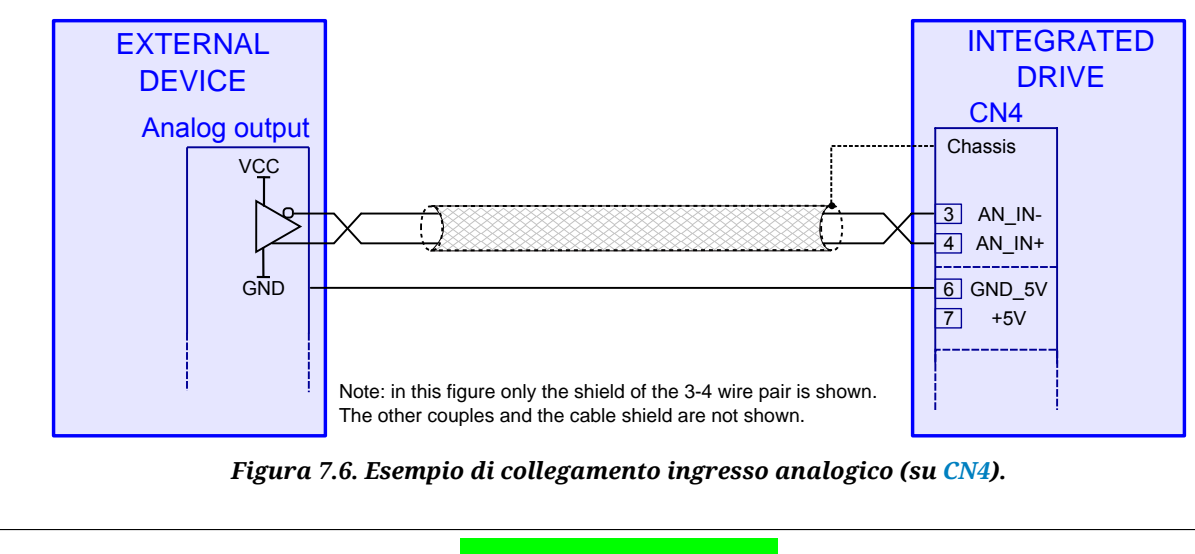

**NOTA** 

**In questa figura è mostrata solo una coppia di fili twistati, relativa ai pin 3 e 4. Per informazioni sul cavo vedere [Tabella 7.4](#page-74-0).**

#### **CONSIGLIO**

**Si consiglia l'utilizzo di un cavo schermato a coppie twistate per effettuare il collegamento. Al fine di assicurare la massima immunità dai disturbi si può utilizzare un cavo a doppio schermo (schermo sulle singole coppie twistate e schermo totale del cavo). È consigliato il collegamento dello schermo del cavo a terra (chassis del connettore) solo da lato dell'***i***BMD. Possibilmente il cavo non deve essere interrotto. Qualora non possano essere evitate interruzioni, assicurarsi la continuità dello schermo e che la parte rimasta non schermata sulle interruzioni sia di lunghezza minima.**

# <span id="page-69-0"></span>**[CN5](#page-69-0) DC Power and Control supply, /STO, IN9**

Connettore per l'alimentazione della sezione di potenza e della sezione di controllo, con due ingressi digitali /STO ed IN9, M23 maschio, 8 poli (4 + 3 + PE), Hummel.

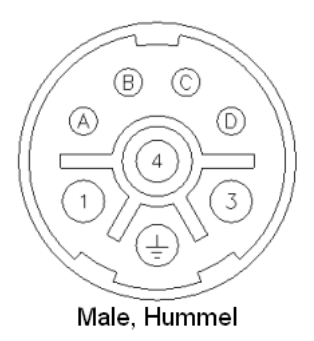

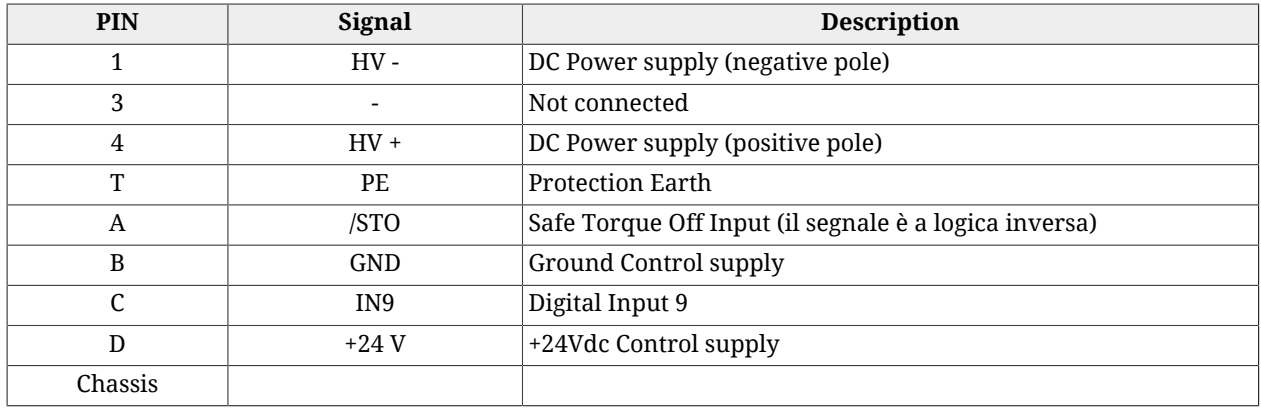

# <span id="page-70-0"></span>**Esempi di collegamento dell'ingresso /STO**

Il collegamento esterno dell'ingresso /STO deve essere protetto e questo può essere ottenuto segregando il collegamento o usando più semplicemente un collegamento schermato, con lo schermo collegato a PE. In alternativa l'ingresso /STO può essere pilotato da una uscita di un PLC sicuro con un impulso di test di durata pari a 1 ms.

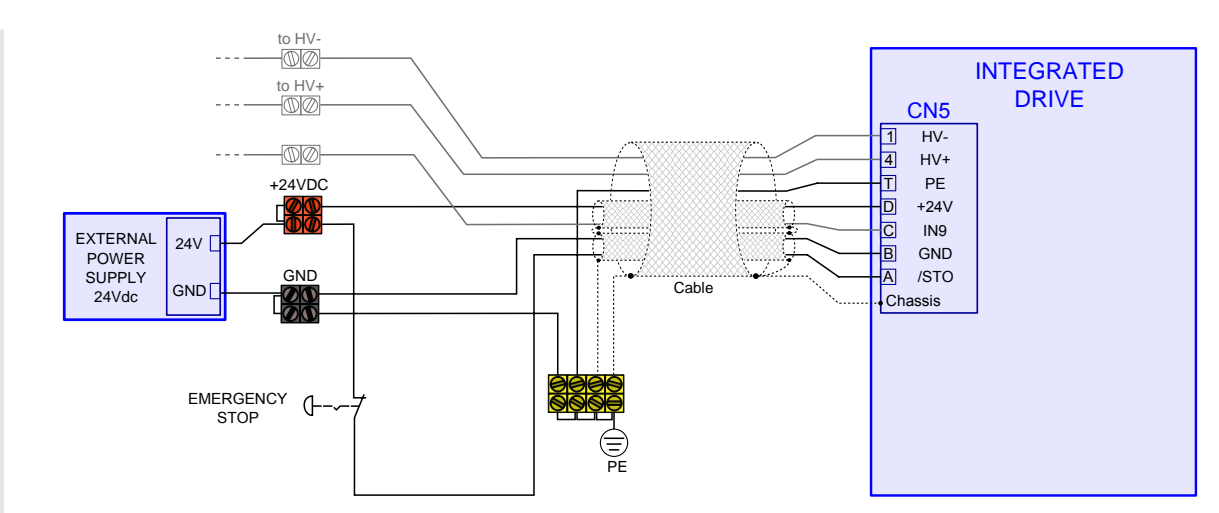

*Figura 7.7. Esempio di collegamento dell'ingresso /STO per arresto di categoria 0 senza relè di sicurezza: arresto non controllato.*

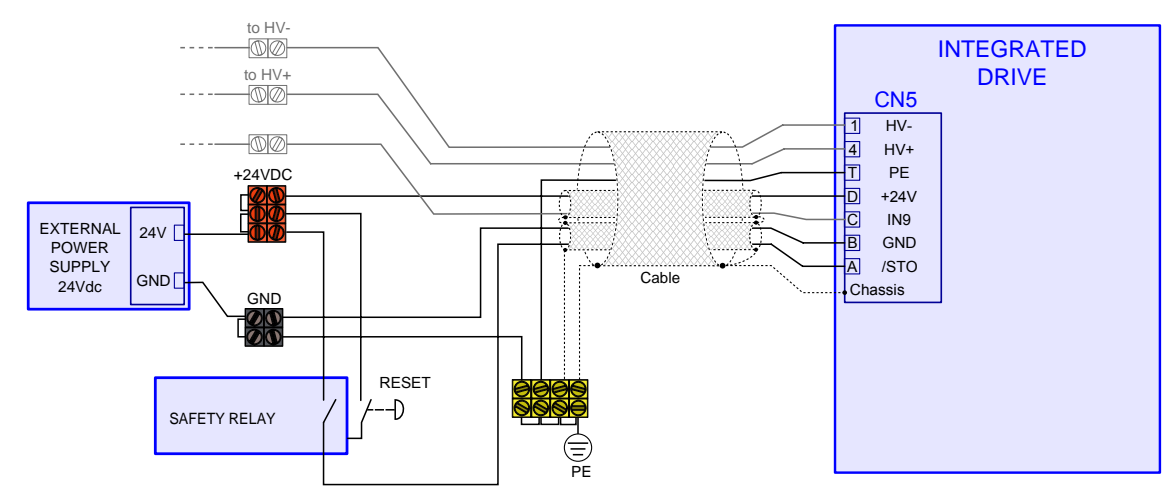

*Figura 7.8. Esempio di collegamento dell'ingresso /STO per arresto di categoria 0 con relè di sicurezza e interblocco al riavvio: arresto non controllato.*

Per ottenere un arresto di categoria 1 collegare l'ingresso /STO come mostrato nella seguente figura. La richiesta di arresto di emergenza provoca inizialmente la disabilitazione dell'ingresso digitale di [Enable.](#page-154-0) Questo provoca un arresto del motore secondo le impostazioni riportate nel parametro [DisableOption.](#page-408-0) Dopo un ritardo da programmare sul relè di sicurezza, viene tolta tensione sull'ingresso /STO e quindi disattivata la sezione di potenza. Il ritardo programmato deve essere sufficiente a fermare il motore, altrimenti la parte finale del movimento diventa incontrollata.

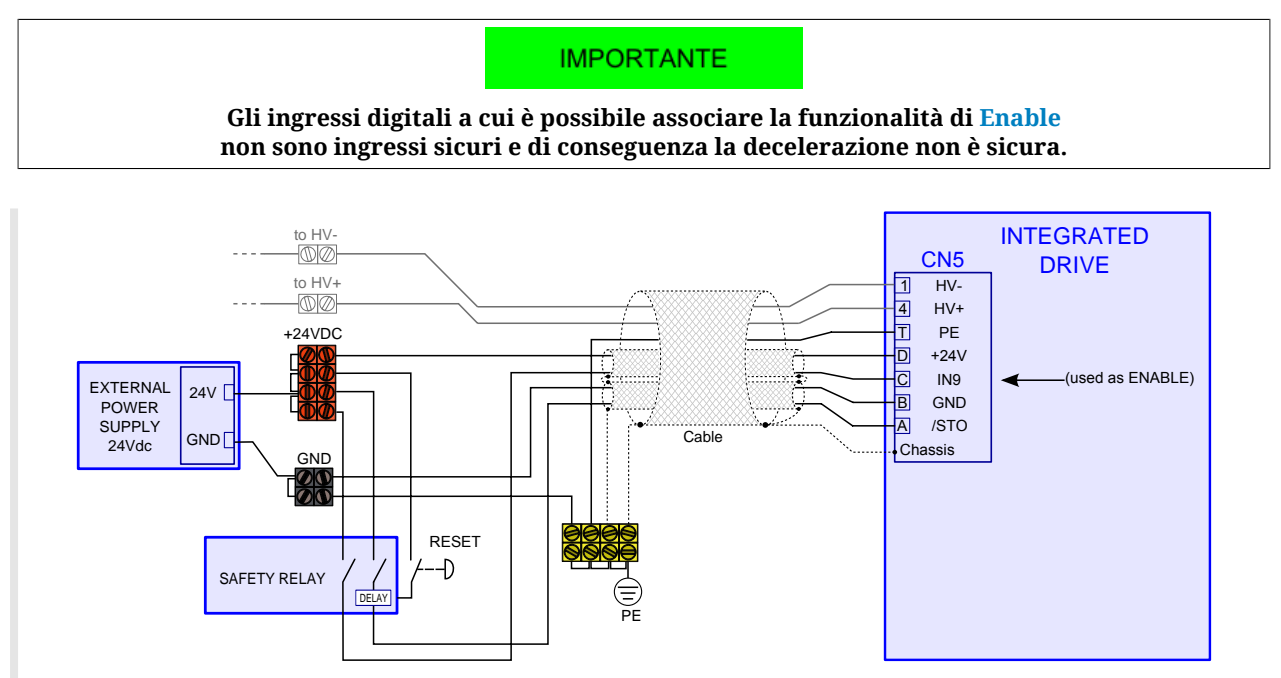

*Figura 7.9. Esempio di collegamento dell'ingresso /STO per arresto di categoria 1 con relè di sicurezza e interblocco al riavvio. All'ingresso IN9 è associata la funzionalità di [Enable](#page-154-0).*
### **7.2.5. Cavi per** *i***BMD**

| Connettore                                                                                                    | Cavo                                                                                       |                                                             |
|----------------------------------------------------------------------------------------------------|--------------------------------------------------------------------------------------------|-------------------------------------------------------------|
| $\left( 4\right)$<br>3)<br>$\mathbf{1}$<br>Male<br>Connettore volante lato<br><i>i</i> BMD, vista connessione | lato iBMD<br>to connector<br>to connector<br>chassis<br>chassis                            | lato host<br><b>TX232</b><br><b>RX232</b><br><b>GND COM</b> |
| Esempio:<br>Produttore: Binder<br>Connettore: 9933630004                                                      | • Schermatura complessiva<br>$\cdot$ 3 fili o 4 fili<br>• lunghezza massima complessiva 5m |                                                             |

*Tabella 7.1. Specifiche cavo per seriale RS232 [\(CN1\)](#page-62-0)*

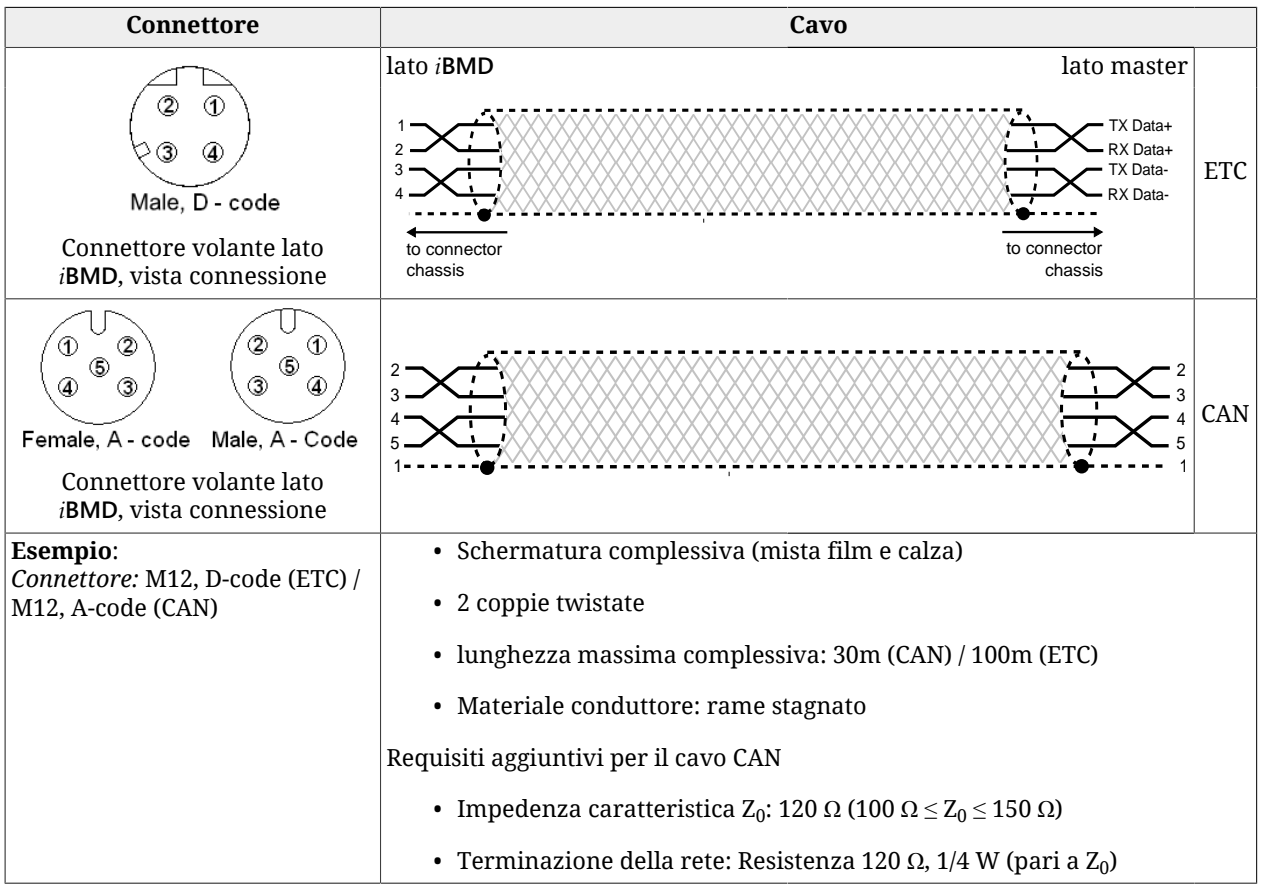

*Tabella 7.2. Specifiche cavo per Main bus per collegamento i***BMD** *- master ([CN2 e CN3](#page-63-0) e [CN2 e CN3\)](#page-63-1)*

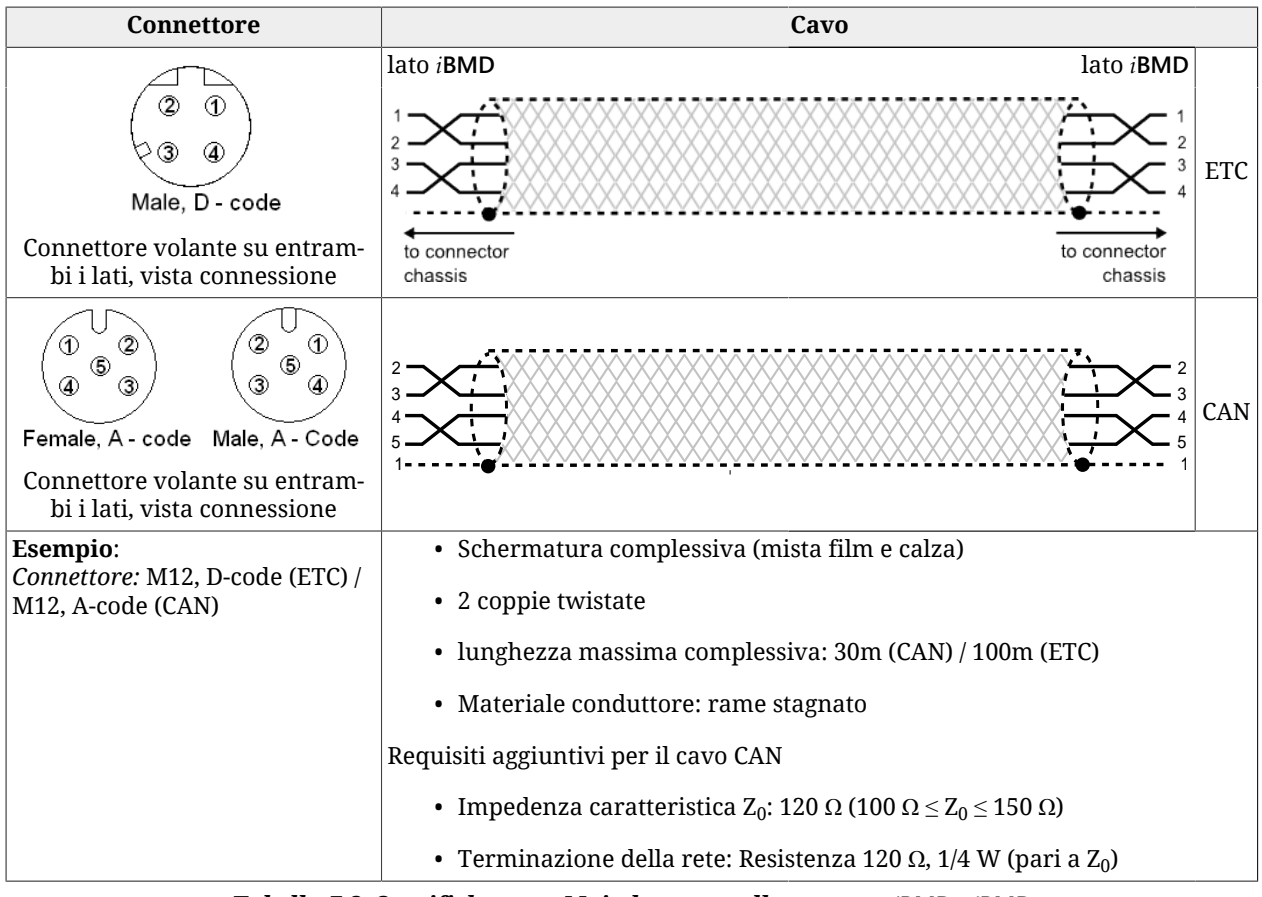

*Tabella 7.3. Specifiche cavo Main bus per collegamento i***BMD** *- i***BMD** *(Nella versione CAN [CN2 e CN3](#page-63-0) e nella versione ETC [CN2 e CN3\)](#page-63-1)*

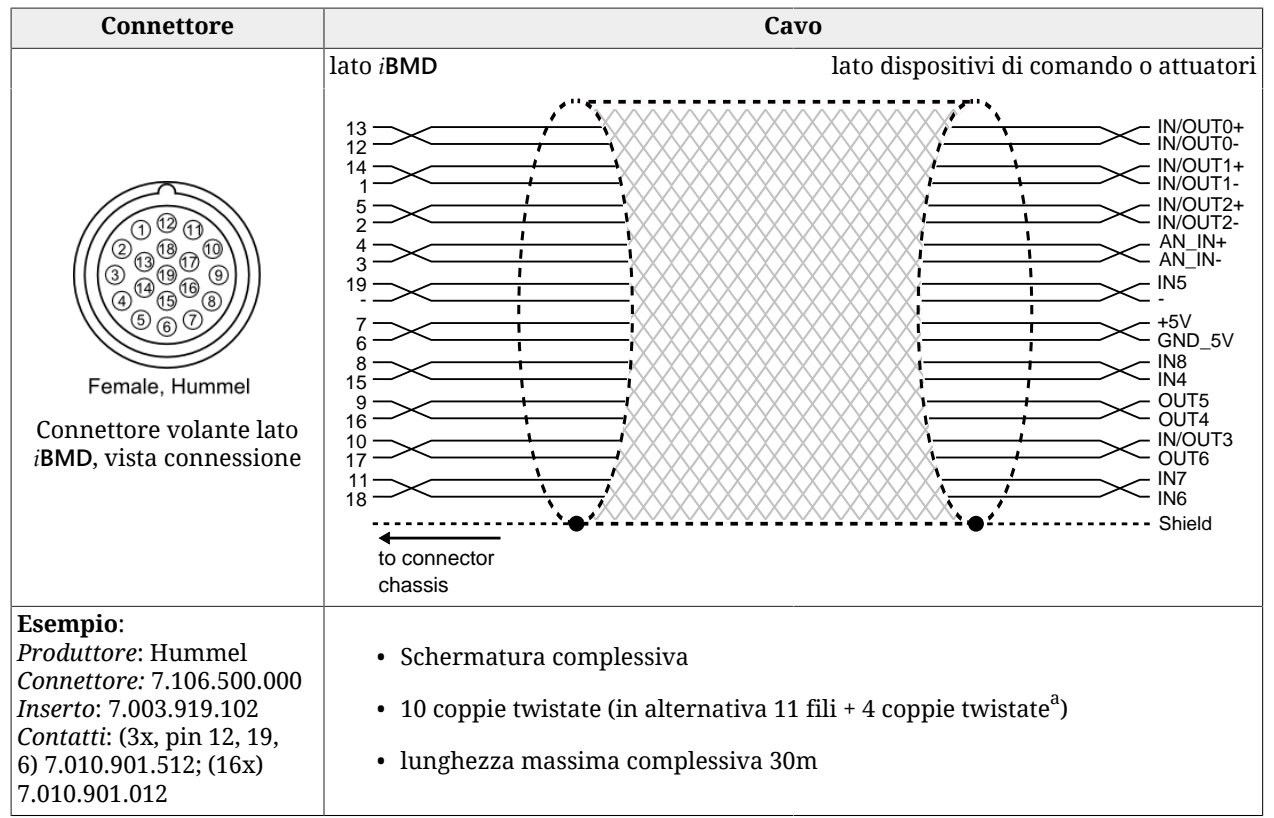

 $^{\overline{a}}$ Le coppie di fili che devono essere necessariamente twistate sono quelle corrispondenti agli IN/OUT differenziali e all'ingresso analogico.

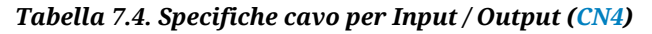

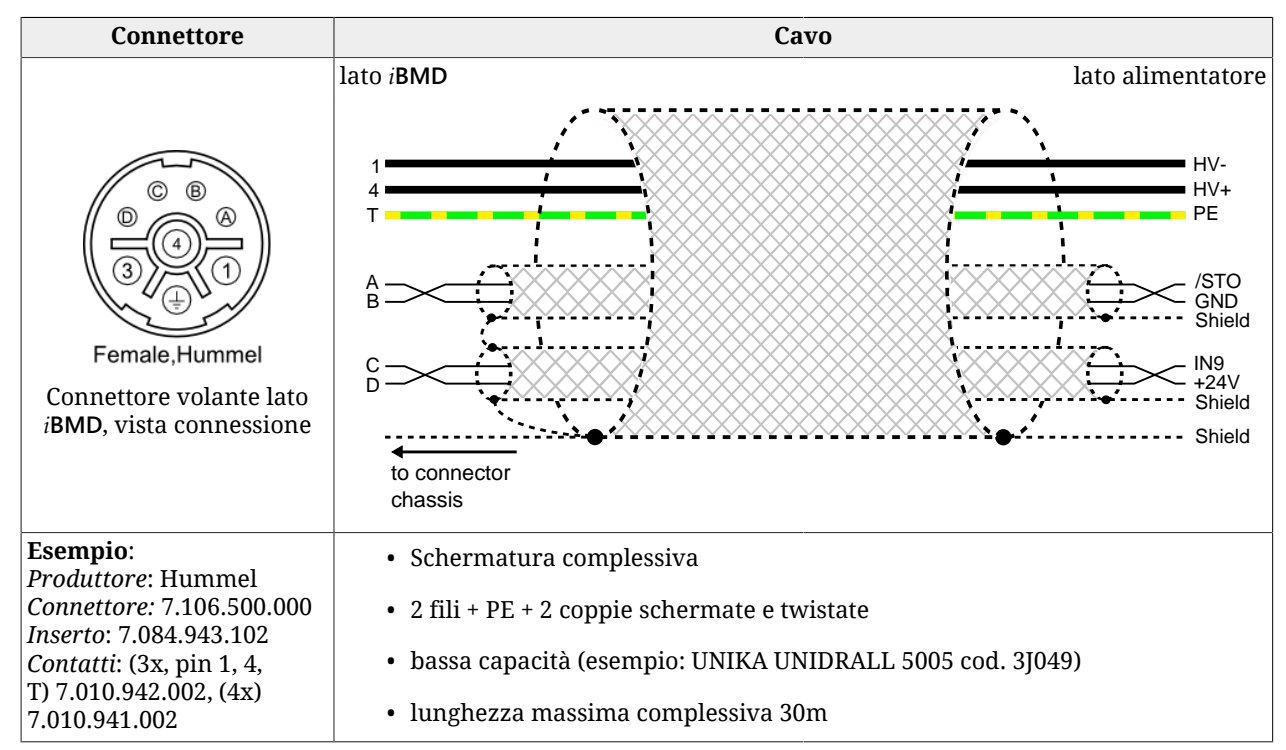

*Tabella 7.5. Specifiche cavo per alimentazione DC bus, controllo, STO e IN9 [\(CN5](#page-69-0))*

# **7.3. Led**

I led possono assumere i seguenti stati:

- *OFF*: led spento;
- *ON*: led acceso fisso;
- <span id="page-75-0"></span>• *BLK* (blinking): led 200 ms acceso, 200 ms spento;
- <span id="page-75-1"></span>• *1 FL* (1 flash): led 200 ms acceso, 1 s spento;
- <span id="page-75-2"></span>• *2 FL* (2 flash): led 200 ms acceso, 200 ms spento, 200 ms acceso, 1 s spento;
- <span id="page-75-3"></span>• *3 FL* (3 flash): led 200 ms acceso, 200 ms spento, 200 ms acceso, 200 ms spento, 200 ms acceso, 1 s spento;
- <span id="page-75-4"></span>• *FLK* (flicker): led 50 ms acceso, 50 ms spento.

<span id="page-75-5"></span>Il significato delle segnalazioni, che sono mostrate mediante i led, si trovano ai link riportati nella seguente tabella:

#### **IMPORTANTE**

**Nelle fasi di boot e all'avvio del firmware la descrizione dei sei led L1-L6 non è quella sotto indicata. Fare riferimento al Capitolo 26,** *[Aggiornamento del software](#page-292-0)*

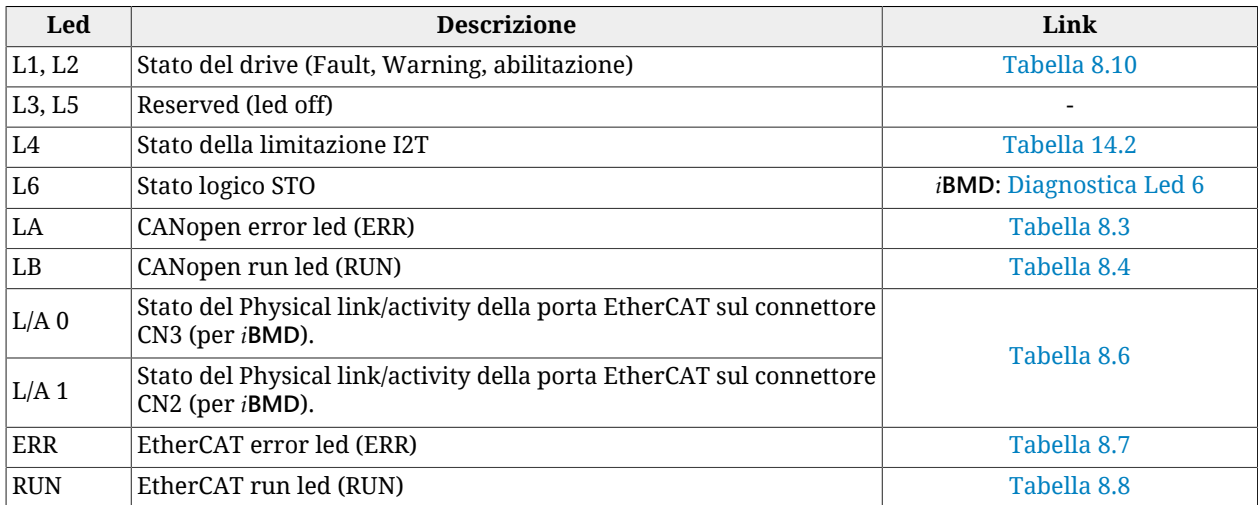

*Tabella 7.6. Descrizione dei led.*

<span id="page-76-4"></span><span id="page-76-2"></span><span id="page-76-1"></span><span id="page-76-0"></span>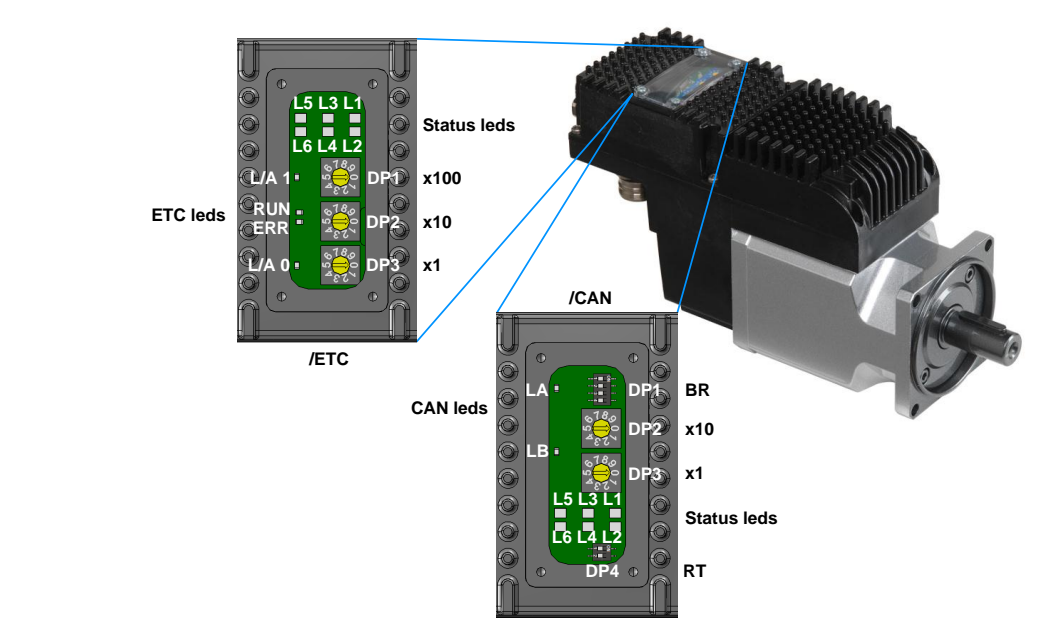

### <span id="page-76-3"></span>**7.3.1. Disposizione dei led nel** *i***BMD**

*Figura 7.10. Disposizione di led e dipswitch nella finestra trasparente del i***BMD***.*

# <span id="page-76-5"></span>**7.4. Dip switch**

### **7.4.1. Disposizione e caratteristiche dei dip switch nel** *i***BMD**

La disposizione dei dip switch per i drive *i***BMD** è riportata in [Figura 7.10.](#page-76-0) I parametri che sono definiti dai dip switch sono riportati nelle seguenti tabelle.

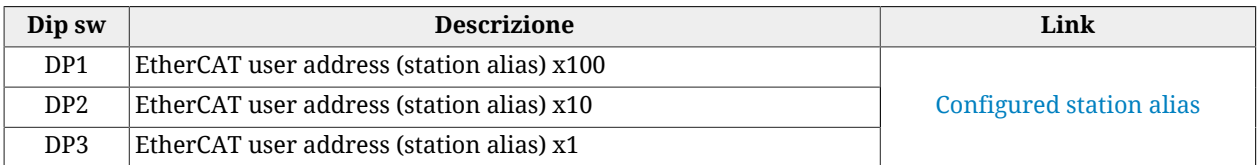

*Tabella 7.7. Descrizione dei dip switch per drive i***BMD***/ETC.*

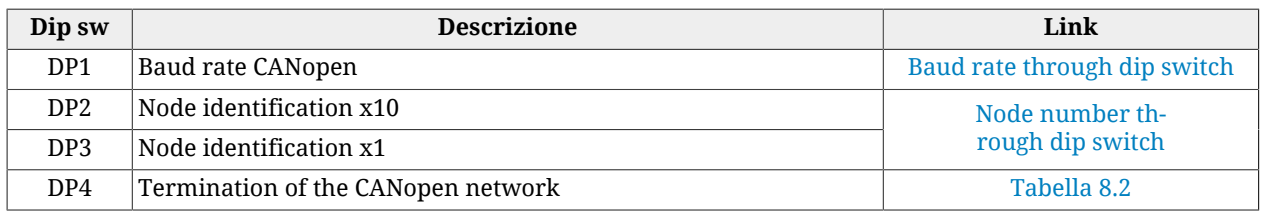

*Tabella 7.8. Descrizione dei dip switch per drive i***BMD***/CAN.*

L'impostazione del numero del nodo (Node Identification) nel sistema *i***BMD**/CAN è possibile attraverso [DP3](#page-76-1) (contrassegnato da "x1" ed usato per impostare le unità) e [DP2](#page-76-2) (contrassegnato da "x10" ed usato per le decine). Il factory default è con tutti gli switch in posizione 0. Tramite dip switch è possibile impostare un numero di nodo valido che va da 1 a 99 (in formato decimale).

La velocità di comunicazione (baud rate) nella rete CANopen del sistema *i***BMD** è impostabile attraverso [DP1](#page-76-3). Il massimo baud rate utilizzabile è in generale funzione della lunghezza della rete e del numero di periferiche collegate sulla rete. È inoltre possibile configurare tale velocità attraverso il software (per approfondimenti vedere [Accesso con MotionDrive](#page-79-0) da **[Tab Bus](#page-79-0)**).

Per inserire la resistenza di terminazione negli azionamenti *i***BMD**/CAN utilizzare il [DP4.](#page-76-4)

**NOTA** 

**Si ricorda che la resistenza di terminazione va inserita alle due estremità della rete CAN e che a rete spenta la resistenza misurabile con un multimetro è pari a circa 60 Ω.**

# **Capitolo 8 Comunicare con il drive**

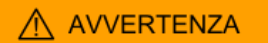

**Collegare e scollegare i connettori di comunicazione solo quando il drive è spento. Verificare inoltre che il pin Ground Control supply di [CN5](#page-69-0), il drive, il master, il PC e tutti i dispositivi siano correttamente collegati al conduttore di protezione.**

### <span id="page-78-0"></span>**8.1. Comunicare con master CANopen**

**NOTA** 

**Le informazioni contenute in questo paragrafo sono valide solo per i drive versione CAN. I dettagli sull'implemetazione del protocollo sono descritti in Capitolo 9,** *[Porta di comunicazione CANopen](#page-94-0)***.**

Collegare i cavi della rete CANopen a [CN2 e CN3.](#page-63-0) Per maggiori informazioni vedere [Para](#page-59-0)grafo 7.2, *[Collegamenti elettrici](#page-59-0)*.

#### FIELD BUS CANopen

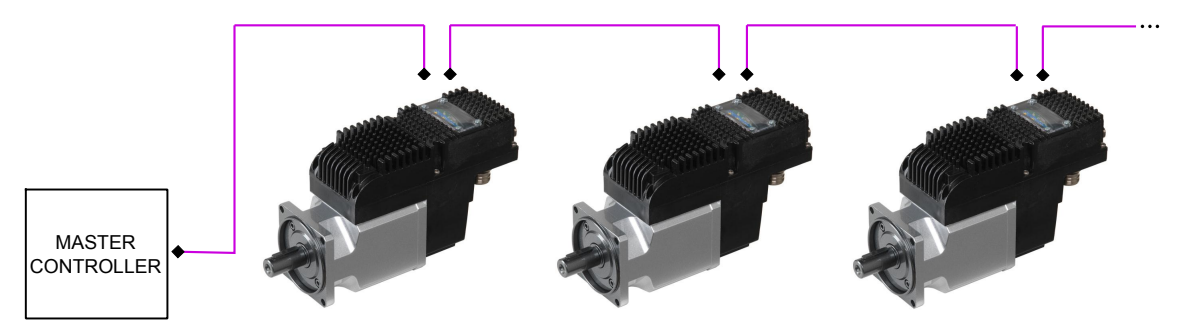

*Figura 8.1. Schema di comunicazione con Master CANopen.*

Configurare la porta di comunicazione CANopen, impostando il numero nodo e il baud rate (velocità di comunicazione). Il numero nodo e il baud rate sono impostati da dip switch ([Fi](#page-76-0)[gura 7.10](#page-76-0)) oppure scrivendo i parametri [CANopenPortSetup:](#page-310-0) la scelta della configurazione da usare viene fatta usando il parametro [CANopenPortSwitchSetup.](#page-309-0)

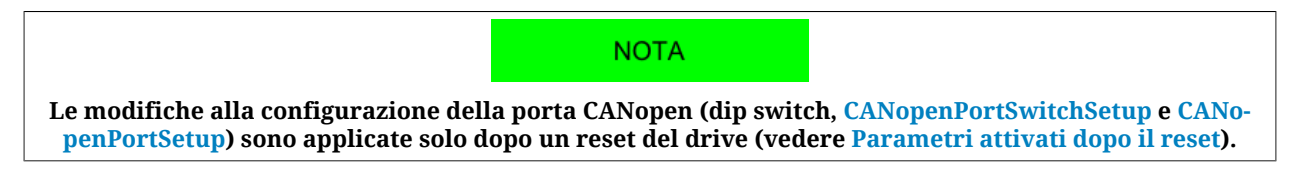

#### <span id="page-79-0"></span>**Accesso con MotionDrive da Tab Bus**

Il numero del nodo assegnato al drive e il Baud Rate possono venir assegnati via software nei campi *Programmed value* in alternativa alla configurazione mediante i dip switch fisici. Per abilitare la configurazione impostata nei campi *Programmed value* selezionare la casella *Use programmed value at startup*. In questo modo verranno ignorati i dip switch.

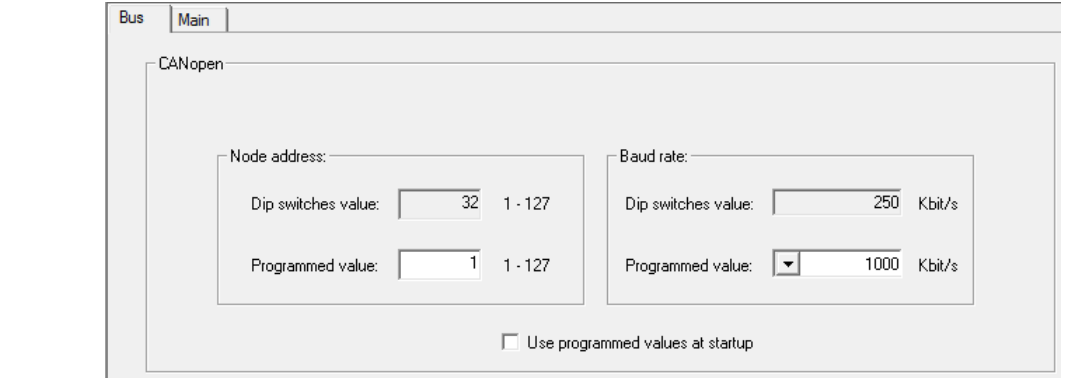

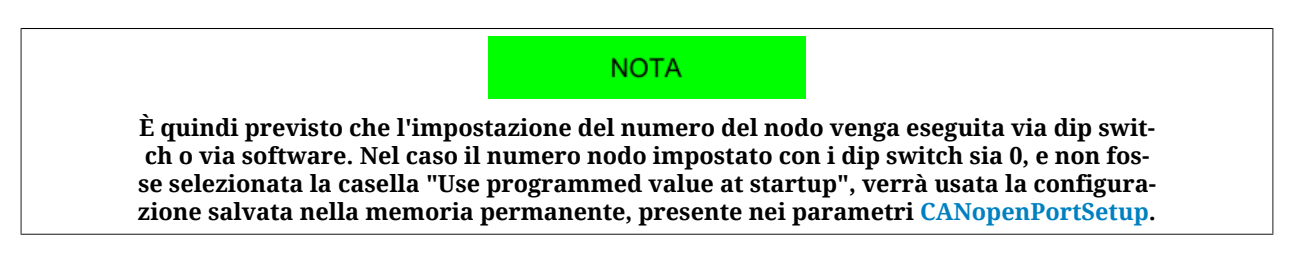

#### **Configurazione da dip switch**

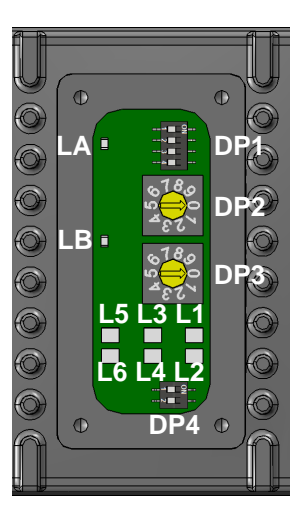

Con i dip switch installati nel drive è possibile configurare:

- <span id="page-80-1"></span>• il numero nodo, mediante DP2 e DP3, secondo la formula: Numero nodo = DP3 + DP2 x 10;
- <span id="page-80-0"></span>• il baud rate, mediante DP1, come indicato nella seguente tabella:

| Switch 4       | Switch 3       | Switch 2       | Switch 1       | Baud rate [bit/s] |
|----------------|----------------|----------------|----------------|-------------------|
| <b>OFF</b>     | <b>OFF</b>     | <b>OFF</b>     | <b>OFF</b>     | 1000000           |
| <b>OFF</b>     | <b>OFF</b>     | <b>OFF</b>     | 0 <sub>N</sub> | 500000            |
| <b>OFF</b>     | <b>OFF</b>     | <b>ON</b>      | <b>OFF</b>     | 250000            |
| <b>OFF</b>     | <b>OFF</b>     | <b>ON</b>      | <b>ON</b>      | 125000            |
| <b>OFF</b>     | 0 <sub>N</sub> | <b>OFF</b>     | <b>OFF</b>     | 100000            |
| <b>OFF</b>     | 0 <sub>N</sub> | <b>OFF</b>     | <b>ON</b>      | 50000             |
| <b>OFF</b>     | 0 <sub>N</sub> | 0 <sub>N</sub> | <b>OFF</b>     | 20000             |
| <b>OFF</b>     | 0 <sub>N</sub> | 0 <sub>N</sub> | <b>ON</b>      | Reserved          |
| 0 <sub>N</sub> | X              | X              | X              |                   |

*Tabella 8.1. Selezione del baud rate della porta CANopen mediante DP1.*

#### **Resistenza di terminazione**

Nel caso in cui il drive sia l'ultimo [Nodo](#page-17-0) della rete CANopen è necessario inserire la resistenza di terminazione mediante il dip switch DP4.

<span id="page-80-2"></span>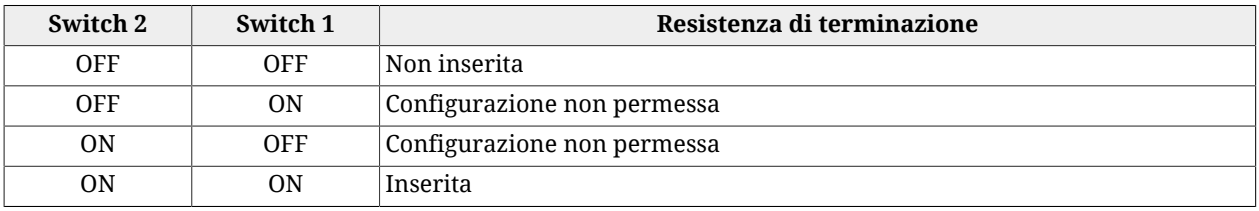

*Tabella 8.2. Impostazione della resistenza terminazione della porta CANopen mediante dip switch DP4.*

**NOTA** 

**Si ricorda che la resistenza di terminazione va inserita alle due estremità della rete CAN e che a rete spenta la resistenza misurabile con un multimetro è pari a circa 60 Ω.**

Per configurare e mappare i PDO, vedere Paragrafo 9.5, *[Process data object \(PDO\)](#page-99-0)*.

Per monitorare gli errori a livello frame e gli errori generati dai servizi, leggere il gruppo di parametri [CANopenCounters](#page-312-0) (tipi di errori rilevati e contatori di error frame) o accedere tramite MotionDrive da **Tab Bus.**

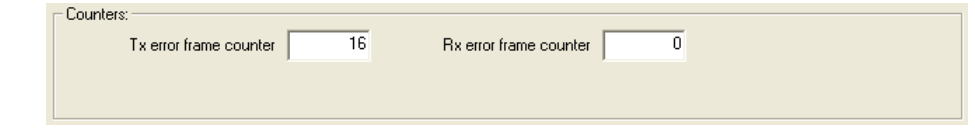

Per controllare le emergenze inviate, vedere il gruppo di parametri [CANopenEmcyRegister](#page-313-0). Per controllare lo stato della [NMT state machine](#page-94-1), attivare gli [Error control services.](#page-96-0)

#### **Stato dei led [LA](#page-75-0) e [LB](#page-75-1)**

Interpretazione dello stato dei led:

[LA:](#page-75-0) stato degli errori rilevati dalla porta CANopen; la codifica è riportata in [Tabella](#page-81-0) [8.3](#page-81-0);

[LB](#page-75-1): stato della [NMT state machine;](#page-94-1) la codifica è riportata in [Tabella 8.4.](#page-81-1)

<span id="page-81-0"></span>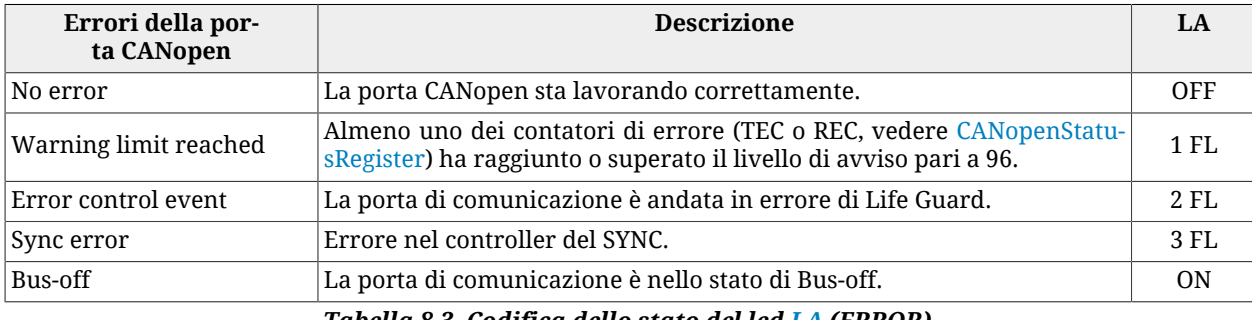

*Tabella 8.3. Codifica dello stato del led [LA](#page-75-0) (ERROR).*

<span id="page-81-1"></span>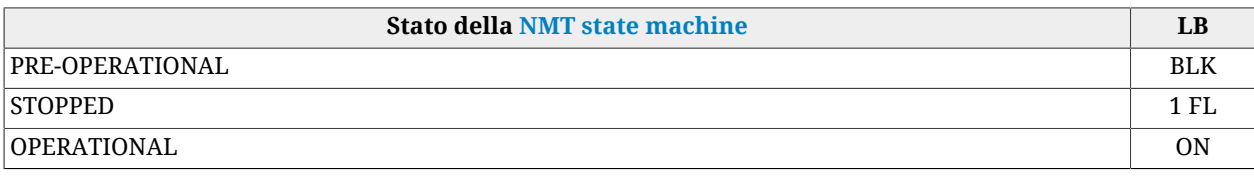

*Tabella 8.4. Codifica dello stato del led [LB](#page-75-1) (RUN).*

# <span id="page-81-2"></span>**8.2. Comunicare con master EtherCAT**

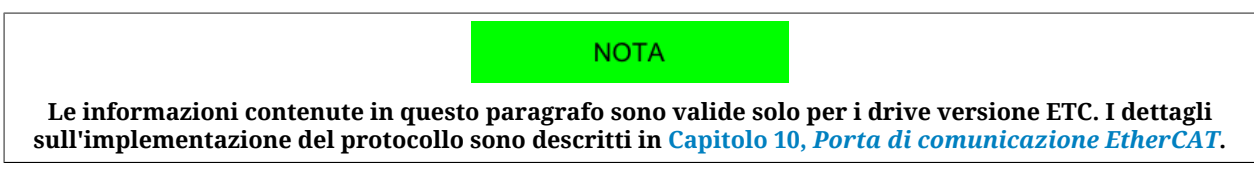

Collegare i cavi della rete EtherCAT a [CN2 e CN3:](#page-63-1) sul primo connettere il cavo di uscita e sul secondo il cavo di ingresso. Per maggiori informazioni vedere [Paragrafo 7.2,](#page-59-0) *Collegamenti [elettrici](#page-59-0)*.

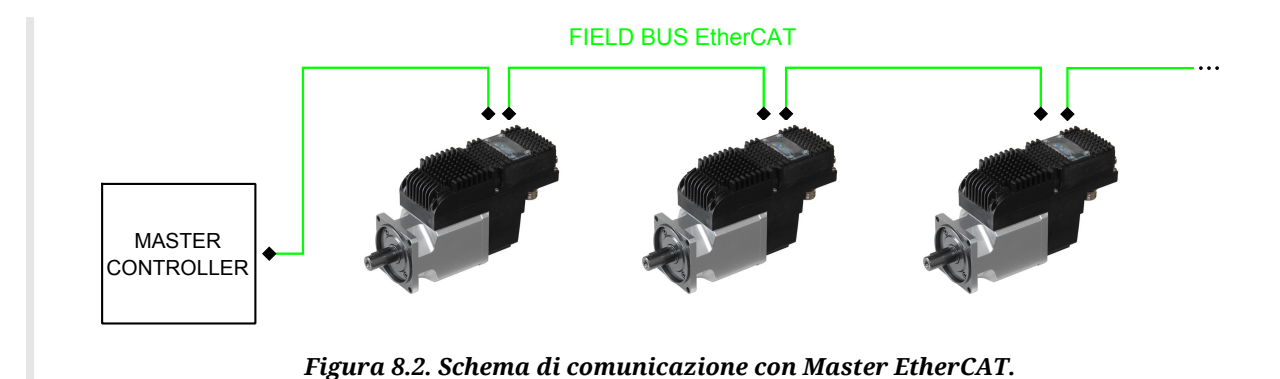

Configurare la porta di comunicazione EtherCAT, definendo il numero nodo. Il baud rate (velocità di comunicazione), come da specifica, è fissato a 100Mbit/s. Per definire il numero nodo, il master può scegliere uno dei seguenti modi:

- *Posizionale (Position Address)*: metodo generalmente usato dai master per la rilevazione automatica dei drive presenti nella rete EtherCAT; il master assegna ad ogni nodo un indirizzo coerente con la posizione fisica che il drive occupa nella rete;
- <span id="page-82-0"></span>• *Fisso (Node Address)*: Per l'indirizzamento Fisso è necessario che il master imponga nel registro "Configured Station Address" (registro con indirizzo 0x0010-0x0011 della memoria del [ET1100](http://www.beckhoff.com/english.asp?download/ethercat_development_products.htm)) l'indirizzo con il quale vuole identificare in modo univoco il drive. Questo indirizzo può essere impostato a priori (in base ad un proprio algoritmo presente nel master) oppure può essere più agevolmente letto dal registro "Configured Station Alias" (indirizzo 0x0012-0x0013 della memoria del [ET1100](http://www.beckhoff.com/english.asp?download/ethercat_development_products.htm)). Il registro "Configured Station Alias" ha il seguente comportamento:

- ha il valore dei dip rotativi (DP1, DP2 e DP3) se complessivamente il loro valore è diverso da 0;

- ha il valore contenuto nella word address 0x0004 della ESI eeprom se il valore dei dip rotativi è complessivamente pari a 0.

*numero nodo* = DP3 + DP2 x 10 + DP1 x 100 (fare riferimento a [Figura 7.10](#page-76-0) e al [Para](#page-76-5)grafo 7.4, *[Dip switch](#page-76-5)*).

**NOTA** 

**Ogni volta che si cambia il valore dei dip switch e/o il "Configured Station Alias" è necessario riavvire il drive (o fare una sequenza di spegnimento/accensione, vedere [Parametri attivati dopo il reset](#page-216-0)).**

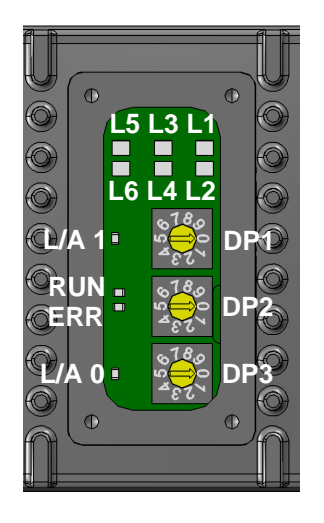

#### **Accesso con MotionDrive da Tab Bus**

Nel campo *Bus address* viene riportato il numero del nodo assegnato al drive mentre nel campo *Dip switches value* viene riportato il numero nodo calcolato in base al valore dei dip switch.

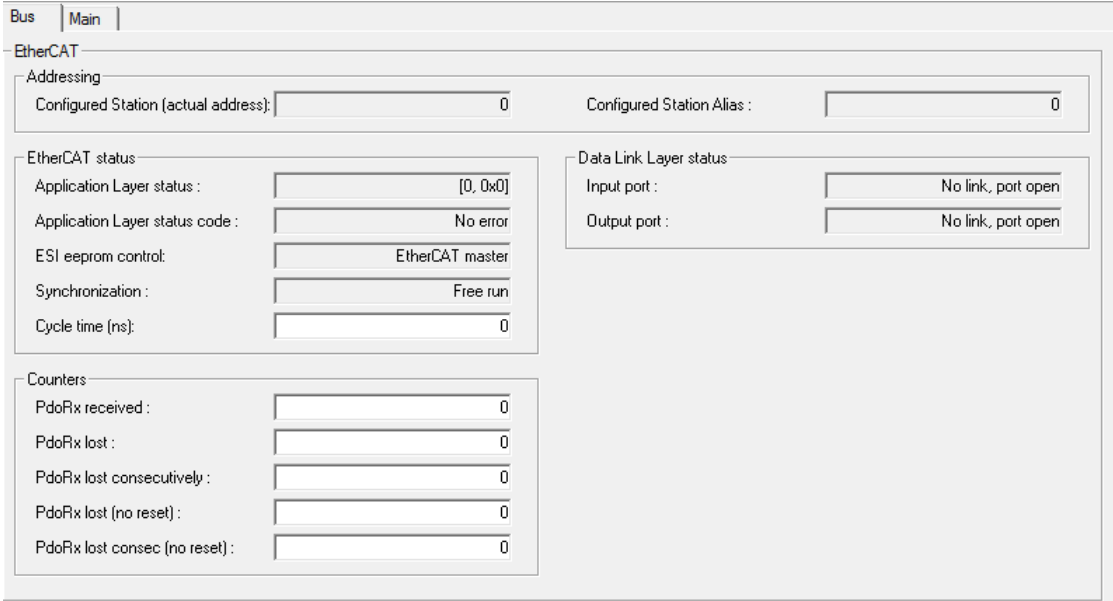

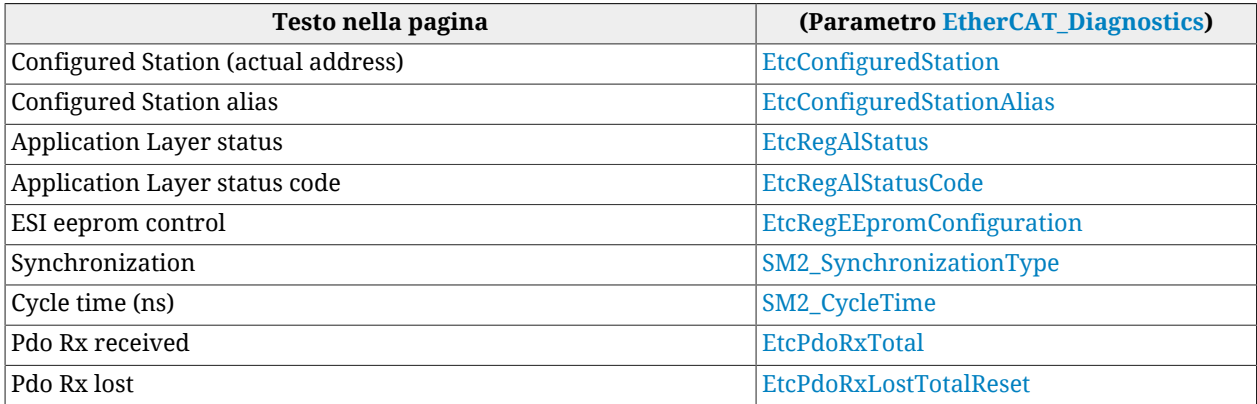

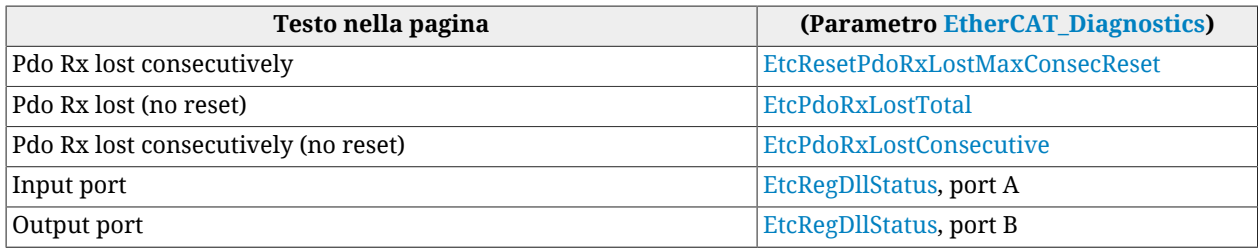

*Tabella 8.5. Corrispondenze ai parametri [EtherCAT\\_Diagnostics](#page-315-0) della pagina "Bus".*

#### **Stato dei led [L/A 0](#page-75-2), [L/A 1](#page-75-3), [ERR](#page-75-4) e [RUN](#page-75-5)**

Interpretazione dello stato dei led:

[L/A 0](#page-75-2) e [L/A 1:](#page-75-3) stato del link e presenza di attività nelle due porte fisiche [CN2 e CN3;](#page-63-1) L/ A 0 riporta lo stato della porta di ingresso accessibile dal secondo connettore, L/A 1 riporta lo stato della porta di uscita accessibile dal primo connettore; la codifica dei due led è riportata in [Tabella 8.6](#page-84-0);

[ERR](#page-75-4): stato degli errori rilevati dalla porta EtherCAT; la codifica è riportata in [Tabella](#page-84-1) [8.7](#page-84-1);

[RUN](#page-75-5): stato della [EtherCAT state machine;](#page-102-1) la codifica è riportata in [Tabella 8.8.](#page-84-2)

<span id="page-84-0"></span>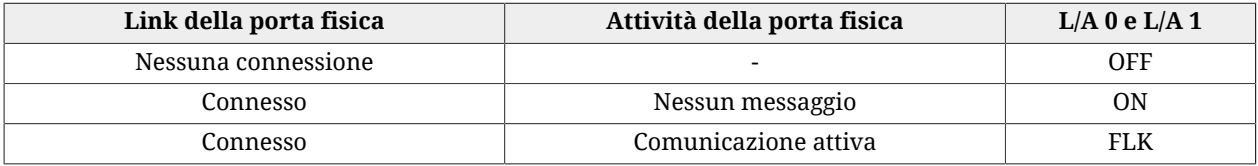

<span id="page-84-1"></span>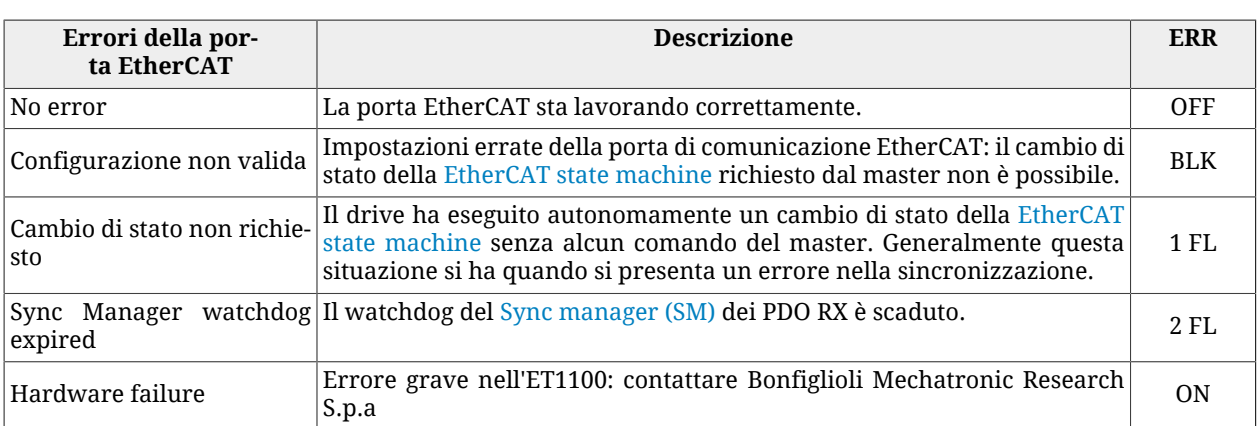

#### *Tabella 8.6. Codifica dello stato dei led [L/A 0](#page-75-2) e [L/A 1.](#page-75-3)*

#### *Tabella 8.7. Codifica dello stato del led [ERR.](#page-75-4)*

<span id="page-84-2"></span>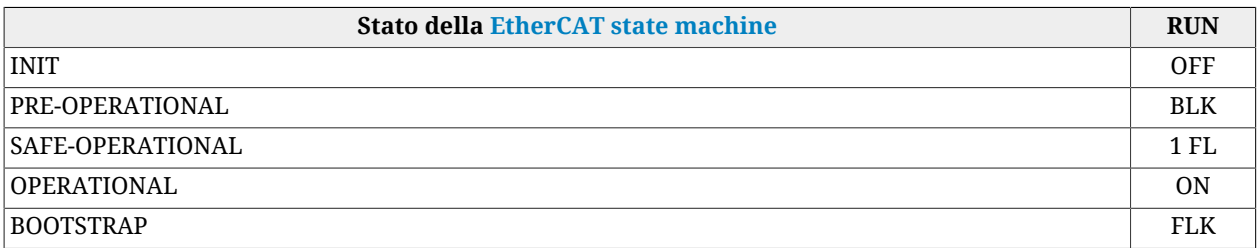

*Tabella 8.8. Codifica dello stato del led [RUN.](#page-75-5)*

## **8.2.1. Protocollo [File access over EtherCAT](#page-16-0) (FoE)**

Il protocolle FoE è implementato nel drive in modo limitato e solo per poter effettuare l'aggiornamento del fimware.

### **8.3. Comunicare con master Modbus RS232 (porta di comunicazione ausiliaria)**

Collegare il cavo seriale RS232 del master a [CN1.](#page-62-0) Per maggiori informazioni vedere [Para](#page-59-0)grafo 7.2, *[Collegamenti elettrici](#page-59-0)*.

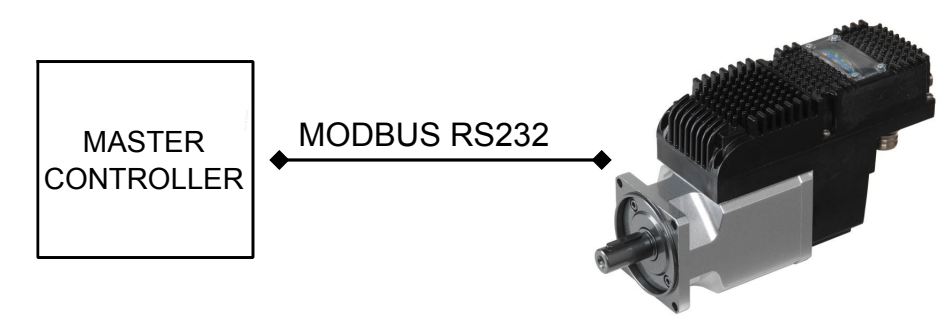

*Figura 8.3. Schema di comunicazione punto-punto con master.*

Impostare le caratteristiche del seriale come segue:

- Lunghezza del carattere: 8 bit
- Tipo parità: pari
- Numero bit di stop: 1 bit.
- Baud rate di default: 57600bit/s.

Il drive risponde sulla porta di comunicazione ausiliaria con node-ID pari a 1. Le altre caratteristiche della porta sono configurate con i parametri del gruppo [AuxiliaryPortSetup](#page-318-1). I dettagli sull'implementazione del protocollo sono descritti in Capitolo 11, *[Porta di comu](#page-110-0)[nicazione ausiliaria Modbus](#page-110-0)*.

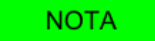

**Per analizzare l'ultimo errore di comunicazione del protocollo Modbus, leggere i parametri del gruppo [AuxiliaryPortError](#page-319-0).**

# **8.4. Errori nella lettura / scrittura dei parametri**

Quando si ha un errore di lettura o scrittura di un parametro, per capire il problema è necessario ricavare il codice di errore:

- porta di comunicazione ausiliaria: il codice di errore dell'ultimo accesso fallito viene riportato in [AuxiliaryPortErrorCode](#page-319-1);
- porta di comunicazione principale CANopen e EtherCAT: il codice di errore è contenuto nel frame **SDO abort**.

<span id="page-86-2"></span><span id="page-86-1"></span><span id="page-86-0"></span>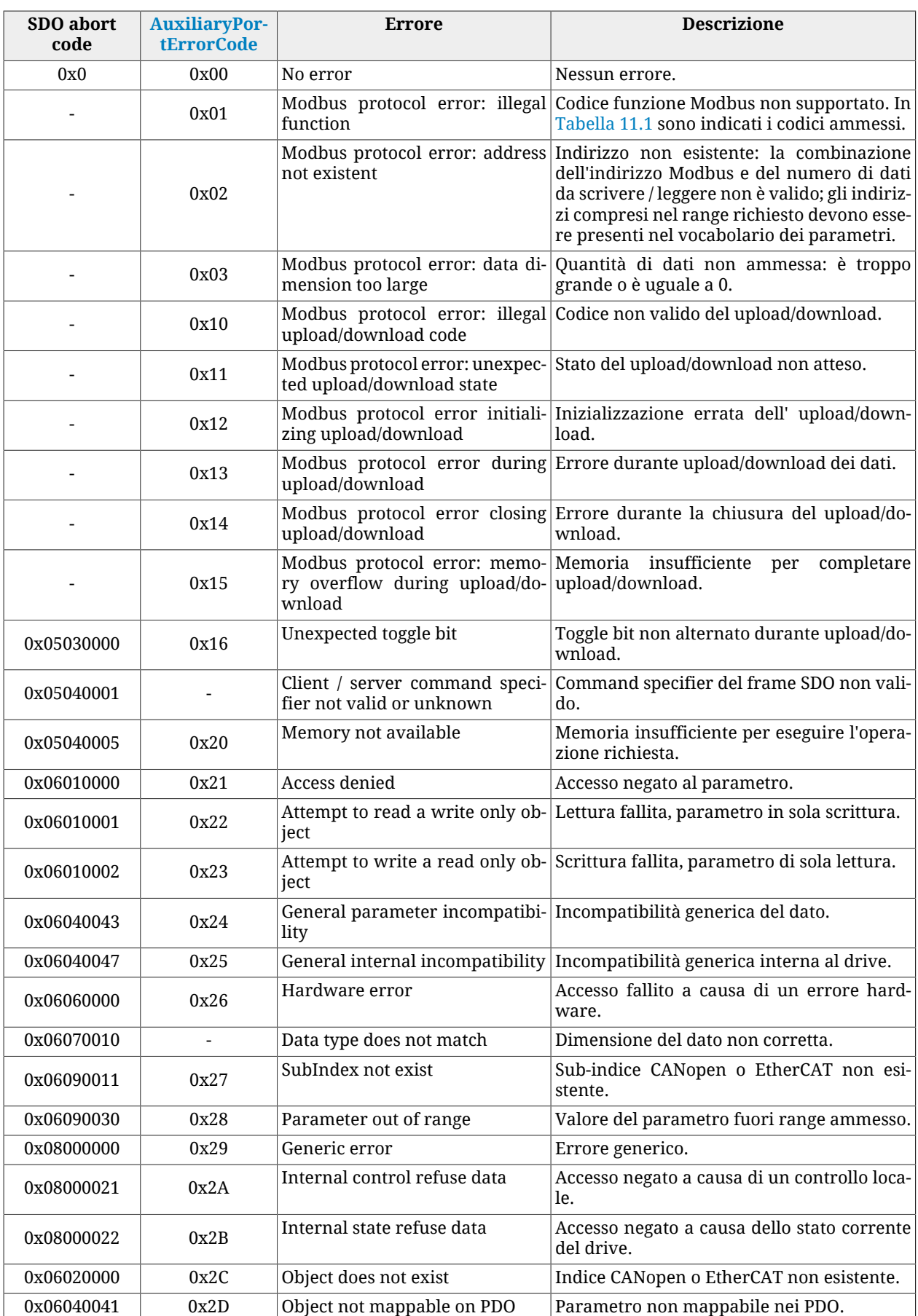

| SDO abort<br>code | <b>AuxiliaryPor-</b><br><b>tErrorCode</b> | Errore     | <b>Descrizione</b>                                                                             |
|-------------------|-------------------------------------------|------------|------------------------------------------------------------------------------------------------|
| 0x06040042        | 0x2E                                      | PDO length | Length of object mapped exceed La dimensione dei parametri mappati nei<br>PDO è troppo grande. |

*Tabella 8.9. Codifica degli errori di lettura / scrittura dei parametri.*

# **8.5. CiA402 state machine**

I drive della serie *i***BMD** rispettano la specifica [CiA-402.](#page-16-1) Per la gestione dei drive, la specifica [CiA-402](#page-16-1) prevedono che sia implementata una macchina a stati il cui schema è ripotato nella seguente figura. I drive della serie *i***BMD** rispettano le specifiche del [CiA-402](#page-16-1).

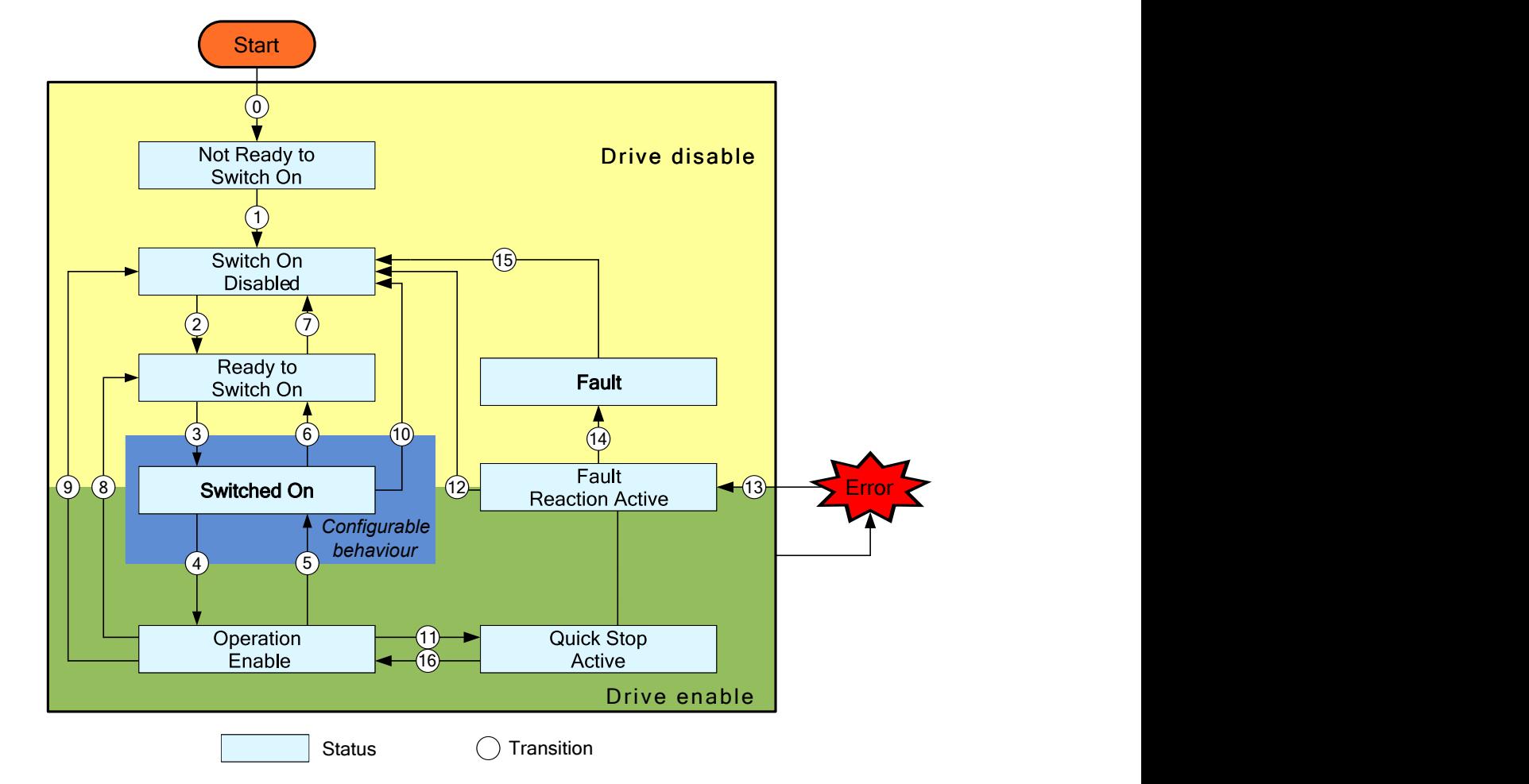

*Figura 8.4. CiA402 state machine implementata nei drive i***BMD***.*

Per abilitare o disabilitare il drive e il movimento del motore, per eseguire uno stop e per resettare gli errori bisogna richiedere delle opportune transizioni alla CiA402 state machine in modo che questa raggiunga lo stato desiderato. Il parametro [Statusword](#page-354-0) riporta lo stato della CiA402 state machine.

Accesso con MotionDrive:

#### **Tab Main** > **Drive status**

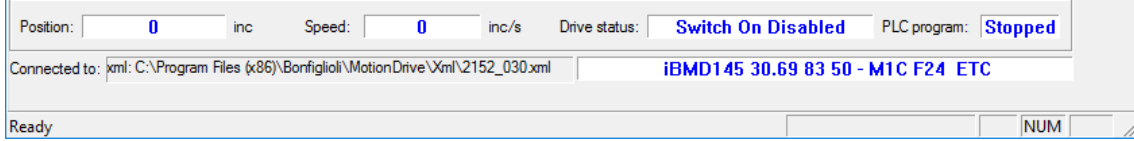

Lo stato della CiA402 state machine è in parte mostrato anche con i led L1 e L2, secondo la seguente tabella. La codifica degli errori è riportata in Paragrafo 24.2, *[Monitoraggio degli](#page-261-0) [errori sui led di stato](#page-261-0)*.

#### **IMPORTANTE**

**Nelle fasi di boot e all'avvio del firmware dei drive** *i***BMD la descrizione dei led sotto indicata non è più valida. Fare riferimento al Capitolo 26,** *[Aggiornamento del software](#page-292-0)*

<span id="page-88-0"></span>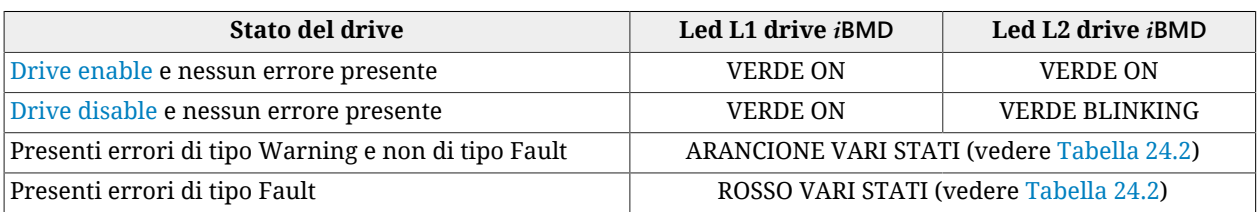

*Tabella 8.10. Stato della CiA402 state machine visualizzato con i led L1 e L2.*

Nella seguente tabella sono riportati tutti gli stati possibili e le loro caratterisitche. I bit indicati con 'x' sono irrilevanti ai fini della determinazione dello stato.

<span id="page-88-1"></span>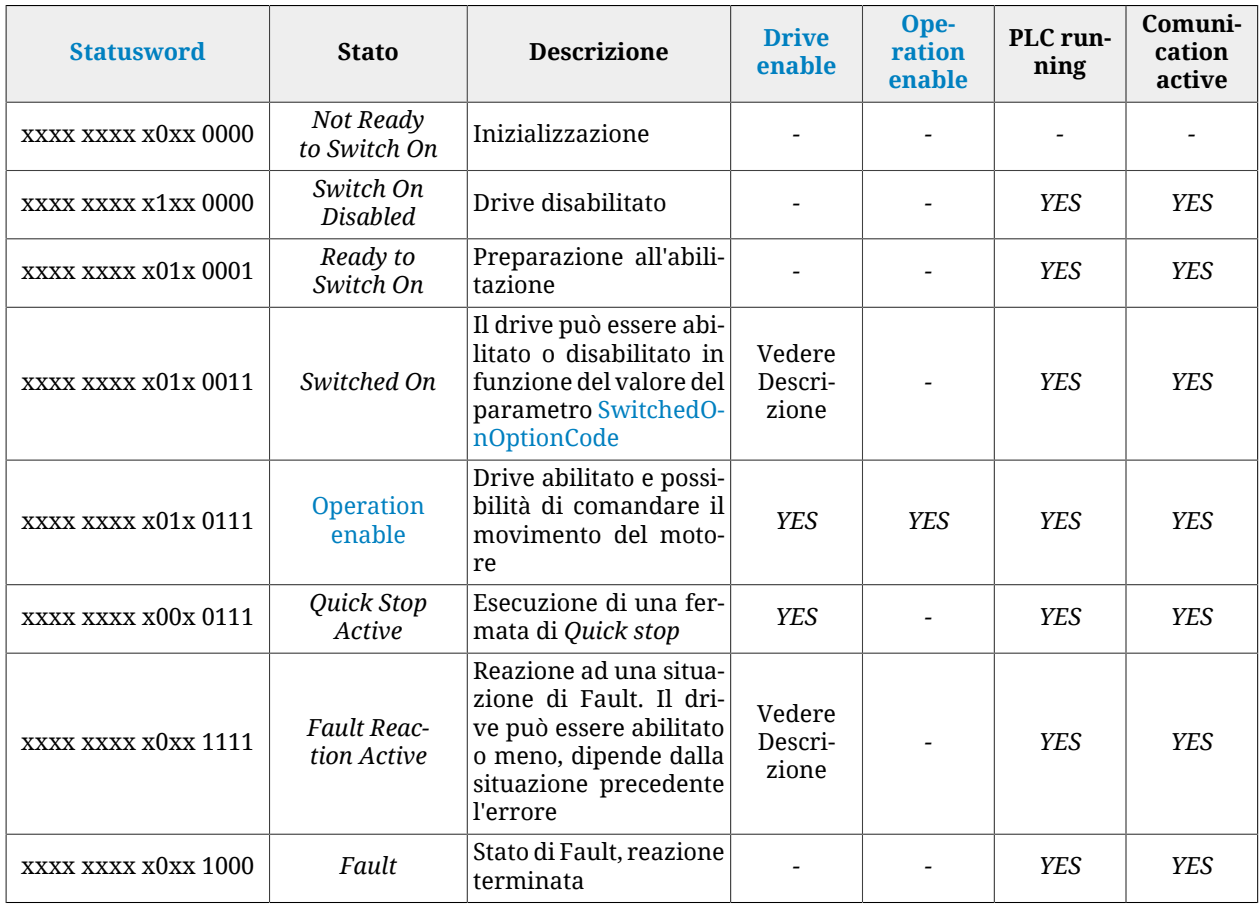

*Tabella 8.11. Stati della CiA402 state machine.*

Nella seguente tabella si riporta la descrizione dei singoli bit del parametro <mark>Statusword</mark>; alcuni bit assumono un significato diverso a seconda del valore di [ModesOfOperationDi](#page-385-0)[splay,](#page-385-0) indicato nella colonna Modo.

<span id="page-89-0"></span>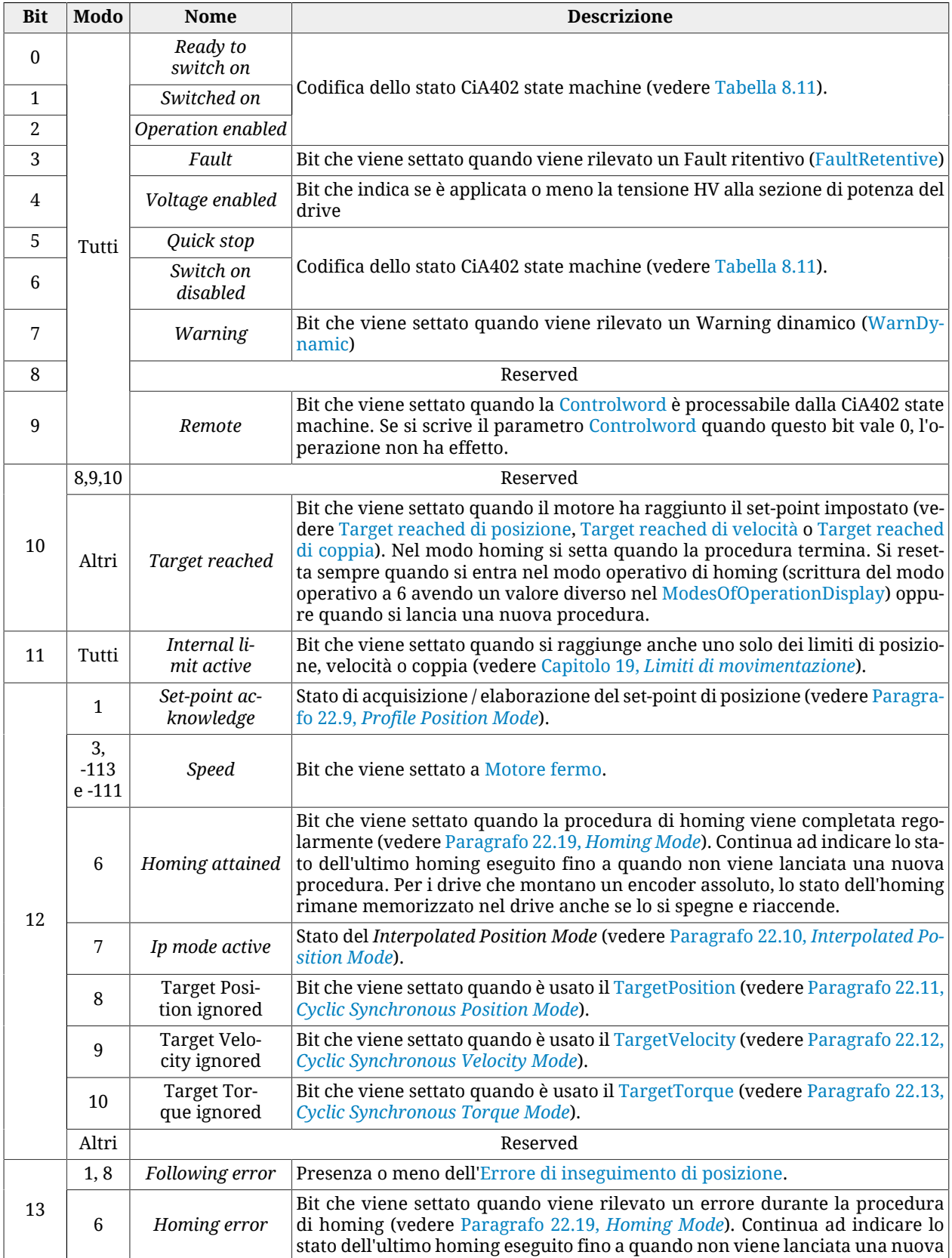

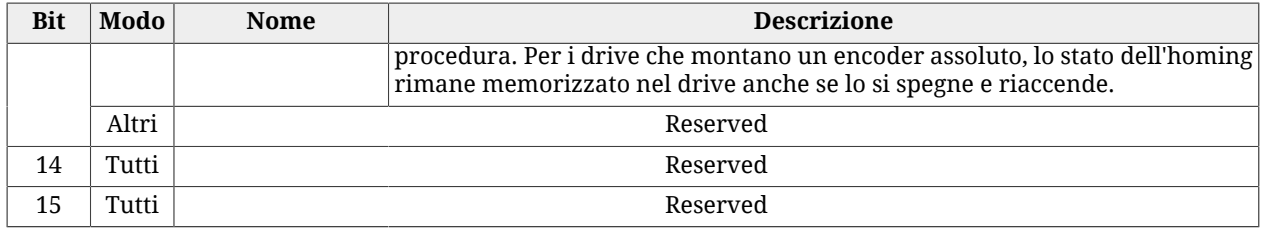

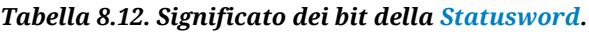

Per eseguire delle operazioni con la CiA402 state machine, bisogna scrivere dei comandi nel parametro [Controlword](#page-354-1). I bit del parametro [Controlword](#page-354-1) sono suddivisi nel seguente modo:

- *Bit 0 3 e 7* per comandare le [Transizione](#page-18-1) della CiA402 state machine.
- *Bit 8* per gestire il comando di *Halt*.
- *Bit 4 6* per richiedere comandi specifici che variano a seconda del valore di [Mode](#page-385-0)[sOfOperationDisplay](#page-385-0).
- *Bit 9 15*Reserved

Per cambiare lo stato della CiA402 state machine, scrivere nel parametro [Controlword](#page-354-1) i comandi riportati nella seguente tabella. I bit indicati con 'x' sono irrilevanti ai fini della determinazione del comando e il simbolo  $\mathbf F$  indica una transizione da 0 a 1 del relativo bit.

<span id="page-90-0"></span>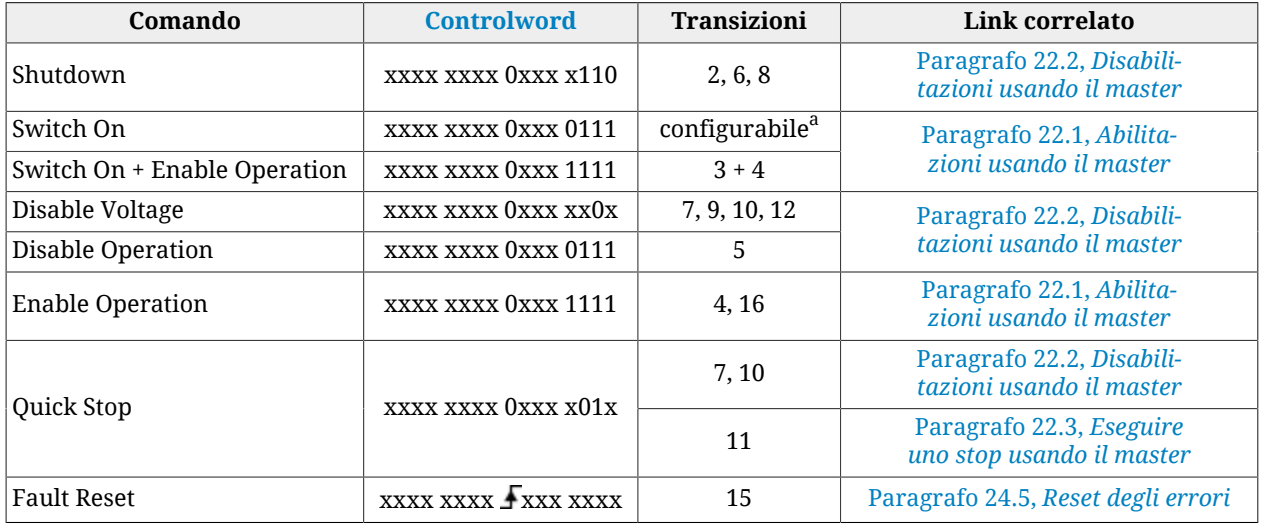

avedere [SwitchedOnOptionCode](#page-355-0)

#### *Tabella 8.13. Comandi per le transizioni di stato della CiA402 state machine.*

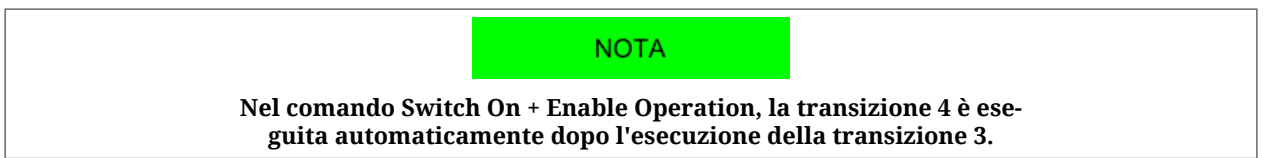

Nella seguente tabella si riporta la descrizione dei singoli bit del parametro [Controlword;](#page-354-1) alcuni di essi assumono un significato diverso a seconda del valore di [ModesOfOperation-](#page-385-0)[Display](#page-385-0): la colonna Modo riporta il valore che deve assumere il parametro [ModesOfOpera](#page-385-0)[tionDisplay](#page-385-0) affinchè il bit indicato assuma il significato specificato.

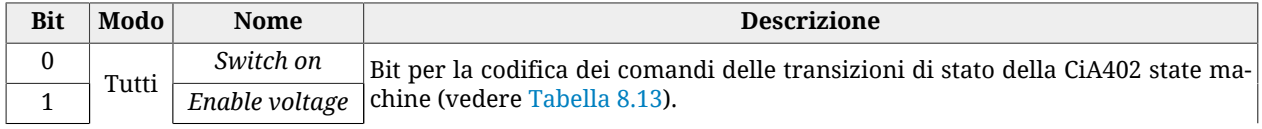

| <b>Bit</b>     | Modo                | <b>Nome</b>                                                                                                    | <b>Descrizione</b>                                                                                                    |  |  |
|----------------|---------------------|----------------------------------------------------------------------------------------------------|----------------------------------------------------------------------------------------------------|--|--|
| $\mathfrak{D}$ |                     | Quick stop                                                                                                    |                                                                                                    |  |  |
| 3              |                     | Enable<br>operation                                                                                                    |                                                                                                    |  |  |
|                | $\mathbf{1}$        | New set-point                                                                                                    | Un fronte di salita di questo bit attiva il generatore di traiettoria che controlla<br>i parametri del profilo, li elabora e avvia il posizionamento (vedere Paragrafo<br>22.9, Profile Position Mode). |  |  |
| $\overline{4}$ | 6                   | Homing ope-<br>ration start                                                                                                    | Bit che permette l'avvio / fermata della procedura di homing (vedere Paragrafo<br>22.19, Homing Mode).                                                                                                  |  |  |
|                | 7<br>Enable ip mode |                                                                                                    | Bit che permette l'attivazione / disattivazione del Interpolated Position Mode (ve-<br>dere Paragrafo 22.10, Interpolated Position Mode).                                                               |  |  |
|                | Altri               | Reserved                                                                                                    |                                                                                                    |  |  |
| 5              | 1                   | Selettore della modalità di posizionamento fra Single set-point e Set of set-point,<br>Change set<br>da impostare con la transizione del bit New set-point (vedere Paragrafo 22.9,<br>immediately<br>Profile Position Mode). |                                                                                                    |  |  |
|                | Altri               | Reserved                                                                                                    |                                                                                                    |  |  |
| 6              | 1                   | Selettore del modo con il quale viene interpretato il target di posizione, da im-<br>Absolute /<br>postare con la transizione del bit New set-point (vedere Paragrafo 22.9, Profile<br>Relative<br>Position Mode).           |                                                                                                    |  |  |
|                | Altri               | Reserved                                                                                                    |                                                                                                    |  |  |
| 7              |                     | <b>Fault reset</b>                                                                                                    | Bit per la codifica dei comandi delle transizioni di stato della CiA402 state ma-<br>chine (vedere Tabella 8.13).                                                                                       |  |  |
| 8              | Tutti               | Bit che permette l'esecuzione di una fermata del motore (Halt, vedere Paragrafo<br>Halt<br>22.3, Eseguire uno stop usando il master).                                                                                        |                                                                                                    |  |  |
| $9 - 15$       |                     | Reserved                                                                                                    |                                                                                                    |  |  |

*Tabella 8.14. Significato dei bit della [Controlword.](#page-354-1)*

Tenere presente che una singola scrittura della Controlword non può comandare contemporaneamente sia una transizione che l'avvio di un movimento. In particolare, se i bit che danno luogo a cambiamenti di stato (bit 0 - 3 e 7), sono diversi rispetto a quelli scritti col precedente accesso alla Controlword, gli altri bit (bit 4 - 6, 8 - 15) non sono presi in considerazione. Viceversa, se i bit che danno luogo a cambiamenti di stato (bit 0 - 3 e 7) non variano, allora vengono presi in considerazione anche gli altri bit, a patto che il drive sia nello stato [Operation enable](#page-17-1).

#### **IMPORTANTE**

**Nell'accesso in scrittura alla [Controlword](#page-354-1) non vengono accettate variazioni dei bit durante una transizione di stato della CiA402 state machine. Questa condizione è segnalata dal bit Remote della [Statusword](#page-354-0) (vedere [Tabella 8.12.](#page-89-0)**

# **8.6. System manager**

Per far eseguire al drive determinate operazioni o comandi differenti da quelli previsti dal [CiA-402,](#page-16-1) è necessario usare il System manager. Per eseguire un comando bisogna rispettare le seguenti regole:

- 1. scrivere il codice del comando desiderato nel parametro [SysMngCommand;](#page-355-1)
	- se la scrittura del parametro [SysMngCommand](#page-355-1) risponde come codice di errore [Attempt to write a read only object](#page-86-0), significa che il comando non può essere eseguito in quanto si sta eseguendo già un altro comando
- se la scrittura del parametro [SysMngCommand](#page-355-1) risponde come codice di errore [Generic error](#page-86-1), significa che il comando non può essere eseguito; la causa del rifiuto è specificata dal parametro [SysMngError](#page-357-0)
- se la scrittura del parametro [SysMngCommand](#page-355-1) risponde come codice di errore [No error](#page-86-2), il comando viene accettato e immediatamente eseguito
- 2. aspettare la fine del comando, ovvero che il parametro [SysMngCommand](#page-355-1) assuma il valore 0
- 3. verificare che il comando sia terminato correttamente leggendo l'eventuale causa di errore nel parametro [SysMngError](#page-357-0)
- 4. quando è in corso l'esecuzione di un comando (parametro [SysMngCommand](#page-355-1) diverso da 0), il drive non può essere portato nello stato [Operation enable](#page-17-1)
- 5. quando è attivo un comando che prevede il movimento dell'asse non si accettano scritture nel parametro [ModesOfOperation](#page-384-0) e il parametro [ModesOfOperationDi](#page-385-0)[splay](#page-385-0) assume il valore -127 (*Tuning Mode*).

#### <span id="page-92-0"></span>**Condizioni di sicurezza del System manager**

Le condizioni di sicurezza richieste per l'esecuzione di alcuni comandi sono le seguenti:

- 1. drive disabilitato
- 2. impostazione della funzionalità Generic Output  $(I/O X Out X)$  per le uscite digitali e per gli I/O digitali (periferica bidirezionale) programmati come uscita
- 3. uscite digitali e I/O digitali (periferica bidirezionale), programmati come uscita, spenti
- 4. unità di cattura in stop

#### **Forzatura di un comando del System manager**

Per richiedere al drive di portarsi automaticamente nelle [Condizioni di sicurezza del Sy](#page-92-0)[stem manager,](#page-92-0) scrivere il valore 1 nel parametro [SysMngEnForcing](#page-362-0), prima di scrivere il comando. Le condizioni di sicurezza sono forzate *solo* per quei comandi del System manager che le richiedono.

#### A AVVERTENZA

**Usare la forzatura dei comandi solo dopo aver preso visione delle [Condizioni di sicurezza del System manager](#page-92-0).**

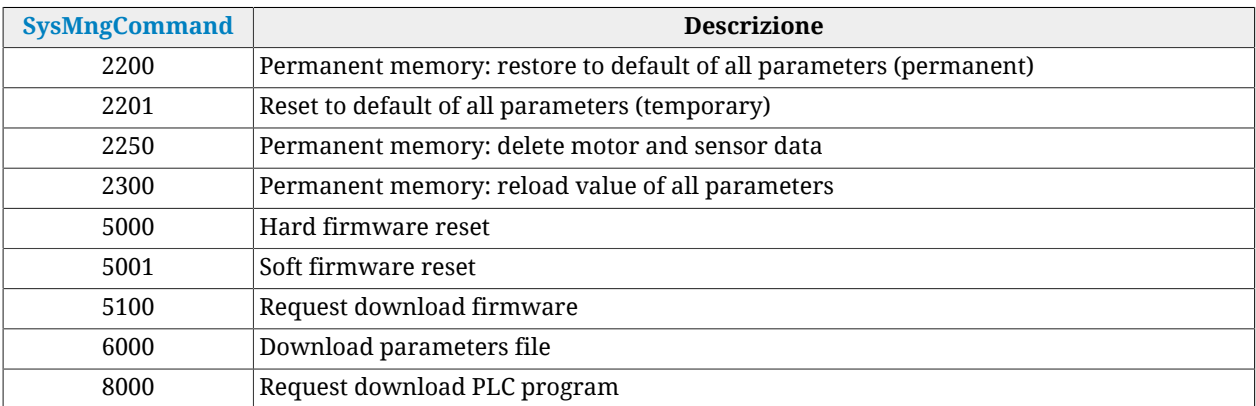

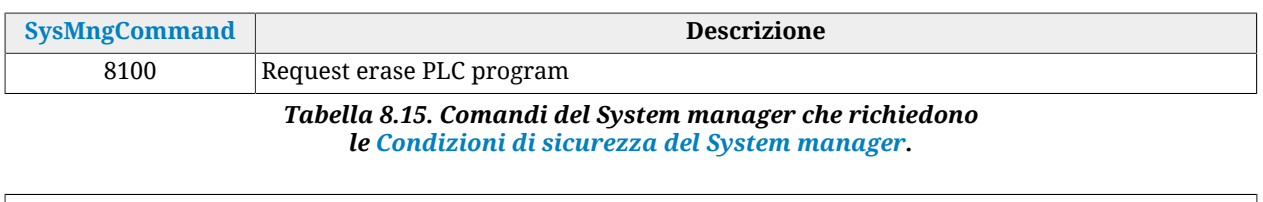

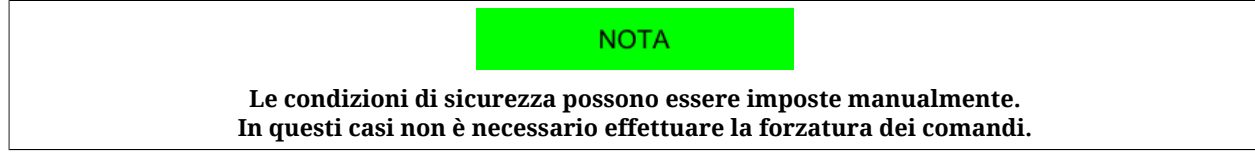

#### **Reset of the Watchdog of the System manager**

Alcuni comandi del System manager richiedono che venga effettuata una scrittura ciclica sul parametro [ResetWatchdogTimeout](#page-324-0) per informare il drive che la connessione con l'interlocutore che ha richiesto il comando è ancora attiva e funzionante. Se tra una scrittura e l'altra passano più di 2 secondi, il comando in corso termina e [SysMngError](#page-357-0) assume il valore 1001. I comandi che richiedono la scrittura di [ResetWatchdogTimeout](#page-324-0) sono riportati nella [Tabella 8.16](#page-93-0). Nel parametro [ResetWatchdogTimeout](#page-324-0) deve essere scritto il valore di [SysMngCommand](#page-355-1) per resettare il timeout.

<span id="page-93-0"></span>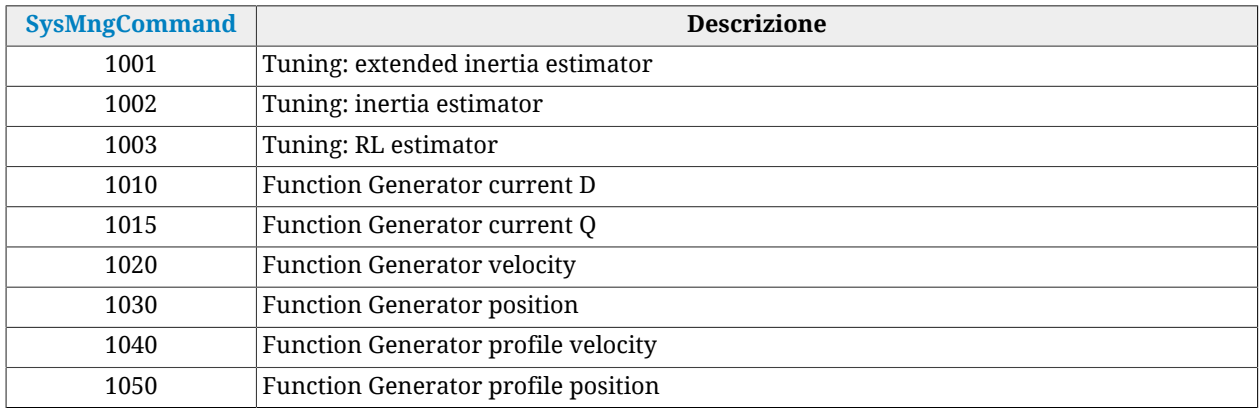

*Tabella 8.16. Comandi del System manager che richiedono il reset del watchdog.*

# <span id="page-94-0"></span>**Capitolo 9 Porta di comunicazione CANopen**

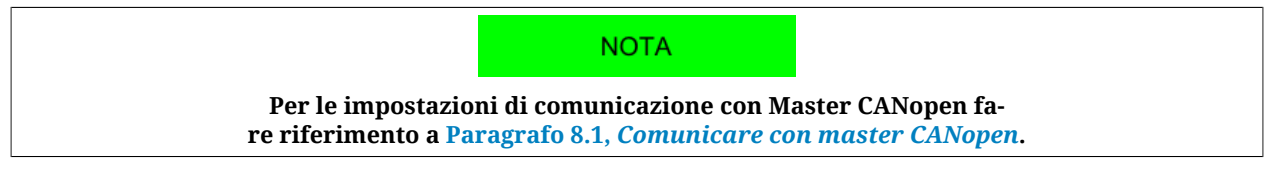

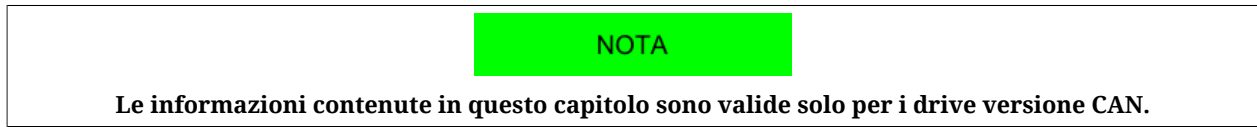

La porta di comunicazione CANopen è l'interfaccia del bus principale per i drive versione CAN. Il bus principale deve essere collegato ai connettori [CN2 e CN3](#page-63-0). Il protocollo CANopen implementato rispetta le specifiche dell'organizzazione [CAN in Automation](http://www.can-cia.org/) [\(CiA-301](#page-16-4) rev. 4.2.0 e [CiA-402](#page-16-1) rev. 3.0).

#### <span id="page-94-1"></span>**NMT state machine**

Per controllare il flusso dei messaggi della porta di comunicazione, i nodi CANopen sono dotati di una macchina a stati (*NMT state machine*).

<span id="page-95-0"></span>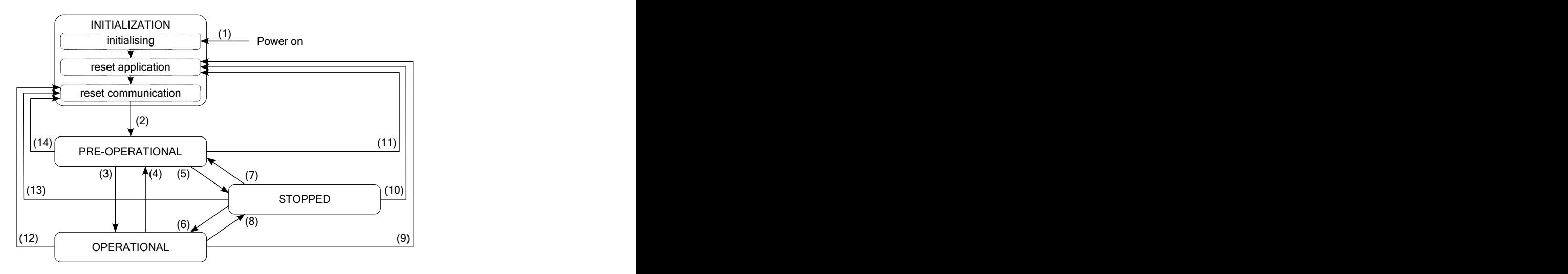

*Figura 9.1. Diagramma a stati della NMT state machine.*

Gli stati della NMT state machine hanno il seguente significato:

- INITIALIZATION: inizializzazione del drive; al termine di questa fase, il drive invia il messaggio di *Boot-up* per indicare la sua presenza in rete;
- PRE-OPERATIONAL: configurazione del drive e dei PDO; tutti i servizi di comunicazione sono attivi, tranne i PDO;
- OPERATIONAL: tutti i servizi CANopen sono attivi;
- STOPPED: la comunicazione del drive è sostanzialmente bloccata; sono attivi solo i servizi di NMT.

Dopo il Power on, il drive esegue le operazioni previste nello stato di INITIALIZATION e poi si porta nello stato PRE-OPERATIONAL, pronto per eseguire le richieste del master. Il led [LB](#page-75-1) mostra lo stato della NMT state machine, secondo quanto riportato in ID\_TAB\_CANopenLedRun.

Nei drive della serie *i***BMD**, la porta di comunicazione CANopen gestisce i seguenti oggetti:

- Network management objects (NMT)
- Emergency object (EMCY)
- Synchronization object (SYNC)
- Service data object (SDO)
- Process data object (PDO).

<span id="page-95-1"></span>

| <b>Stato</b>          | Valore | Servizi disponibili      |             |                          |                          |            |
|-----------------------|--------|--------------------------|-------------|--------------------------|--------------------------|------------|
|                       |        | <b>NMT</b>               | <b>SYNC</b> | <b>EMCY</b>              | <b>SDO</b>               | <b>PDO</b> |
| <b>INITIALIZATION</b> | $\sim$ | $\overline{\phantom{0}}$ |             |                          | $\overline{\phantom{0}}$ |            |
| PRE-OPERATIONAL       | 127    | <b>YES</b>               | <b>YES</b>  | <b>YES</b>               | <b>YES</b>               |            |
| <b>OPERATIONAL</b>    |        | <b>YES</b>               | <b>YES</b>  | <b>YES</b>               | <b>YES</b>               | <b>YES</b> |
| <b>STOPPED</b>        |        | <b>YES</b>               |             | $\overline{\phantom{0}}$ |                          |            |

*Tabella 9.1. Servizi disponibili negli stati della NMT state machine.*

Per poter usare i vari serivizi della porta CANopen è necessario comandare e controllare lo stato della [NMT state machine](#page-94-1). Per modificare o controllare lo stato della NMT state machine, usare gli oggetti NMT.

**NOTA** 

**I paragrafi che seguono, descrivono come i servizi [CiA-301](#page-16-4) sono stati implementati nei drive** *i***BMD.**

# **9.1. Network management objects (NMT)**

#### **Node control services**

Questi servizi permettono il cambio di stato della [NMT state machine](#page-94-1). Il messaggio, emesso dal master, contiene il numero del nodo a cui è rivolto il messaggio ed il comando che deve eseguire (command specifier). Nella seguente tabella sono riportati i comandi e le transizioni permesse dalla macchina a stati (fare riferimento a [Figura 9.1\)](#page-95-0):

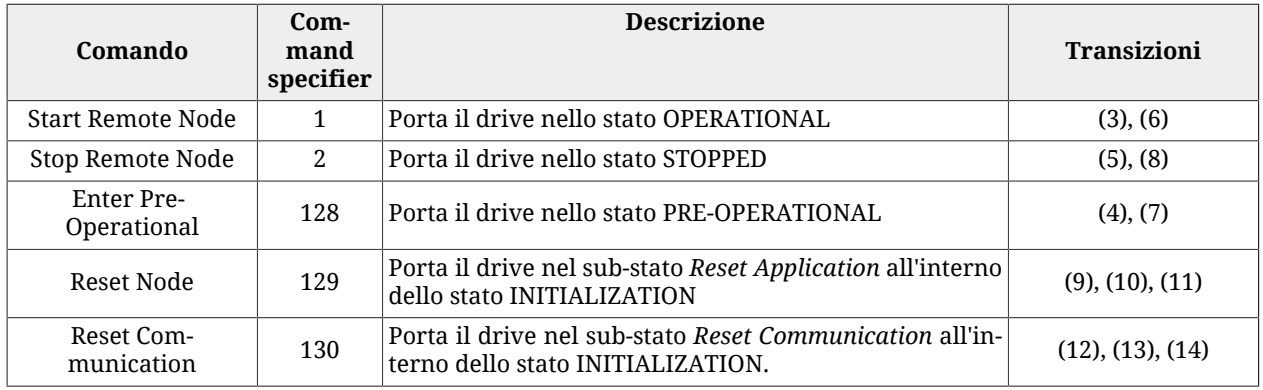

*Tabella 9.2. Comandi dei Node control services*

#### <span id="page-96-0"></span>**Error control services**

Questi servizi controllano il corretto funzionamento della rete e dei nodi presenti. Il protocollo implementato dispone di due servizi:

- 1. Service node guarding event: il master invia al drive un messaggio di lettura dello stato della [NMT state machine](#page-94-1). Questa richiesta viene inviata ad intervalli di tempo regolari, con periodo pari a [GuardTime](#page-311-0). Se il master non riceve la risposta o lo stato non coincide con quello atteso allora significa che si sono verificati dei problemi nel drive oppure nella rete. In tal caso il master entra nella condizione di errore di *Node guarding event*.
- 2. Service life guarding event: se il servizio è attivo, il drive attende dal master la lettura periodica dello stato della [NMT state machine.](#page-94-1) Il drive risponde con il codice numerico associato allo stato in cui si trova (vedere [Tabella 9.1\)](#page-95-1). Se il drive non riceve la richiesta di lettura, per un periodo di tempo superiore al prodotto tra il parametro [GuardTime](#page-311-0) e il parametro [LifeTimeFactor](#page-312-2), entra nella condizione di *Life guard error* e segnala l'errore [CAN communication error.](#page-271-0)

Per attivare questi servizi, eseguire la seguente procedura:

- scrivere il valore del periodo di invio del messaggio in [GuardTime](#page-311-0);
- scrivere il parametro [LifeTimeFactor](#page-312-2) con il fattore di tolleranza (numero di periodi che il drive deve attendere prima di dare errore);
- inviare periodicamente la richiesta di lettura dello stato della NMT state machine.

# **9.2. Emergency object (EMCY)**

Quando vengono rilevati alcuni errori nel drive, viene inviato un messaggio di emergenza. Il messaggio contiene tutte le informazioni utili per identificare il tipo di errore ed è composto da 8 byte suddivisi in quattro campi: *Emergency Error Code* (EEC, byte 0-1), [ErrorRe](#page-306-0)[gister](#page-306-0) (byte 2), *Manufacturer Specific Error Code* (MSEC, byte 3) e Reserved (byte 4-7, non usati). Nella seguente tabella sono riportati i valori dei campi EEC e MESC delle emergenze in base all'errore rilevato:

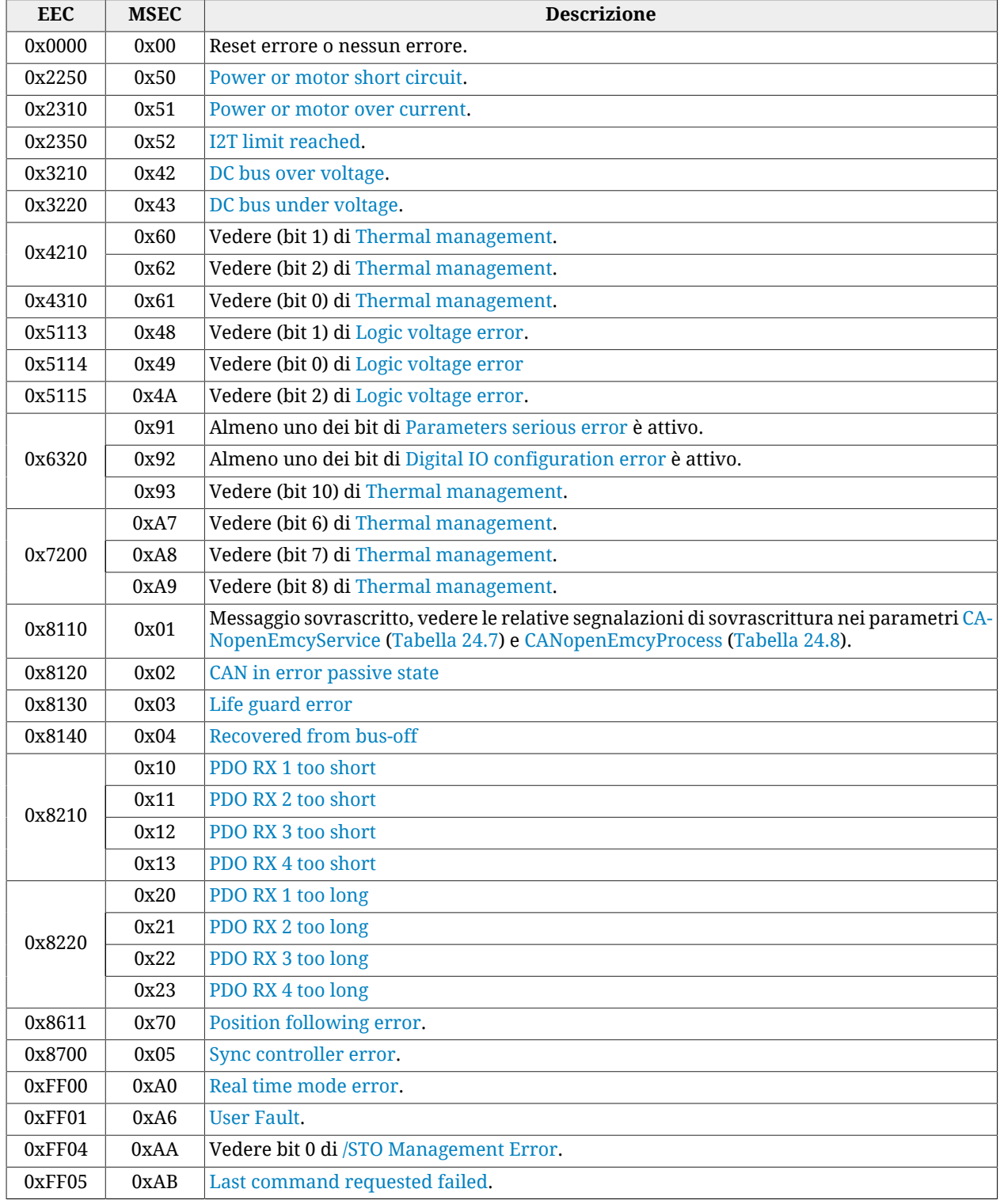

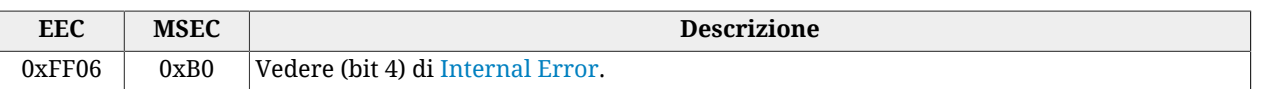

*Tabella 9.3. Codici per il campo Emergency Error Code (EEC) e Manufacturer Specific Error Code (MSEC).*

È possibile abilitare o disabilitare questo servizio agendo sul parametro [EMCY\\_CobID](#page-312-3).

# **9.3. Synchronization object (SYNC)**

Il SYNC è un messaggio periodico di tipo broadcast che non prevede risposta. Il SYNC sincronizza i drive presenti nella rete CANopen applicando i PDO in ricezione e inviando i PDO in trasmissione, che sono sincroni con il SYNC stesso.

Il messaggio di SYNC è trasmesso dal nodo chiamato *producer* ed è destinato a tutti gli altri nodi, chiamati *consumer*. Qualunque nodo della rete può essere producer del servizio ma tipicamente questo ruolo è svolto dal master. I drive della serie *i***BMD** possono essere solo nodi consumer.

Il servizio deve essere configurato nello stato PRE-OPERATIONAL, prima di poter essere utilizzato. Per far ciò è necessario scrivere i due parametri [SYNC\\_CobID](#page-311-1) e [CommunicCycle-](#page-311-2)[Period](#page-311-2).

Una volta che il master ha attivato il servizio SYNC, se l'intervallo di tempo tra due messaggi di SYNC consecutivi è diverso dal tempo impostato nel parametro [CommunicCyclePeriod](#page-311-2) (±50%), il drive segnala [CAN communication error](#page-271-0).

#### **Sequenza di trasmissione/invio/analisi dei PDO**

L'ordine con cui vengono trasmessi/inviati/analizzati i messaggi è il seguente:

- il master invia il/i PDO RX;
- si attiva il segnale di sincronismo. Questo segnale è il messaggio di SYNC;
- il drive costruisce e spedisce i PDO TX.
- il drive analizza ed esegue le operazioni richieste dai PDO RX.

**NOTA** 

**Esempio con drive CANopen:**

**se si spedisce un comando sulla [Controlword](#page-354-1) con i PDO RX, il drive lo analizza sul SYNC che segue e ne indica la presa in carico mediante la [Statusword](#page-354-0) solo sul SYNC successivo.**

# **9.4. Service data object (SDO)**

Gli SDO sono oggetti per lo scambio di dati con conferma e servono per l'accesso a tutti i parametri del vocabolario (Capitolo 27, *[Vocabolario dei parametri](#page-300-0)*). I loro messaggi hanno dimensione fissa a 8 byte: alcuni sono utilizzati come byte di controllo ed altri per l'invio dei dati.

I drive della serie *i***BMD** supportano due tipi di trasferimento dati con questo servizio:

• modo *expedited*: SDO è composto da un solo messaggio di richiesta ed uno di risposta, dove vengono utilizzati quattro byte per il controllo (tipo di operazione da eseguire,

indici e subindice). Si possono trasferire, pertanto, fino ad un massimo di quattro byte di dato effettivo;

• modo *normal*: il trasferimento consiste in una negoziazione iniziale fra master e slave dove viene indicata la dimensione dei dati da trasferire e successivamente avviene l'invio dei dati con la trasmissione di messaggi a 8 byte che contengono un solo byte di controllo e 7 byte di dato.

<span id="page-99-0"></span>Gli SDO sono adatti a configurare il drive e i PDO (vedere Paragrafo 9.5, *[Process data object](#page-99-0) [\(PDO\)](#page-99-0)*), ed in generale per la comunicazione a bassa priorità fra i drive e il master.

## **9.5. Process data object (PDO)**

I PDO sono oggetti per lo scambio di dati in tempo reale senza conferma da parte di chi lo riceve; in tal modo la rete è meno sovraccaricata.

Anche i PDO, come il SYNC, sono basati sulla relazione *producer* - *consumer*, dove il producer trasmette il messaggio PDO ed il consumer lo riceve. I messaggi di PDO in trasmissione, inviati dal nodo producer, vengono denominati PDO TX, mentre quelli in ricezione, in ingresso al nodo consumer, vengono chiamati PDO RX. I drive della serie *i***BMD** prevedeno la possibilità di gestire fino a 4 PDO in ricezione (PDO RX) e 4 PDO in trasmissione (PDO TX).

Ogni nodo della rete può inviare un messaggio PDO, a cui è associato un identificativo (COB-ID). Qualsiasi altro nodo della rete, che trova una corrispondenza fra il COB-ID del PDO presente in rete e uno dei suoi PDO RX, accetta il messaggio e lo interpreta.

I PDO devono essere configurati e abilitati nello stato PRE-OPERATIONAL, prima di poter essere utilizzati. La loro configurazione prevede la scrittura di due gruppi di parametri:

- *Communication parameters*: parametri per la gestione della trasmissione e ricezione dei PDO (indirizzi CANopen da 0x1400 a 0x1403 per i PDO RX e da 0x1600 a 0x1603 per i PDO TX);
- *Mapping parameters*: parametri per la gestione della mappatura nei PDO dei parametri mappabili (indirizzi CANopen da 0x1800 a 0x1803 per i PDO RX e da 0x1A00 a 0x1A03 per i PDO TX).

**NOTA I PDO sono attivi solo nello stato OPERATIONAL.**

**IMPORTANTE** 

**Il parametro inhibit time (ad esempio [PdoTx1\\_InhibitTime\)](#page-423-0) serve per inibire l'invio del TPDO associato per un periodo pari al valore di inhibit \* 100us. Il periodo decorre da quando è stato inviato l'ultimo TPDO associato a meno che non ve ne sia uno già in attesa di essere trasmesso. In tal caso il periodo deve ancora iniziare a decorrere. L'inibizione dell'invio comporta anche la perdita dell'evento.**

### **9.5.1. PDO Mapping**

Ogni PDO può contenere fino a 8 byte di informazioni. Di conseguenza il singolo PDO può essere mappato con un massimo di 8 parametri da 1 byte ciascuno, o con un numero di parametri la cui dimensione complessiva raggiunga al massimo gli 8 byte.

I paramerti mappabili sono identificati tramite la scritta *"YES"* nel campo *"PDO"* della tabella che li descrive (vedere Paragrafo 27.1, *[Convenzioni sulla descrizione dei parametri](#page-300-1)*)

Sia l'interpretazione del PDO RX ricevuto che la costruzione del PDO TX da trasmettere seguono l'ordine con cui i parametri sono mappati nel PDO, partendo dal 1° fino, al massimo, all'8°. Pertanto bisogna porre particolare attenzione all'ordine di inserimento dei parametri nella fase di mappatura dei PDO.

In particolare, nel caso si vogliano usare i PDO RX per far eseguire un movimento all'asse, è necessario inserire prima i parametri di movimentazione (es. Velocità, Posizione target, ...) ed infine, come ultimo parametro mappato nei PDO, la ControlWord per comandare il movimento. (come riferimento si prendano i PDO RX di default [PdoRx3\\_MappingParameters](#page-421-0) e [PdoRx4\\_MappingParameters](#page-422-0)).

L'elenco completo di tutti i parametri per la configurazione dei PDO è riportato in [Paragrafo](#page-418-0) 27.23, *[PDO gestiti dalla porta CANopen \(10000-11999\)](#page-418-0)*.

**NOTA** 

**Le procedure per la gestione dei PDO sono conformi alla specifica [CiA-301.](#page-16-4)**

# <span id="page-102-0"></span>**Capitolo 10 Porta di comunicazione EtherCAT**

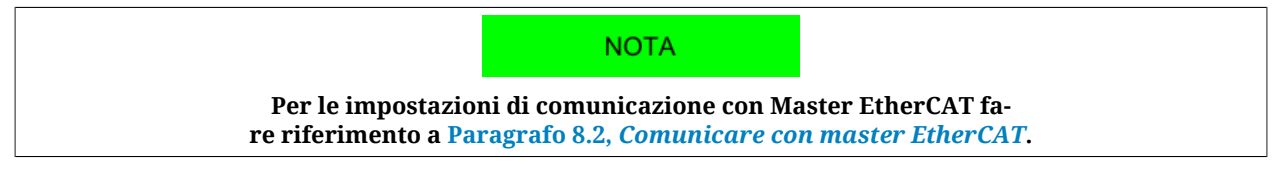

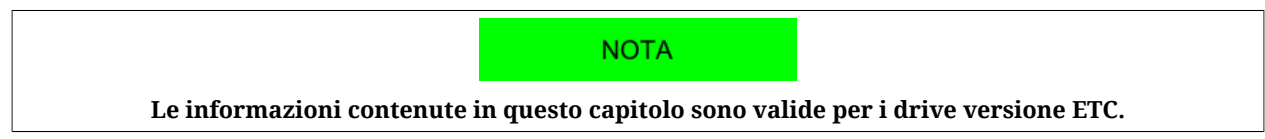

La porta di comunicazione EtherCAT è l'interfaccia del bus principale per i drive versione ETC. Il bus principale deve essere collegato ai connettori [CN2 e CN3.](#page-63-1) Il protocollo EtherCAT implementato rispetta le specifiche dell'organizzazione [EtherCAT Technology Group \(ETG\)](http://www.ethercat.org). Nei drive della serie *i***BMD**, l'interfaccia verso la rete EtherCAT è costituita dall'ASIC [ET1100](http://www.beckhoff.com/english.asp?download/ethercat_development_products.htm). Per comunicare con il drive fare riferimento al data sheet del [ET1100](http://www.beckhoff.com/english.asp?download/ethercat_development_products.htm).

#### <span id="page-102-1"></span>**EtherCAT state machine**

Per controllare il flusso dei messaggi della porta di comunicazione, i nodi EtherCAT sono dotati di una macchina a stati.

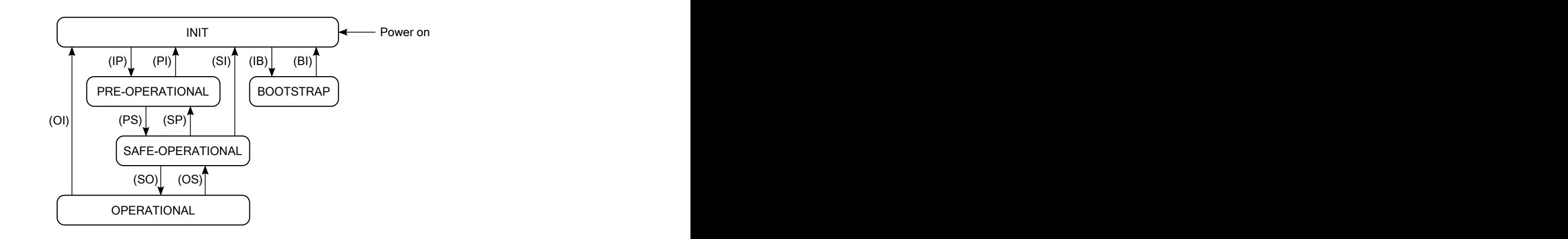

*Figura 10.1. Diagramma a stati della EtherCAT state machine.*

Gli stati della EtherCAT state machine hanno il seguente significato:

- INIT: inizializzazione del drive; non è attivo nessun protocollo e nessun servizio; per riconoscere e impostare il drive, il master può solo accedere ai registri dell'ET1100;
- PRE-OPERATIONAL: configurazione del drive e dei PDO; tutti i protocolli di comunicazione sono attivi ma il servizio di PDO è disattivo;
- SAFE-OPERATIONAL: tutti i protocolli di comunicazione sono attivi e il servizio di PDO è attivo solo in trasmissione (PDO TX);
- OPERATIONAL: tutti i protocolli di comunicazione sono attivi e il servizio di PDO è completamente attivo;
- BOOTSTRAP: è attivo solo l'aggiornamento del firmware del drive con il protocollo [File access over EtherCAT](#page-16-0).

Dopo il Power on, il drive esegue le operazioni previste nello stato di INIT e rimane in questo stato in attesa dei comandi del master. Il led [RUN](#page-75-5) mostra lo stato della EtherCAT state machine, secondo quanto riportato in [Tabella 8.8.](#page-84-2)

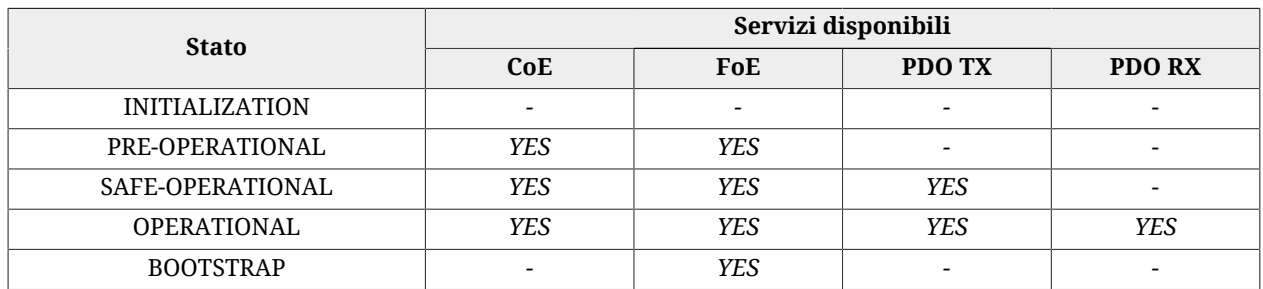

*Tabella 10.1. Servizi disponibili negli stati della EtherCAT state machine.*

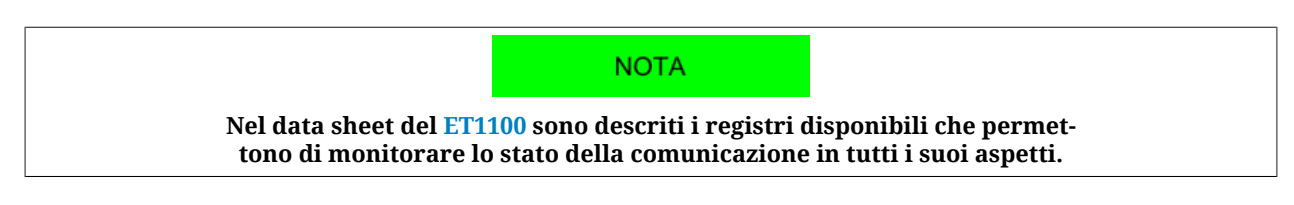

#### **[Sync manager \(SM\)](#page-18-0)**

La gestione dei messaggi della porta di comunicazione EtherCAT avviene attraverso i [Sync](#page-18-0) [manager \(SM\).](#page-18-0) Nella seguente tabella si riportano le caratteristiche dei Sync manager che possono essere usati nei drive della serie *i***BMD**:

<span id="page-104-0"></span>

| <b>SM</b> | <b>Modo comunicazione</b> | Indirizzo iniziale | Dimensione (byte) | Servizi disponibili |  |
|-----------|---------------------------|--------------------|-------------------|---------------------|--|
|           | Mailbox RX                | 0x1000             | 128               | CoE, FoE            |  |
|           | Mailbox TX                | 0x1080             | 128               |                     |  |
|           | Buffered RX               | 0x1100             | 64                | <b>PDO RX</b>       |  |
|           | Buffered TX               | 0x1180             | 64                | PDO TX              |  |

*Tabella 10.2. Caratteristiche dei [Sync manager \(SM\)](#page-18-0) gestiti.*

I modi di comunicazione dei Sync manager, indicano come vengono scambiati i dati fra il master ed i drive:

- *Mailbox mode*: meccanismo di handshake che garantisce la completa lettura del messaggio prima dell'invio del messaggio successivo; è usato per i protocolli di comunicazione;
- *Buffered mode*: accesso ai buffer dei dati in modo consistente in qualsiasi momento; è usato per i PDO.

I parametri dei Sync manager sono descritti in Paragrafo 27.24, *[Sync manager e PDO gestiti](#page-428-0) [dalla porta EtherCAT](#page-428-0)*.

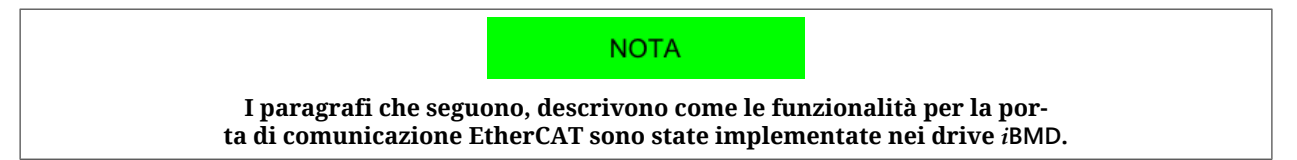

## **10.1. Protocollo [CANopen over EtherCAT](#page-16-5) (CoE)**

Il CoE implementa nei drive EtherCAT l'application layer del protocollo CANopen (vedere specifica [CiA-301](#page-16-4)).

Il CoE mette a disposizione il Service data object (SDO) per lo scambio di dati con conferma. Gli SDO servono per l'accesso a tutti i parametri del vocabolario [\(Capitolo 27,](#page-300-0) *Vocabolario [dei parametri](#page-300-0)*). I loro messaggi hanno dimensione pari a quella dell'intera mailbox del protocollo CoE (vedere [Tabella 10.2](#page-104-0)). I drive della serie *i***BMD** supportano due tipi di trasferimento dati con gli SDO:

- modo *expedited*: SDO è composto da un solo messaggio di richiesta ed uno di risposta; è possibile trasferire fino ad un massimo di quattro byte di dati con questa modalità.
- modo *normal*: consente il trasferimento di dati con dimensione superiore a quattro byte.

Gli SDO sono adatti a configurare il drive e i PDO (vedere Paragrafo 10.3, *[Process data object](#page-105-0) [\(PDO\)](#page-105-0)*), ed in generale per la comunicazione a bassa priorità fra i drive e il master.

Il CoE mette a disposizione anche il servizio *SDO information*, con il quale è possibile leggere le informazioni sui parametri del vocabolario: lista completa di tutti i parametri, lista dei parametri mappabili su PDO, informazioni sui singoli parametri,...ecc.

### **10.2. Emergency Error Code**

Nei drive ETC non è implementata la gestione delle emergenze. Attraverso il parametro [ErrorCode](#page-348-2) viene riportato il codice dell'ultimo errore. Il codice contiene tutte le informazioni utili per identificare il tipo di errore ed è composto da 8 byte suddivisi in tre campi: *Emergency Error Code* (EEC, byte 0-1), [ErrorRegister](#page-306-0) (byte 2) e Reserved (byte 3-7, non usati). Nella seguente tabella sono riportati i valori del campo EEC in base all'errore rilevato:

| <b>EEC</b> | <b>Descrizione</b>                                               |
|------------|------------------------------------------------------------------|
| 0x0000     | Reset errore o nessun errore.                                    |
| 0x2250     | Power or motor short circuit.                                    |
| 0x2310     | Power or motor over current.                                     |
| 0x2350     | I2T limit reached.                                               |
| 0x3210     | DC bus over voltage.                                             |
| 0x3220     | DC bus under voltage.                                            |
|            | Thermal management (uno dei seguenti):                           |
| 0x4210     | - Over temperature of logic section (bit 1)                      |
|            | - Over temperature of motor (bit 2)                              |
| 0x4310     | Vedere (bit 0) di Thermal management.                            |
| 0x5114     | Vedere (bit 0) di Logic voltage error.                           |
|            | Si è verificata almeno una delle seguenti situazioni:            |
| 0x6320     | - Almeno uno dei bit di Parameters serious error è attivo;       |
|            | - Almeno uno dei bit di Digital IO configuration error è attivo. |
|            | Thermal management (uno dei seguenti):                           |
| 0x7200     | - Power Temp Sensor hardware failure (bit 6);                    |
|            | - Logic Temp Sensor hardware failure (bit 7);                    |
|            | - Motor Temp Sensor hardware failure (bit 8).                    |
| 0x8611     | Position following error.                                        |
| 0x8700     | Sync controller error                                            |
| 0xFF00     | Real time mode error.                                            |
| 0xFF01     | <b>User Fault.</b>                                               |
| 0xFF04     | Vedere (bit 0) di /STO Management Error.                         |
| 0xFF05     | Last command requested failed.                                   |

*Tabella 10.3. Codici per il campo Emergency Error Code (EEC).*

# <span id="page-105-0"></span>**10.3. Process data object (PDO)**

I PDO sono oggetti per lo scambio di dati in tempo reale senza conferma da parte di chi lo riceve; in tal modo la rete è meno sovraccaricata.

I PDO sono basati sulla relazione *producer* - *consumer*, dove il producer trasmette il messaggio PDO ed il consumer lo riceve. Nella rete EtherCAT è sempre il master che inizia la comunicazione e invia i PDO; a seconda del tipo di PDO, i drive presenti nella rete possono essere producer e completare i PDO in trasmissione, o consumer con i PDO in ricezione. I drive *i***BMD** prevedeno la possibilità di gestire fino a 4 PDO in trasmissione (PDO TX) e 4 PDO in ricezione (PDO RX). Ogni PDO deve essere assegnato ad un [Sync manager \(SM\)](#page-18-0). L'associazione tra tipo di PDO e numero di [Sync manager \(SM\)](#page-18-0) è riportata in [Tabella 10.2.](#page-104-0)

I PDO devono essere configurati e abilitati nello stato PRE-OPERATIONAL, prima di poter essere utilizzati. La loro configurazione prevede la scrittura di due gruppi di parametri:

• *Mapping parameters*: parametri per la gestione della mappatura nei PDO dei parametri mappabili (indirizzi CANopen da 0x1800 a 0x1803 per i PDO RX e da 0x1A00 a 0x1A03 per i PDO TX);

• *Sync manager PDO assignment parameters*: parametri per l'assegnazione dei PDO ai [Sync manager \(SM\)](#page-18-0) (indirizzi CANopen da 0x1C10 a 0x1C13).

**NOTA I PDO TX sono attivi negli stati SAFE-OPERATIONAL e OPERA-TIONAL; I PDO RX sono attivi solo nello stato OPERATIONAL.**

### **10.3.1. PDO Mapping**

I PDO consentono complessivamente lo scambio di 64 byte in ricezione (per i 4 PDO RX) ed altri 64 byte in trasmissione (per i 4 PDO TX). Ogni PDO può contenere al massimo 8 parametri indipendentemente dalla loro dimensione. Se per esempio 2 PDO TX vengono mappati con 8 parametri da 4 byte ciascuno, vengono utilizzati tutti i 64 byte disponibili nell'area di scambio riservata ai PDO TX e di conseguenza non è possibile mappare altri PDO (naturalmente lo stesso vale per i PDO RX).

I paramerti mappabili sono identificati tramite la scritta *"YES"* nel campo *"PDO"* della tabella che li descrive (vedere Paragrafo 27.1, *[Convenzioni sulla descrizione dei parametri](#page-300-1)*)

Sia l'interpretazione del PDO RX ricevuto che la costruzione del PDO TX da trasmettere seguono l'ordine con cui i parametri sono mappati nel PDO, partendo dal 1° fino all'ultimo. Pertanto bisogna porre particolare attenzione all'ordine di inserimento dei parametri nella fase di mappatura dei PDO.

In particolare, nel caso si vogliano usare i PDO RX per far eseguire un movimento all'asse, è necessario inserire prima i parametri di movimentazione (es. Velocità, Posizione target, ...) ed infine, come ultimo parametro mappato nei PDO, la ControlWord per comandare il movimento. (come riferimento si prendano i PDO RX di default [PdoRx3\\_MappingParameters](#page-430-0) e [PdoRx4\\_MappingParameters](#page-430-1)).

L'elenco completo di tutti i parametri utili per la gestione dei PDO è riportato in [Paragrafo](#page-428-0) 27.24, *[Sync manager e PDO gestiti dalla porta EtherCAT](#page-428-0)*.

**NOTA** 

**Le procedure per la gestione dei PDO sono conformi alle specifiche indicate da [EtherCAT Technology Group \(ETG\)](http://www.ethercat.org).**

# **10.3.2. Gestione PDO RX corrotti o mancanti**

Il bus di campo EtherCAT non è tollerante rispetto alla perdita dei messaggi nella rete e, di conseguenza, non ne gestisce la ritrasmissione automatica (come invece avviene nel bus di campo CANopen). Ciò significa che nel caso un PDO RX sia corrotto o non arrivi in corrispondenza del riferimento di sincronizzazione (vedere Paragrafo 10.4, *[Sincronizzazione](#page-107-0)*), il drive genera immediatamente un allarme e disabilita il motore. Per ovviare a questo inconveniente la Bonfiglioli ha implementato nei drive della serie *i***BMD** un sistema di monitoraggio e gestione dei PDO RX.

Questo sistema è stato introdotto per evitare che il drive vada in allarme se si considera non grave la perdita consecutiva di un determinato numero di PDO RX (vedere [EtcPdoR](#page-317-3)[xMissingTolerance\)](#page-317-3). Finchè la perdita è inferiore o uguale a questo valore il movimento proseguirà con gli ultimi dati validi ricevuti. Nel caso particolare dell'*Interpolated Position* *Mode* il drive non può far proseguire il movimento perchè ha bisogno di ricevere regolarmente i target di velocità e posizione (vedere Paragrafo 22.10, *[Interpolated Position Mode](#page-227-0)*), quindi muoverà il motore ricostruendo il profilo coerentemente con gli ultimi dati validi ricevuti (ovvero in riferimento all'ultimo PDO RX valido), e cioè proseguendo il movimento che si stava eseguendo precedentemente alla perdita dei PDO RX.

Ciò significa che più è alto il numero di PDO RX non validi e consecutivi tollerati, più lungo può essere il movimento definito dai parametri precedenti e non controllato dal master.

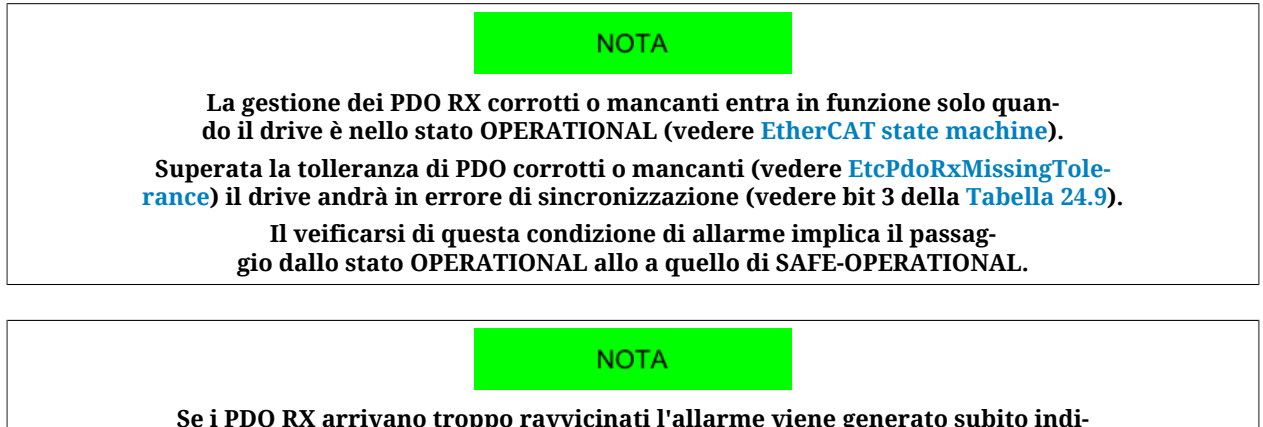

**Se i PDO RX arrivano troppo ravvicinati l'allarme viene generato subito indipendentemente dalla tolleranza impostata (vedere bit 3 della [Tabella 24.9](#page-273-4)). Per una diagnostica completa si veda il gruppo di parametri [EtherCAT\\_Diagnostics.](#page-315-0)**

# <span id="page-107-0"></span>**10.4. Sincronizzazione**

Nei drive ETC la sincronizzazione dei PDO è gestita attraverso i [Sync manager \(SM\)](#page-18-0) impostando i relativi registri del [ET1100](http://www.beckhoff.com/english.asp?download/ethercat_development_products.htm). Le impostazioni effettuate si possono leggere nei parametri *Sync manager synchronization* (vedere Paragrafo 27.24, *[Sync manager e PDO gestiti](#page-428-0) [dalla porta EtherCAT](#page-428-0)*).

Nei drive della serie *i***BMD** sono stati implementati tre tipi di sincronizzazione:

- [Free run;](#page-107-1)
- [Soft sync;](#page-107-2)
- <span id="page-107-1"></span>• [Hard sync](#page-108-0).

#### **Free run**

<span id="page-107-2"></span>La modalità Free run non ha nessun meccanismo di sincronizzazione dei PDO, i quali vengono gestiti a bassa priorità.

#### **Soft sync**

La modalità Soft sync sincronizza l'invio dei PDO TX con la ricezione dei PDO RX. Questo metodo di sincronizzazione è utile quando il master non supporta la sincronizzazione di [Hard sync](#page-108-0) e/o quando non è richiesta una correzione dovuta ai ritardi della rete EtherCAT (ad esempio su reti di piccole dimensioni). Per utilizzare questa modalità è necessario impostare i registri dei Sync manager dei PDO in modo da avere nei parametri [SM2\\_SynchronizationType](#page-438-0) e [SM3\\_SynchronizationType](#page-439-0) rispettivamente i valori 1 e 34 ed è necessario impostare il T<sub>SYNC</sub> attraverso il parametro [CommunicCyclePeriod.](#page-315-3)
#### <span id="page-108-0"></span>**Hard sync**

La modalità Hard sync può essere usata solo con i master che gestiscono la funzionalità [Distributed clocks.](#page-16-0) Il distributed clocks permette di sincronizzare in modo preciso il drive annullando gli errori dovuti a tempi di propagazione, offset e derive. Con il metodo di sincronizzazione Hard sync è possibile sincronizzare fino a 65535 drive (limite massimo consentito da una rete EtherCAT). Per utilizzare questa modalità è necessario per ciascun drive:

- eseguire con il master la sequenza di operazioni per calcolare le correzioni dei tempi per il distributed clocks e applicarle;
- scrivere il tempo di ciclo  $T_{\text{SYNC}}$  nei registri del ET1100 per la generazione ciclica del segnale [Sync Signal;](#page-18-0)
- impostare i registri dei Sync manager dei PDO in modo da avere nei parametri [SM2\\_SynchronizationType](#page-438-0) e [SM3\\_SynchronizationType](#page-439-0) il valore 2.

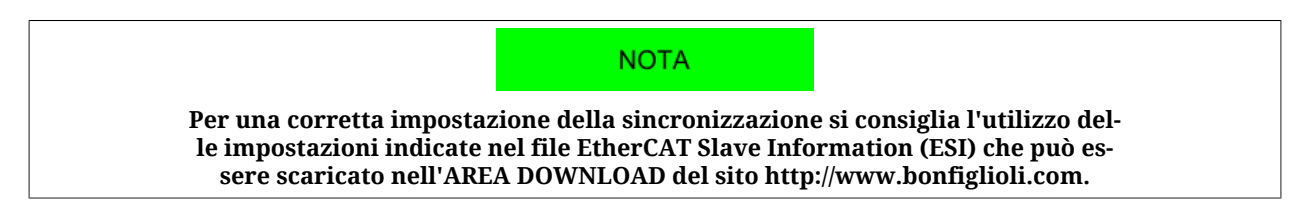

#### **Sequenza di trasmissione/invio/analisi dei PDO**

L'ordine con cui vengono trasmessi/inviati/analizzati i messaggi è il seguente:

- il master invia il/i PDO RX;
- si attiva il segnale di sincronismo. Questo segnale è il segnale di SyncSignal se il sincronismo usato è l'[Hard sync](#page-108-0) o il messaggio del PDO RX stesso se il sincronismo usato è il [Soft sync](#page-107-0);
- il drive costruisce e spedisce i PDO TX.
- il drive analizza ed esegue le operazioni richieste dai PDO RX.

# **Capitolo 11 Porta di comunicazione ausiliaria Modbus**

**NOTA** 

**Per le impostazioni di comunicazione con Master Modbus fare riferimento a [Paragra](#page-85-0)fo 8.3,** *[Comunicare con master Modbus RS232 \(porta di comunicazione ausiliaria\)](#page-85-0)***.**

I drive della serie *i***BMD** hanno a disposizione una porta di comunicazione ausiliaria sulla quale è implementato il protocollo Modbus. La porta ha come scopo principale la configurazione e la messa in servizio del drive con MotionDrive e ci si può collegare ad essa attraverso il connettore [CN1](#page-62-0). Per maggiori dettagli vedere Paragrafo 8.3, *[Comunicare con master](#page-85-0) [Modbus RS232 \(porta di comunicazione ausiliaria\)](#page-85-0)*.

#### **NOTA**

**Il protocollo Modbus implementato nei drive rispetta le specifiche indicate dalla [Modbus organi](http://www.modbus.org/)[zation](http://www.modbus.org/): in questa sezione si riportano solo le indicazioni riguardanti le funzionalità implementate. Nel protocollo è stato implementato solo il transmission mode del tipo RTU.**

#### **Modbus frame**

Il protocollo Modbus utilizza un frame composto da vari campi, in [Figura 11.1](#page-111-0) ne viene indicato lo schema.

<span id="page-111-0"></span>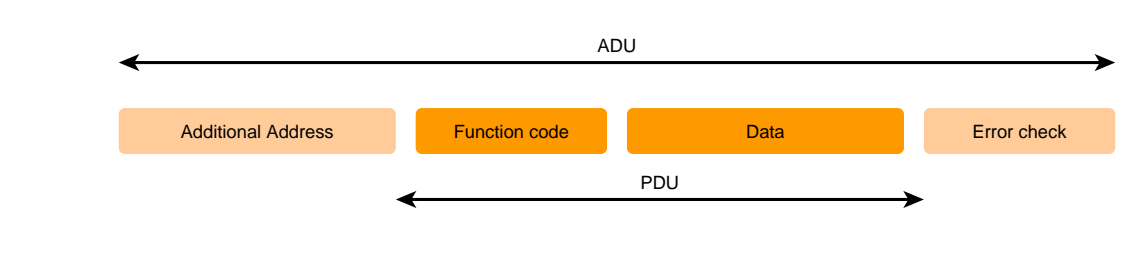

*Figura 11.1. Modbus frame*

Il campo *Function code* indica quale operazione deve eseguire il drive, una volta ricevuto e controllato l'intero frame, verificando che non sia corrotto. Questa informazione occupa 1 byte ed ha un range di valori validi da 1 a 127; i codici fra 128 e 255 sono utilizzati per le [Eccezioni](#page-111-1) mentre il valore 0 non è ammesso. In [Tabella 11.1](#page-111-2) sono indicati i codici ammessi.

<span id="page-111-2"></span>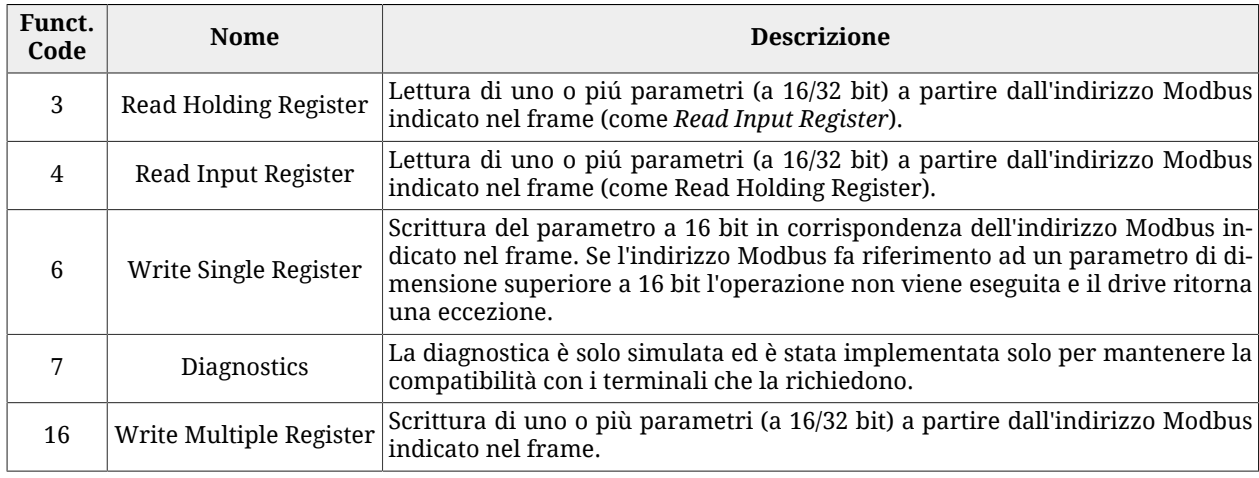

*Tabella 11.1. Function Code supportati dai drive.*

I funtion code (3, 4, 6 e 16), che sono stati descritti nella precedente tabella, permettono l'accesso completo a tutti i parametri del drive attraverso il vocabolario riportato in [Capi](#page-300-0)tolo 27, *[Vocabolario dei parametri](#page-300-0)*.

### <span id="page-111-1"></span>**Eccezioni**

Se il drive riceve un messaggio senza errori di comunicazione, ma non può eseguire l'operazione richiesta o vi è un errore nel protocollo, il drive risponde alla richiesta con un frame di eccezione. In [Tabella 11.2](#page-111-3) sono riportati i codici di eccezione implementati.

<span id="page-111-3"></span>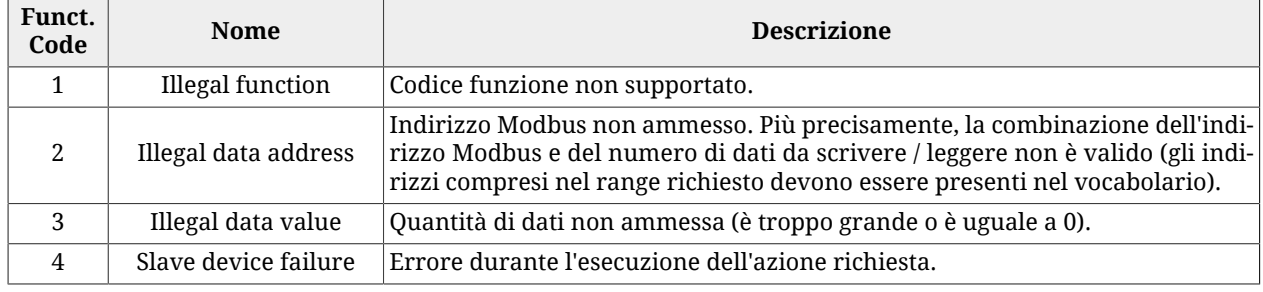

#### *Tabella 11.2. Codici di eccezione implementati nel drive.*

**NOTA** 

**I dettagli sulla condizione di errore sono riportati dal gruppo di parametri [AuxiliaryPortError](#page-319-0).**

# **Capitolo 12 Comunicare con MotionDrive**

### **12.1. MotionDrive via RS232 (porta di comunicazione ausiliaria)**

Collegare la porta seriale del PC a [CN1.](#page-62-0) Per maggiori informazioni vedere [Paragrafo 7.2,](#page-59-0) *[Collegamenti elettrici](#page-59-0)*.

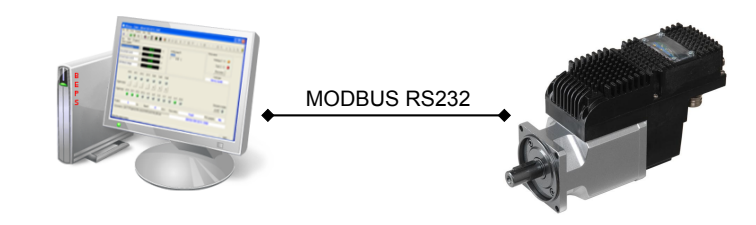

*Figura 12.1. Schema di comunicazione punto-punto con MotionDrive.*

Avviare MotionDrive da: **Menu di avvio** > **Programmi** > **Bonfiglioli** > **MotionDrive.** Impostare i parametri di connessione nella finestra *Drive connection.*

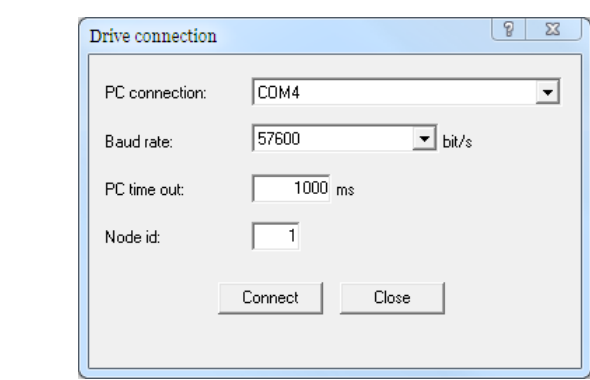

Se il programma è già avviato, effettuare una nuova connessione. Accesso:

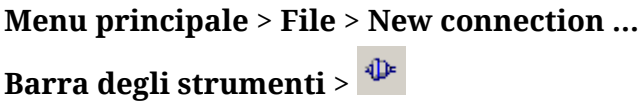

#### <span id="page-115-0"></span>**Parametri di connessione**

- 1. *PC connection*: scelta della porta fisica di connessione (COM1, COM2...)
- 2. *Baud rate*: scelta della velocità di comunicazione (il valore predefinito del drive è di 57600bit/s).
- 3. *PC time out*: se il drive non risponde per un periodo di tempo superiore a questo valore, la comunicazione viene sospesa ed è necessario ricollegarsi (il valore predefinito è di 500 ms).
- 4. *Node id*: impostare il valore 1.

**CONSIGLIO** 

**In caso di ripetute perdite di connessione può essere necessario aumentare il PC time out. Si consiglia di non aumentare il time out oltre i 5 secondi.**

## **12.2. Modalità Offline**

<span id="page-115-1"></span>La modalità Offline consente di collegarsi ad un drive virtuale tramite MotionDrive. Per attivare questa modalità, avviare MotionDrive o richiedere una nuova connessione premendo  $\Phi$ .

Nella finestra *Drive connection:*

- 1. Scegliere *OFFLINE* nella lista a discesa *PC connection*
- 2. Selezionare o il tipo di drive premendo select drive... | o un file parametri salvato in precedenza premendo Select parameter file... 3. Avviare la modalità Offline premendo Go offline

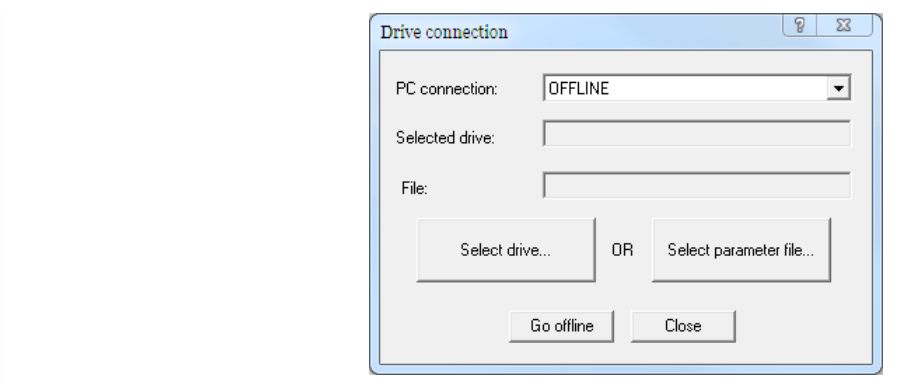

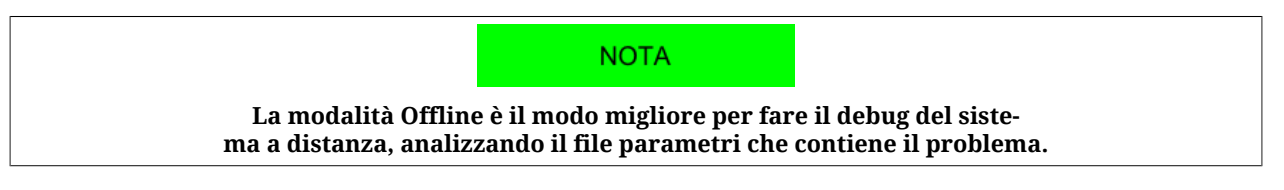

#### **Come scegliere il drive**

Scegliere nella finestra *Select configuration file*, il Configuration file del firmware e la relativa versione con cui si intende lavorare, esplorando il diagramma ad albero.

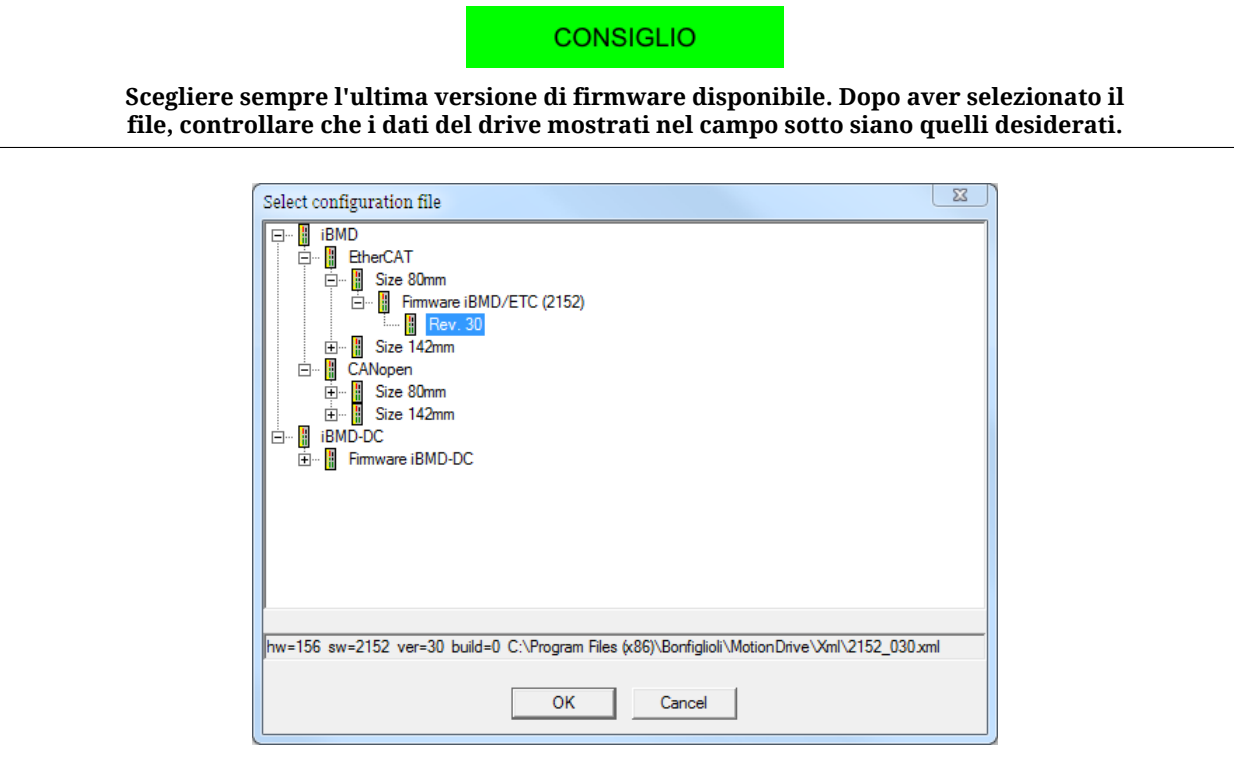

#### **Cosa non si può fare nella modalità Offline**

Nella modalità Offline si possono fare tutte le operazioni previste da MotionDrive, tranne:

- Tab Main
	- abilitare il drive
	- scaricare il firmware
- Tab Program
	- attivare/disattivare il PLC integrato
	- scaricare/cancellare il programma del PLC integrato
	- visualizzare le variabili del programma nel Watch
- Drive setup
	- attivare le periferiche di cattura
	- effettuare comandi di Tuning dei loop di regolazione
- Oscilloscopio
	- attivare un acquisizione dati
	- eseguire movimenti con il Function Generator
	- effettuare comandi di Tuning dei loop di regolazione.

# **12.3. Errori di comunicazione con MotionDrive**

### **New connection**

Se alla connessione compare la seguente finestra verificare accuratamente i collegamenti elettrici, la correttezza dei [Parametri di connessione](#page-115-0) e che il drive sia regolarmente alimentato; quindi riprovare.

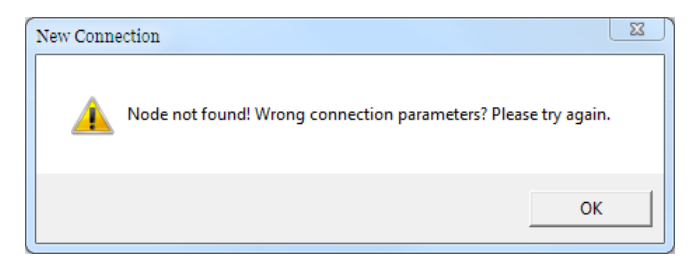

### **Configuration file not found**

Se compare la seguente finestra è necessario aggiornare i Configuration file di MotionDrive secondo quanto riportato in Paragrafo 26.5, *[Aggiornamento dei Configuration File](#page-295-0)*.

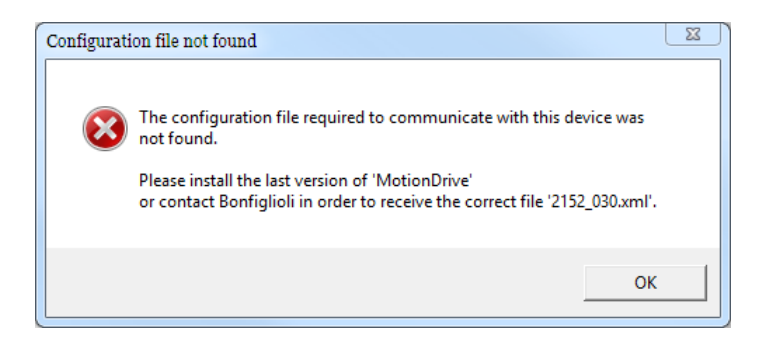

### **Configuration file not update**

Se compare la seguente finestra si consiglia di aggiornare i Configuration file di MotionDrive secondo quanto riportato in Paragrafo 26.5, *[Aggiornamento dei Configuration File](#page-295-0)*.

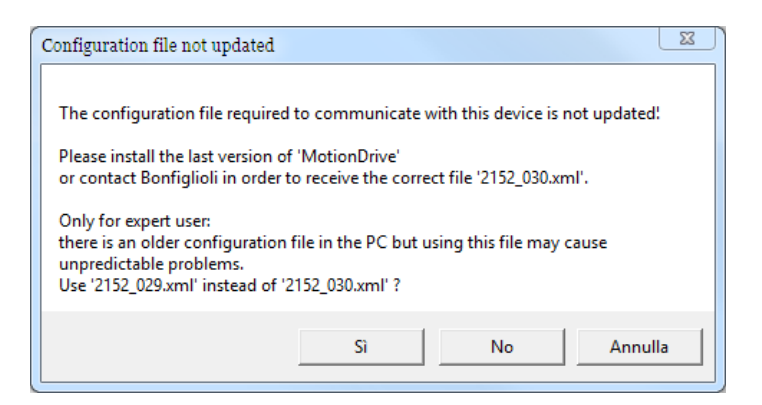

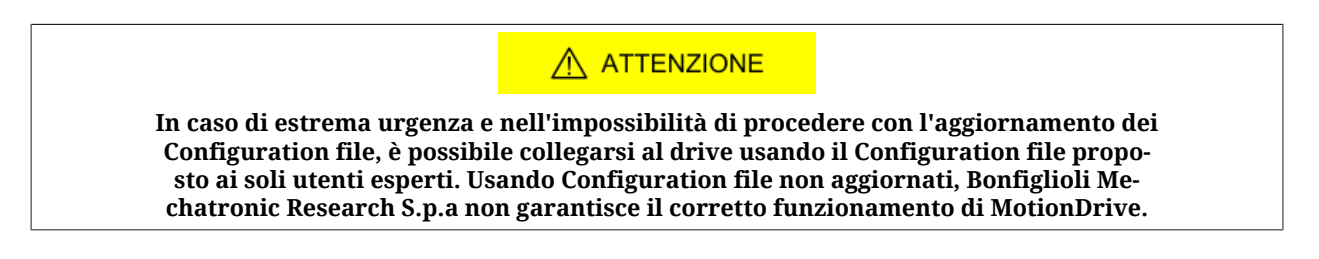

#### **Errori generici**

Quando si hanno degli errori di comunicazione, MotionDrive in generale mostra dei messaggi specifici. Per interpretare invece le informazioni contenute nel messaggio generico di errore vedere la seguente immagine e la [Tabella 8.9.](#page-86-0)

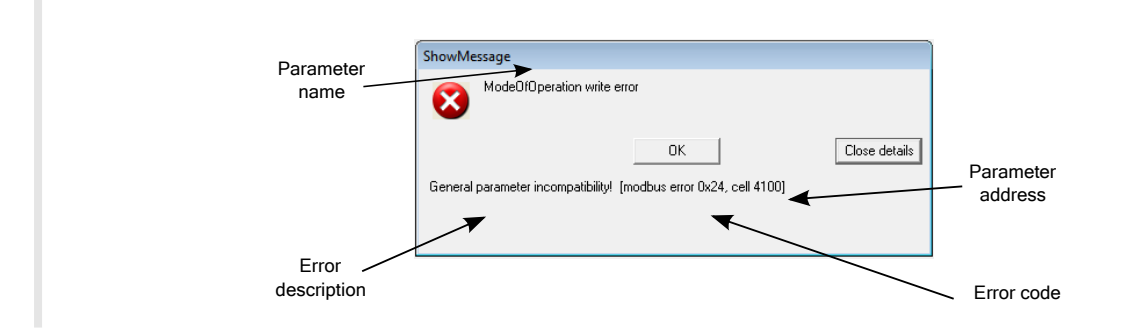

## **12.4. Stato della connessione con MotionDrive**

Lo stato della connessione è composto dal Configuration File e dal [ManufacturerDeviceNa](#page-306-0)[me](#page-306-0), che sono riportati nell'ultima riga in basso del tab Main. Per maggiori informazioni vedere Paragrafo 26.5, *[Aggiornamento dei Configuration File](#page-295-0)* e [Paragrafo 29.1,](#page-444-0) *OrderCode*.

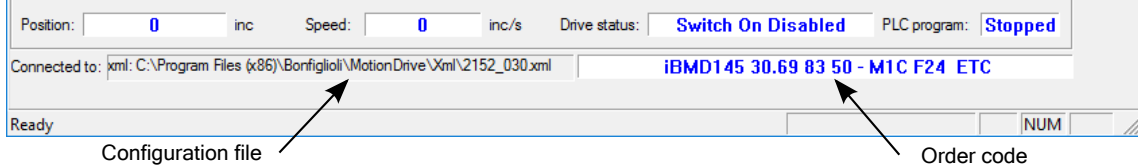

# **12.5. Sconnessione di MotionDrive**

Quando la connessione tra MotionDrive e il drive si interrompe viene visualizzata la seguente finestra.

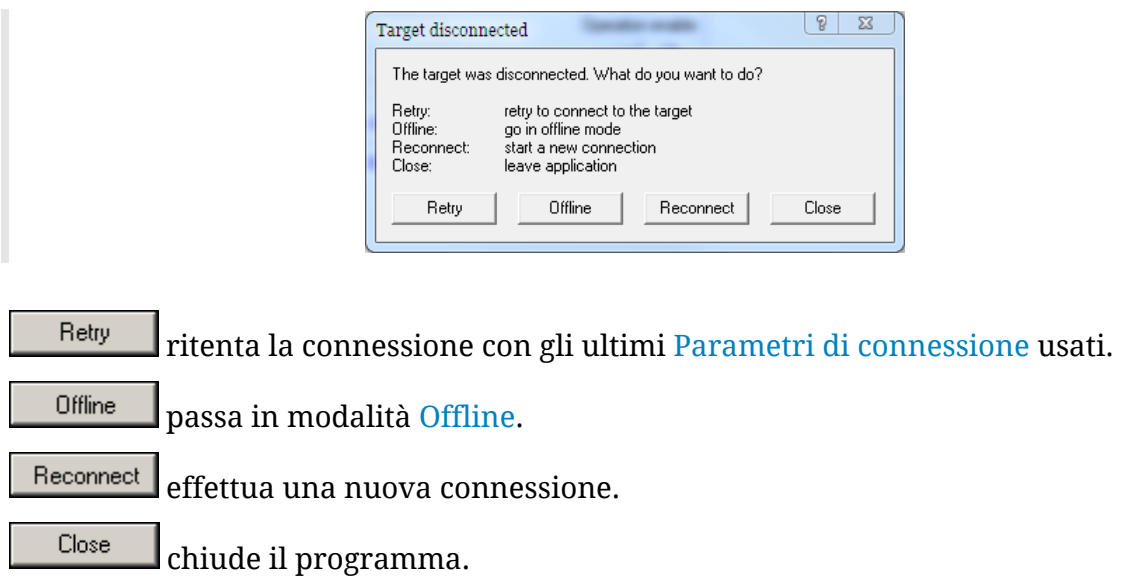

# **12.6. Opzioni di MotionDrive**

Le opzioni di MotionDrive si riferiscono alla modalità di funzionamento del programma stesso e in particolare alla sua messaggistica. Accesso:

### **Menu principale** > **View** > **Options** > **General options**.

Le scelte effettuate dall'utente interagendo con la messaggistica di MotionDrive, sono salvate in questa pagina e possono essere modificate in ogni momento.

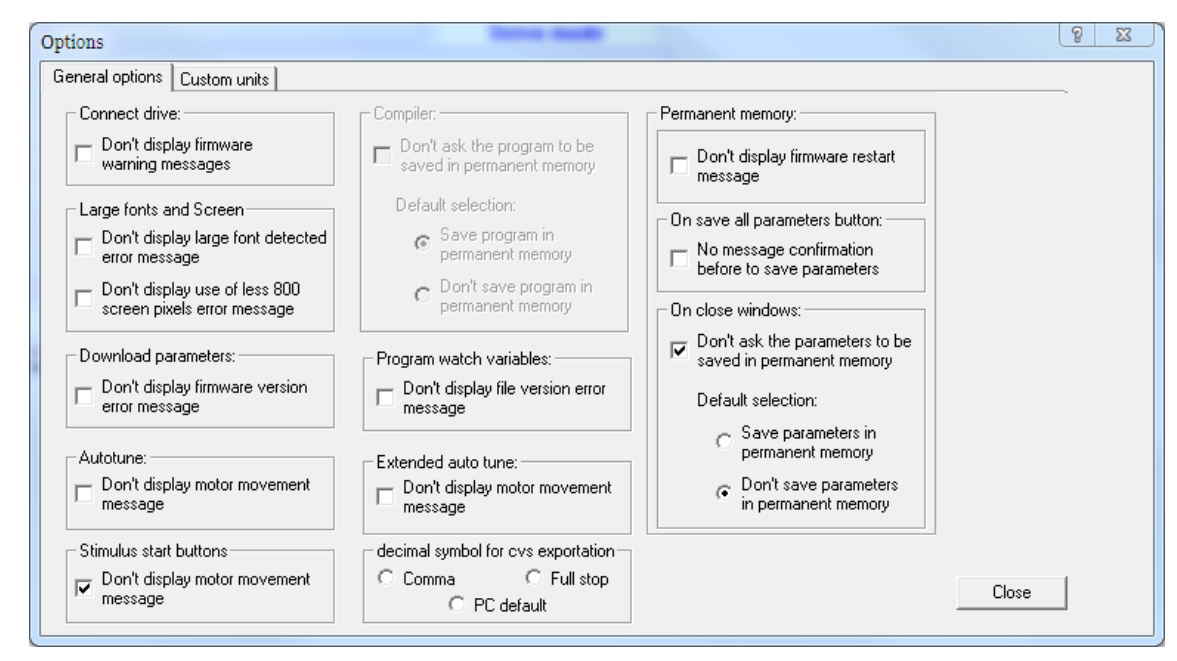

*Figura 12.2. Configurazione predefinita delle opzioni di MotionDrive*

- *Connect drive:* avviso alla connessione di firmware obsoleto (solo per alcuni firmware)
- *Large fonts and Screen:* avviso all'avvio nel caso in cui alcune opzioni grafiche dello schermo non sono compatibili con MotionDrive
- *Download parameters:* avviso di errore durante lo scaricamento del file parametri (solo per alcuni firmware)
- *Autotune:* conferma per il movimento che verrá effettuato dal comando di tuning richiesto
- *Function Generator start button:* conferma del movimento che si intende effettuare con il generatore di stimoli
- *Compiler:* avviso al salvataggio nella memoria permanente del programma del PLC interno quando viene scaricato nel drive (solo per alcuni firmware)
- *Program watch variables:* controllo della congruenza tra il file delle variabili e il programma presente nel PLC interno
- *Extended autotune:* conferma per il movimento che verrá effettuato dal comando di tuning richiesto
- *Decimal symbol for cvs exportation:* scelta del carattere separatore per l'espotazione su file dei dati dell'oscilloscopio
- *Permanent memory:* avviso di riavvio del firmware al ripristino dei parametri predefiniti nella memoria permanente (solo per alcuni firmware)
- *On save all parameters button:* conferma di salvataggio nella memoria permanente delle modifiche apportate ai parametri
- *Drive setup close window:* salvataggio automatico nella memoria permanente alla chiusura di Drive setup delle modifiche apportate ai parametri.

# **Capitolo 13 Unità di misura**

## **13.1. Unità di misura dei parametri**

Nei drive della serie *i***BMD**, i parametri sono espressi con le unità di misura riportate nella seguente tabella. La prima colonna riporta il simbolo, la seconda il nome per esteso e la terza una breve descrizione.

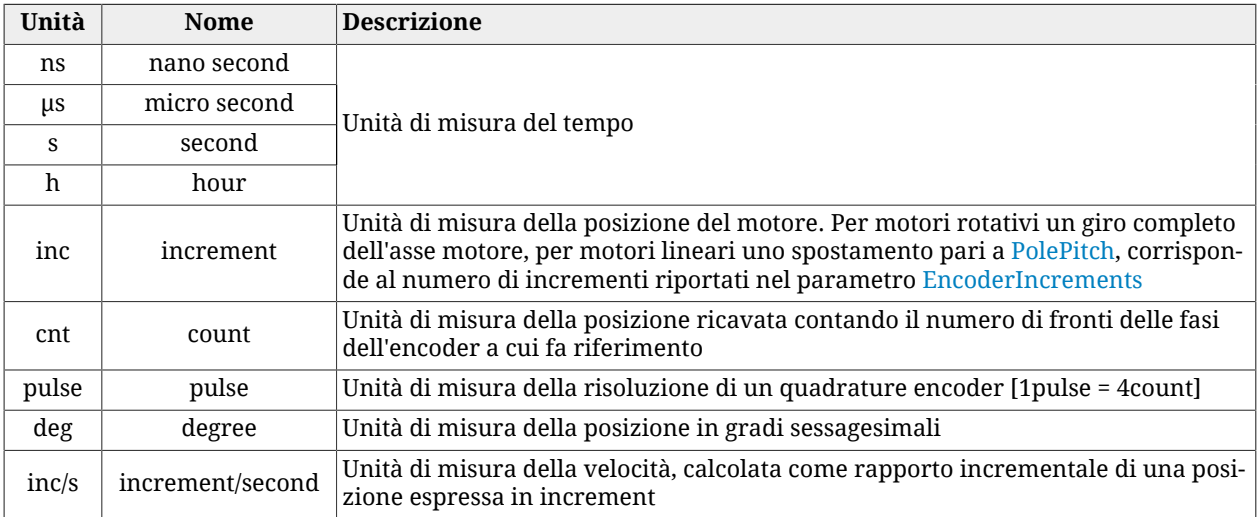

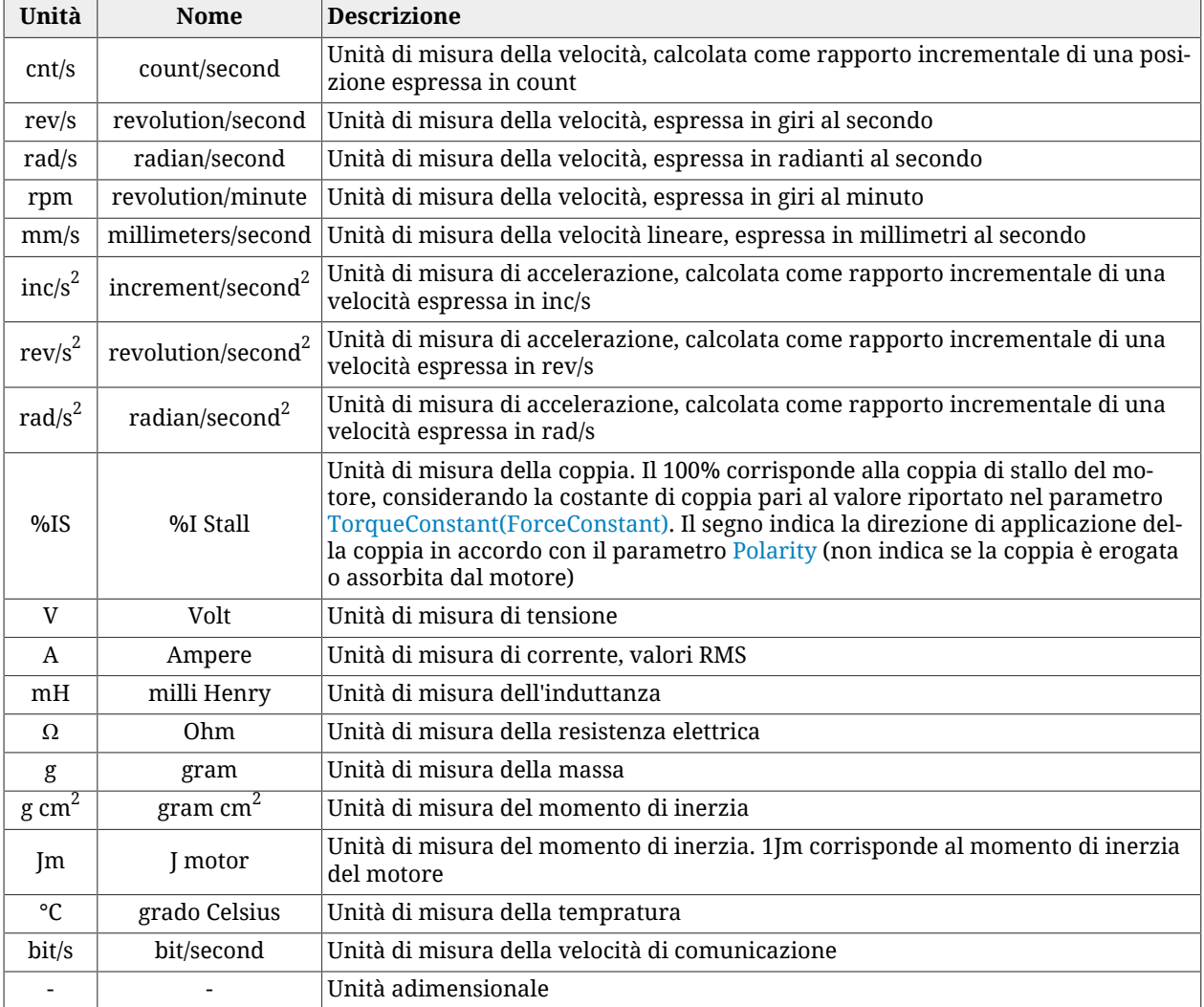

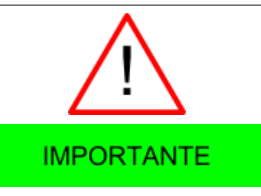

**Tutti i valori di coppia sono ricavati da una misura di corrente moltiplicata per [TorqueConstant\(ForceConstant\).](#page-321-0) Se la costante di coppia reale non corrisponde al valore del parametro [TorqueConstant\(ForceConstant\)](#page-321-0), il valore di coppia ricavato non è corretto.**

# **13.2. Risoluzione giro**

La risoluzione giro indica il numero esatto di inc per ogni giro dell'asse del motore. La risoluzione giro stabilisce la risoluzione con cui sono riportate posizioni, velocità e accelerazioni, che sono espresse in inc, inc/s e inc/s $^2$  rispettivamente. Per modificare la risoluzione giro, modificare il parametro [EncoderIncrements](#page-383-0). La modifica del parametro [EncoderIn](#page-383-0)[crements](#page-383-0) non comporta il cambio di prestazione del drive, ma solo il significato dei valori in cui sono espresse le suddette variabili.

Accesso con MotionDrive:

**Menu principale** > **Drive** > **Drive setup ...** > **Motor and drive Barra degli strumenti** > > **Motor and drive**

A AVVERTENZA

**Se si cambia la [EncoderIncrements](#page-383-0) è necessario eseguire una nuova procedura di homing e reimpostare i [SoftwarePositionLimit](#page-393-0).**

# **13.3. Polarità**

La polarità indica la direzione di rotazione dell'asse motore nella quale si incrementano le quote. I segni dei valori di velocità, accelerazione e coppia indicano se il relativo parametro è concorde o discorde con il valore della polarità. Per modificare la polarità, modificare il parametro [Polarity.](#page-384-0) Cambiando il parametro [Polarity](#page-384-0), il valore di [PositionActualValue](#page-387-0) non cambia.

A AVVERTENZA

**Nel caso in cui la [Polarity](#page-384-0) sia di tipo Reverse, i ruoli di [Finecorsa positivo \(FC +\)](#page-153-0) e [Fine](#page-154-0)[corsa negativo \(FC -\)](#page-154-0) sono tra loro invertiti: [Finecorsa positivo \(FC +\)](#page-153-0) si comporta come [Finecorsa negativo \(FC -\)](#page-154-0) e [Finecorsa negativo \(FC -\)](#page-154-0) si comporta come [Finecorsa](#page-153-0) [positivo \(FC +\)](#page-153-0). Questo vale sia nel testo del presente manuale che per MotionDrive.**

A ATTENZIONE

**Se si cambia la [Polarity](#page-384-0) è necessario eseguire una nuova procedura di homing. Selezionando la modalità reverse, gli estremi si invertiranno, e [Po](#page-387-0)[sitionActualValue](#page-387-0) verrà modificata di conseguenza (si veda [Figura 15.1](#page-141-0)).**

Accesso con MotionDrive:

**Menu principale** > **Drive** > **Drive setup ...** > **Polarity**

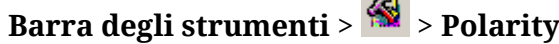

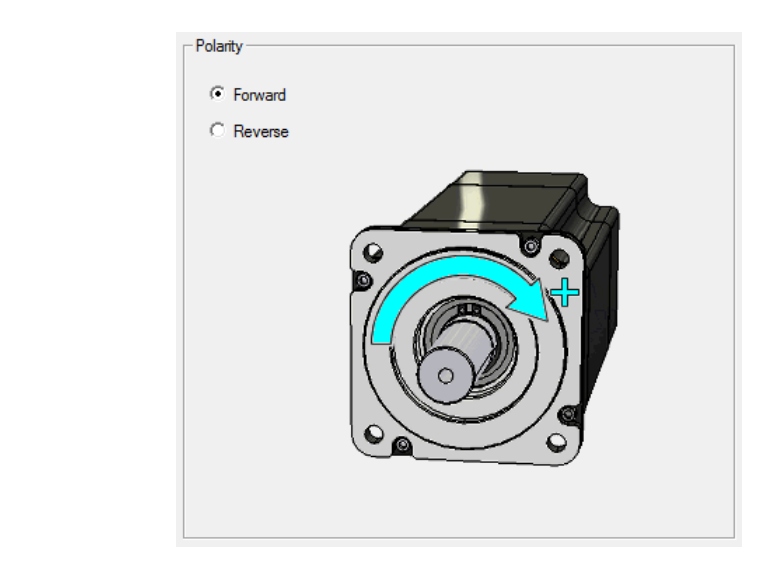

# **13.4. Unità di MotionDrive**

È possibile selezionare l'unità di misura con cui alcune grandezze sono visualizzate in MotionDrive. Per fare questo accedere alla pagina Custom units.

Accesso:

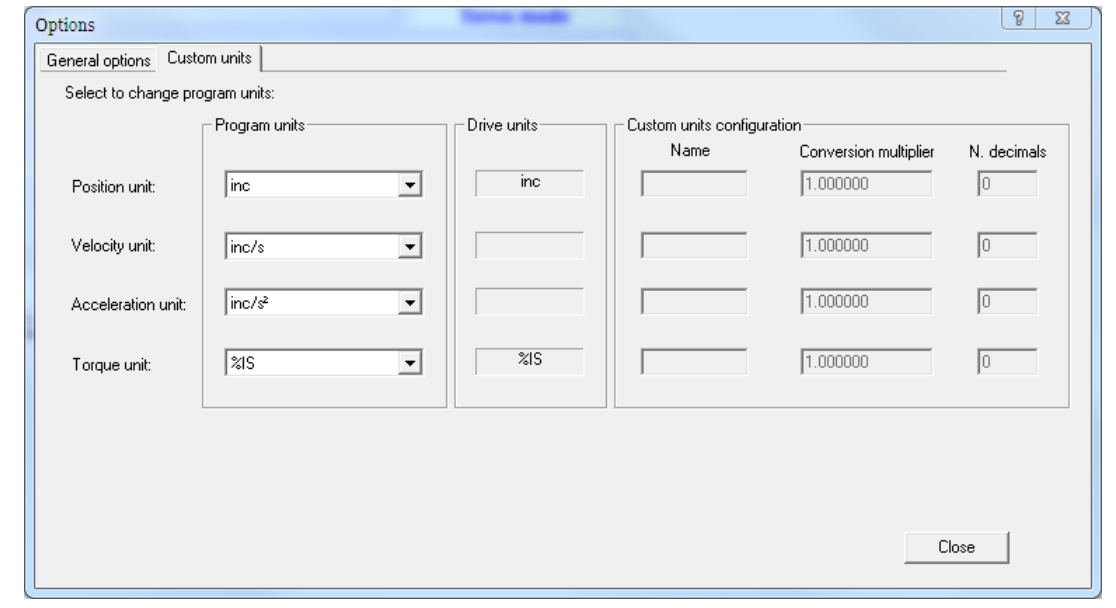

### **Menu principale** > **View** > **Options** > **Custom units**.

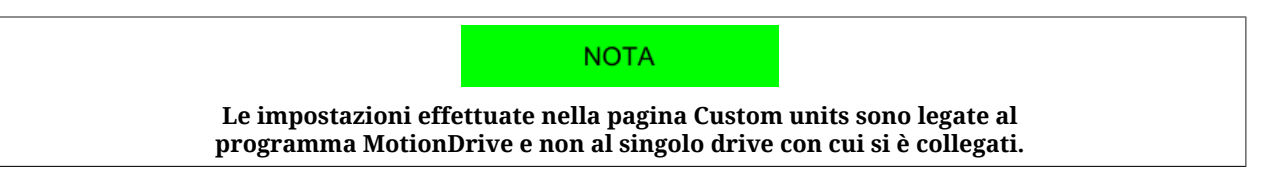

Per personalizzare ulteriormente la visualizzazione di alcune variabili in MotionDrive, scegliere Custom nelle Combo box del riquadro Program units e definire i relativi campi nel riquadro Custom units configuration. Il valore del Conversion multiplier esprime il fattore moltiplicativo che converte le unità del drive in unità custom.

Se per esempio, si vuol far corrispondere un valore di 32mm ad un giro esatto dell'asse del motore, quando la [EncoderIncrements](#page-383-0) vale 8000inc/rev, allora il Conversion multiplier deve essere impostato a 32 / 8000 = 0.004 mm/inc.

| Custom units configuration-<br>Drive units:<br>- Program units- |        |      |             |                                 |             |
|-----------------------------------------------------------------|--------|------|-------------|---------------------------------|-------------|
| Position unit:                                                  | custom | inc. | Name<br>lmm | Conversion multiplier<br>004000 | N. decimals |
|                                                                 |        |      |             |                                 |             |

*Esempio 13.1. Attivazione delle cutom units per la posizione: 1inc = 0.004mm.*

# **Capitolo 14 Configurare la potenza**

## **14.1. Alimentazione dei drive della serie** *i***BMD: topologia a stella**

La sezione di potenza dei drive della serie *i***BMD** è stata progettata per essere alimentata tramite una tensione continua che è facilmente ricavabile dalla tensione di rete mediante l'alimentatore AC/DC denominato *i***BMD-DC**. È tuttavia possibile realizzare un'installazione con un diverso alimentatore che sia conforme ai requisiti di [Sezione 14.1.2, «](#page-129-0)*Alimentazione [con alimentatore generico](#page-129-0)*».

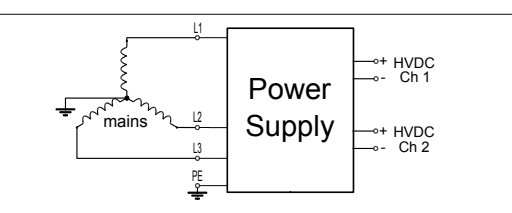

*Figura 14.1. Schema di collegamento i***BMD-DC** *alla rete*

**Effettuare il collegamento della rete e la messa a terra come richiesto dalle normative vigenti: in caso contrario sussiste il pericolo di shock elettrico.**

**La tensione di sistema (tensione fase-terra) non deve superare i 300VAC: in particolare può essere necessario interporre un opportuno trasformatore d'isolamento a monte degli azionamenti nel caso di alimentazione con reti non messe a terra o con reti messe a terra in modo asimmetrico.**

### <span id="page-127-0"></span>**14.1.1. Alimentazione con** *i***BMD-DC**

Per alimentare i drive della serie *i***BMD** è preferibile utilizzare un alimentatore della serie *i***BMD-DC**: per dettagli vedere il relativo manuale utente.

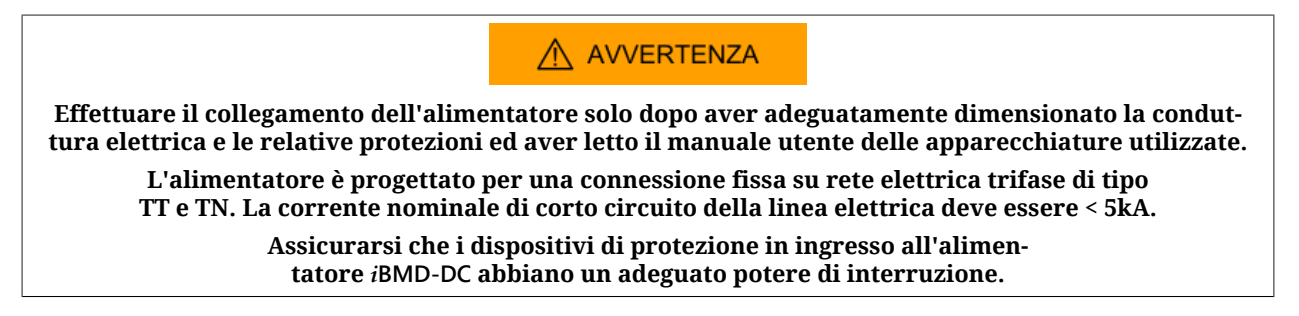

I vantaggi di utilizzare tale alimentatore sono i seguenti:

- l'alimentatore *i***BMD-DC** è stato progettato per alimentare azionamenti della serie *i***BMD**;
- le protezioni da sovracorrenti sono integrate;
- le caratteristiche di livellamento della tensione DC bus sono adeguate agli azionamenti della serie *i***BMD**;
- Integrazione delle protezioni:
	- Sovraccarico sulle uscite del DC bus;
	- Cortocircuito nel circuito di frenatura;
	- Sovraccarico energia di frenatura;
	- Sovraccarico energia di carica;
	- Sottotensione / sovratensione / ripple eccessivo DC bus;
	- Sovratemperatura sezione di potenza e di controllo;

Gli alimentatori della serie *i***BMD-DC** sono dotati di 2 uscite per il DC bus; è possibile mantenere tali uscite separate realizzando 2 rami oppure collegarle in parallelo: in quest'ultima configurazione è necessario adeguare la portata dei cavi a valle dell'unione dei canali alla massima corrente erogabile dall'alimentatore.

Uno schema semplificato per il collegamento degli *i***BMD**al DC bus generato dal *i***BMD-DC** è riportato in [Figura 14.2](#page-128-0): tale schema rappresenta la connessione separata delle uscite del *i***BMD-DC** (HVDC CH1 e HVDC CH2); i cavi di DC bus possono essere quindi collegati ad una morsettiera rappresentata dai dettagli «A» e «B» in figura.

Un esempio del cablaggio di HVDC CH1 alla morsettiera è riportato in [Figura 14.3](#page-129-1).

Il cavo identificato dal colore arancione permette di effettuare nello stesso modo il collegamento al DC bus e alla tensione di controllo per tutti gli azionamenti *i***BMD**; tale cavo inoltre permette di collegare all'azionamento *i***BMD** 1 canale d'ingresso per il controllo del sistema STO e l'ingresso IN9.

<span id="page-128-0"></span>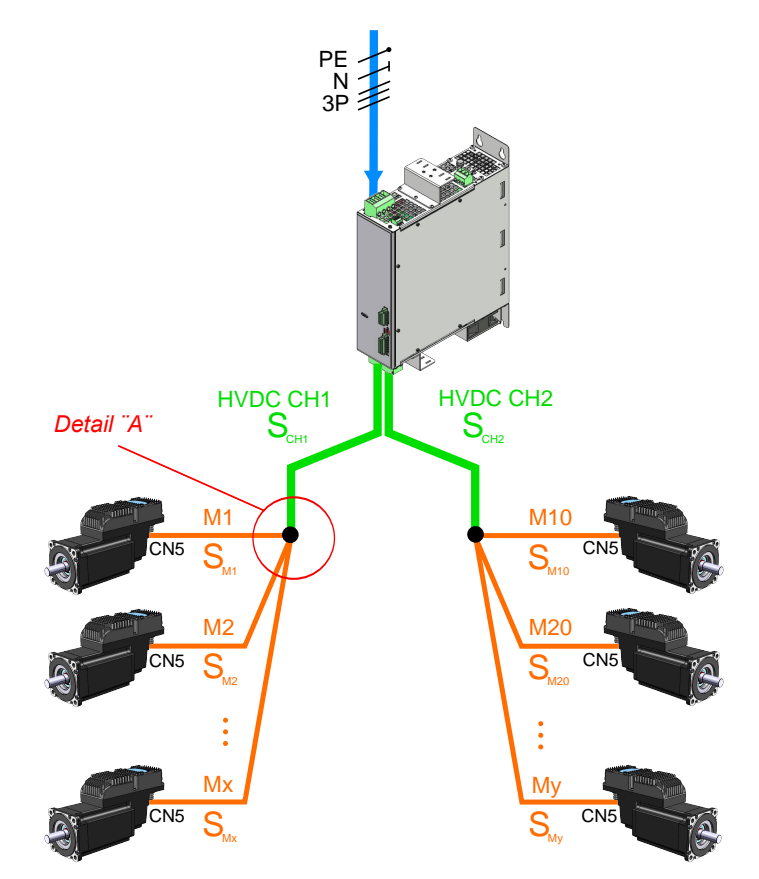

*Figura 14.2. Schema di collegamento i***BMD-DC** *ad azionamenti i***BMD**

<span id="page-129-1"></span>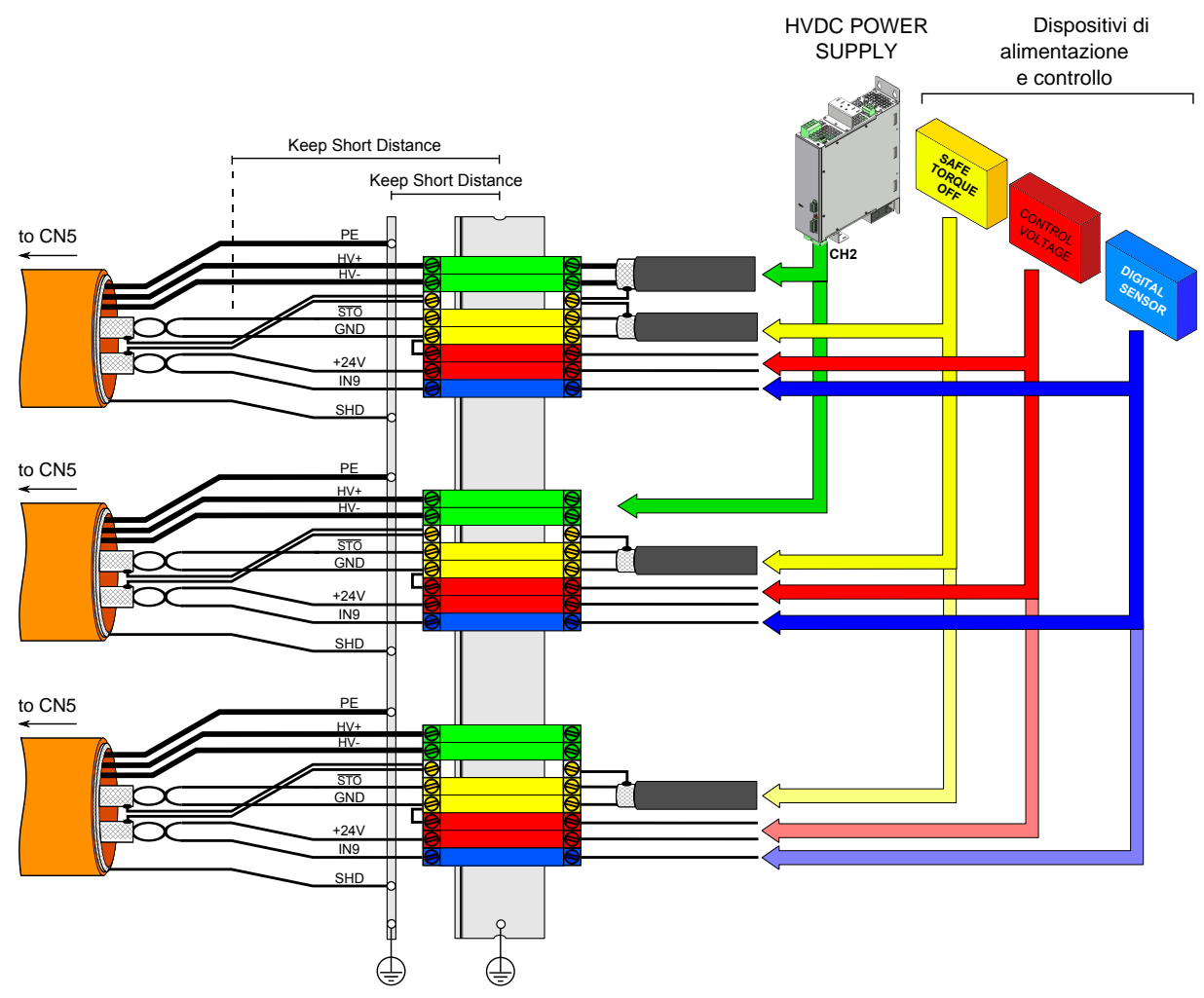

*Figura 14.3. Schema di collegamento i***BMD-DC** *a i***BMD** *- particolare A*

La progettazione della topologia della rete di alimentazione degli azionamenti della conduttura e la scelta dei cavi deve essere effettuata in conformità con le prescrizioni contenute nel manuale *i***BMD-DC** e nel rispetto delle vigenti normative. In particolare è necessaria la conformità alla IEC 60364-5-52 (Low-voltage electrical installations – Part 5-52: Selection and erection of electrical equipment – Wiring systems) ed IEC 60364-4-43 (Low-voltage electrical installations – Part 4-43: Protection for safety – Protection against overcurrent).

È importante che nella realizzazione della conduttura sia rispettata la lunghezza massima dei cavi di collegamento degli azionamenti: per informazioni a riguardo vedere [Sezio](#page-72-0)[ne 7.2.5, «](#page-72-0)*Cavi per i***BMD**».

# <span id="page-129-0"></span>**14.1.2. Alimentazione con alimentatore generico**

Gli azionamenti possono essere alimentati da un DC bus generato da un alimentatore generico, come indicato in [Figura 14.4](#page-130-0): in questo caso è necessario effettuare il completo dimensionamento delle condutture e delle protezioni.

### A AVVERTENZA

**Effettuare il collegamento alla rete solo dopo aver adeguatamente dimensionato la conduttura elettrica e le relative protezioni ed aver letto il manuale utente delle apparecchiature utilizzate.** **L'azionamento è progettato per l'utilizzo con alimentatore collegato ad una rete elettrica di tipo TT o TN trifase oppure monofase (previa verifica delle prestazioni richieste al motore).**

<span id="page-130-0"></span>In particolare, per alimentare gli azionamenti con un alimentatore generico, oltre ai requisiti di Sezione 14.1.1, «*[Alimentazione con](#page-127-0) i***BMD-DC**», è necessario garantire la conformità ai requisiti riportati in [Tabella 14.1](#page-130-1).

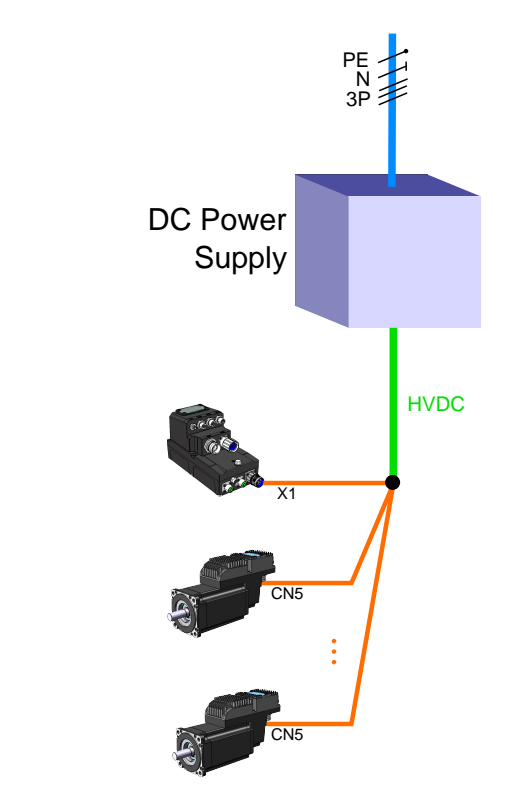

*Figura 14.4. Schema di collegamento alimentatore generico ad azionamenti i***BMD**

<span id="page-130-1"></span>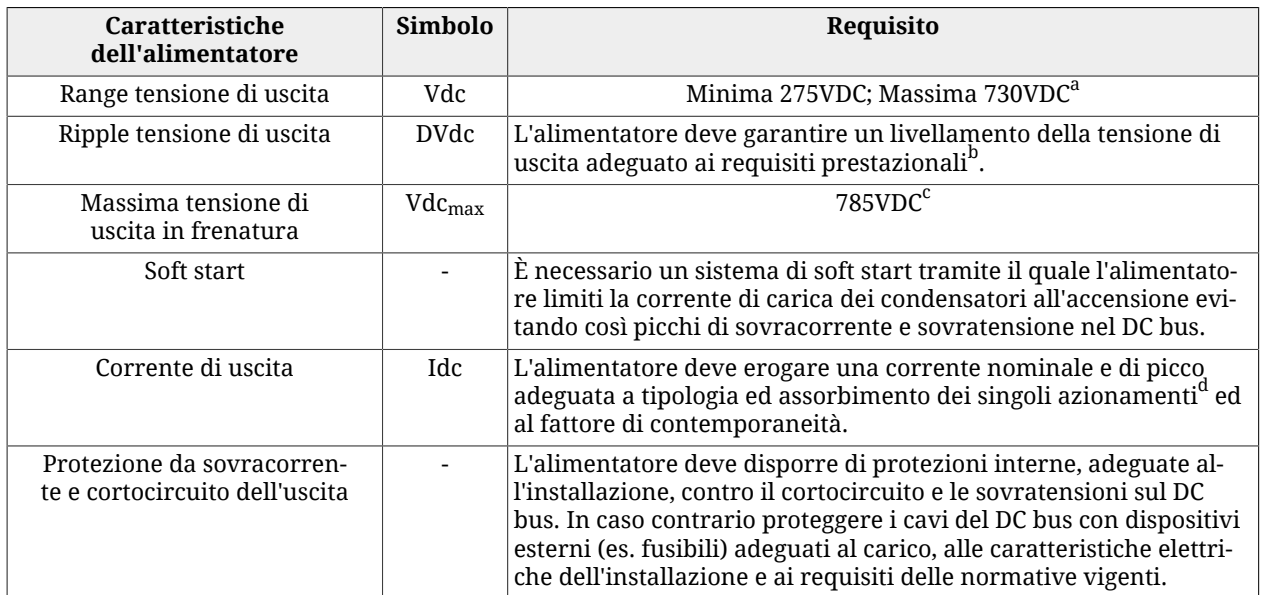

#### **Requisiti elettrici dell'alimentatore**

 $^{\rm a}$ L'alimentatore deve essere installato in rete con sistema TT o TN. La tensione di sistema deve essere pari o inferiore a 300 VAC. La tensione di uscita sul DC bus deve essere adeguata alle caratteristiche elettriche degli azionamenti collegati per garantire il raggiungimento delle prestazioni richieste di velocità e coppia. Tipicamente un declassamento della tensione DC bus determina una riduzione proporzionale della massima velocità di rotazione del motore.

<sup>b</sup>Una diminuzione della tensione sul DC bus determina una riduzione proporzionale della massima velocità di rotazione del motore

 $^{\rm c}$ La tensione massima deve essere adeguata alle caratteristiche elettriche degli azionamenti collegati: in particolare è necessario garantire un margine adeguato per evitare il verficarsi di Fault DC bus overvoltage.

<sup>d</sup>L'assorbimento massimo di ogni azionamento è legato al parametro I2T (per ulteriori informazioni si veda [Pa](#page-133-0)[ragrafo 14.6,](#page-133-0) *I2T*).

*Tabella 14.1. Requisiti elettrici dell'alimentatore per compatibilità con azionamenti i***BMD**

## **14.2. Tensioni di alimentazione**

I drive della serie *i***BMD** hanno due sezioni distinte, di controllo e di potenza, che devono essere alimentate separatamente con tensioni continue (isolamento galvanico). Verificare che i valori di tensione riportati nel [Capitolo 5,](#page-42-0) *Dati tecnici* siano rispettati.

Nello scegliere la tensione del DC bus (alimentazione della sezione di potenza) considerare:

- 1. le possibili variazioni della tensione, per evitare segnalazioni di Fault o Warning indesiderate
- 2. l'incapacità del drive di dissipare l'energia di rigenerazione (vedere [Paragrafo 14.3,](#page-131-0) *[Rigenerazione](#page-131-0)*)
- 3. la diminuzione delle prestazioni del motore, diminuendo la tensione di alimentazione

**CONSIGLIO** 

**Alimentare la sezione di potenza con il valore nominale di tensione.**

Quando la tensione di alimentazione della sezione di controllo scende al di sotto della soglia minima, il drive si spegne. Nella tabella precedente è riportato il valore di questa soglia.

Esiste anche una soglia, sui motori muniti di freno, che manda in Fault il drive quando la tensione di alimentazione della sezione di controllo non è sufficente per garantire lo sblocco sicuro del freno stesso. Nella tabella precedente è riportato il valore di questa soglia.

#### **NOTA**

<span id="page-131-0"></span>**[DC bus under voltage](#page-267-0) può essere di tipo autoripristinante. Inoltre si può scegliere se abilitare o meno il Fault in caso di [Logic voltage error](#page-280-0). Per ulteriori dettagli si veda Capitolo 24,** *[Fault e Warning](#page-258-0)***.**

### **14.3. Rigenerazione**

La rigenerazione è una fase di funzionamento del drive in cui il drive riversa energia nel DC bus durante la decelerazione del motore. Se questa energia non viene assorbita o dissipata, la tensione del DC bus può aumentare fino a mandare in Fault il drive. I drive *i***BMD** non sono abilitati per dissipare internamente questa energia. Per dissipare l'energia di rigenerazione, è necessario alimentare il DC bus con un alimentatore bidirezionale o dotato di resistenze di frenatura, in grado di limitare la tensione nel DC bus e far lavorare il drive normalmente anche durante la decelerazione del motore.

**CONSIGLIO** 

**Per valutare il livello di rigenerazione del drive, è necessario considerare il picco di energia cinetica che il motore genera durante la decelerazione del motore e l'energia complessiva rigenerata continuativamente. Questi dati sono fondamentali per la scelta dell'alimentatore del DC bus. Si consiglia di consultare il manuale e la documentazione tecnica dell'alimentatore.**

# **14.4. Correnti del drive**

I drive della serie *i***BMD** regolano la corrente del motore in relazione alle richieste di coppia e velocità. I parametri relativi alle correnti del drive sono riassunti nella seguente tabella:

<span id="page-132-1"></span><span id="page-132-0"></span>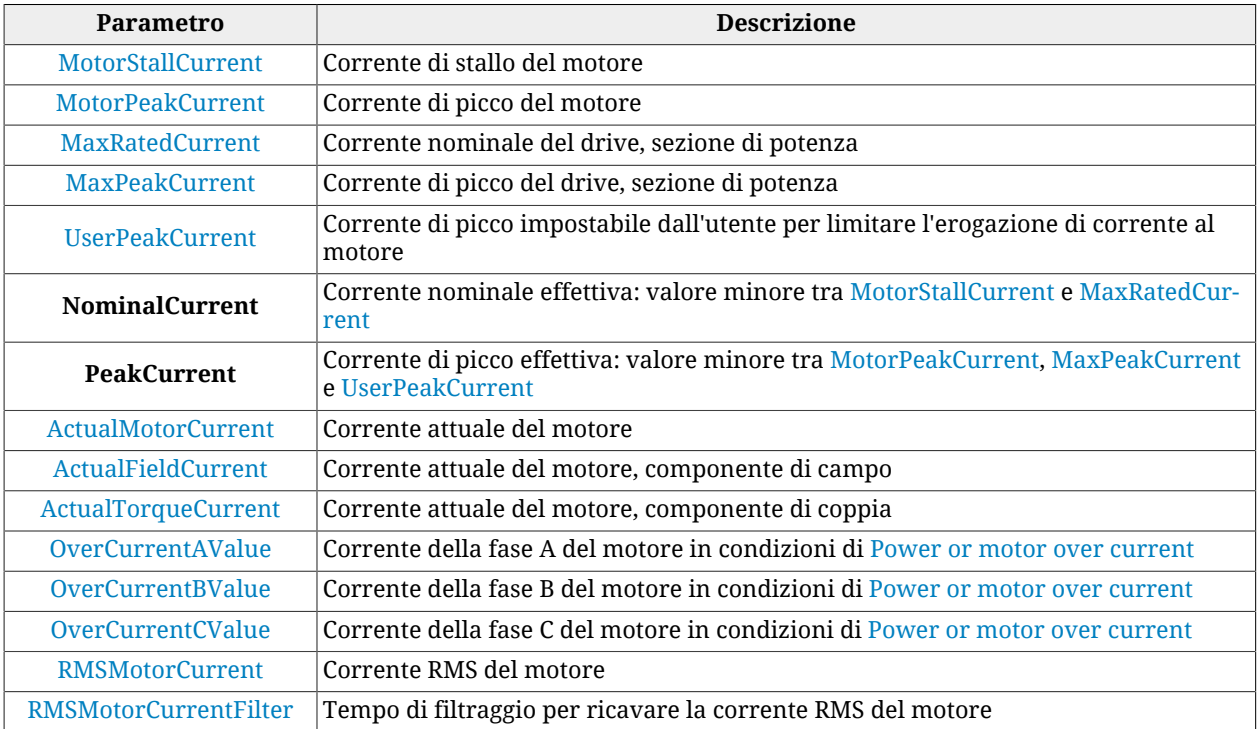

L'unico parametro scrivibile della precedente tabella (oltre a [RMSMotorCurrentFilter](#page-344-4)) è [UserPeakCurrent](#page-323-2) e serve per limitare la corrente erogabile al motore (si veda [Paragrafo](#page-172-0) 19.1, *[Limite di corrente](#page-172-0)*).

Accesso con MotionDrive:

#### **Menu principale** > **Drive** > **Drive setup ...** > **Motor and drive**

**Barra degli strumenti** > > **Motor and drive**

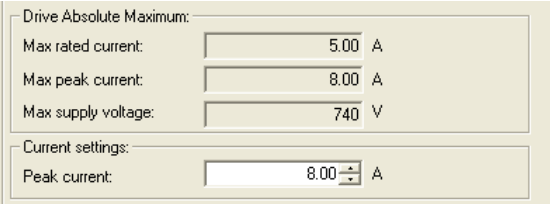

# **14.5. Power PWM**

Nei drive della serie *i***BMD** è possibile modificare la frequenza di campionamento dell'invertitore di tensione trifase che pilota le correnti del motore, nonchè il periodo di campionamento dei loop. Aumentare la frequenza di campionamento dell'invertitore di tensione trifase, aumenta le prestazioni dinamiche del drive ma anche le perdite nella sezione di potenza, quindi il riscaldamento della stessa. Viceversa, diminuire la frequenza di campionamento dell'invertitore di tensione trifase deteriora le prestazioni dinamiche del drive ma diminuisce il riscaldamento della sezione di potenza. Per modificare queste variabili, usare i parametri riportati nella seguente tabella:

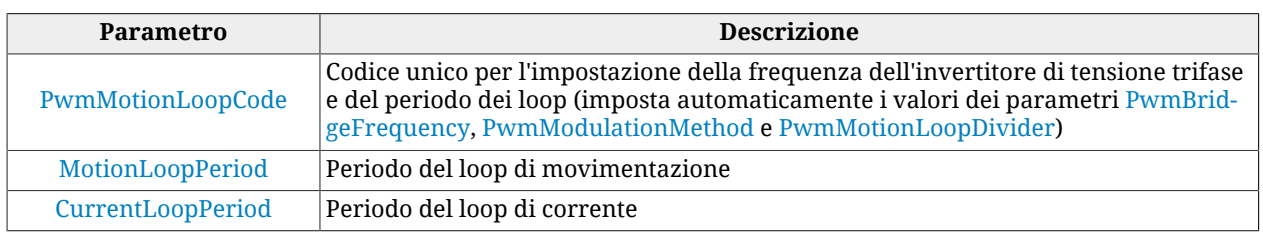

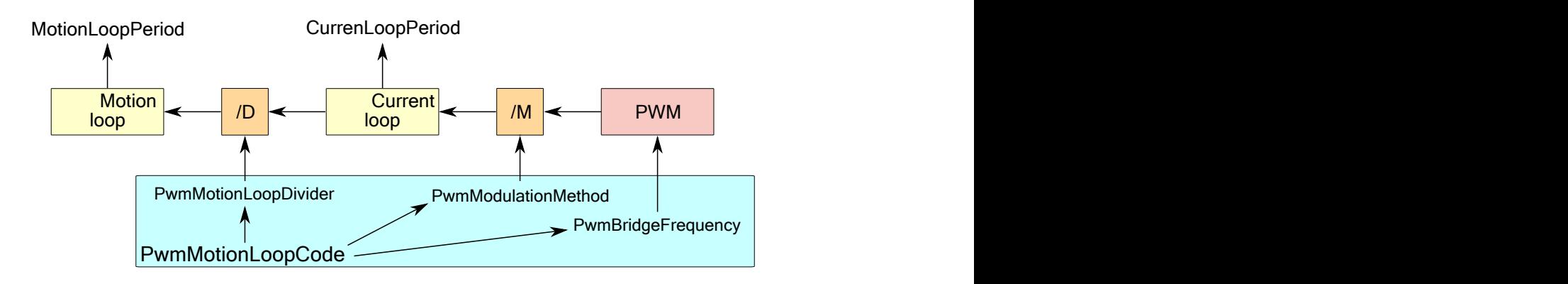

Il periodo del loop di corrente si ottiene con la seguente espressione:

$$
CurrentLoopPeriod [s] = \frac{1}{PwmBridgeFrequency \times PwmModulationMethod}
$$

mentre il periodo di movimentazione si ottiene con la seguente espressione:

MotionLoopPeriod [s] = CurrentLoopPeriod [s] x PwmMotionLoopDivider

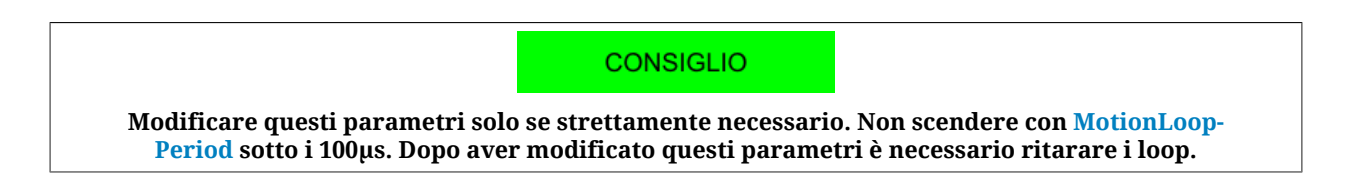

# <span id="page-133-0"></span>**14.6. I2T**

Per un tempo limitato, la corrente erogata al motore può essere maggiore della *[Nominal-](#page-132-0)[Current](#page-132-0)* (**sovraccarico**). Per proteggere il motore e la sezione di potenza del drive durante i periodi di sovraccarico, il drive controlla l'energia che viene trasferita al motore ed eventualmente ne limita la corrente. Il parametro [I2TValue](#page-343-3) indica il livello di trasferimento dell'energia secondo la seguente tabella:

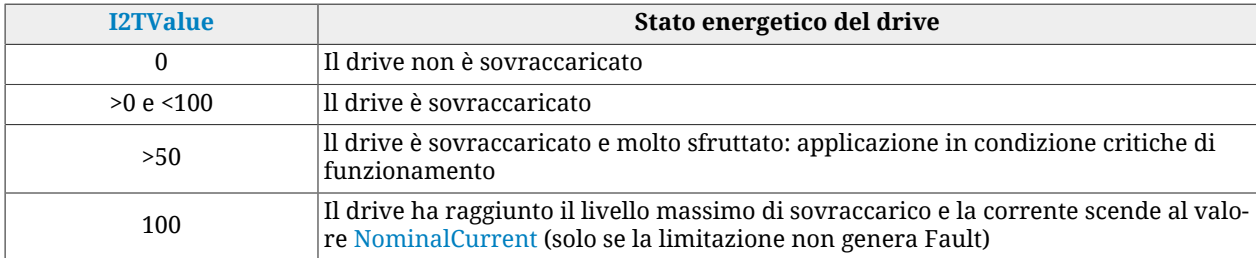

La massima energia che il drive può erogare in condizione di sovraccarico è riportata nel parametro [UserMaxI2T](#page-324-0). Il suo valore è limitato superiormente dal parametro [DriveMaxI2T.](#page-324-1)

Per semplicità si può dire che il valore di [UserMaxI2T](#page-324-0) è direttamente legato al prodotto tra [UserPeakCurrent](#page-323-2) e [I2TTime](#page-323-3). Per cui, per esempio, si può sovra alimentare un motore con 20A per 1s o con 10A per 4s, mantenendo limitato il valore di [UserMaxI2T](#page-324-0) .

Per impostare correttamente i parametri del I2T procedere come segue:

- 1. scegliere il valore di [UserPeakCurrent](#page-323-2) come limite di corrente con cui si vuole sovraccarico il motore e il drive (con MotionDrive, pagina "Motor and drive" di Drive Setup)
- 2. scegliere il valore di [I2TTime](#page-323-3) come tempo massimo di sovraccarico alla corrente [PeakCurrent](#page-132-1)
- 3. controllare che [UserMaxI2T](#page-324-0) sia minore di [DriveMaxI2T](#page-324-1); in caso contrario diminuire [UserPeakCurrent](#page-323-2) e/o [I2TTime](#page-323-3)
- 4. scegliere [I2TWarningThreshold](#page-324-2) pari al livello di [I2TValue](#page-343-3) in cui si vuol essere avvisati con il Warning [I2T Warning threshold reached](#page-275-0)
- 5. valutare se attivare il Fault [I2T limit reached](#page-275-1) quando [I2TValue](#page-343-3) raggiunge il 100% (con MotionDrive, pagina "Errors" di Drive Setup)

Accesso con MotionDrive:

### **Menu principale** > **Drive** > **Drive setup ...** > **Limit and windows settings**

**Barra degli strumenti** > > **Limit and windows settings**

```
12T limit
              5000 ms Warning threshold:
                                                   80 % User max 12T: 543 A<sup>2</sup> s Drive max 12T: 800 A<sup>2</sup> s
12T time:
```
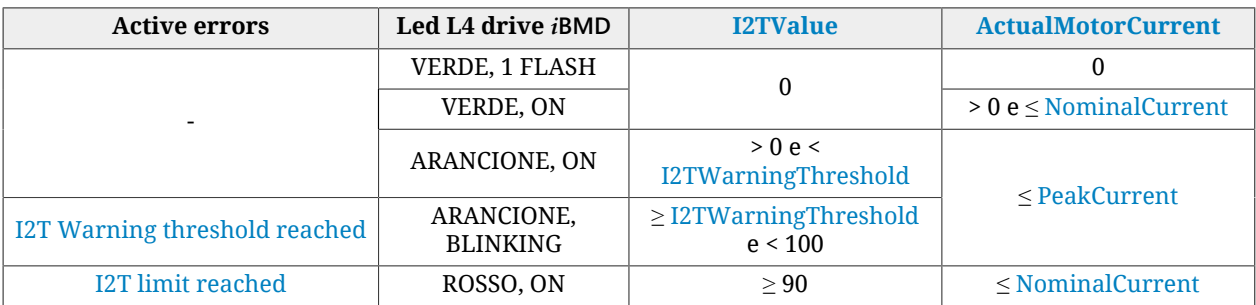

*Tabella 14.2. Stato dell'I2T.*

### A ATTENZIONE

**Se è attivo il Fault per [I2T limit reached](#page-275-1), la corrente viene limitata ma il movimento del motore si interrompe e il drive passa nello stato di Fault.**

#### **IMPORTANTE**

**Nelle fasi di boot e all'avvio del firmware dei drive** *i***BMD la descrizione dei led sopra indicata non è più valida. Fare riferimento al Capitolo 26,** *[Aggiornamento del software](#page-292-0)*

# **Capitolo 15 Configurare motore, sensori e freno**

### **15.1. Parametrizzazione del motore**

Per parametrizzare il motore seguire l'ordine dei tab presenti nella finestra *Drive Setup* Accesso con MotionDrive:

**Menu principale** > **Drive** > **Drive setup ...**

**Barra degli strumenti** >

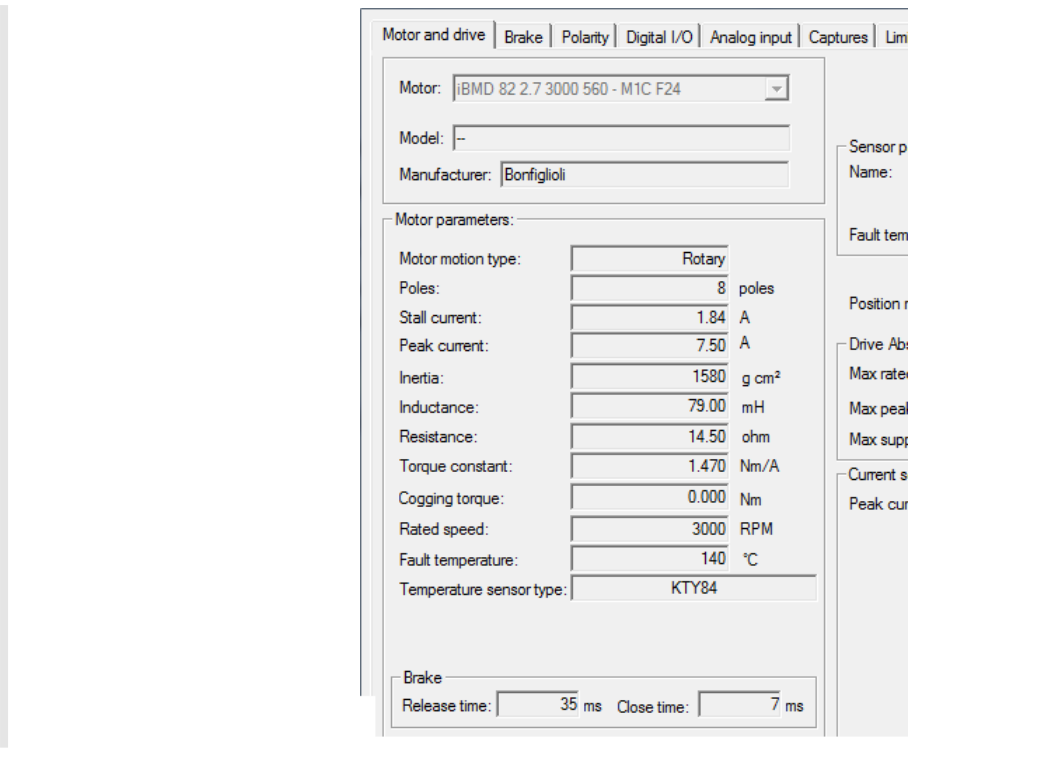

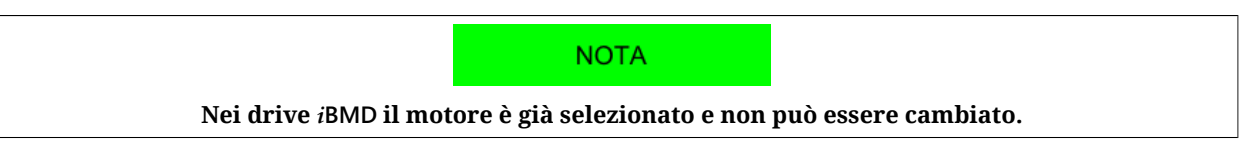

La parametrizzazione consiste nelle seguenti operazioni:

- 1. se necessario, definire i parametri nella pagina *Motor and drive*;
- 2. continuare con la parametrizzazione delle funzionalità del drive nelle altre pagine;
- 3. effettuare la taratura dei loop (vedere Capitolo 20, *[Tuning del sistema](#page-178-0)*);
- 4. salvare i parametri nella memoria interna o in un file parametri (vedere [Capito](#page-206-0)lo 21, *[Salvare, ripristinare o clonare la configurazione del drive](#page-206-0)*).

## **15.2. Sensore di posizione di feedback**

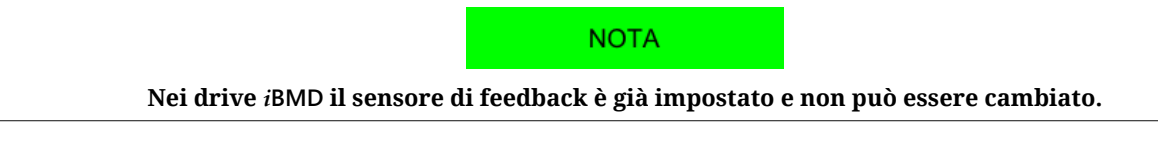

Il codice che seleziona il tipo di sensore di feedback installato è contenuto nel parametro [FeedbackSensorCode.](#page-381-0) I codici di ordinazione dei sensori di feedback disponibili sono elencati nella [Tabella 29.1](#page-445-0). Il tipo di sensore di feedback è riportato nel tab *Motor and Drive* di *Drive Setup*.

Accesso con MotionDrive:

```
Menu principale > Drive > Drive setup ... > Motor and drive
Barra degli strumenti > > Motor and drive
```
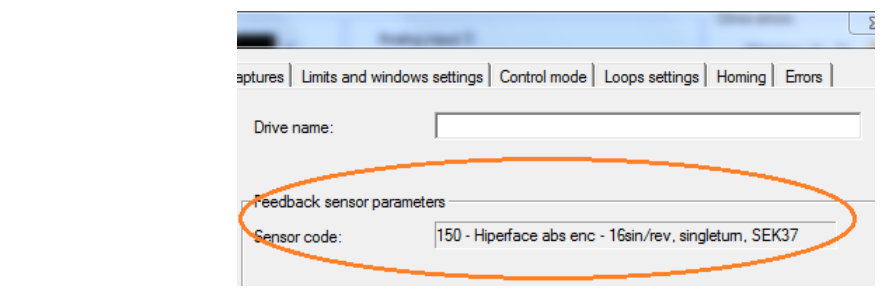

#### **Tipi di fasatura**

Si definiscono quattro tipologie di fasatura:

- *Fasatura di tipo 0 (phased)*: di questa categoria fanno parte quei sensori che sono installati sul motore con una fasatura meccanica definita e riconoscituta dal drive. Per questi sensori non è necessario eseguire la fasatura;
- *Fasatura di tipo 1 (pre-phased)*: di questa categoria fanno parte quei sensori che sono installati sul motore con una fasatura meccanica definita che però non è riconoscituta dal drive. Per questo tipo di sensori è necessario eseguire almeno una volta la fasatura. Le informazioni di fasatura possono essere poi esportate tramite file parametri su altri drive, montanti lo stesso tipo di sensore fasato allo stesso modo, senza dover ripetere la fasatura. La corretta fasatura deve essere garantita e verificata durante il montaggio meccanico del sensore di feedback;
- *Fasatura di tipo 2 (not pre-phased)*: di questa categoria fanno parte quei sensori che sono installati sul motore senza una fasatura meccanica definita. Per questi sensori è necessario eseguire la fasatura per ogni singolo motore almeno una volta. Eseguita la fasatura, si possono salvare le informazioni di fasatura nel drive, senza doverla ripetere ad ogni accensione;
- *Fasatura di tipo 3 (not-savable)*: di questa categoria fanno parte quei sensori che sono installati sul motore senza una fasatura meccanica definita e che non forniscono nessuna informazione assoluta sulla posizione dell'albero in un giro motore. Per questi sensori è necessario eseguire la fasatura per ogni singolo motore ad ogni accensione del drive.

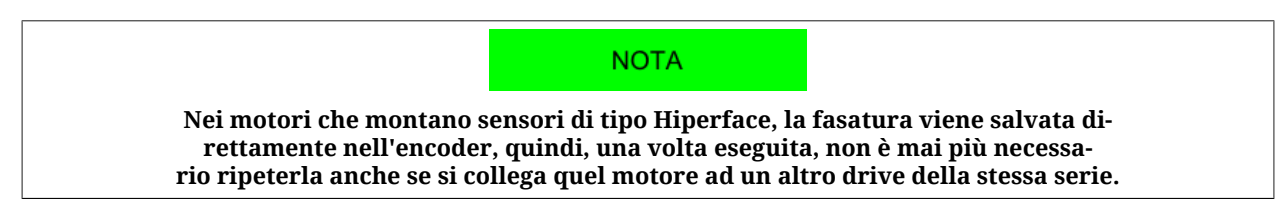

### **15.3. Verifica della fasatura del sensore di feedback**

Per verificare la fasatura del sensore di feedback, anche in caso di anomalie del sensore, seguire le indicazioni contenute nel riquadro *Test feedback sensor phasing*.

Accesso con MotionDrive:

```
Menu principale > Drive > Drive setup ... > Phasing
```
**Barra degli strumenti** > > **Phasing**

- tramite il parametro [FeedbackSensorPhasingAngleTest](#page-382-0) si specifica la posizione angolare su cui verrà effettuato il test;
- tramite il pulsante stattanti si fa partire il test (per effettuare il test tramite [System](#page-91-0) [Manager](#page-91-0) eseguire il comando 5310);
- tramite il campo al punto 4 (che riporta il valore contenuto nel parametro [Feedback-](#page-382-1)[SensorPhasingAngleError\)](#page-382-1) si legge l'errore angolare di fasatura. Se il valore di questo parametro supera una soglia stabilita internamente dal drive, viene segnalato l'errore 5301 del [SysMngError.](#page-357-0)

**CONSIGLIO** 

**Ripetere l'operazione provando diversi valori di [FeedbackSensorPhasingAngleTest.](#page-382-0)**

#### **Verifica della fasatura tramite [System Manager](#page-91-0)**

Se si desidera gestire il test della fasatura da controllore tramite i comandi del [System Ma](#page-91-0)[nager](#page-91-0) è sufficiente seguire la seguente procedura:

- Start: scrivere prima il valore di [FeedbackSensorPhasingAngleTest](#page-382-0) e poi eseguire il comando 5310 del [SysMngCommand](#page-355-0) (Test phasing of feedback position sensor)
- Save: eseguire il comando 5320 del [SysMngCommand](#page-355-0) (Save phasing of feedback position sensor)
- Disable: come ogni modo operativo secondo le specifiche [CiA-402](#page-16-1)

**CONSIGLIO** 

**Ripetere l'operazione provando diversi valori di [FeedbackSensorPhasingAngleTest.](#page-382-0)**

# **15.4. Sensore di posizione di feedback assoluto**

**IMPORTANTE** 

**Nel caso sia impostato un encoder assoluto MULTIGIRO, il parametro [FeedbackSensorAbsMode](#page-381-1) è di default impostato a 1, di conseguenza il drive lo gestirà effettivamente come un sensore assoluto. Nel caso invece sia impostato un encoder assoluto MONOGIRO, il parametro [FeedbackSen](#page-381-1)[sorAbsMode](#page-381-1) è di default impostato a 0, di conseguenza il drive lo gestirà come un sensore incrementale. Per usare il sensore come assoluto, mettere a 1 il parametro [FeedbackSensorAbsMode](#page-381-1).**

Gli encoder assoluti gestiti sono riportati nella seguente tabella.

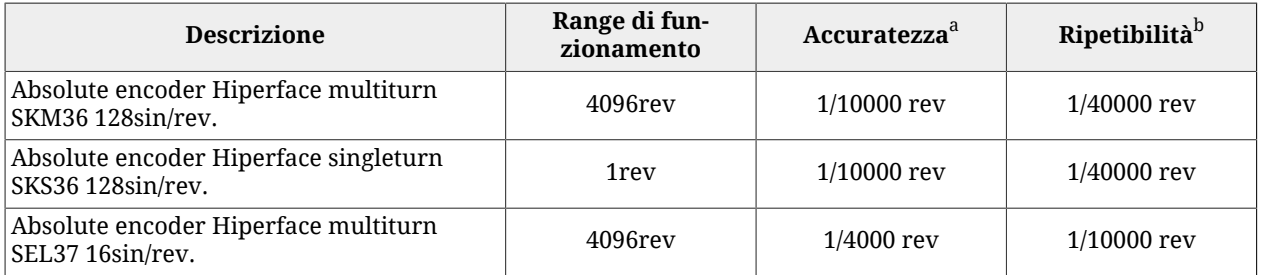

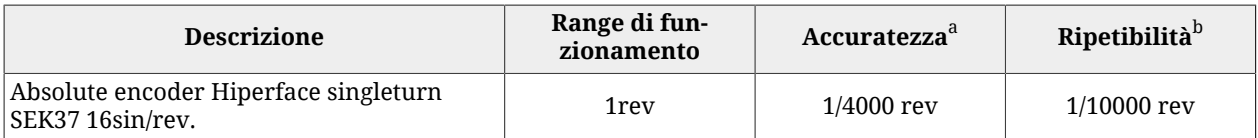

<sup>a</sup>"Accuratezza" è la capacità del drive di misurare il valore vero della posizione.

<sup>b</sup>''Ripetibilità'' è la capacità del drive di misurare la medesima posizione nelle medesime condizioni.

*Tabella 15.1. Sensori di feedback assoluti supportati*

Per allineare la quota del sensore di feedback assoluto ad una specifica posizione meccanica è necessario eseguire una procedura di homing (vedere [Paragrafo 22.19,](#page-239-0) *Homing Mode*).

I sensori di posizione assoluti mantengono la quota anche a drive spento. Il mantenimento della quota alla riaccensione è garantito solo all'interno del range di funzionamento del sensore stesso.

A AVVERTENZA

**Se il sensore funziona come encoder incrementale (parametro [Feedback-](#page-381-1)[SensorAbsMode](#page-381-1) pari a 0), dopo la modifica di [EncoderIncrements](#page-383-0) e/ o della [Polarity](#page-384-0) è necessario eseguire una nuova procedura di homing.**

#### **Funzionamento del sensore assoluto: [EncoderIncrements,](#page-383-0) [Polarity](#page-384-0) e homing**

Nella [Figura 15.1](#page-141-0) è mostrato un esempio di come la procedura di homing (con parametro [HomingAbsRangeMode](#page-398-0) pari a 0) e la [Polarity](#page-384-0) agiscono sulla quota del sensore assoluto di feedback (il parametro [FeedbackSensorAbsMode](#page-381-1) deve essere pari a 1 per avere questo funzionamento). Nell'esempio si imposta un offset tra la posizione fisica del sensore e la posizione letta dal drive.

- In alto è rappresentato il range fisico della macchina (riferimento in rosso) rapportato al range del sensore di posizione (triangolo azzurro)
- Nella prima immagine la posizione letta coincide con la posizione fisica del sensore. In questa condizione il range fisico della macchina non è compreso completamente all'interno del range del sensore, pertanto non è garantita la quota assoluta
- Nella seconda immagine si vede come il range del sensore si sia spostato a seguito dell'homing, nel caso specifico di 350000[inc] (tale riferimento viene salvato nella memoria permanente del drive e non sarà quindi più necessario eseguire la procedura di homing). Tramite questa operazione il range fisico della macchina è compreso completamente all'interno del range del sensore, pertanto è sempre garantita la quota assoluta
- Nella terza immagine si vede come la funzione di Reverse (vedere [Polarity\)](#page-384-0) inverte il riferimento di quota tra lo 0 e il massimo valore ammesso dal range del sensore

### A ATTENZIONE

**Se durante il funzionamento il motore supera, in positivo o in negativo, il range di funzionamento del sensore, il drive è in grado di ricostruire la quota correttamente, ma se l'azionamento viene spento mentre la posizione del sensore è al di fuori del suo range di funzionamento, la quota che il drive legge all'accensione non sarà coerente con l'homing eseguito e sarà dunque necessario rieseguire l'homing.**

<span id="page-141-0"></span>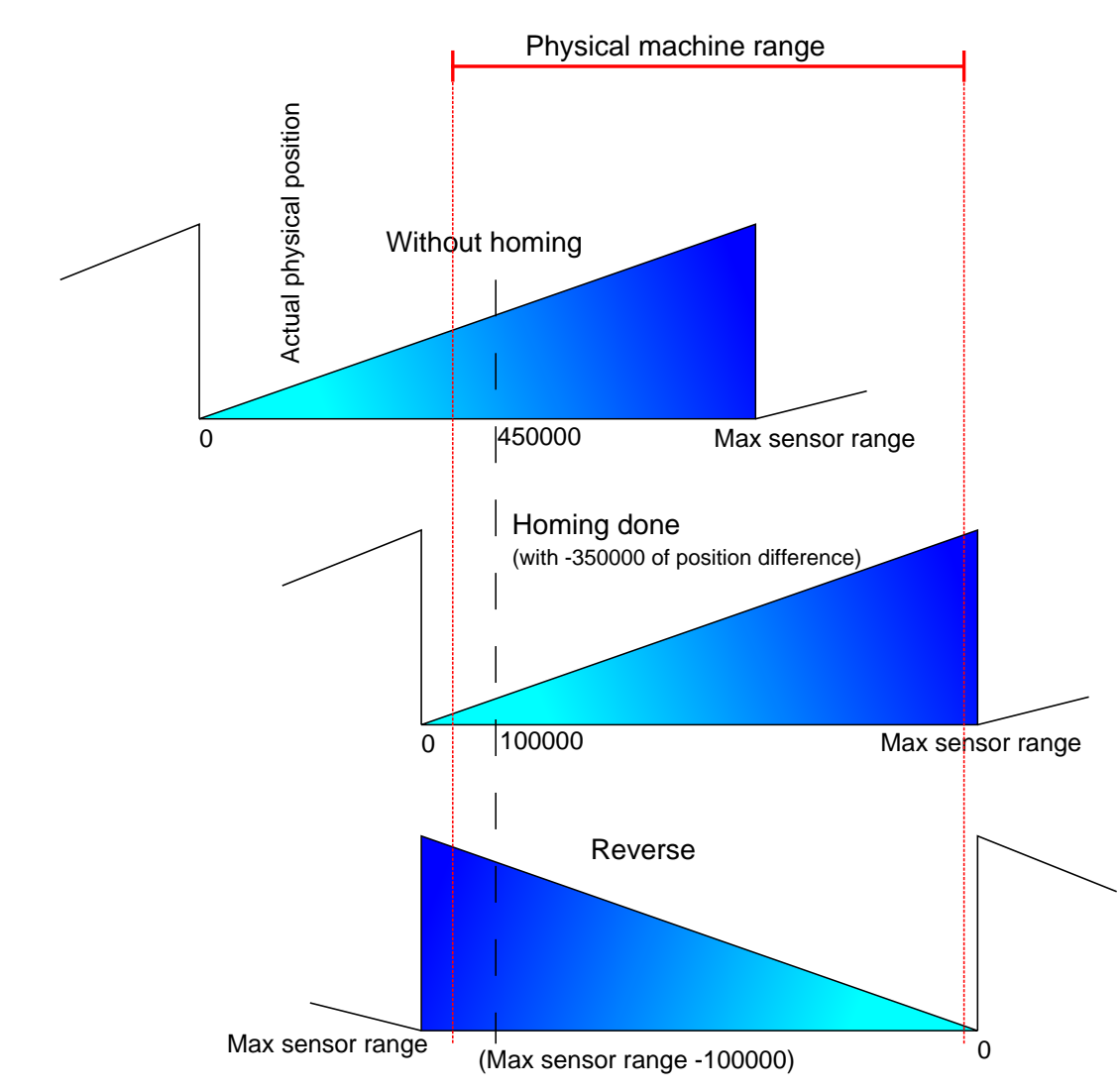

*Figura 15.1. Range di funzionamento dei sensori assoluti, preset di quota e reverse.*

# **15.5. Sensore di posizione ausiliario**

Il drive può acquisire un encoder fisico esterno che può essere usato ad esempio per controllare la posizione di un altro asse o in collegamento alle funzioni di movimentazione. L'unica tipologia di sensore di posizione ausiliario gestito è un encoder incrementale.

Il drive mette anche a disposizione internamente un encoder virtuale (simulato) che genera una quota che varia con velocità costante configurabile dall'utente.

Nel caso si desiseri utilizzare un encoder fisico, questo deve essere collegato come segue (per ulteriori informazioni sul cablaggio si veda Capitolo 7, *[Collegamenti elettrici, led e dip](#page-58-0) [switch](#page-58-0)*):

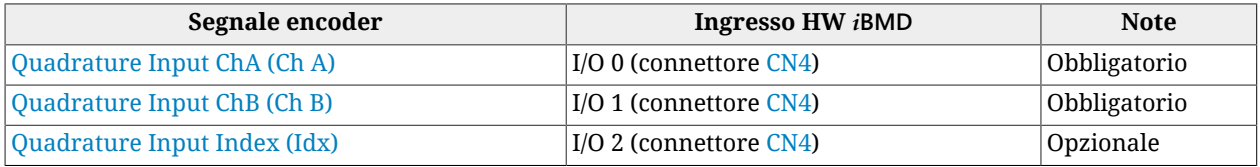

Per acquisire il sensore di posizione ausiliario fisico, gli ingressi digitali devono essere configurati come descritto in Capitolo 16, *[Ingressi e uscite digitali](#page-146-0)*.

Qui di seguito sono elencati i parametri messi a disposizione per gestire le funzionalità dell'encoder master:

#### **Encoder master fisico:**

- [RealEncoderPosition](#page-405-0)
- [RealEncoderVelocity](#page-406-0)
- [RealEncoderPolarity](#page-406-1)

#### **Encoder master virtuale:**

- [VirtualEncoderPosition](#page-406-2)
- [VirtualEncoderVelocity](#page-406-3)
- [VirtualEncoderRunStop](#page-406-4)

#### **Encoder master selezionato:**

- [AuxiliaryEncoderPosition](#page-407-0)
- [AuxiliaryEncoderSpeed](#page-407-1)
- [AuxiliaryEncoderSelector](#page-407-2)

**NOTA** 

**Se si sta utilizzando un Encoder master fisico e [RealEncoderPolarity](#page-406-1) vale 0 (è impostato in forward), [RealEncoderPosition](#page-405-0) si incrementa quando [Quadrature Input ChA \(Ch A\)](#page-154-1) anticipa [Quadrature Input ChB \(Ch B\).](#page-155-0)**

# **15.6. Freno**

Il freno montato nei drive *i***BMD** è un freno di stazionamento. . Quando è configurato, il freno è gestito automaticamente dal drive, contemporaneamente all'operazione di enable/disable. I parametri del freno si trovano in *Drive setup*.

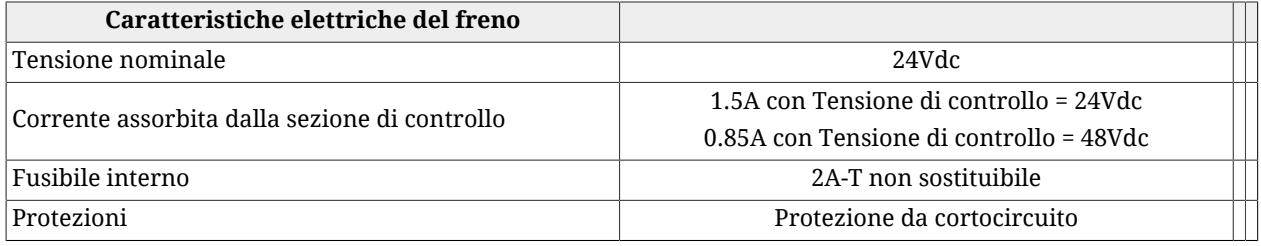

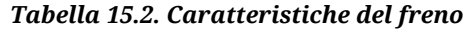

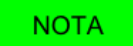

**Nei drive** *i***BMD il freno è già configurato pertanto non è richiesta alcuna parametrizzazione.**

Accesso con MotionDrive:

**Menu principale** > **Drive** > **Drive setup ...** > **Motor and drive Barra degli strumenti** > > **Motor and drive**

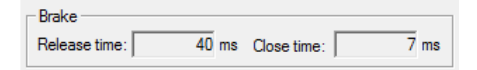

Il parametro [BrakeReleaseTime](#page-405-1) esprime il tempo che intercorre tra il comando di sblocco (disattivazione) del freno, che avviene contemporaneamente all'abilitazione del motore, e il momento in cui il drive accetta comandi di movimento. Durante questo intervallo di tempo, il freno sta esercitando la forza frenante; il movimento dell'asse durante questo tempo rischierebbe di danneggiare il freno.

Il parametro [BrakeCloseTime](#page-405-2) esprime il tempo che intercorre tra il comando di blocco (attivazione) del freno, che avviene in seguito al comando di disabilitazione del motore, e il momento in cui il drive toglie corrente al motore. Durante questo intervallo di tempo, il freno non sta esercitando la forza frenante; se durante questo tempo venisse tolta la corrente al motore la posizione non sarebbe garantita.

Si veda il timing nella seguente figura.

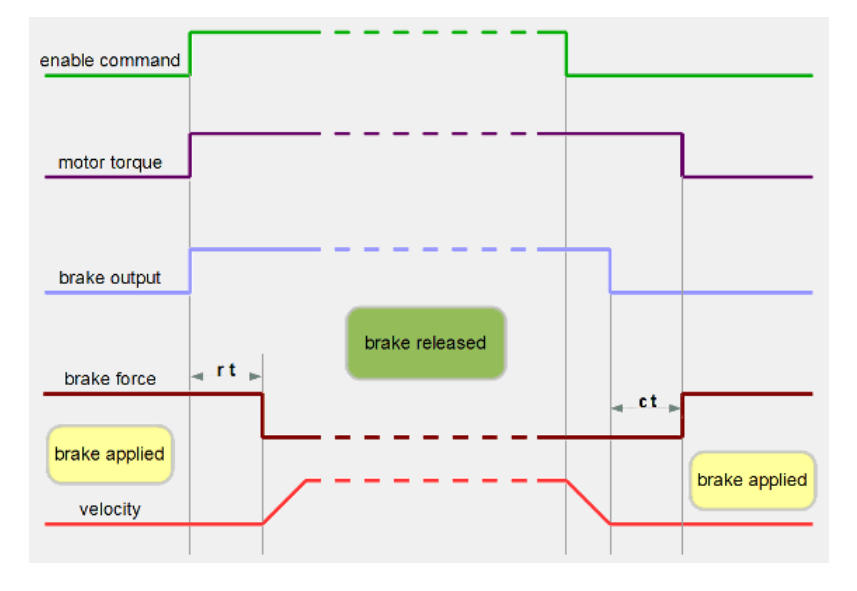

Si può comandare manualmente il freno solo se il motore è disabilitato. A motore abilitato, non è possibile attivare il freno. Il comando è accessibile attraverso il parametro [BrakeSta](#page-405-3)[tus](#page-405-3) oppure tramite il pulsante dedicato presente nel Tab *Main* di MotionDrive.

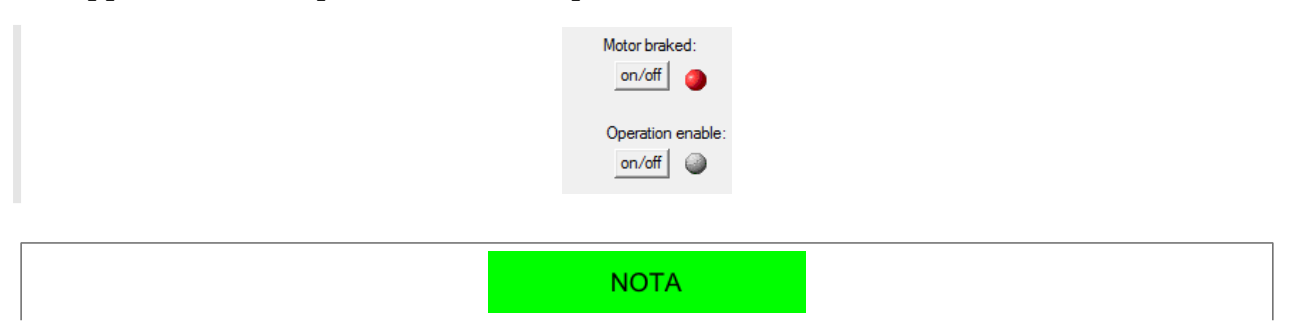
**Il freno si considera attivo quando esso non è alimentato, quindi quando produce forza frenante (led rosso acceso).**

# <span id="page-146-0"></span>**Capitolo 16 Ingressi e uscite digitali**

# **16.1. Ingressi e uscite digitali dei drive** *i***BMD**

Nei drive *i***BMD** sono a disposizione i seguenti ingressi ed uscite digitali optoisolate: Sul connettore [CN4](#page-63-0) (M23 maschio 19 poli) sono presenti:

- 5 ingressi digitali PNP (24Vdc)
- 3 uscite digitali PNP (24Vdc; max 300mA)
- 1 IN/OUT digitale bidirezionale PNP [con direzione configurabile]

Sul connettore di alimentazione [CN5](#page-69-0) (M23 maschio 8 poli) è presente:

• 1 ingresso digitale PNP (24Vdc)

*È possibile pertanto avere fino a 7 ingressi*<sup>1</sup>  *e fino a 4 uscite*<sup>2</sup>  *digitali PNP 24Vdc.* Sul connettore [CN4](#page-63-0) sono inoltre presenti:

• 3 IN/OUT digitali differenziali, isolati rispetto alla sezione di potenza, di tipo +5V/Line driver [utilizzabili ad esempio come ingresso encoder master o ingresso step-dir].

 $^{1}_{2}$ In questo caso il numero di uscite digitali PNP utilizzabili è pari a 3.

 $^2$ In questo caso il numero di ingressi digitali PNP utilizzabili è pari a 6.

<span id="page-147-1"></span>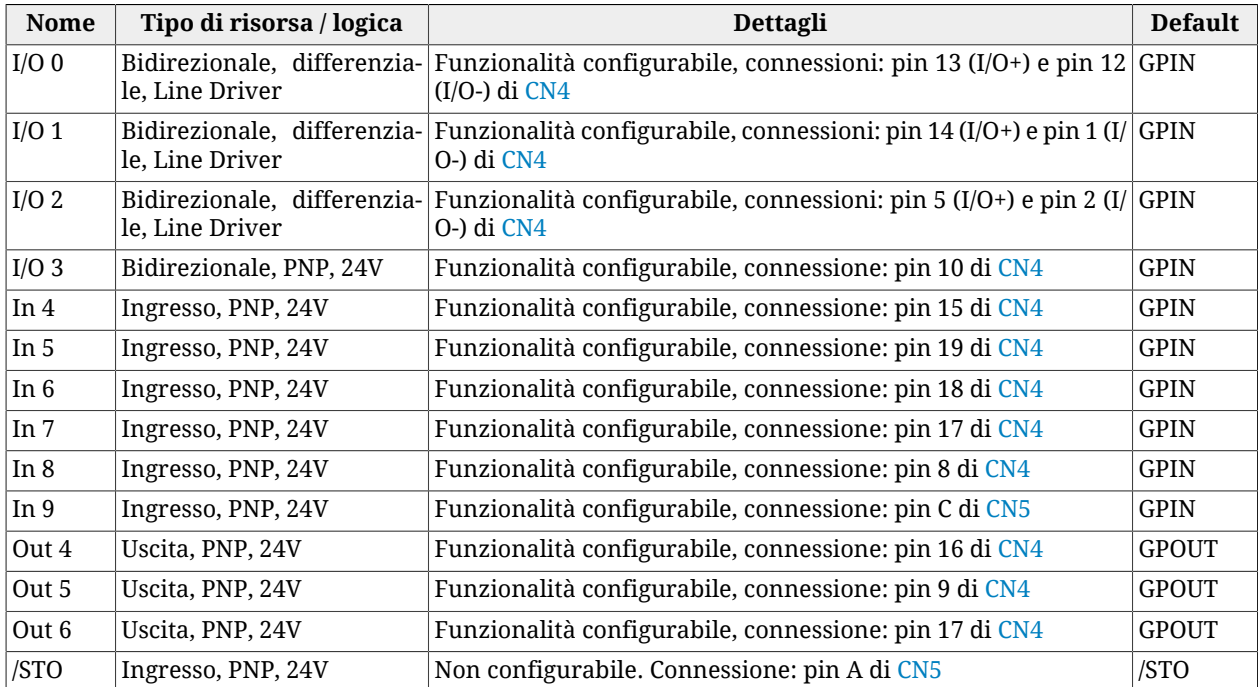

## **I/O digitali a disposizione del drive** *i***BMD**

*Tabella 16.1. Descrizione I/O digitali drive i***BMD**

## **Descrizione dei termini usati nella tabella precedente**

*Bidirezionale:* La risorsa può essere configurata per funzionare come ingresso o come uscita.

*Ingresso:* La risorsa funziona come ingresso ma non come uscita.

*Uscita:* La risorsa funziona come uscita ma non come ingresso.

*Differenziale:* Lo stato della risorsa è legato alla differenza di potenziale tra due pin ([Para](#page-62-0)grafo 7.2.4, *[Connettori del drive](#page-62-0) i***BMD**).

*PNP:* Lo stato della risorsa è legato al valore di tensione presente rispetto alla massa comune (Paragrafo 7.2.4, *[Connettori del drive](#page-62-0) i***BMD**).

*Funzionalità configurabile:* La risorsa può essere configurata per funzionare come "Generic Input" (GPIN) o "Generic Output" (GPOUT), quindi lo stato della risorsa può essere letto o scritto dall'utente attraverso i parametri [DigitalInputs](#page-410-0) e [PhysicalOutputs,](#page-410-1) oppure può essere configurata per eseguire delle funzioni speciali (vedere [Paragrafo 16.4,](#page-153-0) *Funzionalità*), e quindi il suo stato è gestito direttamente dal drive.

*/STO :* Si veda Capitolo 6, *[Funzione di sicurezza STO: Safe Torque Off](#page-48-0)* .

### **Caratteristiche elettriche degli ingressi [\(Tabella 16.2\)](#page-147-0), degli IN/OUT differenziali [\(Ta](#page-148-0)[bella 16.3](#page-148-0)) e delle uscite [\(Tabella 16.5](#page-149-0)).**

<span id="page-147-0"></span>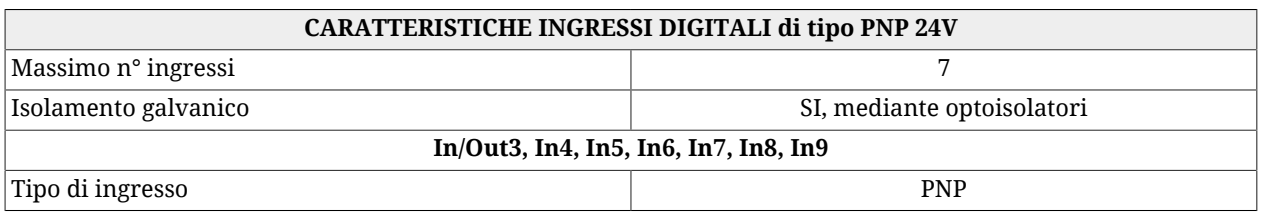

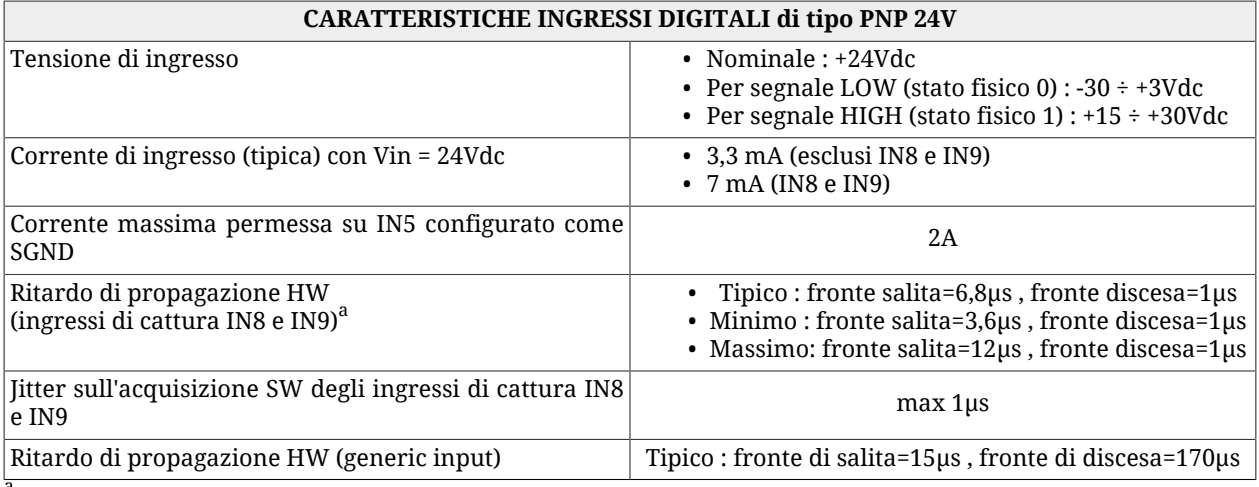

<sup>a</sup>con segnale a gradino di ampiezza 24V

#### *Tabella 16.2. Caratteristiche elettriche degli ingressi digitali*

<span id="page-148-0"></span>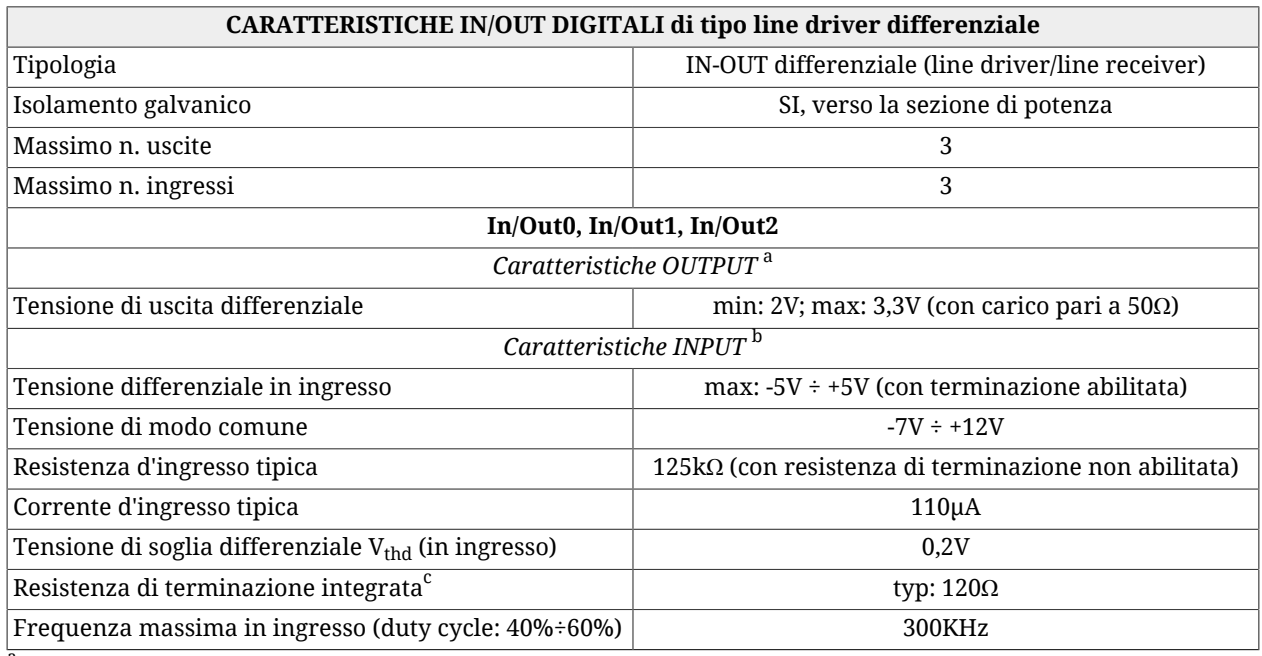

<sup>a</sup>Nel caso siano configurati come uscite.

b<sub>Nel caso siano configurati come ingressi.</sub>

<sup>c</sup>Attivabile attraverso comando software.

#### *Tabella 16.3. Caratteristiche elettriche degli IN/OUT digitali*

## A AVVISO

**Gli ingressi In/Out0, In/Out1, In/Out2 sono di tipo differenziale e NON devono essere collegati a segnali con livelli "24V". Si vedano gli schemi applicativi del connettore [CN4](#page-63-0). Si raccomanda di rispettare la massima tensione differenziale e di riferire tale tensione al ground "GND\_5V" [pin 6 di [CN4](#page-63-0)].**

#### **NOTA**

**Quando la tensione applicata all'ingresso differenziale è maggiore della tensione di soglia differenziale Vthd (vedere [Tabella 16.3](#page-148-0)), allora il corrispondente stato fisico nel** *i***BMD è pari a 1. Quando invece la tensione applicata all'ingresso differenziale è minore di -Vthd, allora il corrispondente stato fisico nel** *i***BMD è pari a 0. Per valori compresi nel range ±Vthd lo stato fisico dell'ingresso non è garantito.**

**CARATTERISTICHE INGRESSO /STO** Ingresso /STO vedere [Caratteristiche elettriche ingresso /STO](#page-53-0)

#### *Tabella 16.4. Caratteristiche elettriche dell'ingresso /STO*

<span id="page-149-0"></span>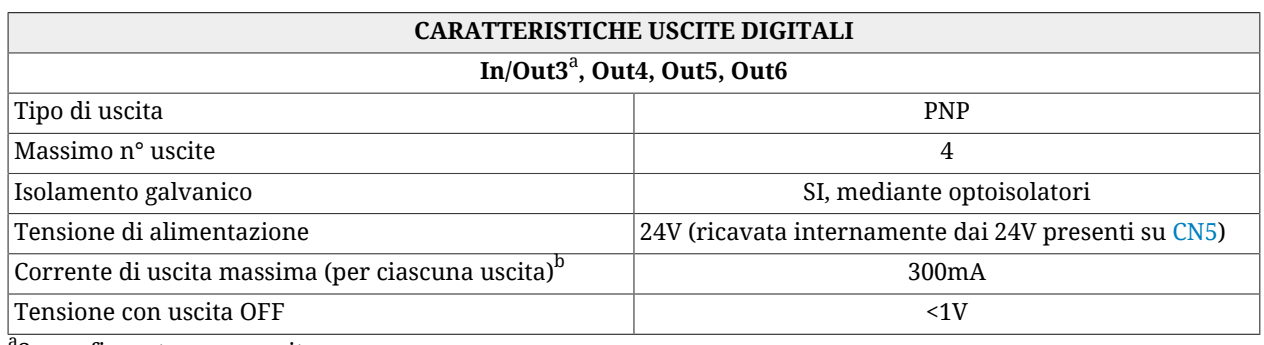

<sup>a</sup>Se configurato come uscita.

<sup>b</sup>Tale limite è valido anche nel caso l'uscita sia configurata con la funzionalità di S24V (simulated 24V)

*Tabella 16.5. Caratteristiche elettriche delle uscite digitali*

**La corrente di uscita massima dichiarata nella [Tabella 16.5](#page-149-0) è riferita a ciascuna uscita, pertanto è possibile avere un assorbimento complessivo massimo sui 24V (con tutte e 4 le uscite accese con il carico massimo collegato) pari a 1200mA. All'interno del sistema è implementata una protezione nel caso di superamento di questo limite di assorbimento che disabilita tutte le uscite (anche se il maggior assorbimento è dovuto ad una sola di queste). Prestare pertanto particolare attenzione in quanto la sovracorrente su una singola uscita causa un Fault che provoca lo spegnimento anche delle altre uscite.**

**NOTA** 

# **16.1.1. Funzionalità I/O per drive** *i***BMD**

Di seguito sono descritte le funzionalità assegnabili alle risorse di I/O del drive *i***BMD**. Alcune funzionalità sono assegnabili a più I/O contemporaneamente, altre possono essere assegnate ad una sola risorsa per volta.

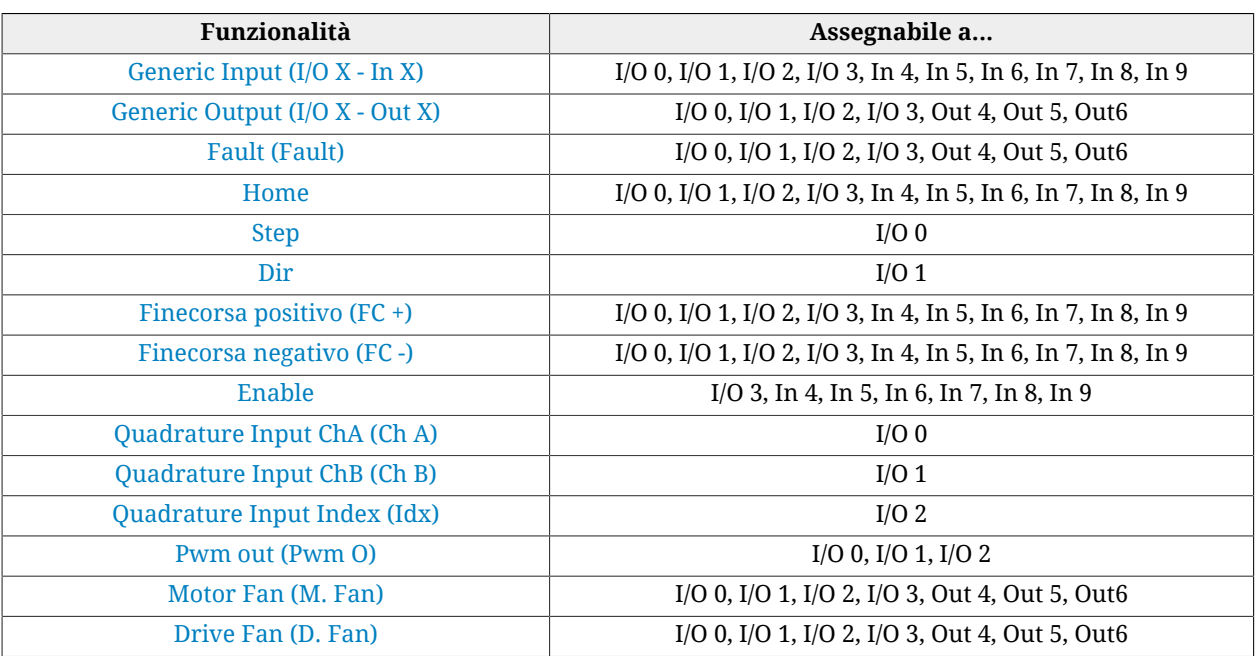

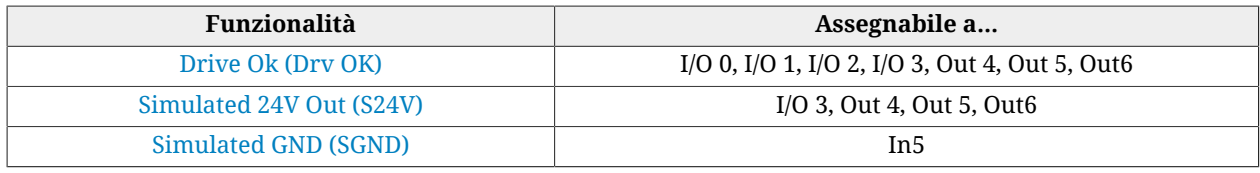

*Tabella 16.6. Funzionalità assegnabili alle risorse di I/O*

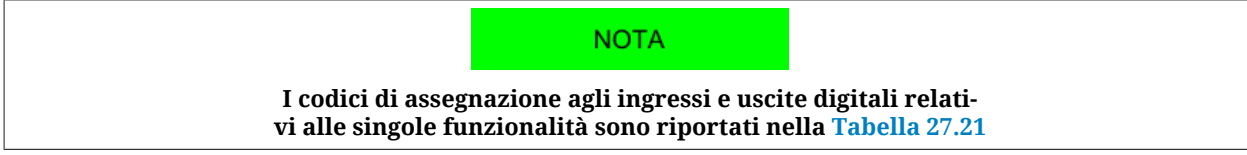

La seguente tabella elenca i parametri per la selezione della funzionalità legata ad ogni singolo I/O. La procedura per il loro utilizzo è descritta in [Paragrafo 16.3,](#page-152-0) *Configurare gli [I/O usando i parametri](#page-152-0)*.

<span id="page-150-0"></span>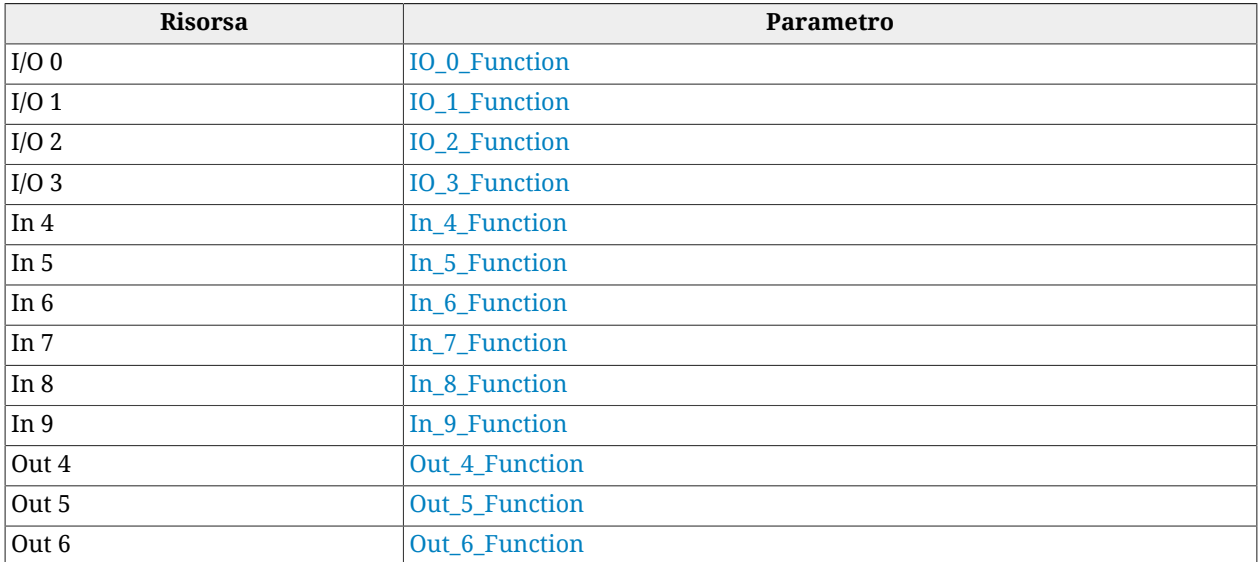

*Tabella 16.7. Elenco dei parametri di configurazione delle funzionalità per risorsa nei drive i***BMD**

# **16.2. Configurare gli I/O usando MotionDrive**

Tutte le impostazioni inerenti gli I/O sono disponibili da MotionDrive. Accesso:

**Menu principale** > **Drive** > **Drive setup ...** > **Digital I/O** > **I/O settings**

**Barra degli strumenti** > > **Digital I/O** > **I/O settings**

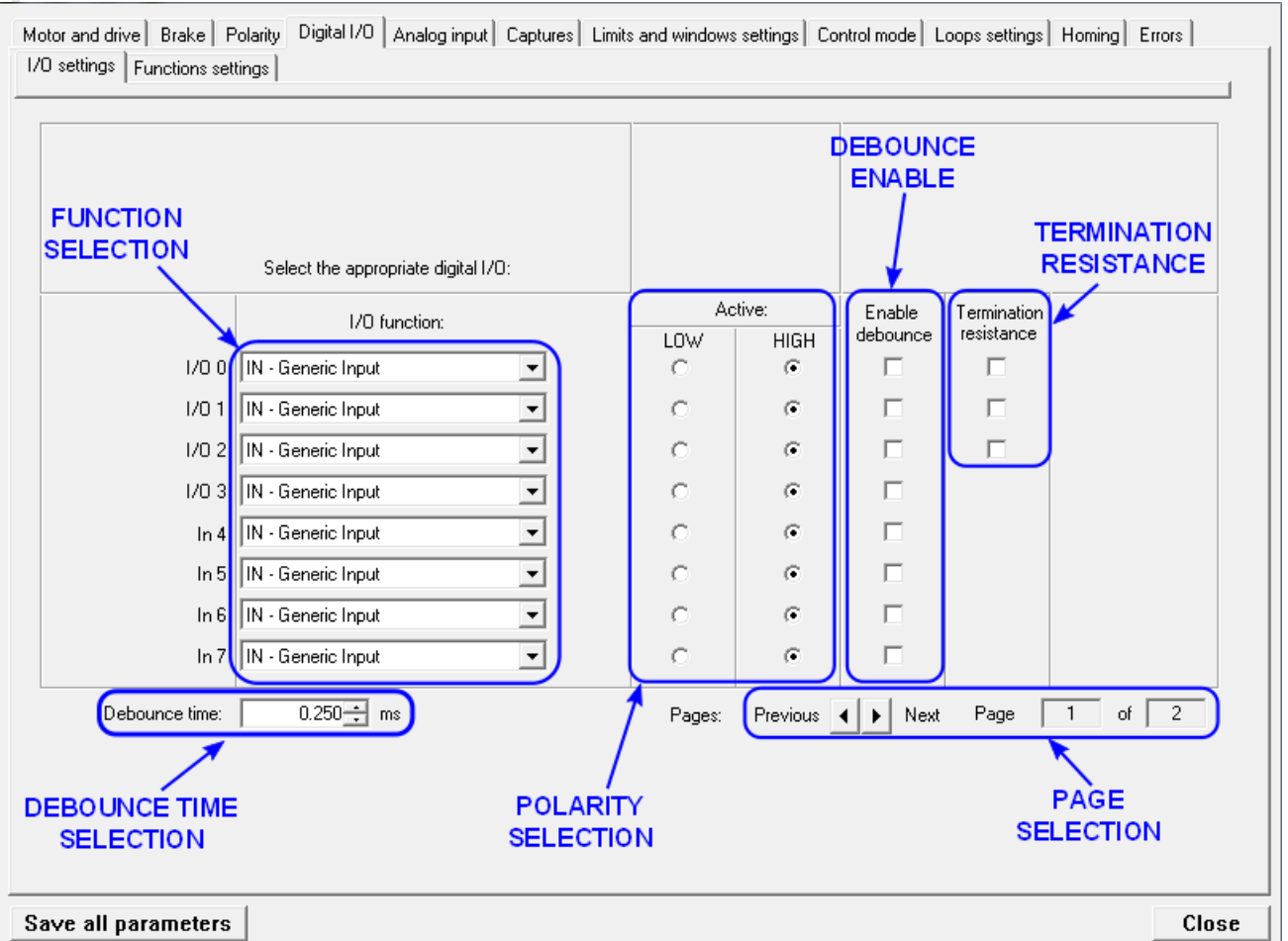

La maschera dei Fault legati al funzionamento dell'uscita [Drive Ok \(Drv OK\),](#page-156-2) la selezione del modo di funzionamento della funzionalità [Enable](#page-154-1) ed il verso positivo di conteggio dell'encoder master sono selezionabili attraverso MotionDrive. Accesso:

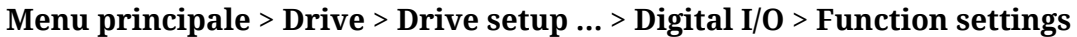

**Barra degli strumenti** > > **Digital I/O** >**Function settings**

**IMPORTANTE** 

**Se uno dei tre I/O differenziali (I/O 0, I/O 1 e I/O 2) viene riprogrammato, anche gli altri due verranno riconfigurati. Ciò comporta che su questi ingressi, pur senza perdere la funzionalità impostata, si potrebbero verificare dei "glitch", ovvero delle brevi transizioni non volute del segnale digitale.**

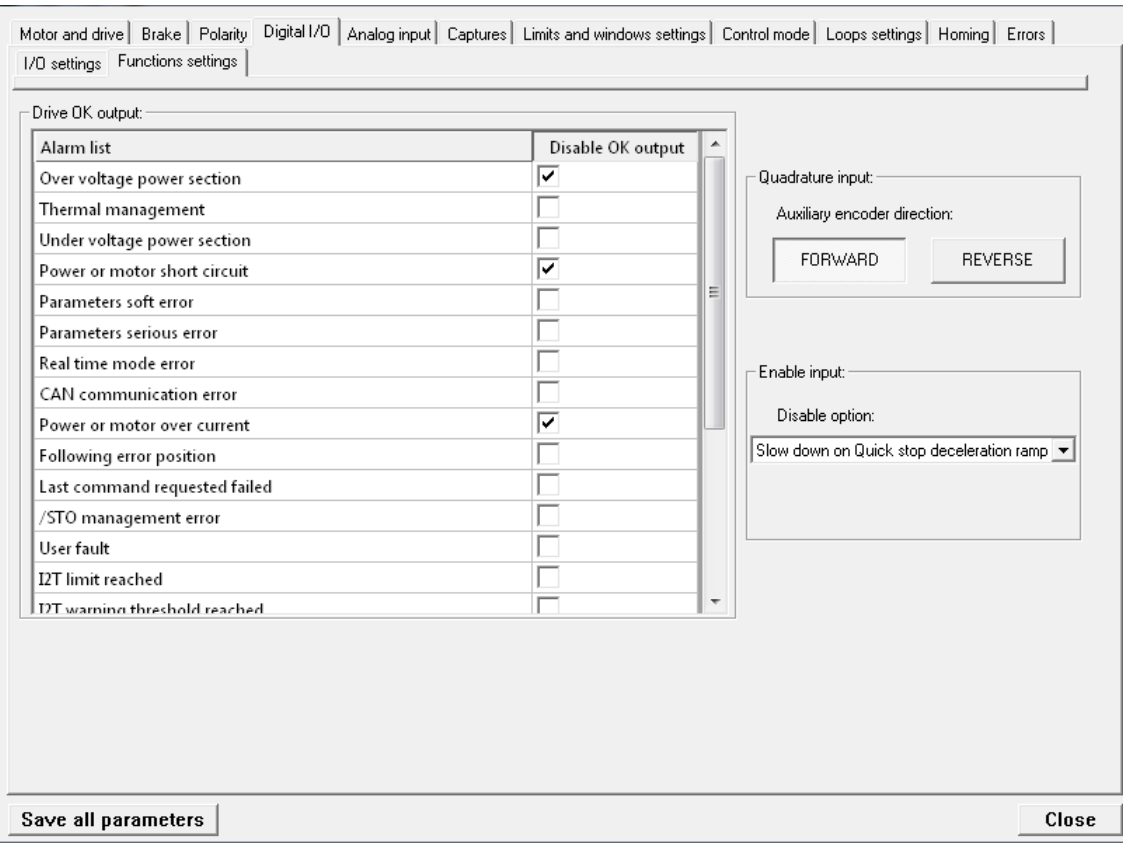

Da questa pagina è possibile selezionare i Fault che causano lo spegnimento dell'uscita programmata come [Drive Ok \(Drv OK\)](#page-156-2).

Inoltre è possibile selezionare se la disabiltazione effettuata attraverso l'ingresso digitale configurato come [Enable](#page-154-1) debba essere preceduta dalla fermata del motore con la rampa di QuickStop (Vedere Paragrafo 22.3, *[Eseguire uno stop usando il master](#page-220-0)*).

# <span id="page-152-0"></span>**16.3. Configurare gli I/O usando i parametri**

Per configurare i Digital I/O scrivendo direttamente i relativi parametri, procedere come segue:

- 1. Dare il comando del [System Manager](#page-91-0) 6200 per iniziare la procedura di configurazione.
- 2. Selezionare le funzionalità attraverso i parametri elencati in [Tabella 16.7;](#page-150-0) i codici delle funzionalità sono elencati nella descrizione dei parametri stessi.
- 3. Configurare la polarità [\(PolarityInputValue](#page-411-0)).
- 4. Dare il comando del [System Manager](#page-91-0) 620 per terminare la procedura di configurazione.
- 5. Verificare che non siano segnalati degli errori.

L'esecuzione delle impostazioni relative al filtraggio e alle resistenze di terminazione non richiedono modalità particolari o comandi del [System Manager.](#page-91-0) Si faccia riferimento a [Pa](#page-157-0)ragrafo 16.5, *[Filtri, polarità e terminazioni](#page-157-0)*.

# <span id="page-153-1"></span><span id="page-153-0"></span>**16.4. Funzionalità**

## **Generic Input (I/O X - In X)**

La risorsa funziona come ingresso ad uso generale. Lo stato fisico dell'ingresso può essere letto attraverso il parametro [DigitalInputs.](#page-410-0) Il parametro [LogicalDigitalInputStatus](#page-410-2) mostra lo stato dell'ingresso dopo che è stata applicata la polarità (si veda [Selezione della polarità](#page-157-1) [degli ingressi digitali\)](#page-157-1).

## <span id="page-153-2"></span>**Generic Output (I/O X - Out X)**

La risorsa funziona come uscita ad uso generale. Lo stato dell'uscita può essere letto e scrit-to attraverso il parametro [PhysicalOutputs](#page-410-1). Per impedire la modifica accidentale di uno o più bit del parametro [PhysicalOutputs](#page-410-1) è possibile bloccarne la scrittura, bit per bit attraverso parametro [DigitalOutputsBitMask.](#page-411-1)

### <span id="page-153-3"></span>**Fault (Fault)**

<span id="page-153-4"></span>La funzionalità *Fault* attiva l'uscita quando è attivo un Fault ritentivo. Quando il Fault viene resettato, lo stato dell'uscita digitale viene posto a zero. Si veda Capitolo 24, *[Fault e Warning](#page-258-0)*.

#### **Home**

Ingresso utilizzato per effettuare l'homing dell'asse. (Si veda [Paragrafo 22.19,](#page-239-0) *Homing Mo[de](#page-239-0)*). Attraverso il parametro [HomeStatus](#page-408-0) è possibile leggere lo stato del finecorsa, indipendentemente dalla risorsa utilizzata per tale funzionalità.

## <span id="page-153-5"></span>**Step**<sup>3</sup>

La funzionalità *Step* permette di acquisire informazioni di posizione e velocità, estrapolandole dalla frequenza del segnale applicato. Questa funzionalità deve essere utilizzata insieme alla funzionalità [Dir](#page-153-6). In questo modo è possibile collegare il drive a controllori di terze parti.

### <span id="page-153-6"></span> $Dir<sup>4</sup>$

La funzionalità *Dir* permette di acquisire la direzione del riferimento acquisito attraverso la funzionalità [Step.](#page-153-5) Questa funzionalità deve essere utilizzata insieme alla funzionalità [Step](#page-153-5). In questo modo è possibile collegare il drive a controllori di terze parti.

#### <span id="page-153-7"></span>**Finecorsa positivo (FC +)**

Ingresso di finecorsa positivo. I sensori utilizzati come finecorsa devono essere a contatto normalmente chiuso. Il drive, per ragioni di sicurezza, seleziona automaticamente la polarità dell'ingresso configurato come finecorsa, in modo tale da funzionare correttamente

 $3$ Funzionalità non ancora implementata

<sup>4</sup> Funzionalità non ancora implementata

con questo tipo di sensore (si veda [Selezione della polarità degli ingressi digitali](#page-157-1)). Attraverso il parametro [FcStatus](#page-407-0) è possibile leggere lo stato del finecorsa, indipendentemente dalla risorsa utilizzata per tale funzionalità.

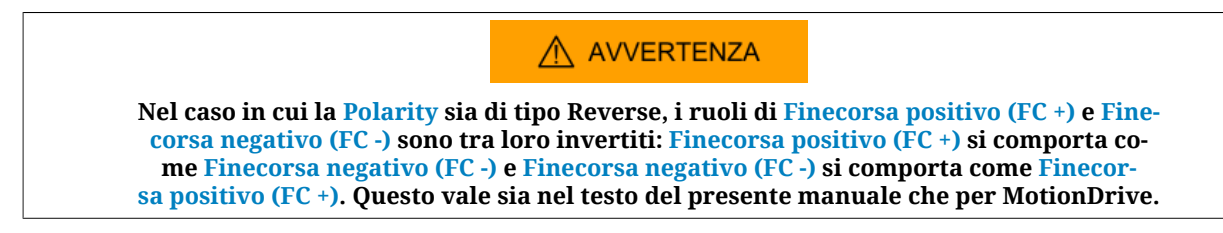

#### <span id="page-154-0"></span>**Finecorsa negativo (FC -)**

Ingresso di finecorsa negativo. I sensori utilizzati come finecorsa devono essere a contatto normalmente chiuso. Il drive, per ragioni di sicurezza, seleziona automaticamente la polarità dell'ingresso configurato come finecorsa, in modo tale da funzionare correttamente con questo tipo di sensore (si veda [Selezione della polarità degli ingressi digitali](#page-157-1)). Attraverso il parametro [FcStatus](#page-407-0) è possibile leggere lo stato del finecorsa, indipendentemente dalla risorsa utilizzata per tale funzionalità.

#### <span id="page-154-1"></span>**Enable**

La funzionalità Enable è un consenso per l'abilitazione del drive. Quando a uno degli ingressi digitali viene associata la funzionalità di Enable, tale ingresso deve essere allo stato logico '1' per poter portare il drive nello stato [Operation enable.](#page-17-0) Il consenso per abilitare il drive può essere letto attraverso il parametro [EnableInputStatus](#page-408-1) indipendentemente da quale ingresso è stato utilizzato per la funzione di Enable. Quando [EnableInputStatus](#page-408-1) vale 0, la CiA402 State Machine non può essere portata negli stati *Switched On* e [Operation ena](#page-17-0)[ble](#page-17-0) (vedere Paragrafo 8.5, *[CiA402 state machine](#page-87-0)*).

Se il drive è nello stato [Operation enable](#page-17-0) e viene disabiltato l'ingresso di Enable avviene la seguente sequenza:

- 1. decelerazione del motore secondo le impostazioni del parametro [DisableOption](#page-408-2);
- 2. attesa arresto del motore e attivazione del freno se presente;
- 3. la CiA402 State Machine si porta nello stato *Switch On Disabled* (vedere [Paragrafo](#page-87-0) 8.5, *[CiA402 state machine](#page-87-0)*);
- 4. attivazione del Warning [Drive is in disable state, since the enable input is or has](#page-276-0) [been in not active state.](#page-276-0)

### **IMPORTANTE**

**Per alcuni modi operativi, quando viene attivato l'ingresso di Enable, viene automaticamente portato il drive nello stato [Operation enable,](#page-17-0) a meno che il drive non sia in Fault. Questa funzione viene detta Enable automatico; i modi operativi con Enable automatico sono specificati in [Tabella 22.1.](#page-218-0)**

### <span id="page-154-2"></span>**Quadrature Input ChA (Ch A)**

La funzionalità *Quadrature Input ChA* permette, insieme a [Quadrature Input ChB \(Ch B\),](#page-155-0) di acquisire un segnale in quadratura, tipicamente utilizzato dagli encoder incrementali. Per invertire il senso di rotazione positiva dell'encoder master, senza modificare le connessioni elettriche si può agire sul parametro [RealEncoderPolarity](#page-406-0).

Se è selezionata questa funzionalità il parametro [PolarityInputValue](#page-411-0) non ha effetto.

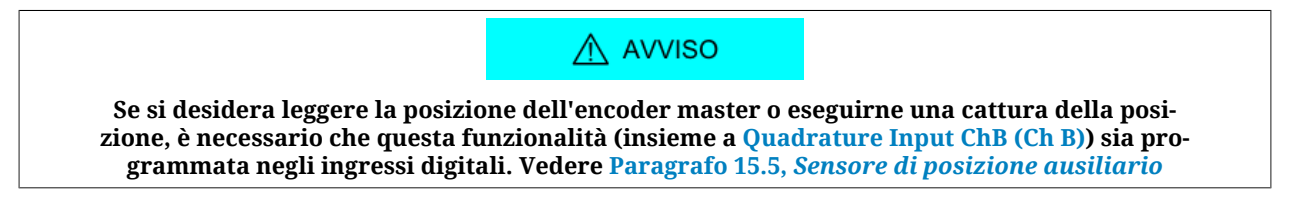

#### <span id="page-155-0"></span>**Quadrature Input ChB (Ch B)**

La funzionalità *Quadrature Input ChB* permette, insieme a [Quadrature Input ChA \(Ch A\),](#page-154-2) di acquisire un segnale in quadratura, tipicamente utilizzato dagli encoder incrementali.

Per invertire il senso di rotazione positiva dell'encoder master, senza modificare le connessioni elettriche si può agire sul parametro [RealEncoderPolarity](#page-406-0).

Se è selezionata questa funzionalità il parametro [PolarityInputValue](#page-411-0) non ha effetto.

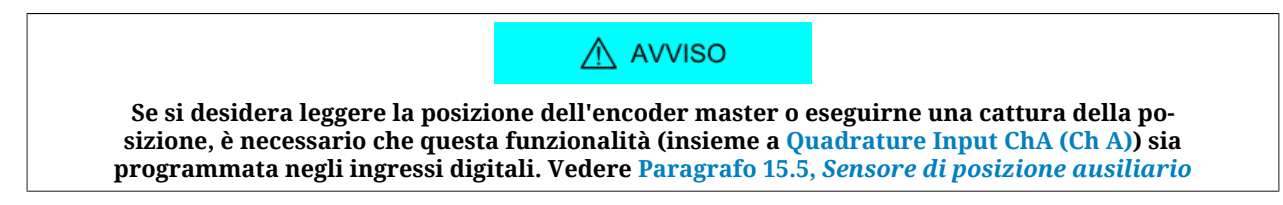

## <span id="page-155-1"></span>**Quadrature Input [Index](#page-17-1) (Idx)**

La funzionalità *Quadrature Input [Index](#page-17-1)* permette di acquisire l'[Index](#page-17-1) pulse di un encoder incrementale. Deve essere utilizzata insieme a [Quadrature Input ChA \(Ch A\)](#page-154-2) e [Quadrature](#page-155-0) [Input ChB \(Ch B\).](#page-155-0)

Per invertire il senso di rotazione positiva dell'encoder master, senza modificare le connessioni elettriche si può agire sul parametro [RealEncoderPolarity](#page-406-0).

Se è selezionata questa funzionalità il parametro [PolarityInputValue](#page-411-0) non ha effetto.

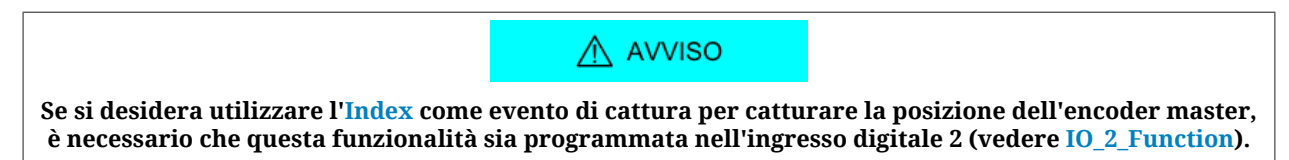

#### <span id="page-155-2"></span>**Pwm out (Pwm O)**

La funzionalità *Pwm out* comanda l'uscita generando un'onda quadra di frequenza e duty cycle impostabili. I parametri di configurazione dipendono da quale risorsa è utilizzata per svolgere questa funzionalità; la seguente tabella li elenca:

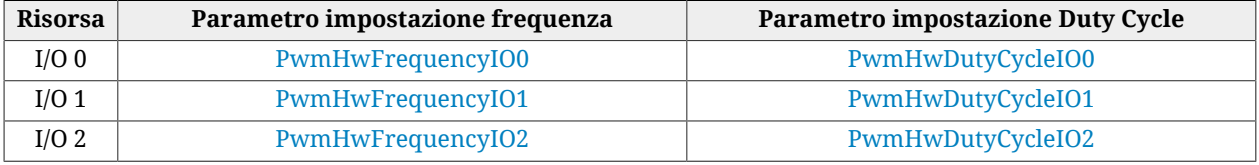

#### <span id="page-156-0"></span>**Motor Fan (M. Fan)**

La funzionalità *Motor Fan* è da usarsi per comandare una ventola per raffreddare il motore. L'uscita viene attivata automaticamente quando la temperatura del motore supera la soglia di Warning (si veda [Tabella 24.3](#page-266-0)). Quando la temperatura del motore scende al di sotto di tale soglia, l'uscita rimane comunque attiva per un minuto, per poi spegnersi.

#### <span id="page-156-1"></span>**Drive Fan (D. Fan)**

La funzionalità *Drive Fan* è da usarsi per comandare una ventola per raffreddare il drive. L'uscita viene attivata automaticamente quando la temperatura della sezione di controllo oppure quella della sezione di potenza supera la soglia di Warning (si veda [Tabella 24.3](#page-266-0)). Quando entrambe queste temperature scendono al di sotto di tale soglia, l'uscita rimane comunque attiva per un minuto, per poi spegnersi.

#### <span id="page-156-2"></span>**Drive Ok (Drv OK)**

La funzionalità *Drive Ok* attiva l'uscita quando il drive ha terminato la fase di startup e quindi è operativo e pronto per ricevere comandi. La presenza di Fault fa si che questa uscita venga spenta, in quanto il drive non è più operativo. I Fault che fanno spegnere questa uscita sono selezionabili attraverso il parametro [DisableOkOutput](#page-408-3).

#### <span id="page-156-3"></span>**Simulated 24V Out (S24V)**

La funzionalità *Simulated 24V Out* trasforma la risorsa selezionata in una uscita di alimentazione a 24 volt. Utilizzata insieme a [Simulated GND \(SGND\),](#page-156-4) può essere utilizzata per alimentare dispositivi esterni.

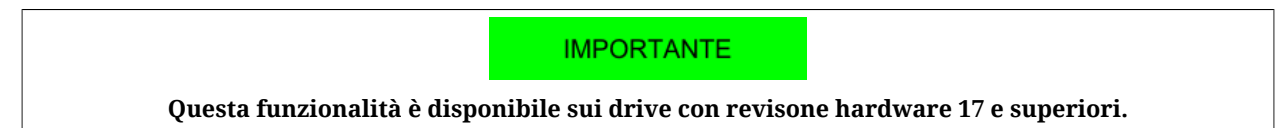

#### <span id="page-156-4"></span>**Simulated GND (SGND)**

La funzionalità *Simulated GND* trasforma la risorsa selezionata in un morsetto di massa. È utile per chiudere il circuito delle uscite digitali. Utilizzata insieme a [Simulated 24V Out](#page-156-3) [\(S24V\)](#page-156-3), invece può essere utilizzata per alimentare dispositivi esterni.

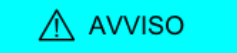

**L'ingresso [Simulated GND \(SGND\)](#page-156-4) non è protetto contro le sovracorrenti.**

### **IMPORTANTE**

**Questa funzionalità è disponibile sui drive con revisone hardware 17 e superiori.**

# <span id="page-157-0"></span>**16.5. Filtri, polarità e terminazioni**

## **Filtraggio degli ingressi digitali**

Lo stato degli ingressi digitali viene aggiornato ogni 250 µs.

Nel caso in cui sia necessario filtrare gli ingressi digitali, è possibile impostare un intervallo di tempo, a passi di 250 µs, durante il quale lo stato dell'ingresso deve rimanere stabile per essere validato (tempo di debounce).

Ad esempio, se sull'ingresso a causa di rumori o disturbi si verificassero dei cambiamenti di stato non voluti di durata inferiore al tempo di debounce, tali rumori o disturbi verrebbero filtrati e lo stato dell'ingresso rimarrebbe inalterato.

Trascorso il tempo di debounce, l'immagine in memoria degli ingressi digitali viene aggiornata con il nuovo stato. Il valore massimo del filtro è 65 ms.

La configurazione del debounce avviene attraverso due parametri:

- [DebounceTime:](#page-411-2) Tempo durante il quale lo stato dell'ingresso deve rimanere stabile per essere validato. È impostabile a passi di 250 µs.
- [EnableDebounce:](#page-411-3) Maschera che permette di selezionare su quali ingressi digitali si applica il filtraggio.

La possibilità di attivare il debounce, dipende dalla funzionalità assegnata all'ingresso digitale; le funzionalità che permettono l'attivazione del filtraggio sono:

- [Generic Input \(I/O X In X\)](#page-153-1)
- [Finecorsa positivo \(FC +\)](#page-153-7)
- [Finecorsa negativo \(FC -\)](#page-154-0)
- <span id="page-157-1"></span>• [Home](#page-153-4).

## **Selezione della polarità degli ingressi digitali**

Per gli ingressi di tipo PNP lo stato fisico attivo si ha quando la tensione applicata (in riferimento al segnale di massa) supera la soglia di attivazione dichiarata nella [Tabella 16.3](#page-148-0). Per quelli differenziali line-driver invece lo stato fisico attivo si ha quando la differenza di potenziale tra l'ingresso positivo e quello negativo è superiore a  $V_{thd}$  e quello non attivo quando è inferiore a - $V_{thd}$  (vedere [Tabella 16.3\)](#page-148-0).

Lo stato logico degli ingressi (1 o 0 nell'immagine degli ingressi) dipende sia dal loro stato fisico che dalla polarità impostata tramite il parametro [PolarityInputValue](#page-411-0). Se la polarità vale 0 allora lo stato logico coincide con quello fisico, se invece vale 1 lo stato logico è invertito rispetto a quello fisico. Il parametro [PolarityInputValue](#page-411-0) deve essere scritto durante la procedura di configurazione degli I/O Digitali (si veda Paragrafo 16.3, *[Configurare gli I/](#page-152-0) [O usando i parametri](#page-152-0)*).

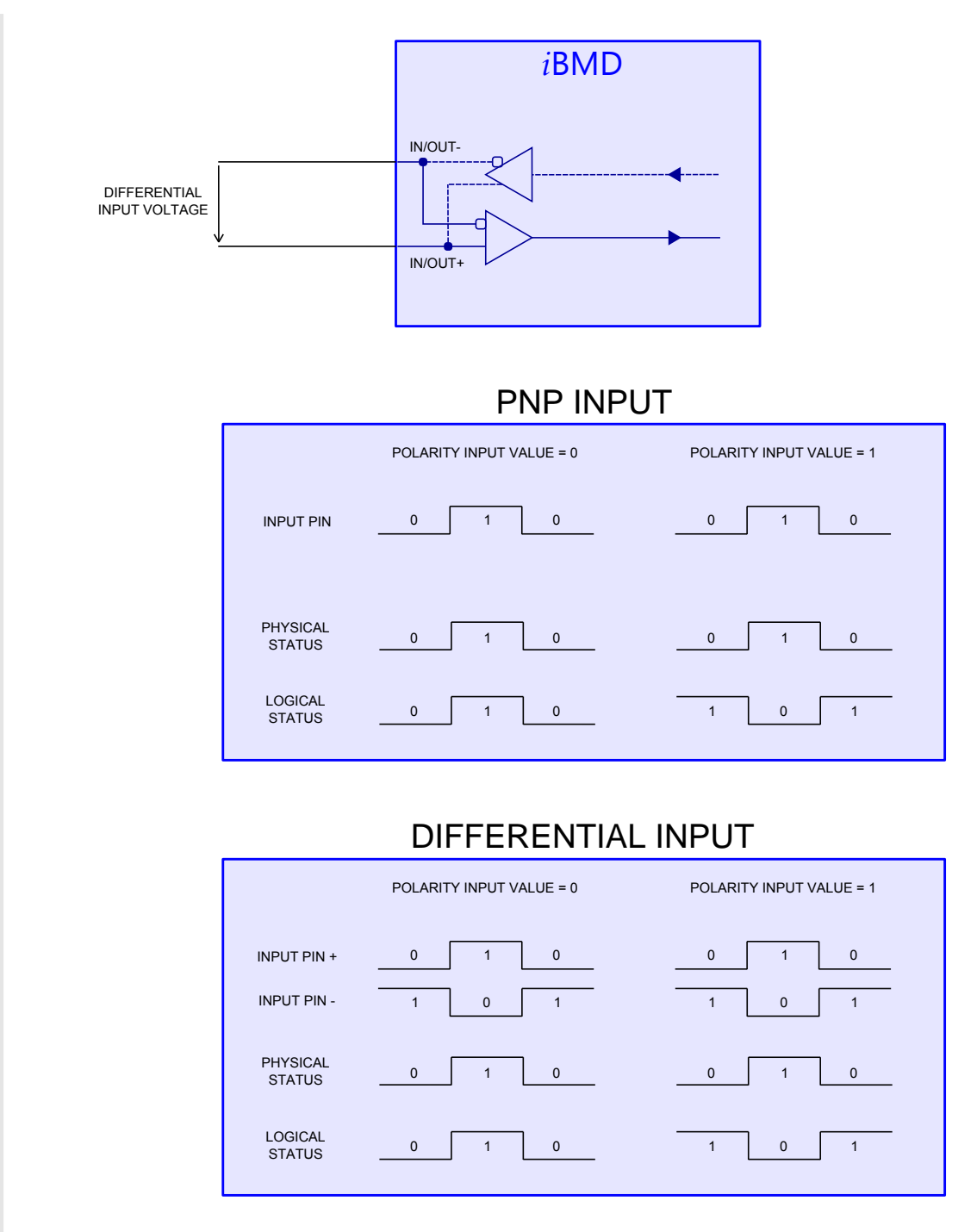

*Figura 16.1. Stato logico degli ingressi in relazione alla polarità.*

Le funzionalità [Finecorsa positivo \(FC +\)](#page-153-7) e [Finecorsa negativo \(FC -\)](#page-154-0) forzano a zero i bit corrispondenti nel parametro [PolarityInputValue.](#page-411-0)

## **Resistenze di terminazione**

Per le risorse con logica di tipo differenziale [\(Tabella 16.1](#page-147-1)) è possibile attivare la resistenza di teminazione attraverso il parametro [TerminationResistance.](#page-412-2)

# **Capitolo 17 Ingresso analogico**

Le caratteristiche dell'ingresso analogico sono riassunte nella seguente tabella:

<span id="page-160-0"></span>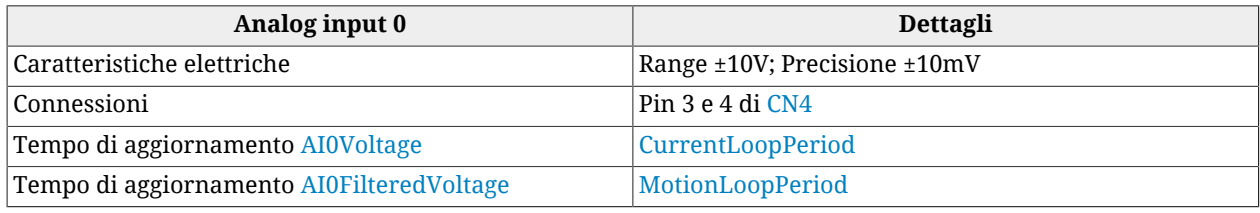

*Tabella 17.1. Caratteristiche dell'AI0*

Le caratteristiche elettriche dell'ingresso analogico in relazione al connettore [CN4](#page-63-0) sono riassunte nella seguente tabella:

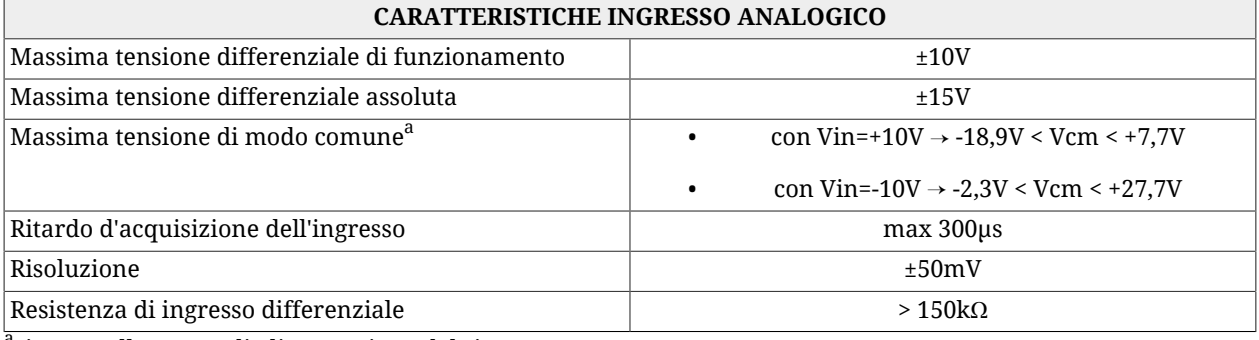

<sup>a</sup>rispetto alla massa di alimentazione del sistema.

*Tabella 17.2. Caratteristiche elettriche ingresso analogico su [CN4](#page-63-0)*

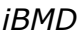

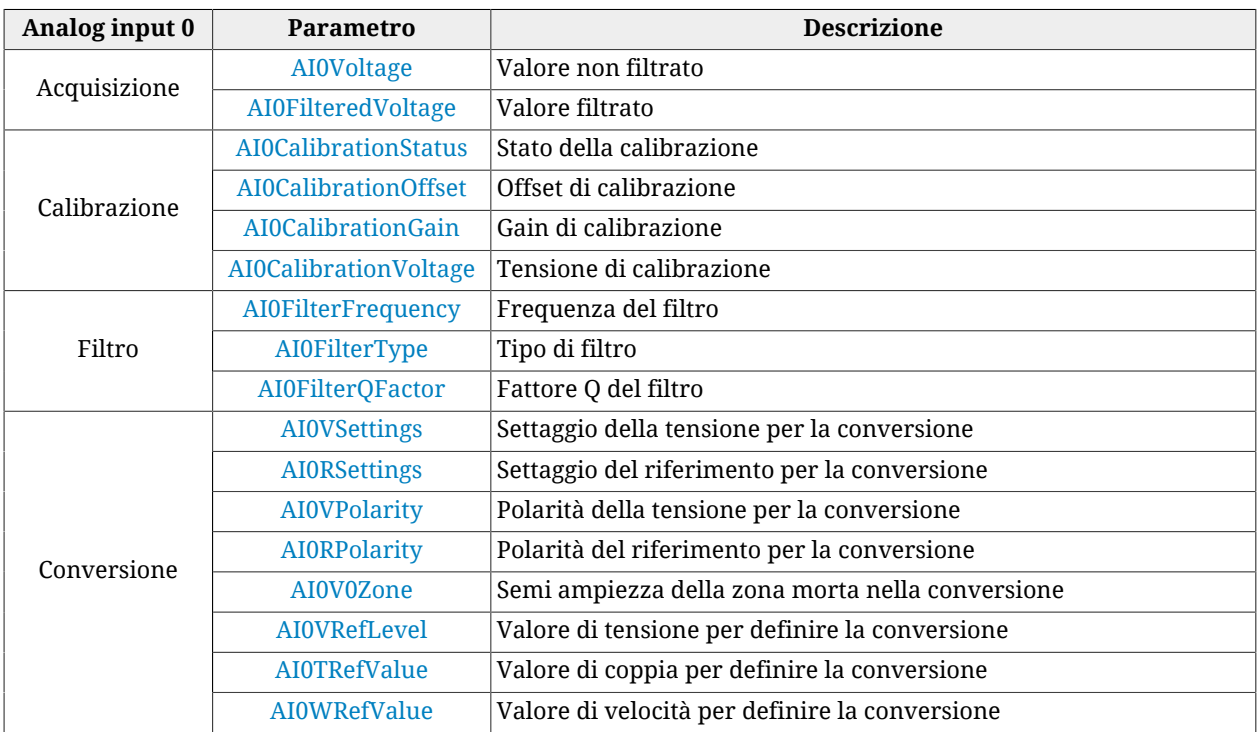

I parametri relativi all'ingresso analogico sono riassunti nella seguente tabella:

**NOTA** 

**Per i collegamenti elettrici vedere [Ingresso Analogico](#page-68-0) nella sezione dedicata.**

# **17.1. Acquisizione**

L'ingresso analogico viene campionato ogni [CurrentLoopPeriod](#page-342-0) e può essere letto nel parametro [AI0Voltage](#page-345-0). Il valore filtrato di [AI0Voltage](#page-345-0) viene aggiornato ogni [MotionLoopPe](#page-341-0)[riod](#page-341-0) e può essere letto nel parametro [AI0FilteredVoltage](#page-345-1).

Accesso con MotionDrive:

## **Menu principale** > **Drive** > **Drive setup ...** > **Analog input**

## **Barra degli strumenti** > > **Analog input**

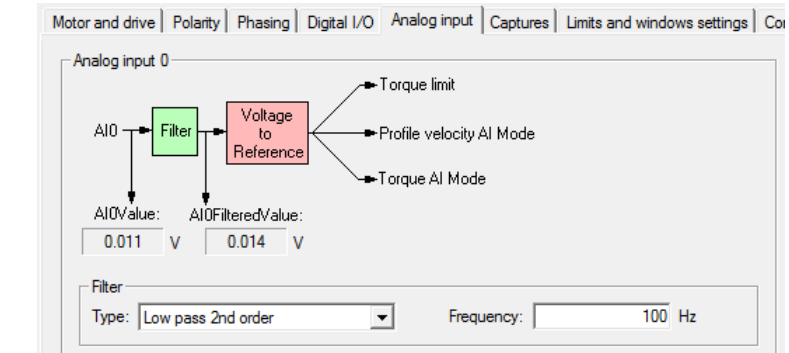

# **17.2. Calibrazione**

La calibrazione dell'ingresso analogico viene fatta singolarmente su ciascun drive da Bonfiglioli.

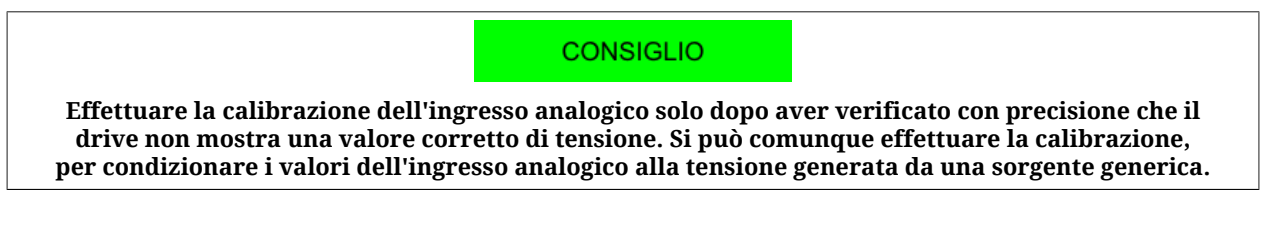

Per effettuare la calibrazione dell'ingresso analogico eseguire quanto segue:

- Fase 1: analisi
	- spegnere tutti i circuiti che possono influenzare la precisione di lettura dell'ingresso analogico;
	- applicare all'ingresso analogico una tensione continua e stabile;
	- munirsi di un voltmetro precedentemente calibrato e sufficientemente preciso;
	- verificare la precisione di lettura dell'ingresso analogico facendo riferimento alle caratteristiche elettriche dell'ingresso analogico riportate in [Tabella 17.1](#page-160-0). Se la precisione è rispettata non è necessario effettuare la calibrazione; se la precisione non è rispettata e si ritiene di dover effettuare la calibrazione, passare alla Fase 2;
- Fase 2: Offset calibration
	- applicare all'ingresso analogico una tensione di 0V (oppure mettere solidamente in corto circuito l'ingresso analogico);
	- eseguire il comando del [System Manager](#page-91-0) 7200;
	- verificare che il valore di *[AI0CalibrationOffset](#page-415-1)* sia compreso tra -10 e +10; se il valore di [AI0CalibrationOffset](#page-415-1) è compreso nell'intervallo specificato passare alla Fase 3, altrimenti ripetere con più precisione la Fase 2 o contattare Bonfiglioli;
- Fase 3: Gain calibration
	- applicare all'ingresso analogico una tensione continua compresa tra  $+4$  e  $+10$ V;
	- misurare tramite un voltmetro precedentemente calibrato e sufficientemente preciso la tensione applicata e scrivere il suo valore nel parametro *[AI0CalibrationVoltage](#page-416-0)* ;
	- eseguire il comando del [System Manager](#page-91-0) 7201;
	- verificare che il valore di *[AI0CalibrationGain](#page-415-2)* sia compreso tra 4950 e 5050; se il valore di [AI0CalibrationGain](#page-415-2) è compreso nell'intervallo specificato passare alla Fase 4, altrimenti ripetere con più precisione la Fase 3 o contattare Bonfiglioli;
- Fase 4: verifica
	- applicare diversi valori di tensione all'ingresso analogico e verificare che il voltmetro e il parametro [AI0Voltage](#page-345-0) diano gli stessi risultati a meno della precisione specificata nella [Tabella 17.1](#page-160-0); se i confronti danno tutti esito positivo, passare alla Fase 5 altrimenti ripetere la calibrazione dell'inizio o contattare Bonfiglioli;
- Fase 5: salvataggio dei dati
	- i parametri di calibrazione dell'ingresso analogico sono di tipo ES e si possono salvare nella memoria permanente eseguendo il comando del [System Manager](#page-91-0) 2001.

### **IMPORTANTE**

**Effettuando il ripristino dei valori predefiniti dei parametri, anche i dati della calibrazione dell'ingresso analogico vengono sovrascritti con i loro corrispondenti valori predefiniti.**

# <span id="page-163-0"></span>**17.3. Conversione**

Il valore dell'ingresso analogico filtrato [\(AI0FilteredVoltage](#page-345-1)), può essere usato come limite di coppia o come riferimento di coppia o velocità a seconda del valore di [TorqueLimitSelec](#page-391-0)[tor](#page-391-0) e di [ModesOfOperation.](#page-384-1) Per convertire i valori di tensione in valori di coppia o velocità si usano i parametri [AI0ConversionParameters](#page-416-4). Per definire le varie opzioni di conversione usare MotionDrive, valutando i diagrammi di conversione riportati.

## **Parametri per definire la funzione di conversione**

Nella seguente pagina di MotionDrive si scelgono i parametri per convertire la tensione di ingresso. Accesso:

```
Menu principale > Drive > Drive setup ... > Analog input
```
**Barra degli strumenti** > > **Analog input**

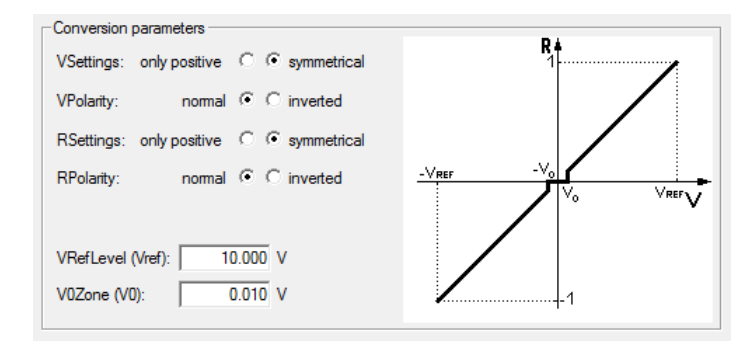

## **Parametri relativi ai riferimenti**

Nella seguente pagina di MotionDrive si scelgono i parametri relativi ai riferimenti (il parametro [AI0TRefValue](#page-418-0) è uasato anche dal limte di coppia). Accesso:

```
Menu principale > Drive > Drive setup ... > Control mode
```

```
Barra degli strumenti > > Control mode
```
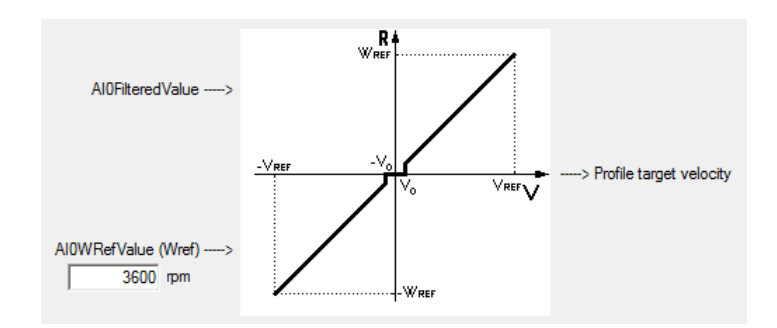

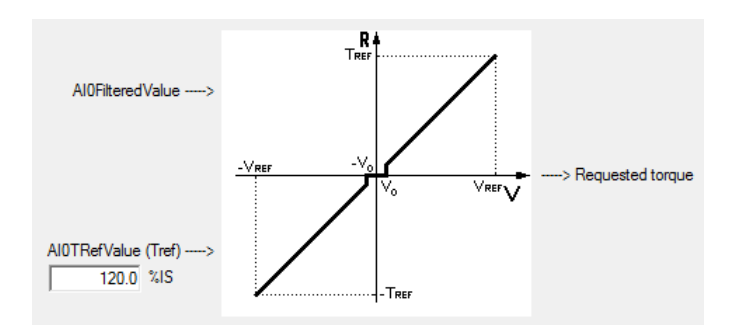

## **Parametri relativi al limite di coppia**

Nella seguente pagina di MotionDrive si scelgono i parametri relativi al limite di coppia (il parametro [AI0TRefValue](#page-418-0) è usato anche dalla conversione dei riferimenti). Accesso:

## **Menu principale** > **Drive** > **Drive setup ...** > **Limits and windows settings**

**Barra degli strumenti** > > **Limits and windows settings**

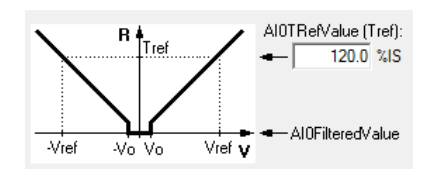

# **Capitolo 18 Periferiche di cattura**

I drive della serie *i***BMD** sono provvisti di due periferiche di cattura che permettono di catturare fino a 3 grandezze diverse ciascuna e sono comandate da un segnale di trigger che scatena la cattura. Questo segnale può essere collegato a un ingresso digitale o può essere comandato dall'utente, attraverso un parametro, forzando così la cattura via software.

Inoltre il drive mette a disposizione filtri e algoritmi particolari per rilevare e validare gli eventi di cattura. In questo modo, attraverso le periferiche di cattura, si possono realizzare delle funzionalità complesse o evitare catture indesiderate.

Gli algoritmi attualmente disponibili sono:

• Filtro su [CaptureSource0\\_A](#page-368-0) e [CaptureSource0\\_B](#page-375-0) (tipicamente la posizione).

Da qui in avanti ci si riferirà alle due periferiche di cattura con **Cattura A** e **Cattura B**.

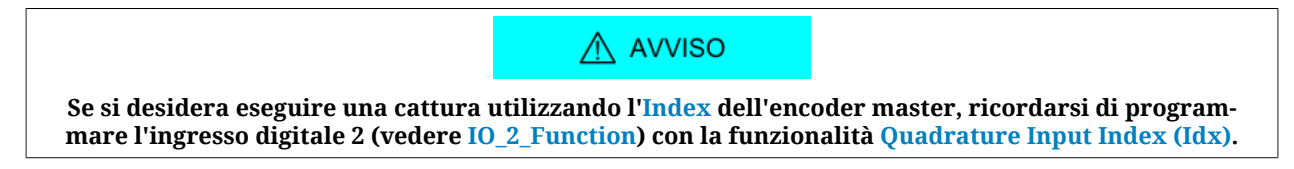

# **18.1. Configurare la cattura usando MotionDrive**

La configurazione della cattura attraverso MotionDrive si effettua attraverso la pagina relativa in DriveSetup. Accesso:

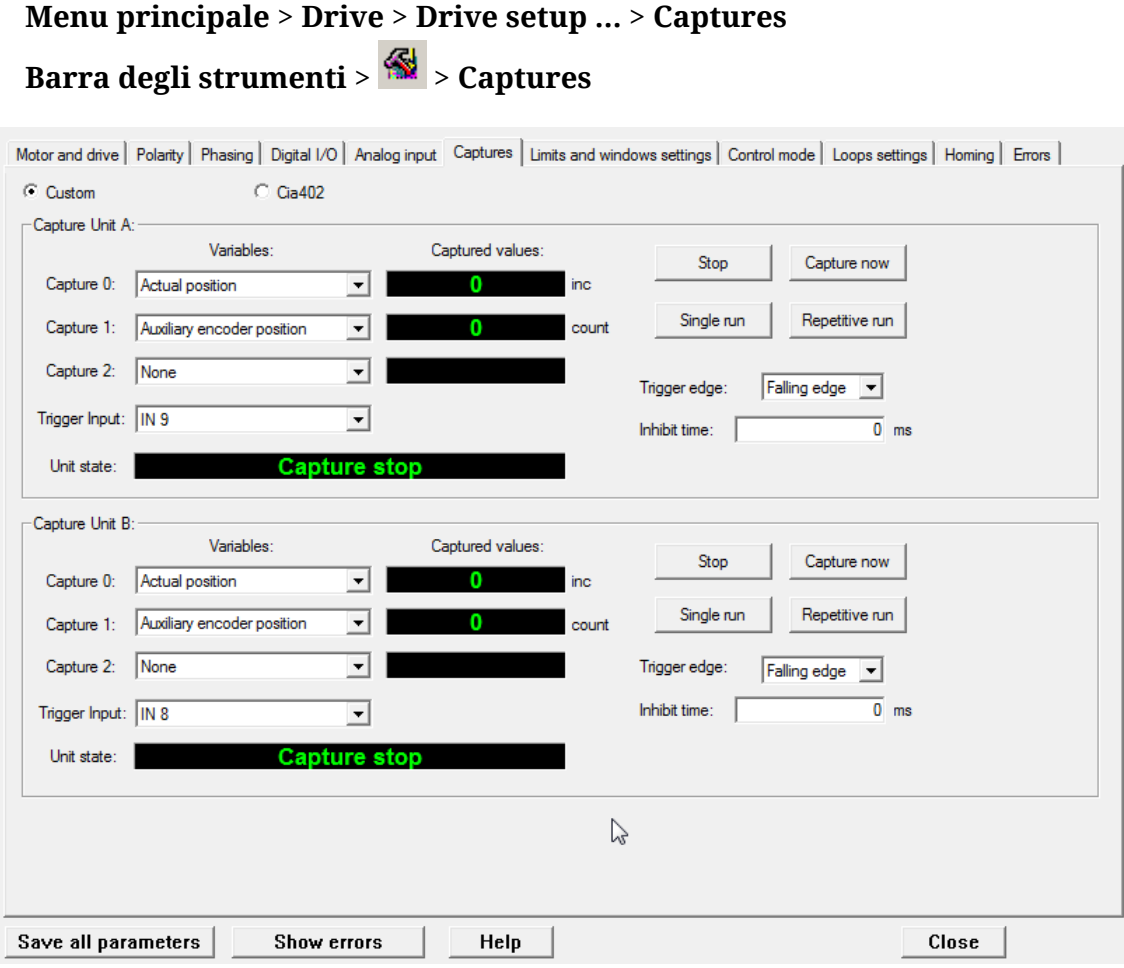

# **18.2. Selezione interfaccia di configurazione**

Nei drive della serie *i***BMD** sono state integrate 2 interfacce di configurazione: interfaccia CUSTOM e interfaccia [CiA-402](#page-16-0) selezionabili attraverso il parametro [CaptureInterfaceMode](#page-377-0).

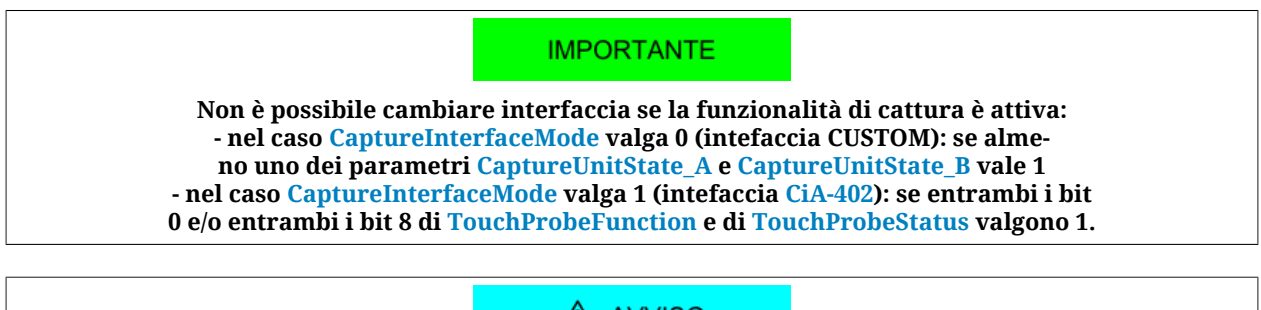

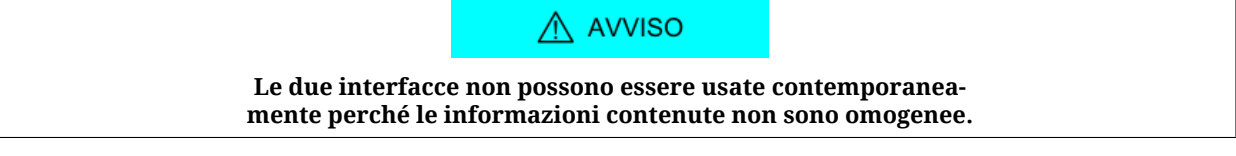

Infatti queste due interfacce di cattura si differenziano per alcuni particolari. Di seguito ne vengono elencate le differenze e i limiti principali:

• Se si accede all'interfaccia non selezionata, in lettura viene restituito 0, in scrittura viene restituito ABORT. Oltre a questo viene alzato il bit di Warning "Capture setup setting by using disabled parameters interface (look at parameter 'CaptureInterfaceMode')" nel parametro [ParamSoftError.](#page-349-0) Questo Warning non si resetta da solo ma deve essere resettato dall'utente.

- Quando si cambia l'interfaccia, la nuova interfaccia viene reinizializzata con i valori memorizzati in EEprom, se compatibili con l'interfaccia selezionata, oppure con i valori di default.
- Il filtro in spazio [\(CaptureSource0\\_A](#page-368-0) e [CaptureSource0\\_B\)](#page-375-0) è disponibile solo per l'interfaccia CUSTOM e non può essere utilizzato con la cattura su doppio fronte.
- In entrambe le interfacce, le impostazioni della modalità ripetuta e la selezione del trigger non possono essere effettuate a cattura abilitata. Nel caso si effettuino queste selezioni viene alzato il Warning "Filter or trigger on both edges not allowed on selected trigger input" nel parametro [ParamSoftError.](#page-349-0) Nella modalità CUSTOM non viene permessa l'abilitazione, nella modalità [CiA-402,](#page-16-0) visto che settaggio e abilitazione sono contemporanee (perché fatte attraverso lo stesso parametro), il parametro risponde Abort.

## **18.3. Configurare la cattura usando i parametri dell'interfaccia CUSTOM**

La configurazione della perferica di cattura va eseguita a periferica disabilitata, altrimenti i parametri di configurazione non saranno scrivibili.

Le due periferiche di cattura disponibili sui drive della serie *i***BMD** sono identiche. Di seguito vengono riportati i parametri di configurazione per ciascuna di esse:

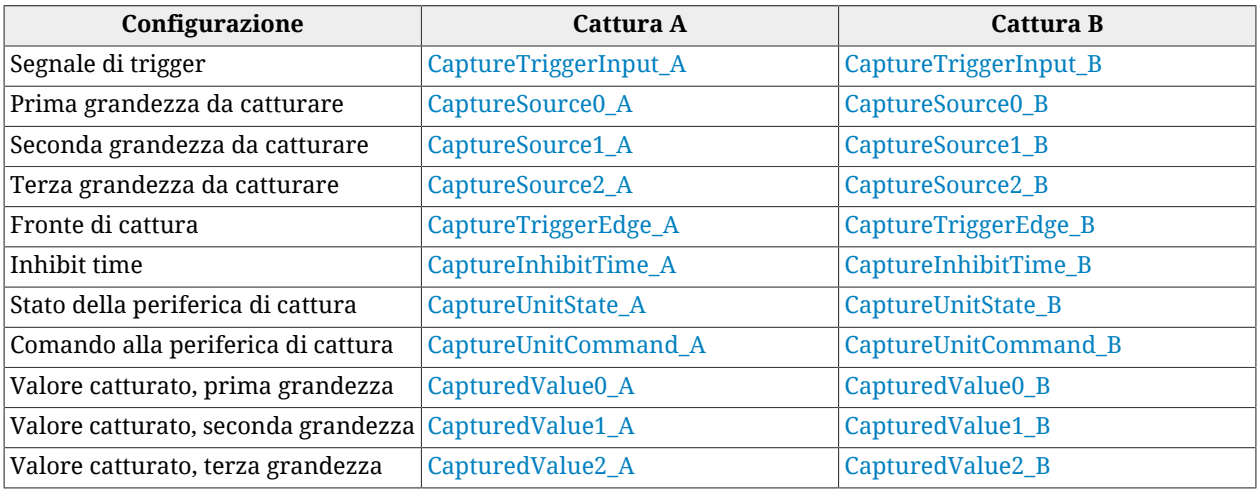

Una volta configurati trigger [\(CaptureTriggerInput\\_A\)](#page-364-0), valori da catturare [\(CaptureSource0\\_A](#page-368-0), [CaptureSource1\\_A,](#page-369-0) [CaptureSource2\\_A\)](#page-369-1), fronte di cattura ([CaptureTriggerEdge\\_A\)](#page-364-1) e inhibit time [\(CaptureInhibitTime\\_A\)](#page-364-2), si avvia la periferica di cattura scrivendo opportunamente il parametro [CaptureUnitCommand\\_A](#page-363-0).

A questo punto, va controllato lo stato della cattura attraverso il parametro [CaptureUnitState\\_A,](#page-365-0) e quando questo indica che la cattura è avvenuta, si possono leggere i risultati attraverso i parametri [CapturedValue0\\_A](#page-369-2), [CapturedValue1\\_A](#page-369-3) e [CapturedValue2\\_A](#page-369-4).

Per ottimizzare lo spazio, nel caso un cui i risultati della cattura siano mappati su PDO, sono stati resi disponibili dei parametri di lunghezza diversa, da utilizzare a seconda delle esigenze. L'elenco è riportato nella seguente tabella:

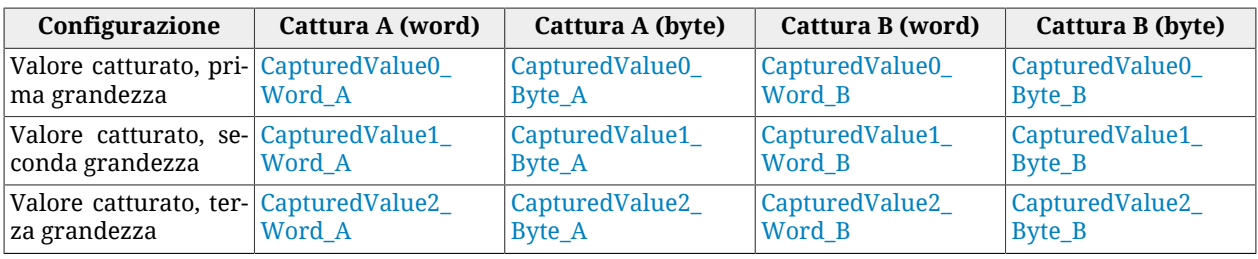

# **18.4. Filtro su [CaptureSource0\\_A](#page-368-0) e [CaptureSource0\\_B](#page-375-0)**

Questo tipo di filtro valida la cattura se il segnale di trigger rimane attivo finchè il valore della prima grandezza da catturare evolve di una quantità determinata dall'utente. La cattura viene comunque eseguita sul fronte del segnale di trigger che è stato programmato ([CaptureTriggerInput\\_A](#page-364-0), [CaptureTriggerInput\\_B](#page-372-0)), ma la periferica di cattura comunica che la cattura è avvenuta e mette a disposizione i risultati solo dopo la validazione.

A questo punto il segnale di trigger è nello stato attivo. Per ritornare nello stato "inattivo", e quindi per poter effettuare una ulteriore cattura, il segnale di trigger è sottoposto alla stessa validazione. I valori di filtraggio per il fronte di cattura attivo e per il fronte di ripristino possono essere diversi.

Tipicamente questo tipo di filtaggio è utilizzato selezionando sulla prima grandezza da catturare [PositionActualValue;](#page-387-0) in tal modo si applica un filtraggio proporzionale alla velocità del motore stesso, infatti la cattura viene validata solo se il segnale di trigger rimane attivo per un certo intervallo di posizione. Il funzionamento dal filtro è rappresentato in [Figura](#page-169-0) [18.1.](#page-169-0)

<span id="page-169-0"></span>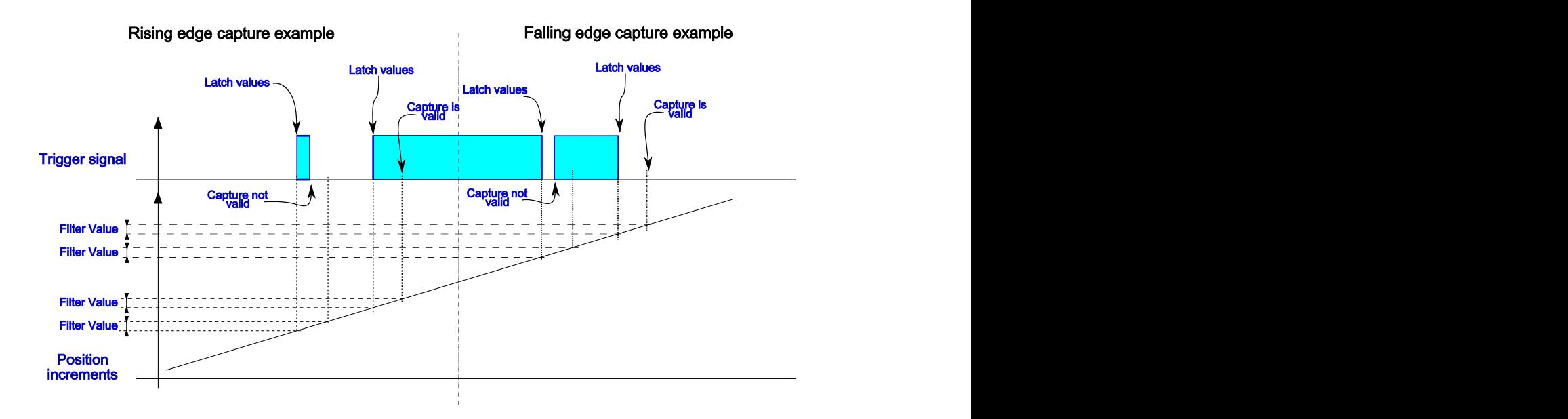

*Figura 18.1. Esempio di filtraggio del segnale di trigger.*

## **Configurazione del filtraggio**

La configurazione di questa funzionalità è molto semplice, in quanto è sufficente specificare l'entità del filtraggio (parametri [CaptureRestoreSlopeValidationFilter\\_A](#page-365-1) e [CaptureActiveSlopeValidationFilter\\_A](#page-365-2) per la Cattura A, e parametri [CaptureRestoreSlopeValidationFilter\\_B](#page-373-0) e [CaptureActiveSlopeValidationFilter\\_B](#page-373-1) per la Cattura B), e la modalità del filtraggio simmetrico/asimmetrico (parametri [CaptureValidationFilterMode\\_A](#page-364-3) per la Cattura A, e [CaptureValidationFilterMode\\_B](#page-372-4) per la Cattura B).

Il valore con cui vengono impostati i parametri è relativo alla prima grandezza da catturare, quindi avrà la stessa unitá di misura.

# **Capitolo 19 Limiti di movimentazione**

## **19.1. Limite di corrente**

Per limitare la corrente del motore bisogna scrivere il parametro [UserPeakCurrent](#page-323-0). Limitare la corrente del motore significa ridurre le prestazioni nel movimento, in particolare equivale a ridurre la coppia massima erogabile ([ActualTorqueLimitP\)](#page-389-0).

Accesso con MotionDrive:

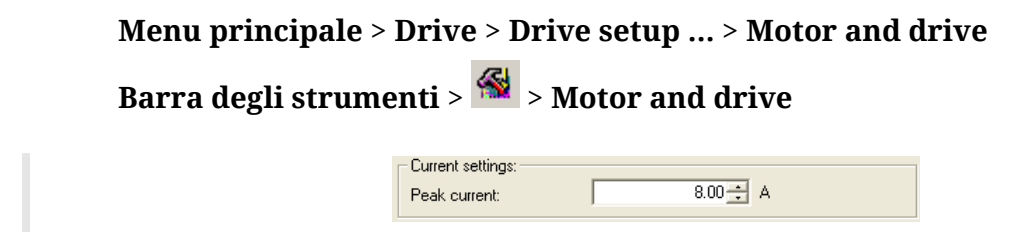

# **19.2. Limite I2T**

Il limite I2T limita la potenza elettrica che viene trasferita al motore durante i periodi di sovraccarico. Per ulteriori dettagli si veda [Paragrafo 14.6,](#page-133-0) *I2T*.

# **19.3. Limite di coppia**

Per limitare la massima coppia erogabile dal motore bisogna scrivere il parametro [Torque-](#page-391-0)[LimitSelector](#page-391-0) selezionando così da che sorgente ricavare il limite di coppia. Il limite di coppia può essere limitato:

- solo dal valore del parametro [PeakCurrent](#page-132-0)
- dalla combinazione dei parametri [MaxTorque,](#page-389-1) [PositiveTorqueLimitValue,](#page-390-0) [Negative-](#page-390-1)[TorqueLimitValue](#page-390-1)
- dal valore ricavato convertendo la tensione dell'ingresso analogico, secondo quanto riportato in [Paragrafo 17.3,](#page-163-0) *Conversione*

In ogni caso, nei parametri [ActualTorqueLimitP](#page-389-0) e [ActualTorqueLimitN](#page-390-2) si può leggere il valore dei limiti di coppia effettivamente applicati al motore. Quando si ha una limitazione della coppia, si attiva il Warning [Limit reached](#page-275-0) con il dettaglio [Torque limit reached.](#page-276-1)

Accesso con MotionDrive:

**Menu principale** > **Drive** > **Drive setup ...** > **Limit and windows settings Barra degli strumenti** > > **Limit and windows settings**

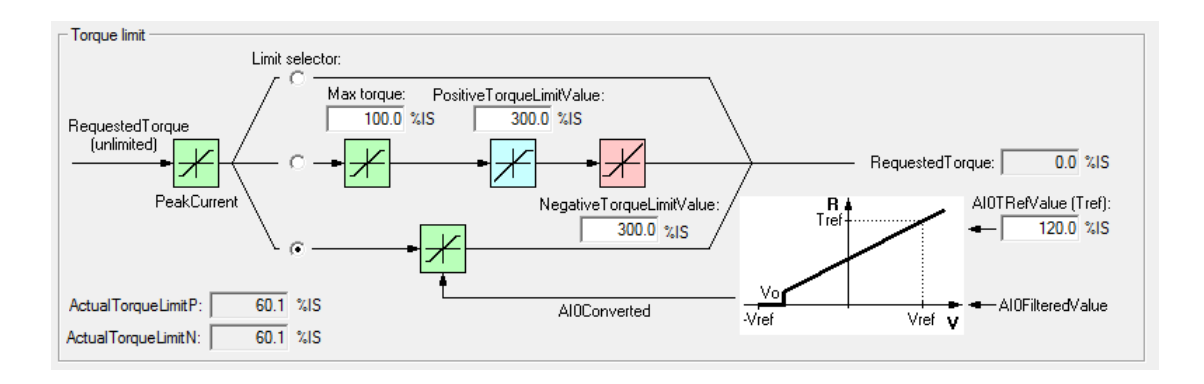

## **Esempio di utilizzo del limite di coppia**

Per eseguire un homing su battuta meccanica è necessario attivare la limitazione di coppia. Impostando ad esempio il modo -1 nel parametro [HomingMethod](#page-395-0), il modo 2 nel parametro [TorqueLimitSelector,](#page-391-0) bisogna impostare la conversione del limite da ingresso analogico, come descritto nella [Paragrafo 17.3,](#page-163-0) *Conversione*.

## **Procedura di calcolo dei valori di coppia**

Per limitare la coppia ad un valore  $T_{\text{Lim}}$ , procedere come segue:

- 1. leggere la costante di coppia  $K<sub>T</sub>$  [TorqueConstant\(ForceConstant\)](#page-321-0)
- 2. leggere la corrente di stallo I<sub>S</sub> [MotorStallCurrent](#page-320-0)
- 3. calcolare la coppia di stallo  $T_S$  [Nm] come  $K_T$  [Nm/A]  $*$  I<sub>S</sub> [A]
- 4. calcolare il limite di coppia  $T_{Lim}$  espresso in [%I<sub>S</sub>] come  $(T_{Lim}[Nm]/T_S)$  \* 100 oppure come  $(I_{\text{Lim}}[A] / I_S) * 100$
- 5. moltiplicare il valore ottenuto per 10 per ottenere il limite di coppia  $T_{\text{Lim}}$  espresso in  $[%I<sub>S</sub>10]$  ed inserire tale valore nel parametro di coppia desiderato

### **Esempio di calcolo di [PositiveTorqueLimitValue](#page-390-0)**

Con un *i***BMD** che monta un motore da 2.8 Nm, si vuole limitare a 1 Nm la coppia in direzione positiva e non limitarla in direzione negativa. Seguendo la procedura sopra descritta otterremo:

 $K_T = 1.6 Nm/A$  $I_S = 1.75 A$ [PeakCurrent](#page-132-0) = 5 A  $T_S = K_T$  [Nm/A]  $*$  I<sub>S</sub> [A] = 1.6 Nm/A  $*$  1.75 A = 2.8 Nm  $T_{\text{Limp}}$  [%I<sub>S</sub>] = (T<sub>Lim</sub> [Nm] / T<sub>S</sub> [Nm]) \* 100 = (1 Nm / 2.8 Nm) \* 100 = 35.7 %I<sub>S</sub>  $T_{\text{LimN}}$  [%I<sub>S</sub>] = (I<sub>Lim</sub> [A] / I<sub>S</sub> [A]) \* 100 = (5 A / 1.75 A) \* 100 = 285.7 %I<sub>S</sub> [PositiveTorqueLimitValue](#page-390-0) =  $T_{Limp}$  [%I<sub>S</sub>] \* 10 = 35.7 %I<sub>S</sub> \* 10 = 357 %I<sub>S</sub>10 [MaxTorque](#page-389-1) = [NegativeTorqueLimitValue](#page-390-1) =  $T_{\text{LimN}}$  [%I<sub>S</sub>] \* 10 = 285.7 %I<sub>S</sub> \* 10 = 2857  $%I<sub>s</sub>10$ 

# <span id="page-174-0"></span>**19.4. Limite di velocità**

Per impostare il limite di velocità bisogna scrivere il parametro [MaxMotorSpeed](#page-394-0). Il limite di velocità è un valore assoluto e agisce in maniera simmetrica sulla richiesta di velocità del drive. Ha effetto solo con i modi operativi velocità o posizione. Quando si ha una limitazione della velocità, si attiva il Warning [Limit reached](#page-275-0) con il dettaglio [Max motor speed](#page-276-2) [limit reached.](#page-276-2)

Accesso con MotionDrive:

```
Menu principale > Drive > Drive setup ... > Limit and windows settings
Barra degli strumenti > > Limit and windows settings
                              Speed limit
                                             \overline{6000} rpm
                              Max motor speed:
```
# **19.5. Limiti di posizione hardware**

Per abilitare i limiti di posizione hardware è necessario impostare le funzionalità [Finecor](#page-153-7)[sa positivo \(FC +\)](#page-153-7) e [Finecorsa negativo \(FC -\)](#page-154-0) su due ingressi digitali del drive (vedere [Capi](#page-146-0)tolo 16, *[Ingressi e uscite digitali](#page-146-0)*).

## A AVVERTENZA

**Nel caso in cui la [Polarity](#page-384-0) sia di tipo Reverse, i ruoli di [Finecorsa positivo \(FC +\)](#page-153-7) e [Fine](#page-154-0)[corsa negativo \(FC -\)](#page-154-0) sono tra loro invertiti: [Finecorsa positivo \(FC +\)](#page-153-7) si comporta come [Finecorsa negativo \(FC -\)](#page-154-0) e [Finecorsa negativo \(FC -\)](#page-154-0) si comporta come [Finecor](#page-153-7)[sa positivo \(FC +\).](#page-153-7) Questo vale sia nel testo del presente manuale che per MotionDrive.**

Quando il drive è in [Operation enable,](#page-17-0) [RequestedSpeed](#page-249-0) [\(TargetTorque](#page-389-2) per i modi coppia) è maggiore di 0 e si attiva l'ingresso [Finecorsa positivo \(FC +\)](#page-153-7), oppure [RequestedSpeed](#page-249-0) ([Tar](#page-389-2)[getTorque](#page-389-2) per i modi coppia) è minore di 0 e si attiva l'ingresso [Finecorsa negativo \(FC -\),](#page-154-0) il motore si ferma con una rampa di decelerazione pari a [QuickStopDeceleration](#page-395-1).

Durante la rampa di decelerazione, la CiA402 State Machine passa nello stato *Quick Stop Active* e, una volta che il motore si è fermato, ritorna nello stato [Operation enable](#page-17-0) (vedere Paragrafo 8.5, *[CiA402 state machine](#page-87-0)*). Quando è attivo uno dei limiti di posizione hardware, si attiva il Warning [Limit reached](#page-275-0) con il relativo dettaglio [\(Positive hardware position limit](#page-276-3) [reached](#page-276-3) o [Negative hardware position limit reached](#page-276-4)), e rimane attivo fino a quando la limitazione viene a mancare.

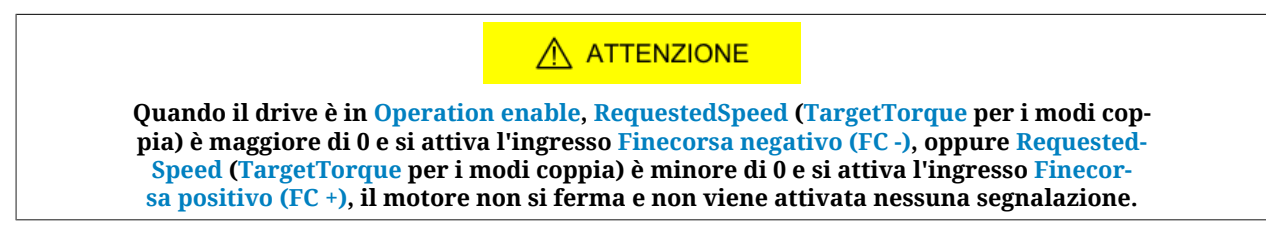

# **19.6. Limiti di posizione software**

Per abilitare i limiti di posizione software è necessario scrivere 1 nel parametro [Position-](#page-393-0)[LimitEnable](#page-393-0) e scrivere i due limiti, quello positivo e quello negativo, nel gruppo [Software-](#page-393-1)[PositionLimit](#page-393-1).

Quando il drive è in [Operation enable,](#page-17-0) [RequestedSpeed](#page-249-0) ([TargetTorque](#page-389-2) per i modi coppia) è maggiore di 0 e [PositionActualValue](#page-387-0) è maggiore di [PositionLimitPositive](#page-394-1), il motore si ferma con una rampa di decelerazione pari a [QuickStopDeceleration.](#page-395-1) Quando il drive è in [Operation enable](#page-17-0), [RequestedSpeed](#page-249-0) [\(TargetTorque](#page-389-2) per i modi coppia) è minore di 0 e [Posi](#page-387-0)[tionActualValue](#page-387-0) è minore di [PositionLimitNegative](#page-393-2), il motore si ferma con una rampa di decelerazione pari a [QuickStopDeceleration](#page-395-1).

Durante la rampa di decelerazione, la CiA402 State Machine passa nello stato *Quick Stop Active* e, una volta che il motore si è fermato, ritorna nello stato [Operation enable](#page-17-0) (vedere Paragrafo 8.5, *[CiA402 state machine](#page-87-0)*). Quando è attivo uno dei limiti di posizione software, si attiva il Warning [Limit reached](#page-275-0) con il relativo dettaglio ([Positive software position limit](#page-275-1) [reached](#page-275-1) o [Negative software position limit reached\)](#page-276-5), e rimane attivo fino a quando la limitazione viene a mancare.

Accesso con MotionDrive:

```
Menu principale > Drive > Drive setup ... > Limit and windows settings
```

```
Barra degli strumenti > > Limit and windows settings
```
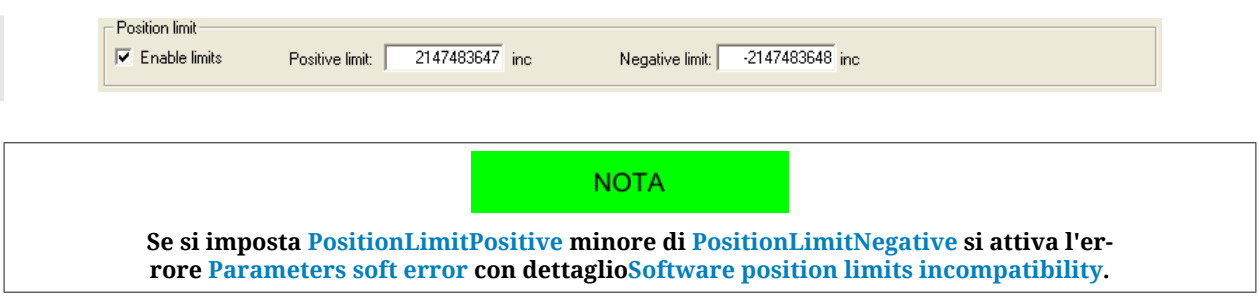

# **19.7. Limiti dei profili**

I parametri di velocità e accelerazione dei modi operativi, che prevedono l'esecuzione di un profilo per eseguire un movimento, sono limitati dai seguenti parametri:

- [MaxProfileVelocity](#page-394-2) e [MaxMotorSpeed](#page-394-0): il minimo valore fra questi due parametri, limita tutti i parametri di velocità dei profilatori.
- [MaxAcceleration:](#page-404-0) limite di tutti i parametri di accelerazione dei profilatori.
- [MaxDeceleration:](#page-404-1) limite di tutti i parametri di decelerazione dei profilatori.

Quando si ha una limitazione su almeno uno dei parametri dei profilatori si attiva il Warning [Motion parameter limited.](#page-281-0) In [Tabella 24.16](#page-281-1) si riporta il dettaglio dell'errore con i parametri che vengono limitati.

Accesso con MotionDrive:

## **Menu principale** > **Drive** > **Drive setup ...** > **Limit and windows settings Barra degli strumenti** > > **Limit and windows settings**

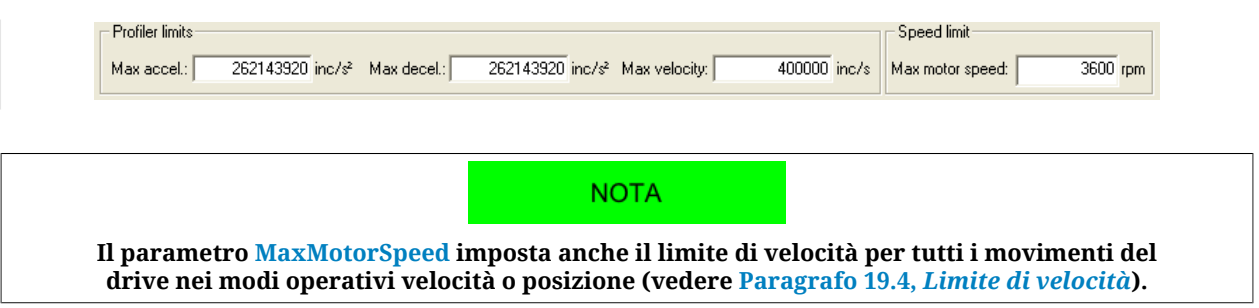

# **Capitolo 20 Tuning del sistema**

# **20.1. Determinare il criterio di tuning**

Per effettuare il tuning dei drive della serie *i***BMD**, seguire le istruzioni riportate in questo e nei successivi paragrafi. Le operazioni per tarare il drive sono schematizzate nel seguente diagramma di flusso.

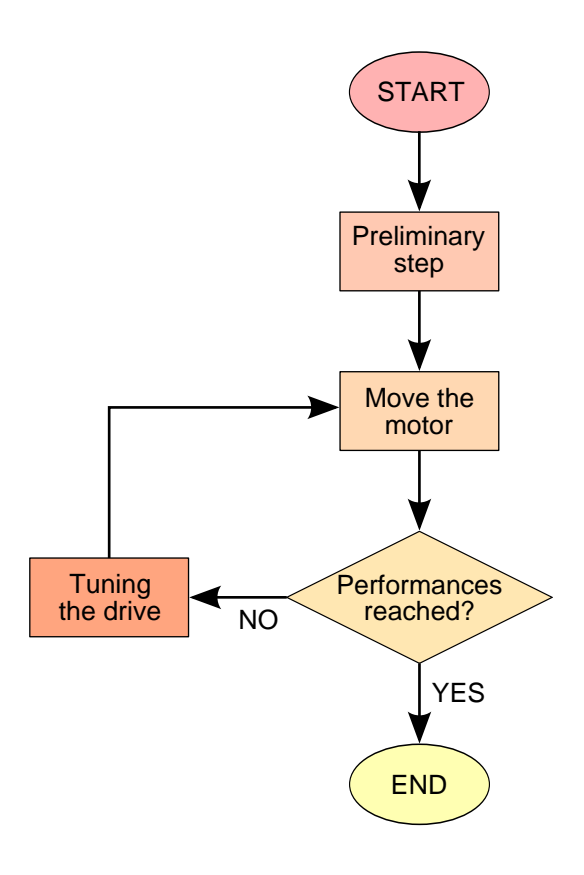

## **1. Preliminary step A: dati del sistema**

Prima di inziare il processo di tuning è necessario raccogliere tutti i dati del carico meccanico; in particolare vanno analizzati la tipologia e la qualità della trasmissione, la rigidità della struttura della macchina e l'entità di momenti di inerzia, attriti, elasticità e giochi. Maggiori informazioni si hanno a disposizione e più agevoli saranno le fasi successive di tuning. Valutare qualitativamente che le prestazioni richieste siano compatibili con le caratteristiche meccatroniche del sistema. Assicurarsi inoltre che i collegamenti elettrici siano correttamente eseguiti e che la trasmissione meccanica sia perfettamente funzionante.

## **2. Preliminary step B: prestazioni richieste**

Definire le prestazioni di movimento che si vogliono raggiungere. Senza questi dati, il tuning non ha nessun senso. Definire con precisione le prestazioni richieste, includendo tutti i criteri di valutazione, semplifica la validazione del tuning. Si possono includere nelle specifiche anche i criteri non scientifici come per esempio avere un movimento visibilmente fluido e senza alcun rumore che dia fastidio. Ogni parametro può essere analizzato per la validazione del tuning.

### **3. Move the motor**

Per verificare le prestazioni dell'asse è necessario muovere il motore con movimenti realistici e nelle condizioni di carico previste. Si può iniziare con dei movimenti semplici e lenti per passare poi ai movimenti per cui è progettata la macchina. Il movimento deve essere effettuato a partire da basse velocità di lavoro finanche oltre il limite richiesto, così da verificarne la robustezza del sistema. In presenza di carico variabile, il movimento deve essere
testato nelle diverse configurazioni ed in particolare in quelle estreme e più gravose. Per muovere il motore, si può iniziare con il generatore di riferimenti interno [\(Paragrafo 20.6,](#page-193-0) *[Function Generator](#page-193-0)*) e poi usare il controllore del moto che produce il ciclo di lavorazione per cui è progettata la macchina.

A AVVERTENZA

**Prima di muovere il motore assicurarsi di poterlo fermare in sicurezza. Nel caso si verifichino errori o anomalie durante il tuning, il motore può raggiungere rapidamente una velocità non controllata, portarsi rapidamente a finecorsa e sbattere violentemente contro altre parti meccaniche. Per evitare questi inconvenienti, attivare tutte le precauzioni necessarie e configurare con precisione i limiti del drive (Capitolo 19,** *[Limiti di movimentazione](#page-172-0)***).**

### **4. Performance reached?**

Per rispondere a questa domanda si devono avere le specifiche circa le prestazioni di movimento richieste; risulta infatti più semplice stabilire quando un movimento è inaccettabile che cercare di capire il punto esatto in cui un movimento accettabile diventa inaccettabile. La maggior parte dei criteri oggettivi si basa sull'analisi numerica di parametri come [PositionFollowingError](#page-387-0) e [SpeedFollowingError,](#page-249-0) in determinati punti del ciclo di lavorazione. Per esempio: [PositionFollowingError](#page-387-0) minore di X increment dopo Y millisecondi a fine rampa di accelerazione; [SpeedFollowingError](#page-249-0) limitato in % durante un movimento a velocità costante; [ActualTorque](#page-390-0) mai superiore a X % rispetto al limite selezionato. In definitiva è importante concentrarsi su quei criteri che garantiscono delle prestazioni affidabili del sistema.

### **5. Tuning the drive**

Il tuning dei drive della serie *i***BMD** si effettua usando MotionDrive. Per tarare i loop usare uno dei seguenti criteri:

- Paragrafo 20.3, *[Fast tuning guide](#page-181-0)*
- Paragrafo 20.5, *[Detailed tuning guide](#page-186-0)*

I loop da tarare a seconda dei modi operativi sono riportati nella seguente tabella:

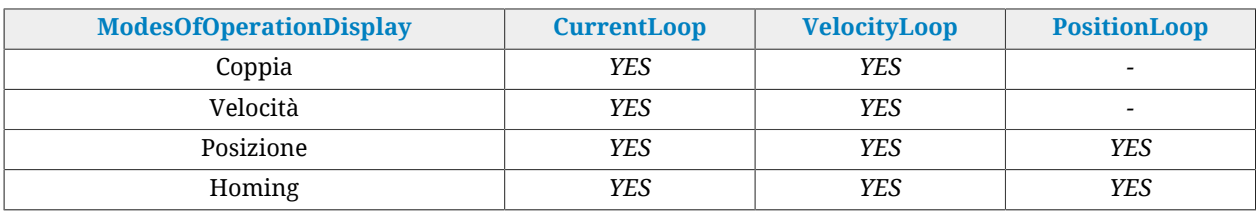

*Tabella 20.1. Loop da tarare a seconda del modo operativo previsto, riportati nella .*

### A AVVERTENZA

**Se il motore è controllato in uno dei modi coppia, è necessario tarare anche il loop di velocità, perché i comandi di "halt" o "quick stop" (vedere [Paragrafo](#page-220-0) 22.3,** *[Eseguire uno stop usando il master](#page-220-0)***) e le reazioni ai Fault non fatali eseguono una rampa di decelerazione, controllata in velocità, per fermare il motore.**

A ATTENZIONE

**Qualsiasi sia il [ModesOfOperation](#page-384-0) selezionato, il [Profilo di sicurezza](#page-265-0) esegue un movimento controllato in posizione. Se si intende usare il Profilo di sicurezza è necessario tarare sempre il loop di posizione.**

### **20.2. Reset the tuning**

Per riportare la configurazione di tuning in una condizione nota, scegliere tra i comandi del [System Manager](#page-91-0) riportati nella seguente tabella:

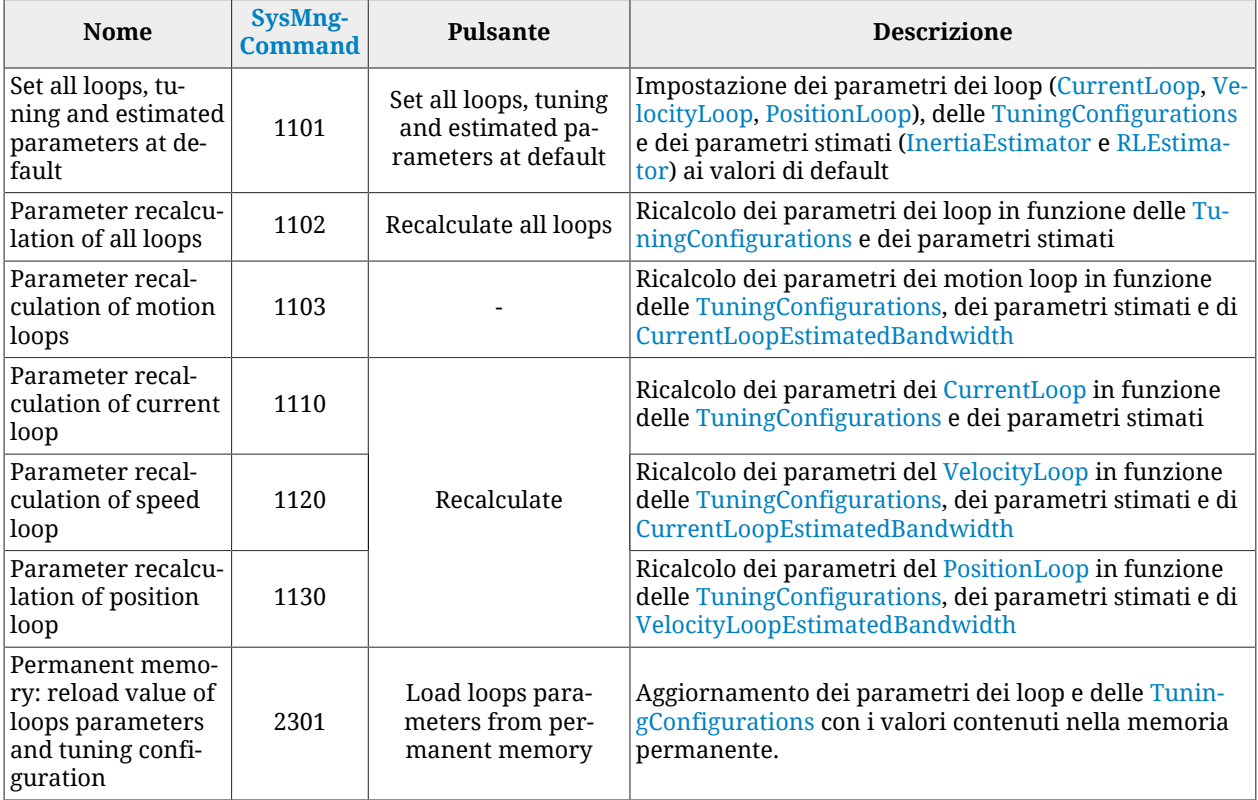

# <span id="page-181-0"></span>**20.3. Fast tuning guide**

Questa guida contiene il criterio veloce per il tuning dei drive della serie *i***BMD**. Il tuning deve essere eseguito in maniera integrata con MotionDrive dal Tab *Fast Tuning* e seguendo le indicazioni riportate nel Paragrafo 20.1, *[Determinare il criterio di tuning](#page-178-0)*. Accesso:

**Menu principale** > **Drive** > **Tuning... > Tab Fast tuning**

**Barra degli strumenti** > > **Tab Fast tuning**.

#### **CONSIGLIO**

**In caso di problemi o situazioni inaspettate vedere il Paragrafo 25.8,** *[Problemi di tuning](#page-290-0)***.**

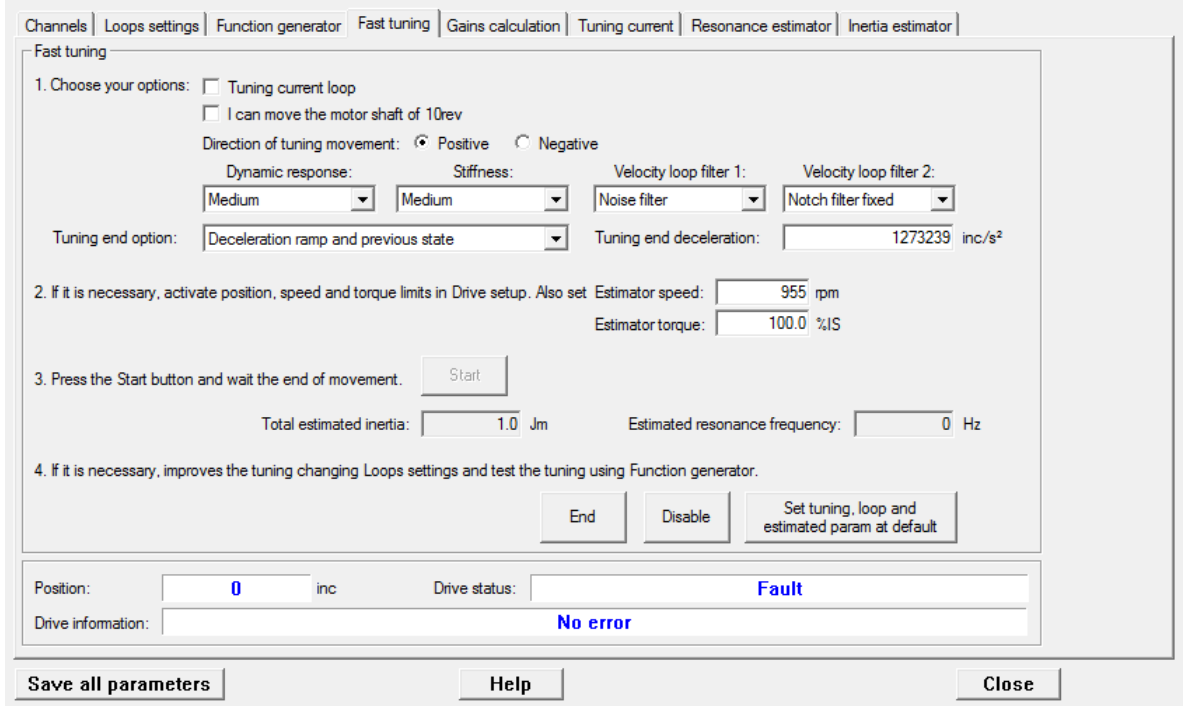

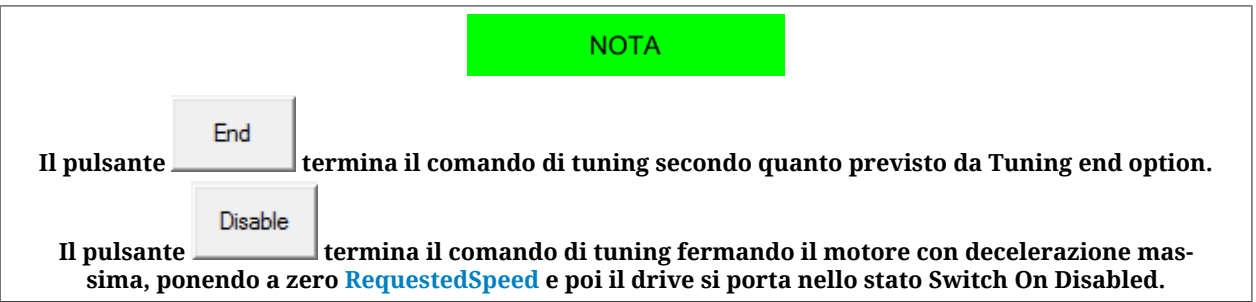

#### **0. Impostazione della configurazione di default**

La prima operazione da fare è portare il drive nella configurazione di tuning di default:

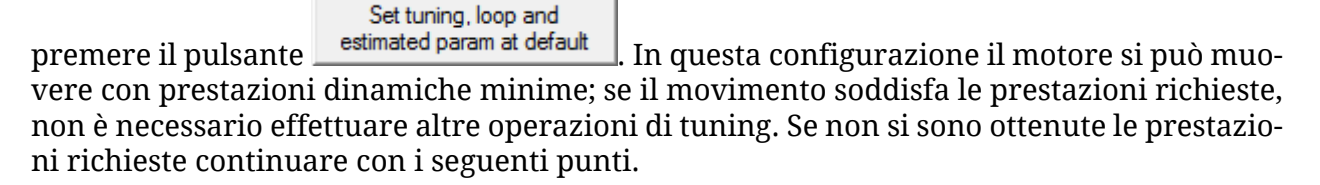

#### **1. Selezione delle opzioni**

- *Tuning current loop* è da attivare se si vuole migliorare le prestazioni del loop di corrente (normalmente non è necessario). Per dettagli vedere [Paragrafo 20.7,](#page-196-0) *RL esti[mator](#page-196-0)*
- *I can move the motor shaft of 10rev* è da attivare se la meccanica del sistema consente al motore di compiere 10 giri in sicurezza. Questa opzione rende più precisa la stima di [EstimatedInertia](#page-328-1). Se il motore può muoversi per non più di un giro, è comunque

possibile procedere con la *Fast tuning* senza selezionare questa opzione. Se invece non è assolutamente possibile muovere il motore, è necessario abbandonare la procedura di *Fast tuning* ed eseguire il calcolo dei parametri come riportato in [Paragra](#page-184-0)fo 20.4, *[Gains calculation](#page-184-0)*.

- *Direction of tuning movement* serve a selezionare la direzione del movimento del motore durante l'operazione di tuning.
- [DynamicResponse](#page-325-0) agisce sulle prestazioni dinamiche del motore. All'aumentare della risposta dinamica richiesta, i tempi di risposta del motore e gli errori di inseguimento vengono ridotti. Di contro peró, all'aumentare della risposta dinamica, vengono ridotti anche i margini di stabilitá ed amplificate eventuali risonanze elettriche o meccaniche. Queste risonanze non sempre possono essere eliminate usando i filtri, ma bisogna accontentarsi di una risposta dinamica più limitata.
- [Stiffness](#page-325-1) modifica la rigidità de motore quando è fermo in coppia. All'aumentare della rigidità, il motore è più pronto nel mantenersi fermo; di contro però, vengono ridotti i margini di stabilitá e amplificate eventuali risonanze elettriche o meccaniche come succede per l'opzione [DynamicResponse.](#page-325-0)
- [VelocityLoopFilter1](#page-325-2) agisce sul primo filtro del [VelocityLoop](#page-331-0) e sul filtro del sensore e può assumere i seguenti valori:
	- User: non vengono modificati i parametri dei filtri dai comandi di tuning
	- Soft filter: vengono modificati i filtri per effettuare una *leggera* azione filtrante del rumore presente nel loop.
	- Noise filter: vengono modificati i filtri per effettuare una *marcata* azione filtrante del rumore presente nel loop.
	- Disable: viene annullata l'azione filtrante del rumore presente nel [VelocityLoop](#page-331-0). Si può ottenere in questo caso una più veloce risposta dinamica.
- [VelocityLoopFilter2](#page-325-3) agisce sui filtri 2 e 3 del [VelocityLoop](#page-331-0) e può assumere i seguenti valori:
	- User: non vengono modificati i parametri dei filtri.
	- Resonance filter: viene inserito un solo filtro per eliminare la risonanza meccanica a frequenza costante.
	- Double resonance filter: vengono inseriti 2 filtri per eliminare *marcatamente* la risonanza meccanica a frequenza costante.
	- Debounce filter: viene inserito un solo [Filtro passa basso del primo ordine,](#page-441-0) per limitare gli effetti indesiderati di trasmissioni meccaniche non rigide o con giochi.
	- Notch filter fixed: viene inserito un [Filtro elimina banda](#page-442-0) a 350Hz.
	- Disable: viene annullata l'azione filtrante.
- [TuningEndOption](#page-326-2) e [TuningEndDeceleration](#page-327-1) definiscono le operazioni che vengono eseguite quando viene premuto il pulsante *End* (comando 100 del [System Manager](#page-91-0)) o al termine del movimento di taratura.

### **2. Selezione dei limiti di movimento**

Se necessario, impostare i limiti di movimento secondo quanto riportato in [Capitolo 19,](#page-172-0) *[Limiti di movimentazione](#page-172-0)* ed inserire i valori di [InertiaEstimatorVelocity](#page-328-2) e [EstimatorTorque](#page-327-2) che verranno usati durante il movimento di tuning. Nella maggior parte dei casi non è necessario modificare i valori preimpostati di questi due parametri.

#### **3. Movimento di tuning**

Premendo il pulsante *Start* viene avviata la procedura di tuning, che termina automaticamente quando sparisce la barra di avanzamento.

#### **4. Verifica dei risultati**

Al termine del movimento di taratura, verificare che non ci siano anomalie riportate nel campo *Drive information*. L'oscilloscopio mostra la risposta a gradino del *Velocity loop*. Valutare la risposta ed eventualmente modificare la taratura, secondo quanto riportato in Paragrafo 20.4, *[Gains calculation](#page-184-0)*.

Per approfondire il calcolo del momento d'inerzia complessivo rispetto all'albero motore, vedere quanto riportato nel Paragrafo 20.9, *[Inertia estimator](#page-199-0)*.

<span id="page-184-0"></span>Per approfondire il calcolo delle risonanze meccaniche, vedere quanto riportato in [Para](#page-197-0)grafo 20.8, *[Resonance estimator](#page-197-0)*.

### **20.4. Gains calculation**

Questa funzionalità permette di tarare i parametri dei loop senza muovere il motore. Seguire le istruzioni riportate nel Tab *Gains calculation*.

Accesso con MotionDrive:

**Menu principale** > **Drive** > **Tuning ... > Tab Gains calculation**

```
Barra degli strumenti > > Tab Gains calculation
```
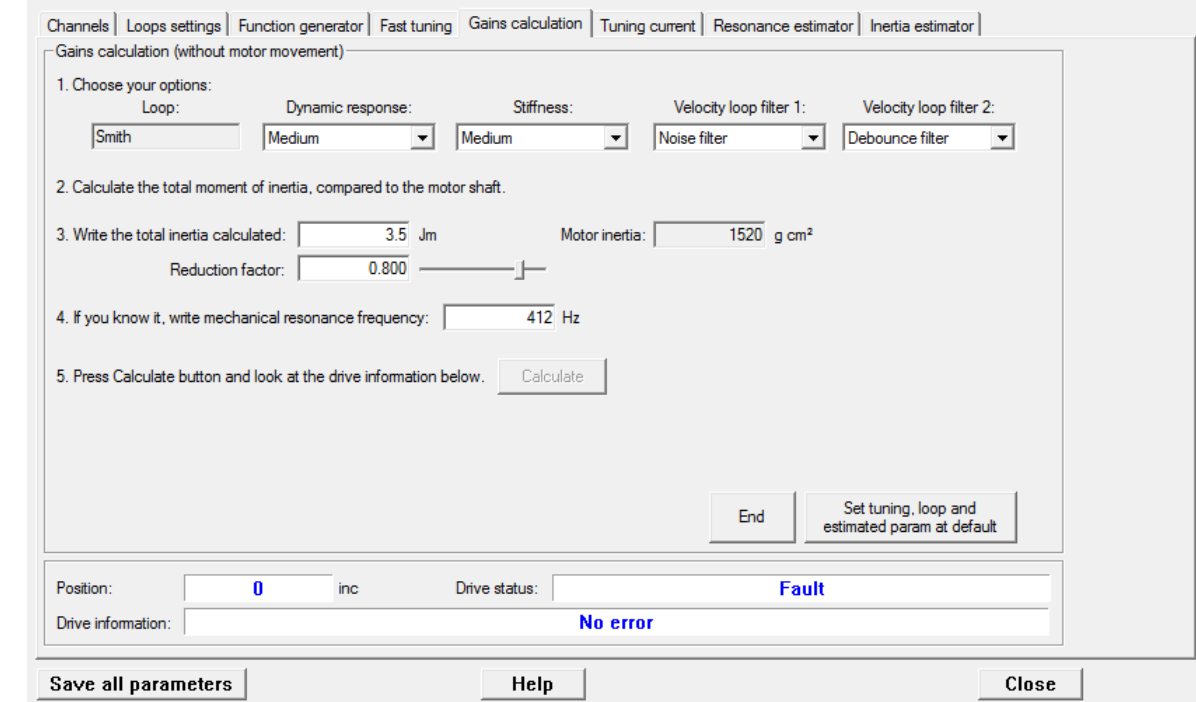

### **1. Selezione delle opzioni**

Selezionare la configurazione desiderata scegliendo tra le opzioni disponibili. I criteri di scelta delle opzioni sono riportati al punto 1 del Paragrafo 20.3, *[Fast tuning guide](#page-181-0)*.

### **2. Calcolo del momento di inerzia complessivo**

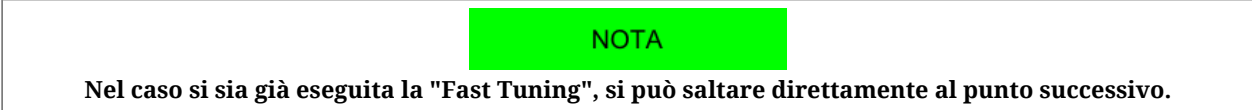

[EstimatedInertia](#page-328-1) è il momento di inerzia totale e comprende motore, freno, trasmissione meccanica e carico. Una stima analitica precisa del momento di inerzia è spesso molto complessa: si può accettare anche una stima grossolana purché verosimile. Si tengano presenti le regole per il calcolo del momento di inerzia, in particolare le conversioni da effettuare tra moto lineare e moto rotatorio, le conversioni in presenza di riduttori e accoppiamenti meccanici in genere e le formule per il calcolo del momento di inerzia di oggetti solidi più comuni. Se la meccanica consente il movimento del motore, si consiglia di eseguire il calcolo di [EstimatedInertia](#page-328-1) tramite lo stimatore dedicato (vedere [Paragrafo 20.9,](#page-199-0) *Inertia [estimator](#page-199-0)*).

### **3. Impostazione del momento di inerzia complessivo**

Scrivere il valore d'inerzia calcolato nel relativo campo, e se si ha uno dei seguenti casi:

- carichi aventi momento d'inerzia maggiore di 5 Jm, privi di attrito o smorzamento
- trasmissione meccanica non rigida
- giochi e tolleranze consistenti nella trasmissione meccanica

che non possono essere risolti mediante le opzioni sui filtri, è necessario tarare il motore come se il momento d'inerzia complessivo fosse inferiore al valore stimato. Per fare ciò diminuire il valore del parametro [InertiaReductionFactor](#page-328-3) (provare con 0.8, 0.5, 0.3). Valori troppo bassi di [InertiaReductionFactor](#page-328-3) abbattono le prestazioni dinamiche del motore.

### **4. Risonanza meccanica**

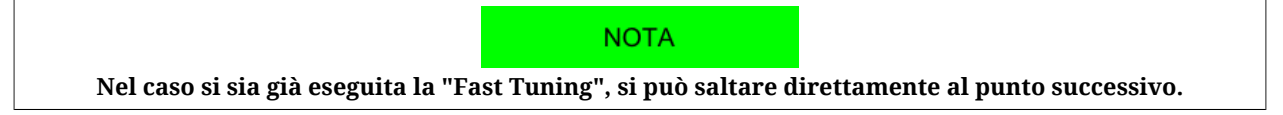

[EstimatedResonanceFrequency](#page-330-0) è il valore stimato della frequenza di risonanza meccanica. In presenza di risonanze meccaniche si consiglia di valutare quanto riportato nel [Paragrafo](#page-197-0) 20.8, *[Resonance estimator](#page-197-0)*.

### **5. Calcolo dei parametri**

Eseguire il calcolo dei parametri premento il pulsante *Calculate* e verificare che non ci siano anomalie riportate nel campo *Drive information*. Se non si sono ottenute le prestazioni desiderate, ripartire dal punto 1 selezionando altre opzioni, oppure effettuare la taratura secondo quanto descritto in Paragrafo 20.5, *[Detailed tuning guide](#page-186-0)*.

# <span id="page-186-0"></span>**20.5. Detailed tuning guide**

Questa guida contiene il criterio dettagliato per il tuning dei drive della serie *i***BMD**. Il tuning deve essere eseguito in maniera integrata con MotionDrive secondo le indicazioni riportate nel Paragrafo 20.1, *[Determinare il criterio di tuning](#page-178-0)*: ogni operazione di tuning deve essere accompagnata dalla verifica delle prestazioni mediante il movimento del motore.

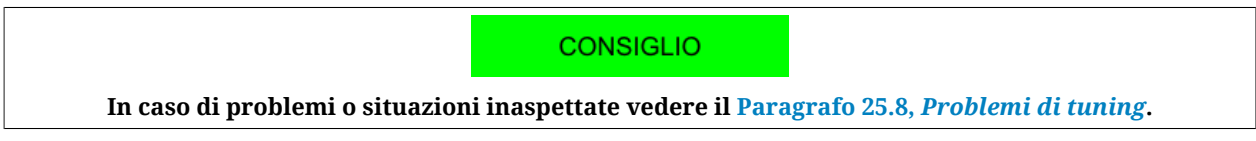

Salvo che non sia diversamente specificato, le operazioni si eseguono dal tab Loops settings di MotionDrive. Accesso:

**Menu principale** > **Drive** > **Tuning ... > Tab Loops settings**

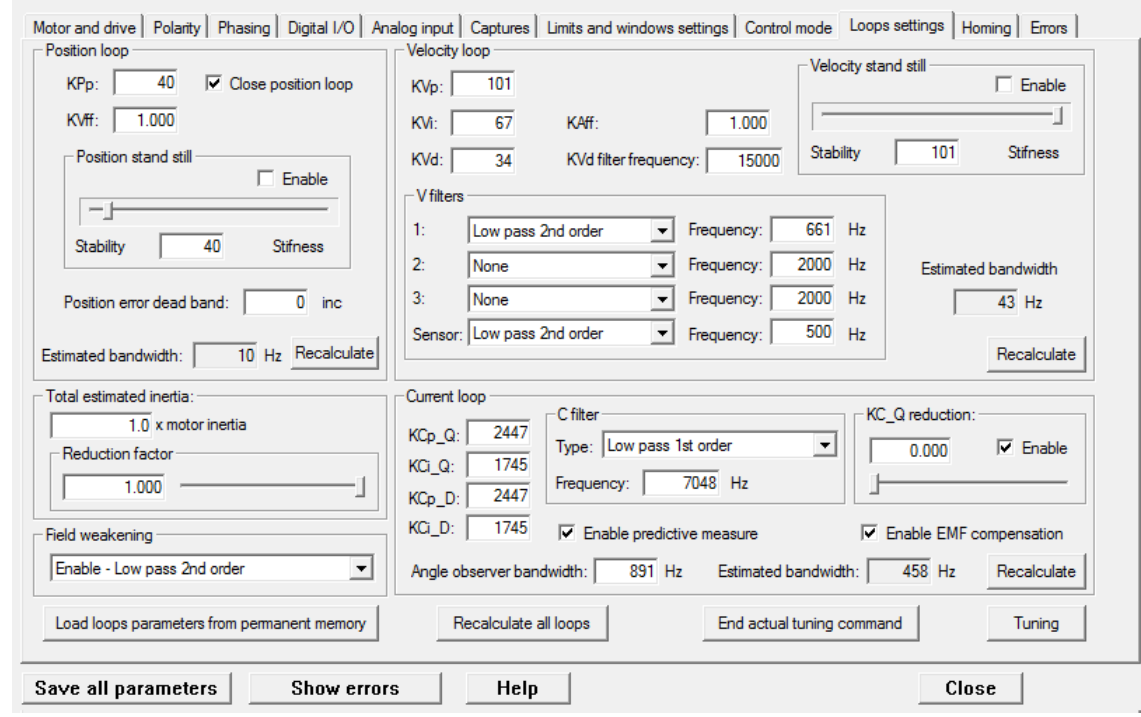

**Barra degli strumenti** > > **Tab Loops settings**

Se un parametro non è riportato nella pagina, usare il vocabolario dei parametri [\(Paragrafo](#page-331-1) 27.10, *[Loop \(1500-1599\)](#page-331-1)*).

### **1. Stima dei parametri**

La prima operazione da fare è eseguire la stima dei parametri secondo le procedure descritte in [Paragrafo 20.7,](#page-196-0) *RL estimator*, Paragrafo 20.8, *[Resonance estimator](#page-197-0)* e [Paragrafo](#page-199-0) 20.9, *[Inertia estimator](#page-199-0)*.

### **2. Inibizione PositionLoop**

In questa fase ci si concentra sul tuning del *VelocityLoop*. Il *PositionLoop* deve essere fortemente inibito in modo che non influenzi la dinamica del *VelocityLoop*. In questa fase è ammesso che [PositionFollowingError](#page-387-0) sia lentamente controllato. Procedere in questo modo:

- disabilitare l'opzione [EnablePositionStandStill](#page-337-0)
- impostare [KPp](#page-337-1) pari a  $4\div 5$  unità quando si ha [EstimatedInertia](#page-328-1) minore di 8 Jm
- impostare [KPp](#page-337-1) pari a  $2\div 3$  unità quando si ha [EstimatedInertia](#page-328-1) maggiore di 8 Jm
- preferire valori bassi di [KPp](#page-337-1) all'aumentare di [EstimatedInertia](#page-328-1)
- [KPp](#page-337-1) può essere azzerato, se non è importante mantenere la posizione o si intende controllare il motore solo nei modi velocità.

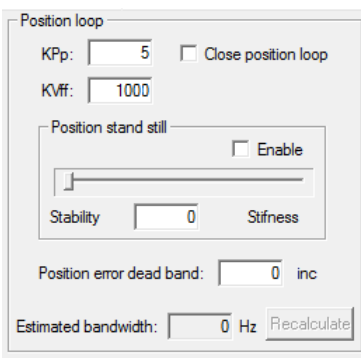

### <span id="page-187-0"></span>**3. Stabilizzazione del sistema**

Se abilitando il motore o eseguendo un movimento a bassa velocità, il sistema non è stabile, è necessario stabilizzarlo prima di procedere con la taratura. Le cause dell'instabilità possono essere molteplici:

• Presenza di una risonanza meccanica a frequenza costante. In questo caso tramite il *Resonance estimator* si deve ricavare la [EstimatedResonanceFrequency](#page-330-0) ed è necessario eliminarla usando le opzioni *Resonance filter* o *Double resonance filter*, nel tab *Gains calculation*.

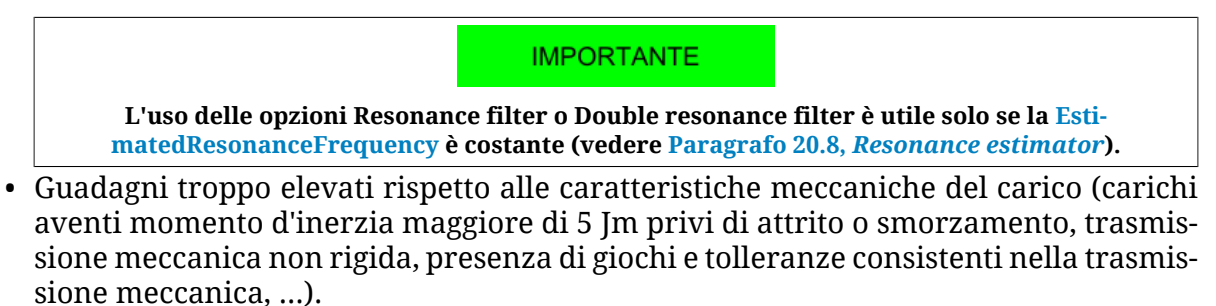

In questo caso è necessario diminuire le prestazioni dinamiche richieste abbassando l'opzione [DynamicResponse](#page-325-0) e/o diminuendo il valore del parametro [InertiaReduc](#page-328-3)[tionFactor](#page-328-3) (provare con 0.8, 0.5, 0.3; valori troppo bassi di [InertiaReductionFactor](#page-328-3) abbattono le prestazioni dinamiche del motore) e/o scegliendo l'opzione *Debounce filter* nel tab *Gains calculation*.

Se le operazioni compiute nel Tab *Gains calculation* non fossero sufficienti per stabilizzare il sistema, considerare anche quanto riportato in [4. Filtri](#page-188-0).

**IMPORTANTE** 

<span id="page-188-0"></span>**Ad ogni azione compiuta nel Tab Gains calculation ripetere il punto 2 (Inibizione PositionLoop).**

### **4. Filtri**

I filtri del [VelocityLoop](#page-331-0) devono essere usati solo se strettamente necessario per eliminare eventuali risonanze e rumorosità di regolazione. Per valutare l'indispensabilità di un filtro provare ad eliminarlo oppure, nel caso sia un passa basso, aumentarne la frequenza di taglio. La giusta configurazione dei filtri dipende strettamente dalle caratteristiche meccaniche del carico e della trasmissione. Non esiste un metodo di regolazione sistematico, ma si consiglia di agire prima sui tre filtri del regolatore e poi sul filtro del sensore di feedback.

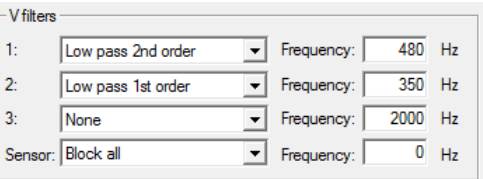

Procedere con una serie di prove, definendo progressivamente la strategia che permette il miglioramento delle prestazioni. Testare le seguenti strategie (alcune possono risultare non efficaci):

- eliminare il [Filtro elimina banda](#page-442-0); scegliere *Type None*
- inserire un [Filtro passa basso del secondo ordine](#page-441-1) come primo filtro e aumentare o diminuire la frequenza con step di 50-100-200 Hz; se si ottengono miglioramenti con frequenze superiori a 1800 Hz, forse è possibile elminare il filtro, selezionando *Type None*
- inserire un [Filtro passa basso del primo ordine](#page-441-0) al posto del [Filtro passa basso del](#page-441-1) [secondo ordine](#page-441-1) come primo filtro; ricercare nuovamente una frequenza ottimale per il filtro
- attivare gli altri due filtri per aumentare e modificare l'azione filtrante
- aumentare o diminuire la frequenza del filtro sul sensore con step di 50 Hz
- inserire un [Filtro passa basso del primo ordine](#page-441-0) al posto del [Filtro passa basso del](#page-441-1) [secondo ordine](#page-441-1) come filtro sul sensore di feedback
- ricercare nuovamente la frequenza del filtro sul sensore di feedback
- se si sta usando un [Filtro elimina banda,](#page-442-0) verificare la su efficacia e modificare la sua selettività agendo sul fattore di qualità Q (per esempio, per il filtro 2, utilizzando il parametro [VFilter2QFactor](#page-335-0)).

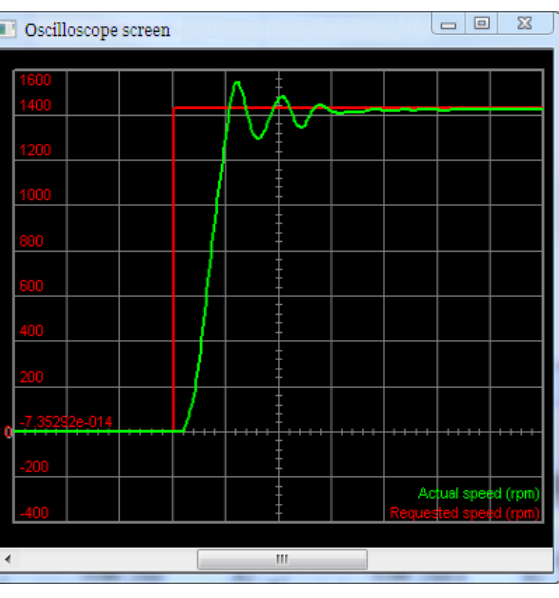

*Figura 20.1. Risposta al gradino dove si può notare l'innesco di una risonanza poi smorzata.*

### **CONSIGLIO**

**Per diminuire il ripple di velocità, in presenza di sensori di feedback sin-cos con un numero limitato di sinusoidi per giro, o in presenza di resolver, si consiglia di diminuire il parametro [AngleObserver-](#page-340-0)[Bandwidth](#page-340-0) di 50-100Hz per volta fino anche ad arrivare a valori di 50Hz per dinamiche molto lente. Se [VFilterSensorType](#page-336-1) è un filtro passa basso e [AngleObserverBandwid](#page-340-0)[th](#page-340-0) è minore di [VFilterSensorFrequency](#page-336-2), provare a disabilitare [VFilter-](#page-336-1)[SensorType](#page-336-1) perché dovrebbe avere un effetto ininfluente nel sistema. Tenere presente che diminuire [AngleObserverBandwidth](#page-340-0) provoca un aumento della sovraelongazione di velocità. Cercare un compromesso tra la limitazione del ripple di velocità e l'aumento delle sovraelongazioni.**

### **5. Velocity stand still**

Attivare l'opzione [EnableVelocityStandStill](#page-332-0) e, muovendo il motore a bassa velocità (per basse velocità si intendono velocità inferiori al 30% del parametro [HighSpeed\)](#page-332-1), spostare la barra [VelocityStandStill](#page-330-1) il più possibile verso *Stifness* per aumentare la prontezza e la rigidità del motore. Spostando la barra verso *Stability* si attenuano invece evenuali rumorosità o risonanze. Non portare la barra a valori inferiori a 20 unità, perché si deteriora la prontezza del motore.

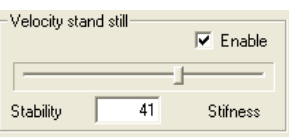

### **6. Parametri speciali**

Se persistono delle risonanze, modificare i seguenti parametri, mentre si continua a testare il motore a bassa velocità (non tutti sono riportati nel tab *Loops settings*). Fare riferimento a [Figura 27.1:](#page-331-2)

• modificare [KVd,](#page-333-0) finanche ad azzerarlo. Provare anche a modificare solo l'azione filtrante con il parametro [KVdFilterFrequency](#page-333-1)

- diminuire [WVd](#page-333-2) e [WVp](#page-333-3) finanche ad azzerarli
- incrementare [KVc](#page-334-0) progressivamente per aumentare l'effetto smorzante; provare con step di 20-50-100 unità.

### **7. Motore fermo**

Effettuare alcuni test di stabilità a motore fermo in coppia. Se possibile, perturbare dall'esterno il carico meccanico con il motore fermo in coppia per testare la capacità del motore di assorbire e smorzare le risonanze. In caso di effetti indesiderati ritoccare i filtri o il parametro [VelocityStandStill](#page-330-1) (verificare che sia abilitata l'opzione [EnableVelocityStandStill](#page-332-0)).

### **8. Decelerazioni rapide**

All'aumentare della decelerazione, aumenta la probabilità che si abbiano delle risonanze quando il motore termina la rampa di decelerazione. Effettuare alcuni test con le decelerazioni richieste; in caso di effetti indesiderati ritoccare i filtri o il parametro [VelocityStand-](#page-330-1)[Still](#page-330-1). Se le risonanze a fine rampa persistono, è necessario limitare le decelerazioni di lavoro richieste.

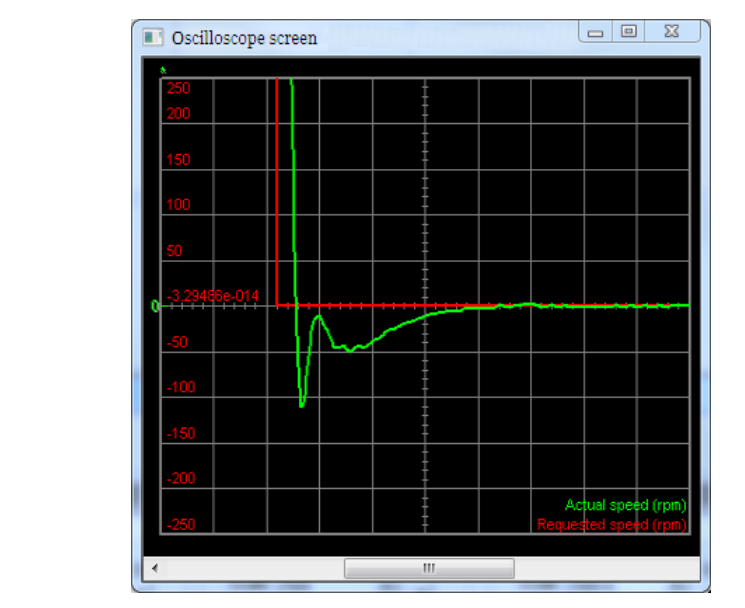

*Figura 20.2. Risposta al gradino in decelerazione con sovraelongazione limitata, senza risonanze e tempestivo azzeramento dell'errore a regime.*

### **9. Velocità di lavoro**

Procedere ora con dei test a velocità maggiori, ma mai superiori ai limiti previsti; iniziare con velocità pari al 50% del parametro [HighSpeed](#page-332-1) e aumentare la velocità fin oltre la velocità di lavoro richiesta. Il profilo di velocità da generare dovrebbe essere quello per cui è progettata la macchina. In questi test modificare i parametri [KVp](#page-333-4) e [KVi](#page-333-5), con i seguenti criteri:

• aumentare [KVp](#page-333-4) e [KVi](#page-333-5) per rendere più pronto il sistema, procedere indicativamente con incrementi del 20% finché il sistema non diventa instabile. Questi parametri hanno maggior effetto per velocità superiori a [HighSpeed](#page-332-1) se l'opzione [EnableVeloci](#page-332-0)[tyStandStill](#page-332-0) è abilitata.

• diminuire [KVp](#page-333-4) e [KVi](#page-333-5) per rendere più stabile il sistema ed eliminare delle risonanze, procedere indicativamente con decrementi del 20% finchè il sistema diventa stabile. Se l'opzione [EnableVelocityStandStill](#page-332-0) è abilitata, questi parametri hanno minor effetto per velocità inferiori a [HighSpeed.](#page-332-1) Se ci sono delle risonanze per velocità nettamente inferiori a [HighSpeed,](#page-332-1) agire su [VelocityStandStill](#page-330-1) e sui filtri.

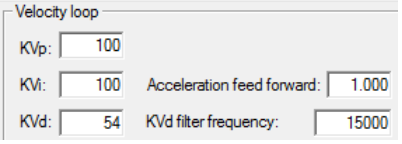

### **NOTA**

**Se il livello di rumorosità del movimento o il rumore sovrapposto a [VelocityAc](#page-388-0)[tualValue](#page-388-0) non hanno raggiunto i livelli desiderati, è necessario agire nuovamente sui filtri e sui parametri del regolatore. Verificare che la causa della rumorosità non sia dovuta al rumore presente nel riferimento di velocità [\(RequestedSpeed](#page-249-1)).**

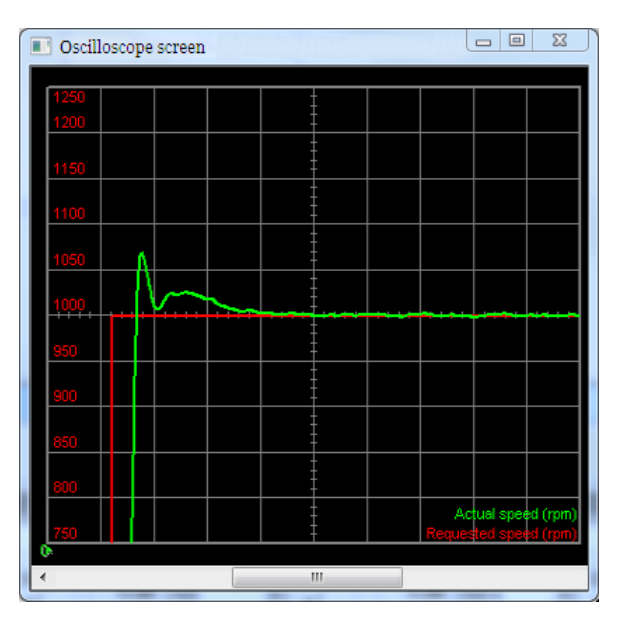

*Figura 20.3. Risposta al gradino con sovraelongazione accettabile, senza risonanze e tempestivo azzeramento dell'errore a regime.*

### **10. Feed forward acceleration**

Per tarare il parametro [KAff](#page-336-3) muovere il motore richiedendo accelerazioni e decelerazioni simili a quelle di lavoro della macchina. Aumentare o diminuire [KAff](#page-336-3) in modo da minimizzare [SpeedFollowingError](#page-249-0) durante le rampe di accelerazione e decelerazione. Se [FeedFor](#page-249-2)[wardAcceleration](#page-249-2) è rumorosa, può rendersi necessario azzerare [KAff](#page-336-3) per ridurre il rumore che entra nel loop. Se non è necessario tarare il *PositionLoop* la taratura può dirsi conclusa.

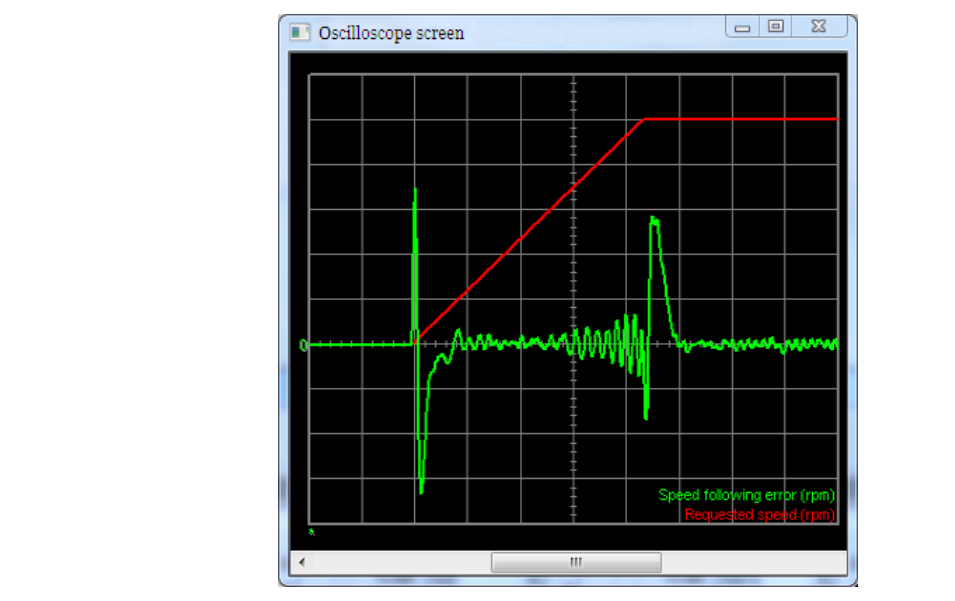

*Figura 20.4. Cabio segno di [SpeedFollowingError](#page-249-0) ad inizio rampa: [KAff](#page-336-3) troppo elevato.*

### **11. PositionLoop (basse velocità)**

Quando il *VelocityLoop* è tarato nel migliore dei modi, la taratura del *PositionLoop* diventa molto semplice. Eseguire dei movimenti in posizione con velocità inferiori a [HighSpeed](#page-332-1) e con motore fermo in coppia, per verificare le operazioni di taratura che seguono:

- premere il pulsante *Recalculate* dentro il riquadro *PositionLoop*
- attivare l'opzione [EnablePositionStandStill](#page-337-0) e modificare [PositionStandStill](#page-337-2) valutandone gli effetti sul [PositionFollowingError](#page-387-0). Aumentare il suo valore per aumentare la velocità di azzeramento del [PositionFollowingError](#page-387-0); diminuire il suo valore per eliminare oscillazioni non smorzate alle basse velocità. Con la barra a 0, [PositionFol](#page-387-0)[lowingError](#page-387-0) non viene controllato

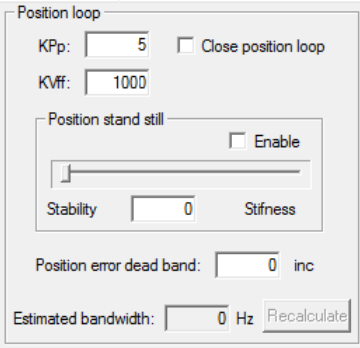

### **12. PositionLoop (alte velocità)**

Procedere ora con dei test a velocità maggiori, ma mai superiori ai limiti previsti; iniziare con velocità pari al 50% del parametro [HighSpeed](#page-332-1) e aumentare la velocità fin oltre la velocità di lavoro richiesta. Il profilo di posizione da generare dovrebbe essere quello per cui è progettata la macchina. Verificare le operazioni di taratura che seguono:

• impostare il valore di [KPp](#page-337-1) pari al valore di [PositionStandStill](#page-337-2)

- modificare [KPp](#page-337-1) valutandone gli effetti sul [PositionFollowingError](#page-387-0). Questo parametro ha maggior effetto per velocità superiori a [HighSpeed](#page-332-1). Aumentare il suo valore per mantenere basso il [PositionFollowingError;](#page-387-0) diminuire il suo valore se compaiono delle oscillazioni o risonanze
- verificare che [PositionLoopEstimatedBandwidth](#page-326-3) sia minore di almeno 0.7 volte [Ve](#page-326-1)[locityLoopEstimatedBandwidth](#page-326-1).

### <span id="page-193-0"></span>**20.6. Function Generator**

A AVVERTENZA

**Prima di attivare il Function Generator quando il drive non è ancora tarato, assicurarsi di poter fermare il motore in sicurezza. Per evitare movimenti indesiderati o collisioni, prendere tutte le precauzioni necessarie e configurare con precisione i limiti del drive (Capitolo 19,** *[Limiti di movimentazione](#page-172-0)***).**

Il Function Generator è una funzionalità integrata dell'oscilloscopio di MotionDrive che applica determinati riferimenti ai loop di controllo. Quando viene richiesto un comando di Function Generator, viene attivata anche l'acquisizione dell'oscilloscopio per valutare le prestazioni del drive, attraverso l'analisi dell'andamento di particolari parametri.

Accesso:

**Menu principale** > **Drive** > **Loops settings and tuning > Tab Function Generator Barra degli strumenti** > > **Tab Function Generator**

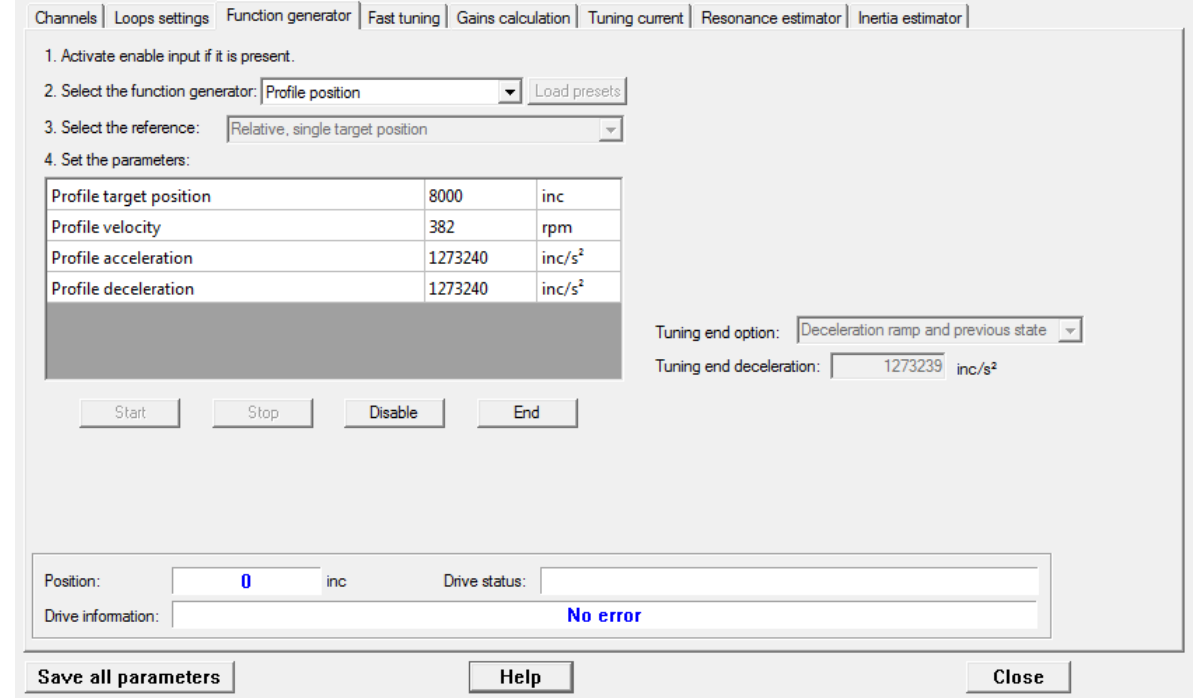

Nella seguente tabella sono descritte le funzionalità del Function Generator:

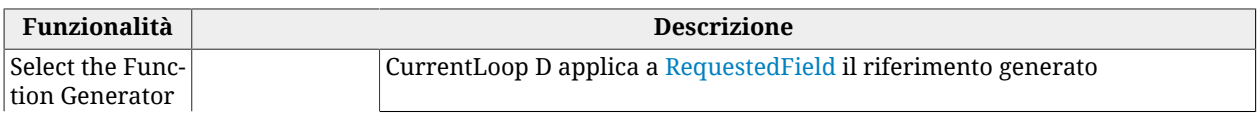

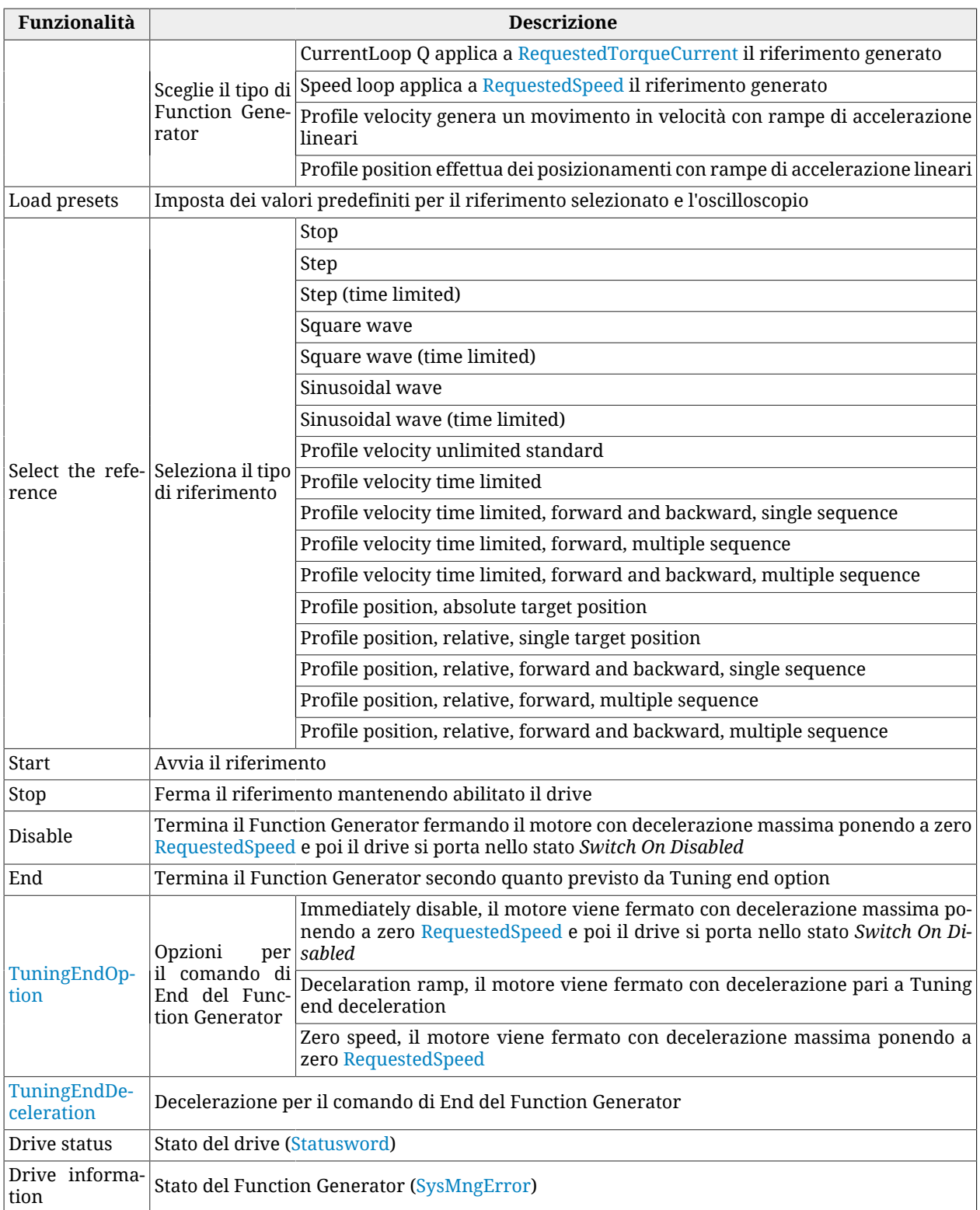

Usando il Function Generator, tenere presente quanto segue:

- 1. non è possibile cambiare Function Generator senza passare per il comado di End
- 2. per modificare il tipo di riferimento o i parametri del riferimento, quando è avviato un riferimento, bisogna passare per un comando di Stop, End o Disable
- 3. prima di avviare un riferimento, settare i parametri dello stesso, nonchè Tuning end option e Tuning end deceleration
- 4. al termine dei riferimenti, che si concludono dopo un certo tempo, il drive rimane abilitato
- 5. i riferimenti di tipo time limited si concludono dopo un tempo pari al parametro Duration
- 6. i riferimenti di tipo sequence generano dei profili che sono separati tra loro da un tempo pari al parametro Profile interval
- 7. quando è avviato un riferimento e si chiude la finestra Oscilloscope, viene eseguito il comando di End
- 8. se il motore può fare movimenti solo in una direzione, impostare opportunamente i parametri del riferimento
- 9. se il riferimento richiesto, si conclude prima della fine del transitorio della risposta, aumentare opportunamente i parametri del riferimento per aumentarne la durata

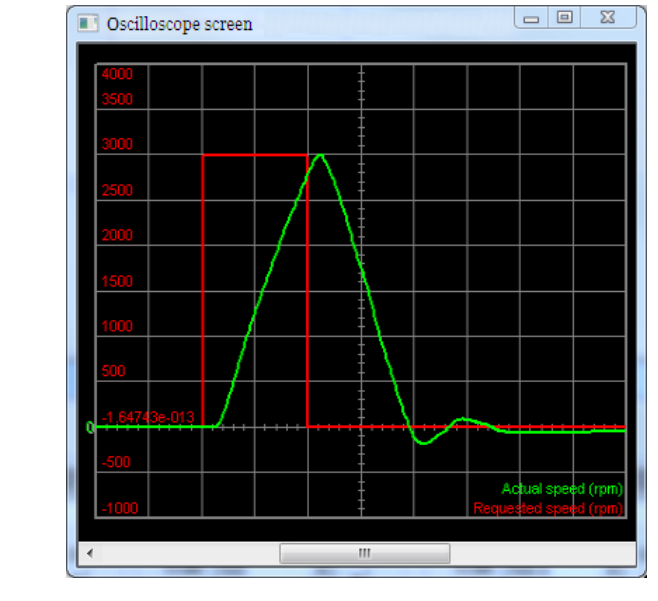

*Figura 20.5. Esempio di riferimento che si conclude prima della fine del transitorio della velocità.*

10. se l'acquisizione dell'oscilloscopio si conclude prima che il Function Generator abbia terminato, non mostrando tutto l'andamento del riferimento e della risposta, aumentare il tempo di campionamento dell'oscilloscopio.

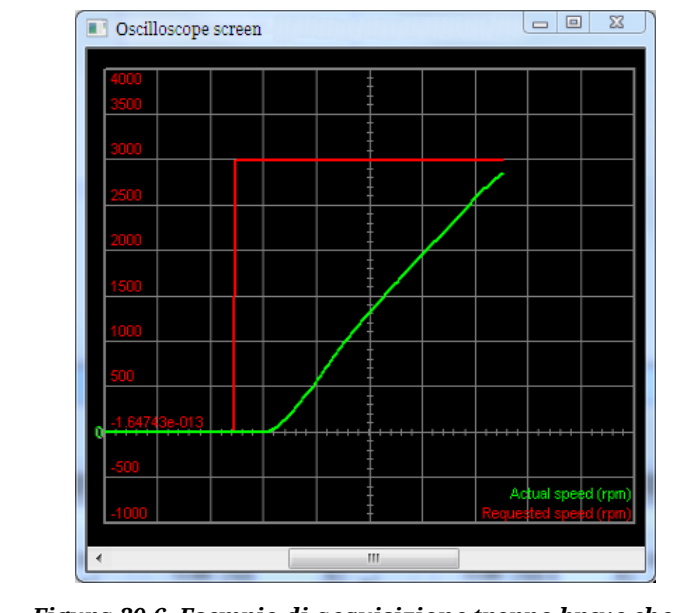

*Figura 20.6. Esempio di acquisizione troppo breve che si conclude prima che il Function Generator abbia terminato.*

# <span id="page-196-0"></span>**20.7. RL estimator**

Per migliorare le prestazioni del loop di corrente è necessario stimare il valore effettivo della resistenza di fase e dell'induttanza sincrona del motore. *RL Estimator* applicando delle rampe e degli impulsi di corrente alle fasi motore effettua una stima off line di questi parametri. Durante il comando di stima di RL il drive può spostare avanti e indietro l'albero motore di al massimo 1 passo polare. In base al valore stimato dell'induttanza (vedere parametri del gruppo [RLEstimator\)](#page-328-0), vengono ricalcolati i parametri dei loop di corrente.

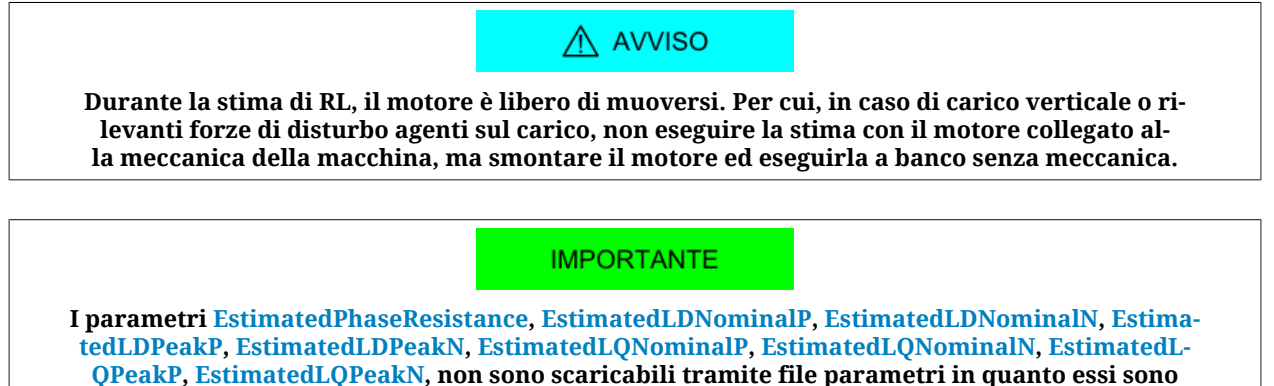

**specifici di ogni asse. Anzi, lo scaricamento del file parametri li reimposta al valore di default.**

Per effettuare la stima di RL seguire le istruzioni riportate nel riquadro *RL estimator* del tab *Tuning current*.

Accesso con MotionDrive:

**Menu principale** > **Drive** > **Tuning ... > Tab Tuning current**

**Barra degli strumenti** > > **Tab Tuning current**

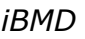

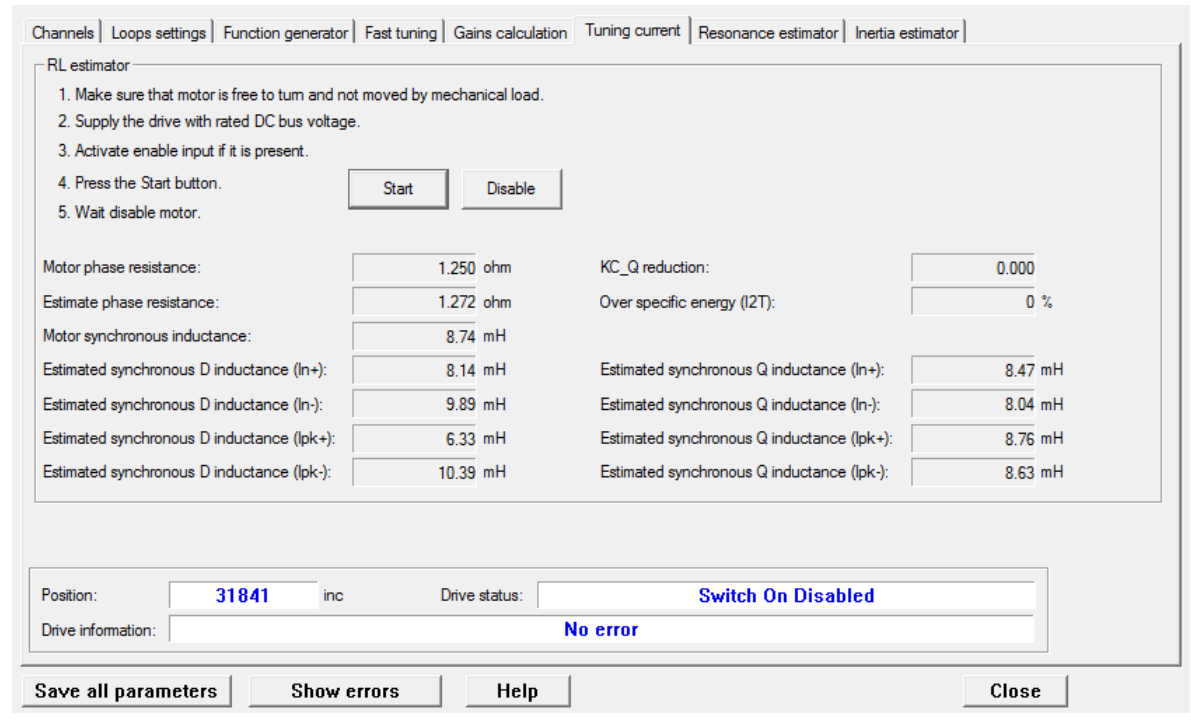

A AVVISO

**Durante la stima di RL il valore [I2TValue](#page-343-0), visualizzabile nella casella "Over specific energy (I2T)" della pagina stessa, aumenta. Attendere sempre il suo azzeramento. Il termine del comando di stima di RL coincide con la disabilitazio-**

**ne automatica del motore. Attendere sempre la sua disabilitazione.**

**IMPORTANTE** 

**Visto che gli impulsi di corrente arrivano a [MotorPeakCurrent](#page-320-0), assicurarsi che la tensione di alimentazione [DCBusVoltage\(+HV\)](#page-343-1) rimanga stabile durante il comando.**

**CONSIGLIO** 

**Per una corretta stima di RL attenersi alla scaletta indicata nel tab Tuning current.**

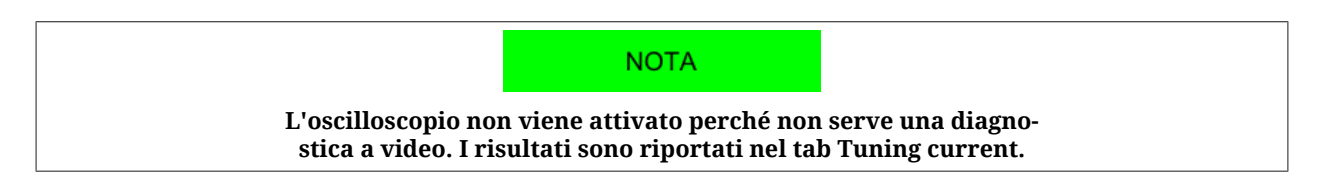

### <span id="page-197-0"></span>**20.8. Resonance estimator**

Il *Resonance Estimator* serve a valutare se sono presenti delle risonanze meccaniche a *frequenza constante*. Applicando una coppia variabile a media nulla, di ampiezza massima pari a [EstimatorTorque](#page-327-2), in modo da generare una vibrazione controllata, il drive ricava e mostra la risposta in frequenza del carico meccanico e determina [EstimatedResonance-](#page-330-0) [Frequency.](#page-330-0) La lettura del grafico serve principalmente per evidenziare eventuali picchi di risonanza, la loro frequenza centrale e la loro larghezza di banda. Il picco di risonanza può essere eliminato impostando un filtro elimina banda con frequenza pari alla frequenza centrale del picco.

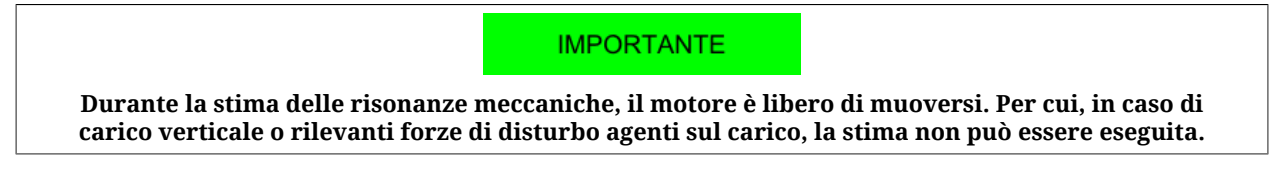

Per una corretta stima di [EstimatedResonanceFrequency](#page-330-0) seguire le istruzioni riportate nel Tab *Resonance estimator*:

Accesso con MotionDrive:

### **Menu principale** > **Drive** > **Tuning ... > Tab Resonance estimator**

**Barra degli strumenti** > > **Tab Resonance estimator**

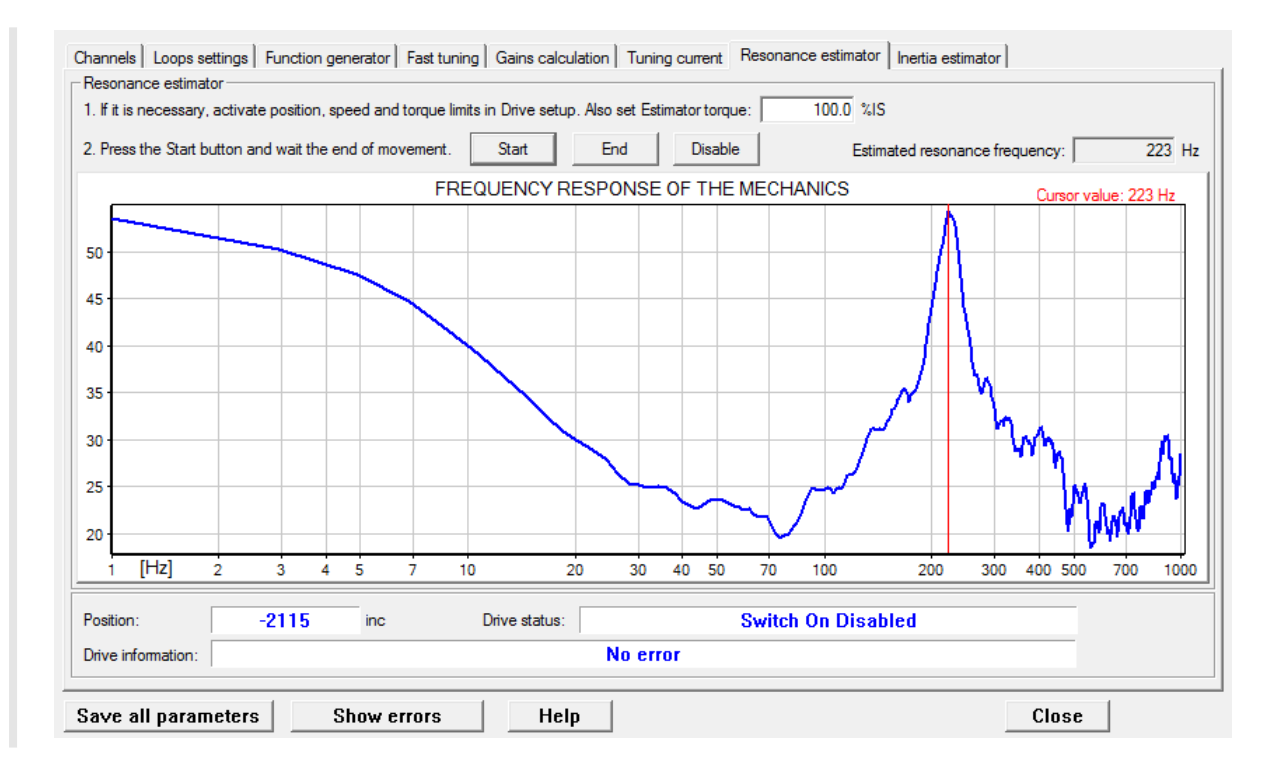

### **CONSIGLIO**

**Provare con diversi valori di [EstimatorTorque](#page-327-2). In base alla struttura e alla tipologia della macchina, provare posizionando il carico collegato al motore in diverse posizioni del ciclo di lavoro.**

#### **IMPORTANTE**

**Se al variare del valore di [EstimatorTorque](#page-327-2) o della posizione dell'asse, il picco di frequenza di risonanza si sposta nel grafico in maniera significativa, non utilizzare le opzioni Resonance filter o Double resonance filter, nel tab Gains calculation, in quanto un filtro elimina banda non è sufficiente per eliminare la risonanza.**

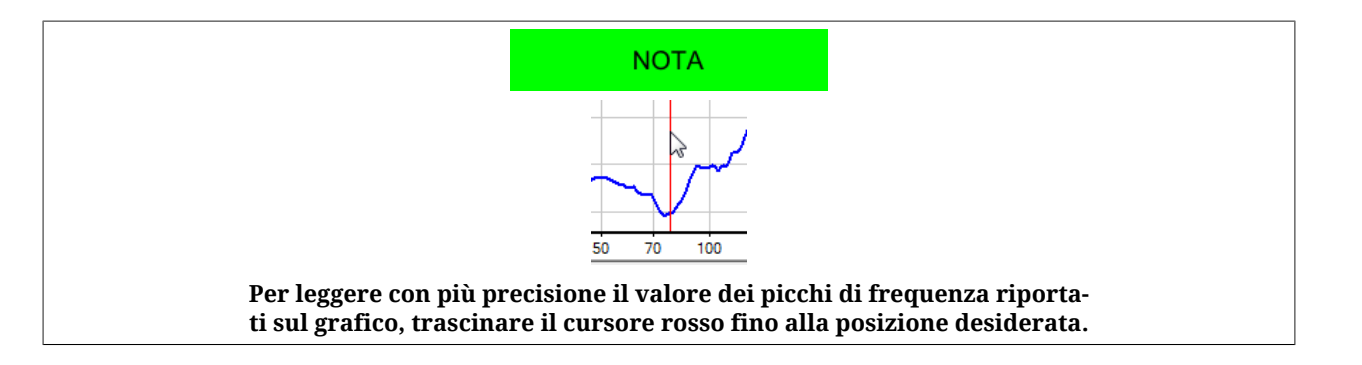

### <span id="page-199-0"></span>**20.9. Inertia estimator**

A AVVERTENZA

**Prima di attivare l'Inertia estimator, assicurarsi di poter fermare il motore in sicurezza. Per evitare movimenti indesiderati o collisioni, prendere tutte le precauzioni necessarie e configurare con precisione i limiti del drive (Capitolo 19,** *[Limiti di movimentazione](#page-172-0)***).**

L'*Inertia estimator* effettua un movimento controllato del motore per stimare il momento di inerzia complessivo, calcolandolo rispetto all'albero motore. Il valore del momento di inerzia stimato (Total[EstimatedInertia\)](#page-328-1) è usato dallo stimatore per ricalcolare automaticamente i parametri dei loop di velocità e posizione. Seguire le istruzioni riportate nel Tab *Inertia estimator*.

**IMPORTANTE** 

**In caso di carico verticale o rilevanti forze di disturbo agenti sul carico, lo stimatore produce risultati errati. Se ne sconsiglia l'uso.**

Accesso con MotionDrive:

**Menu principale** > **Drive** > **Tuning ... > Tab Inertia estimator**

**Barra degli strumenti** > > **Tab Inertia estimator**

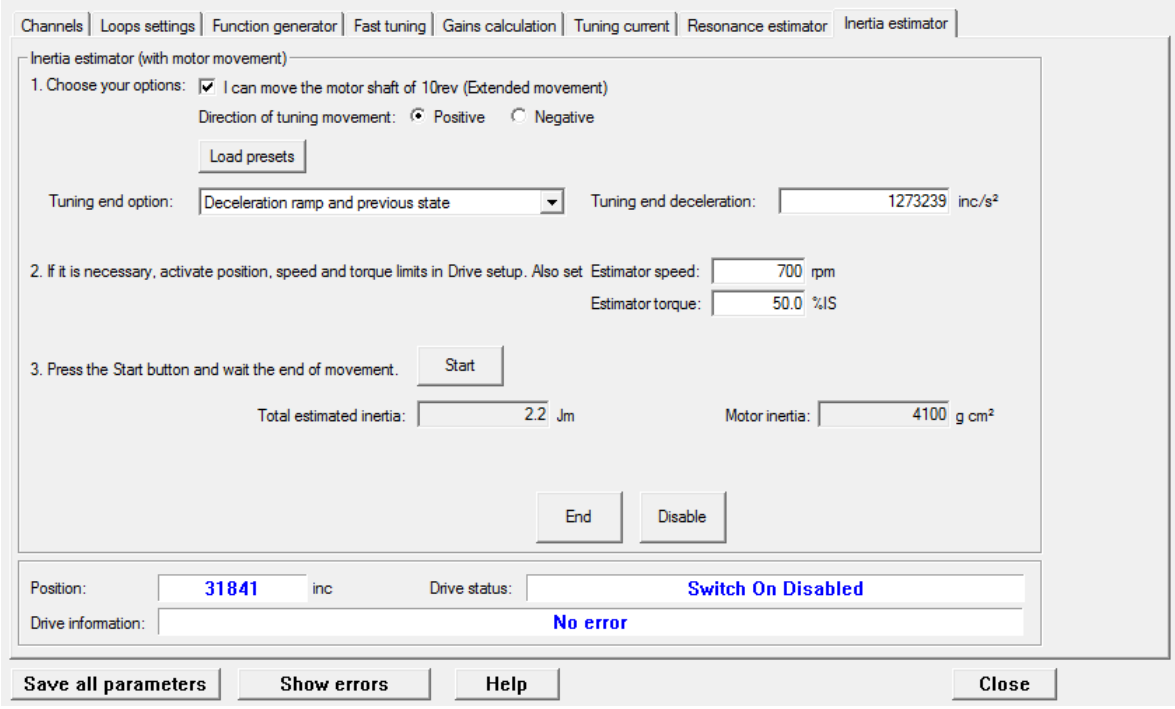

#### **1. Selezione delle opzioni**

- *I can move the motor shaft of 10rev* è da attivare se la meccanica del sistema consente al motore di compiere 10 giri in sicurezza. Questa opzione rende più precisa la stima di [EstimatedInertia.](#page-328-1) Se il motore può muoversi per non più di un quarto di giro, è comunque possibile procedere con la stima senza selezionare questa opzione. Se invece non è assolutamente possibile muovere il motore, la stima non può essere eseguita.
- *Direction of tuning movement* serve a selezionare la direzione del movimento del motore durante la stima.
- *Load presets* imposta automaticamente l'oscilloscopio per una corretta valutazione della stima.
- [TuningEndOption](#page-326-2) e [TuningEndDeceleration](#page-327-1) definiscono le operazioni che vengono eseguite quando viene premuto il pulsante *End* (comando 100 del [System Manager](#page-91-0)) o al termine della stima.

#### **2. Selezione dei limiti di movimento**

Se necessario, impostare i limiti di movimento secondo quanto riportato in [Capitolo 19,](#page-172-0) *Li[miti di movimentazione](#page-172-0)* ed inserire i valori di [InertiaEstimatorVelocity](#page-328-2) e [EstimatorTorque](#page-327-2) che verranno usati durante la stima. Nella maggior parte dei casi non è necessario modificare i valori preimpostati di questi due parametri.

Premendo il pulsante *Start* viene avviata la stima, che termina automaticamente quando sparisce la barra di avanzamento. Dopo di che, verificare che non ci siano anomalie riportate nel campo *Drive information*. Se è stato premuto il pulsante *Load presets*, l'oscilloscopio mostra automaticamente l'andamento di alcune variabili significative per valutare la qualità della stima.

### **4. Procedura consigliata per la stima del momento di inerzia**

- a. Se possibile, selezionare l'opzione *Extended movement*. Scegliere la direzione di stima e premere *Load presets*.
- b. Posizionare il motore in modo tale che sia possibile eseguire il movimento richiesto. Prendere tutte le precauzioni necessarie e configurare con precisione i limiti del drive (Capitolo 19, *[Limiti di movimentazione](#page-172-0)*).

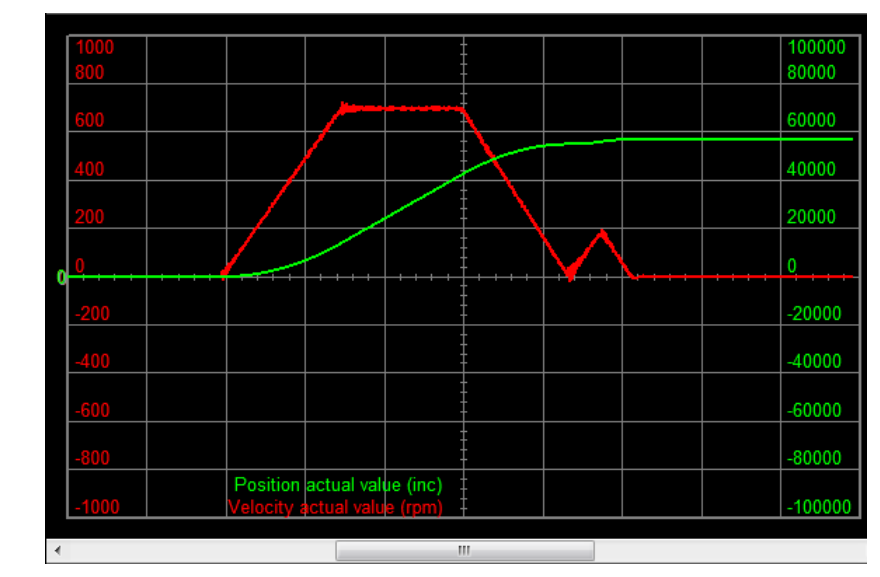

*Figura 20.7. Esempio di andamento di velocità e posizione ottenuto con*

- *selezionata l'opzione Extended movement ([EncoderIncrements](#page-383-0) è di 8000 inc/rev).*
- c. Premere *Start*.
- d. Quando il movimento è terminato, controllare le informazioni riportate nel campo *Drive information*.
- e. Deselezionare l'opzione *Extended movement*.
- f. Posizionare l'asse in modo tale che sia possibile eseguire il movimento richiesto e controllare che l'asse non raggiunga i limiti di posizione della macchina.
- g. Premere *Start*.
- h. Quando il movimento è terminato, controllare le informazioni riportate nel campo *Drive information*.
- i. Controllare che il risultato della stima Total[EstimatedInertia,](#page-328-1) sia a grandi linee coerente con il carico applicato.
- j. Effettuare alcune volte il comando di tuning ripartendo dal punto f e controllare che la stima non vari sensibilmente. Si possono tollerare variazioni del 10-20%.

**CONSIGLIO** 

**In caso di consistente attritto, aumentare [EstimatorTorque](#page-327-2) fino al valore nominale.**

### **5. Verifica della stima del momento di inerzia**

Per verificare la bontà della stima, si usa l'oscilloscopio. Se è stato premuto il pulsante *Load presets*, l'oscilloscopio viene automaticamente impostato per questo scopo.

Durante la prima fase della stima, mentre viene applicato il gradino di coppia, la velocità dovrebbe essere una rampa lineare (con opzione *Extended movement* deselezionata).

### **CONSIGLIO In generale, se ci sono delle oscillazioni durante la prima fase della stima, provare a ripeterla abbassando il valore di [EstimatorTorque](#page-327-2). Per limitare la velocità e lo spazio percorso durante la stima si può abbassare il valore di [InertiaEstimatorVelocity](#page-328-2). In caso di trasmissioni con catene, laschi o giochi, ridurre il valore di [EstimatorTorque](#page-327-2) per mantenere quanto più possibile lineare la rampa di velocità, durante la prima fase della stima.**

<span id="page-202-0"></span>• Una stima è tanto più buona, quanto più è lineare la rampa di velocità che si ottiene, durante la prima fase della stima (vedere la seguente figura).

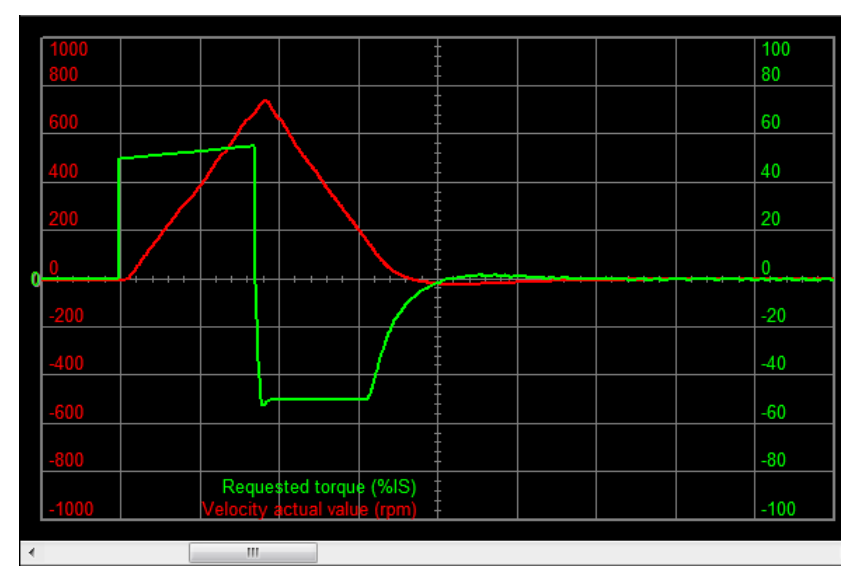

*Figura 20.8. Esempio di una stima corretta del momento di inerzia.*

• Se ci sono delle oscillazioni durante la prima fase della stima, ma mediamente la velocità è una rampa lineare, soprattutto nel tratto finale della rampa, la stima si può considerare attendibile (vedere la seguente figura). Considerare comunque in fase di taratura, una possibile presenza di elasticità meccaniche nel carico (vedere Paragrafo 25.8, *[Problemi di tuning](#page-290-0)*).

<span id="page-203-0"></span>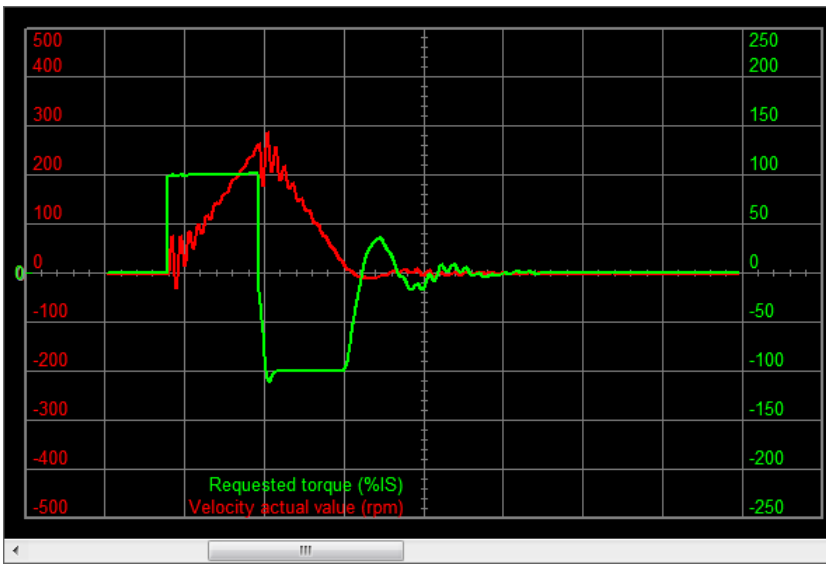

*Figura 20.9. Esempio di una stima corretta del momento di inerzia con oscillazioni.*

<span id="page-203-1"></span>• Se ci sono delle oscillazioni marcate durante la prima fase della stima, è probabile che siamo in presenza di una trasmissione meccanica troppo elastica (vedere la seguente figura). In questo caso la stima non è attendibile ed è necessario attuare degli opportuni accorgimenti in fase di taratura (vedere [Paragrafo 25.8,](#page-290-0) *Problemi di [tuning](#page-290-0)*).

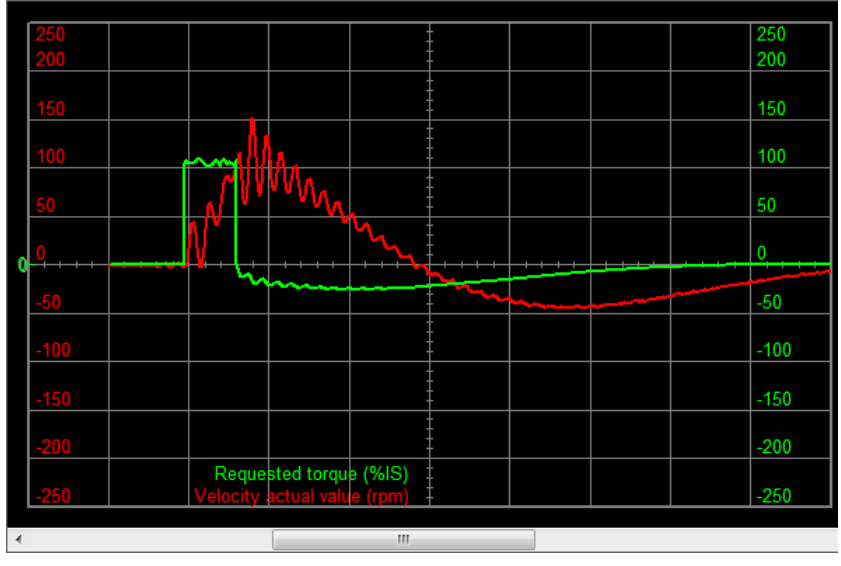

*Figura 20.10. Esempio di una stima non valida, con trasmissione meccanica non rigida.*

• Durante la prima fase della stima, quando nella trasmissione ci sono dei giochi meccanici, la velocità aumenta subito rapidamente per poi diminuire, fin'anche cambiare di segno, nel momento in cui la trasmissione va in presa. Se questo "rimbalzo" di velocità si protrae per tutta la prima fase, la stima non è attendibile (vedere la seguente figura). In ogni caso è necessario considerare la presenza di questo fenomeno in fase di taratura (vedere Paragrafo 25.8, *[Problemi di tuning](#page-290-0)*).

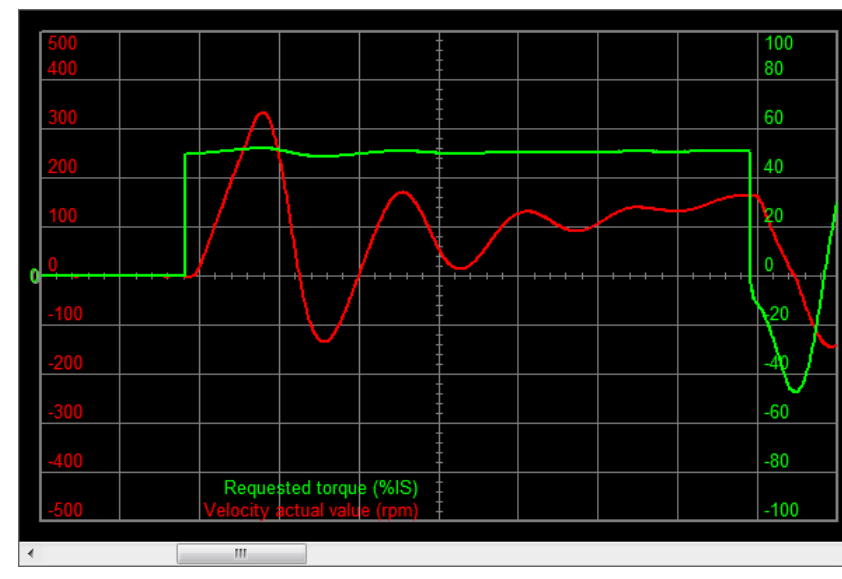

*Figura 20.11. Esempio di una stima non valida a causa della presenza di giochi meccanici nella trasmissione.*

### **6. Verifica della configurazione di taratura calcolata dallo stimatore del momento di inerzia**

La seconda parte della stima è una fermata rapida del motore, che usa i parametri dei loop ricalcolati in base al valore di Total[EstimatedInertia](#page-328-1) misurato. Valutando questa parte si possono trarre le seguenti conclusioni:

- Se la fermata presenta un andamento simile a quello riportato in [Figura 20.8,](#page-202-0) cioè senza oscillazioni, senza rumore e con una sovraelongazione contenuta e subito smorzata, allora la taratura del loop di velocità può dirsi conclusa senza particolari complessità da considerare.
- Se invece la fermata presenta un andamento simile a quello riportato in [Figura 20.9,](#page-203-0) cioè con oscillazioni contenute e smorzate, il sistema è comunque stabile e si consiglia di rafforzare leggermente la sua stabilità (vedere i punti [3. Stabilizzazione del](#page-187-0) [sistema](#page-187-0) e [4. Filtri](#page-188-0) della *Detailed Tuning Guide*).
- Infine se la fermata presenta un andamento simile a quello riportato in [Figura 20.10,](#page-203-1) cioè con oscillazioni ampie e persistenti, il sistema è instabile e si dovrà agire sulla sua stabilizzazione (vedere i punti [3. Stabilizzazione del sistema](#page-187-0) e [4. Filtri](#page-188-0) della *Detailed Tuning Guide*).

# **Capitolo 21 Salvare, ripristinare o clonare la configurazione del drive**

# **21.1. Configurazione del drive**

Per *configurazione del drive* si intende la totalità dei parametri del vocabolario. I drive della serie *i***BMD** mettono a disposizione dei comandi per gestire in maniera unitaria (non per singolo parametro) la configurazione corrente. La gestione della configurazione del drive è riassunta nella seguente immagine.

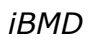

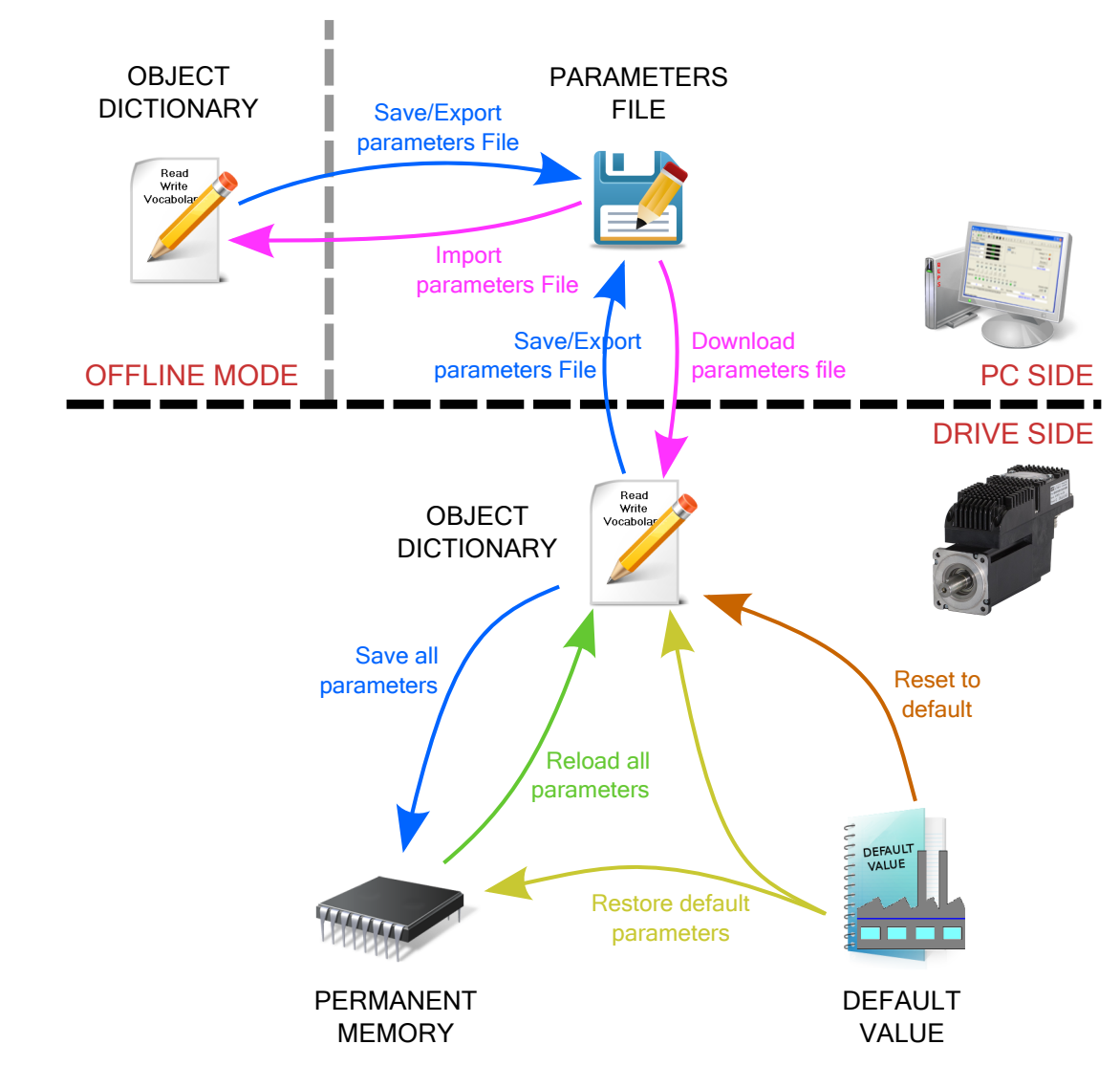

*Figura 21.1. Comandi per la gestione della configurazione del drive.*

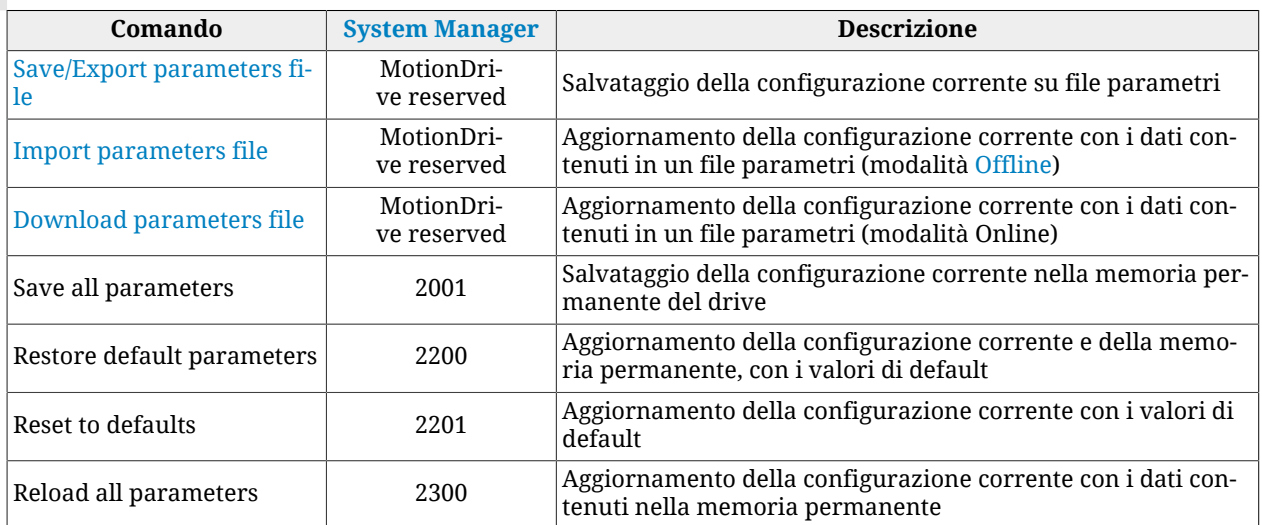

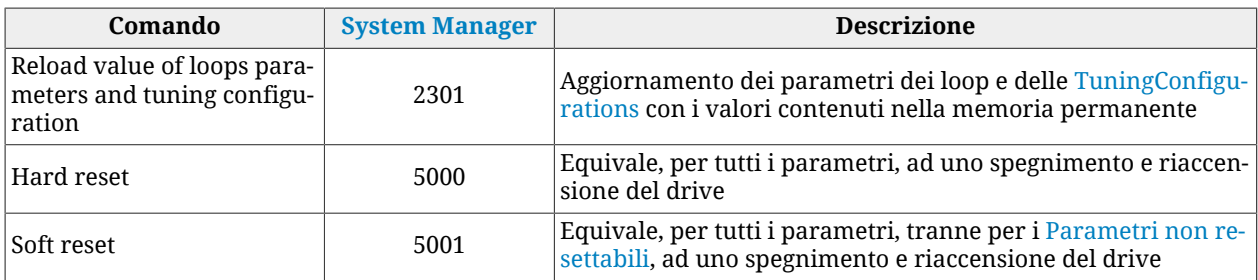

### <span id="page-208-1"></span>**21.2. Save/Export parameters file**

<span id="page-208-0"></span>Per esportare su file i parametri del drive, con lo scopo di essere archiviati o scaricati in altri drive, procedere come segue. Accesso con MotionDrive:

#### **Menu principale** > **Drive** > **Save/Export parameters...**

**Barra degli strumenti** >

Scegliere nella finestra Export parameters la cartella e il nome del file di destinazione, e premere Save

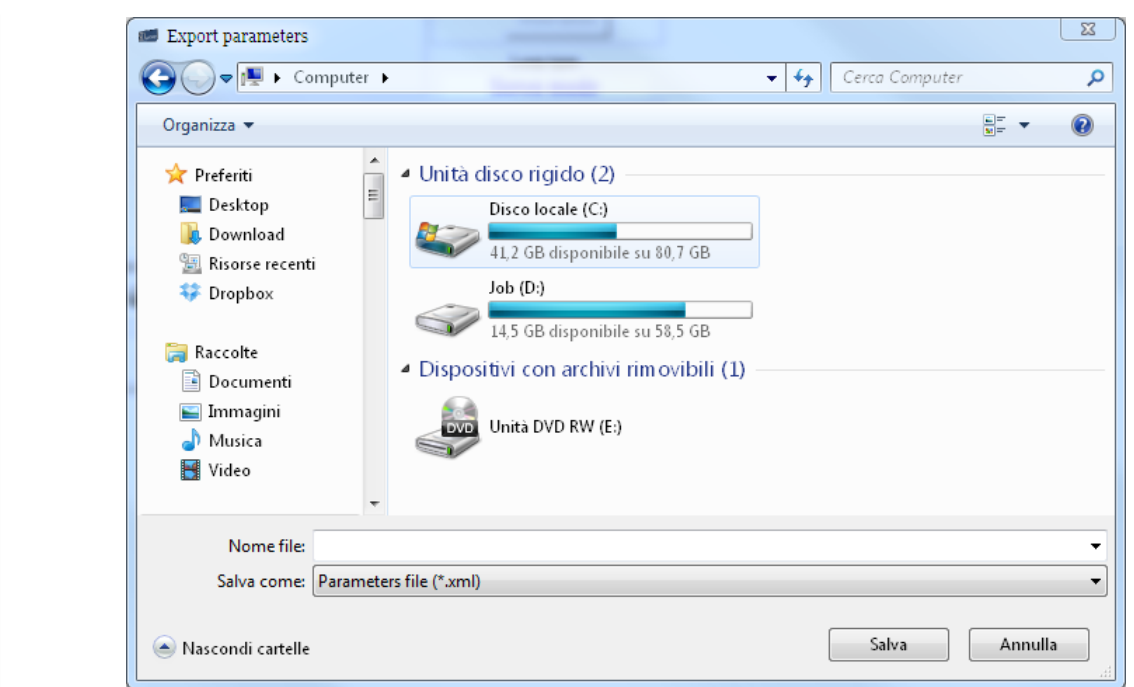

### **Possibili problemi nell'esportare i parametri**

1. Se si verifica un errore in lettura di uno o più parametri, l'utente viene avvertito tramite una segnalazione, come quella mostrata nella seguente finestra, che contiene l'elenco degli errori.

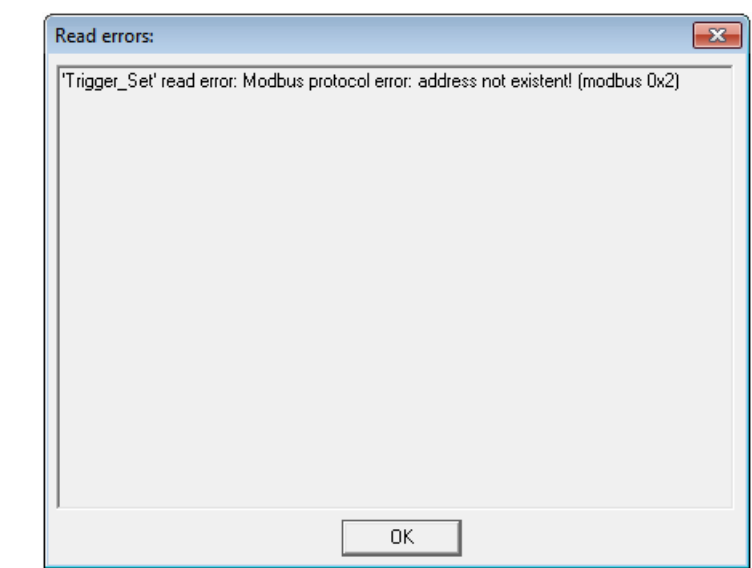

In questo caso conviene:

- i. aggiornare MotionDrive e i configuration file [\(Paragrafo 26.1,](#page-293-0) *Aggiornamento [di MotionDrive](#page-293-0)*)
- ii. aggiornare il firmware con l'ultima versione disponibile ([Paragrafo 26.3,](#page-293-1) *Ag[giornamento del firmware](#page-293-1)*)
- iii. interpretare i dettagli dell'errore (Paragrafo 8.4, *[Errori nella lettura / scrittura](#page-85-0) [dei parametri](#page-85-0)*)
- 2. Se si tenta di scaricare in un drive un file parametri generato con un firmware più vecchio di quello attualmente installato, l'utente viene avvertito tramite una segnalazione, come quella mostrata nella seguente finestra, che contiene l'elenco dei paametri mancanti.

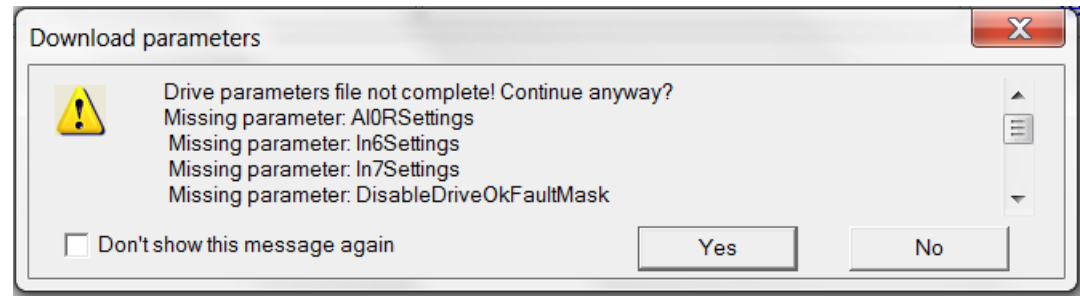

In questo caso è sufficiente:

- i. confermare e procedere con lo scaricamento del file parametri, anche se incompleto
- ii. salvare un nuovo file parametri, che verrà così generato compatibile con il firmware attualmente installato e comprensivo dei parametri appena scaricati.

### <span id="page-209-1"></span>**21.3. Download parameters file**

<span id="page-209-0"></span>Per aggiornare i parametri del drive, con un file parametri precedentemente creato, procedere come segue. Accesso con MotionDrive:

**Menu principale** > **Drive** > **Download parameters file...**

**Barra degli strumenti** >

Scegliere nella finestra Download parameters file, il file parametri da scaricare nel drive e premere **D**pen

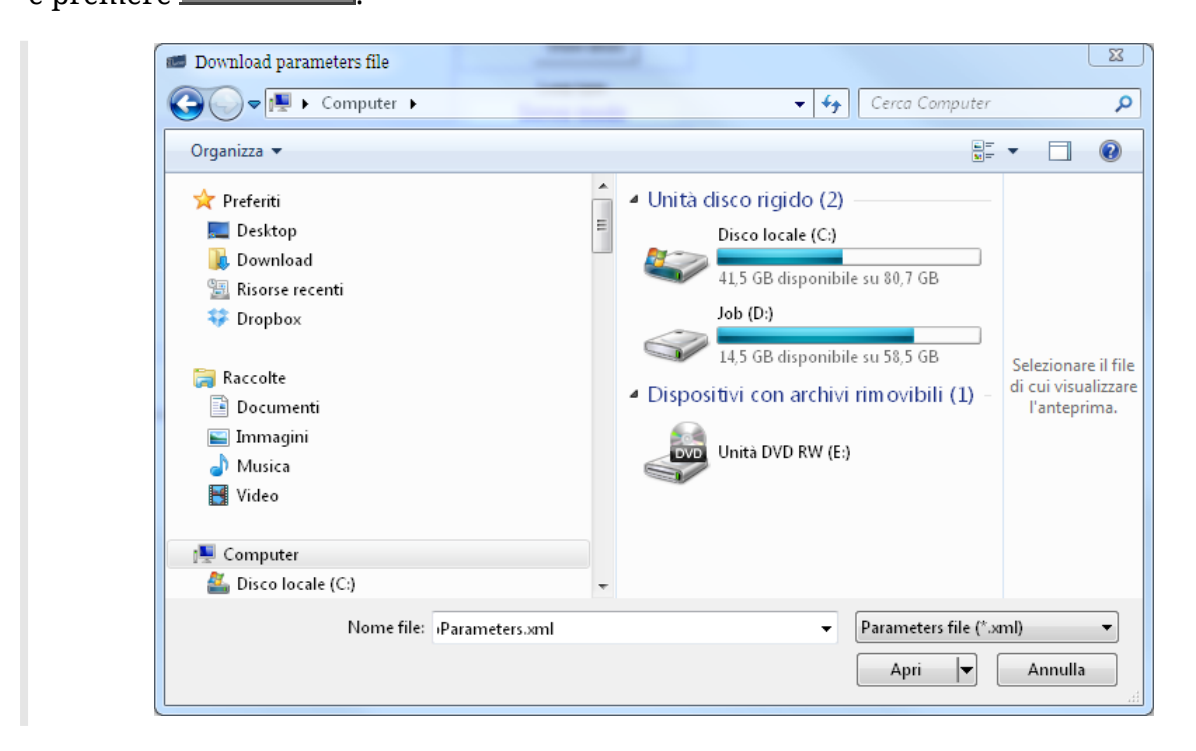

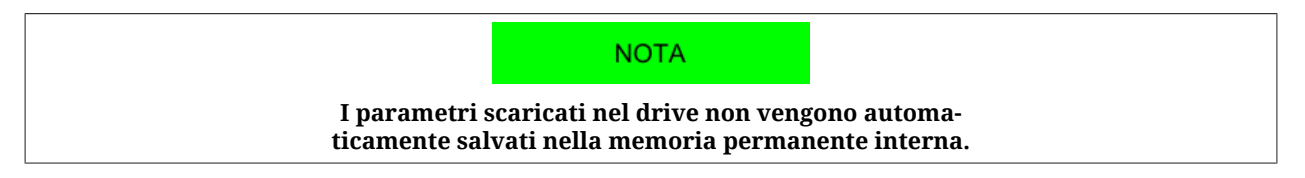

### **Possibili problemi nello scaricare i parametri**

1. Se compare la seguente finestra, significa che il firmware installato nel drive non rende disponibile questa funzionalità. In questo caso è necessario aggiornare il firmware (Paragrafo 26.3, *[Aggiornamento del firmware](#page-293-1)*).

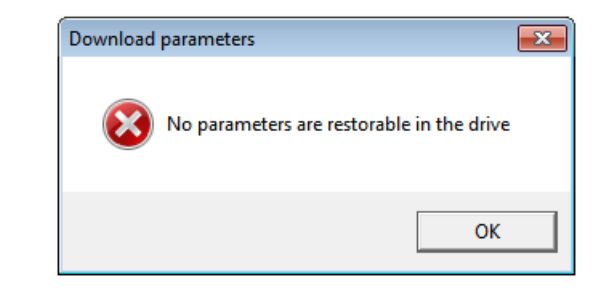

# **21.4. Import parameters file**

<span id="page-211-0"></span>Per cambiare il file parametri durante la modalità [Offline,](#page-115-0) procedere come segue. Accesso con MotionDrive:

### **Menu principale** > **Drive** > **Import parameters file...**

**Barra degli strumenti** >

Scegliere nella finestra Import parameters file, la cartella e il nome del file che si vuole

importare, e premere .

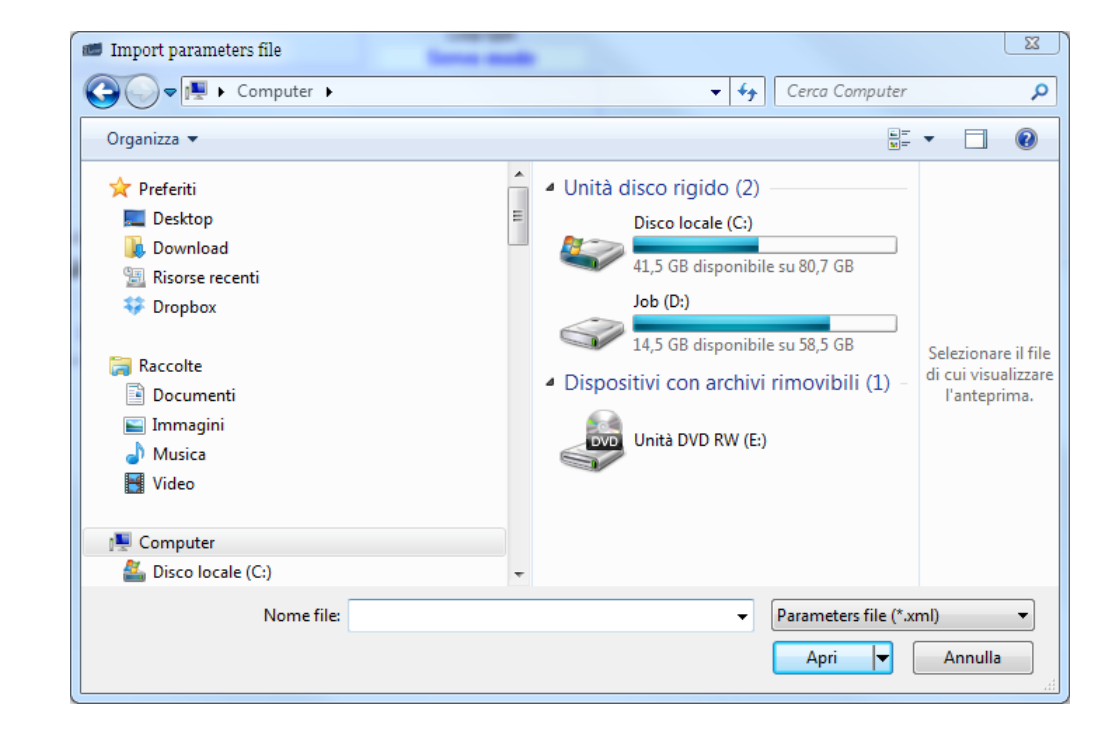

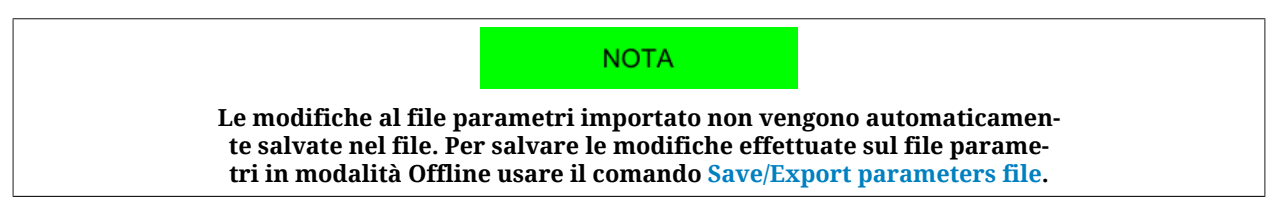

# <span id="page-211-1"></span>**21.5. Compare parameters file**

L'ambiente MotionDrive mette a disposizione uno strumento per eseguire il confronto tra 2 file parametri. Questo stesso metodo può essere utilizzato anche per verificare le differenze tra i parametri attualmente configurati e la configurazione di default. Accesso con MotionDrive:

### **Menu principale** > **Drive** > **Compare parameters ...**

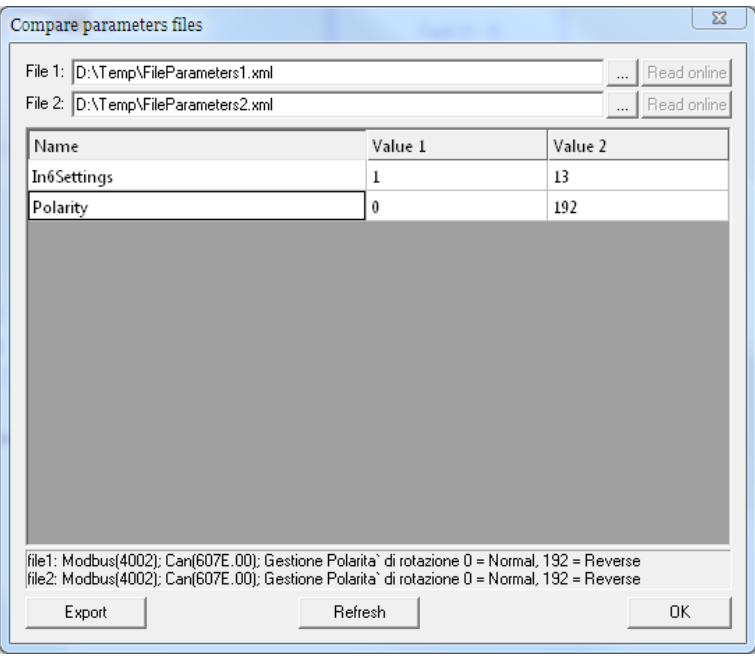

*Figura 21.2. Tabella per il confronto di 2 file parametri*

I passaggi per eseguire la funzione di Compare sono:

- 1. Inserire nel campo *File1* il file parametri (.xml) di riferimento.
- 2. Inserire nel campo *File2* il file parametri (.xml) che si vuole confrontare.
- 3. Se compaiono differenze nella finestra, cliccare su di esse per visualizzarne i dettagli nell'area di testo sottostante.
- 4. Se si modifica un file, cliccare su *Refresh* per aggiornare il confronto.
- 5. Se si desidera esportare le differenze cliccare su *Export* e selezionare la modalità di esportazione:

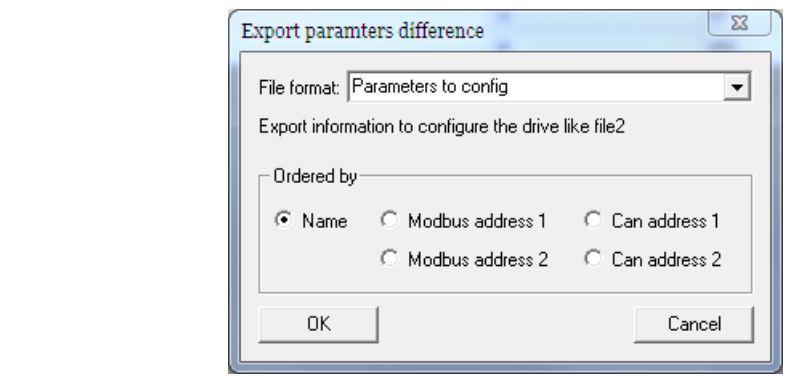

- a. *Full Text Exportation:* per esportare in un file ".txt" l'elenco dei dati relativi ad ogni parametro che non risulta uguale dal confronto o che non è presente in uno dei due file.
- b. *Parameters to config:* per esportare in un file ".txt" l'elenco dei dati, in riferimento al file inserito nel campo *File2*, necessari a scrivere i parametri nel drive

tramite un master NON Bonfiglioli: indirizzi Modbus CAN, Nome del parametro e Priorità<sup>1</sup>.

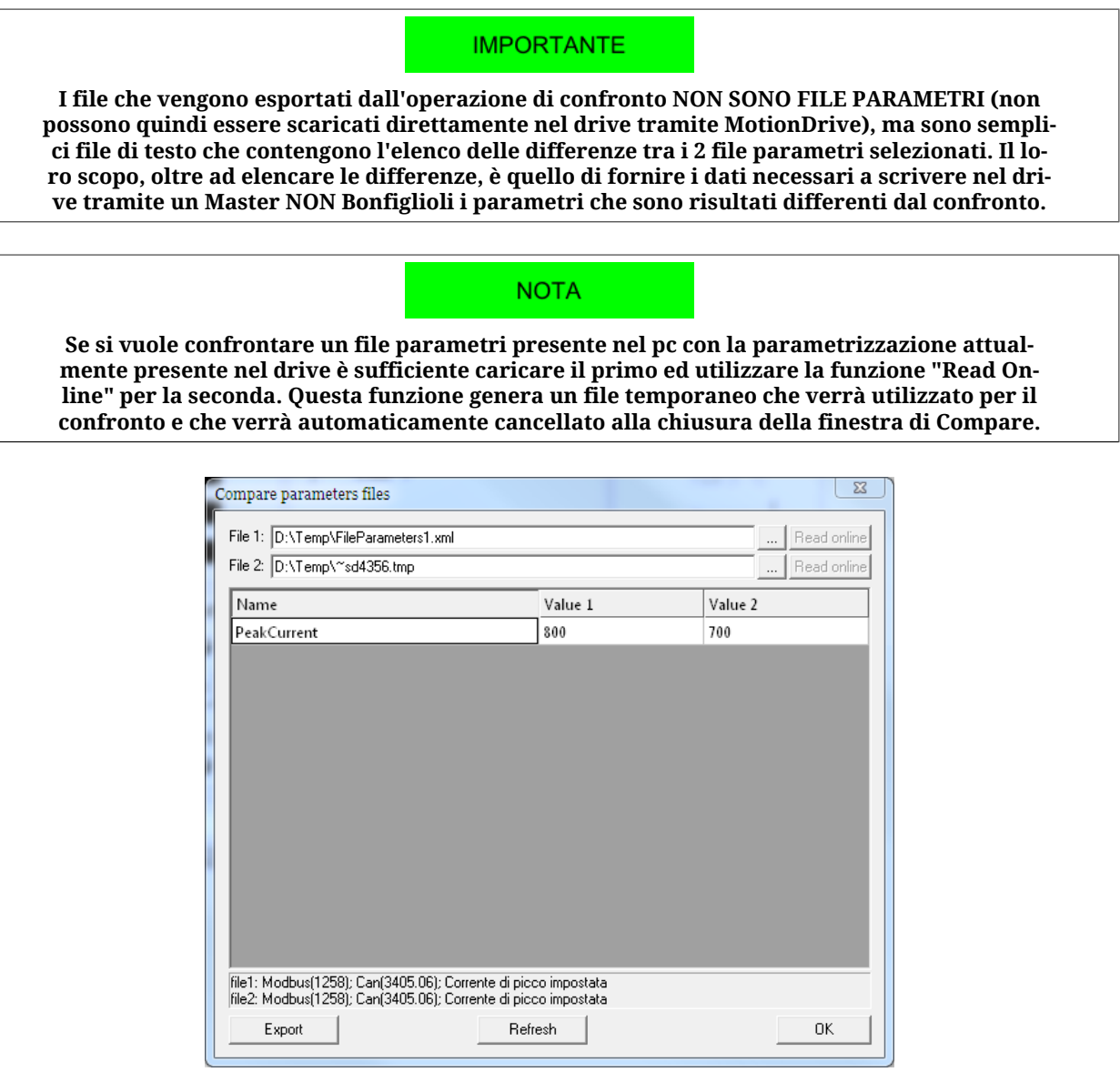

*Figura 21.3. Tabella per il confronto di un file parametri con i parametri presenti nel drive*

# **21.6. Clonazione dei parametri**

Per *clonazione* si intende la copia da un drive all'altro dei soli parametri di configurazione. Non viene eseguito nessun allineamento del firmware.

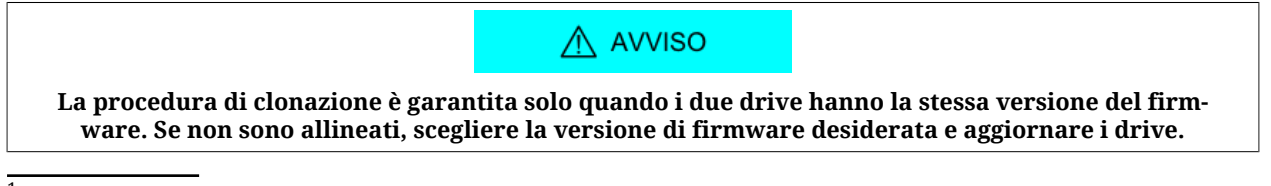

 $^{\rm 1}$ Il valore della priorità serve a determinare l'ordine con cui devono venir scritti i parametri. Un parametro con valore di priorità più basso deve venir scritto prima, un parametro con valore di priorità più alto deve venir scritto dopo. I parametri con lo stesso valore di priorità possono venir scritti tra loro in qualunque ordine.

Per eseguire la clonazione dei parametri di un drive della serie *i***BMD** esistono due procedure a seconda del mezzo che si vuole utilizzare:

### **Clonazione dei parametri tramite MotionDrive**

- 1. Collegarsi al drive che si vuole clonare ed esportare il file parametri (vedere [Para](#page-208-1)grafo 21.2, *[Save/Export parameters file](#page-208-1)*).
- 2. Collegarsi al drive da configurare e importare il file parametri salvato (vedere [Pa](#page-209-1)ragrafo 21.3, *[Download parameters file](#page-209-1)*).

### **Clonazione dei parametri con Master**

In questo caso per clonare la parametrizzazione di un sistema in un altro si utilizza la procedura di Compare (vedere Paragrafo 21.5, *[Compare parameters file](#page-211-1)*). Per fare ciò è necessario:

- 1. Salvare il file parametri attuale dal drive che si vuole clonare (vedere [Paragrafo](#page-208-1) 21.2, *[Save/Export parameters file](#page-208-1)*).
- 2. Ripristinare i valori di default nel drive che si vuole clonare (vedere [Paragrafo 21.7,](#page-214-0) *[Memoria permanente](#page-214-0)* oppure con il comando 2200 del [System Manager](#page-91-0)).
- 3. Salvare il file parametri coi valori di default ed inserirlo nel campo *File 1* (oppure utilizzare la funzione "Read Online").
- 4. Caricare il file parametri relativo al punto 1 nel campo *File 2*.
- 5. Esportare in un file di testo il risultato del confronto usando l'opzione *Parameters to config*.
- 6. Ripristinare i parametri di default nel drive da configurare (vedere [Paragrafo 21.7,](#page-214-0) *[Memoria permanente](#page-214-0)* oppure con il comando 2200 del [System Manager](#page-91-0)).
- 7. Utilizzare i dati contenuti nel file ottenuto dall'esportazione per scrivere nel Master le istruzioni necessarie a scrivere i parametri da modificare.
- <span id="page-214-0"></span>8. Procedere alla scrittura dei parametri nel drive tramite Master.

### **21.7. Memoria permanente**

Gestione della configurazione corrente con la memoria permanente. Accesso con Motion-Drive:

**Menu principale** > **Drive** > **Permanent memory...**

**Barra degli strumenti** >

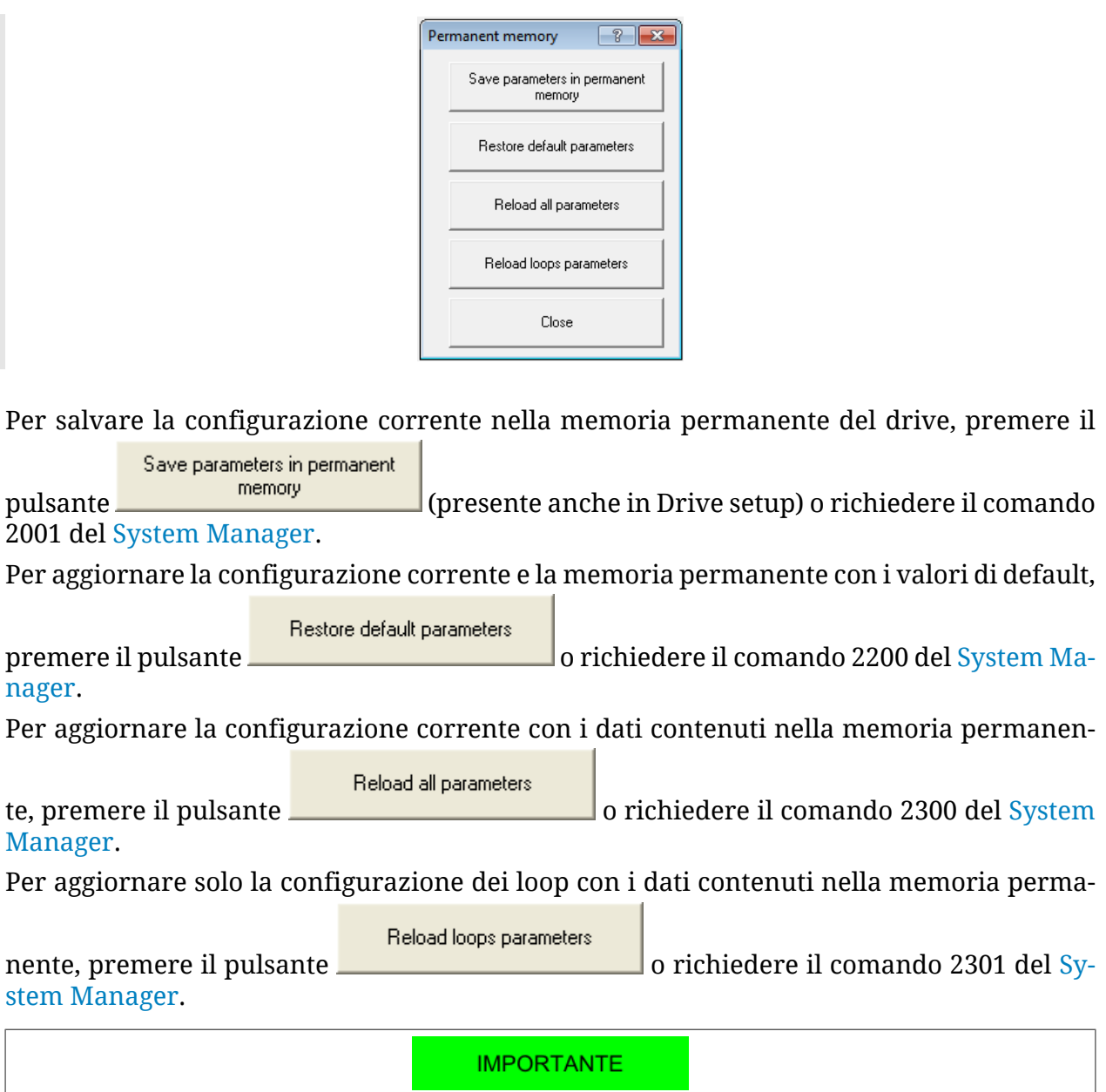

**Per rendere effettivi i nuovi parametri ottenuti con i comandi di Reload e Restore della memoria permanente non è necessario riavviare il drive.**

# **21.8. Reset**

I drive della serie *i***BMD** mettono a disposizione diversi livelli di reset. Accesso con Motion-Drive dal **Menu principale** > **Drive**.

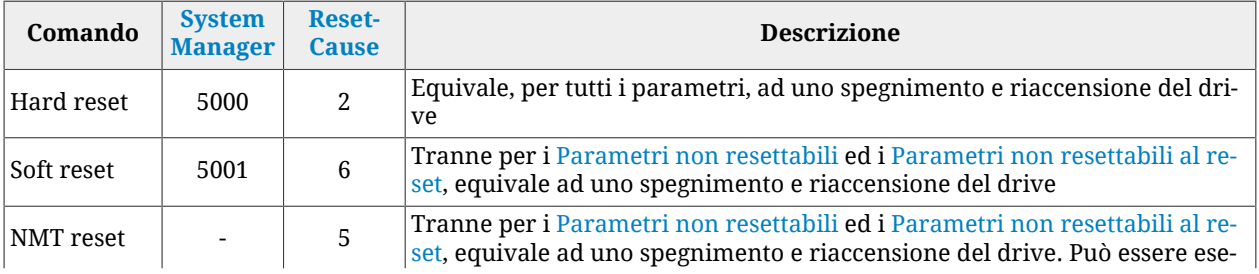
<span id="page-216-0"></span>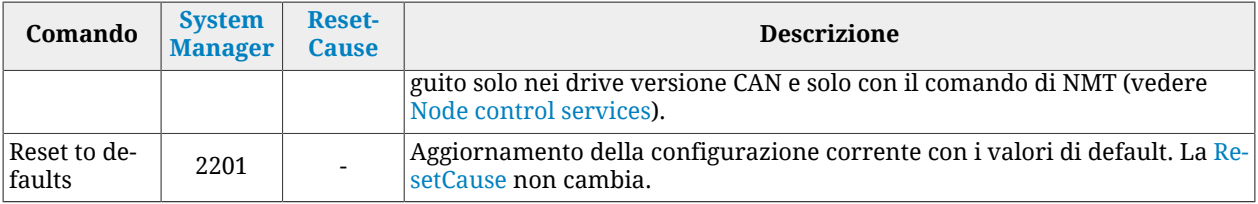

#### <span id="page-216-1"></span>**Parametri non resettabili**

I *parametri non resettabili* non vengono variati se il drive riceve un comando di [Soft reset,](#page-215-0) [NMT reset](#page-215-1) o [Reset to defaults.](#page-216-0) Essi sono:

- [PositionActualValue.](#page-387-0)
- [HomingStatus.](#page-398-0)

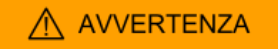

**Nel caso il sensore di feedback sia un encoder incrementale, questi parametri NON vengono mantenuti se durante il reset del firmware il motore si muove di più di mezzo giro.**

#### A AVVERTENZA

**Nel caso il sensore di feedback sia un encoder assoluto, questi parametri vengono sempre mantenuti a patto che durante il reset del firmware la posizione dell'encoder sia entro i suoi limiti di funzionamento.**

#### A AVVERTENZA

**Nel caso si modifichi il valore di [FeedbackSensorAbsMode](#page-381-0) o di [FeedbackSensorCode](#page-381-1) questi parametri vengono resettati.**

#### **Parametri non resettabili al reset**

I *parametri non resettabili al reset* non vengono variati se il drive riceve un comando di [Soft reset](#page-215-0) o [NMT reset.](#page-215-1) Essi sono:

- [EncoderIncrements](#page-383-0).
- [Polarity](#page-384-0).

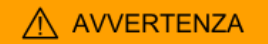

**Nel caso il sensore sia di tipo incrementale (o il parametro [FeedbackSensorAbsMo](#page-381-0)[de](#page-381-0) fa funzionare il sensore come tale), la modifica di uno di questi parametri comporta il reset del parametro [HomingStatus](#page-398-0) e della procedura di homing eseguita.**

#### **Parametri attivati dopo il reset**

I *parametri attivati dopo il reset*, una volta scritti e salvati nella memoria permanente del drive, hanno effetto solo dopo la ricezione di un comando di [Hard reset,](#page-215-2) [Soft reset,](#page-215-0) [NMT](#page-215-1) [reset](#page-215-1) o dopo lo spegnimento e riaccensione del drive. Essi sono:

- [CANopenPortSwitchSetup;](#page-309-0)
- [CANopenPortSetupNodeID;](#page-310-0)
- [CANopenPortSetupBaudRate;](#page-310-1)
- [AuxiliaryPortSetupBaudRate;](#page-319-0)
- numero nodo e baud rate impostati da dip switch (vedere [Paragrafo 7.4,](#page-76-0) *Dip switch*) nei drive versione CAN;
- [Configured station alias](#page-82-0) nei drive versione ETC.

# **Capitolo 22 Creare un movimento**

Con i drive della serie *i***BMD**, il movimento del motore può essere comandato tramite:

- [Master](#page-17-0) con porta CANopen o EtherCAT che supporta il protocollo CoE (["CANopen](#page-16-0) [over EtherCAT\)](#page-16-0)
- PLC integrato nel drive
- ingressi e uscite digitali + ingresso analogico del drive.

Il drive permette l'esecuzione di movimenti controllando la coppia, la velocità e la posizione del motore a seconda del modo operativo impostato nel parametro [ModesOfOperation](#page-384-1). Nella seguente tabella sono riassunte le caratteristiche dei modi operativi disponibili. Per sapere come comandare e controllare il movimento del motore, o come abilitarlo, disabilitarlo e fermarlo, o come cambiare il [ModesOfOperation](#page-384-1), seguire le indicazioni riportate nei paragrafi di questo capitolo.

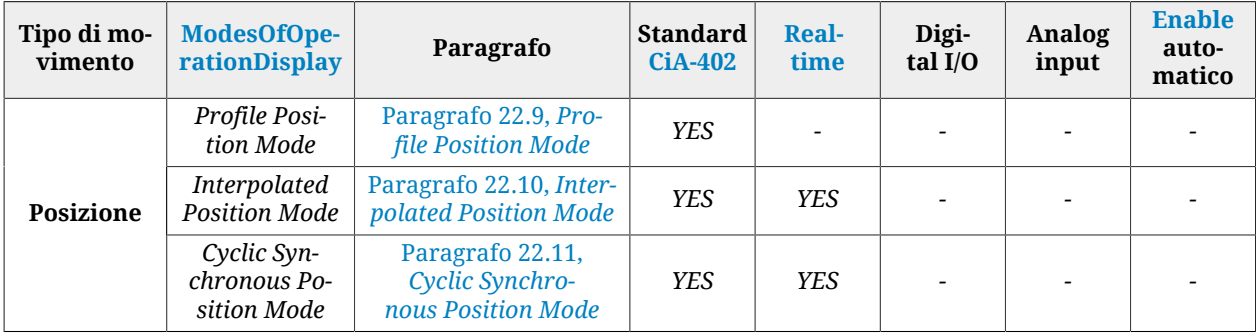

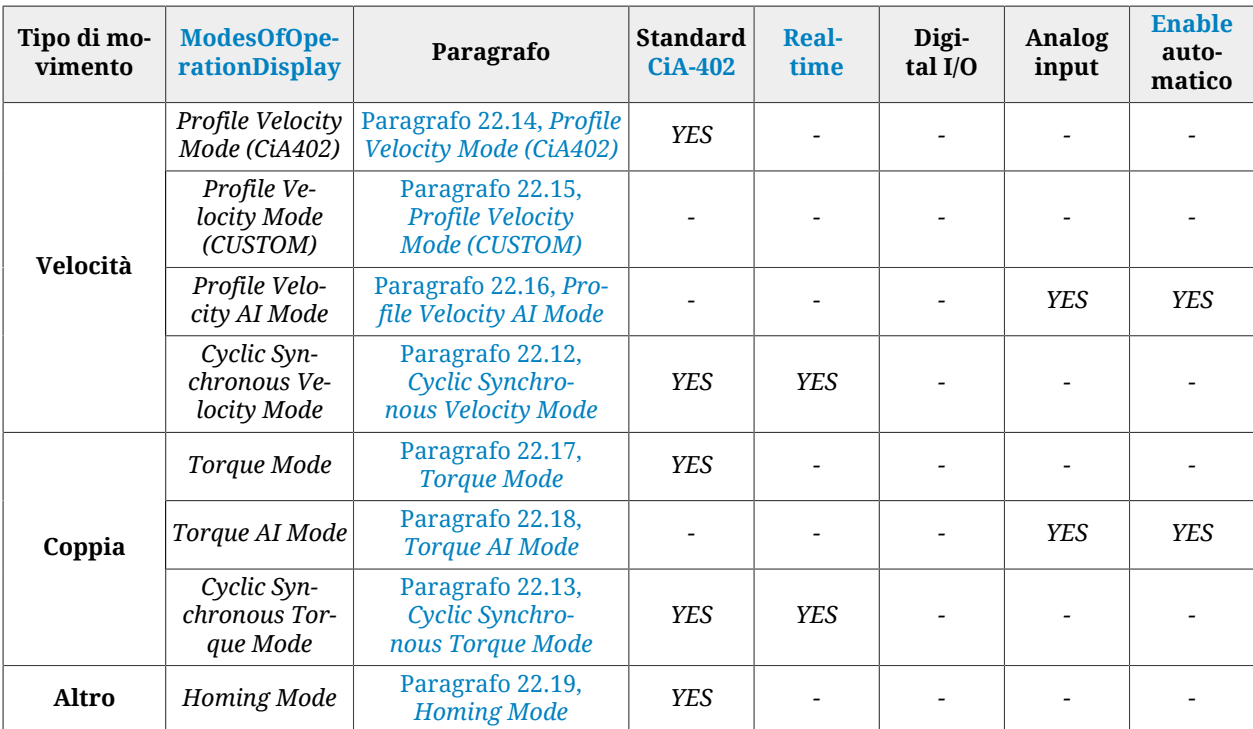

*Tabella 22.1. Caratteristiche dei modi operativi e modalità di generazione dei riferimenti.*

**IMPORTANTE** 

**Per comandare il drive usando un qualsiasi [Master](#page-17-0) è necessario conoscere e usare la CiA402 State Machine le cui caratteristiche sono riportate in Paragrafo 8.5,** *[CiA402 state machine](#page-87-0)***.**

### **22.1. Abilitazioni usando il master**

Per abilitare il drive è necessario portare la CiA402 State Machine in uno di questi 2 stati:

- [Operation enable](#page-17-2)
- *Switched On* (solo se [SwitchedOnOptionCode](#page-355-0) vale 1)

Per abilitare il movimento del motore portare la CiA402 State Machine nello stato [Operation](#page-17-2) [enable](#page-17-2) (vedere Paragrafo 8.5, *[CiA402 state machine](#page-87-0)*). Nello stato [Operation enable](#page-17-2) il cambio del modo operativo è permesso sia usando il cambio modo al volo (vedere [Paragrafo 22.5,](#page-221-0) *[Cambio del modo operativo al volo](#page-221-0)*) sia attraverso il parametro [ModesOfOperation](#page-384-1).

Accesso con MotionDrive:

**Menu principale** > **Drive** > **Drive enable**

```
Barra degli strumenti >
```
**IMPORTANTE** 

**Per abilitare il drive, il parametro [EnableInputStatus](#page-408-0) deve valere 1.**

### **22.2. Disabilitazioni usando il master**

Per disabilitare il drive è necessario eseguire una di queste due operazioni:

- se il parametro [SwitchedOnOptionCode](#page-355-0) vale 0, portare la CiA402 State Machine nello stato *Switched On* (vedere Paragrafo 8.5, *[CiA402 state machine](#page-87-0)*)
- portare la CiA402 State Machine nello stato *Switch On Disabled* (vedere [Paragrafo](#page-87-0) 8.5, *[CiA402 state machine](#page-87-0)*). Con questa operazione si disabilita anche il movimento del motore.

Accesso con MotionDrive:

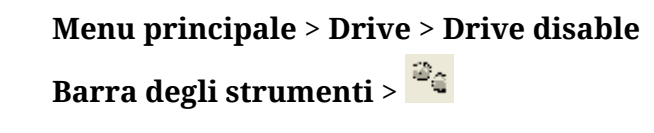

Disabilitare solo il movimento del motore senza disabilitare il drive, è possibile se il valore del parametro [SwitchedOnOptionCode](#page-355-0) è 1. In questo caso è sufficiente portare la CiA402 State Machine nello stato *Switched On* (vedere Paragrafo 8.5, *[CiA402 state machine](#page-87-0)*).

#### A ATTENZIONE

**Se il drive è in [Operation enable](#page-17-2) e il motore è in movimento, le operazioni di disabilitazione provocano l'arresto del motore con decelerazione massima ponendo a zero [RequestedSpeed](#page-249-0). Prima di effettuare una operazione di disabilitazione, si consiglia di fermare il movimento del motore usando le procedure descritte in Paragrafo 22.3,** *[Eseguire uno stop usando il master](#page-220-0)***.**

### <span id="page-220-0"></span>**22.3. Eseguire uno stop usando il master**

Per fermare il motore quando il drive è nello stato di [Operation enable](#page-17-2) e con qualsiasi modo operativo attivo (verificabile tramite il parametro [ModesOfOperation\)](#page-384-1), si può eseguire un comando di stop. I due comandi di stop implementati nel drive seguono le specifiche del [CiA-402](#page-16-1) e sono:

- *Halt*: comando di stop che esegue una rampa di frenata con decelerazione pari a [ProfileDeceleration.](#page-395-0) La rampa di fermata inizia partendo dal valore di [RequestedPo](#page-249-1)[sition](#page-249-1) e [RequestedSpeed,](#page-249-0) senza annullare [PositionFollowingError](#page-387-1) e [SpeedFollowin](#page-249-2)[gError;](#page-249-2)
- *Quick stop*: comando di stop che esegue una rampa di frenata parametrizzata secondo il parametro [QuickStopConfiguration](#page-355-1). La rampa di fermata inizia partendo dal valore di [VelocityActualValue,](#page-388-0) annullando ad inizio rampa [SpeedFollowingError.](#page-249-2)

#### **CONSIGLIO**

**Usare il comando di Halt per effettuare una frenata normale e il comando di Quick stop per effettuare una frenata di emergenza.**

L'esecuzione degli stop si comanda con la [Controlword](#page-354-0) e si verifica con la [Statusword](#page-354-1) lo stato della CiA402 State Machine (vedere Paragrafo 8.5, *[CiA402 state machine](#page-87-0)*).

Accesso con MotionDrive per parametrizzare gli stop:

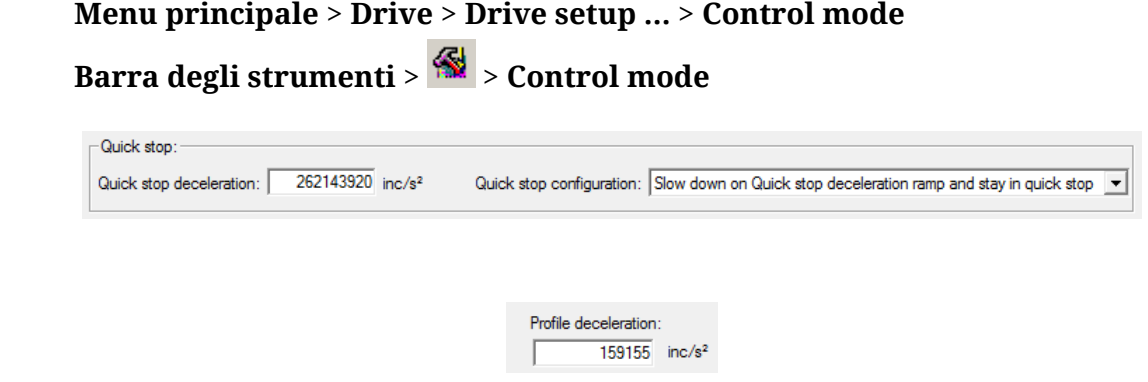

### **22.4. Cambio del modo operativo con parametri standard [CiA-402](#page-16-1)**

Questo tipo di cambio del modo operativo segue le specifiche del [CiA-402](#page-16-1). Per effettuare il cambio del modo è necessario scrivere il parametro [ModesOfOperation](#page-384-1); leggendo [Mode](#page-385-0)[sOfOperationDisplay](#page-385-0) è possibile verificare il modo operativo attivo.

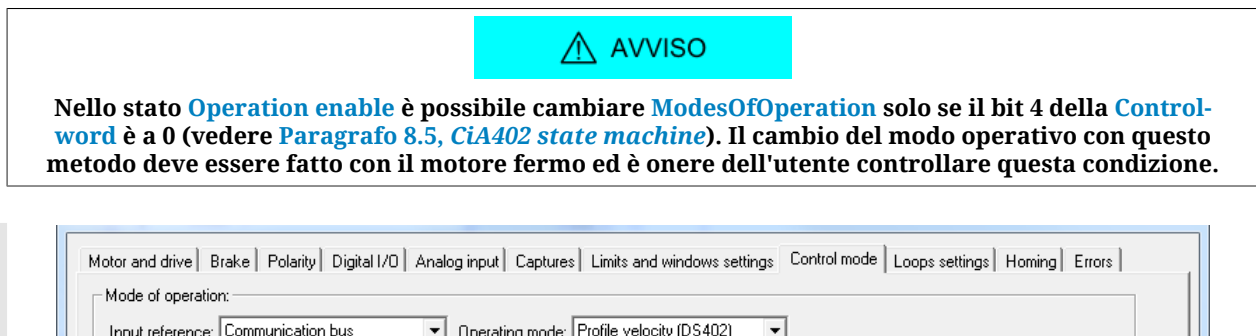

Nel riquadro *Mode of operation* scegliere la sorgente del riferimento nella lista a discesa *Input reference* e il modo operativo nella lista a discesa *Operating mode*.

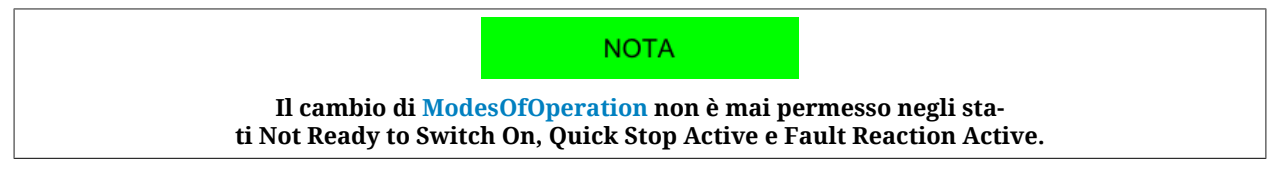

### <span id="page-221-0"></span>**22.5. Cambio del modo operativo al volo**

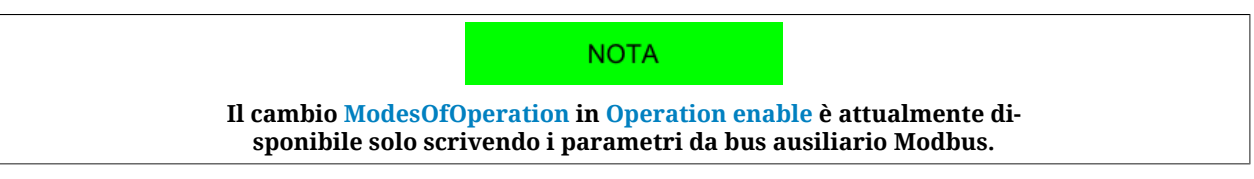

Questo tipo di cambio del modo consente di passare da un modo operativo qualsiasi ad un altro senza dover fermare il motore e mantenendo il drive in [Operation enable](#page-17-2). I modi operativi verso i quali è possibili effettuare il cambio sono:

- *Profile Position Mode*;
- *Homing Mode*;
- *Interpolated Position Mode*;
- *Profile Velocity Mode (CUSTOM)*.

La gestione del cambio modo al volo deve essere parametrizzata e comandata usando i seguenti parametri.

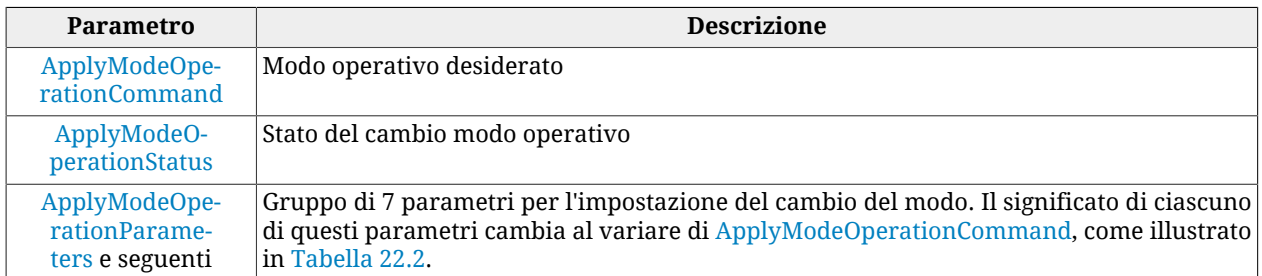

<span id="page-222-0"></span>

| N.<br>par. | <b>Profile Position Mode</b> | <b>Homing Mode</b>       | <b>Interpolated</b><br><b>Position Mode</b> | <b>Profile Velocity</b><br><b>Mode (CUSTOM)</b> |
|------------|------------------------------|--------------------------|---------------------------------------------|-------------------------------------------------|
|            | <b>TargetPosition</b>        | HomingMethod             | <b>IpPosFirstParameter</b>                  | <b>TargetVelocity</b>                           |
| 2          | ProfileVelocity              | SpeedForSwitch           | IpPosSecondParameter                        |                                                 |
| 3          | EndVelocity                  | SpeedForZero             |                                             | EndVelocity                                     |
| 4          | ProfileAcceceleration        | HomingAcceleration       | IpPosSubModeSelect                          | ProfileAcceceleration                           |
| 5          | ProfileDeceleration          | IndexPulseDeadZone       | $\overline{a}$                              | ProfileDeceleration                             |
| 6          | <b>EndIncrements</b>         | <b>HomeOffset</b>        | $\overline{\phantom{0}}$                    |                                                 |
| 7          | <b>StartVelocity</b>         | $\overline{\phantom{0}}$ |                                             | <b>StartVelocity</b>                            |

*Tabella 22.2. Significato dei parametri [ApplyModeOperationParameters](#page-386-1).*

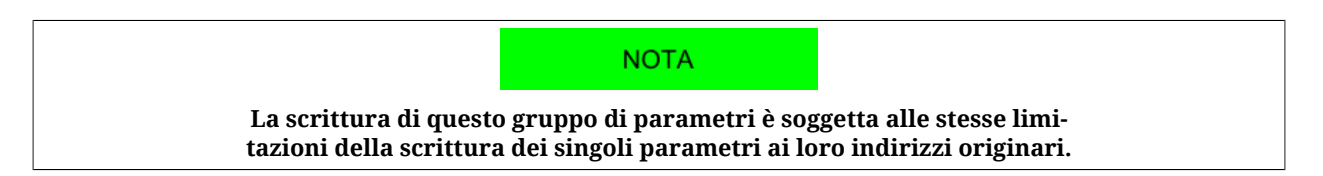

Per avviare un cambio del modo operativo al volo è necessario che il drive sia in [Operation](#page-17-2) [enable](#page-17-2). Eseguire questa sequenza di operazioni:

- 1. Configurare il cambio del modo operativo impostando opportunamente [ApplyMo](#page-386-1)[deOperationParameters.](#page-386-1)
- 2. Scrivere il codice del nuovo modo operativo in [ApplyModeOperationCommand](#page-385-1).
- 3. Verificare l'esito del cambio leggendo il parametro [ApplyModeOperationStatus.](#page-386-0)

Per alcuni valori di [ApplyModeOperationCommand,](#page-385-1) ci possono essere delle particolarità. Di seguito vengono riportate:

• *Profile Position Mode*

Con la funzionalità di cambio modo al volo, il *Profile Position Mode* esegue posizionamenti **assoluti** in modalità **Single set-point**. Per dettagli sul modo operativo vedere Paragrafo 22.9, *[Profile Position Mode](#page-225-0)*.

### **22.6. Controllo di un movimento in posizione**

Nei drive della serie *i***BMD** sono state implementate alcune funzionalità (comuni a tutti i modi posizione) che consentono di verificare se il movimento viene eseguito in modo conforme alla parametrizzazione effettuata dall'utente.

#### **Posizione**

<span id="page-223-0"></span>Per verificare la posizione del motore, leggere il parametro [PositionActualValue.](#page-387-0)

#### **Target reached di posizione**

Se nel [ModesOfOperationDisplay](#page-385-0) è impostato un modo posizione, per controllare che il motore abbia raggiunto la posizione finale è sufficiente verificare che il bit *Target reached* della [Statusword](#page-354-1) sia pari a 1. Tale bit viene settato quando la differenza tra [PositionActual-](#page-387-0)[Value](#page-387-0) e la posizione richiesta rimane inferiore (in valore assoluto) a [PositionWindow](#page-388-1) per un tempo almeno pari a [PositionWindowTime](#page-388-2). Il bit viene resettato non appena la differenza supera la finestra.

Accesso con MotionDrive:

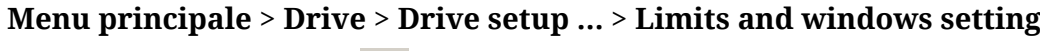

**Barra degli strumenti** > > **Limits and windows setting**

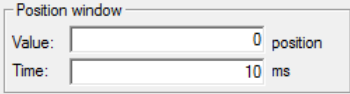

#### <span id="page-223-1"></span>**Errore di inseguimento di posizione**

Se nel [ModesOfOperationDisplay](#page-385-0) è impostato un modo posizione, è possibile controllare il [PositionFollowingError](#page-387-1) durante il movimento del motore. Configurando opportunamente i parametri [FollowingErrorWindow](#page-387-2) e [FollowingErrorWindowWarn](#page-387-3) è possibile attivare il [Position following error](#page-274-0) (Fault e Warning rispettivamente), se il [PositionFollowingError](#page-387-1) supera la finestra per un tempo maggiore o uguale a [FollowingErrorTimeOut.](#page-388-3) Inoltre, in alcuni modi operativi, quando [PositionFollowingError](#page-387-1) supera la soglia di Fault per un tempo almeno pari al time out, viene settato anche il bit *Following error* della [Statusword](#page-354-1). Il bit viene resettato non appena il [PositionFollowingError](#page-387-1) risulta minore in valore assoluto della finestra di Fault. Per maggiori informazioni sulla segnalazione dell'errore vedere [Ca](#page-258-0)pitolo 24, *[Fault e Warning](#page-258-0)*.

Accesso con MotionDrive:

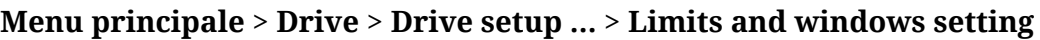

### **Barra degli strumenti** > > **Limits and windows setting**

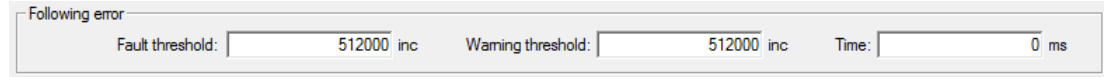

### **22.7. Controllo di un movimento in velocità**

Nei drive della serie *i***BMD** sono state implementate alcune funzionalità (comuni a tutti i modi velocità) che consentono di verificare se il movimento viene eseguito in modo conforme alla parametrizzazione effettuata dall'utente.

#### **Velocità**

<span id="page-224-0"></span>Per verificare la velocità del motore è stato messo a disposizione il parametro in sola lettura [VelocityActualValue.](#page-388-0)

#### **Target reached di velocità**

Se nel [ModesOfOperationDisplay](#page-385-0) è impostato un modo velocità, per controllare se il drive ha raggiunto la velocità finale è sufficiente verificare che il bit *Target reached* della [Statu](#page-354-1)[sword](#page-354-1) sia pari a 1. Tale bit viene settato quando la differenza tra la velocità del motore ed il target di velocità rimane inferiore (in valore assoluto) a [VelocityWindow](#page-388-4) per un tempo almeno pari a [VelocityWindowTime.](#page-389-0) Il bit viene resettato non appena la differenza supera la finestra.

Accesso con MotionDrive:

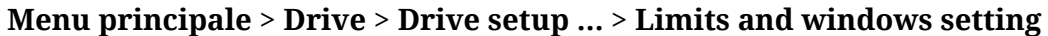

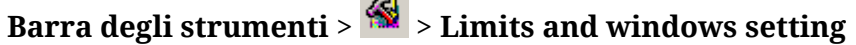

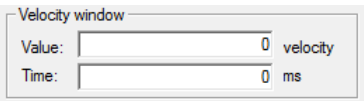

#### <span id="page-224-1"></span>**Motore fermo**

Se nel [ModesOfOperationDisplay](#page-385-0) è impostato un modo velocità, per controllare se il motore è fermo è sufficiente verificare che il bit *Speed* della [Statusword](#page-354-1) sia pari a 1. Tale bit viene settato quando la velocità del motore rimane inferiore (in valore assoluto) a [Veloci](#page-389-1)[tyThreshold](#page-389-1) per un tempo almeno pari a [VelocityThresholdTime.](#page-389-2) Il bit viene resettato non appena la differenza supera la soglia.

Accesso con MotionDrive:

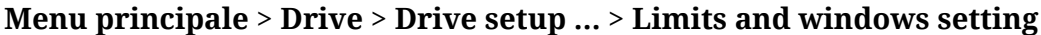

**Barra degli strumenti** > > **Limits and windows setting**

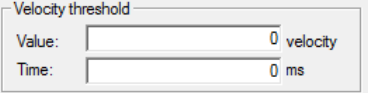

### **22.8. Controllo di un movimento in coppia**

Nei drive della serie *i***BMD** sono state implementate alcune funzionalità (comuni a tutti i modi coppia) che consentono di verificare se il movimento viene eseguito in modo conforme alla parametrizzazione effettuata dall'utente.

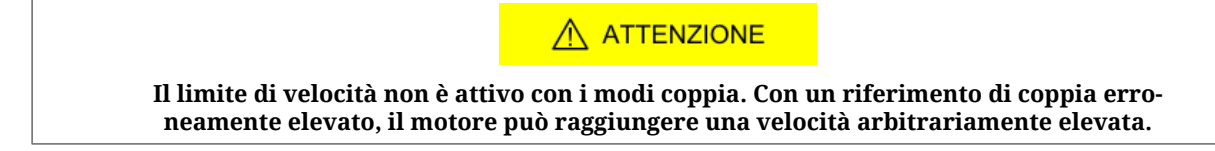

#### **Coppia**

<span id="page-225-1"></span>Per verificare la coppia generata dal motore, leggere il parametro [ActualTorque](#page-390-0) o il parametro [ActualFilteredTorque.](#page-390-1)

#### **Target reached di coppia**

Se nel [ModesOfOperationDisplay](#page-385-0) è impostato un modo coppia, per controllare se il motore ha raggiunto la coppia richiesta è sufficiente verificare che il bit *Target reached* della [Statu](#page-354-1)[sword](#page-354-1) sia pari a 1. Tale bit viene settato quando la differenza tra [RequestedTorqueCurrent](#page-249-3) e [ActualTorqueCurrent](#page-343-0) rimane inferiore (in valore assoluto) al 5% di [MotorStallCurrent](#page-320-0) per un tempo di almeno 1ms. Il bit viene resettato non appena la differenza supera la finestra.

### <span id="page-225-0"></span>**22.9.** *Profile Position Mode*

Il *Profile Position Mode* viene utilizzato per eseguire un movimento in posizione, assoluto o relativo, in cui il profilo di posizionamento viene generato dal drive. Questo modo operativo rispetta le specifiche del [CiA-402](#page-16-1).

Per usare questo modo bisogna impostare innanzitutto il [ModesOfOperation](#page-384-1) con il valore 1 (*Profile Position Mode*), il [MotionProfileType](#page-395-3) e le opzioni che stabiliscono il comportamento del profilatore con [PositioningOptionCode.](#page-391-0) Infine si passa alla scrittura dei parametri che definiscono come deve essere eseguito il profilo di posizione:

[TargetPosition](#page-392-0); [EndIncrements](#page-393-0); [ProfileVelocity](#page-394-0); [StartVelocity](#page-395-2); [EndVelocity;](#page-394-1) [ProfileAcceceleration](#page-394-2); [ProfileDeceleration.](#page-395-0)

> A AVVISO **Se il valore di [ProfileVelocity](#page-394-0) è minore di [StartVelocity](#page-395-2) o di [EndVelo](#page-394-1)[city,](#page-394-1) il suo valore viene internamente impostato al maggiore tra i due.**

[Figura 22.1](#page-226-0) viene illustrato un esempio di profilo e il significato dei parametri che lo definiscono.

<span id="page-226-0"></span>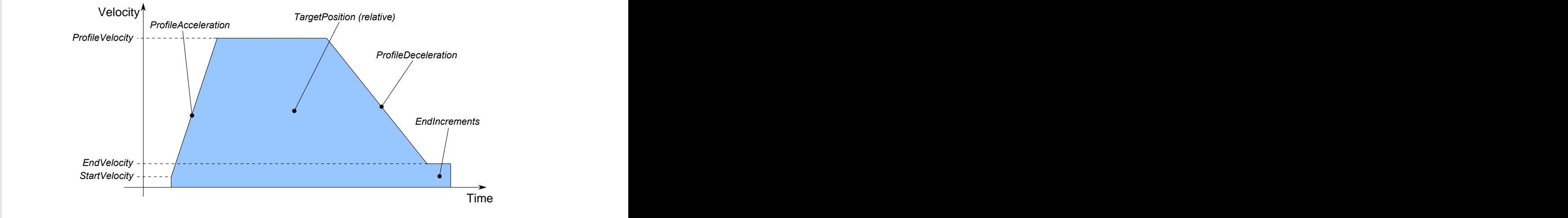

*Figura 22.1. Esempio di profilo di posizione con rampe lineari.*

Dopo aver parametrizzato il drive ed averlo portato nello stato [Operation enable,](#page-17-2) si possono dare i comandi per avviare i posizionamenti e per verificarne lo stato. Per comandare un posizionamento si deve scrivere la [Controlword](#page-354-0) e leggere la [Statusword](#page-354-1) seguendo le procedure descritte nel [CiA-402](#page-16-1). In particolare, con questo modo operativo è possibile eseguire un posizionamento comandando i seguenti bit della [Controlword:](#page-354-0)

- bit *New set-point*: bit che, sul fronte di salita, permette l'applicazione del nuovo setpoint di posizione, semprechè sia permesso dal bit *Set-point acknowledge* della Statusword;
- bit *Change set immediately*: bit che permette di selezionare la modalità di posizionamento fra *Single set-point* (se bit impostato a 0) e *Set of set-point* (se impostato bit a 1). Nella modalità Set of set-point (vedere [Figura 22.3](#page-227-1)) è presente solo un buffer di dati, quello per i dati utilizzati durante il posizionamento. Nella modalità Single set-point (vedere [Figura 22.2](#page-226-1)) il posizionamento si comporta come descritto nei bit *Change immediately option* del parametro [PositioningOptionCode.](#page-391-0) Il bit va impostato con la transizione del bit *New set-point*;
- bit *Absolute / Relative*: bit che permette di selezionare il modo con il quale viene interpretato il parametro [TargetPosition](#page-392-0): per posizionamenti assoluti se bit impostato a 0, per posizionamenti relativi se bit impostato a 1. Il bit va impostato con la transizione del bit *New set-point*.

<span id="page-226-1"></span>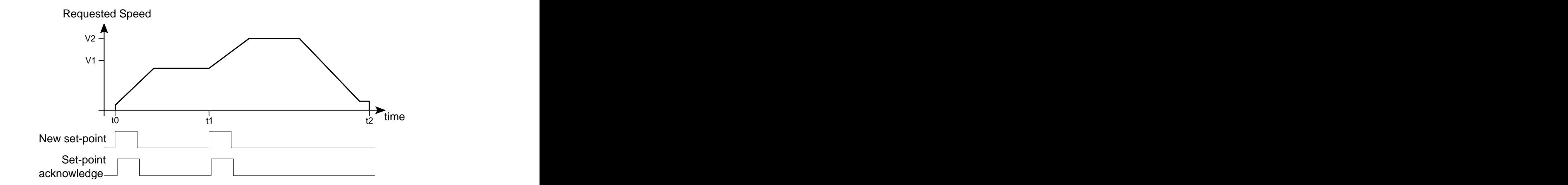

*Figura 22.2. Diagramma temporale Profile Position Mode in modalità Single set point.*

<span id="page-227-1"></span>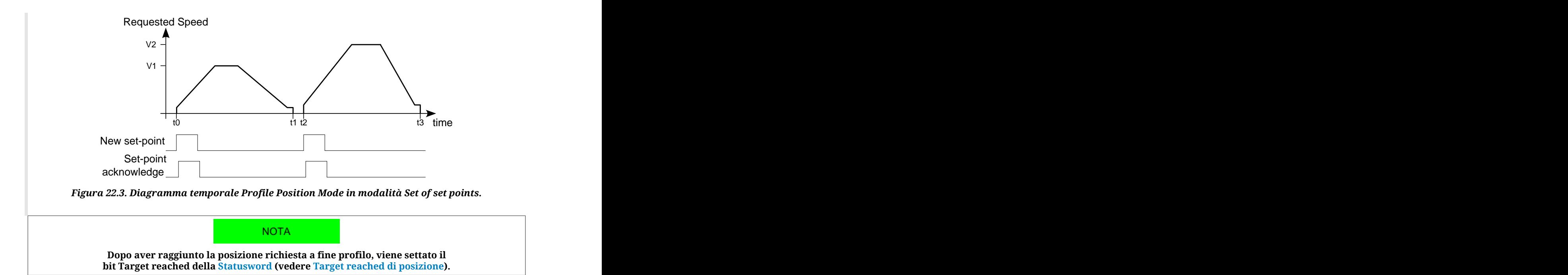

Nella Statusword vi sono tre bit che indicano lo stato del posizionamento:

- bit *Target reached* che indica lo stato del [Target reached di posizione;](#page-223-0)
- bit *Set-point acknowledge* che indica se un nuovo set point di posizione può essere accettato (bit pari a 0) o meno (bit pari a 1);
- bit *Following error* che indica lo stato del [Errore di inseguimento di posizione.](#page-223-1)

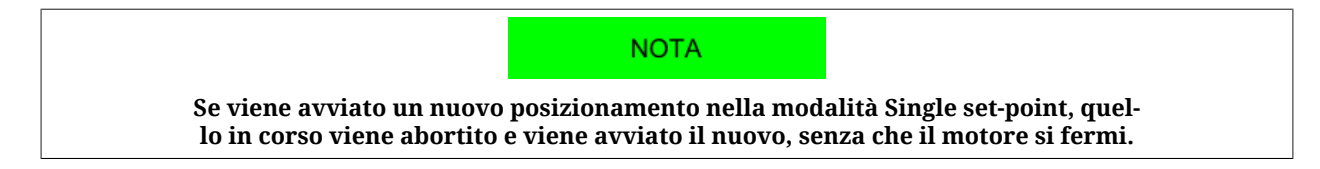

## <span id="page-227-0"></span>**22.10.** *Interpolated Position Mode*

**IMPORTANTE** 

**Per comandare il drive con questo modo operativo è necessario disporre di un [Ma](#page-17-0)[ster](#page-17-0) che supporti almeno un protocollo [Real-time](#page-17-1) su bus CANopen o EtherCAT.**

L'*Interpolated Position Mode* è un modo operativo che permette il controllo in [Real-time](#page-17-1) del motore usando un master CANopen o EtherCAT. Questo modo operativo rispetta le specifiche del [CiA-402.](#page-16-1)

Per poter funzionare, questo modo richiede al master l'invio ciclico, con una tempistica prestabilita (che verrà chiamata in seguito  $T_{\text{SYNC}}$ , tempo di sincronizzazione), dei seguenti parametri (le tecniche di sincronizzazione sono descritte nei capitoli delle interfacce di comunicazione):

• [IpPosFirstParameter](#page-402-0): posizione che deve essere raggiunta quando scade il  $T_{\text{SYNC}}$ . Questo dato è necessario in tutti i tipi di interpolazione implementati nel drive.

• [IpPosSecondParameter:](#page-402-1) velocità che deve essere raggiunta quando scade il  $T_{\text{SYNC}}$ . Questo dato non è usato nell'interpolazione di tipo lineare.

La scrittura dei parametri [IpPosFirstParameter](#page-402-0) e [IpPosSecondParameter](#page-402-1) non usa gli SDO, ma utilizza i PDO combinati con delle tecniche che permettono la sincronizzazione con gli altri nodi collegati al bus. In [Figura 22.4](#page-228-0) si riporta un esempio di interpolazione lineare con la tecnica di sincronizzazione [Hard sync](#page-108-0) usata nel bus di campo EtherCAT mediante segnale di sincronizzazione [Sync Signal](#page-18-0) (SYNC).

<span id="page-228-0"></span>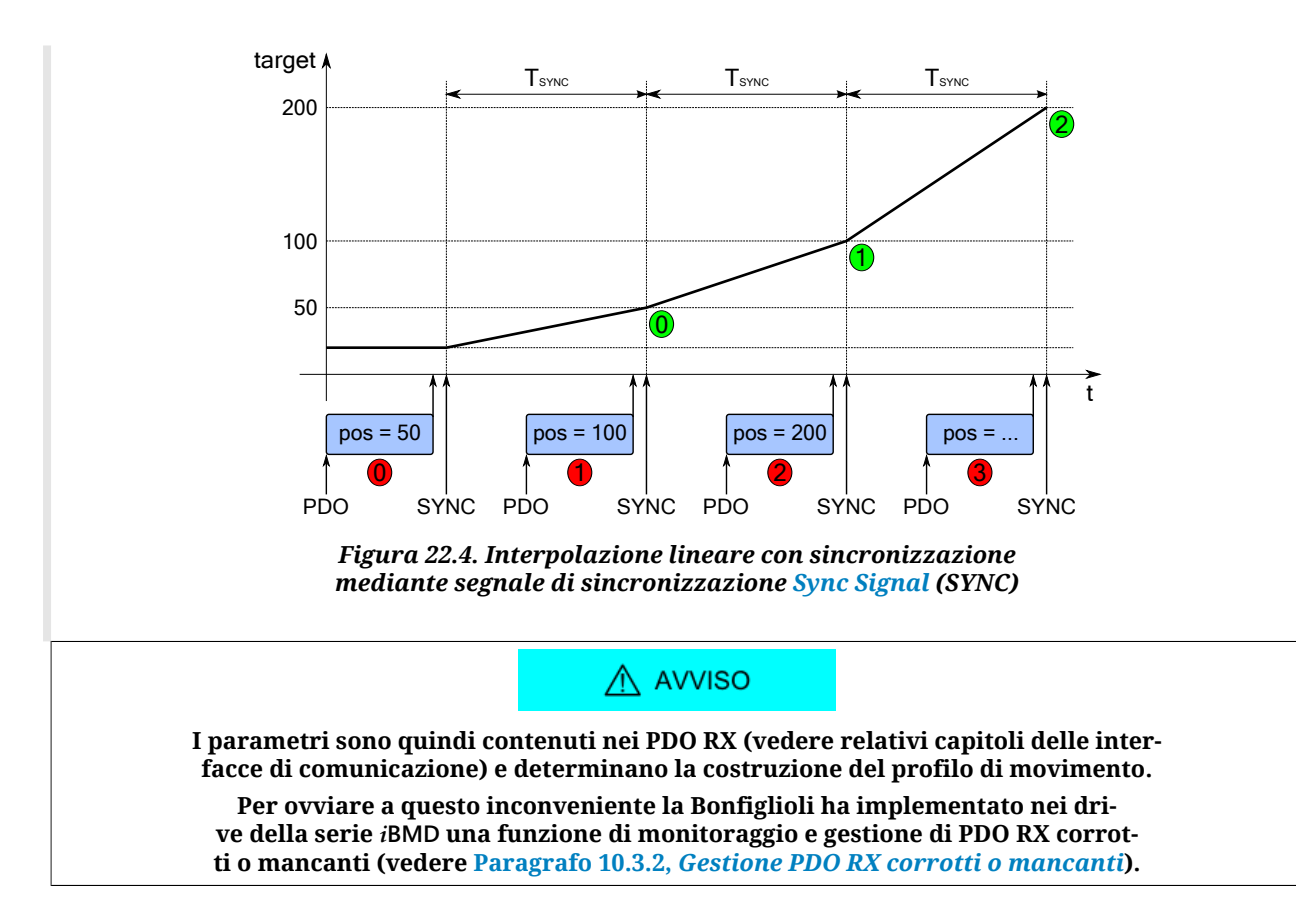

Il tipo di interpolazione è impostabile tramite il parametro [IpPosSubModeSelect](#page-401-0) e sono disponibili i seguenti metodi:

• **Interpolazione lineare**

Il drive esegue l'interpolazione solo della posizione congiungendo con un tratto di linea retta il set-point di posizione precedente, raggiunto all'inizio del nuovo periodo di  $T_{\text{SYNC}}$ , con il set point di posizione inviato dal master nel parametro [IpPosFirstPa](#page-402-0)[rameter.](#page-402-0) La [FeedForwardSpeed](#page-249-4) viene calcolata dal drive e rimane costante per tutto il periodo  $T_{\text{SYNC}}$ . In [Figura 22.5](#page-229-0) viene riportato un esempio di interpolazione lineare.

<span id="page-229-0"></span>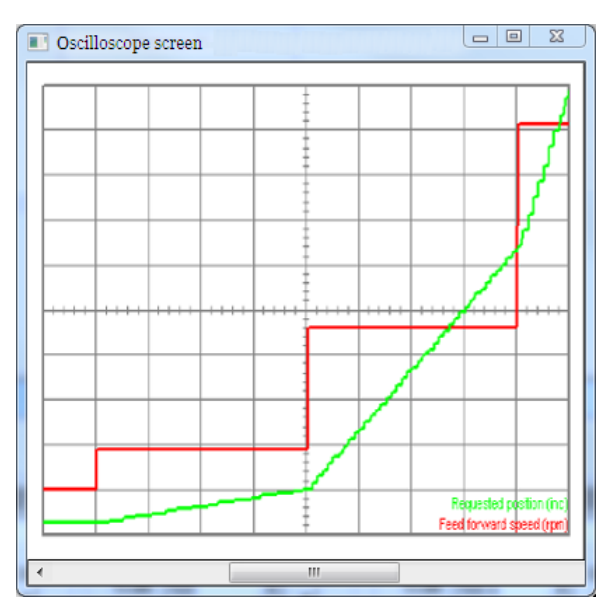

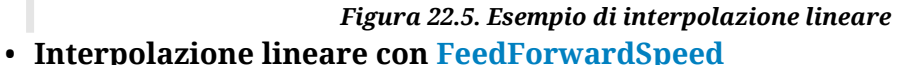

Il drive esegue l'interpolazione solo della posizione congiungendo con un tratto di linea retta il set-point di posizione precedente, con il set point di posizione inviato dal master nel parametro [IpPosFirstParameter](#page-402-0). La [FeedForwardSpeed](#page-249-4) necessaria per comandare i loop di controllo, viene ricavata dal set-point di velocità inviata dal master nel parametro [IpPosSecondParameter](#page-402-1) e rimane costante per tutto il periodo  $T<sub>SYNC</sub>$ . Questo tipo di interpolazione consente una maggiore fluidità del movimento rispetto all'interpolazione lineare semplice.

#### • **Interpolazione cubica**

Il drive esegue l'interpolazione sia della posizione che della velocità, congiungendo con tratti di curva, cubici per la posizione e quadratici per la velocità, i valori iniziali (valori di [IpPosFirstParameter](#page-402-0) e [VelocityOffset](#page-400-0) ricevuti dal master col periodo di T<sub>SYNC</sub> precedente) con quelli finali (valori di [IpPosFirstParameter](#page-402-0) e [VelocityOffset](#page-400-0) ricevuti dal master tramite [IpPosFirstParameter](#page-402-0) e [IpPosSecondParameter\)](#page-402-1). Questo tipo di interpolazione, come si può osservare dal confronto di [Figura 22.6](#page-230-0) con [Figura](#page-229-0) [22.5,](#page-229-0) consente una maggiore fluidità del movimento rispetto a tutti gli altri modi di interpolare. Infatti, tenendo presente che le due figure sono state create utilizzando gli stessi parametri (a parte ovviamente il selettore del tipo di interpolazione [IpPos-](#page-401-0) $SubModeSelect)$  $SubModeSelect)$  e utilizzando un  $T<sub>SYNC</sub>$  di durata media, si può vedere come le curve di [Figura 22.6](#page-230-0) abbiano un andamento con cambiamenti meno bruschi.

<span id="page-230-0"></span>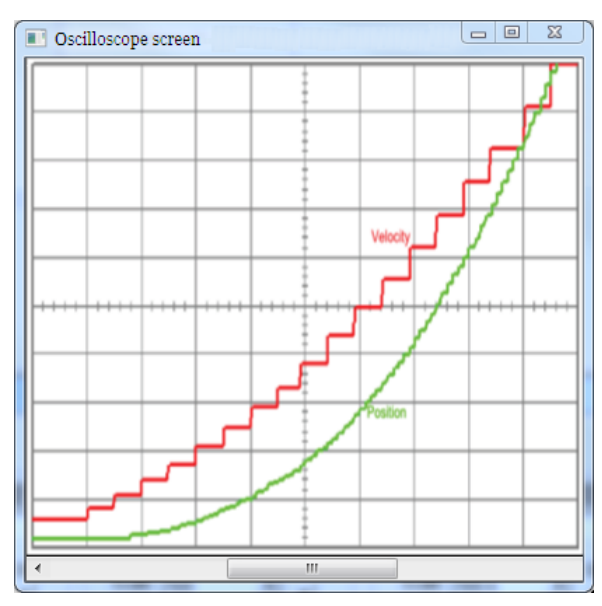

*Figura 22.6. Esempio di interpolazione cubica*

### AVVISO

**Nell'interpolazione lineare con o senza feed-forward (valori 0 e -10 nel parametro [IpPos-](#page-401-0)[SubModeSelect](#page-401-0)) il periodo di TSYNC impostato deve essere maggiore di [MotionLoopPeriod](#page-341-0). Nell'interpolazione cubica (valore -1 nel parametro [IpPosSubModeSelect\)](#page-401-0) il periodo**

**di TSYNC impostato deve essere maggiore di 4 volte il parametro [MotionLoopPeriod.](#page-341-0)**

#### **CONSIGLIO**

L'uso dell'interpolazione cubica ha i suoi vantaggi solo se si ha un tempo di T<sub>SVNC</sub> **di durata medio-lunga (indicativamente sopra i 4ms) mentre, per interpolazioni che hanno tempi di TSYNC brevi (indicativamente fino ai 4ms), questi vantaggi vengono meno e, pertanto, è consigliabile l'uso dell'interpolazione lineare.**

Per comandare il drive con il modo interpolato è necessario:

- 1. impostare il [ModesOfOperation](#page-384-1) con il valore 7 (*Interpolated Position Mode*);
- 2. configurare i parametri di comunicazione del bus di campo (configurazione e mappatura dei PDO, impostazione del sistema di sicronizzazione, ...);
- 3. impostare il [IpPosSubModeSelect;](#page-401-0)
- 4. attivare nel master la gestione che permette, a intervalli regolari, l'invio dei setpoint via PDO nell'[IpPosDataRecord](#page-402-2) e la gestione del sincronismo;
- 5. portare il drive nello stato [Operation enable](#page-17-2);
- 6. abilitare l'interpolatore di posizione settando il bit *Enable ip mode* (vedere [Tabella](#page-90-0) [8.14](#page-90-0) della [Controlword](#page-354-0) e controllare che si attivi il bit *Ip mode active* (vedere [Tabella](#page-89-0) [8.12](#page-89-0) nella [Statusword\)](#page-354-1);
- 7. a questo punto è possibile comandare il drive.

#### A ATTENZIONE

**Se si resetta il bit Enable ip mode della [Controlword](#page-354-0), il movimento viene interrotto ed il motore si ferma con decelerazione massima ponendo a zero [RequestedSpeed.](#page-249-0)**

### <span id="page-231-0"></span>**22.11.** *Cyclic Synchronous Position Mode*

#### **IMPORTANTE**

**Per comandare il drive con questo modo operativo è necessario disporre di un [Ma](#page-17-0)[ster](#page-17-0) che supporti almeno un protocollo [Real-time](#page-17-1) su bus CANopen o EtherCAT.**

Il *Cyclic Synchronous Position Mode* è un modo operativo che permette il controllo in [Real](#page-17-1)[time](#page-17-1) del motore usando un master CANopen o EtherCAT. Questo modo operativo rispetta le specifiche del [CiA-402](#page-16-1).

Per poter funzionare, questo modo richiede al master l'invio ciclico, con una tempistica prestabilita (che verrà chiamata in seguito  $T_{\text{SYNC}}$ , tempo di sincronizzazione), del parametro [TargetPosition](#page-392-0) (le tecniche di sincronizzazione sono descritte nei capitoli delle interfacce di comunicazione).

Nel caso si utilizzi l'interpolazione cubica, sarà necessario anche il parametro [VelocityOff](#page-400-0)[set.](#page-400-0)

Ci sono altri parametri che non sono richiesti dal drive per generare il movimento (non sono necessari), ma possono essere utili per migliorarlo. Tali parametri sono:

- [PositionOffset](#page-400-1): posizione che verrà aggiunta alla [TargetPosition.](#page-392-0)
- [VelocityOffset](#page-400-0):
	- nel caso di interpolazione cubica questo parametro è necessario perché è la velocità che serve al drive per effettuare i calcoli dell'interpolazione.
	- in caso di interpolazione non cubica: se il parametro [CyclicSynchronousSubMode](#page-399-0) indica che il calcolo interno della [KVff](#page-337-0) è disabilitato, verrà utilizzato come [KVff](#page-337-0)
	- in tutti gli altri casi non viene utilizzato
- [TorqueOffset:](#page-400-2) verrà utilizzata come [KAff](#page-336-0) se il parametro [CyclicSynchronousSubMo](#page-399-0)[de](#page-399-0) indica che il calcolo interno della [KAff](#page-336-0) è disabilitato, altrimenti non viene utilizzato.

La scrittura del parametro [TargetPosition](#page-392-0) non usa gli SDO, ma utilizza i PDO combinati con delle tecniche che permettono la sincronizzazione con gli altri nodi collegati al bus. In [Fi](#page-228-0)[gura 22.4](#page-228-0) si riporta un esempio di interpolazione lineare con la tecnica di sincronizzazione [Hard sync](#page-108-0) usata nel bus di campo EtherCAT mediante segnale di sincronizzazione [Sync](#page-18-0) [Signal](#page-18-0) (SYNC).

#### A AVVISO

**I parametri sono quindi contenuti nei PDO RX (vedere relativi capitoli delle interfacce di comunicazione) e determinano la costruzione del profilo di movimento. Nel caso di un Master CANopen se un PDO RX viene perso, viene automaticamente reinviato, mentre nel caso di un Master EtherCAT tale funzionalità non è prevista.**

**Per ovviare a questo inconveniente la Bonfiglioli ha implementato nei drive della serie** *i***BMD una funzione di monitoraggio e gestione di PDO RX corrotti o mancanti (vedere Paragrafo 10.3.2,** *[Gestione PDO RX corrotti o mancanti](#page-106-0)***).**

Il tipo di interpolazione è impostabile tramite il parametro [CyclicSynchronousSubMode](#page-399-0) e sono disponibili i seguenti metodi:

#### • **Nessuna interpolazione**

Il drive esegue il movimento senza interpolare il target di posizione, che verrà applicato direttamente all'arrivo del segnale  $T_{\text{SYNC}}$ . La [FeedForwardSpeed](#page-249-4) e la [FeedFor](#page-249-5)[wardAcceleration](#page-249-5) possono essere impostate dal master o calcolate internamente dal drive (vedere [Tabella 27.16](#page-399-1) per le combinazioni disponibili).

#### • **Interpolazione lineare**

Il drive esegue l'interpolazione solo della posizione congiungendo con un tratto di linea retta il set-point di posizione precedente, con il set point di posizione inviato dal master nel parametro [TargetPosition](#page-392-0). La [FeedForwardSpeed](#page-249-4) e la [FeedForwardAc](#page-249-5)[celeration](#page-249-5) possono essere impostate dal master o calcolate internamente dal drive (vedere [Tabella 27.16\)](#page-399-1). In [Figura 22.5](#page-229-0) viene riportato un esempio di interpolazione lineare.

#### • **Interpolazione cubica**

Il drive esegue l'interpolazione sia della posizione che della velocità, congiungendo con tratti di curva, cubici per la posizione e quadratici per la velocità, i valori inizia-li (valori di [TargetPosition](#page-392-0) e [VelocityOffset](#page-400-0) ricevuti dal master col periodo di T<sub>SYNC</sub> precedente) con quelli finali (valori di [TargetPosition](#page-392-0) e [VelocityOffset](#page-400-0) ricevuti dal master). Questo tipo di interpolazione, come si può osservare dal confronto di [Figura](#page-230-0) [22.6](#page-230-0) con [Figura 22.5,](#page-229-0) consente una maggiore fluidità del movimento rispetto a tutti gli altri modi di interpolare. Infatti, tenendo presente che le due figure sono state create utilizzando gli stessi parametri (a parte ovviamente il selettore del tipo di in-terpolazione [CyclicSynchronousSubMode\)](#page-399-0) e utilizzando un T<sub>SYNC</sub> di durata media, si può vedere come le curve di [Figura 22.6](#page-230-0) abbiano un andamento con cambiamenti meno bruschi. La [FeedForwardAcceleration](#page-249-5) può essere impostata dal master o calcolata internamente dal drive (vedere [Tabella 27.16\)](#page-399-1).

#### A AVVISO

**Nel caso di nessuna interpolazione o di interpolazione lineare (valori diversi da -147 e -148 nel parametro [CyclicSynchronousSubMode\)](#page-399-0) con o senza feed-forward, il periodo di TSYNC impostato deve essere maggiore di [MotionLoopPeriod](#page-341-0).**

**Nell'interpolazione cubica (valori -147 e -148 nel parametro [CyclicSynchronousSubMode](#page-399-0)) il periodo di TSYNC impostato deve essere maggiore di 4 volte il parametro [MotionLoopPeriod](#page-341-0).**

#### **CONSIGLIO**

L'uso dell'interpolazione cubica ha i suoi vantaggi solo se si ha un tempo di T<sub>SYNC</sub> **di durata medio-lunga (indicativamente sopra i 4ms) mentre, per interpolazioni che hanno tempi di TSYNC brevi (indicativamente fino ai 4ms), questi vantaggi vengono meno e, pertanto, è consigliabile l'uso dell'interpolazione lineare.**

Per comandare il drive con questo modo è necessario:

- 1. configurare i parametri di comunicazione del bus di campo (configurazione e mappatura dei PDO, impostazione del sistema di sicronizzazione, ...);
- 2. attivare nel master la gestione che permette, a intervalli regolari, l'invio dei setpoint via PDO e la gestione del sincronismo; il numero ed il tipo di dati (setpoint) da inviare dipende dal [CyclicSynchronousSubMode](#page-399-0) impostato;
- 3. impostare il [CyclicSynchronousSubMode;](#page-399-0)
- 4. impostare il [ModesOfOperation](#page-384-1) con il valore 8 (*Cyclic Synchronous Position Mode*);
- 5. portare il drive nello stato [Operation enable](#page-17-2);

6. a questo punto è possibile comandare il drive.

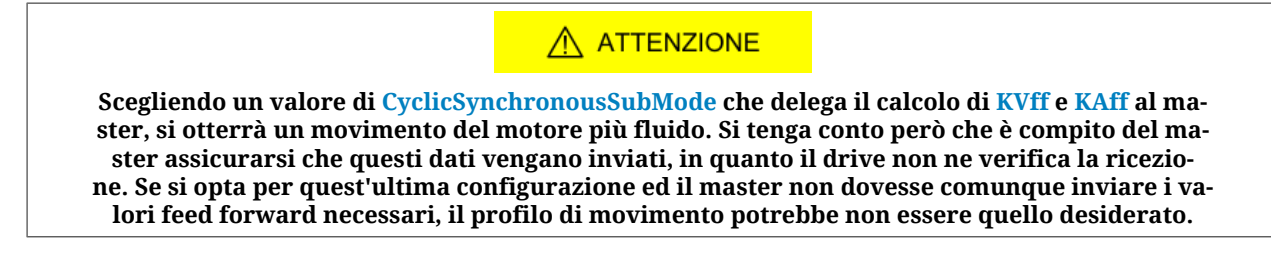

### <span id="page-233-0"></span>**22.12.** *Cyclic Synchronous Velocity Mode*

**IMPORTANTE** 

**Per comandare il drive con questo modo operativo è necessario disporre di un [Ma](#page-17-0)[ster](#page-17-0) che supporti almeno un protocollo [Real-time](#page-17-1) su bus CANopen o EtherCAT.**

Il *Cyclic Synchronous Velocity Mode* è un modo operativo che permette il controllo in [Real](#page-17-1)[time](#page-17-1) del motore usando un master CANopen o EtherCAT. Questo modo operativo rispetta le specifiche del [CiA-402](#page-16-1).

Per poter funzionare, questo modo richiede al master l'invio ciclico, con una tempistica prestabilita (che verrà chiamata in seguito  $T_{\text{SYNC}}$ , tempo di sincronizzazione), del parametro [TargetVelocity](#page-404-0) (le tecniche di sincronizzazione sono descritte nei capitoli delle interfacce di comunicazione).

Ci sono altri parametri che non sono richiesti dal drive per generare il movimento (non sono necessari), ma possono essere utili per migliorarlo. Tali parametri sono:

- [VelocityOffset](#page-400-0): velocità che verrà aggiunta alla [TargetVelocity](#page-404-0).
- [TorqueOffset:](#page-400-2) verrà utilizzata come [KAff](#page-336-0) se il parametro [CyclicSynchronousSubMo](#page-399-0)[de](#page-399-0) indica che il calcolo interno della [KAff](#page-336-0) è disabilitato, altrimenti non viene utilizzato.

La scrittura del parametro [TargetVelocity](#page-404-0) non usa gli SDO, ma utilizza i PDO combinati con delle tecniche che permettono la sincronizzazione con gli altri nodi collegati al bus. In [Fi](#page-228-0)[gura 22.4](#page-228-0) si riporta un esempio di interpolazione lineare con la tecnica di sincronizzazione [Hard sync](#page-108-0) usata nel bus di campo EtherCAT mediante segnale di sincronizzazione [Sync](#page-18-0) [Signal](#page-18-0) (SYNC).

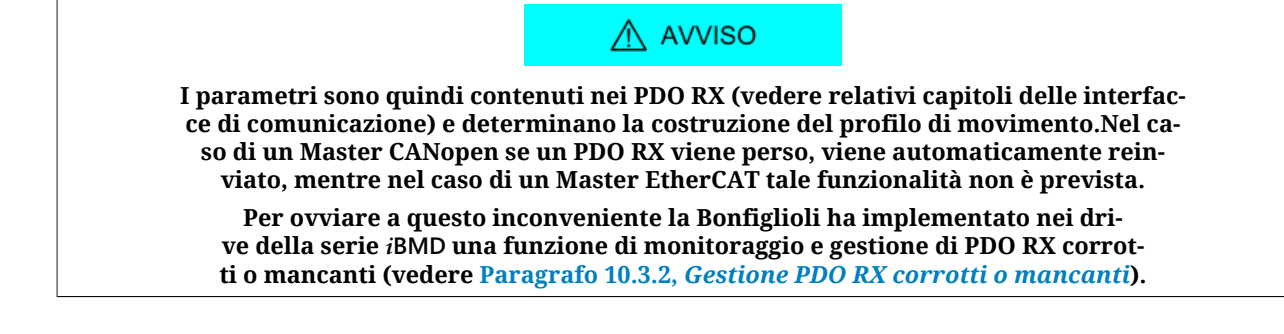

Il tipo di interpolazione è impostabile tramite il parametro [CyclicSynchronousSubMode](#page-399-0) e sono disponibili i seguenti metodi:

#### • **Nessuna interpolazione**

Il drive esegue il movimento senza interpolare il target di velocità, che verrà applicato direttamente all'arrivo del segnale  $T_{\text{SYNC}}$ . La [FeedForwardAcceleration](#page-249-5) può essere impostata dal master o calcolata internamente dal drive (vedere [Tabella 27.16](#page-399-1) per le combinazioni disponibili).

#### • **Interpolazione lineare**

Il drive esegue l'interpolazione solo della velocità congiungendo con un tratto di linea retta il set-point di velocità precedente, con il set point di velocità inviato dal master nel parametro [TargetVelocity](#page-404-0). La [FeedForwardAcceleration](#page-249-5) può essere impostata dal master o calcolata internamente dal drive (vedere [Tabella 27.16](#page-399-1)). In [Fi](#page-229-0)[gura 22.5](#page-229-0) viene riportato un esempio di interpolazione lineare.

#### $\bigwedge$  AVVISO

**Il periodo di TSYNC impostato deve essere maggiore di [MotionLoopPeriod.](#page-341-0)**

Per comandare il drive con questo modo è necessario:

- 1. configurare i parametri di comunicazione del bus di campo (configurazione e mappatura dei PDO, impostazione del sistema di sicronizzazione, ...);
- 2. attivare nel master la gestione che permette, a intervalli regolari, l'invio dei setpoint via PDO e la gestione del sincronismo; il numero ed il tipo di dati (setpoint) da inviare dipende dal [CyclicSynchronousSubMode](#page-399-0) impostato;
- 3. impostare il [CyclicSynchronousSubMode;](#page-399-0)
- 4. impostare il [ModesOfOperation](#page-384-1) con il valore 9 (*Cyclic Synchronous Velocity Mode*);
- 5. portare il drive nello stato [Operation enable](#page-17-2);
- 6. a questo punto è possibile comandare il drive.

#### A ATTENZIONE

**Scegliendo un valore di [CyclicSynchronousSubMode](#page-399-0) che delega il calcolo di [KAff](#page-336-0) al master, si otterrà un movimento del motore più fluido. Si tenga conto però che è compito del master assicurarsi che questi dati vengano inviati, in quanto il drive non ne verifica la ricezione. Se si opta per quest'ultima configurazione ed il master non dovesse comunque inviare i valori feed forward necessari, il profilo di movimento potrebbe non essere quello desiderato.**

### <span id="page-234-0"></span>**22.13.** *Cyclic Synchronous Torque Mode*

#### **IMPORTANTE**

**Per comandare il drive con questo modo operativo è necessario disporre di un [Ma](#page-17-0)[ster](#page-17-0) che supporti almeno un protocollo [Real-time](#page-17-1) su bus CANopen o EtherCAT.**

Il *Cyclic Synchronous Torque Mode* è un modo operativo che permette il controllo in [Real](#page-17-1)[time](#page-17-1) del motore usando un master CANopen o EtherCAT. Questo modo operativo rispetta le specifiche del [CiA-402](#page-16-1).

Per poter funzionare, questo modo richiede al master l'invio ciclico, con una tempistica prestabilita (che verrà chiamata in seguito  $T_{\text{SYNC}}$ , tempo di sincronizzazione), del parametro [TargetTorque](#page-389-3) (le tecniche di sincronizzazione sono descritte nei capitoli delle interfacce di comunicazione).

Ci sono altri parametri che non sono richiesti dal drive per generare il movimento (non sono necessari), ma possono essere utili per migliorarlo. Tali parametri sono:

• [TorqueOffset:](#page-400-2) coppia che verrà aggiunta alla [TargetTorque.](#page-389-3)

La scrittura del parametro [TargetTorque](#page-389-3) non usa gli SDO, ma utilizza i PDO combinati con delle tecniche che permettono la sincronizzazione con gli altri nodi collegati al bus. In [Fi](#page-228-0)[gura 22.4](#page-228-0) si riporta un esempio di interpolazione lineare con la tecnica di sincronizzazione [Hard sync](#page-108-0) usata nel bus di campo EtherCAT mediante segnale di sincronizzazione [Sync](#page-18-0) [Signal](#page-18-0) (SYNC).

#### A AVVISO

**I parametri sono quindi contenuti nei PDO RX (vedere relativi capitoli delle interfacce di comunicazione) e determinano la costruzione del profilo di movimento. Nel caso di un Master CANopen se un PDO RX viene perso, viene automaticamente reinviato, mentre nel caso di un Master EtherCAT tale funzionalità non è prevista.**

**Per ovviare a questo inconveniente la Bonfiglioli ha implementato nei drive della serie** *i***BMD una funzione di monitoraggio e gestione di PDO RX corrotti o mancanti (vedere Paragrafo 10.3.2,** *[Gestione PDO RX corrotti o mancanti](#page-106-0)***).**

Il tipo di interpolazione è impostabile tramite il parametro [CyclicSynchronousSubMode](#page-399-0) e sono disponibili i seguenti metodi:

• **Nessuna interpolazione**

Il drive esegue il movimento senza interpolare il target di coppia, che verrà applicato direttamente all'arrivo del segnale  $T_{\text{SYNC}}$ .

• **Interpolazione lineare**

Il drive esegue l'interpolazione solo della coppia congiungendo con un tratto di linea retta il set-point di coppia precedente, raggiunto all'inizio del nuovo periodo di  $T_{\text{SYNC}}$ , con il set point di coppia inviato nel master nel parametro [TargetTorque](#page-389-3). In [Figura](#page-229-0) [22.5](#page-229-0) viene riportato un esempio di interpolazione lineare.

```
\bigwedge AVVISO
Il periodo di TSYNC impostato deve essere maggiore di MotionLoopPeriod.
```
Per comandare il drive con il modo interpolato è necessario:

- 1. configurare i parametri di comunicazione del bus di campo (configurazione e mappatura dei PDO, impostazione del sistema di sicronizzazione, ...);
- 2. attivare nel master la gestione che permette, a intervalli regolari, l'invio dei setpoint via PDO e la gestione del sincronismo; il numero ed il tipo di dati (setpoint) da inviare dipende dal [CyclicSynchronousSubMode](#page-399-0) impostato;
- 3. impostare il [CyclicSynchronousSubMode;](#page-399-0)
- 4. impostare il [ModesOfOperation](#page-384-1) con il valore 10 (*Cyclic Synchronous Torque Mode*);
- 5. portare il drive nello stato [Operation enable](#page-17-2);
- 6. a questo punto è possibile comandare il drive.

### <span id="page-236-0"></span>**22.14.** *Profile Velocity Mode (CiA402)*

Il *Profile Velocity Mode (CiA402)* viene utilizzato per eseguire un movimento in velocità, in cui il profilo di velocità viene generato dal drive. Questo modo operativo rispetta le specifiche del [CiA-402](#page-16-1).

Per usare questo modo bisogna impostare il [ModesOfOperation](#page-384-1) con il valore 3 (*Profile Velocity Mode (CiA402)*). Poi si passa alla scrittura dei parametri che definiscono come deve essere eseguito il profilo di velocità:

- [MotionProfileType](#page-395-3);
- [StartVelocity](#page-395-2);
- [EndVelocity;](#page-394-1)
- [ProfileAcceceleration](#page-394-2);
- [ProfileDeceleration;](#page-395-0)
- [TargetVelocity.](#page-404-0)

In [Figura 22.7](#page-236-1) viene illustrato un esempio che evidenzia come sia possibile cambiare la [TargetVelocity](#page-404-0) e gli altri parametri del profilo in qualsiasi momento. Nella prima fase il motore viene accelerato fino a portarsi alla velocità V1; successivamente viene ulteriormente accelerato per portarsi alla velocità V2 senza raggiungerla perchè sopraggiunge una nuova richiesta di velocità V3. Infine il motore rallenta fino a fermarsi poichè la velocità V4 vale 0. Da notare che le rampe di accelerazione e decelerazione sono spezzate, in prossimità dello zero, dalla [StartVelocity](#page-395-2) e dalla [EndVelocity](#page-394-1) rispettivamente.

<span id="page-236-1"></span>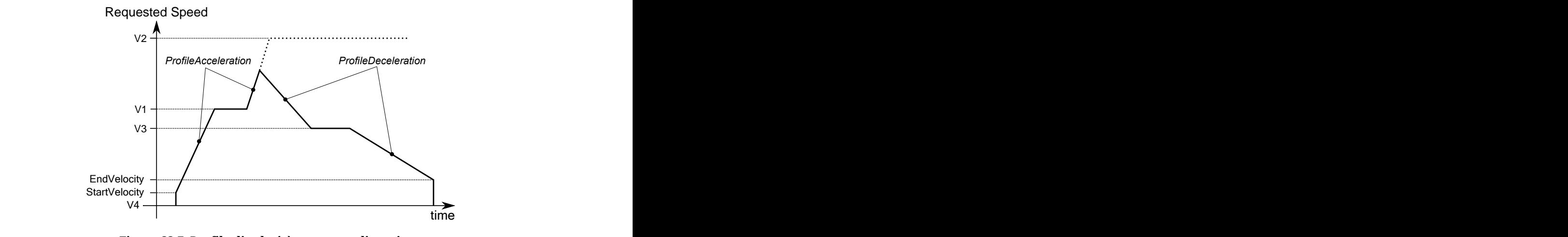

*Figura 22.7. Profilo di velocità con rampe lineari.*

Dopo aver parametrizzato il drive ed averlo portato nello stato [Operation enable,](#page-17-2) il motore inizierà a muoversi non appena verrà scritta una [TargetVelocity](#page-404-0) con valore assoluto maggiore di [EndVelocity](#page-394-1) e [StartVelocity](#page-395-2).

Nella Statusword vi sono due bit che indicano lo stato del movimento:

- bit *Target reached*: bit che indica lo stato del [Target reached di velocità](#page-224-0);
- bit *Speed*: bit che indica se il drive ha il [Motore fermo](#page-224-1).

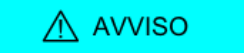

**Se con il motore in movimento in modo Profile Velocity Mode (CiA402) la [TargetVelocity](#page-404-0) viene scritta in valore assoluto minore di [EndVelocity](#page-394-1) o [StartVelocity](#page-395-2), il motore rallenta con decelerazione pari a [ProfileDeceleration](#page-395-0) fino a raggiungere la [EndVelocity](#page-394-1) e poi si ferma.**

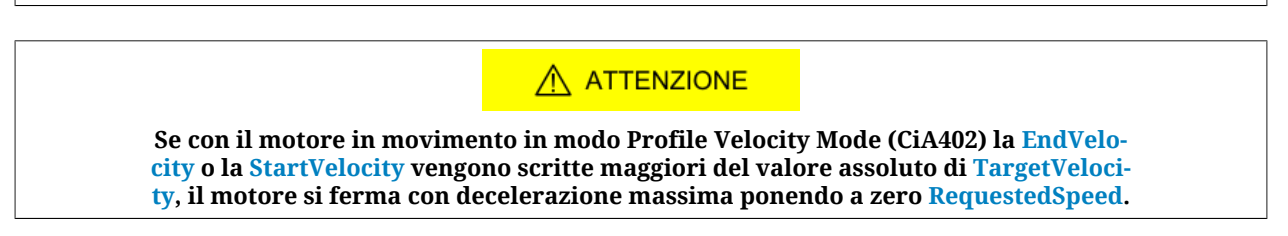

### <span id="page-237-0"></span>**22.15.** *Profile Velocity Mode (CUSTOM)*

Il *Profile Velocity Mode (CUSTOM)* viene utilizzato per eseguire un movimento in velocità controllato in posizione, in cui il profilo di velocità viene generato dal drive. Questo modo operativo funziona come il *Profile Velocity Mode (CiA402)* con l'unica differenza che è attivo il controllo della posizione. In [Figura 22.8](#page-237-1) viene evidenziata la differenza di comportamento della velocità del motore tra i due modi operativi, quando viene applicata una coppia frenante all'istante  $t_1$ .

<span id="page-237-1"></span>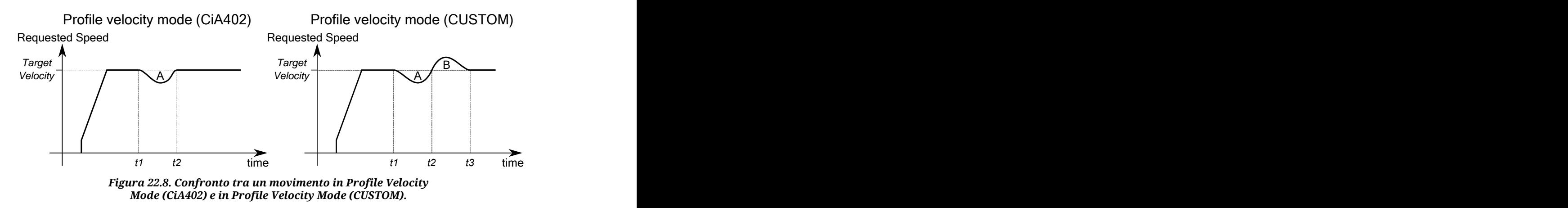

Nella precedente figura si può notare che a partire dall'istante t2, i due modi operativi si comportano in modo diverso:

• *Profile Velocity Mode (CiA402)*

Il drive compensa la coppia frenante e si riporta alla velocità [TargetVelocity.](#page-404-0)

• *Profile Velocity Mode (CUSTOM)*

Il drive si riporta alla velocità [TargetVelocity](#page-404-0) dopo aver recuperato anche la posizione perduta. Viene cioè generata una sovraelongazione di velocità nell'intervallo di tempo t2-t3, tale che l'area A sia uguale all'area B (area A = posizione perduta = posizione recuperata = area B). All'istante t3, quando è termianto il recupero della posizione perduta, il drive si riporta alla velocità [TargetVelocity](#page-404-0).

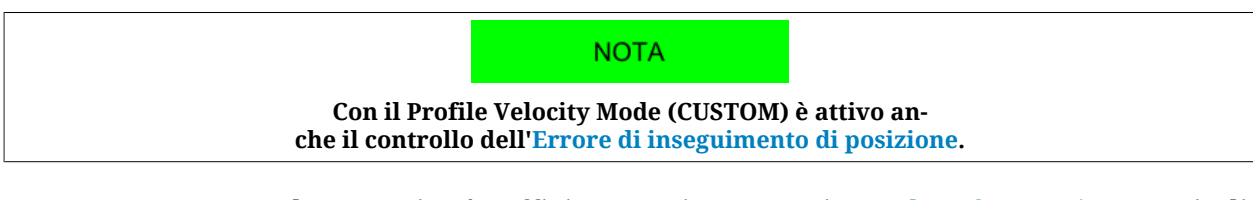

Per usare questo modo operativo è sufficiente scrivere -113 in [ModesOfOperation](#page-384-1) e, quindi, seguire le indicazioni descritte in Paragrafo 22.14, *[Profile Velocity Mode \(CiA402\)](#page-236-0)*.

### <span id="page-238-0"></span>**22.16.** *Profile Velocity AI Mode*

Il *Profile Velocity AI Mode* viene utilizzato per eseguire un movimento in velocità, in cui il profilo di velocità viene generato dal drive come per il *Profile Velocity Mode (CiA402)*, con l'unica differenza che la velocità richiesta non è impostata attraverso il parametro [Target-](#page-404-0)[Velocity](#page-404-0) ma è ricavata da [AI0FilteredVoltage.](#page-345-0) La conversione dei valori da tensione a velocità richiesta avviene secondo quanto riportato in [Paragrafo 17.3,](#page-163-0) *Conversione*.

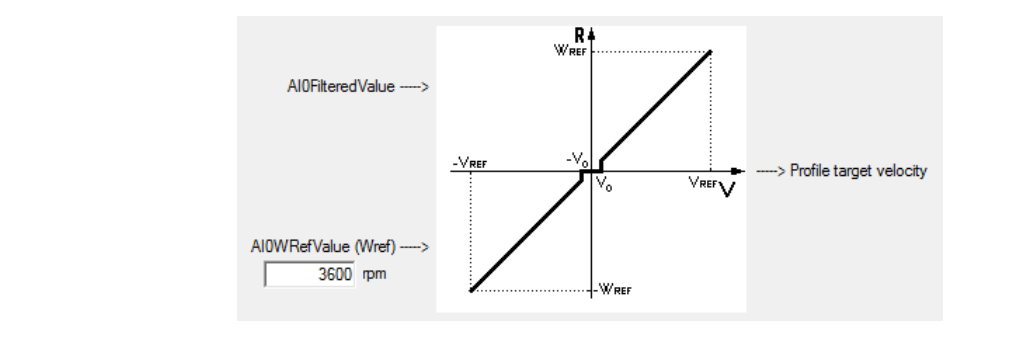

#### **IMPORTANTE**

**Per il Profile Velocity AI Mode valgono tutte le considerazioni relative al Profile Velocity Mode (CiA402) e ai suoi parametri, come spiegato in [Paragrafo 22.14,](#page-236-0)** *Profile Ve[locity Mode \(CiA402\)](#page-236-0)***, ad eccezione di quanto detto per il parametro [TargetVelocity.](#page-404-0)**

Per attivare il *Profile Velocity AI Mode* si deve scrivere il valore -111 nel parametro [Mode](#page-384-1)[sOfOperation](#page-384-1). Il *Profile Velocity AI Mode* è dotato della funzionalità [Enable](#page-154-0) automatico.

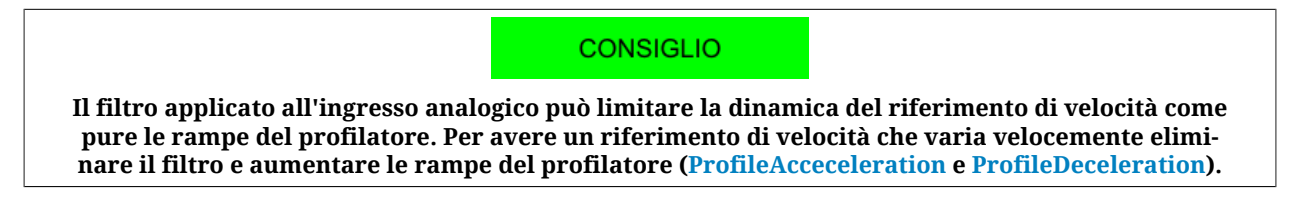

### <span id="page-238-1"></span>**22.17.** *Torque Mode*

Il *Torque Mode* viene utilizzato per controllare il motore con un riferimento di coppia. Per usare questo modo bisogna impostare il [ModesOfOperation](#page-384-1) con il valore 4 (*Torque Mode*) e poi si deve portare il drive nello stato [Operation enable](#page-17-2) come descritto nel [Paragrafo](#page-87-0) 8.5, *[CiA402 state machine](#page-87-0)*. Successivamente, si può comandare il movimento scrivendo il riferimento di coppia [TargetTorque](#page-389-3).

I parametri che definiscono come deve essere eseguito il movimento in coppia sono:

- [TargetTorque;](#page-389-3)
- [TorqueSlope](#page-391-1):
- [TorqueProfileType](#page-391-2);

Dopo aver parametrizzato il drive ed averlo portato nello stato [Operation enable,](#page-17-2) al motore verrà applicata una coppia con modulo e direzione coerenti col valore inserito nel parametro [TargetTorque](#page-389-3).

Nella Statusword c'è un bit che indica lo stato del movimento:

<span id="page-239-0"></span>• bit *Target reached*: bit che indica lo stato del [Target reached di coppia](#page-225-1);

### **22.18.** *Torque AI Mode*

Il *Torque AI Mode* viene utilizzato per eseguire un movimento in coppia che viene generato dal drive come per il *Torque Mode*, con l'unica differenza che la coppia richiesta non è impostata attraverso il parametro [TargetTorque](#page-389-3) ma è ricavata da [AI0FilteredVoltage](#page-345-0). La conversione dei valori da tensione a coppia richiesta avviene secondo quanto riportato in [Paragrafo 17.3,](#page-163-0) *Conversione*.

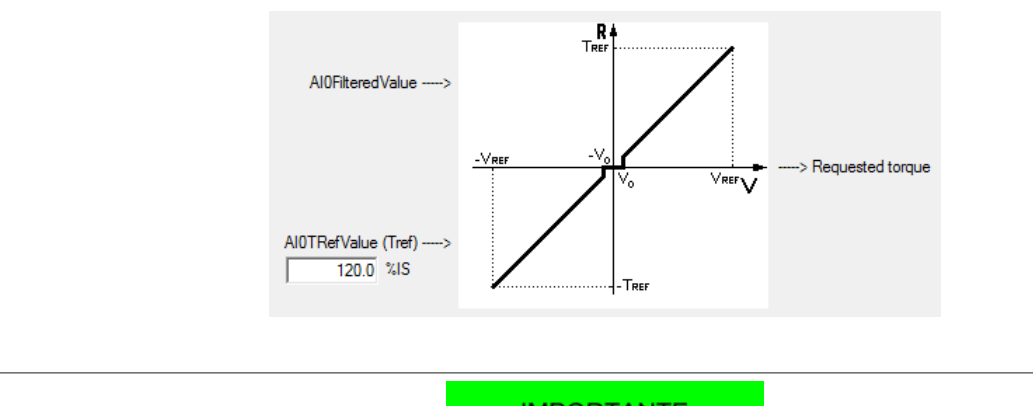

**IMPORTANTE** 

**Per il Torque AI Mode valgono tutte le considerazioni relative al Torque Mode e ai suoi parametri, come spiegato in [Paragrafo 22.17,](#page-238-1)** *Torque Mode***, ad eccezione di quanto detto per il parametro [TargetTorque](#page-389-3).**

Per attivare il *Torque AI Mode* si deve scrivere il valore -101 nel parametro [ModesOfOpe](#page-384-1)[ration](#page-384-1). Il *Torque AI Mode* è dotato della funzionalità [Enable](#page-154-0) automatico.

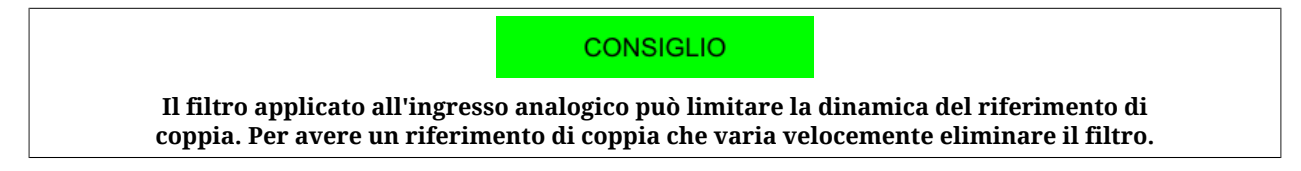

### <span id="page-239-1"></span>**22.19.** *Homing Mode*

L'*Homing Mode* viene utilizzato per portare il motore in una posizione nota, sfruttando dei riferimenti esterni come il [Finecorsa positivo \(FC +\)](#page-153-0), il [Finecorsa negativo \(FC -\),](#page-154-1) la battuta meccanica, lo [Home](#page-153-1) switch e l'[Index](#page-17-3) pulse del sensore di feedback. Questo modo operativo può anche essere utilizzato per eseguire il preset di [PositionActualValue](#page-387-0) senza eseguire nessun movimento. L'*Homing Mode* rispetta le specifiche del [CiA-402](#page-16-1).

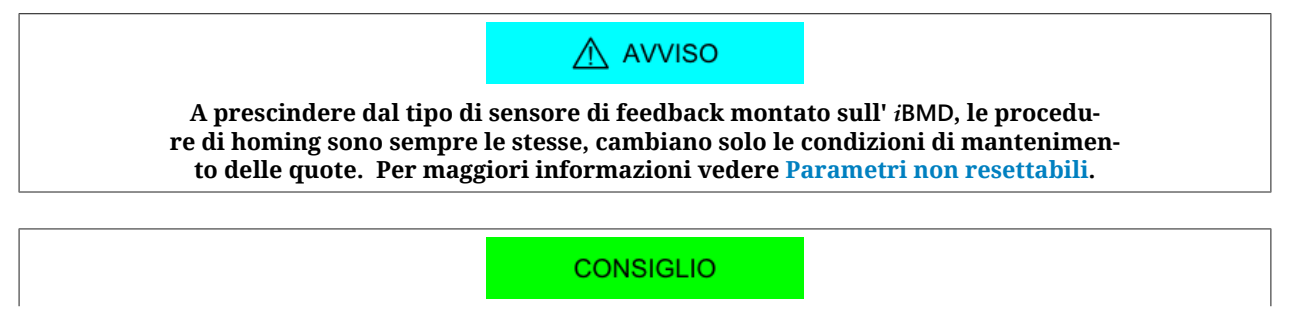

**Per configurare gli ingressi digitali come [Finecorsa positivo \(FC +\),](#page-153-0) [Fine](#page-154-1)[corsa negativo \(FC -\)](#page-154-1) o [Home,](#page-153-1) vedere Capitolo 16,** *[Ingressi e uscite digitali](#page-146-0)***.**

#### A AVVERTENZA

**Nel caso in cui la [Polarity](#page-384-0) sia di tipo Reverse, i ruoli di [Finecorsa positivo \(FC +\)](#page-153-0) e [Fine](#page-154-1)[corsa negativo \(FC -\)](#page-154-1) sono tra loro invertiti: [Finecorsa positivo \(FC +\)](#page-153-0) si comporta come [Finecorsa negativo \(FC -\)](#page-154-1) e [Finecorsa negativo \(FC -\)](#page-154-1) si comporta come [Finecor](#page-153-0)[sa positivo \(FC +\).](#page-153-0) Questo vale sia nel testo del presente manuale che per MotionDrive.**

A AVVISO

**Se si cambia la [Polarity](#page-384-0) è necessario eseguire una nuova procedura di homing.**

A AVVERTENZA

**Nel caso tra gli [HomingMethod](#page-395-1) (vedere anche [Tabella 22.3\)](#page-241-0) se ne scelga uno che prevede la gestione della battuta meccanica (es. modo -1), ricordarsi di impostare il limite di coppia (vedere Paragrafo 19.3,** *[Limite di coppia](#page-173-0)***).**

Si definiscono le seguenti posizioni relative al *Homing Mode*.

- <span id="page-240-0"></span>• **End position**: posizione fisica del motore al termine della procedura di homing, a motore fermo dopo la rampa di decelerazione
- <span id="page-240-1"></span>• **Home position**: posizione fisica del motore nella quale viene rilevato l'evento finale della procedura di homing
- **Zero position**: posizione fisica del motore dove [PositionActualValue](#page-387-0) vale 0 inc.
- [HomeOffset](#page-393-1): differenza tra Zero position e Home position.

Nella seguente figura è illustrato un esempio di movimento di homing con ricerca dello [Home](#page-153-1) switch e dell'[Index](#page-17-3) pulse del sensore di feedback. All'avvio del movimento, [Home](#page-153-1) switch non è impegnato e il motore viene mosso nella direzione positiva alla velocità *[Spee](#page-397-0)[dForSwitch](#page-397-0)*. Con l'impegno dello [Home](#page-153-1) switch, il movimento viene invertito e portato alla velocità *[SpeedForZero](#page-397-1)*. Dopo il disimpegno dello switch, il motore viene fermato sul primo [Index](#page-17-3) pulse rilevato sul sensore di feedback.

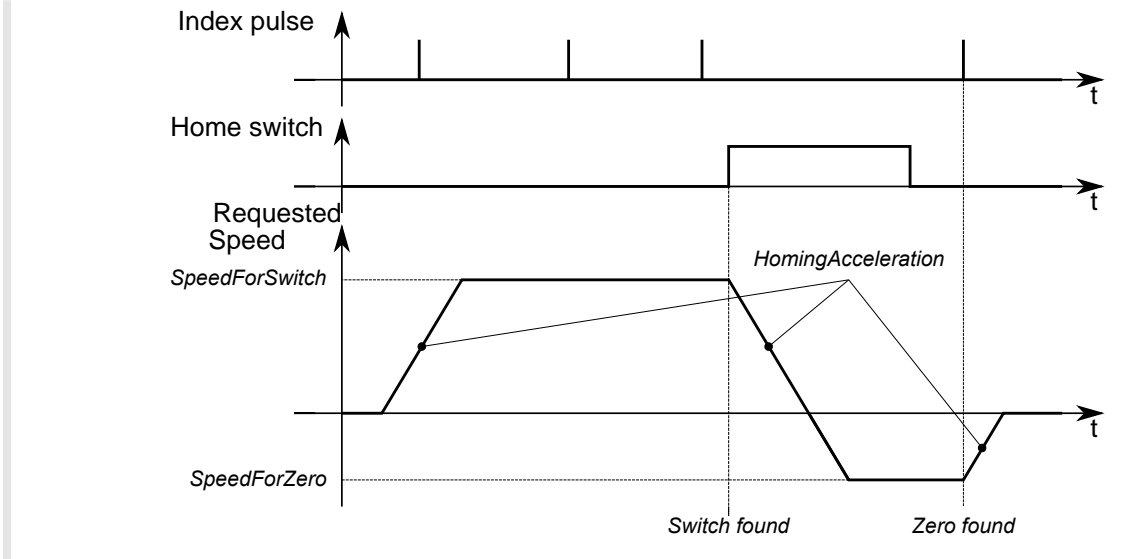

*Figura 22.9. Esempio di diagramma temporale di un profilo di homing ([HomingMethod](#page-395-1) = 7).*

Al termine della procedura di homing, viene effettuato il preset della posizione. [Positio](#page-387-0)[nActualValue](#page-387-0) assume il valore secondo la seguente formula:

[PositionActualValue](#page-387-0) = [End position](#page-240-0) - [Home position](#page-240-1) - [HomeOffset](#page-393-1)

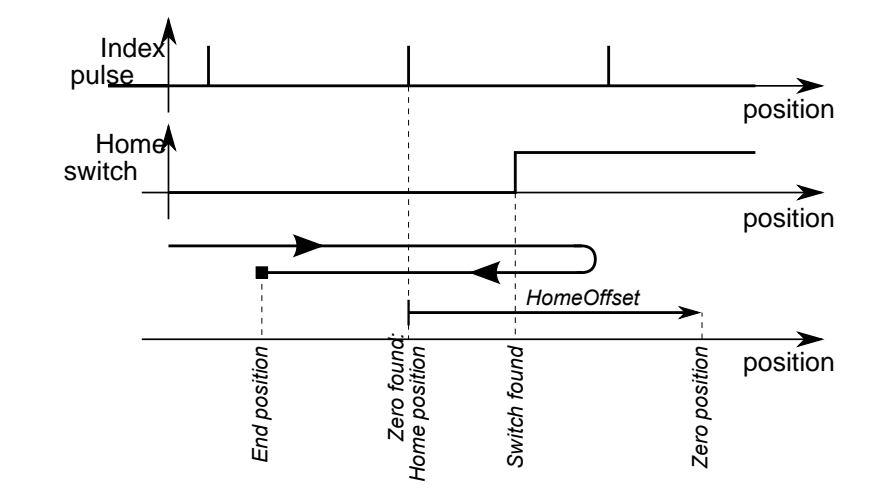

*Figura 22.10. Esempio di andamento della posizione di un profilo di homing ([HomingMethod](#page-395-1) = 7).*

Per usare questo modo operativo, bisogna impostare il [ModesOfOperation](#page-384-1) con il valore 6 (*Homing Mode*). Poi si passa alla scrittura dei parametri che definiscono come deve essere eseguito il profilo e la procedura di homing:

- [HomingMethod](#page-395-1), vedere la seguente tabella;
- [HomeOffset](#page-393-1);
- [SpeedForSwitch](#page-397-0);
- [SpeedForZero](#page-397-1);
- [StartVelocity](#page-395-2);
- [EndVelocity;](#page-394-1)
- [HomingAcceleration;](#page-397-2)
- [IndexPulseDeadZone.](#page-397-3)

<span id="page-241-0"></span>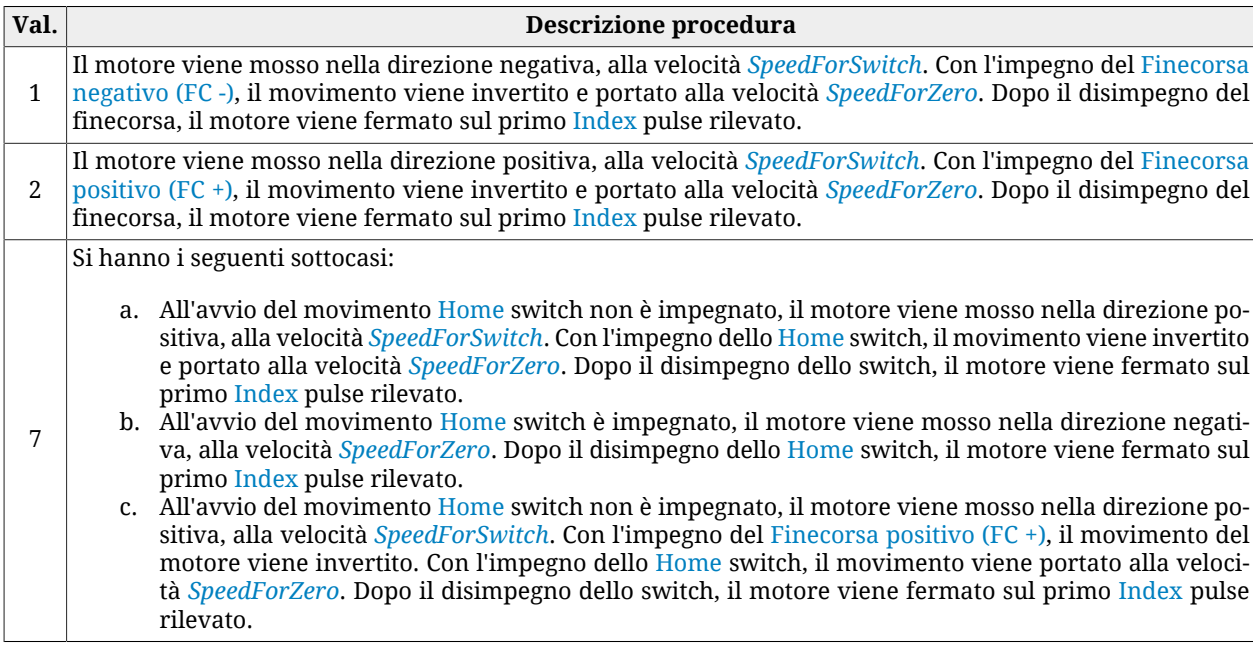

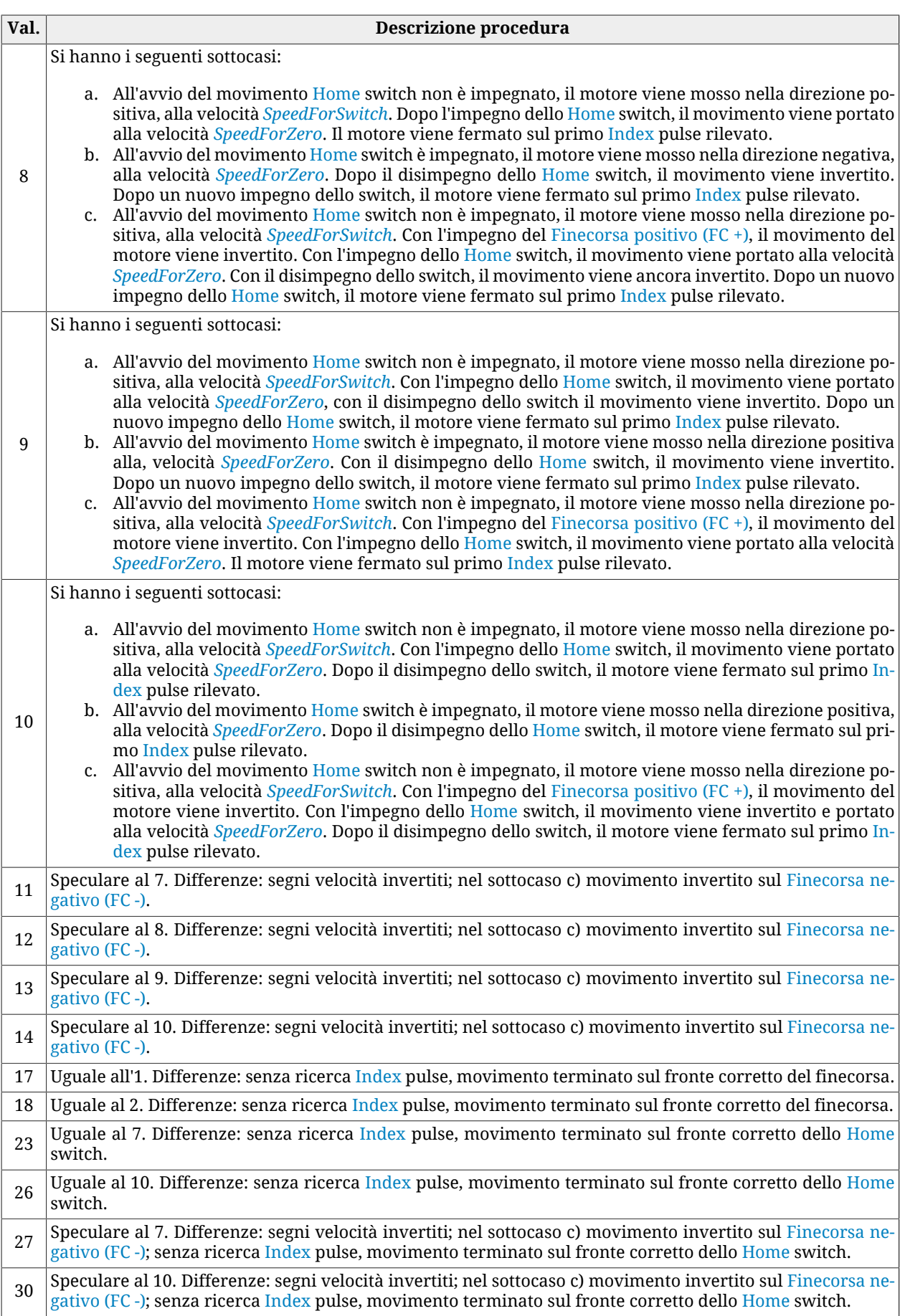

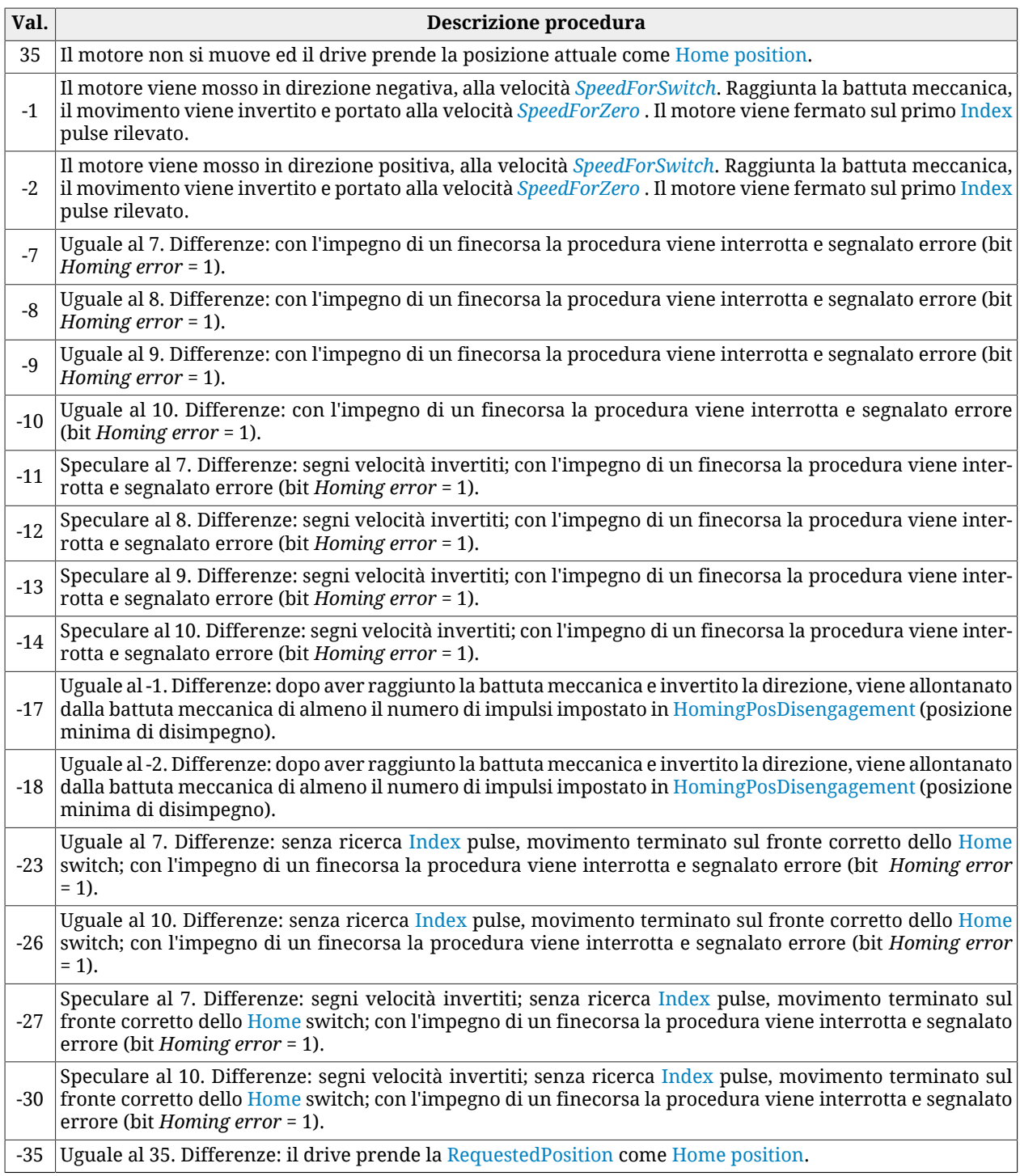

#### *Tabella 22.3. Procedure di Homing disponibili [\(HomingMethod](#page-395-1)).*

A AVVERTENZA

**Nel caso in cui la [Polarity](#page-384-0) sia di tipo Reverse, i ruoli di [Finecorsa positivo \(FC +\)](#page-153-0) e [Fine](#page-154-1)[corsa negativo \(FC -\)](#page-154-1) sono tra loro invertiti: [Finecorsa positivo \(FC +\)](#page-153-0) si comporta come [Finecorsa negativo \(FC -\)](#page-154-1) e [Finecorsa negativo \(FC -\)](#page-154-1) si comporta come [Finecor](#page-153-0)[sa positivo \(FC +\).](#page-153-0) Questo vale sia nel testo del presente manuale che per MotionDrive.**

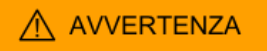

**Nel caso tra gli [HomingMethod](#page-395-1) (vedere anche [Tabella 22.3\)](#page-241-0) se ne scelga uno che prevede la gestione della battuta meccanica (es. modo -1), ricordarsi di impostare il limite di coppia (vedere Paragrafo 19.3,** *[Limite di coppia](#page-173-0)***).**

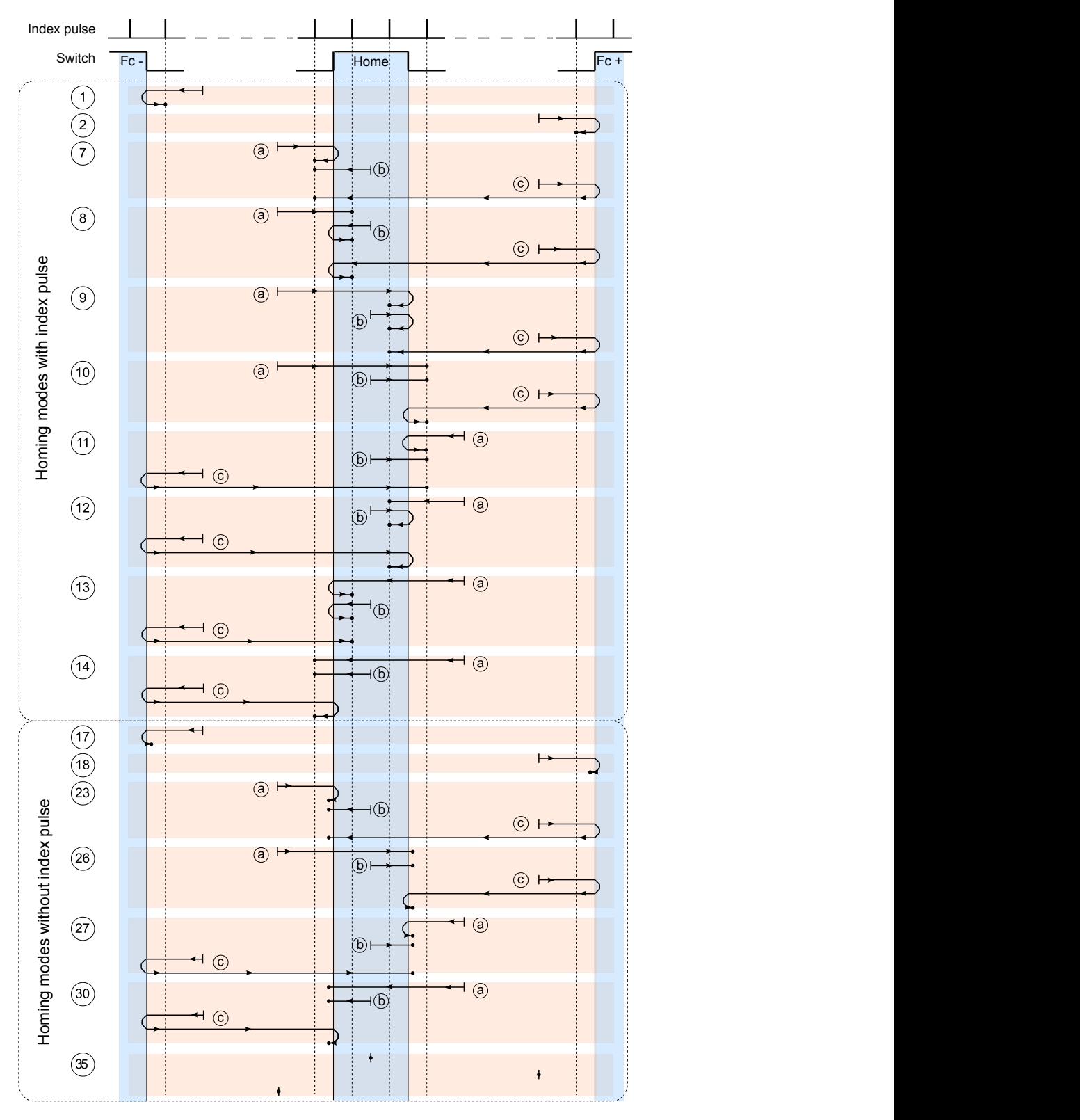

#### Legenda:

: axis position at the beginning of the homing movement

 $\rightarrow$  : axis position at the end of the homing movement

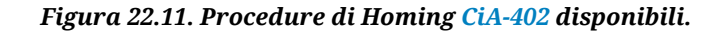

Accesso con MotionDrive:

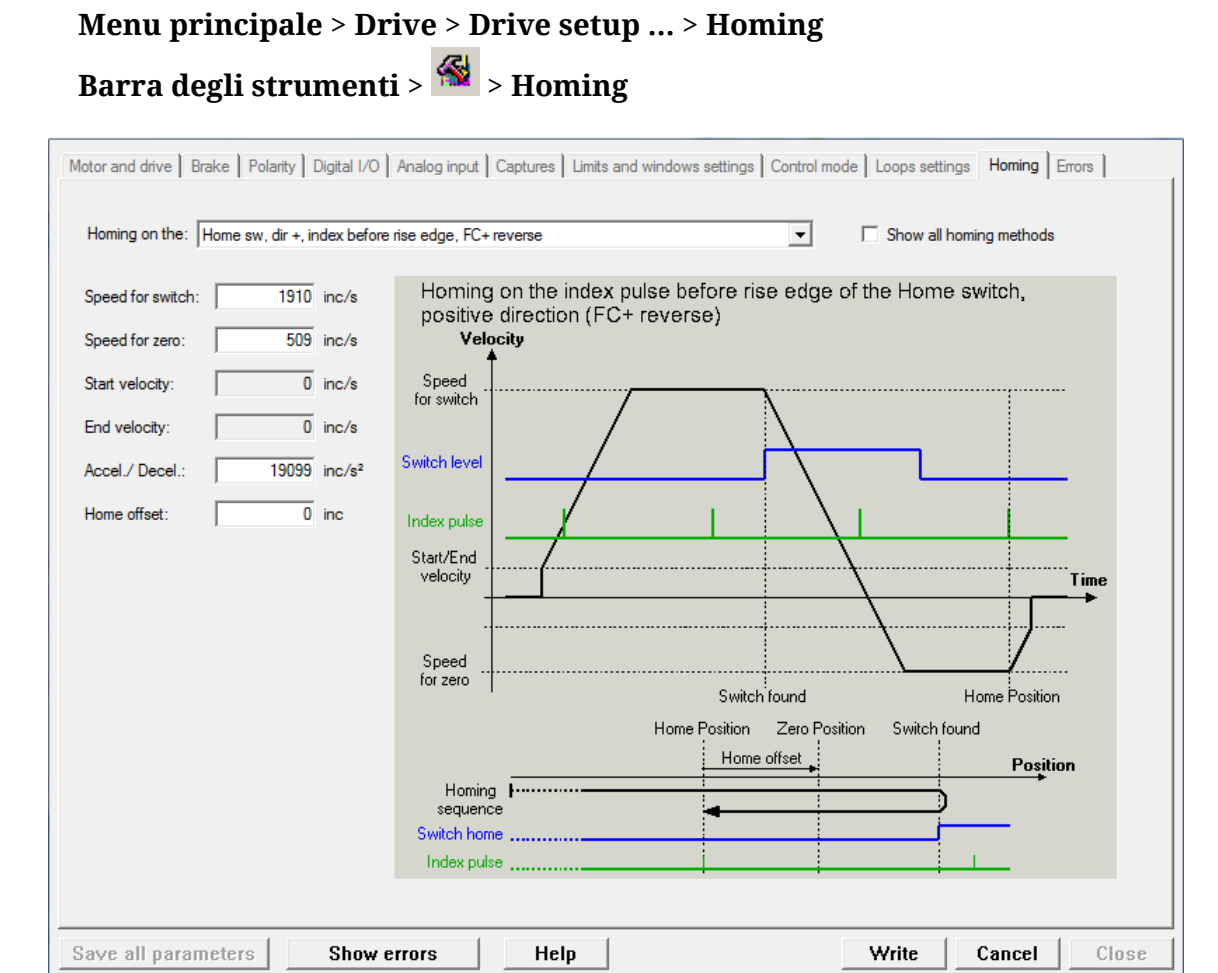

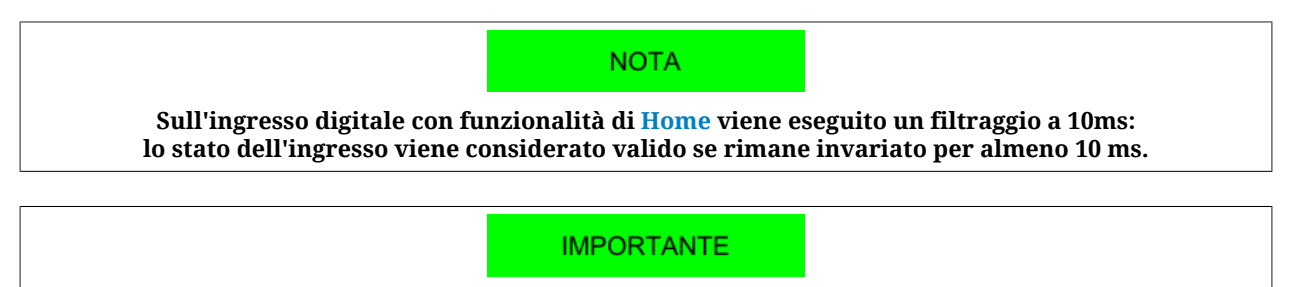

**Quando si seleziona un metodo di homing che utilizza l'[Index](#page-17-3) pulse non è consentito utilizzare la periferica di cattura A per eseguire altre catture e nella periferica di cattura B non è possibile configurare come sorgente di trigger l'[Index](#page-17-3) pulse.**

Dopo aver parametrizzato il drive ed averlo portato nello stato [Operation enable,](#page-17-2) si può avviare la procedura di homing settando il bit *Homing operation start* della [Controlword](#page-354-0). Sulla [Statusword](#page-354-1) viene indicato lo stato della procedura dai bit:

- bit *Target reached*: indica se la procedura è terminata;
- bit *Homing attained*: indica se la procedura di homing si è conclusa correttamente;
- bit *Homing error*: indica che è stato rilevato un errore durante l'esecuzione della procedura.

Per ulteriori dettagli su questi bit, vedere [Tabella 8.12](#page-89-0)

### **22.20.** *Tuning Mode*

Questo modo operativo è utilizzato solo per la configurazione e la taratura del drive. Viene attivato temporaneamente dal drive quando si richiedono alcuni comandi del [SysMng-](#page-355-2)[Command.](#page-355-2)

# **Capitolo 23 Oscilloscopio e monitoraggio**

### **23.1. Monitoraggio dei parametri**

Per monitorare i parametri è possibile operare in tre modi:

- 1. Object dictionary per monitoraggi istantanei non ripetitivi [\(Paragrafo 27.2,](#page-301-0) *Leggere [e scrivere un parametro](#page-301-0)*)
- 2. Show variables [\(Figura 3.1\)](#page-32-0) per monitoraggi istantanei ripetitivi
- 3. Oscilloscopio di MotionDrive per monitoraggi prolungati in intervalli di tempo definiti (Paragrafo 23.2, *[Monitoraggio con l'oscilloscopio](#page-249-6)*).

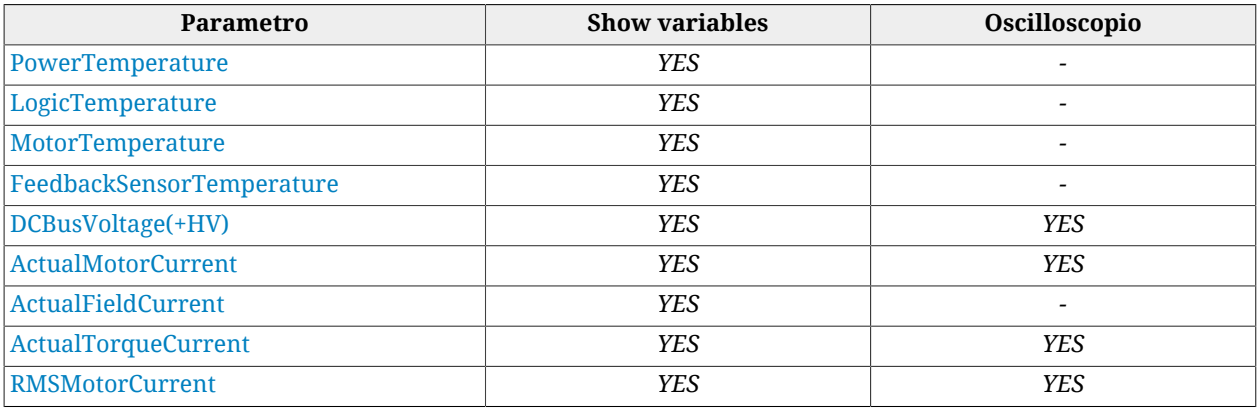

<span id="page-249-5"></span><span id="page-249-4"></span><span id="page-249-3"></span><span id="page-249-2"></span><span id="page-249-0"></span>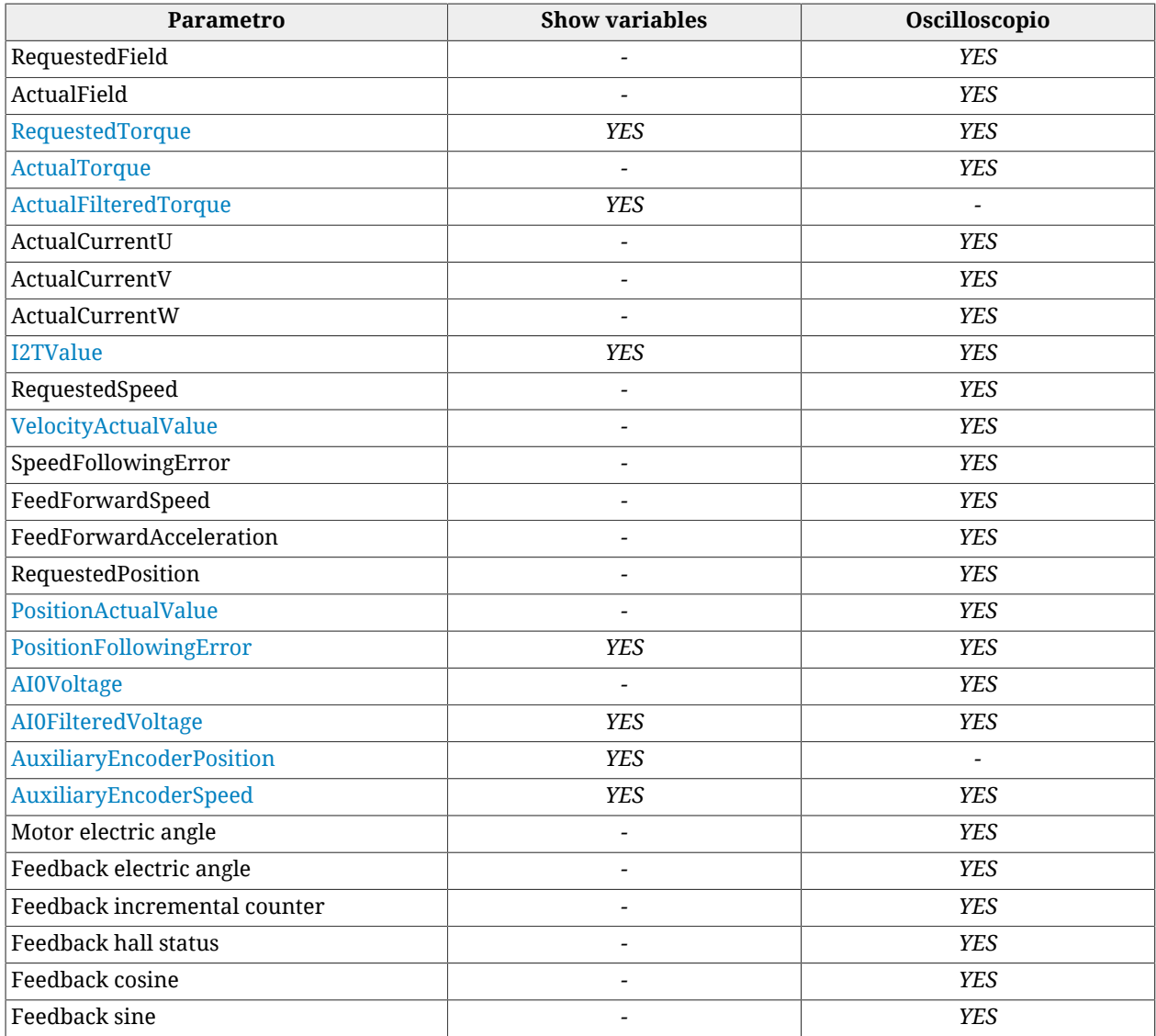

### <span id="page-249-6"></span><span id="page-249-1"></span>**23.2. Monitoraggio con l'oscilloscopio**

L'oscilloscopio di MotionDrive mette a disposizione la possibilità di acquisire fino a quattro canali contemporaneamente. Ciascuno dei quattro canali, convenzionalmente assegnati all'asse verticale Y, e il canale temporale, convenzionalmente assegnato all'asse orizzontale X, possono essere impostati mediante il relativo riquadro nel tab Channels.

### **NOTA Quando sono attivi i tab Function Generator e Tuning, MotionDrive permette di effettuare esclusivamente le funzioni messe a disposizione dalle finestre Oscilloscope, Oscilloscope screen e Trigger. Per riattivare le altre funzionalità è necessario chiudere l'oscilloscopio e riaprirlo usando esclusivamente i seguenti percorsi.**

Accesso:

**Menu principale** > **Drive** > **Oscilloscope ...** > **Channels Barra degli strumenti** > > **Channels**

Per avviare un acquisizione vedere Paragrafo 23.3, *[Impostare il Trigger dell'oscilloscopio](#page-250-0)*, mentre di seguito sono descritte le impostazioni relative ai canali dell'oscilloscopio.

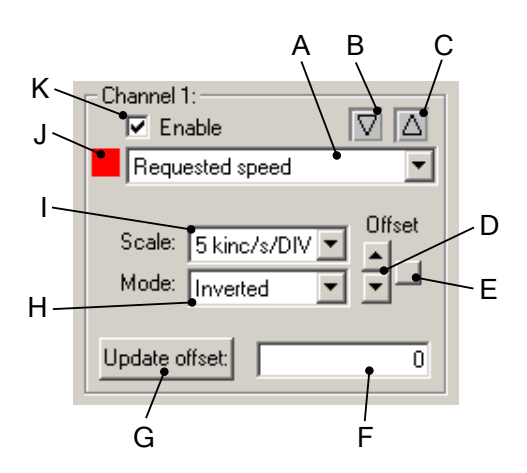

Nel riquadro precedente si trovano:

- A. selezione del parametro da acquisire
- B. indicatore che avvisa quando la traccia supera il limite inferiore dello Screen; per far rientrare la traccia nei limiti, cambiare la scala o l'offset
- C. indicatore che avvisa quando il canale supera il limite superiore dello Screen; per far rientrare la traccia nei limiti, cambiare la scala o l'offset
- D. pulsanti per la modifica dell'offset
- E. pulsante per il centraggio della traccia nello Screen
- F. campo per leggere e scrivere l'offset
- G. pulsante per l'aggiornamento dell'offset dopo averlo scritto nel campo F
- H. selezione del modo di visualizzazione della traccia:
	- *Disable o Hide* nascondono la traccia
	- *Inverted* inverte il segno della traccia
	- *Normal* visualizzazione normale della traccia
	- *Zero* mette a zero i punti della traccia
- I. selezione della scala del canale (vedere in aggiunta le opzioni in [Opzioni di scale](#page-254-0) [e autoscale\)](#page-254-0)
- J. colore della traccia (per modificare il colore, vedere [Preferenze delle tracce\)](#page-255-0)
- <span id="page-250-0"></span>K. opzione per abilitare l'acquisizione del canale.

### **23.3. Impostare il Trigger dell'oscilloscopio**

Accesso:

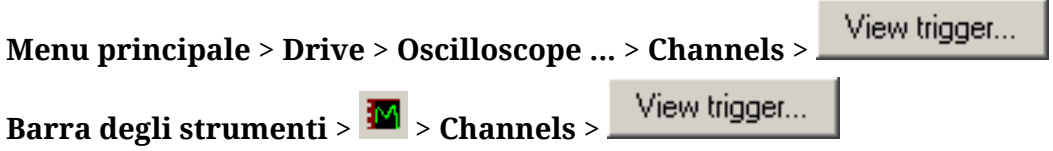

Per impostare l'evento di *trigger*, che da inizio all'acquisizione dei dati, fare riferimento alla finestra Trigger.

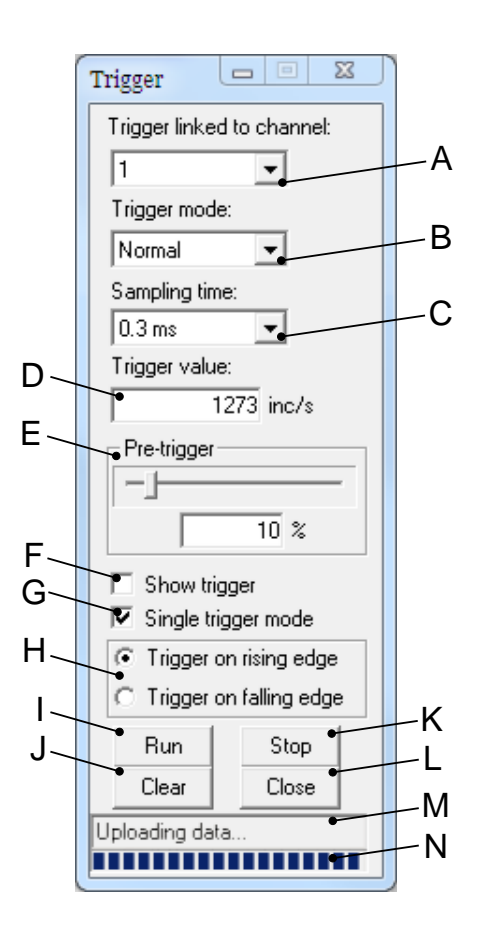

Nella finestra Trigger si trovano:

- A. selezione del canale a cui viene agganciato il trigger
- B. selezione del modo:
	- *Auto*: acquisizione dei dati senza aspettare il trigger
	- *Normal*: acquisizione dei dati aspettando il trigger.

#### **CONSIGLIO**

**Se in modalità Normal non si avvia nessuna acquisizione, attivare la visualizzazione del livello di trigger (F), fare un'acquisizione in modalità Auto, verificare nello screen l'andamento del canale a cui è associato il trigger (A), impostare correttamente il valore (D) e il fronte del trigger (H) e ripetere l'acquisizione (I).**

- C. selezione del tempo di campionamento; all'aumentare del tempo di campionamento, l'intervallo di acquisizione aumenta proporzionalmente
- D. impostazione del valore del trigger
- E. impostazione della % di punti che si vogliono acquisire prima dell'evento di trigger, rispetto al numero totale di punti della singola traccia. Per esempio, se il Pre-trigger vale 50%, l'evento di trigger si avrà a metà della traccia
- F. attivazione della visualizzazione del livello del trigger
- G. opzione per effettuare una singola acquisizione
- H. selezione del fronte del trigger
- I. pulsante per attivare l'acquisizione dei dati
- J. pulsante per cancellare i dati acquisiti
- K. pulsante per fermare l'acquisizione in corso; i dati non verranno visualizzati nello Screen
- L. pulsante per chiudere la finestra del trigger
**Contractor** 

- M. lettura dello stato dell'oscilloscopio; in caso di errore i dati nello Screen sono invalidati
- N. lettura della percentuale di avanzamento dello stato dell'oscilloscopio.

### **23.4. Salvare o caricare un'acquisizione dell'oscilloscopio**

Aprire il tab Channel. Accesso:

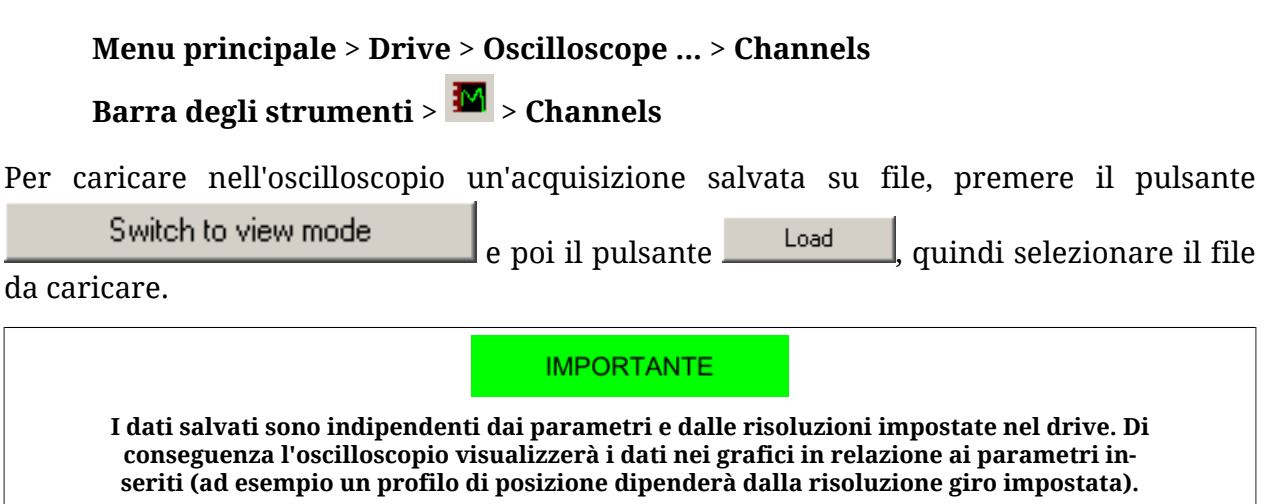

Per salvare in un file l'acquisizione effettuata, premere il pulsante **.** Save . Il salvataggio su file mette a disposizione la possibilità di inserire una breve descrizione dell'acqiuisizione da salvare.

Per salvare nello Screen le tracce acquisite per poi confrontare con delle nuove acquisizio-

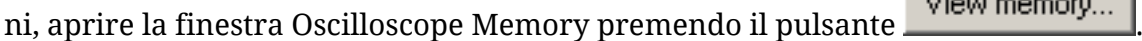

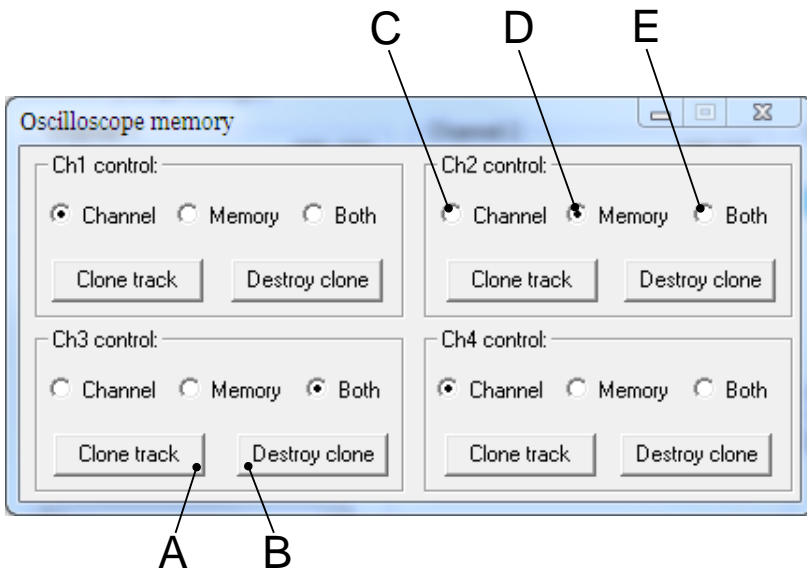

Nella finestra Oscilloscope memory si trovano:

- A. pulsante per salvare la traccia nello Screen
- B. pulsante per cancellare la traccia salvata nello screen
- C. opzione che permette di visualizzare solo la traccia acquisita e modificarne le caratteristiche
- D. opzione che permette di visualizzare solo la traccia salvata e modificarne le caratteristiche
- E. opzione che permette di visualizzare sia la traccia acquisita che la traccia salvata e modificarne le caratteristiche

## **23.5. Elaborare le tracce acquisite con l'oscilloscopio**

Aprire il tab Channel. Accesso:

**Menu principale** > **Drive** > **Oscilloscope ...** > **Channels**

**Barra degli strumenti** > > **Channels**

#### **Autoscale**

Per posizionare automaticamente le tracce nello Screen, secondo le impostazioni selezio-

nate in [Opzioni di scale e autoscale,](#page-254-0) premere il pulsante .

#### **Misure**

Per fare delle misure sulle tracce dello Screen usare il riquadro Cursors.

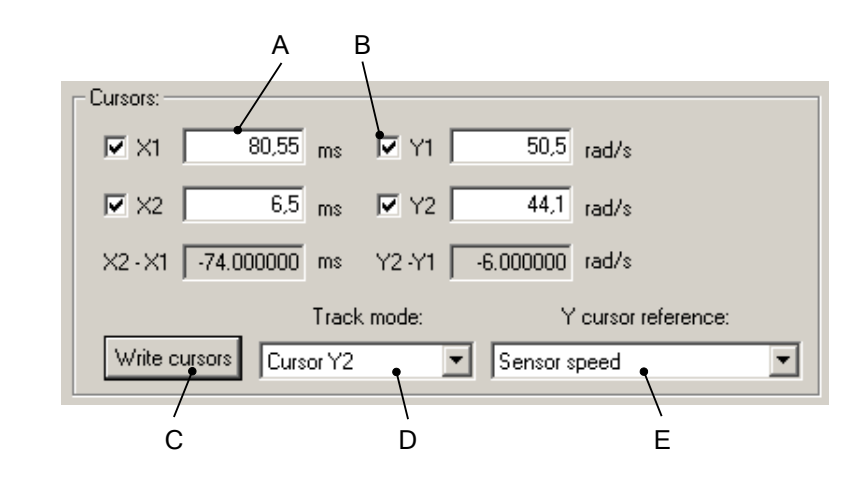

Nel riquadro Cursors si trovano:

- A. campo per la lettura e la scrittura dei valori dei cursori
- B. opzione per l'attivazione dei cursori
- C. pulsante per la conferma dei valori digitati nei campi A
- D. selezione della funzionalità associate al mouse:
- *None*: nessuna operazione
- *Track*: visualizzazione delle coordinate puntate con il mouse, tenendo premuto nello Screen il pulsante sinistro del mouse
- *Zoom*: ingrandimento di una porzione dello Screen
- *Pan XY*: spostamento lungo gli assi X e Y delle tracce spostando sullo screen il puntatore del mouse e tenendo premuto il pulsante sinistro
- *Pan X*: spostamento lungo l'asse X delle tracce spostando sullo screen il puntatore del mouse e tenendo premuto il pulsante sinistro
- *Pan Y*: spostamento lungo l'asse Y delle tracce spostando sullo screen il puntatore del mouse e tenendo premuto il pulsante sinistro
- *Cursor X1*: attivazione e posizionamento con il mouse del cursore X1 nello Screen
- *Cursor X2*: attivazione e posizionamento con il mouse del cursore X2 nello Screen
- *Trigger*: posizionamento del trigger con il mouse nello Screen, solo se attiva l'opzione Show trigger (vedere il punto F in Paragrafo 23.3, *[Impostare il Trigger del](#page-250-0)[l'oscilloscopio](#page-250-0)*)
- *Cursor Y1*: attivazione e posizionamento con il mouse del cursore Y1 nello Screen
- *Cursor Y2*: attivazione e posizionamento con il mouse del cursore Y2 nello Screen
- <span id="page-254-0"></span>E. selezione del canale a cui fanno riferimento i cursori Y1 e Y2

#### **Opzioni di scale e autoscale**

Per modificare le caratteristiche del cambio di scala e dell'autoscale aprire la finestra Oscil-

loscope options premendo il pulsante View options.

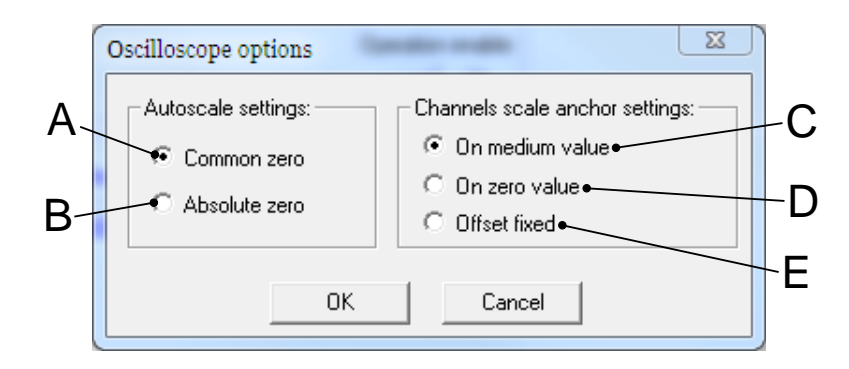

Nella finestra Oscilloscope options si trovano:

- A. opzione del comando Autoscale che forza l'offset dei canali a zero
- B. opzione del comando Autoscale che modifica l'offset in modo da massimizzare la scala
- C. opzione del cambio scala che ancora sullo Screen il valore medio delle tracce
- D. opzione del cambio scala che ancora sullo Screen lo zero delle tracce
- E. opzione del cambio scala che mantiene invariato l'offest delle tracce

#### **Dimensioni dello screen**

Per modificare le dimensioni della finestra Oscilloscope Screen, è sufficiente trascinare con

il mouse i bordi della finestra. Se la finestra è chiusa premere il pulsante **Wiew screen.**..

#### **Preferenze dello screen**

Per modificare le preferenze dello Screen aprire la finestra Proprietà - ScopeX Control, facendo doppio click con tasto sinistro del mouse nella finestra Oscilloscope Screen.

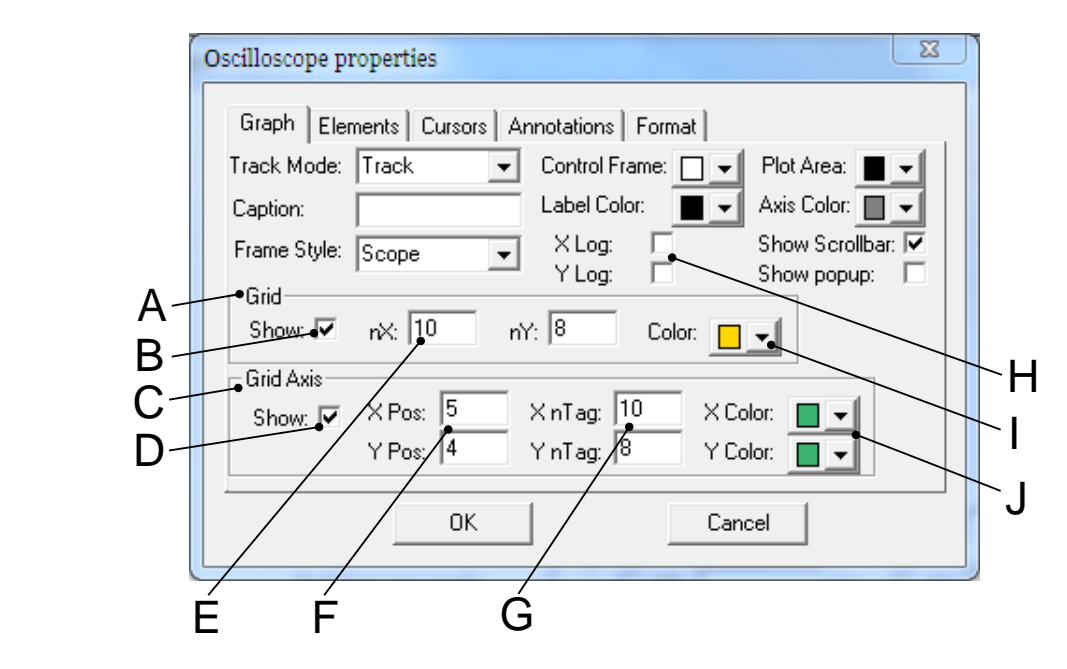

Nella tab *Graph*, della finestra Proprietà - ScopeX Control, si trovano:

- A. riquadro riguardante la griglia principale
- B. opzione per la visualizzazione della griglia
- C. riquadro riguardante gli assi
- D. opzione per la visualizzazione degli assi
- E. numero complessivo di divisioni della griglia principale
- F. posizione dell'origine degli assi espressa in numero di divisioni della griglia principale
- G. numero di sottodivisioni riportate sugli assi, per ogni divisione della griglia principale
- H. opzioni per la visualizzazione delle scale logaritmiche
- I. selezione del colore della griglia principale
- J. selezione dei colori degli assi

#### **Preferenze delle tracce**

Per modificare le preferenze delle tracce aprire la finestra Proprietà - ScopeX Control, facendo doppio click con tasto sinistro del mouse nella finestra Oscilloscope Screen.

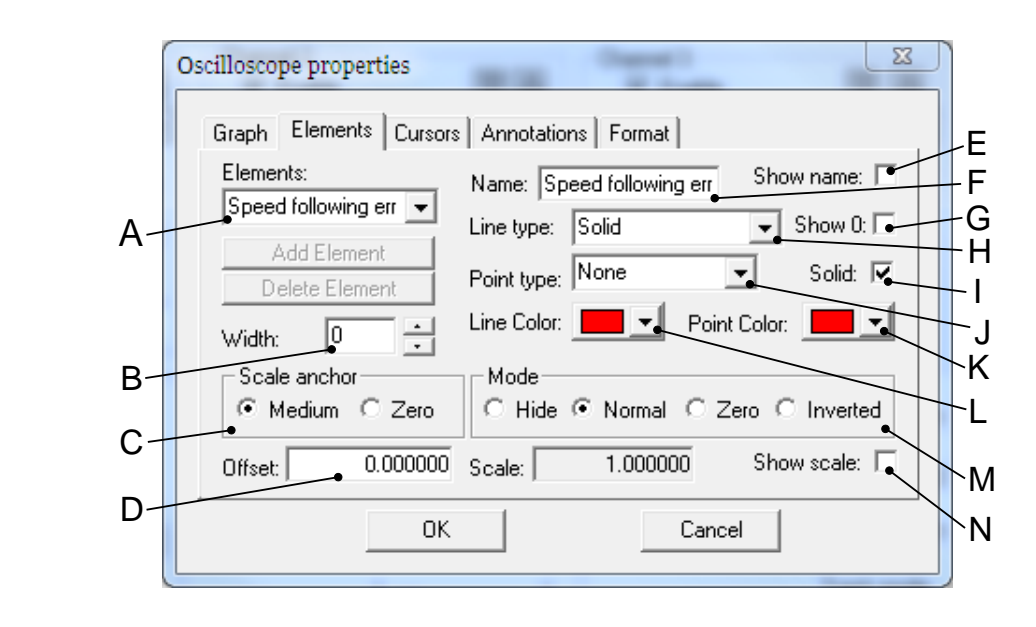

Nella tab *Elements*, della finestra Proprietà - ScopeX Control, si trovano:

- A. selezione del canale da modificare
- B. dimensione della traccia
- C. cambio scala della traccia (vedere il punto I in Paragrafo 23.2, *[Monitoraggio con](#page-249-0) [l'oscilloscopio](#page-249-0)*)
- D. modifica dell'offset della traccia (vedere il punto F in [Paragrafo 23.2,](#page-249-0) *Monitoraggio [con l'oscilloscopio](#page-249-0)*)
- E. opzione per la visualizzazione nello Screen del nome delle parametro acquisito
- F. nome visualizzato
- G. opzione per la visualizzazione dello zero della traccia
- H. selezione del tipo di linea della traccia
- I. opzione per il riempimento dei punti della traccia, con lo stesso colore selezionato al punto K
- J. selezione del tipo di punti della traccia
- K. selezione del colore dei punti della traccia
- L. selezione del colore della traccia
- M. selezione del modo del canale (vedere il punto H in [Paragrafo 23.2,](#page-249-0) *Monitoraggio [con l'oscilloscopio](#page-249-0)*)
- N. opzione per la visualizzazione della scala del canale

# **Capitolo 24 Fault e Warning**

I drive della serie *i***BMD**, quando rilevano delle anomalie di funzionamento o degli errori sull'impostazione dei parametri, effettuano delle segnalazioni di errore. Gli errori sono suddivisi in due categorie, in base al loro livello di gravità:

- **Warning**, errore che indica una condizione del drive non grave
- **Fault**, errore che impedisce e interrompe il movimento del motore; spesso il drive si trova in una condizione di errore grave.

Quando il drive è abilitato, i Fault si dividono in due tipi:

- **Fatal Fault**, Fault che impediscono immediatamente di controllare il movimento del motore
- **Non fatal Fault**: Fault che consentono temporanenamente di controllare il movimento del motore.

Inoltre gli errori possono essere di tipo:

- **Dynamic**, se la condizione di errore è ancora presente nel drive (altrimenti la segnalazione sparisce automaticamente)
- **Retentive**, se l'errore viene memorizzato dal drive, fino a quando non viene resettato.

Nella seguente tabella sono riportate le caratteristiche dei [MainError](#page-347-0), il bit a cui è associato ogni errore e le caratteristiche delle maschere che definiscono il comportamento del drive in caso di Fault. Le sigle FF, WD, WR, FD, FR, FA, FE e FS assumono il seguente significato:

- WD [\(WarnDynamic\)](#page-348-0): Warning dinamici principali
- WR [\(WarnRetentive\)](#page-348-1): Warning ritentivi principali
- FD [\(FaultDynamic\)](#page-348-2): Fault dinamici principali
- FR [\(FaultRetentive\)](#page-348-3): Fault ritentivi principali
- FA: Fault che possono essere impostati come autoripristinanti (viene eseguito automaticamente il comando Fault Reset)
- FE: Fault che possono essere disattivati
- FS: Fault che possono generare il [Profilo di sicurezza.](#page-265-0)
- FF: errori di tipo fatal Fault.

<span id="page-259-0"></span>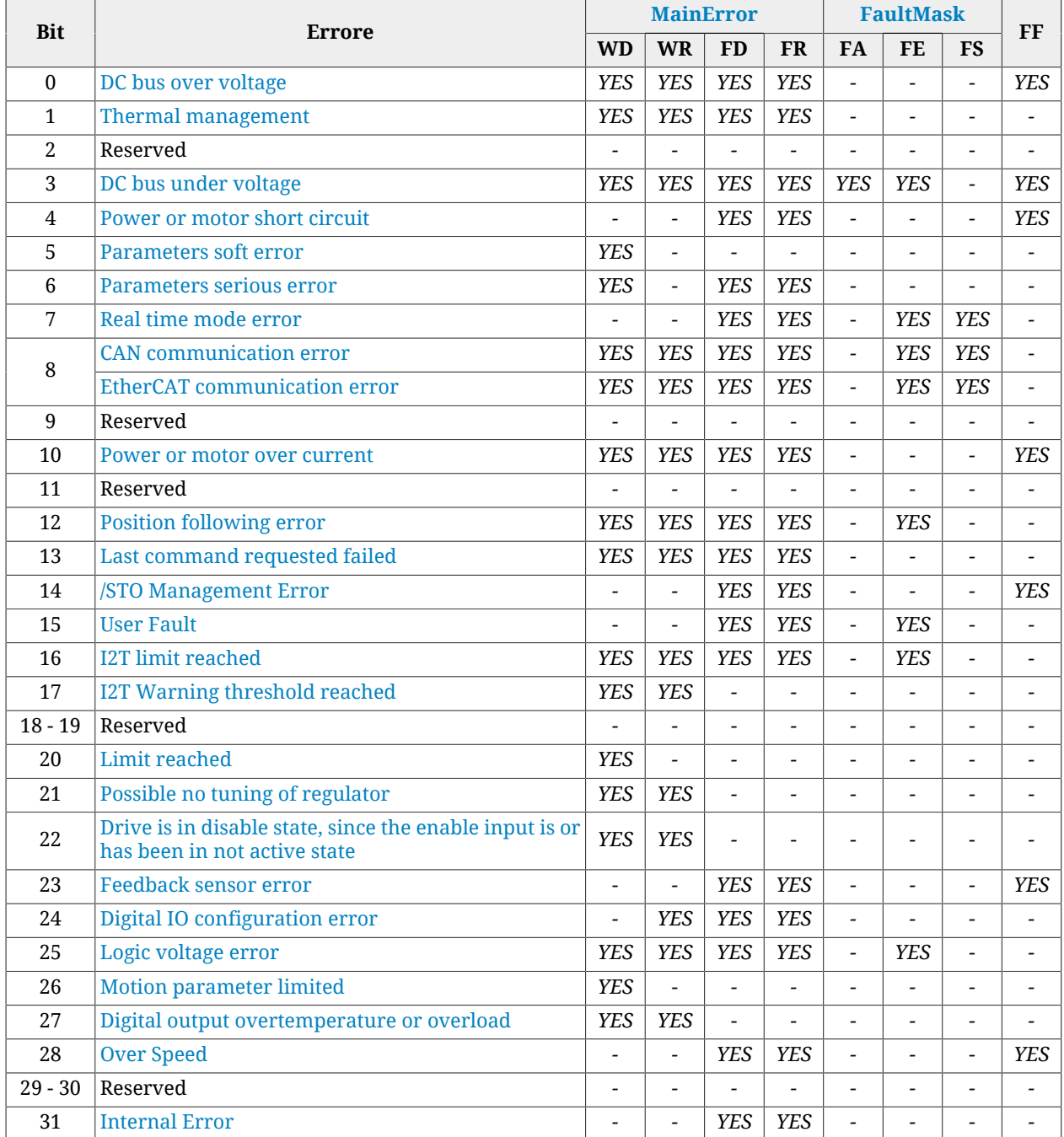

*Tabella 24.1. Caratteristiche dei [MainError](#page-347-0).*

**NOTA Per scegliere i Fault autoripristinanti, usare il parametro [FaultMaskAutoErase](#page-345-1). Per scegliere quali Fault attivare/disattivare, usare il parametro [FaultMaskEnable](#page-345-2). Per scegliere i Fault che generano il [Profilo di sicurezza](#page-265-0), usare il parametro [FaultMaskSafetyPrfExecute](#page-346-0).**

## <span id="page-260-0"></span>**24.1. Gestione degli errori con MotionDrive**

Nella tab Main di MotionDrive, nel riquadro *Drive error*, sono riportate due spie che indicano lo stato dei Warning e dei Fault. I colori assumono il seguente significato:

 $[0.0]$  spia spenta, nessun errore  $[0-1]$  spia arancione, presenza di Warning  $(1-1)$  spia rossa, presenza di Fault.

A lato delle spie sono riportati tra parentesi il numero degli errori presenti. Il numero a sinistra indica il numero di errori di tipo dynamic, il numero a destra indica il numero di errori di tipo retentive, sia per i Fault che per i Warning. Per visualizzare i dettagli degli errori, aprire la finestra Show errors:

#### **Menu principale** > **Drive** > **Show errors ...**

Show errors **Tab Main** >  $\mathbb{Z}$ Show errors 日 **配** Wamings 白 **Rg** Dynamic **DC** bus under voltage **E** Retentive … <mark>○</mark> DC bus under voltage **E**. CAN communication error <sup>i</sup> *a* Faults **E** Dynamic DC bus under voltage <sup>i</sup>n Retentive DC bus under voltage Close Pause Reset errors Help *Figura 24.1. Finestra Show errors.*

Nella finestra Show errors, ogni errore è affiancato da una spia, il cui colore assume il seguente significato:

 $\bullet$  spia verde, nessun errore

- $\bigcirc$  spia gialla, Warning
- spia arancione, Warning che diventa Fault se si tenta di abilitare il drive
- spia rossa, Fault.

Gli errori sono descritti in Paragrafo 24.6, *[Descrizione degli errori](#page-266-2)*.

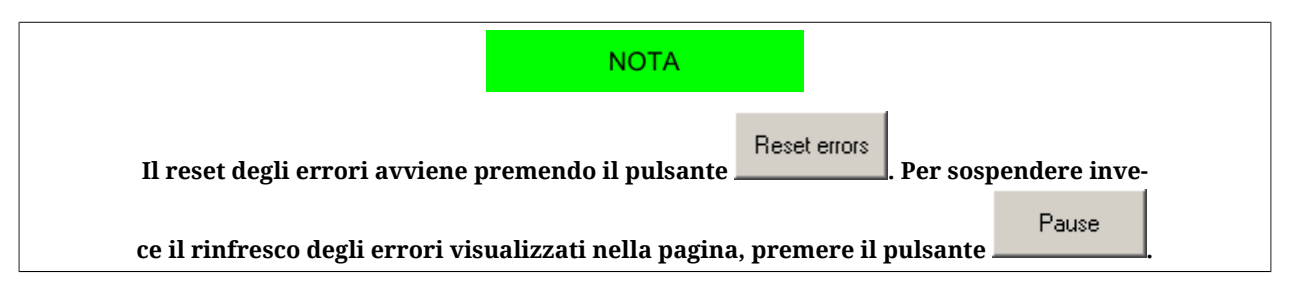

# <span id="page-261-1"></span>**24.2. Monitoraggio degli errori sui led di stato**

I drive *i***BMD** mostrano lo stato degli errori mediante i led L1 e L2 [\(Paragrafo 7.3,](#page-75-0) *Led*), che possono assumere i seguenti colori:

- led verde, nessun errore presente, si mostra lo stato di abilitazione del drive (vedere [Tabella 8.10\)](#page-88-0)
- led arancione, sono presenti solo Warning e non dei Fault
- led rosso, se sono presenti dei Fault.

In caso ci siano più errori, i led indicano esclusivamente l'errore che nella seguente tabella ha l'ordine di visualizzazione più basso (che corrisponde ad una priorità maggiore).

#### **IMPORTANTE**

**Nelle fasi di boot e all'avvio del firmware dei drive** *i***BMD la descrizione dei led sotto indicata non è più valida. Fare riferimento al Capitolo 26,** *[Aggiornamento del software](#page-292-0)*

<span id="page-261-0"></span>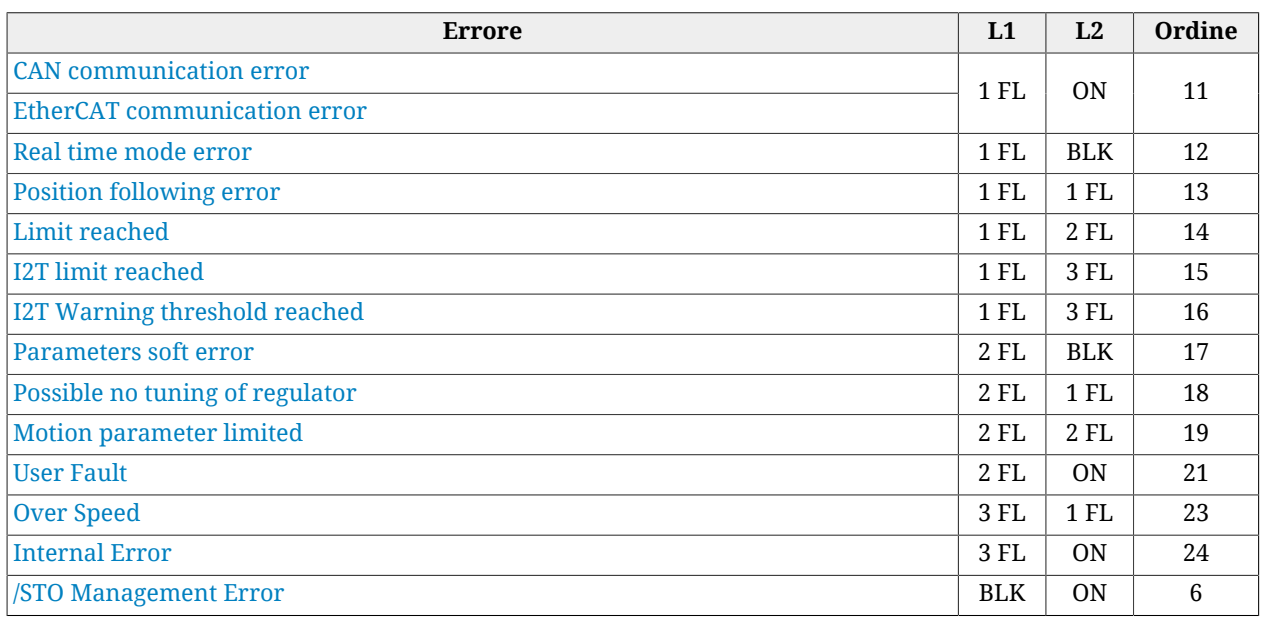

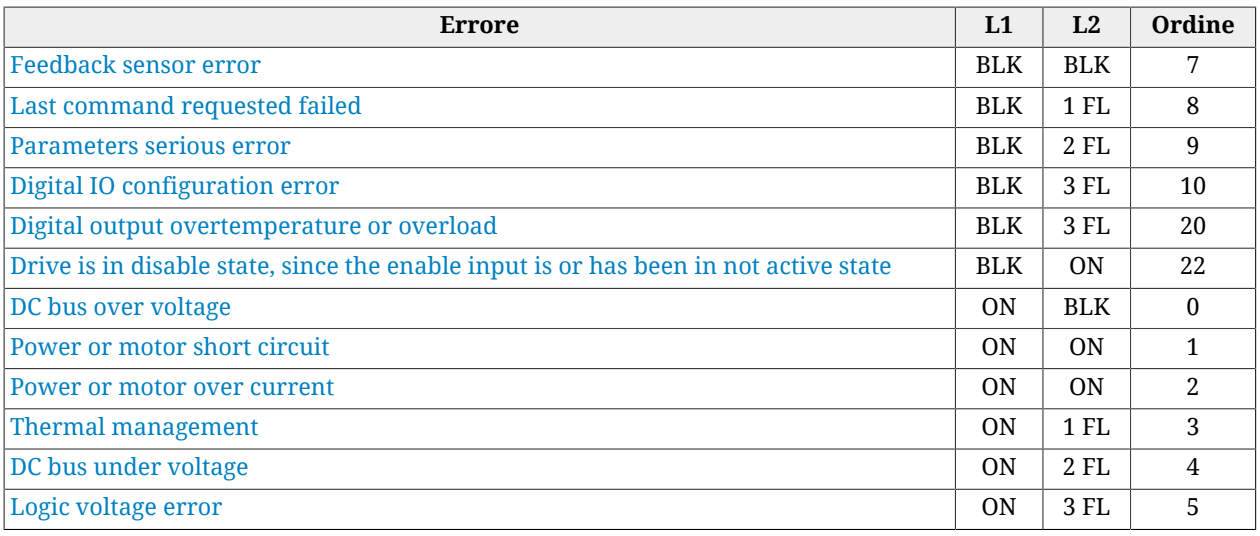

*Tabella 24.2. Stato dei led L1 e L2 per i drive i***BMD** *in caso di errore.*

#### **NOTA**

**L'attivazione dei led è dipendente dal valore di alcuni parametri. Il valore del parametro [FaultRetentive](#page-348-3), se diverso da 0, determina la segnalazione coi led di colore rosso. Se invece non sono presenti Fault, ma solo Warning, allora la segnalazione dei led di colore arancione dipenderà dal bit più significativo tra quelli diversi da 0 nei parametri [WarnDynamic](#page-348-0) e [WarnRetentive](#page-348-1) (tale bit è determinato eseguendo l'operazione logica OR tra i 2 parametri).**

## **24.3. Reazione ai Warning**

Al verificarsi di un errore di tipo Warning, vengono eseguite le seguenti operazioni:

- 1. vengono settati i bit dei parametri [WarnDynamic](#page-348-0), [WarnRetentive](#page-348-1) e degli eventuali parametri che ne riportano i dettagli
- 2. Nelle versioni CAN se è presente un errore di comunicazione ed è attivo un Warning nei parametri [CAN communication error](#page-271-0), [CANopenEmcyService](#page-314-0) e/o [CANope](#page-314-1)[nEmcyProcess](#page-314-1), vengono settati il bit0 e il bit4 dell'[ErrorRegister](#page-306-0).
- 3. con le versioni CAN se è stato rilevato un errore di comunicazione vengono inviati i messaggi di EMCY sulla rete CANopen (vedere Paragrafo 9.2, *[Emergency object](#page-97-0) [\(EMCY\)](#page-97-0)*)
- 4. se non ci sono Fault attivi ([FaultRetentive](#page-348-3) vale 0), viene visualizzato dai led il Warning secondo l'ordine riportato in [Tabella 24.2](#page-261-0)
- 5. non viene modificato lo stato della CiA402 State Machine (vedere [Paragrafo 8.5,](#page-87-0) *[CiA402 state machine](#page-87-0)*).

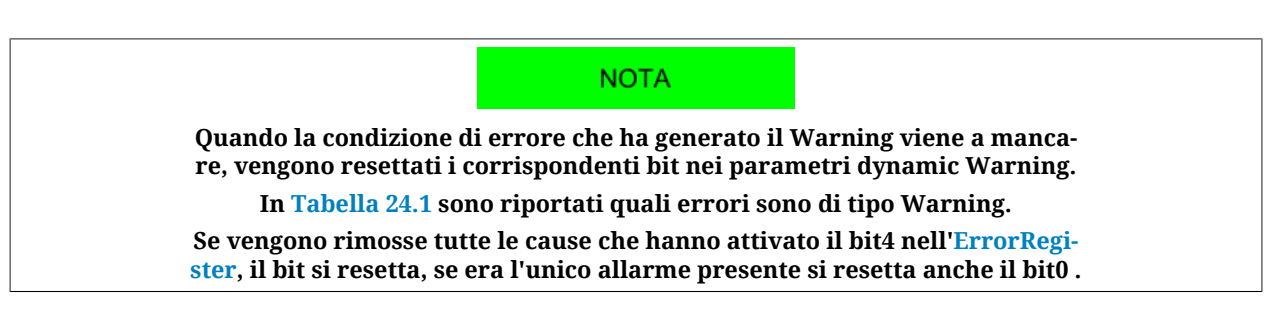

## <span id="page-263-0"></span>**24.4. Reazione ai Fault**

Al verificarsi di un errore di tipo Fault, vengono eseguite le seguenti operazioni:

- 1. vengono settati i bit dei parametri [FaultDynamic](#page-348-2) e [FaultRetentive](#page-348-3) e degli eventuali parametri che ne riportano i dettagli
- 2. viene settato il bit (o i bit) relativo al tipo di errore e il bit0 nell'[ErrorRegister.](#page-306-0)
- 3. con le versioni CAN vengono inviati i messaggi di EMCY sulla rete CANopen
- 4. viene visualizzato dai led il Fault secondo l'ordine riportato in [Tabella 24.2](#page-261-0)
- 5. la CiA402 State Machine passa nello stato di *Fault Reaction Active* (vedere [Paragrafo](#page-87-0) 8.5, *[CiA402 state machine](#page-87-0)*)
- 6. viene eseguita una delle seguenti operazioni sul motore:
	- se il Fault è di tipo Fatal Fault, il motore viene immediatamente disabilitato (vedere Fault con proprietà FF nella [Tabella 24.1\)](#page-259-0);
	- se il Fault NON è di tipo Fatal Fault e non è stato disattivato, anche nel caso sia autoripristinante (vedere Fault con proprietà FA e FE nella [Tabella 24.1](#page-259-0)) il drive esegue l'arresto in rampa e la disabilitazione del motore secondo quanto specificato nel parametro [FaultReactionOptionCode](#page-346-1);
	- se il Fault NON è di tipo Fatal Fault e prevede il [Profilo di sicurezza](#page-265-0) (vedere Fault con proprietà FS nella [Tabella 24.1](#page-259-0)), impostabile tramite i parametri [SafetyPrf-](#page-347-1)[Command](#page-347-1) e [FaultMaskSafetyPrfExecute](#page-346-0), il drive esegue il posizionamento e la disabilitazione del motore.

 $\bigwedge$  AVVISO

**Nel caso si verifichino più Fault contemporaneamente e tra questi ce ne siano di diversa gravità (e quindi prevedano una diversa reazione) è importante sapere che le 3 diverse reazioni (sopraelencate al punto 6) hanno tra loro una diversa priorità:**

**- Più è grave il tipo di Fault più alta è la priorità.**

**In altre parole, la reazione al FatalFault è prioritaria in modo assoluto, segue la reazione di un Fault che prevede l'arresto in rampa, mentre la reazione che prevede il posizionamento in posizione di sicurezza ha la priorità più bassa.**

∧ AVVISO

**Se vengono rimosse tutte le cause che hanno attivato un particolare bit nell'[ErrorRegister](#page-306-0), quel bit si resetta, se tutte le cause di allarme vengono rimosse si resetta anche il bit0 generico.**

Le impostazioni relative alla disattivazione dei Fault, all'autoripristino e alla selezione della rampa di decelerazione del motore prima della disabilitazione, possono essere agevolmente gestite tramite la tabella "Errors" nel Drive Setup.

Accesso tramite MotionDrive:

**Menu principale** > **Drive** > **Drive Setup ...** > **Errors**

**Tab Main** > > **Errors**

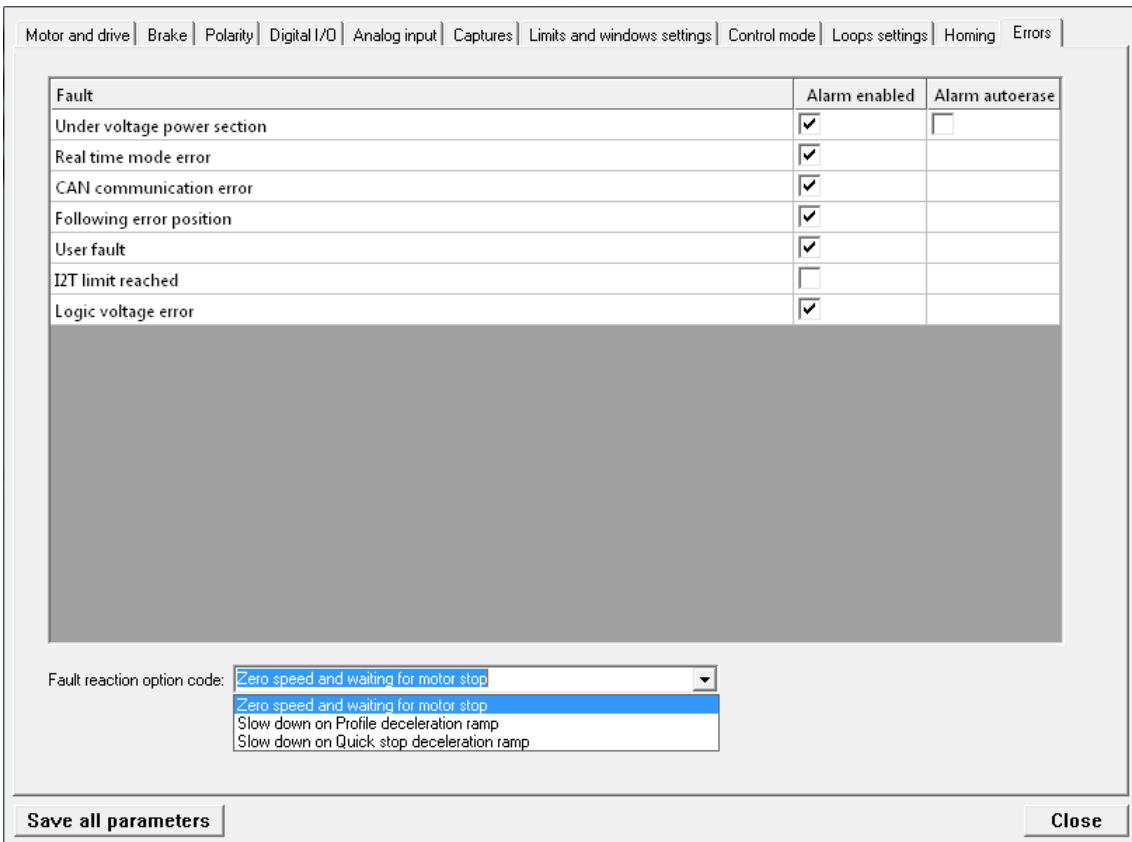

- Nelle caselle di destra è possibile selezionare quali Fault sono attivi (Alarm enable) e autoripristinanti (Alarm autoerase).
- Nel menù a tendina in basso è possibile selezionare il tipo di rampa di decelerazione che precede la disabilitazione dell'asse, nel caso uno dei Fault abilitati venisse attivato. Ogni voce di questo menù corrisponde ad un valore del parametro [FaultReac](#page-346-1)[tionOptionCode](#page-346-1), in particolare:
	- Zero speed and waiting for motor stop = -1;
	- Slow down on Profile deceleration ramp = 1;
	- Slow down on Quick stop deceleration ramp = 2;

#### A ATTENZIONE

**Se attraverso il parametro [FaultMaskEnable](#page-345-2) un Fault di tipo FE è disattivato (vedere [Tabella 24.1\)](#page-259-0), verrà comunque segnalato il relativo Warning, ma non si verificheranno le azioni previste come reazione ai Fault.**

#### **NOTA**

**Se il Fault prevede la possibilità di risolversi con il [Profilo di sicurezza](#page-265-0) (vedere Fault con proprietà FS nella [Tabella 24.1\)](#page-259-0), e tale profilo non è stato attivato, il drive reagirà eseguendo la rampa di decelerazione impostata nel parametro [FaultReactionOptionCode](#page-346-1).**

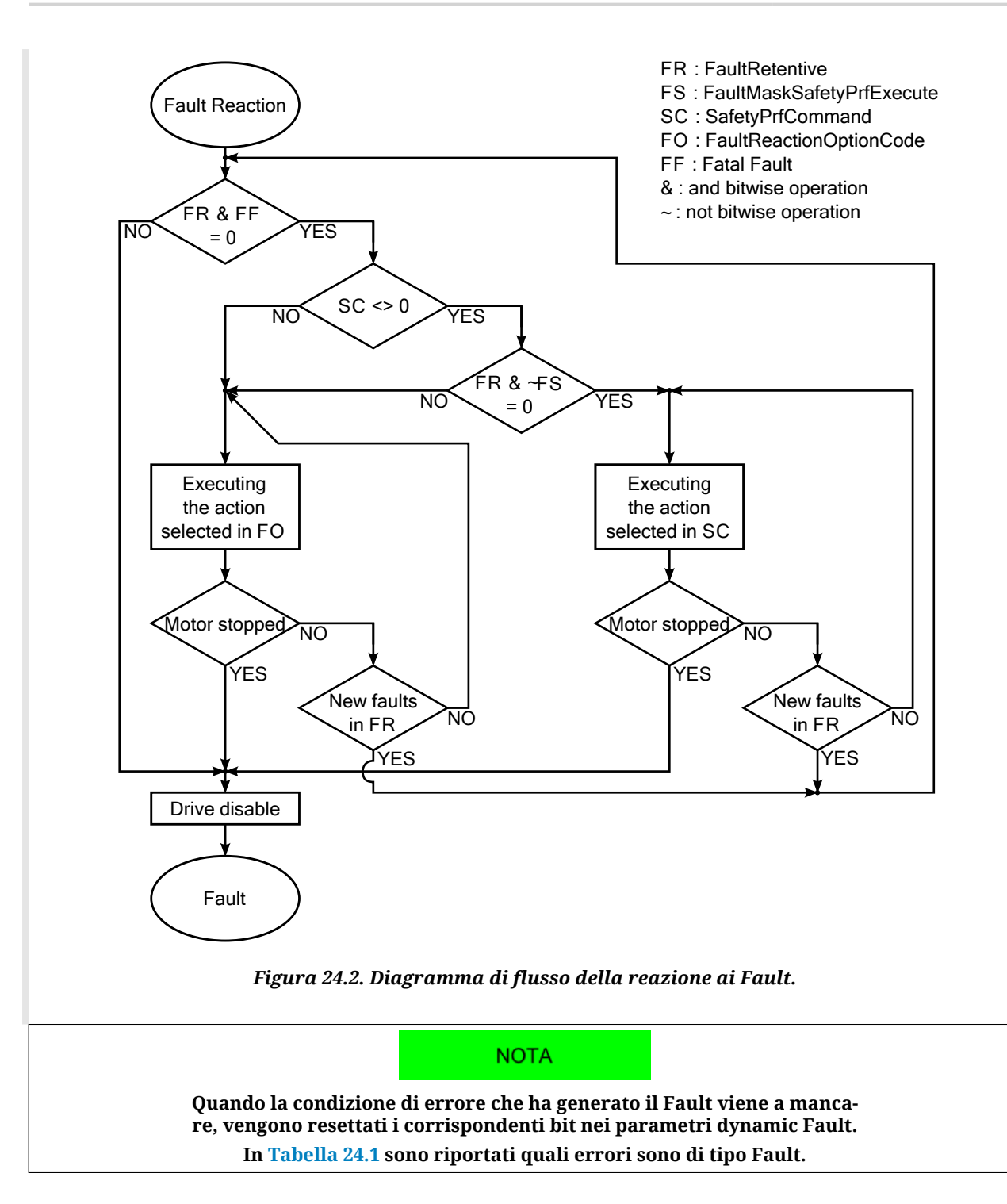

#### <span id="page-265-0"></span>**Profilo di sicurezza**

Il profilo di sicurezza è un movimento del motore che viene eseguito nella reazione ai Fault, per portare il motore in una posizione sicura. Alla rilevazione di un Fault viene verificato se il drive è nello stato [Operation enable,](#page-17-0) se il profilo è abilitato (vedere [SafetyPrfCommand](#page-347-1)) e se il Fault rilevato ne permette l'esecuzione (vedere [FaultMaskSafetyPrfExecute](#page-346-0)). Se tutte le condizioni sono rispettate viene eseguita l'azione indicata in [SafetyPrfCommand](#page-347-1).

## <span id="page-266-3"></span>**24.5. Reset degli errori**

A AVVISO

**È responsabilità dell'operatore individuare ed eliminare le cause che hanno provocato la condizione di Fault, prima di eseguire un comando di Fault Reset. La ripetizione indiscriminata del comando di Fault Reset senza una rimozione delle cause potrebbe provocare dei danni permanenti al drive.**

Per resettare solo gli errori di tipo Warning retentive, scrivere il parametro [WarnRetentive;](#page-348-1) qualsiasi valore scritto è accettato.

**IMPORTANTE** 

**Prima di resettare gli errori è necessario rimuovere tutte le cause che li hanno generati.**

Per resettare tutti gli errori, solo se la CiA402 State Machine è nello stato di *Fault* (vedere Paragrafo 8.5, *[CiA402 state machine](#page-87-0)*), scrivere nella [Controlword](#page-354-0) il comando Fault reset. Il comando consiste in una transizione da 0 a 1 del bit 7 della [Controlword](#page-354-0) secondo la seguente simbologia: xxxx xxxx xxx xxxx (lo stato dei bit indicati con 'x' è irrilevante ai fini della determinazione del comando). Questo comando resetta gli errori di tipo retentive, solo se sono presenti Fault retentive [\(FaultRetentive](#page-348-3) diverso 0). La CiA402 State Machine si porta nello stato *Switch On Disabled* (vedere Paragrafo 8.5, *[CiA402 state machine](#page-87-0)*) solo se non sono presenti altri Fault ([FaultDynamic](#page-348-2) vale 0).

**NOTA** 

**[Power or motor short circuit](#page-268-0) e [Power or motor over current](#page-274-0) non permettono di eseguire il comando Fault Reset prima che siano trascorsi 20 secondi dall'evento di Fault.**

## <span id="page-266-2"></span><span id="page-266-0"></span>**24.6. Descrizione degli errori**

#### **DC bus over voltage**

Sovratensione per la tensione di alimentazione della sezione di potenza (DC bus) (Warning = 800 V; Fault = 840 V). Verificare il dimensionamento dell'alimentatore e i collegamenti elettrici. Per ulteriori informazioni, vedere [Paragrafo 14.3,](#page-131-0) *Rigenerazione*. La tensione del DC bus è monitorabile tramite il parametro [DCBusVoltage\(+HV\)](#page-343-0).

#### <span id="page-266-1"></span>**Thermal management**

Errore relativo alla gestione termica del drive. I dettagli sono riportati nella seguente tabella e nei parametri [ThermalManageError.](#page-349-0)

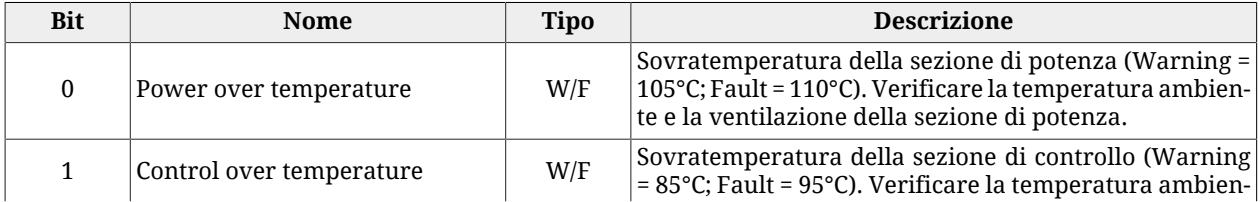

| <b>Bit</b> | <b>Nome</b>                                                                | <b>Tipo</b>               | <b>Descrizione</b>                                                                                                    |
|------------|----------------------------------------------------------------------------|---------------------------|----------------------------------------------------------------------------------------------------|
|            |                                                                            |                           | te, la ventilazione e l'assorbimento di corrente della se-<br>zione di controllo con un amperometro esterno. Verifi-<br>care che i valori di corrente riportati nel Capitolo 5, Dati<br>tecnici siano rispettati                                                                                                    |
| 2          | Motor over temperature                                                     | W/F                       | Sovratemperatura del motore (Warning = 10°C prima<br>della soglia di Fault; Fault = dipende dal motore in uso).<br>Per conoscere il valore della soglia di Fault: da Motion-<br>Drive vedere tabella MotorParameters, da parametro<br>vedere FaultTemperatureThrs. Verificare la temperatu-<br>ra ambiente, la ventilazione, la dissipazione, analizzare<br>il ciclo di lavoro in base alle prestazioni e alle curve di<br>coppia del motore                                                                                                    |
| 3          | Fan 1 stuck                                                                | W                         | Ventola 1 bloccata. Pulire le ventole e riprovare.                                                                                                    |
| 4          | Fan 2 stuck                                                                | W                         | Ventola 2 bloccata. Pulire le ventole e riprovare.                                                                                                    |
| 5          | Fan 3 stuck                                                                | W                         | Ventola 3 bloccata. Pulire le ventole e riprovare.                                                                                                    |
| 6          | Power temp. sensor hardware<br>failure                                     | $\boldsymbol{\mathrm{F}}$ | Guasto del sensore di temperatura della sezione di po-<br>tenza. Contattare Bonfiglioli                                                                                                    |
| 7          | Logic temp. sensor hardware<br>failure                                     | F                         | Guasto del sensore di temperatura della sezione di con-<br>trollo. Contattare Bonfiglioli                                                                                                    |
| 8          | Motor temp. sensor hardware<br>failure                                     | $\overline{F}$            | Guasto del sensore di temperatura del motore. Contat-<br>tare Bonfiglioli                                                                                                    |
| 9          | Feedback sensor over tempera-<br>ture                                      | W/F                       | Sovra temperatura del sensore di feedback. Errore pre-<br>sente solo se il sensore di posizione è dotato del sensore<br>di temperatura (e quindi la misura della temperatura<br>è supportata dall'hardware). Verificare la temperatura<br>ambiente, la ventilazione, la dissipazione, analizzare il<br>ciclo di lavoro in base alle prestazioni e alle curve di<br>coppia del motore.                                                                                                    |
| 10         | Motor temperature sensor unk-<br>nown - selection forced to none<br>sensor | W                         | Sensore di temperatura sconosciuto. Il firmware non<br>riconosce il codice del sensore di temperatura, il siste-<br>ma manterrà selezionato il sensore impostato dall'uten-<br>te, ma lo gestirà internamente come se fosse imposta-<br>to "None sensor" (MotorTemperatureSensorType = 0),<br>quindi senza monitorare la temperatura del motore.<br>Ogni volta che il sistema verrà spento e riacceso e tro-<br>verà impostato un sensore non previsto dal firmware,<br>si ripresenterà questo warning a meno che in EEPROM<br>non venga salvato un motore senza sensore o con sen-<br>sore di temperatura supportato (vedere MotorTempe-<br>ratureSensorType). |
| $11 - 15$  | Reserved                                                                   |                           |                                                                                                    |

*Tabella 24.3. Dettagli di [ThermalManageError](#page-349-0) (W = Warning, F = Fault, W/F = entrambi).*

#### <span id="page-267-0"></span>**DC bus under voltage**

Sottotensione per la tensione di alimentazione della sezione di potenza (DC bus) (Warning = 200 V; Fault = 150 V). Verificare la tensione in uscita del secondario del trasformatore e in ingresso al raddrizzatore (se presenti), verificare la tensione di alimentazione del drive, verificare i cablaggi, utilizzare l'oscilloscopio per monitorare la tensione della sezione di potenza per verificarne l'andamento e, nel caso si visualizzi un calo di tensione in particolari condizioni di movimento, diminuire velocità e accelerazioni del ciclo di lavoro e/o sostituire l'alimentatore con uno più potente. La tensione del DC bus è monitorabile tramite il parametro [DCBusVoltage\(+HV\)](#page-343-0).

#### <span id="page-268-0"></span>**Power or motor short circuit**

Rilevazione di un corto circuito nella sezione di potenza o nelle fasi motore. Attendere 20 secondi prima effettuare il Fault Reset, in modo da permettere la dissipazione dell'energia accumulatasi. Verificare che la tensione di isolamento degli avvolgimenti del motore sia compatibile con la tensione di alimentazione del drive. Se il problema persiste contattare Bonfiglioli.

#### <span id="page-268-1"></span>**Parameters soft error**

Errore non grave nella parametrizzazione del drive. I dettagli sono riportati nella seguente tabella e nel parametro [ParamSoftError](#page-349-1) e [AI0CalibrationStatus](#page-415-0).

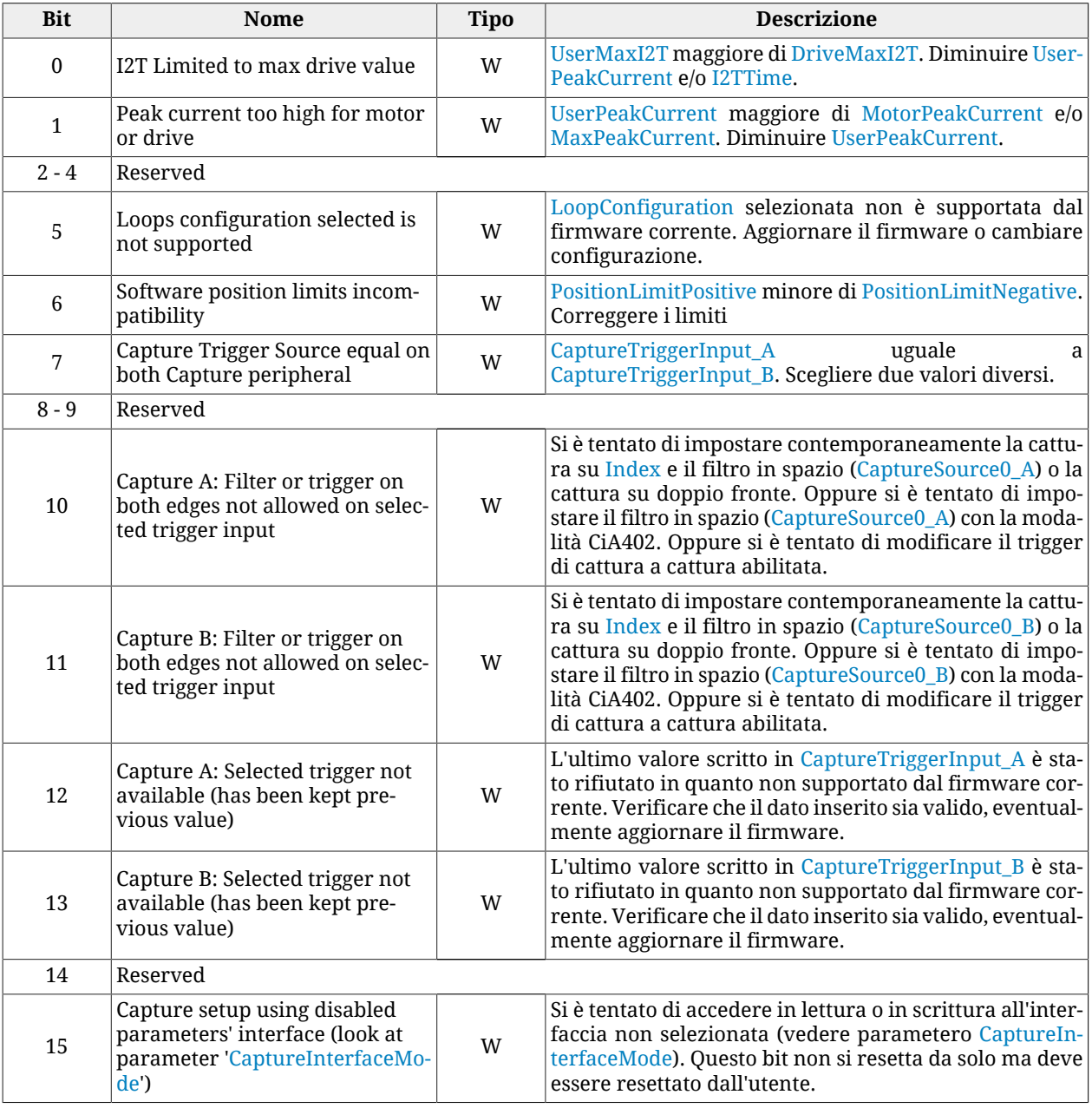

*Tabella 24.4. Dettagli di [ParamSoftError](#page-349-1) (W = Warning, F = Fault, W/F = entrambi).*

Parameters soft error è attivo anche quando [AI0CalibrationStatus](#page-415-0) assume i seguenti valori (W = Warning,  $F =$  Fault, W/F = entrambi).

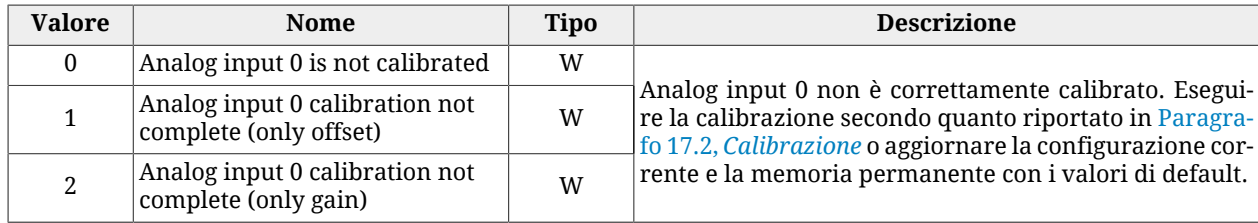

#### <span id="page-269-0"></span>**Parameters serious error**

Errore grave nella parametrizzazione del drive. I dettagli sono riportati nella seguente ta-bella e nei parametri <u>[ParamSeriousError](#page-350-0)</u>. Il Warning diventa Fault se si tenta di abilitare il drive.

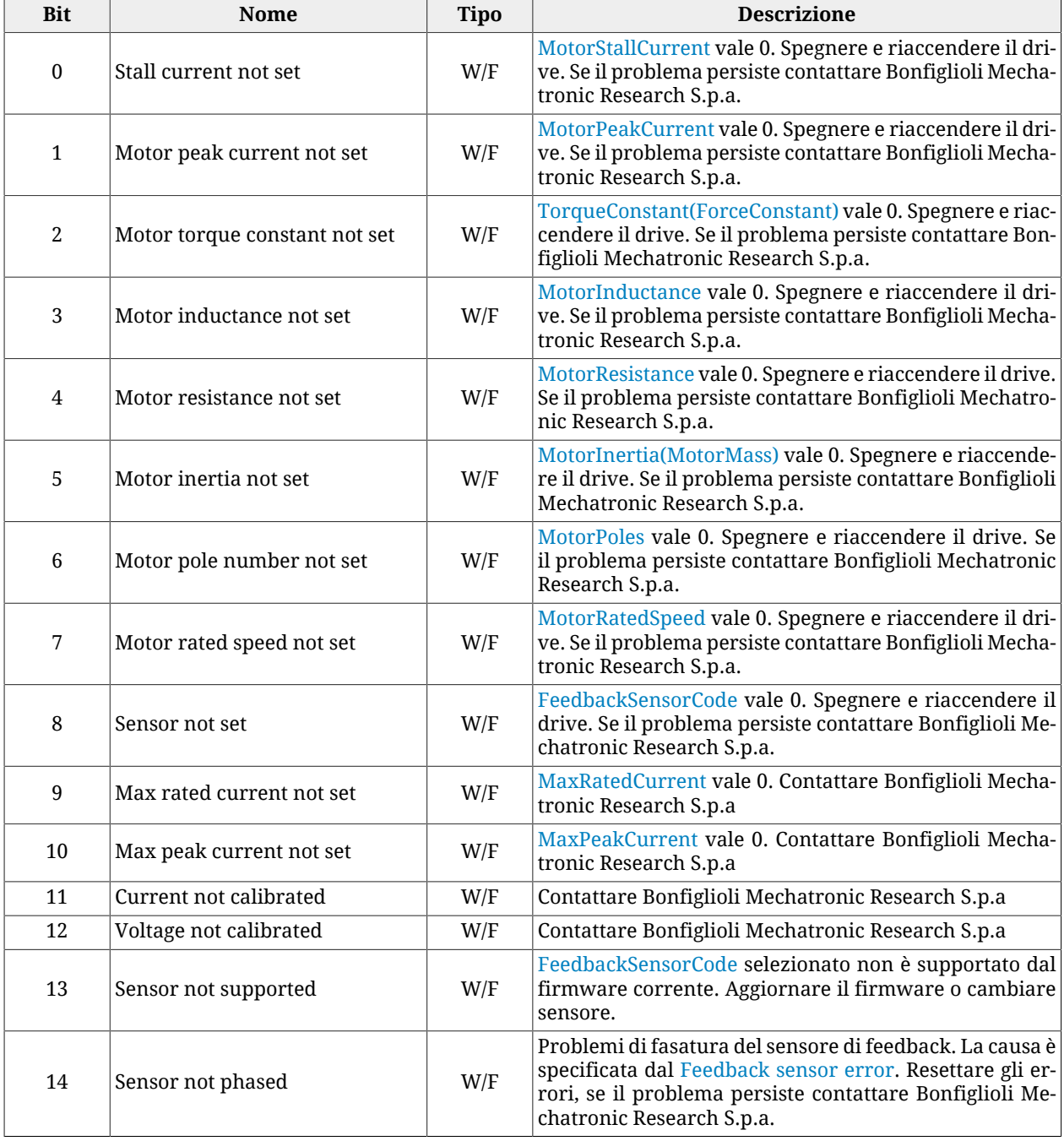

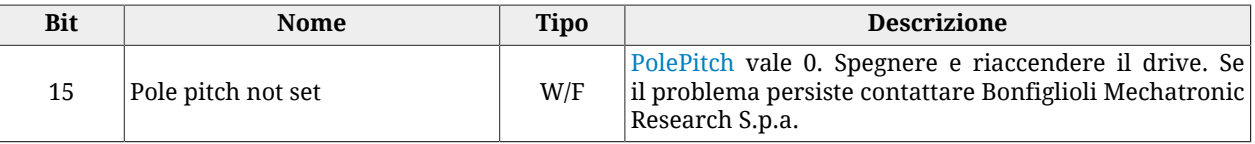

*Tabella 24.5. Dettagli di [ParamSeriousError](#page-350-0) (W = Warning, F = Fault, W/F = entrambi).*

#### <span id="page-270-0"></span>**Real time mode error**

Errore dell' *Interpolated Position Mode*. I dettagli sono riportati nella seguente tabella e nel parametro [RealTimeModeError](#page-348-4).

Nella seguente tabella descrittiva si fa riferimento ai parametri per interpolazione e ai metodi di sincronizzazione. Il loro utilizzo è inteso secondo le seguenti regole: Per *parametri per l'interpolazione* si intende:

- se [ModesOfOperationDisplay](#page-385-0) =  $7 \rightarrow$  [IpPosFirstParameter](#page-402-0) e [IpPosSecondParameter](#page-402-1) (il secondo non è necessario se [IpPosSubModeSelect](#page-401-0) vale 0);
- se [ModesOfOperationDisplay](#page-385-0) =  $8 \rightarrow$  [TargetPosition](#page-392-0) e [VelocityOffset](#page-400-0) (il secondo è necessario solo se [CyclicSynchronousSubMode](#page-399-0) vale -147 o -148);
- se [ModesOfOperationDisplay](#page-385-0) =  $9 \rightarrow$  [TargetVelocity;](#page-404-0)
- se [ModesOfOperationDisplay](#page-385-0) =  $10 \rightarrow$  [TargetTorque;](#page-389-0)

I limiti dei *parametri per l'interpolazione*, relativi all'allarme corrispondente al bit5, in funzione del valore del [ModesOfOperationDisplay](#page-385-0) significano che :

- $\bullet$  in un periodo  $T_{\text{SYNC}}$  la differenza di posizione risultante deve essere minore di 16.38 rev. La differenza di posizione è calcolata in base al valore scritto nel parametro [Ip-](#page-402-0)[PosFirstParameter](#page-402-0) se [ModesOfOperationDisplay](#page-385-0) vale 7 o in base a valore di [Target-](#page-392-0)[Position](#page-392-0) se [ModesOfOperationDisplay](#page-385-0) vale 8;
- $\bullet$  la velocità deve essere minore di  $\pm 3216$  rad/s. La velocità è impostata in [IpPosSecond-](#page-402-1)[Parameter](#page-402-1) se [ModesOfOperationDisplay](#page-385-0) vale 7, in [VelocityOffset](#page-400-0) se [ModesOfOpera](#page-385-0)[tionDisplay](#page-385-0) vale 8, in [TargetVelocity](#page-404-0) se [ModesOfOperationDisplay](#page-385-0) vale 9;

Per *metodo di sincronizzazione* si intende:

- con drive CANopen vedere Paragrafo 9.3, *[Synchronization object \(SYNC\)](#page-98-0)*
- con drive EtherCAT vedere Paragrafo 10.4, *[Sincronizzazione](#page-107-0)*

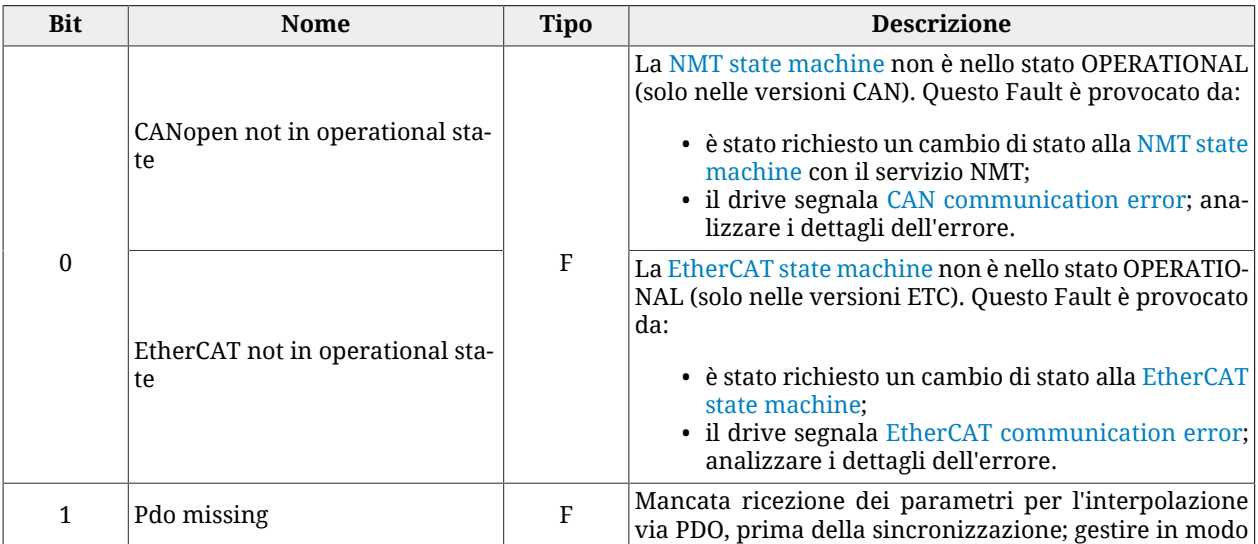

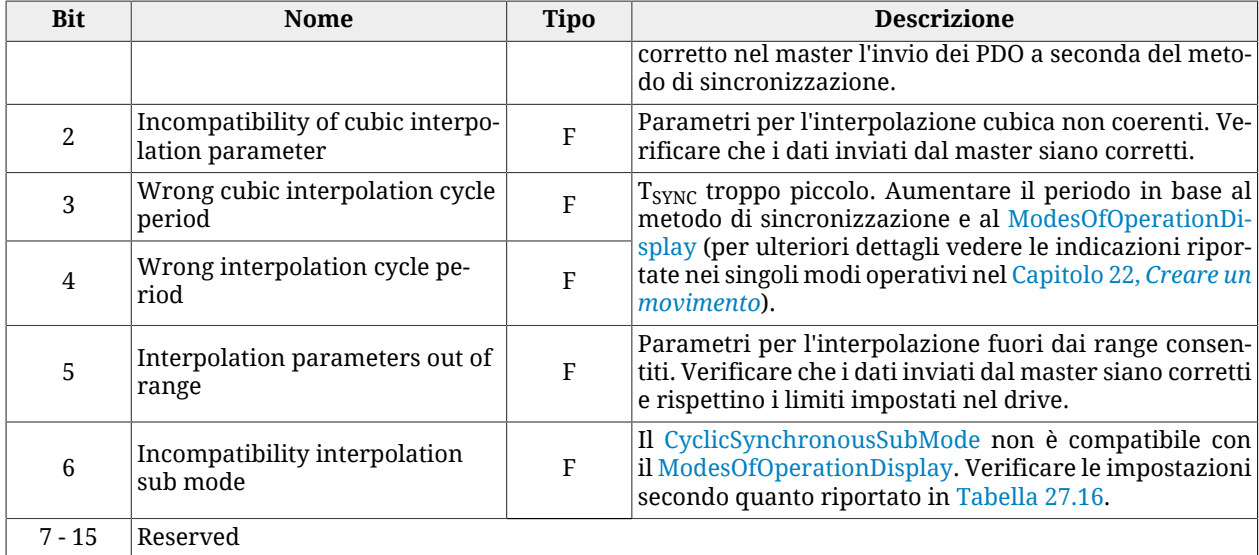

*Tabella 24.6. Dettagli di [RealTimeModeError](#page-348-4) (W = Warning, F = Fault, W/F = entrambi).*

#### <span id="page-271-0"></span>**CAN communication error**

**NOTA** 

**Le informazioni contenute in questo paragrafo sono valide solo per i drive versione CAN.**

Errore nella porta di comunicazione principale CANopen. I dettagli sono riportati nelle seguenti tabelle e nei parametri [CANopenEmcyRegister](#page-313-0).

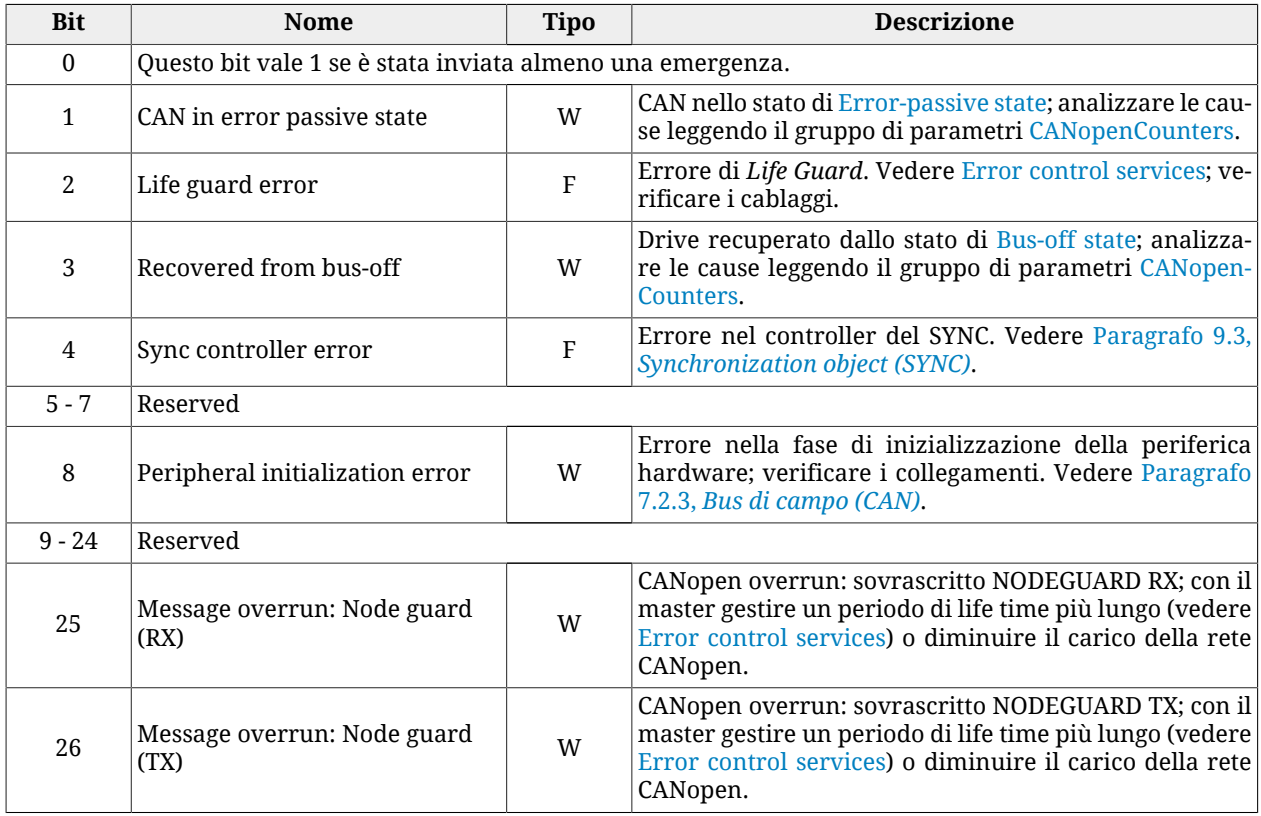

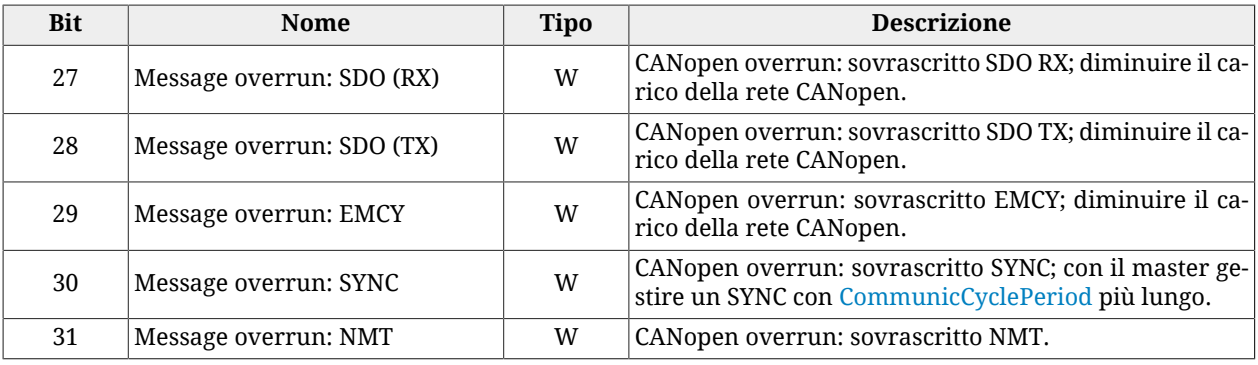

*Tabella 24.7. Dettagli di [CANopenEmcyService](#page-314-0) (W = Warning, F = Fault, W/F = entrambi).*

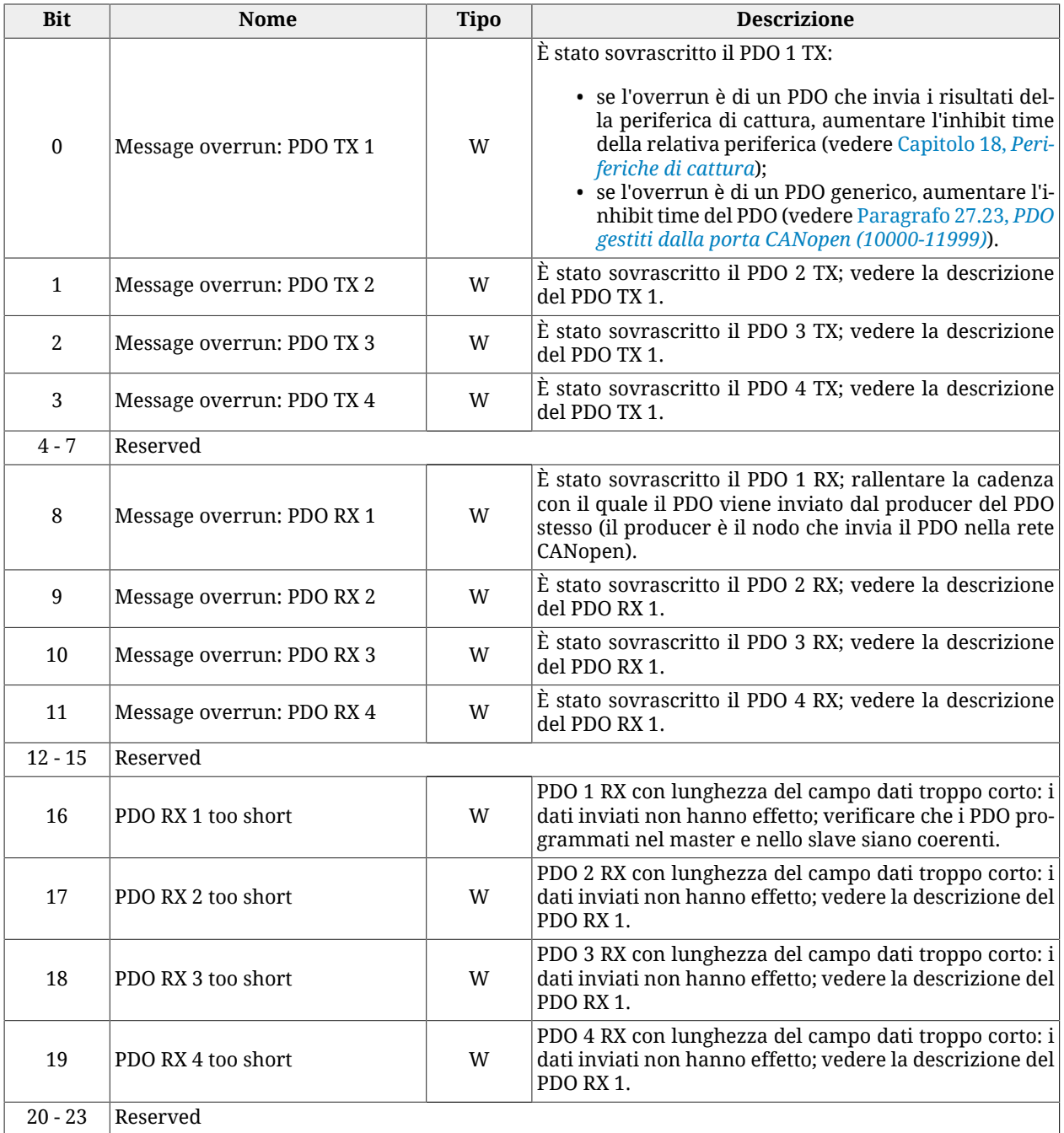

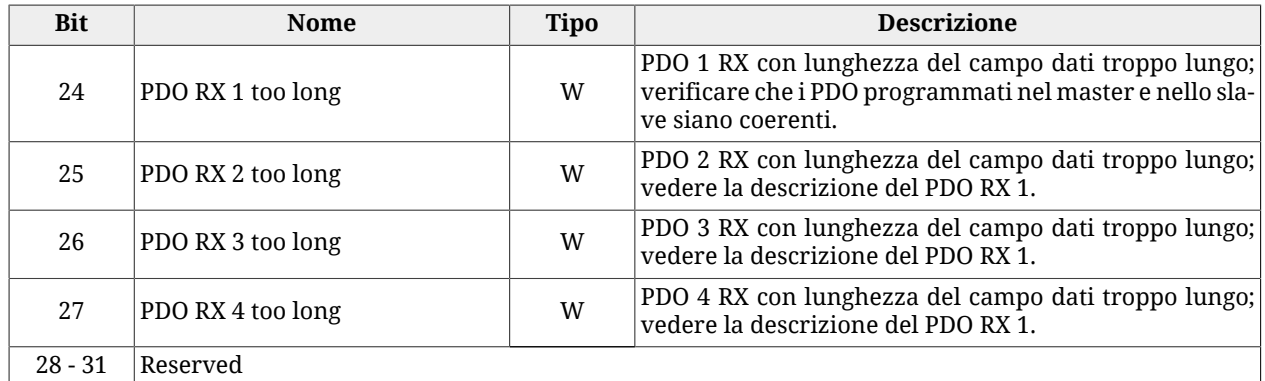

*Tabella 24.8. Dettagli di [CANopenEmcyProcess](#page-314-1) (W = Warning, F = Fault, W/F = entrambi).*

#### <span id="page-273-0"></span>**EtherCAT communication error**

**NOTA Le informazioni contenute in questo paragrafo sono valide solo per i drive versione ETC.**

Errore nella porta di comunicazione principale EtherCAT. I dettagli sono riportati nella seguente tabella e nei parametri [EtherCAT\\_Diagnostics.](#page-315-0)

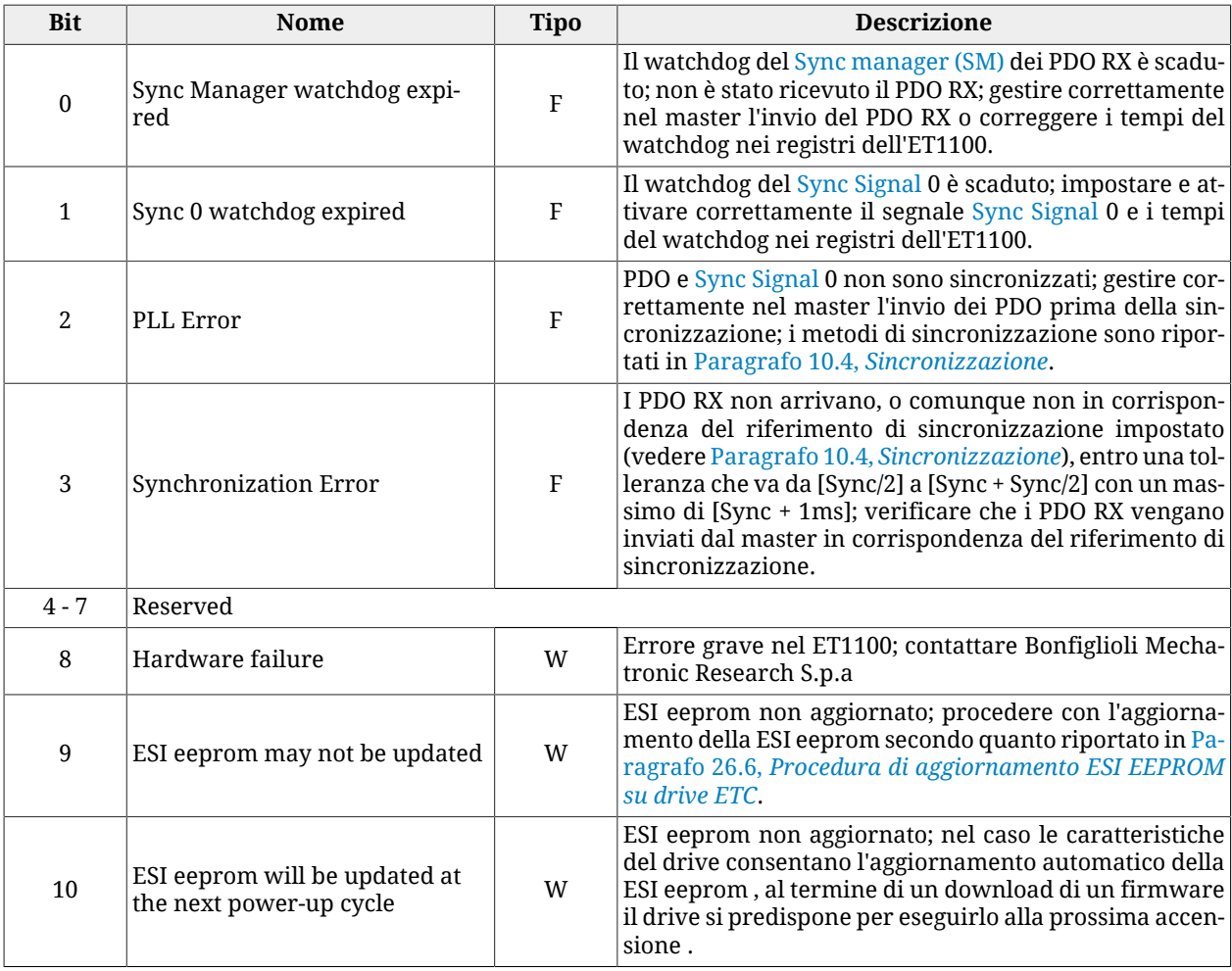

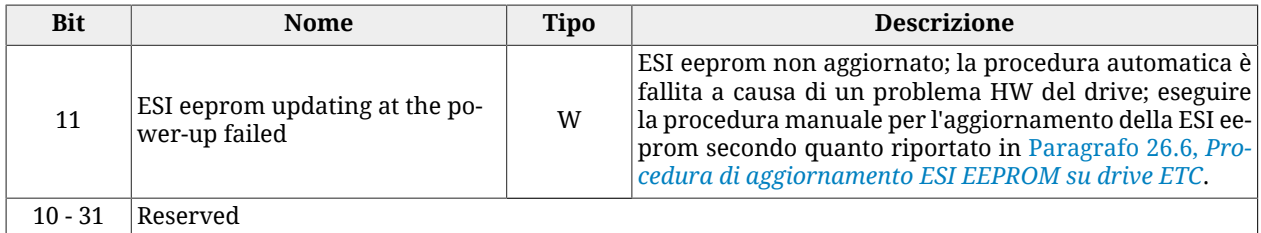

<span id="page-274-0"></span>*Tabella 24.9. Dettagli di [EtcErrorRetentCommMsg](#page-317-0) (W = Warning, F = Fault, W/F = entrambi).*

#### **Power or motor over current**

Rilevazione di una corrente elevata ed anomala nella sezione di potenza o nelle fasi motore. I valori di sovracorrente sono riportati in [OverCurrentAValue](#page-344-0), [OverCurrentBValue](#page-344-1) e [OverCurrentCValue](#page-344-2). Generalmente accade quando il drive non è nelle condizioni di controllare correttamente la corrente a causa di un'anomalia o di una parametrizzazione non ottimale (taratura). Se l'allarme è di tipo Warning significa che la sovracorrente è durata per un tempo limitato, non pericoloso per il drive; se è di tipo Fault significa che la sovracorrente ha un valore e una durata tale per cui il drive rischia di danneggiarsi. Controllare la taratura del loop di corrente e diminuire la sua risposta dinamica. Diminuire il valore di [UserPeakCurrent.](#page-323-0) Verificare che la tensione di isolamento degli avvolgimenti del motore sia compatibile con la tensione di alimentazione del drive.

Quest'anomalia può accadere anche quando [ActualFieldCurrent](#page-343-1) < -50%IS e si efftuano delle decelerazioni molto ripide. Con queste condizioni, la tensione di alimentazione del DC bus risulta insufficiente per controllare la corrente, la forza contro elettro motrice del motore porta la correnti a valori oltre il limite e si può effettivamente segnalare overcurrent. Se questa condizione permane, continuativamente la segnalazione da Warning, può diventare anche Fault. Diminuire le rampe di decelerazione o abbassare la velocità a inizio rampa, aumentare la tensione di alimentazione del DC bus.

<span id="page-274-1"></span>Attendere 20 secondi prima di effettuare il Fault Reset, in modo da permettere la dissipazione dell'energia accumulatasi. Se il problema persiste contattare Bonfiglioli.

#### **Position following error**

Il [PositionFollowingError](#page-387-0) ha superato le soglie specificate, secondo quanto riportato in [Er](#page-223-0)[rore di inseguimento di posizione:](#page-223-0) controllare che il movimento del motore sia compatibile con le impostazioni effettuate. Il Fault può essere disabilitato scrivendo il parametro [FaultMaskEnable;](#page-345-2) il Warning non può essere disabilitato.

#### <span id="page-274-2"></span>**Last command requested failed**

<span id="page-274-3"></span>L'ultimo comando del [SysMngCommand](#page-355-0) si è concluso con errore. I dettagli e le soluzioni dell'errore sono riportati nel parametro [SysMngError](#page-357-0).

#### **/STO Management Error**

Errore relativo alla gestione dell'ingresso /STO. I dettagli sono riportati in questa tabella e nei parametri [STOError.](#page-353-0)

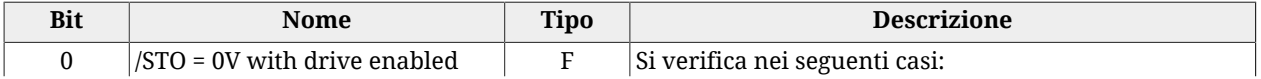

| <b>Bit</b> | <b>Nome</b>                              | <b>Tipo</b> | <b>Descrizione</b>                                                                                                    |
|------------|------------------------------------------|-------------|----------------------------------------------------------------------------------------------------|
|            |                                          |             | · il drive è nello stato Drive enable e viene a man-<br>care tensione sull'ingresso digitale /STO $\rightarrow$ Disa-<br>bilitare il drive prima di togliere tensione all'in-<br>gresso /STO.<br>• si tenta di abilitare il drive con /STO non presente<br>$\rightarrow$ Dare tensione all'ingresso /STO prima di dare il<br>comando di abilitazione.                                             |
|            | /STO input level not in valid ran-<br>ge | F           | Il livello di tensione applicato all'ingresso /STO è rima-<br>sto per più di 500ms nel range di valori intermedio al-<br>le soglie di tensione previste (vedere Figura 6.3). Assi-<br>curarsi che elettricamente la transizione tra i livelli di<br>tensione avvenga entro 500ms e che i valori di tensione<br>rispettino i range previsti (vedere Caratteristiche elet-<br>triche ingresso /STO) |
| $2 - 15$   | Reserved                                 |             |                                                                                                    |

*Tabella 24.10. Dettagli di [STOError](#page-353-0) (W = Warning, F = Fault, W/F = entrambi).*

#### <span id="page-275-0"></span>**User Fault**

Errore gestito direttamente dall'utente. Può risultare utile quando, al soppraggiungere di situazioni pericolose, l'utente ritenga necessario bloccare il funzionamento del drive e segnalare la presenza di un Fault. I dettagli sono riportati nella seguente tabella e nei parametri [UserError](#page-351-0).

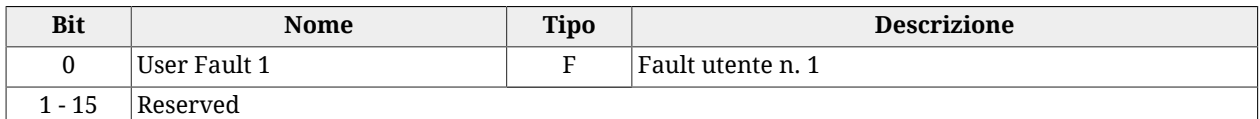

*Tabella 24.11. Dettagli di [UserError](#page-351-0) (W = Warning, F = Fault, W/F = entrambi).*

#### <span id="page-275-1"></span>**I2T limit reached**

[I2TValue](#page-343-2) ha raggiunto il 100%, cioè il drive ha raggiunto il livello massimo di sovraccarico. Se il Fault è attivo il drive va in Fault, altrimenti viene segnalato solo il Warning e la corrente del motore scende al valore [NominalCurrent](#page-132-0). Vedere quanto riportato in [Paragrafo](#page-287-0) 25.6, *[Problemi di movimentazione](#page-287-0)*.

#### <span id="page-275-2"></span>**I2T Warning threshold reached**

[I2TValue](#page-343-2) ha raggiunto la soglia specificata in [I2TWarningThreshold](#page-324-2). La corrente del motore non viene limitata. Vedere quanto riportato in Paragrafo 25.6, *[Problemi di movimen](#page-287-0)[tazione](#page-287-0)*.

#### <span id="page-275-3"></span>**Limit reached**

Limitazioni raggiunte dal movimento del motore (vedere Capitolo 19, *[Limiti di movimenta](#page-172-0)[zione](#page-172-0)*). I dettagli sono riportati nella seguente tabella e nel parametro [LimitReachedError.](#page-349-2)

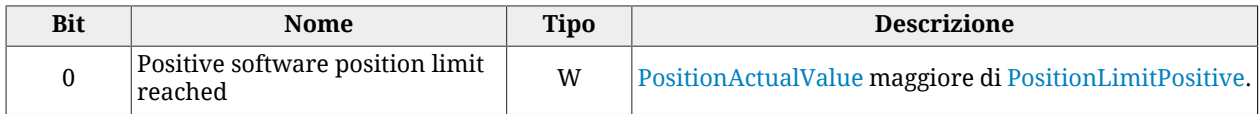

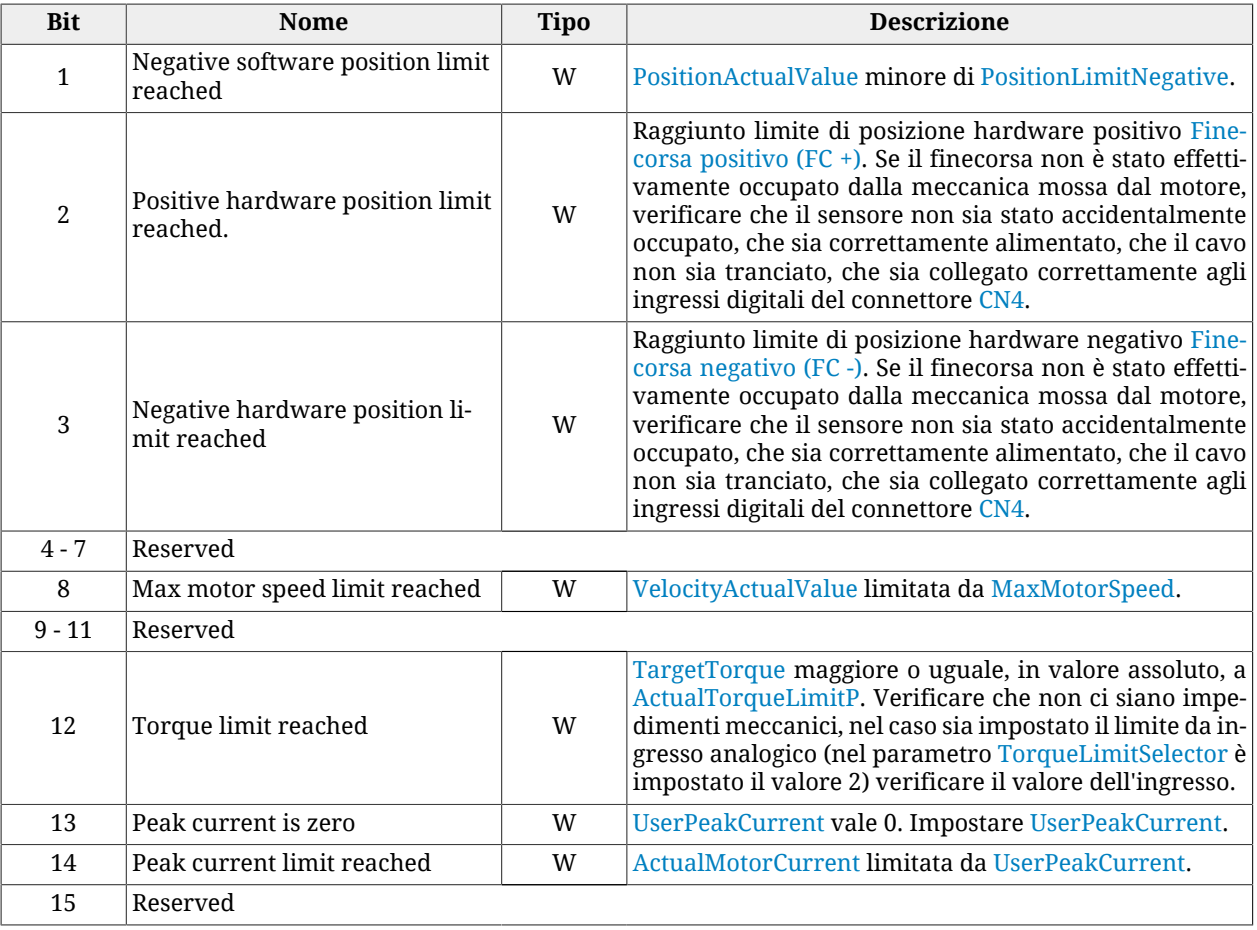

*Tabella 24.12. Dettagli di [LimitReachedError](#page-349-2) (W = Warning, F = Fault, W/F = entrambi).*

#### A AVVERTENZA

**Nel caso in cui la [Polarity](#page-384-0) sia di tipo Reverse, i ruoli di [Finecorsa positivo \(FC +\)](#page-153-0) e [Fine](#page-154-0)[corsa negativo \(FC -\)](#page-154-0) sono tra loro invertiti: [Finecorsa positivo \(FC +\)](#page-153-0) si comporta come [Finecorsa negativo \(FC -\)](#page-154-0) e [Finecorsa negativo \(FC -\)](#page-154-0) si comporta come [Finecor](#page-153-0)[sa positivo \(FC +\).](#page-153-0) Questo vale sia nel testo del presente manuale che per MotionDrive.**

#### <span id="page-276-0"></span>**Possible no tuning of regulator**

A causa della modifica di uno o più parametri del motore, del sensore di feedback o del power pwm, i loop di regolazione possono risultare non tarati correttamente. Si consiglia di verificare la taratura dei loop secondo quanto riportato in Capitolo 20, *[Tuning del sistema](#page-178-0)*, oppure usare uno dei comandi riportati in [Paragrafo 20.2,](#page-181-0) *Reset the tuning*.

#### <span id="page-276-1"></span>**Drive is in disable state, since the enable input is or has been in not active state**

L'ingresso digitale, a cui è associata la funzionalità [Enable](#page-154-1), è allo stato logico '0' e si vuole abilitare il drive (portarlo nello stato [Drive enable](#page-16-0)), oppure, mentre il drive è abilitato, si porta a zero lo stato logico dell'ingresso a cui è associata la funzionalità [Enable](#page-154-1) (si disattiva). Questa segnalazione di errore non è attiva nei modi *Profile Velocity AI Mode* e *Torque AI Mode*.

#### <span id="page-277-0"></span>**Feedback sensor error**

Si è verificato un errore legato ad un malfunzionamento del sensore di posizione di feed-back. I dettagli sono riportati nella seguente tabella e nei parametri [FeedbackSensorError](#page-352-0).

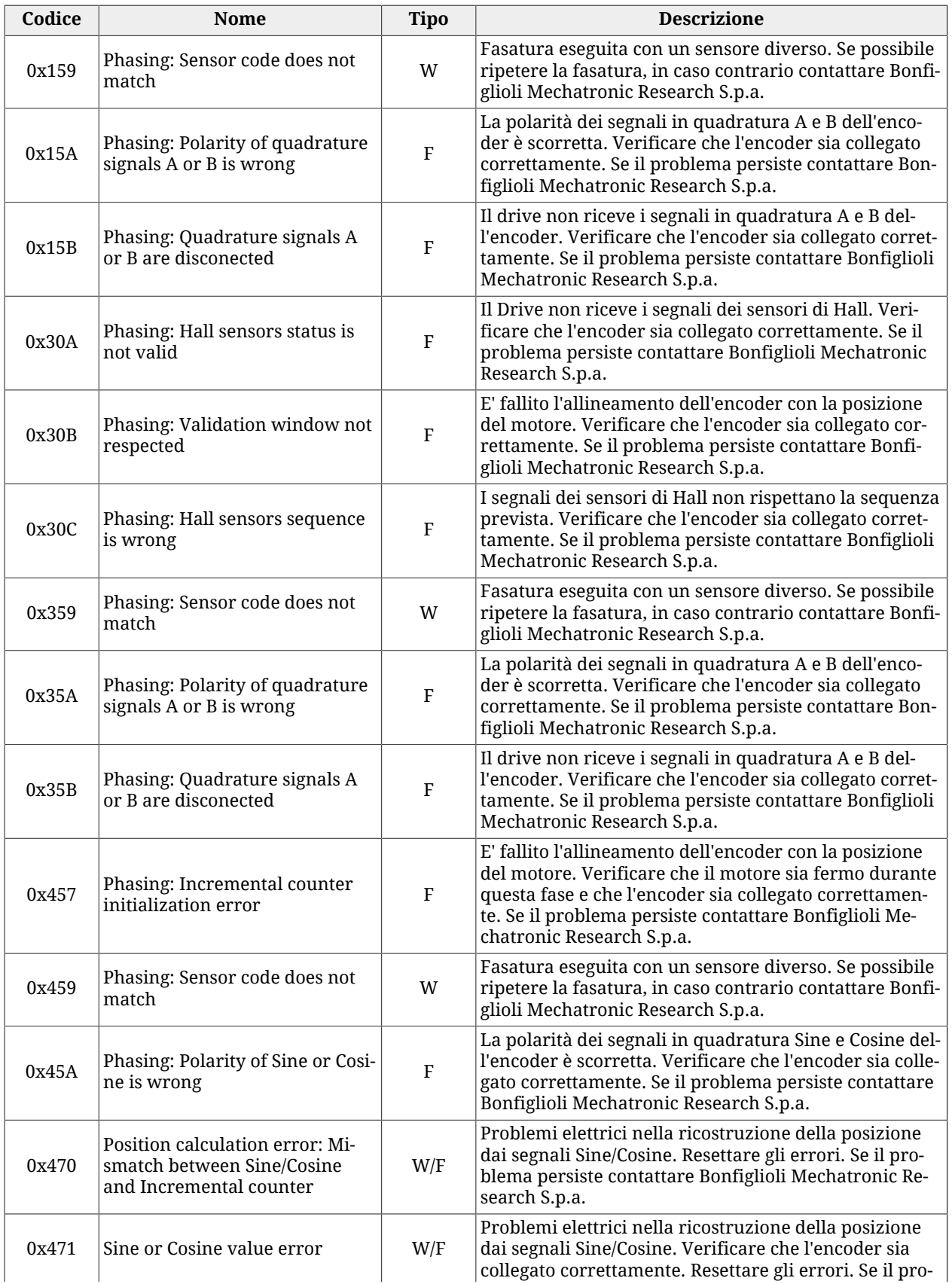

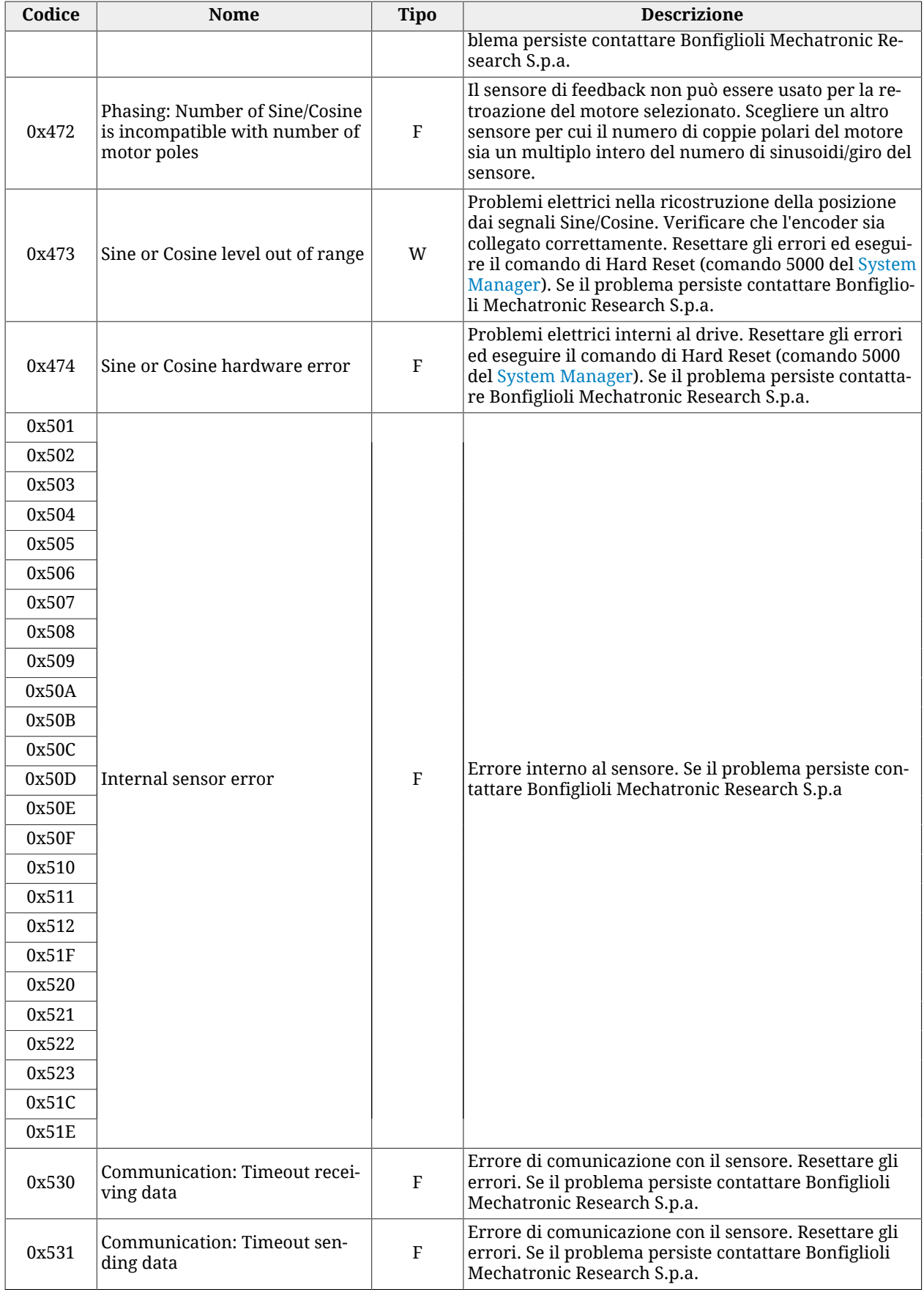

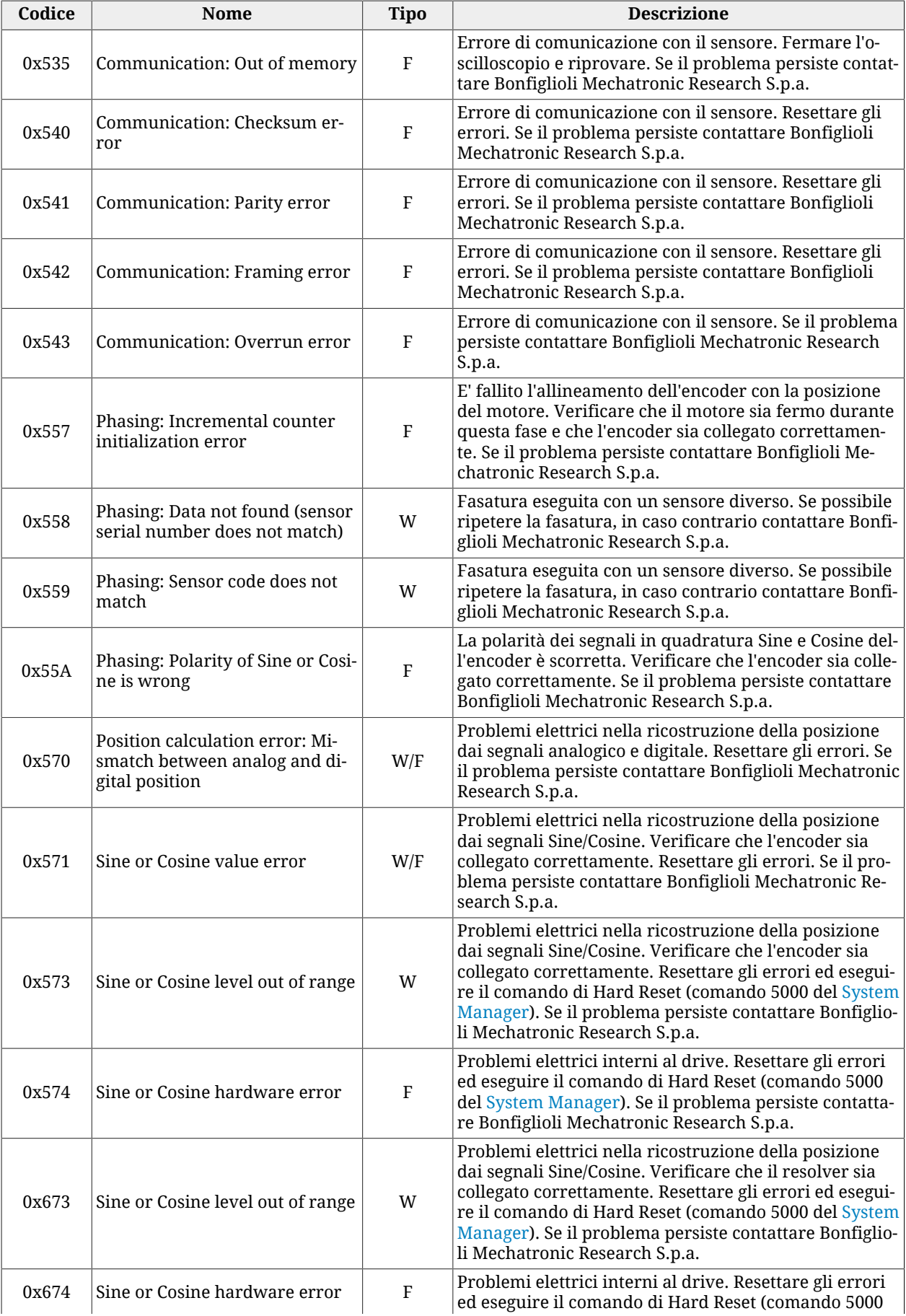

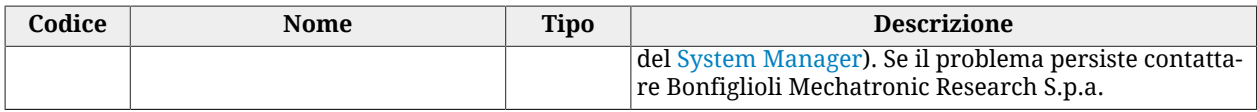

*Tabella 24.13. Dettagli di [FeedbackSensorError](#page-352-0) (W = Warning, F = Fault, W/F = entrambi).*

#### <span id="page-280-0"></span>**Digital IO configuration error**

La configurazione delle funzionalità associate agli I/O digitali non è corretta. I dettagli sono riportati nella seguente tabella e nei parametri [DigitalIoConfigError](#page-350-1). Il Warning diventa Fault se si tenta di abilitare il drive.

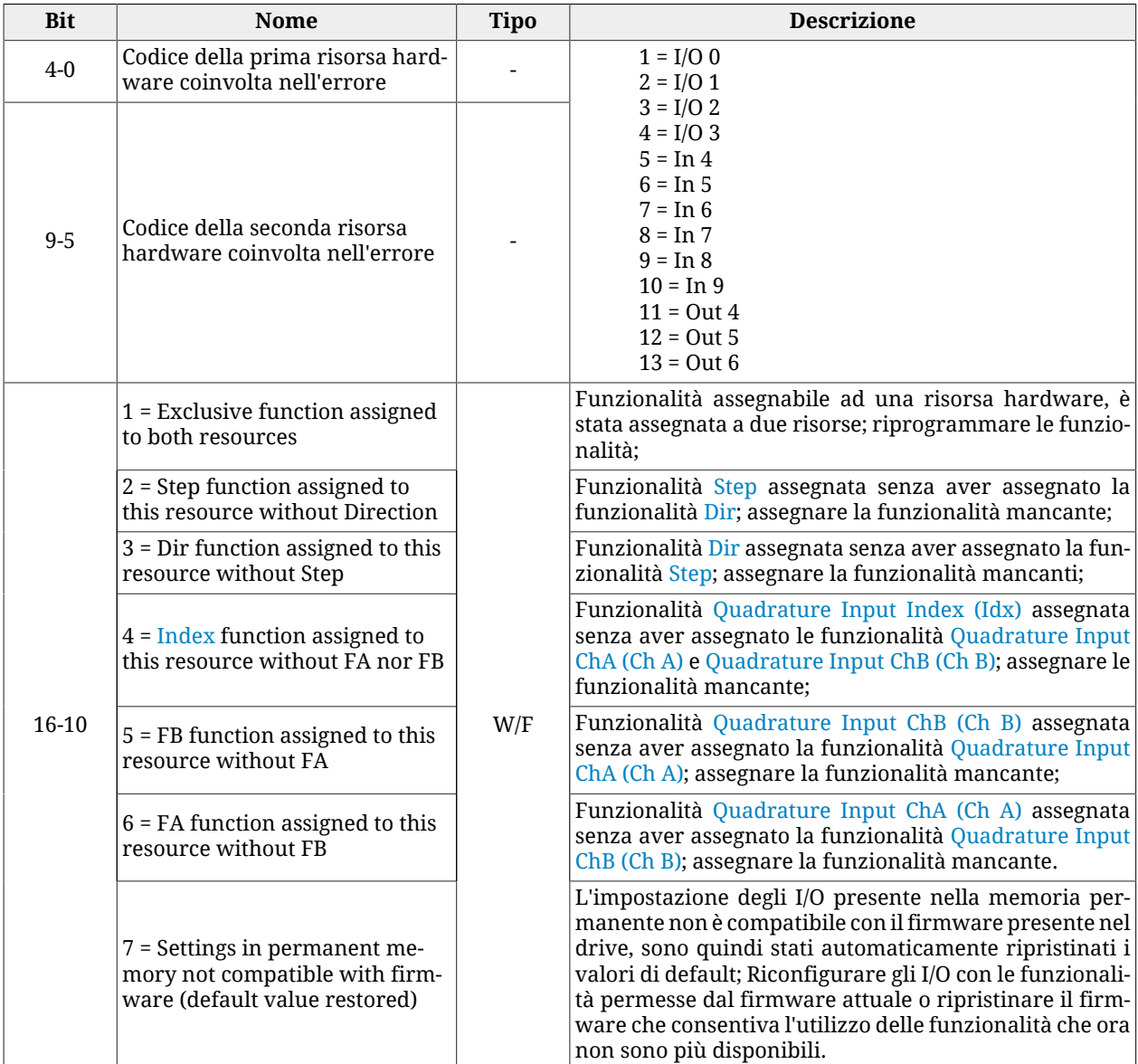

*Tabella 24.14. Dettagli di [DigitalIoConfigError](#page-350-1) (W = Warning, F = Fault, W/F = entrambi).*

#### <span id="page-280-1"></span>**Logic voltage error**

Errore riguardante la tensione di alimentazione della sezione di controllo. Per ulteriori informazioni, vedere Paragrafo 14.2, *[Tensioni di alimentazione](#page-131-1)*. I dettagli sono riportati nella seguente tabella e nei parametri [LogicVoltageError.](#page-351-1)

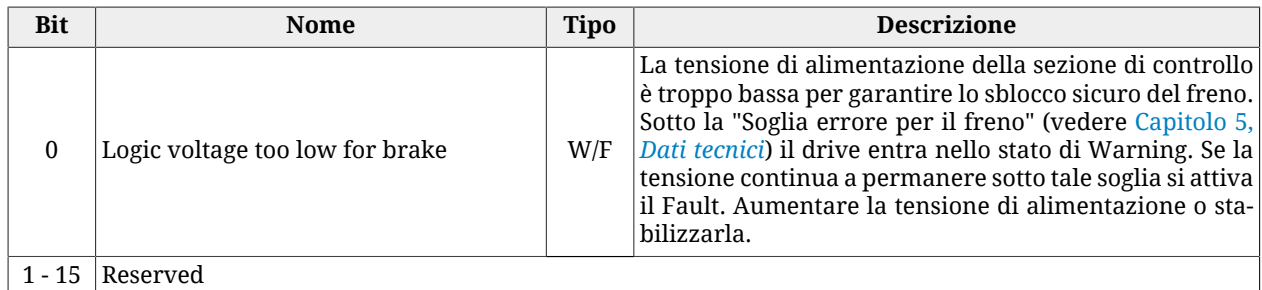

*Tabella 24.15. Dettagli di [LogicVoltageError](#page-351-1) (W = Warning, F = Fault, W/F = entrambi).*

#### <span id="page-281-0"></span>**Motion parameter limited**

Uno o più parametri di movimentazione sono impostati oltre i limti previsti. I dettagli sono riportati nella seguente tabella e nel parametro [MotionParamLimitedError](#page-349-3).

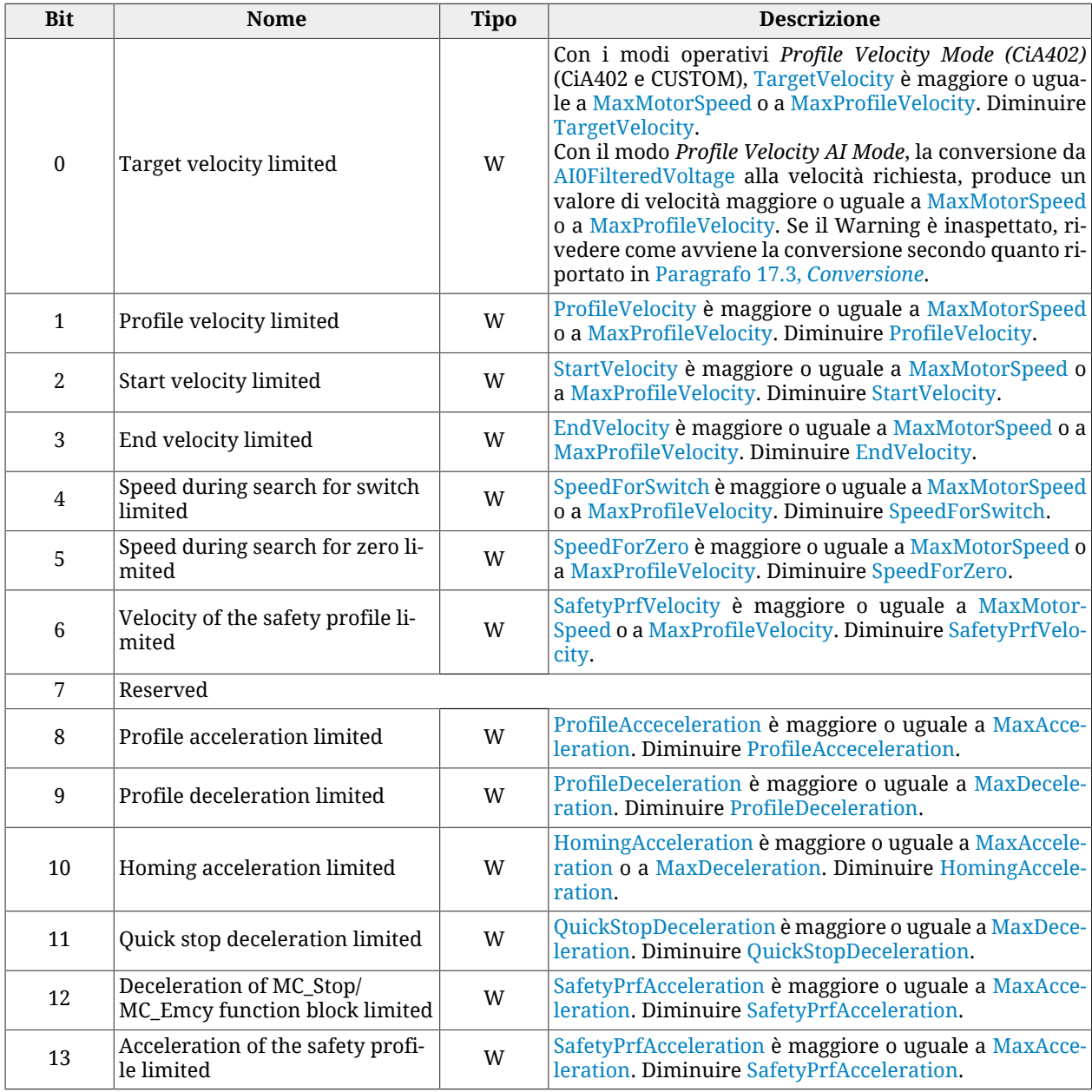

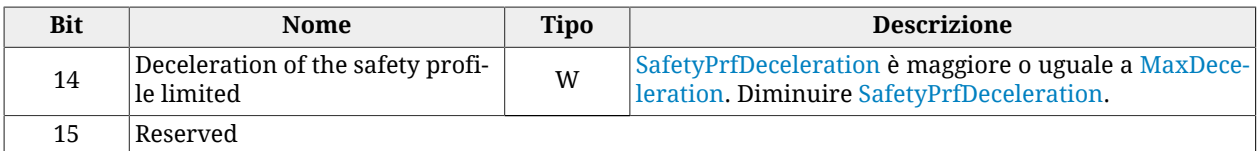

<span id="page-282-0"></span>*Tabella 24.16. Dettagli di [MotionParamLimitedError](#page-349-3) (W = Warning, F = Fault, W/F = entrambi).*

#### **Digital output overtemperature or overload**

<span id="page-282-1"></span>Sovraccarico o sovratemperatura rilevati sul circuito di pilotaggio delle uscite digitali interno al drive. Tutte le uscite digitali sono spente. Controllare i cablaggi e i carichi collegati.

#### **Over Speed**

Superamento del limite massimo di velocità. La soglia è posta ad un valore pari a [MaxMo](#page-394-1)[torSpeed\\*](#page-394-1)1.2, quindi al 20% al di sopra della massima velocità raggiungibile dal motore. Se [VelocityActualValue](#page-388-0) rimane al di sopra di questa soglia per 10ms continuativi, il sistema va in Fault in quanto il movimento non è più controllabile.

#### <span id="page-282-2"></span>**Internal Error**

Si è verificato un errore interno al firmware. I dettagli sono riportati nella seguente tabella e nei parametri [InternalError.](#page-353-1) Contattare Bonfiglioli

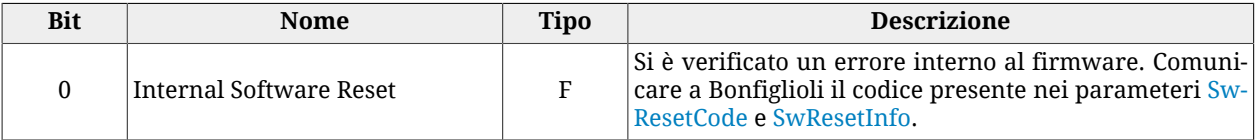

*Tabella 24.17. Dettagli di [InternalError](#page-353-1) (W = Warning, F = Fault, W/F = entrambi).*

#### **/STO Error**

Si è verificato un errore al /STO. I dettagli sono riportati nei parametri [STOError](#page-353-0).

# **Capitolo 25 Problemi e soluzioni**

**CONSIGLIO** 

**In caso di problemi eseguire con MotionDrive il comando [Save/Export parame](#page-208-0)[ters file,](#page-208-0) in modo da registrare su file la situazione completa del drive. Il file salvato è utile per eseguire in un secondo momento o distanza l'analisi del problema.**

## **25.1. Problemi generici**

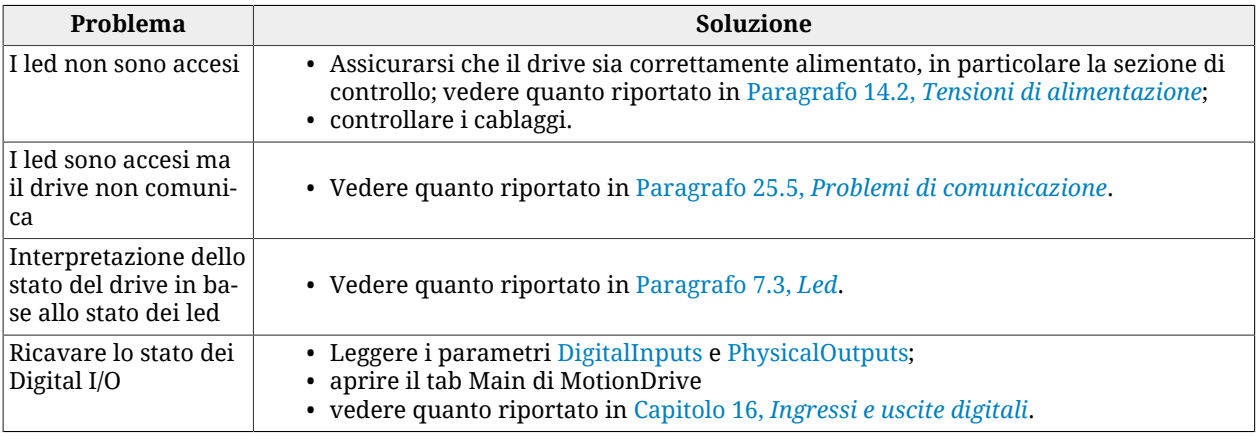

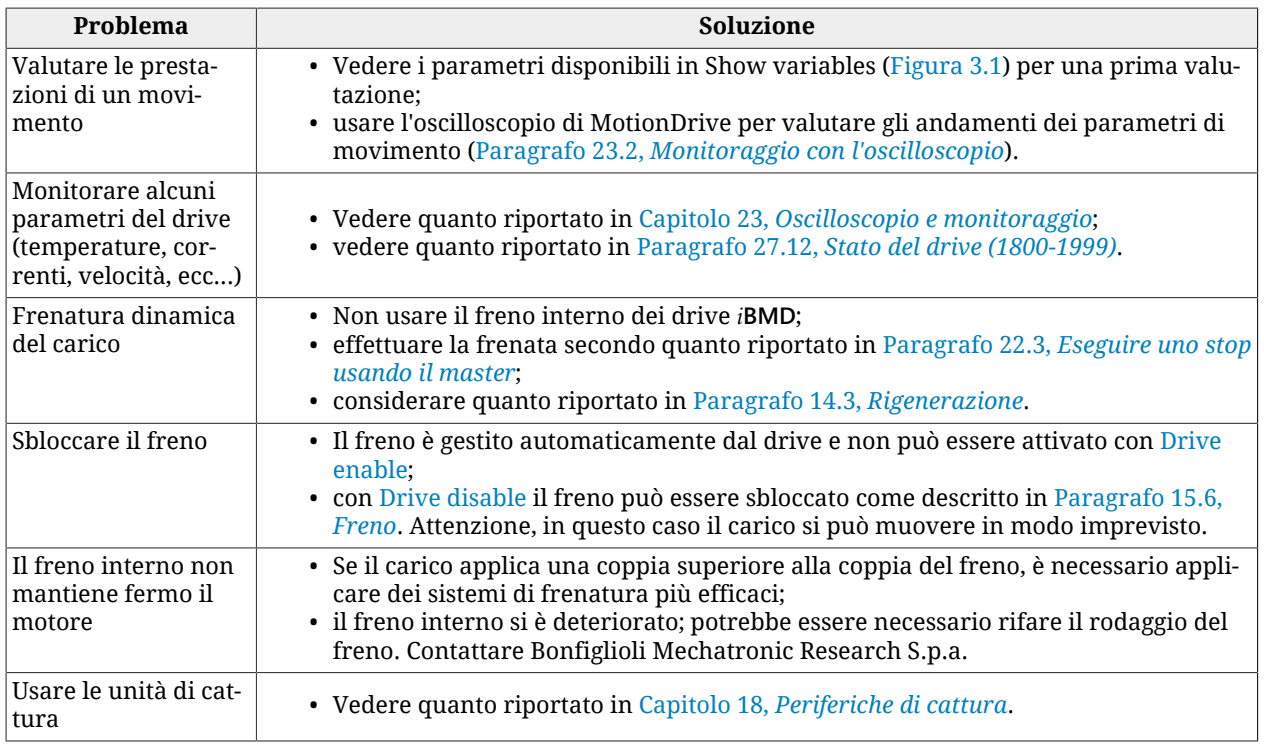

## **25.2. Problemi elettrici e di connessione**

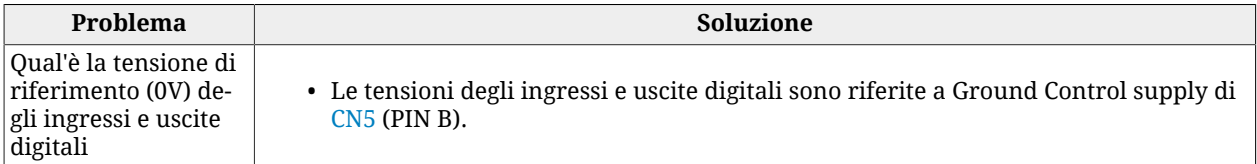

# **25.3. Problemi con Fault e Warning**

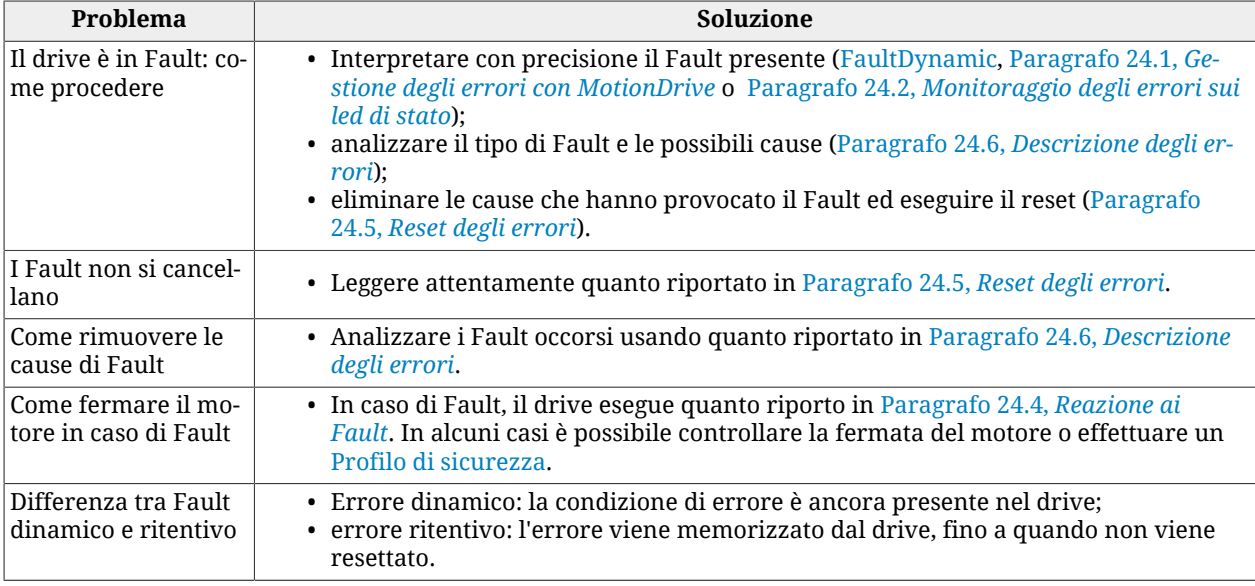

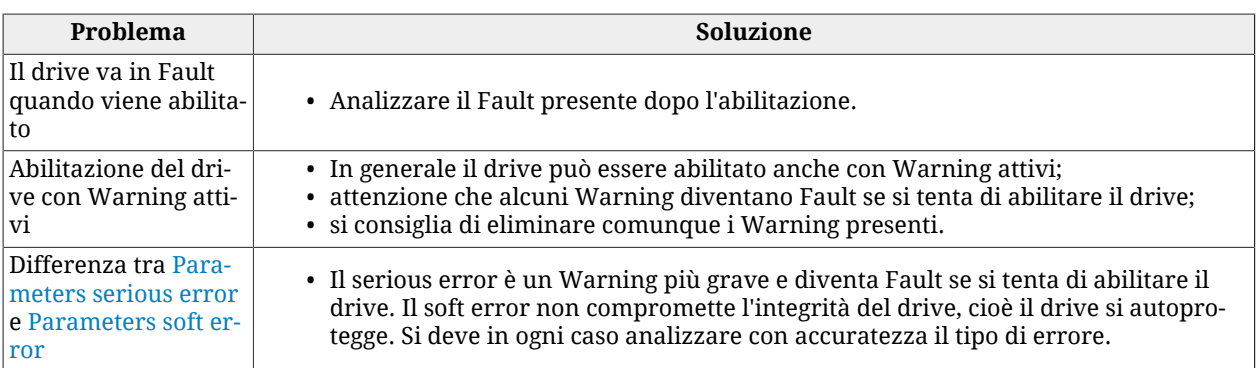

## **25.4. Problemi con parametri e configurazione**

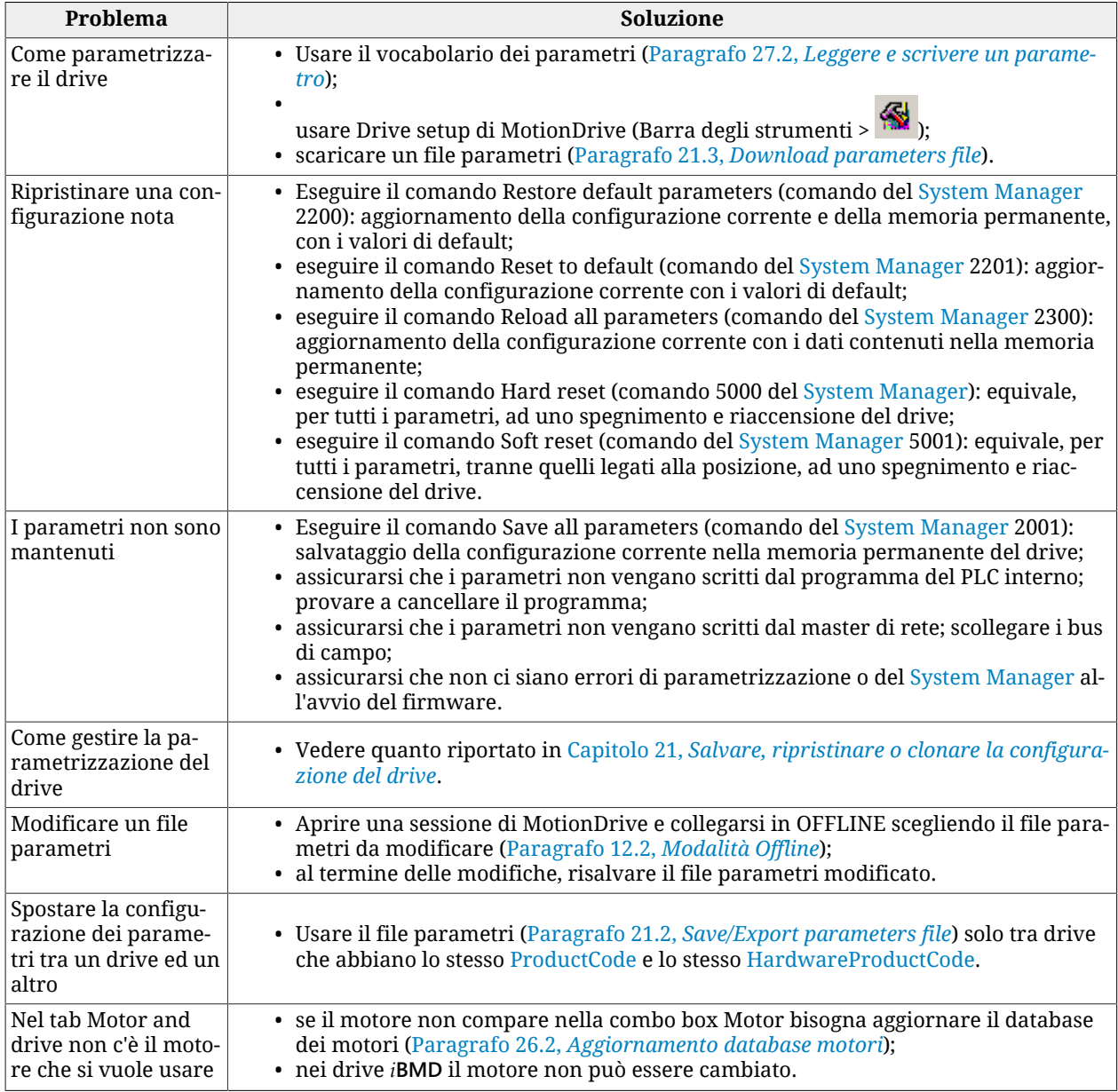

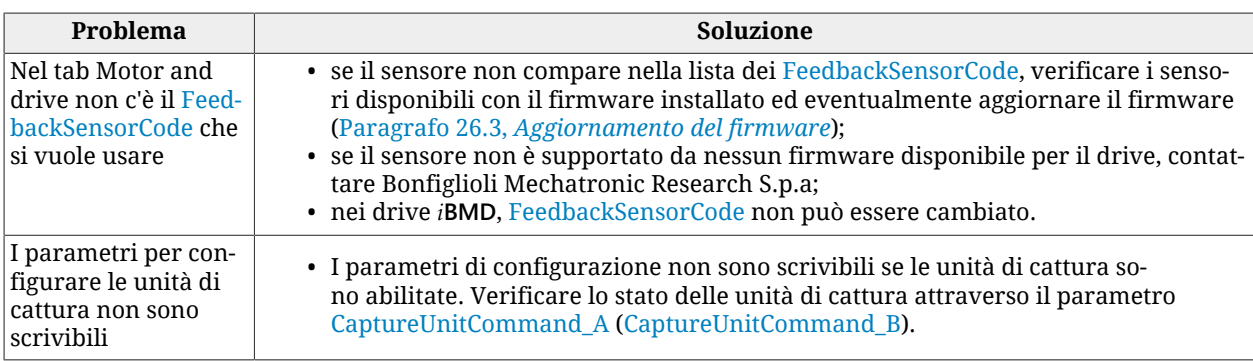

# <span id="page-287-1"></span>**25.5. Problemi di comunicazione**

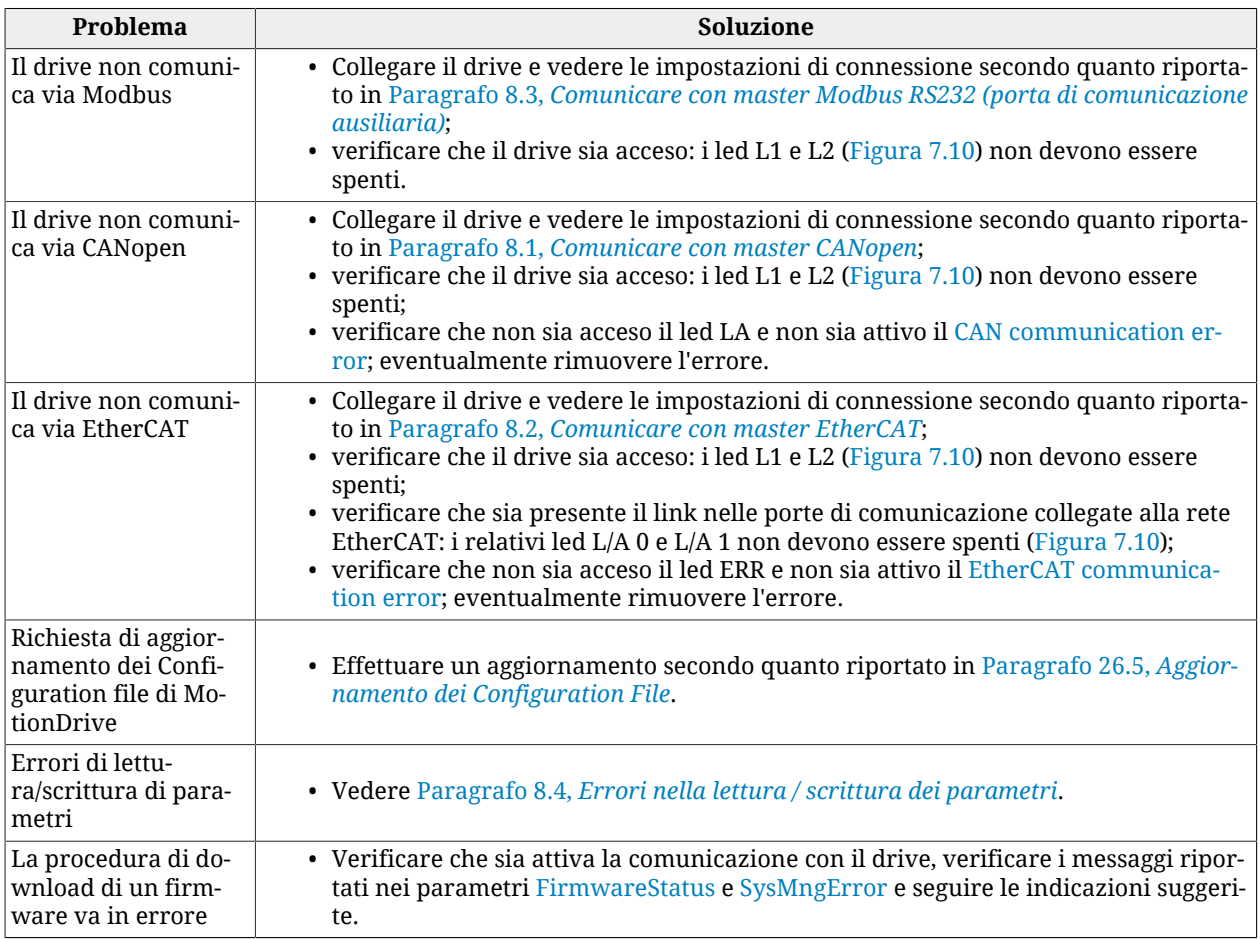

# <span id="page-287-0"></span>**25.6. Problemi di movimentazione**

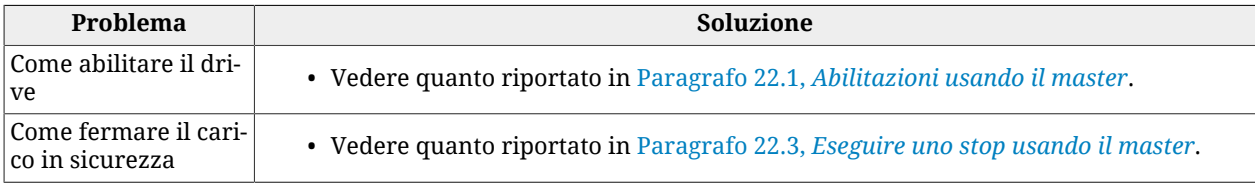
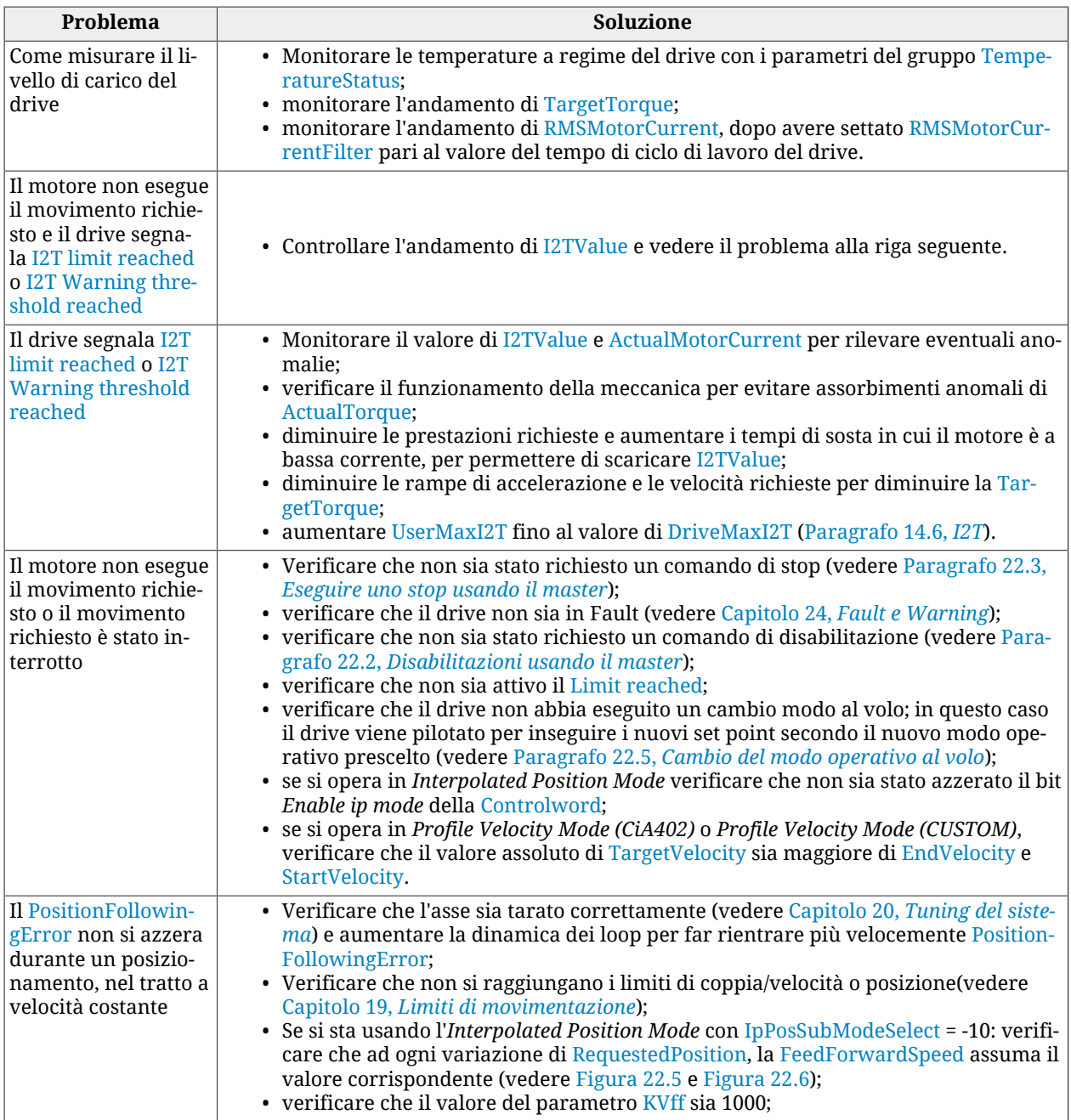

# <span id="page-288-0"></span>**25.7. Problemi con l'oscilloscopio**

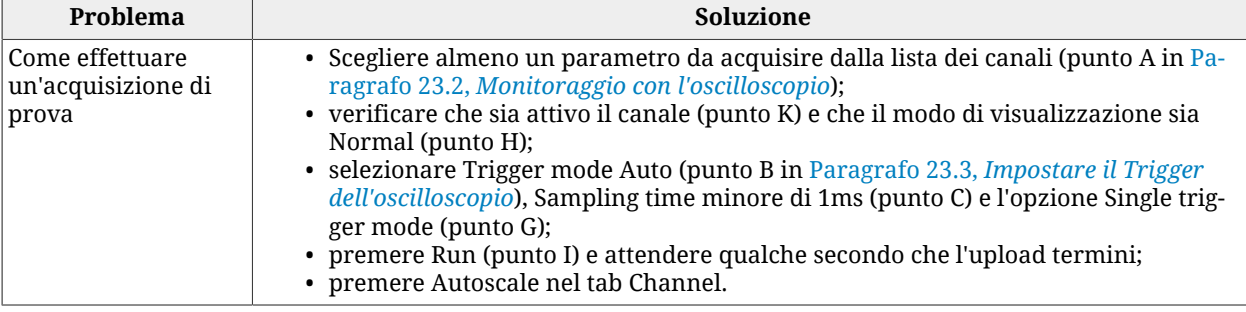

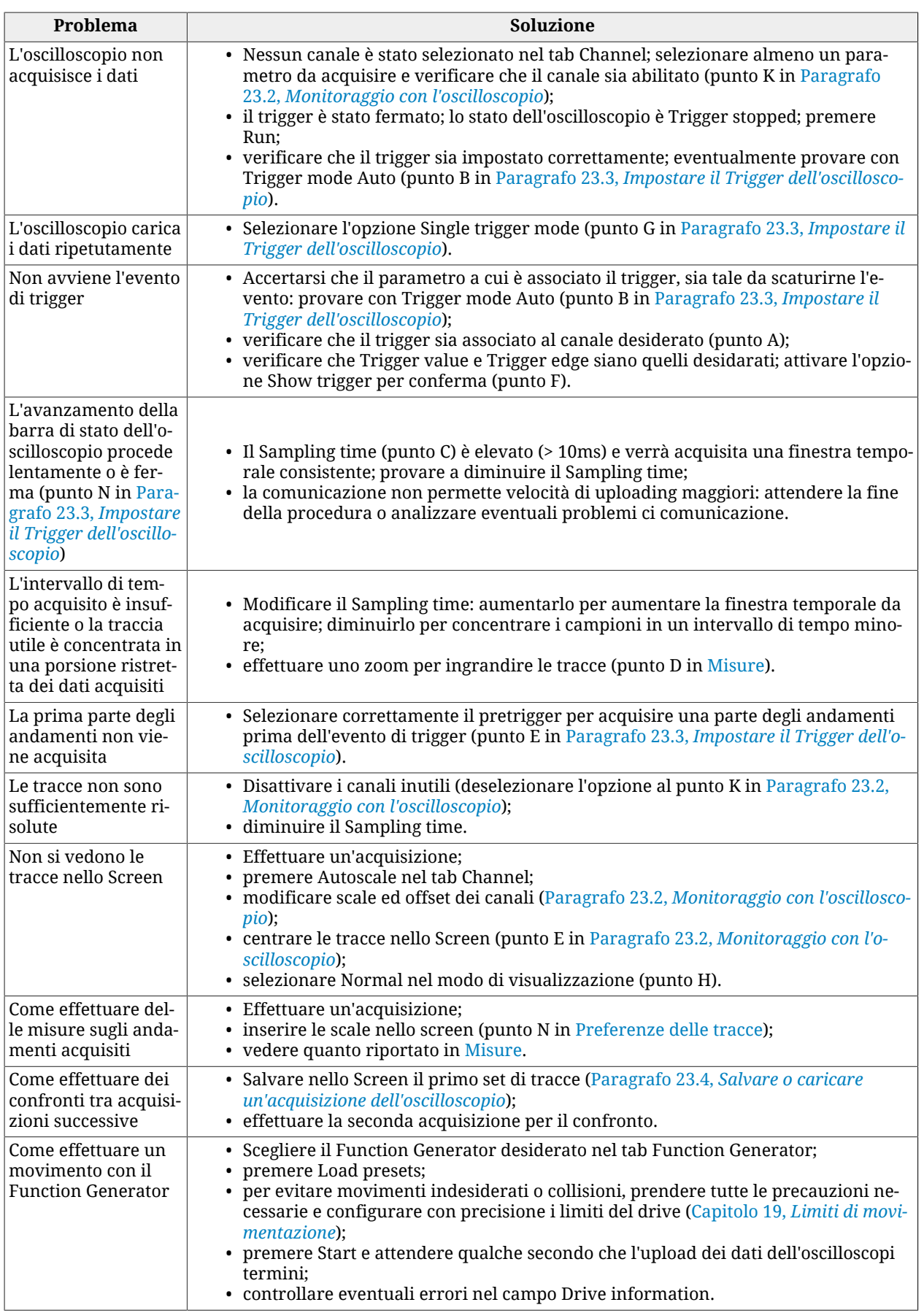

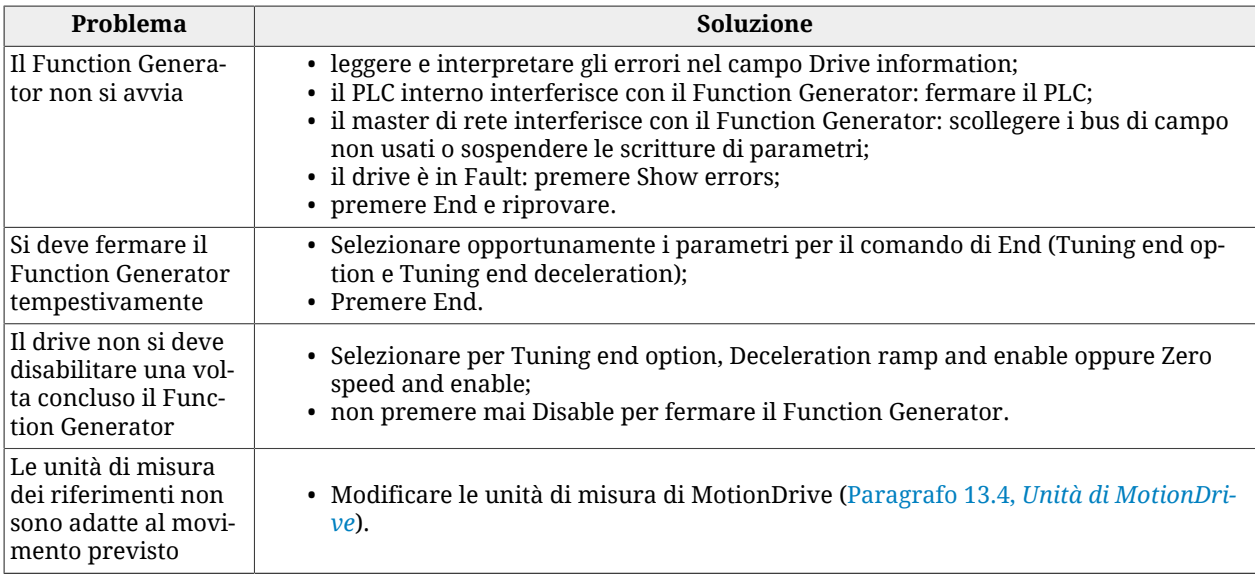

# **25.8. Problemi di tuning**

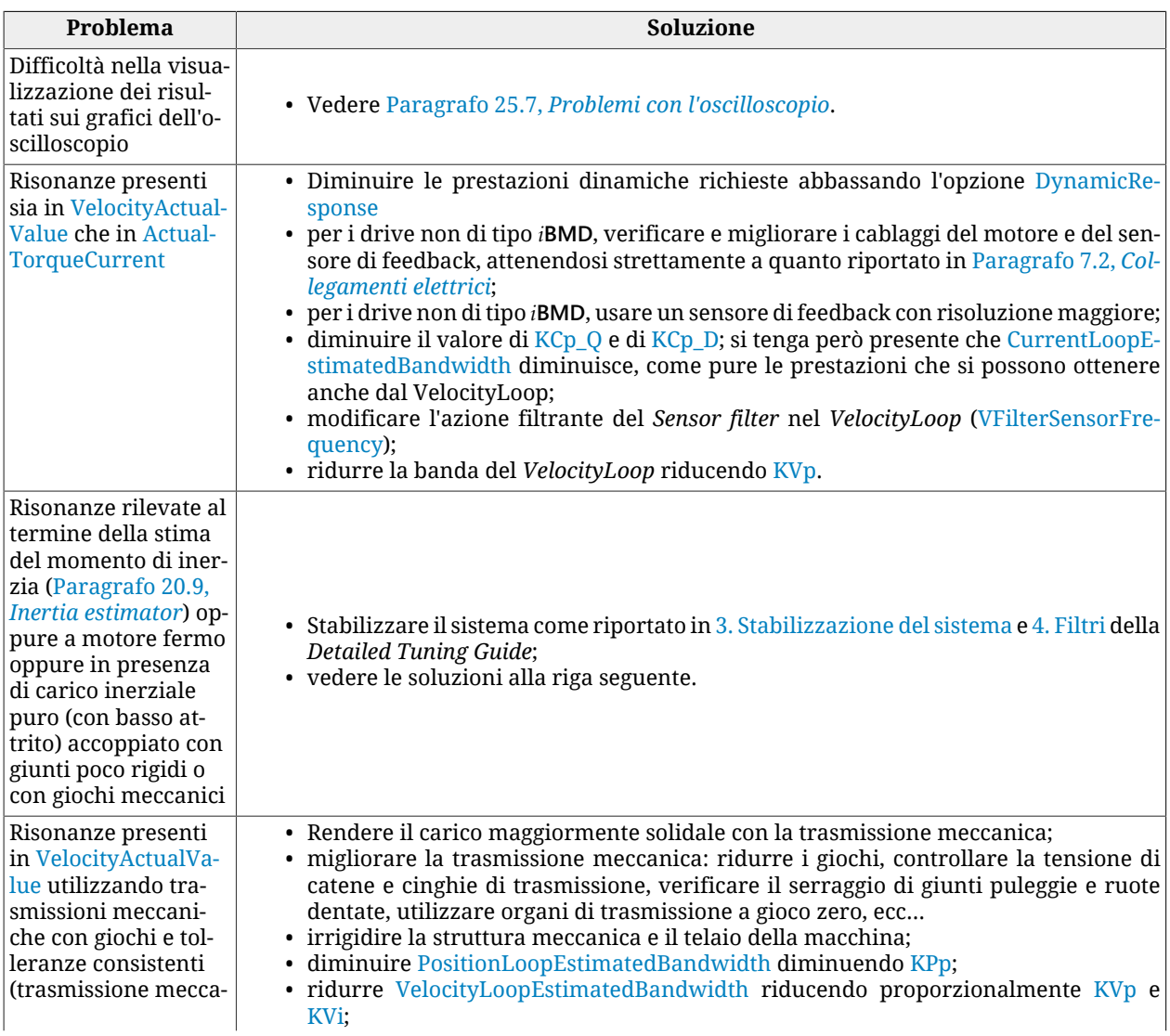

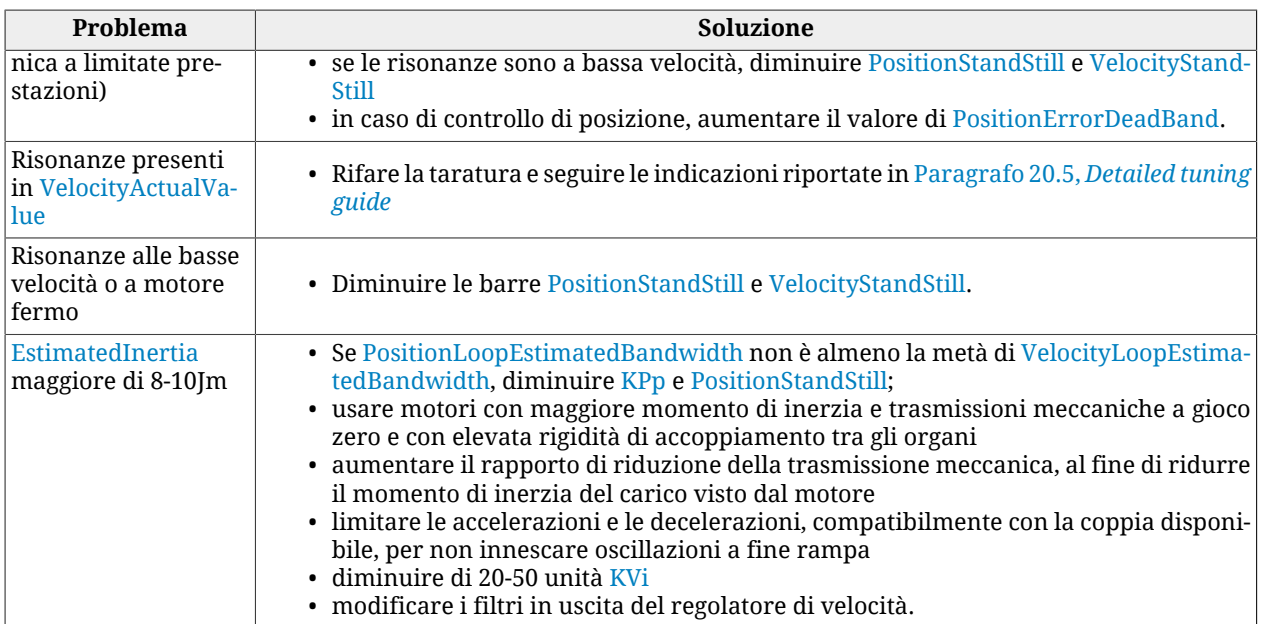

# <span id="page-292-0"></span>**Capitolo 26 Aggiornamento del software**

Nei drive *i***BMD**, durante il funzionamento del software di boot e di avvio firmware, i led non rispecchiano il funzionamento standard (a firmware avviato, in riferimento alla [Tabella](#page-75-0) [7.6](#page-75-0)). Nella tabella che segue si riportano i vari stati dei led con una breve descrizione.

Ogni casella che indica la configurazione del led è composta dal suo colore e dal tipo di lampeggio, separati da una virgola.

I codici per i colori sono formati da una lettera:

- *V*: verde;
- *A*: arancione;
- *R* rosso;
- *x* indifferente (nel caso di led spento);

I codici dei lampeggi sono gli stessi riportati in [Paragrafo 7.3,](#page-75-1) *Led*.

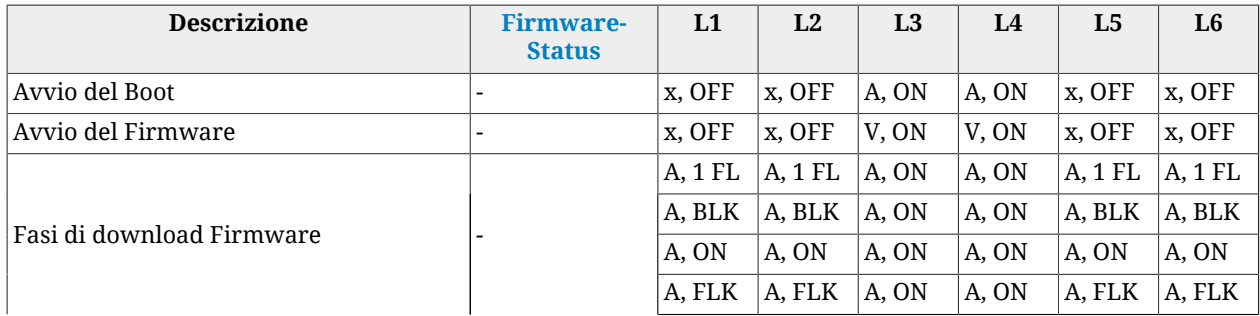

| <b>Descrizione</b>                                                                                  | <b>Firmware-</b><br><b>Status</b> | L1     | L2     | L3    | L4    | L5     | L6     |
|----------------------------------------------------------------------------------------------------|-----------------------------------|--------|--------|-------|-------|--------|--------|
|                                                                                                    |                                   | V, BLK | V, BLK | A, ON | A, ON | V, BLK | V, BLK |
|                                                                                                    |                                   | R, ON  | R. ON  | R. ON | R. ON | R. ON  | R, ON  |
| Errore di eccezione del Firmware                                                                    | 20                                | R. ON  | x. OFF | R, ON | R. ON | R. BLK | R, BLK |
| Errore durante il download del Firm-<br> ware o memoria flash del Firmware cor- 13, ≥100<br>  rotta |                                   |        |        |       |       |        |        |
| $\boxed{\text{Programmazione CPLD } }$ abortita causa $\boxed{19}$<br>errore                        |                                   | R, ON  | x, OFF | R, ON | R, ON | R, BLK | R, BLK |
| Una o più incompatibilità fra boot, hw e<br>  fw                                                    | 13, 16, 17, 18                    | V, BLK | x, OFF | R, ON | R, ON | R, BLK | R, BLK |

*Tabella 26.1. Descrizione dei led nel boot e all'avvio del firmware.*

# **26.1. Aggiornamento di MotionDrive**

Per l'aggiornamento di MotionDrive è sufficiente installare la versione aggiornata del programma scegliendo una delle procedure proposte in [Paragrafo 3.2,](#page-31-0) *Installazione*.

# **26.2. Aggiornamento database motori**

Il database motori è un file rilasciato da Bonfiglioli Mechatronic Research S.p.a che contiene i dati dei motori standard per i drive della serie *i***BMD**. Il database motori serve a MotionDrive per riconoscere il tipo di motore collegato al drive con cui si è connessi ed è necessario mantenerlo aggiornato.

Per l'aggiornamento del database motori di MotionDrive è sufficiente aggiornare il programma MotionDrive (vedere [Paragrafo 3.2,](#page-31-0) *Installazione*).

# **26.3. Aggiornamento del firmware**

**IMPORTANTE** 

**L'aggiornamento del firmware non cancella i dati salvati nella memoria permanente.**

Per aggiornare il firmware, collegarsi al drive con MotionDrive e aprire la finestra Download firmware. Accesso con MotionDrive:

**Menu principale** > **Drive** > **Download firmware ...**

**Barra degli strumenti** >

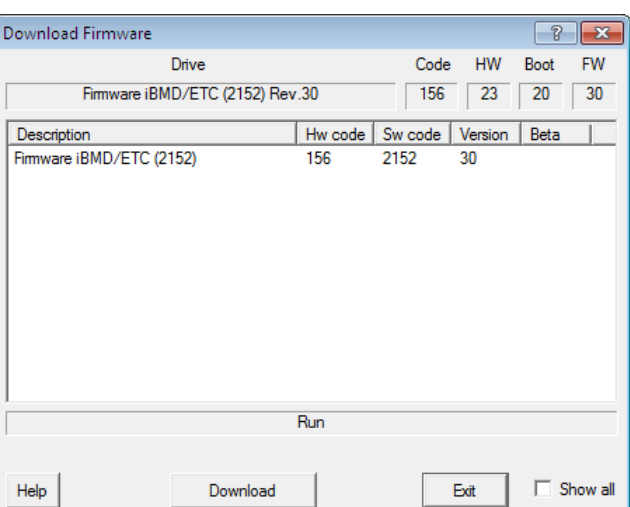

Nella finestra Download firmware, scegliere il firmware desiderato e premere Download

. Se il firmware non compare nella lista proposta è sufficiente installare la versione aggiornata di MotionDrive scegliendo una delle procedure proposte in [Paragrafo](#page-31-0) 3.2, *[Installazione](#page-31-0)*.

**CONSIGLIO** 

**Se al termine del download, il firmware non si avvia, verificare quanto riportato nella finestra e nel parametro [FirmwareStatus.](#page-304-0)**

# **26.4. Aggiornamento del boot**

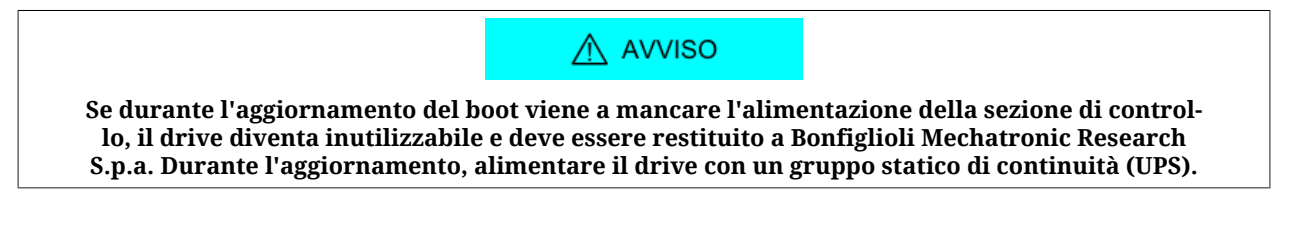

Per aggiornare il boot, collegarsi al drive con MotionDrive e aprire la finestra Download firmware.

**IMPORTANTE** 

**Aggiornare il boot solo se strettamente necessario.**

Accesso con MotionDrive:

**Menu principale** > **Drive** > **Download firmware ...**

**Barra degli strumenti** >

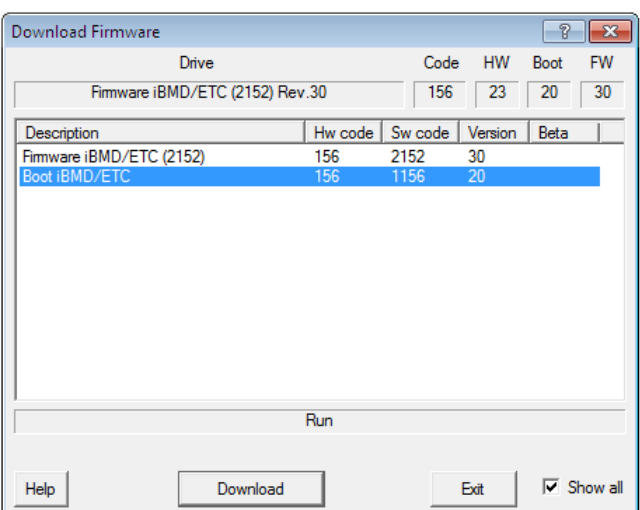

Nella finestra Download firmware attivare l'opzione Show all, scegliere il boot desiderato

e premere . Download . Se il boot non compare nella lista proposta è sufficiente installare la versione aggiornata di MotionDrive scegliendo una delle procedure proposte in [Pa](#page-31-0)ragrafo 3.2, *[Installazione](#page-31-0)*.

**NOTA** 

**Dopo lo scaricamento del boot è necessario riscaricare il firmware. I dati salvati nella memoria permanente non sono cancellati.**

# <span id="page-295-0"></span>**26.5. Aggiornamento dei Configuration File**

I Configuration file sono dei file xml che servono a MotionDrive per comunicare con il drive.

Per l'aggiornamento dei Configuration file è sufficiente installare la versione aggiornata di MotionDrive scegliendo una delle procedure proposte in [Paragrafo 3.2,](#page-31-0) *Installazione*.

# **26.6. Procedura di aggiornamento ESI EEPROM su drive ETC**

# **26.6.1. Aggiornamento ESI EEPROM da MotionDrive attraverso seriale di debug**

La procedura è comandata/eseguita da MotionDrive che si collega attraverso porta seriale di debug all'azionamento.

Il master EtherCAT (per esempio TwinCAT Beckhoff) deve essere collegato attraverso la porta EtherCAT all'azionamento, si presuppone di aver già installato su PC l'ambiente di sviluppo del master EtherCAT e di avere un progetto che descriva tutte le periferiche della rete EtherCAT.

La sequenza è la seguente:

- 1. avviare l'ambiente di sviluppo del master EtherCAT e connettersi all'azionamento
- 2. portare lo stato EtherCAT dell'azionamento in BOOTSTRAP

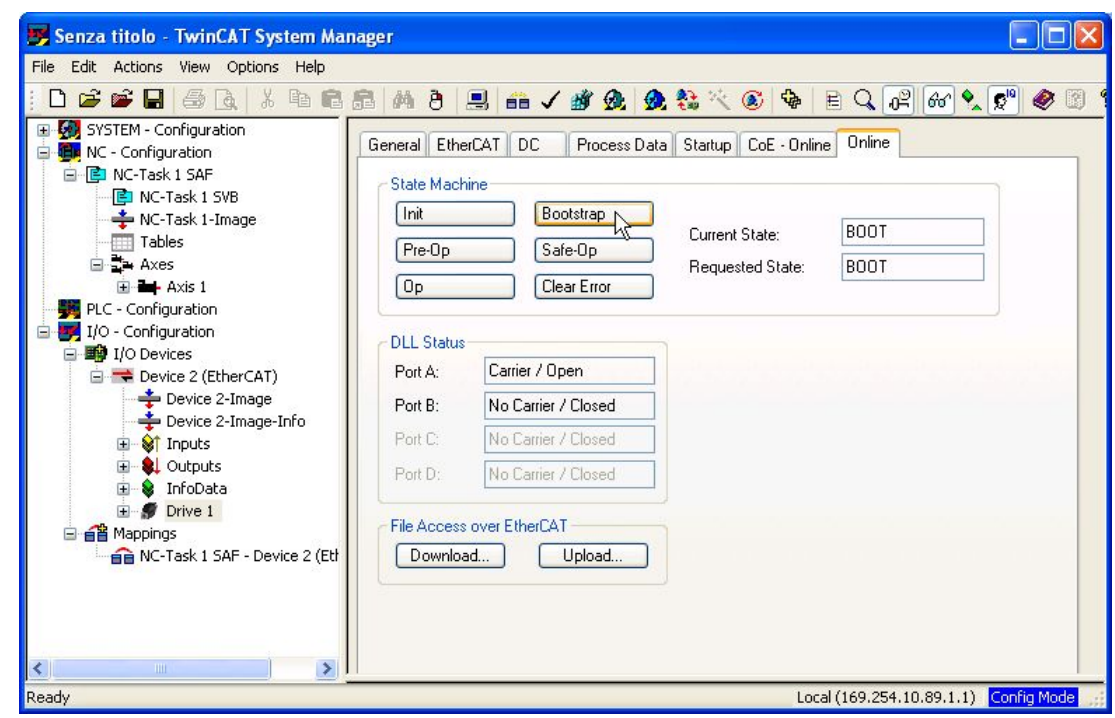

- 3. avviare MotionDrive e connettersi all'azionamento attraverso porta seriale di debug
- 4. su MotionDrive selezionare il pulsante "Show Error" e premere il bottone "Update esi eeprom"

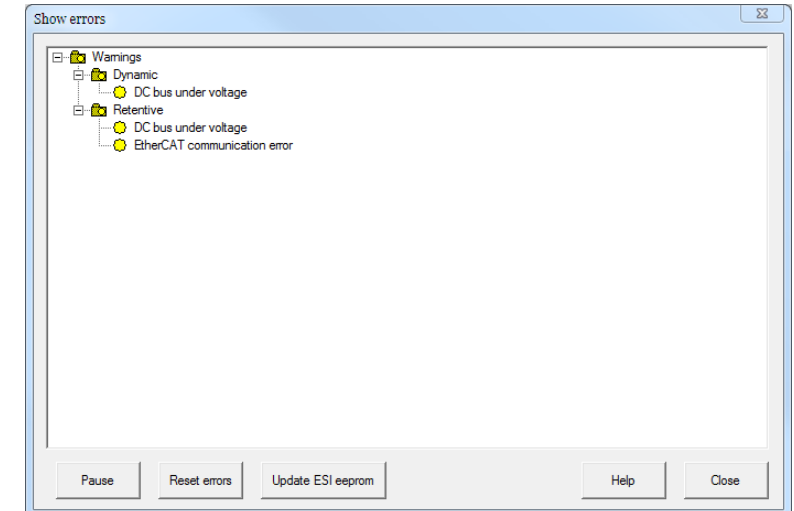

- 5. al termine dell'operazione verificare che la segnalazione di Warning "ESI eeprom may not be updated" non sia più presente
- 6. eseguire un ciclo di power-up dell'azionamento (nel caso di più azionamenti da aggiornare questa operazione può essere eseguita una sola volta a fine sequenza)

# **26.6.2. Aggiornamento ESI EEPROM da MotionDrive attraverso gateway CoDeSys**

La procedura è comandata/eseguita da MotionDrive che si collega attraverso porta Ethernet ad un master EtherCAT CoDeSys.

Il master EtherCAT CoDeSys deve essere collegato all'azionamento attraverso la porta EtherCAT.

La sequenza è la seguente:

1. avviare MotionDrive e connettersi all'azionamento attraverso il master CoDeSys

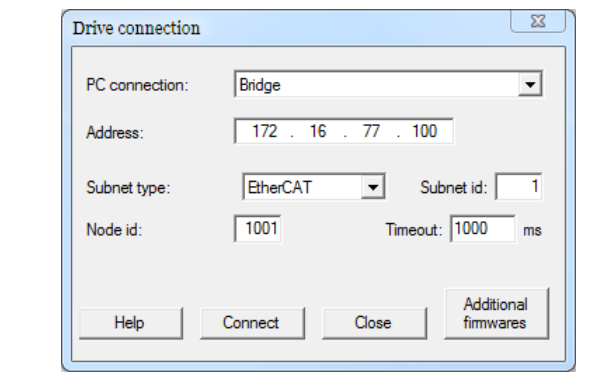

2. su MotionDrive selezionare il pulsante "Show Error" e premere il bottone "Update ESI eeprom"

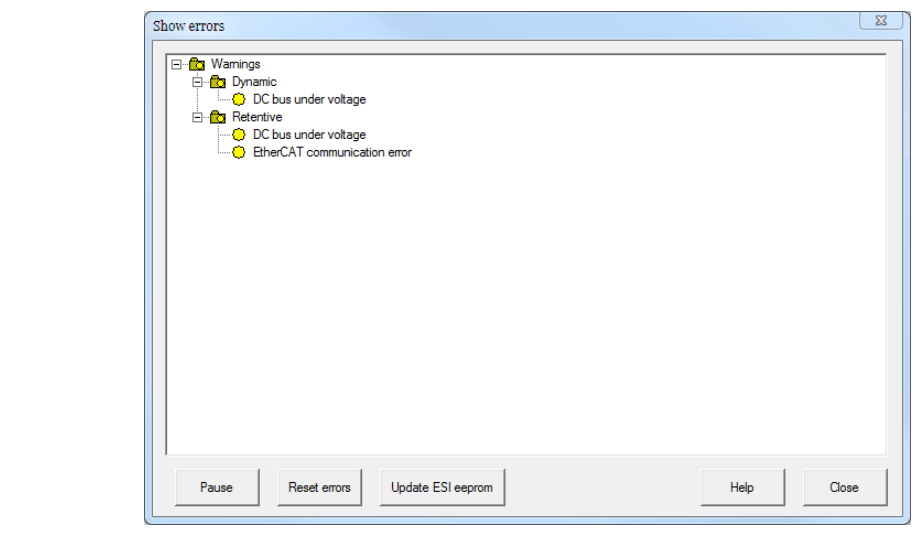

- 3. al termine dell'operazione verificare che la segnalazione di Warning "ESI eeprom may not be updated" non sia più presente
- 4. eseguire un ciclo di power-up dell'azionamento (nel caso di più azionamenti da aggiornare questa operazione può essere eseguita una sola volta a fine sequenza)

# **26.6.3. Aggiornamento ESI EEPROM da master EtherCAT in modo manuale**

La procedura è comandata/eseguita dal master EtherCAT.

Il master EtherCAT deve essere collegato attraverso la porta EtherCAT all'azionamento, si presuppone di aver già installato su PC l'ambiente di sviluppo del master EtherCAT e di avere un progetto che descriva tutte le periferiche della rete EtherCAT.

La procedura di seguito descritta può essere eseguita da un operatore a mano oppure può essere inserita alla fine di una operazione di aggiornamento del firmware eseguita dal master.

La sequenza è la seguente:

- 1. avviare l'ambiente di sviluppo del master
- 2. collegarsi all'azionamento
- 3. eseguire la scrittura del valore 1 su registro 0x500 dell'ET1100 (abilita accesso SII\_EEPROM al DSP)

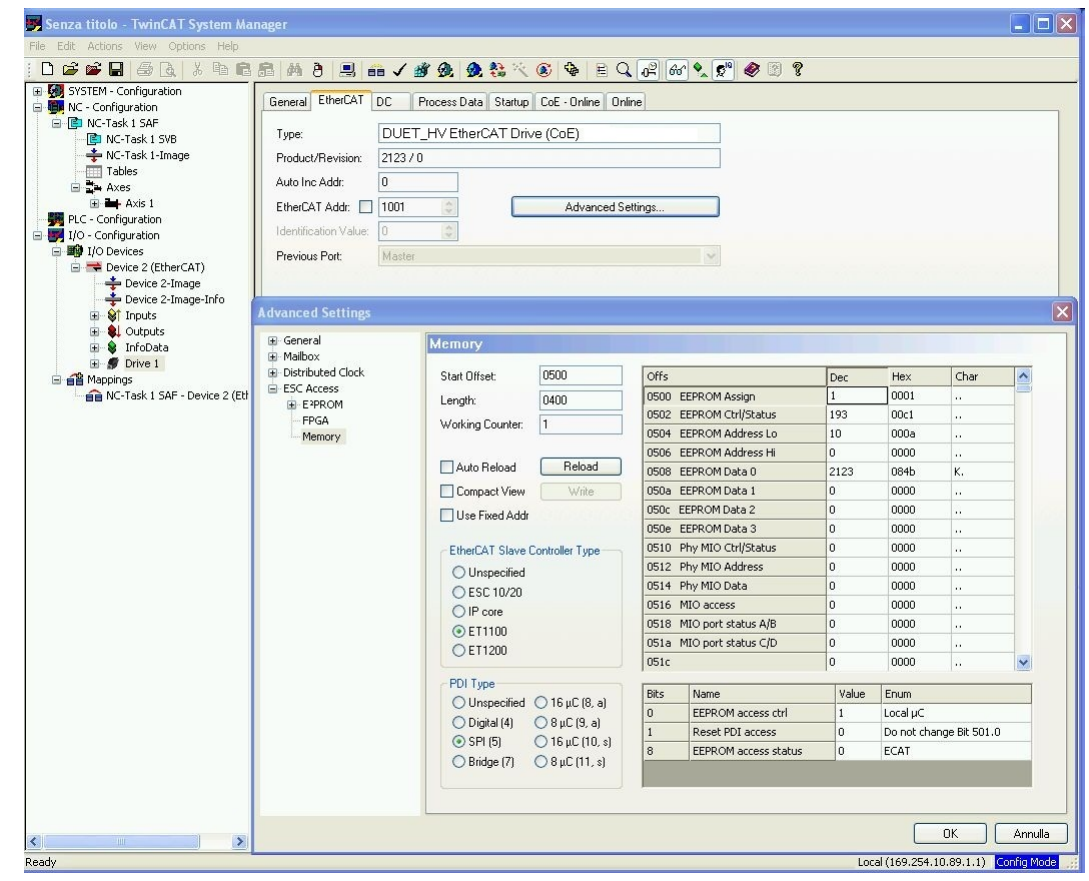

- 4. eseguire la scrittura del comando 5400 su cella [SysMngCommand](#page-355-0) (0x5FF7.01 CoE)
- 5. eseguire la lettura della cella SystemManagerStatus (0x5FF7.02 CoE) per stato operazione, attendere codice di fine operazione, se fine con errore leggere il codice di errore su [SysMngError](#page-357-0) (0x5FF7.03 CoE)
- 6. eseguire la scrittura del valore 0 su registro 0x500 dell'ET1100 (disabilita accesso SII\_EEPROM al DSP)
- 7. eseguire un ciclo di power-up dell'azionamento (nel caso di più azionamenti da aggiornare questa operazione può essere eseguita una sola volta a fine sequenza)

# **26.6.4. Aggiornamento ESI EEPROM da master EtherCAT in modo automatico**

La procedura permette l'esecuzione dell'aggiornamento senza l'ausilio di un master Ether-CAT.

Al termine di un download di un firmware nella finestra "Show error" del tool MotionDrive comparirà il messaggio: *ESI eeprom will be updated at the next power-up cycle*. Eseguendo la sequenza di spegnimento/riaccensione del drive, l'aggiornamento della ESI eeprom viene eseguito automaticamente ed all'avvio del firmware è sufficiente verificare che non vi sia alcuna segnalazione di errore relativamente all'aggiornamento. Se al riavvio si presenta invece il messaggio *ESI eeprom updating at the power-up failed* significa che la procedura automatica è fallita a causa di un problema HW del drive.

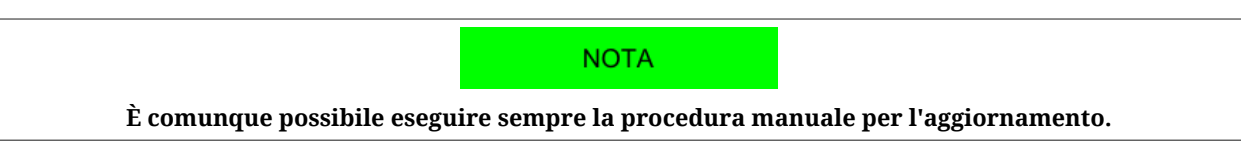

Gli eventuali messaggi di warning sono in relazione coi bit del parametro [EtcErrorRetent-](#page-317-0)[CommMsg](#page-317-0).

# **Capitolo 27 Vocabolario dei parametri**

Lo scambio di dati con il drive avviene mediante una lista di parametri, detta *Vocabolario dei parametri*. I parametri definiscono e controllano ogni singola funzione del drive.

# **27.1. Convenzioni sulla descrizione dei parametri**

Ogni parametro del drive viene descritto in questo capitolo dai campi riportati nella seguente tabella:

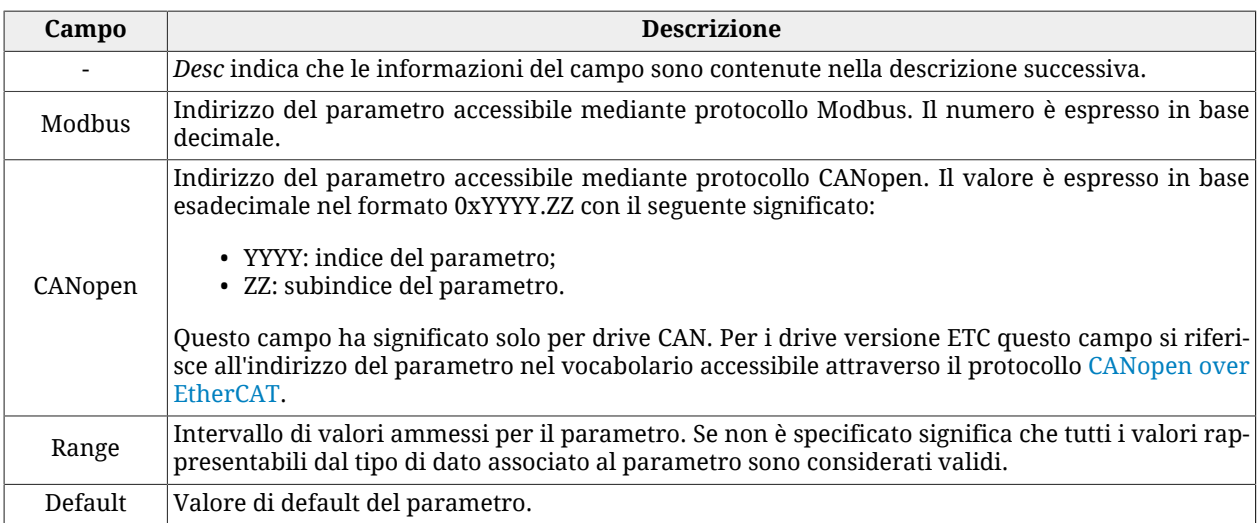

| Campo | <b>Descrizione</b>                                                                                                    |  |  |
|-------|----------------------------------------------------------------------------------------------------|--|--|
| Type  | Tipo di dato associato al parametro:<br>• U8: 8 bit senza segno<br>· U16: 16 bit senza segno;<br>• U32: 32 bit senza segno;<br>· S8: 8 bit con segno;<br>· S16: 16 bit con segno;<br>· S32: 32 bit con segno;<br>• STR: stringa;<br>· IQN: notazione a virgola fissa a 32 bit con segno e N bit dopo la virgola;<br>• FLT: floating point singola precisione.          |  |  |
| Units | Unità di misura del parametro (vedere Paragrafo 13.1, Unità di misura dei parametri).                                                                                                    |  |  |
| Acc   | Tipo di accesso al parametro:<br>• RW (read/write): lettura e scrittura;<br>• WO (write only): sola scrittura;<br>• RO (read only): sola lettura;<br>• CST (constant): sola lettura (parametro costante).                                                                                                    |  |  |
| Pdo   | Mappatura del parametro in un PDO:<br>• YES: parametro mappabile;<br>• -: parametro non mappabile.<br>Questo campo ha significato solo per i drive versione CAN.                                                                                                    |  |  |
| Mem   | Tipo di salvataggio del parametro in memoria permanente:<br>• : parametri non salvabili nella memoria permanente<br>· ES: parametri salvabili nella memoria permanente che possono essere ripristinati su co-<br>mando con i valori di default;<br>· EM: parametri salvabili nella memoria permanente che non sono ripristinati su comando<br>con i valori di default. |  |  |

*Tabella 27.1. Campi che descrivono i parametri.*

# **27.2. Leggere e scrivere un parametro**

Ogni [Registro Modbus](#page-18-0) ha una dimensione di 1 Word (2 byte). Quindi ogni parametro occuperà sempre un minimo di 2 byte. Ad esempio:

- se un parametro è lungo 8 bit (1 byte = 1/2 Word) occupa lo stesso 1 word, quindi se per esempio si trova all'indirizzo Modbus 4100 il parametro successivo è al 4101;

- se un parametro è lungo 16 bit (2 byte = 1 word) occupa 1 word, quindi se per esempio si trova all'indirizzo Modbus 1201, il successivo è al 1202.

- se un parametro è lungo 32 bit (4 byte = 2 Word) occupa 2 word, quindi se per esempio si trova all'indirizzo Modbus 4110 il dato contenuto occupa anche il registro 4111 e di conseguenza il parametro successivo è al 4112.

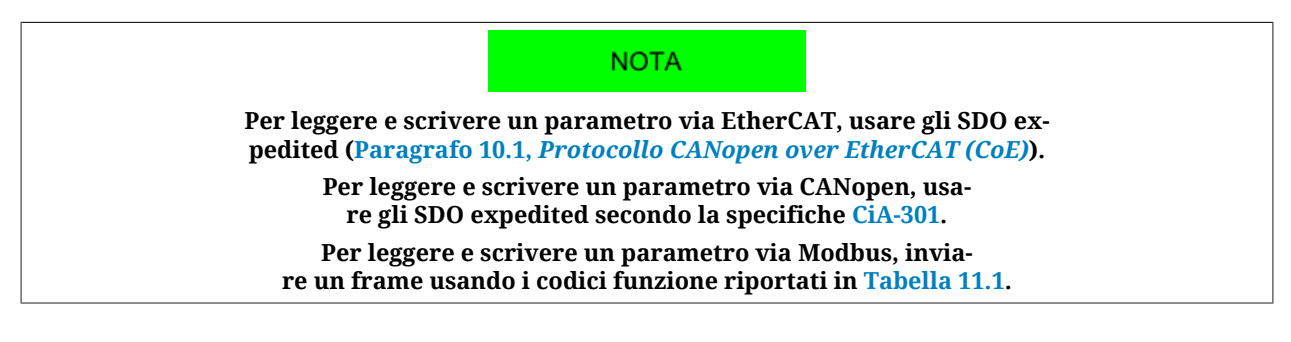

Accesso con MotionDrive:

# **Menu principale** > **Drive** > **Object dictionary ... Barra degli strumenti** >

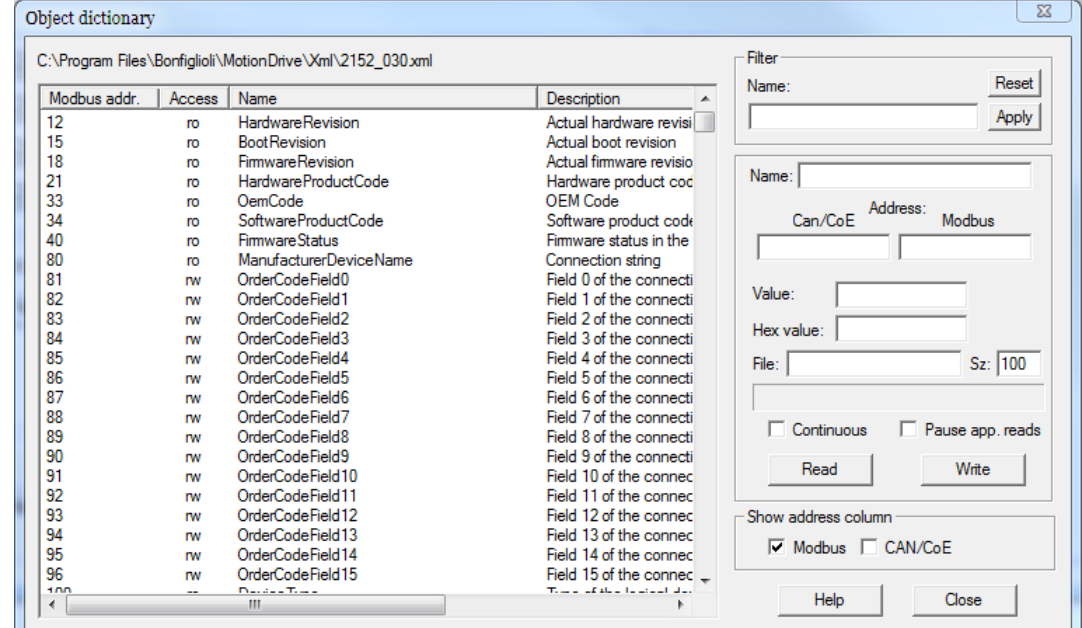

Per scegliere il parametro da leggere o scrivere nella finestra Object dictionary, si può cliccare sulla lista proposta, indicare il nome, indicare l'indirizzo o usare le funzioni di ricerca per nome nel riquadro Filter.

# **CONSIGLIO Per interpretare eventuali messaggi di errore si veda [Pa](#page-85-0)ragrafo 8.4,** *[Errori nella lettura / scrittura dei parametri](#page-85-0)***.**

# **27.3. Effettuare un upload/download**

Per effettuare un upload/download via EtherCAT, usare gli SDO normal [\(Paragrafo 10.1,](#page-104-0) *[Protocollo CANopen over EtherCAT \(CoE\)](#page-104-0)*).

Per effettuare un upload/download via CANopen, usare gli SDO normal secondo la specifiche [CiA-301.](#page-16-1)

Via Modbus non è consentito eseguire direttamente un upload/download.

# **27.4. Configurazione iniziale, aggiornamento e identità scheda (0-999)**

# **DriveInformation**

Informazioni relative al drive.

# *Number of entries*

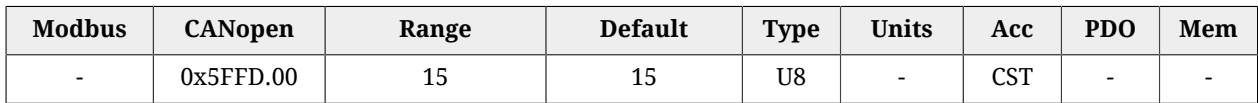

<span id="page-303-0"></span>Numero di parametri contenuti in questo gruppo.

### *HardwareRevision*

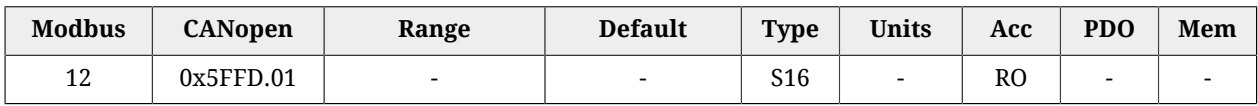

#### Revisione hardware del drive.

#### *BootRevision*

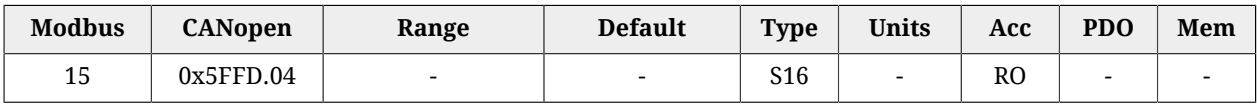

#### Revisione del firmware di boot.

#### *FirmwareRevision*

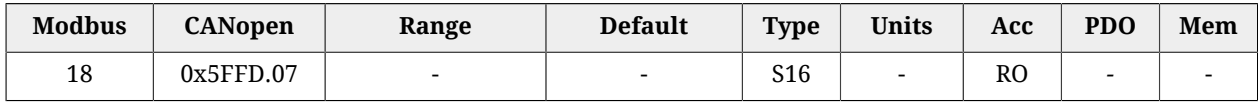

Revisione del firmware. Se vale -1 è presente solo il firmware di boot.

# *HardwareProductCode*

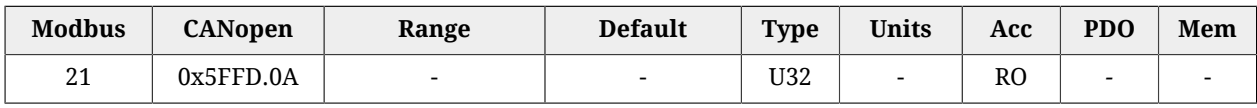

#### Codice hardware del prodotto.

# *OemCode*

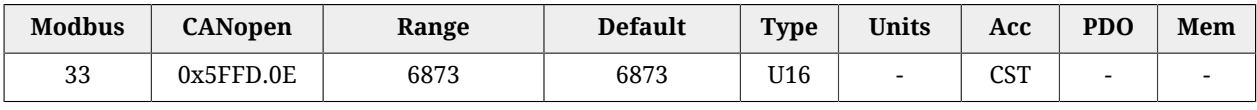

# Codice che identifica il costruttore.

# *SoftwareProductCode*

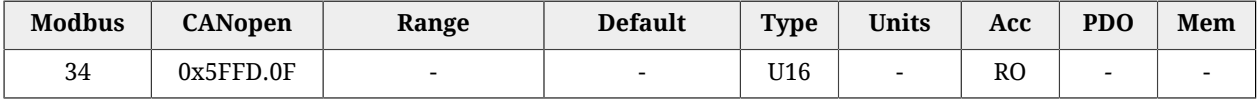

Codice software del prodotto.

# <span id="page-304-0"></span>*FirmwareStatus*

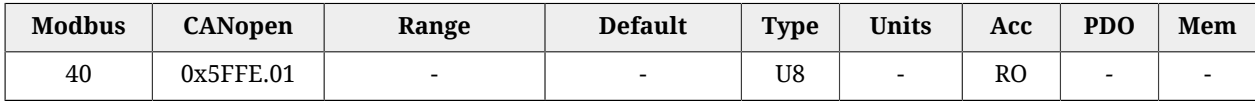

#### Stato del firmware.

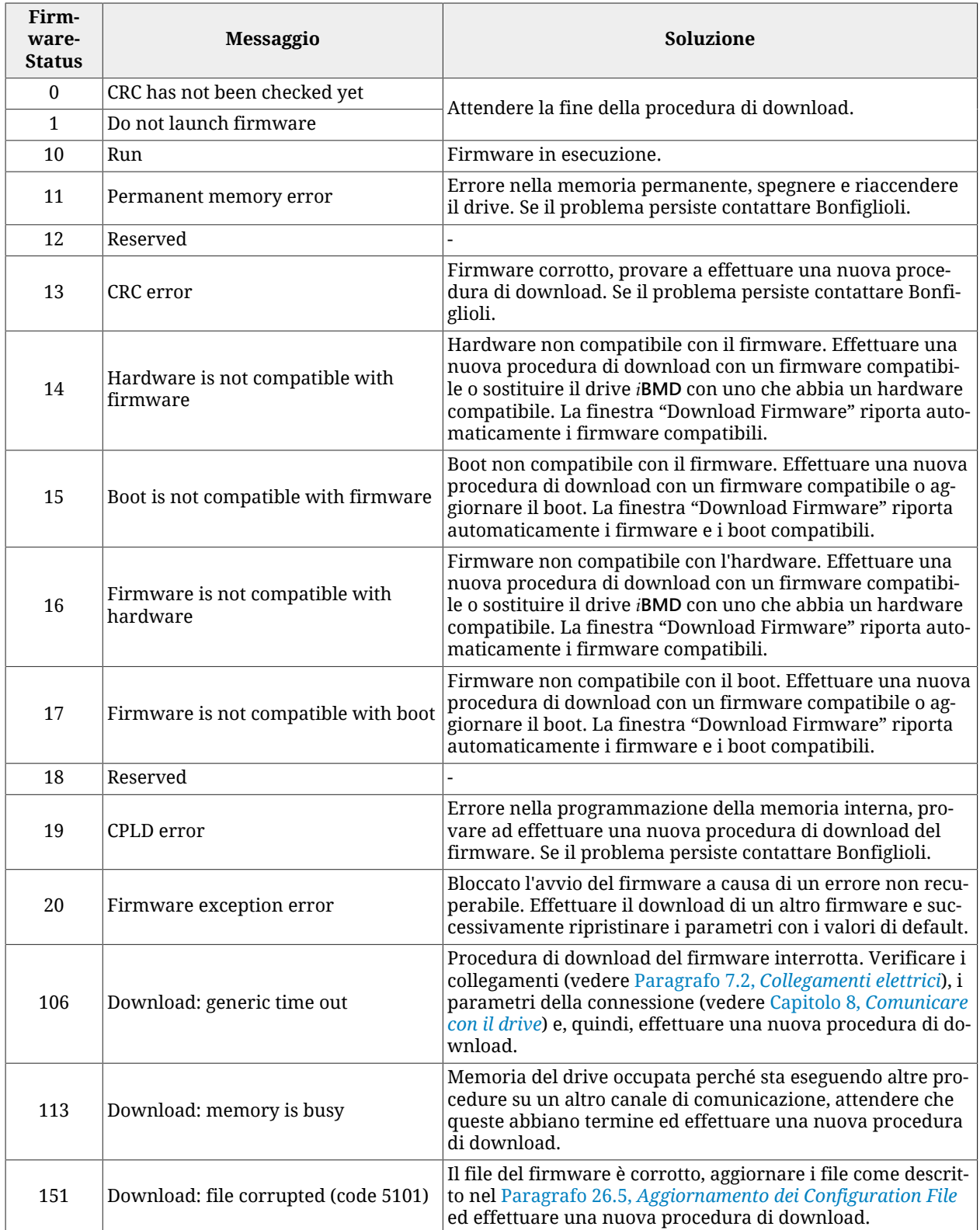

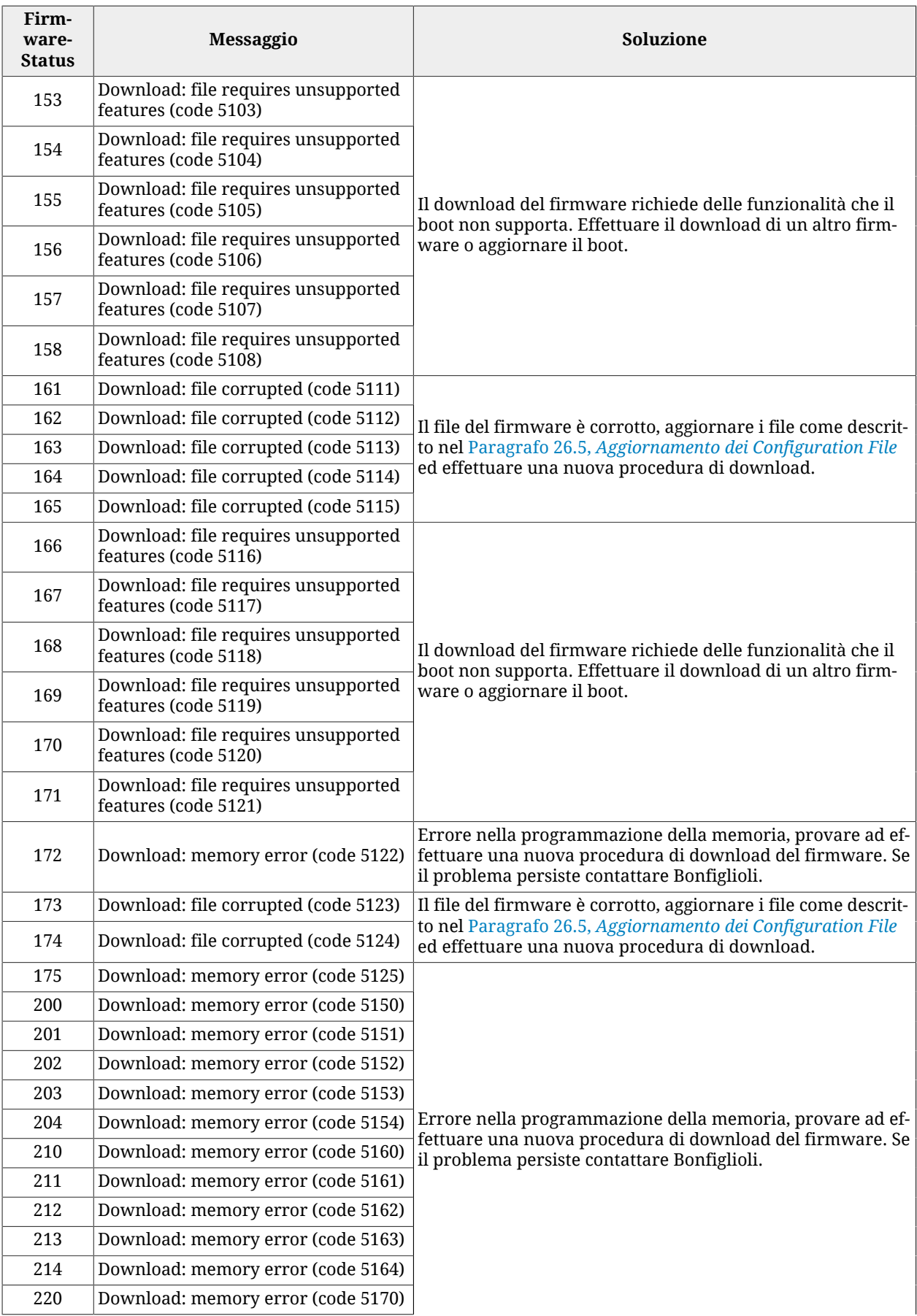

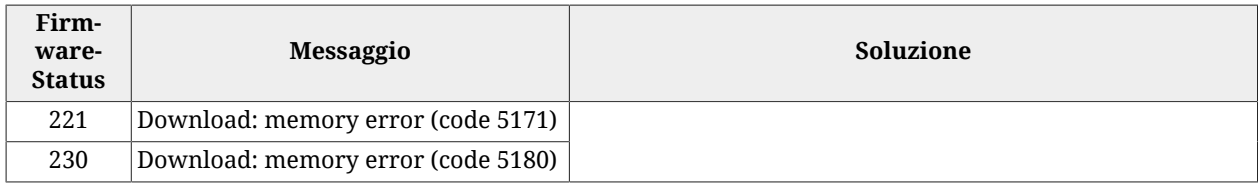

# *ManufacturerDeviceName*

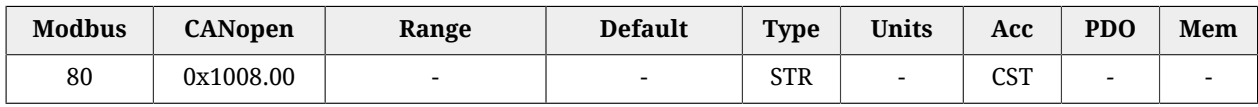

Lettura del ManufacturerDeviceName. Per maggiori informazioni vedere [Paragrafo 29.1,](#page-444-0) *[OrderCode](#page-444-0)*

# *DeviceType*

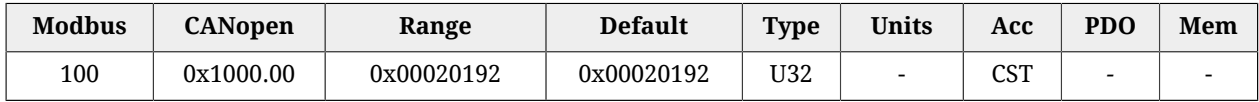

Codice del tipo di dispositivo e delle sue funzionalità:

- il valore contenuto nei due byte meno significativi (0x0192) indica che il dispositivo è un drive che aderisce alla specifica CANopen [CiA-402](#page-16-2);
- il valore contenuto nei due byte più significativi (0x0002) indica che il drive è in grado di controllare il motore in catena chiusa.

# *ErrorRegister*

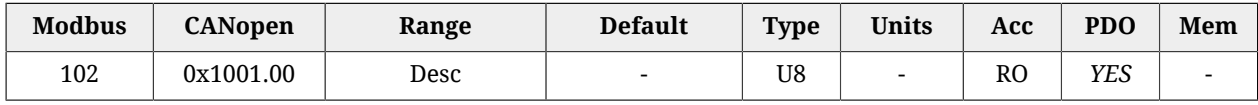

Indica in modo sintetico lo stato degli allarmi del drive descritti nella [Tabella 24.1.](#page-259-0) Se è presente un allarme di quel tipo il corrispondente bit vale 1, altrimenti vale 0:

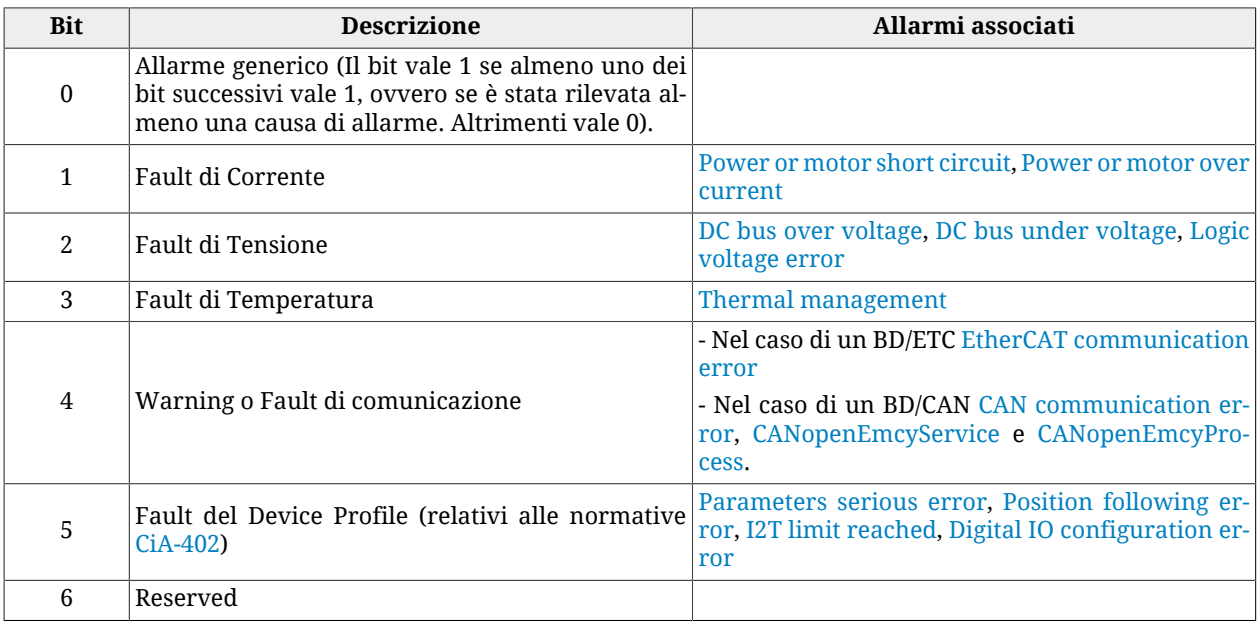

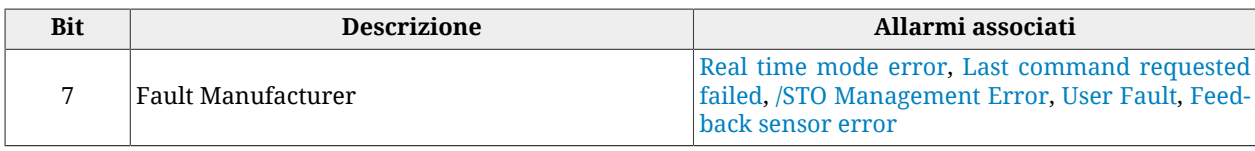

#### *Tabella 27.2. Codifica a bit dell' ErrorRegister*

Il valore di questo parametro viene inviato coi messaggi di emergenza (vedere [Paragrafo](#page-97-0) 9.2, *[Emergency object \(EMCY\)](#page-97-0)* ).

# *ManufacturerHwVersion*

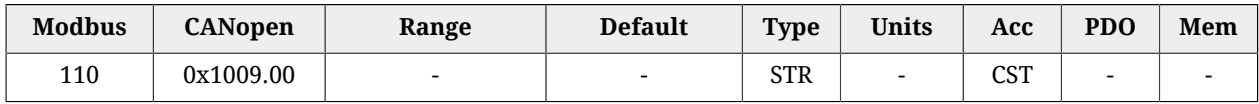

Stringa in caratteri ASCII che indica la versione hardware del drive.

# *ManufacturerSwVersion*

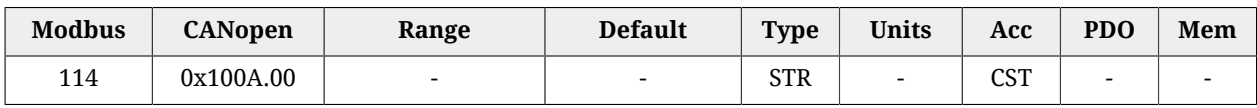

Stringa in caratteri ASCII che indica la versione software del drive.

# **Identity**

Identità del drive.

#### *Number of entries*

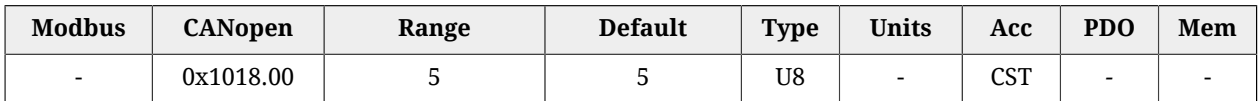

Numero di parametri contenuti in questo gruppo.

#### *VendorID*

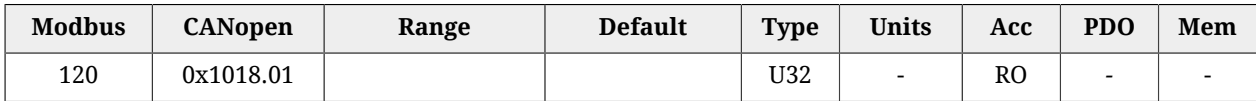

Codice numerico assegnato a Bonfiglioli Mechatronic Research S.p.a come costruttore di dispositivi CANopen o EtherCAT.

# *ProductCode*

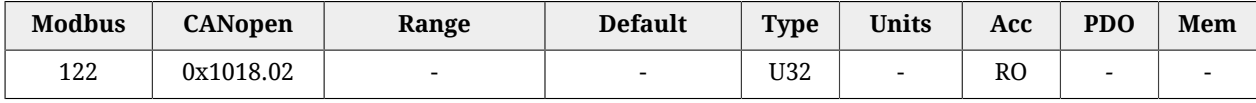

Codice del prodotto.

#### *RevisionNumber*

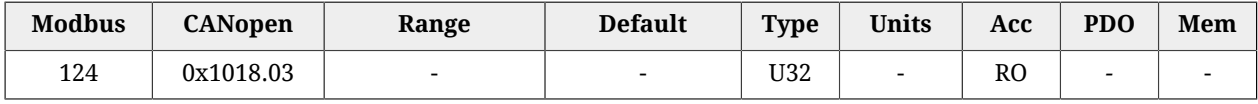

Revisione del prodotto.

#### *SerialNumber*

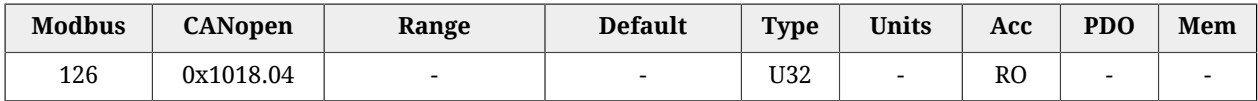

Numero di serie del drive.

# **CpuInfo**

Informazioni sulla CPU.

#### *Number of entries*

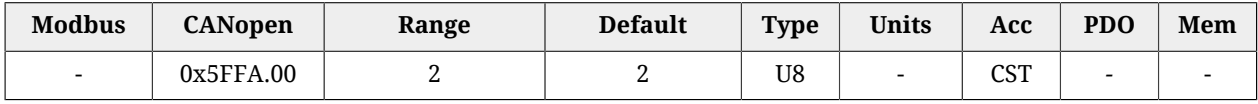

Numero di parametri contenuti in questo gruppo.

#### *SwResetCode*

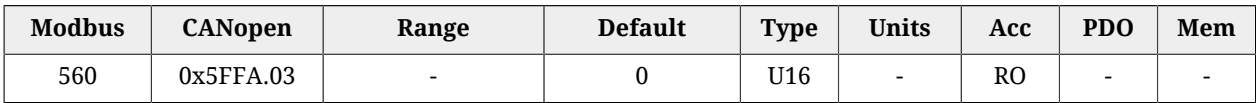

Software reset: codice di reset. Se diverso da 0 contattare Bonfiglioli.

#### *SwResetInfo*

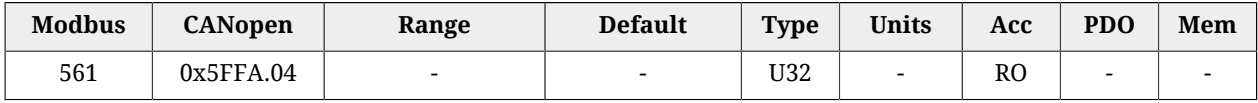

Software reset: valore registro RPC. Identifica un problema interno al firmware.

#### *CPUSiliconRevision*

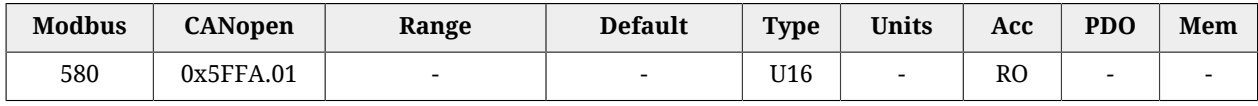

#### Revisione della CPU.

#### *ResetCause*

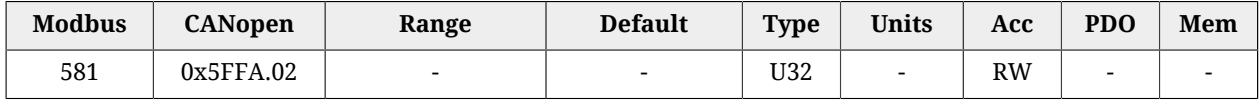

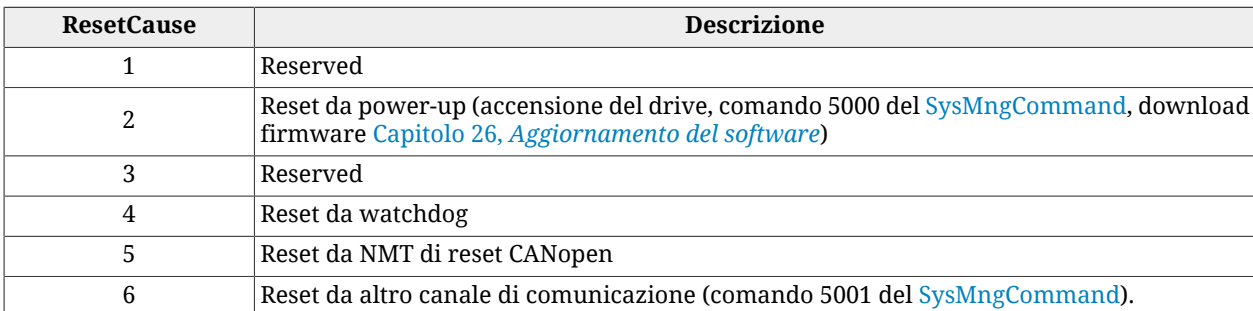

Codice della causa che ha provocato il reset del firmware.

# **27.5. Porta di comunicazione CANopen (1000-1099)**

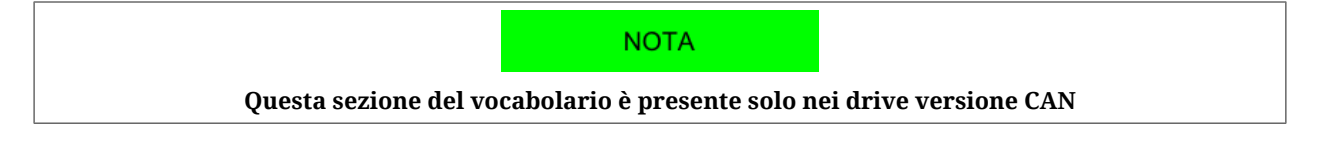

# **CANopenPortStatus**

Parametri per la gestione dello stato della porta di comunicazione CANopen.

# *Number of entries*

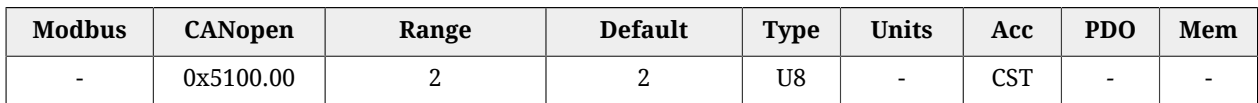

Numero di parametri contenuti in questo gruppo.

# *CANopenPortEnable*

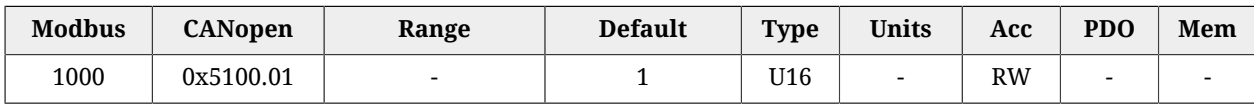

Abilitazione/disabilitazione della porta di comunicazione CANopen (0 = porta disattiva, altrimenti porta abilitata).

# *CANopenPortSwitchSetup*

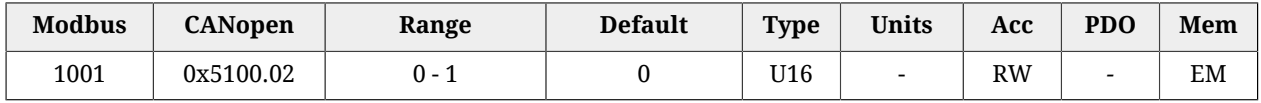

Selettore delle impostazioni che configurano la porta di comunicazione CANopen. Questo parametro fa parte del gruppo [Parametri attivati dopo il reset.](#page-216-0)

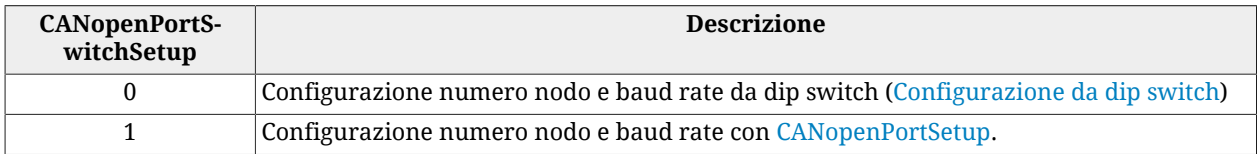

**NOTA** 

**Se il numero nodo impostato con i dip switch è 0, viene usata la configurazione dei parametri [CANopenPortSetup.](#page-310-0)**

# <span id="page-310-0"></span>**CANopenPortSetup**

Parametri per la configurazione della porta di comunicazione CANopen dalla memoria permanente.

#### *Number of entries*

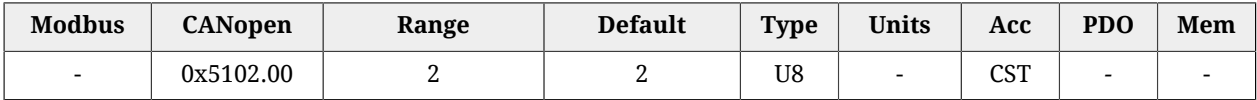

Numero di parametri contenuti in questo gruppo.

#### *CANopenPortSetupNodeID*

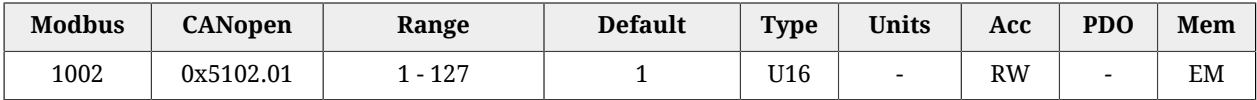

Impostazione dalla memoria permanente del numero nodo della porta di comunicazione CANopen. Questo parametro fa parte del gruppo [Parametri attivati dopo il reset.](#page-216-0)

#### *CANopenPortSetupBaudRate*

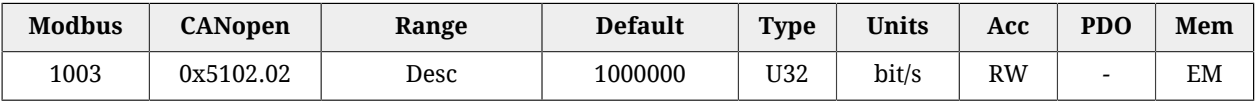

Impostazione dalla memoria permanente del baud rate della porta di comunicazione CA-Nopen. Questo parametro fa parte del gruppo [Parametri attivati dopo il reset.](#page-216-0) I valori ammessi sono:

- 20000;
- 50000;
- 100000:
- 125000:
- 250000;
- 500000:
- 1000000.

# **CANopenPortActual**

Parametri che riportano la configurazione attuale della porta di comunicazione CANopen.

#### *Number of entries*

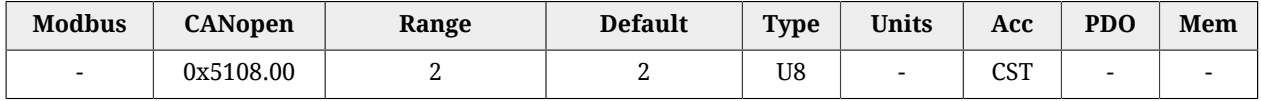

<span id="page-311-2"></span>Numero di parametri contenuti in questo gruppo.

# *CANopenPortActualNodeID*

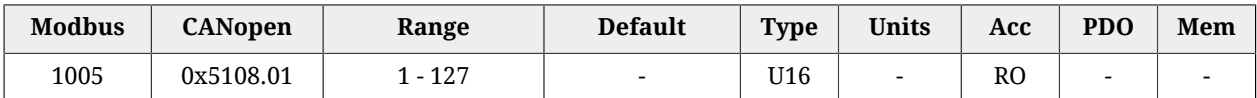

Impostazione attuale del numero nodo della porta di comunicazione CANopen.

# *CANopenPortActualBaudRate*

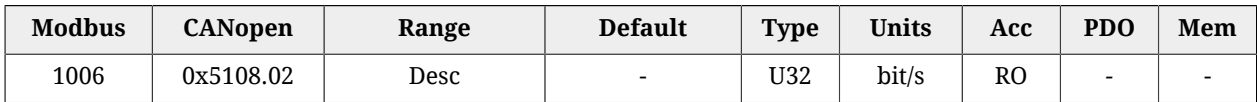

Impostazione attuale del baud rate della porta di comunicazione CANopen.

# *SYNC\_CobID*

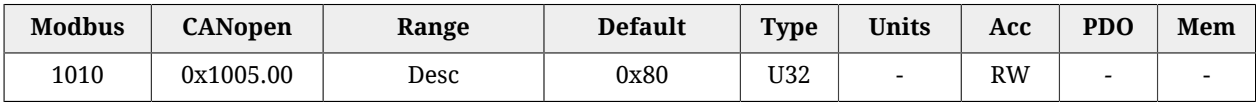

Codice identificativo (COB-ID) del messaggio di SYNC. Il significato dei bit è indicato in [Ta](#page-311-0)[bella 27.3](#page-311-0).

<span id="page-311-0"></span>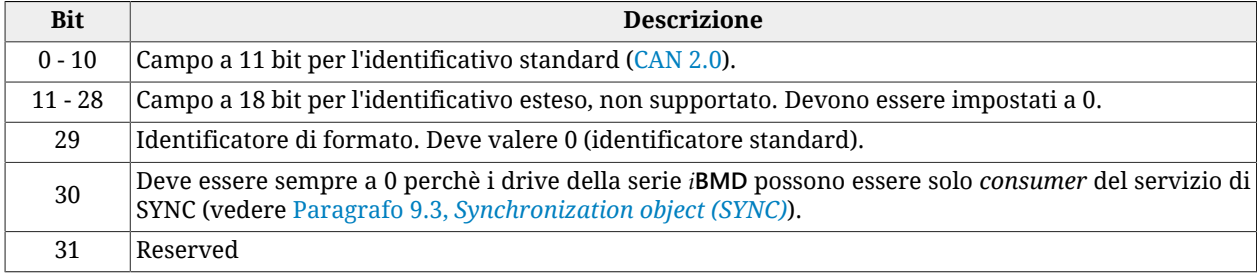

*Tabella 27.3. Codifica a bit di SYNC\_CobID*

# *CommunicCyclePeriod*

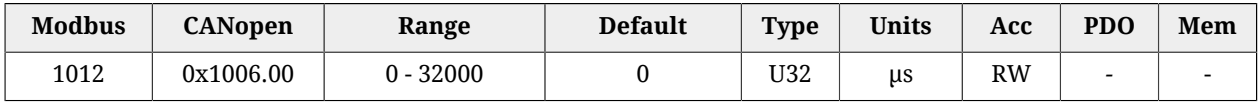

Periodo di tempo T<sub>SYNC</sub> con il quale il messaggio di SYNC viene trasmesso dal *producer* (vedere Paragrafo 9.3, *[Synchronization object \(SYNC\)](#page-98-0)*). Impostando un valore uguale a 0 viene disabilitata la ricezione del SYNC da parte del drive.

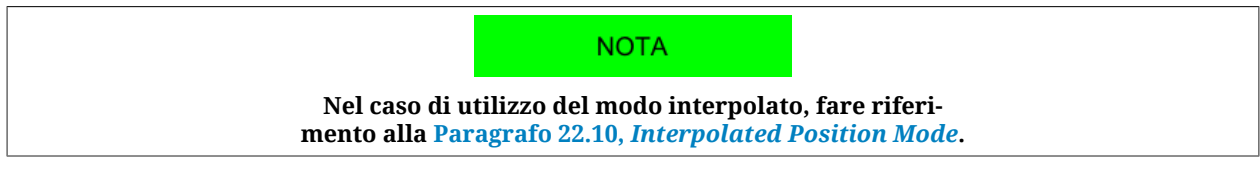

# <span id="page-311-1"></span>*GuardTime*

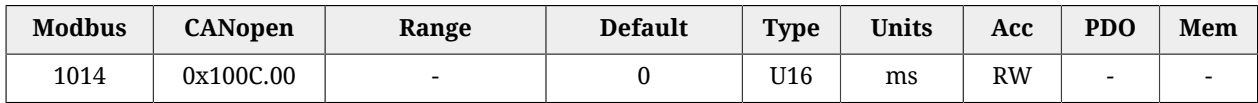

Periodo con cui il quale il master invia le richieste di lettura dello stato della *NMT state machine* al drive. Il drive risponderà ad ogni richiesta con un messaggio di *node guarding* indicando lo stato interno della comunicazione. Vedere [Error control services](#page-96-0).

# *LifeTimeFactor*

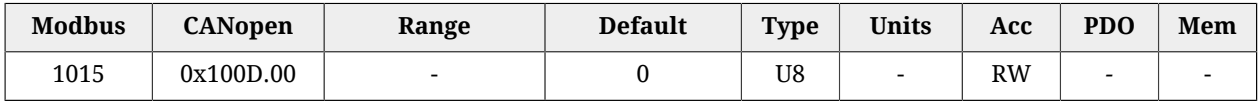

Moltiplicando questo parametro per il [GuardTime](#page-311-1) si ottiene il valore del time-out tollerato dal drive tra due richieste consecutive dello stato della *NMT state machine*. Se questo time-out viene superato il drive va in Fault (vedere [Error control services](#page-96-0)).

# *EMCY\_CobID*

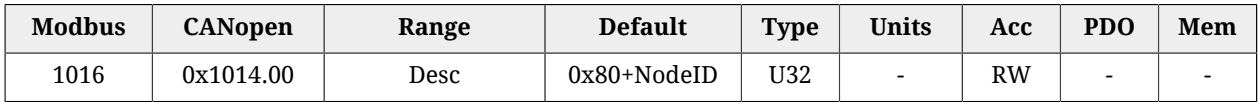

Codice identificativo (COB-ID) del messaggio di EMCY. Per *NodeID* si intende il numero nodo attuale del drive, leggibile dal parametro [CANopenPortActualNodeID.](#page-311-2) Il significato dei bit è indicato in [Tabella 27.4.](#page-312-0)

<span id="page-312-0"></span>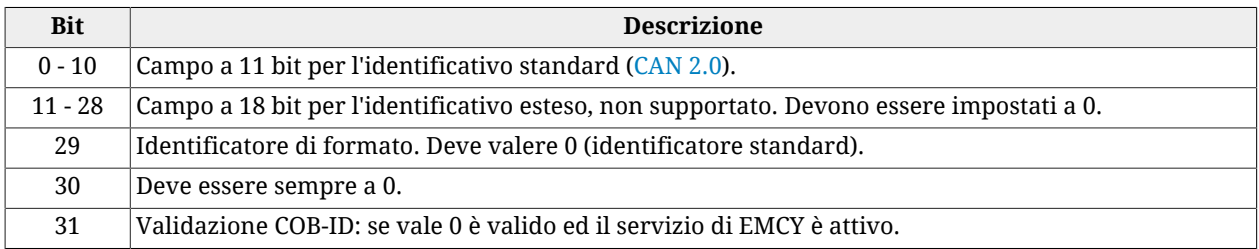

#### *Tabella 27.4. Codifica a bit di EMCY\_CobID*

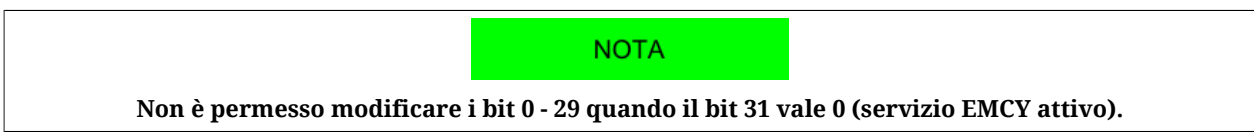

# **CANopenCounters**

Contatori di error frame della porta di comunicazione CANopen.

# *Number of entries*

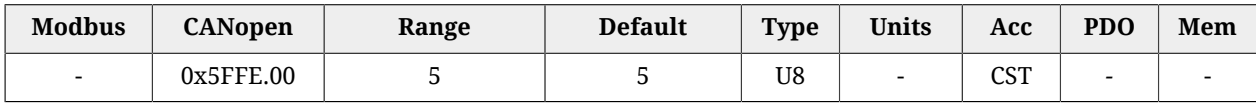

Numero di parametri contenuti in questo gruppo.

#### *CANopenStatusRegister*

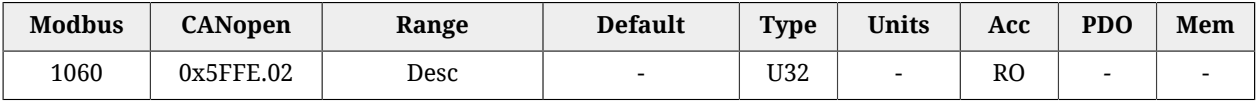

Registro di stato della porta di comunicazione CANopen. In [Tabella 27.5](#page-313-0) viene indicato il significato dei singoli bit: per maggiori informazioni a riguardo vedere anche la specifica [CAN 2.0](#page-15-0).

<span id="page-313-0"></span>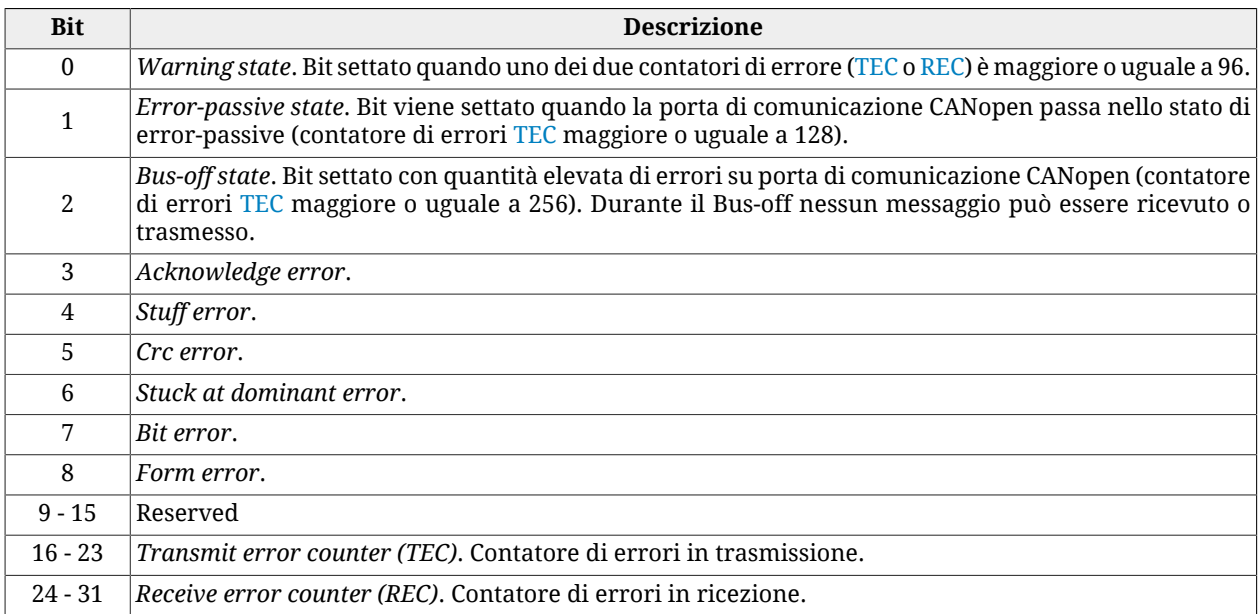

#### <span id="page-313-2"></span><span id="page-313-1"></span>*Tabella 27.5. Codifica a bit di CANopenStatusRegister*

# *CANopenCountTxErrFrame*

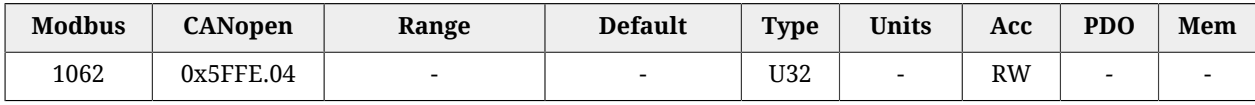

Contatore di error frame in trasmissione rilevati dalla porta di comunicazione CANopen.

# *CANopenCountRxErrFrame*

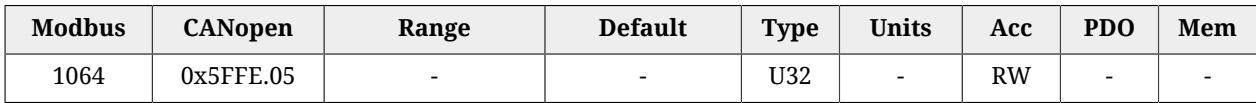

Contatore di error frame in ricezione rilevati dalla porta di comunicazione CANopen.

# **CANopenEmcyRegister**

Registro delle emergenze inviate dal drive nella porta di comunicazione CANopen.

# *Number of entries*

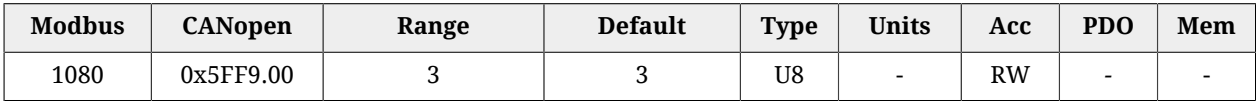

Numero di parametri contenuti in questo gruppo. Scrivendo questo parametro si azzerano tutti i parametri associati ai subindici 1-3.

### <span id="page-314-0"></span>*CANopenEmcyService*

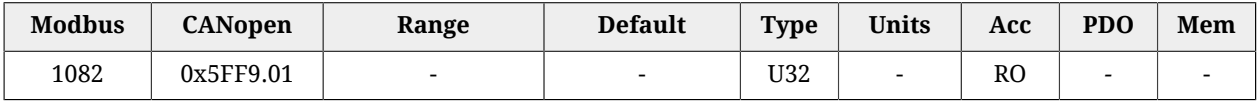

Dettagli specifici del [CAN communication error](#page-271-0) relativi alle emergenze generate dagli oggetti NMT, SYNC, EMCY e SDO.

#### <span id="page-314-1"></span>*CANopenEmcyProcess*

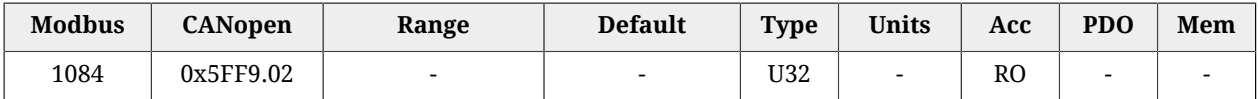

Dettagli specifici del [CAN communication error](#page-271-0) relativi alle emergenze generate dagli oggetti PDO.

# *CANopenEmcyDevice*

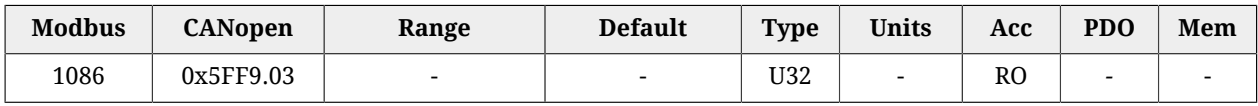

Emergenze generate a causa dei [MainError](#page-347-0) (escluso [CAN communication error](#page-271-0)). La codifica dei bit è indicata in [Tabella 24.1.](#page-259-0)

# **27.6. Porta di comunicazione EtherCAT (1000-1099)**

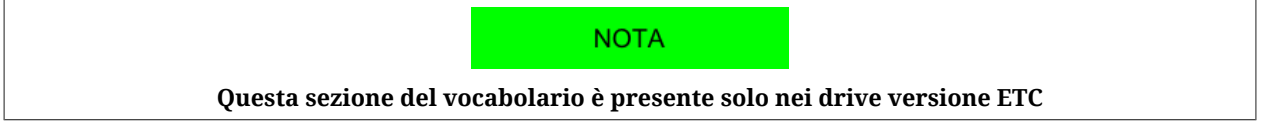

# **EtherCATPortSetup**

Parametri per la configurazione della porta di comunicazione EtherCAT dalla memoria permanente.

#### *Number of entries*

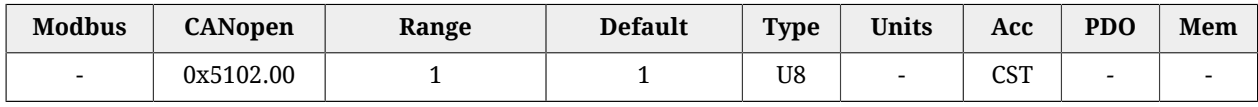

Numero di parametri contenuti in questo gruppo.

# *EtcConfiguredStationAlias*

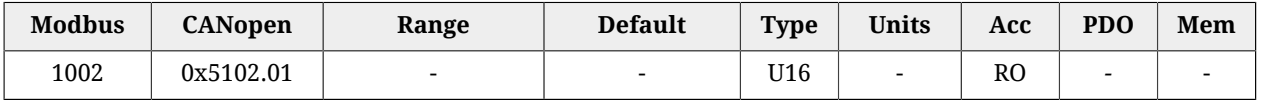

Numero del nodo con il quale lo slave può farsi identificare in una rete EtherCAT. Il parametro riporta il valore contenuto nel registro "Configured Station Alias" del chip ET1100 (registro con indirizzo 0x0012-0x0013). Per maggiori dettagli vedere [Paragrafo 8.2,](#page-81-0) *Comu[nicare con master EtherCAT](#page-81-0)*.

# **EtherCAT\_PortActual**

Configurazione attuale della porta di comunicazione EtherCAT.

### *Number of entries*

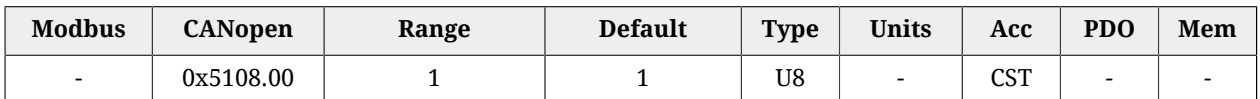

Numero di parametri contenuti in questo gruppo.

# *EtcConfiguredStation*

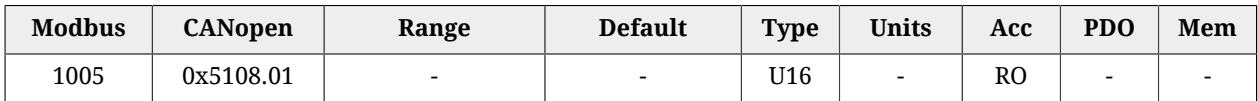

Numero del nodo con il quale il master riconosce il drive mediante l'indirizzamento Fisso (Node Address). Il parametro riporta il valore contenuto nel registro "Configured Station Address" del chip ET1100 (registro con indirizzo 0x0010-0x0011). Per maggiori dettagli vedere Paragrafo 8.2, *[Comunicare con master EtherCAT](#page-81-0)*.

# *CommunicCyclePeriod*

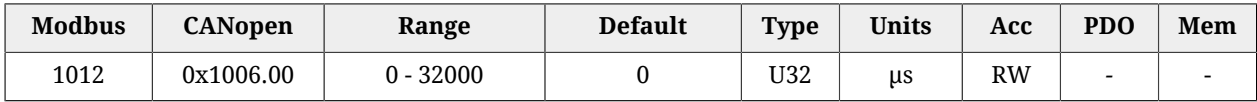

Periodo di sincronizzazione dei PDO con il metodo di sincronizzazione [Soft sync.](#page-107-0)

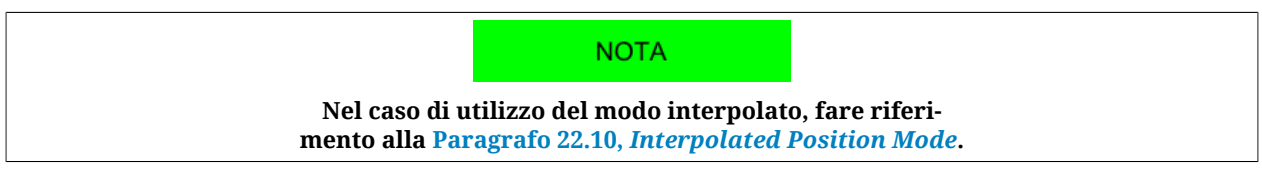

# **EtherCAT\_Diagnostics**

Dettagli specifici del [EtherCAT communication error](#page-273-0).

# *Number of entries*

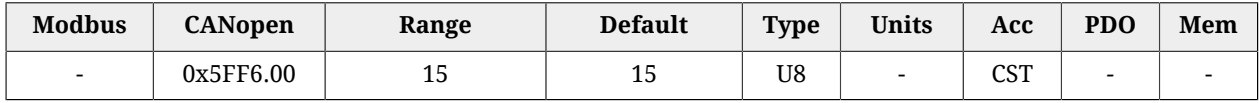

Numero di parametri contenuti in questo gruppo.

# *EtcRegDllStatus*

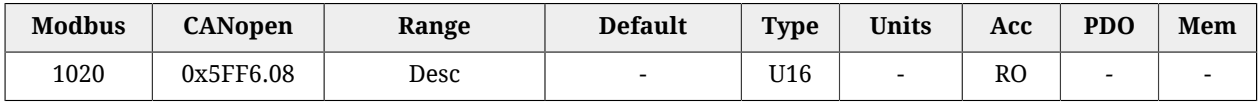

### registro 0x110:0x111 dell'ESC

#### *EtcRegAlStatus*

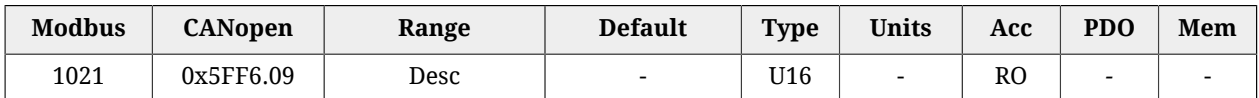

registro 0x130:0x131 dell'ESC

# *EtcResetPdoRxLostMaxConsecReset*

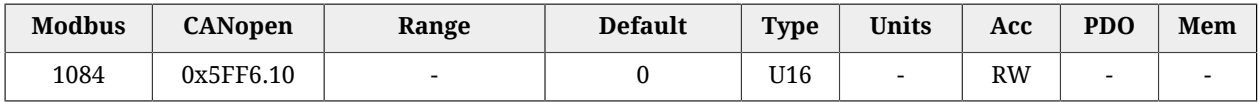

Contatore numero massimo di PDO RX persi consecutivamente. Si resetta automaticamente nella transizione dallo stato SAFE-OPERATIONAL allo stato OPERATIONAL e si aggiorna solo in OPERATIONAL.

# <span id="page-316-0"></span>*EtcRegAlStatusCode*

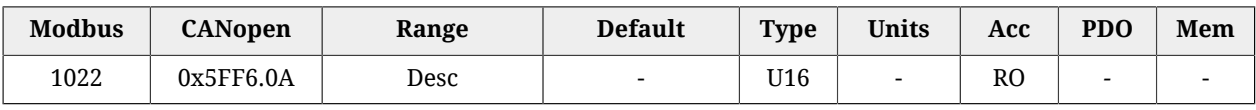

#### registro 0x134:0x135 dell'ESC

# *EtcRegEEpromConfiguration*

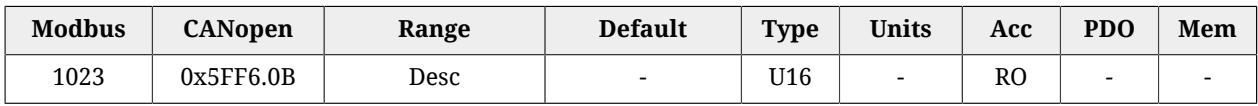

registro 0x500:0x501 dell'ESC

#### *EtcRegSyncOutUnit*

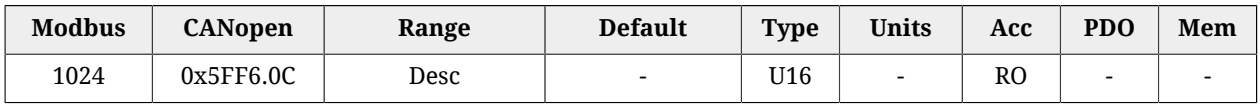

#### registro 0x980:0x981 dell'ESC

#### *EtcRegSyncPulseLenght*

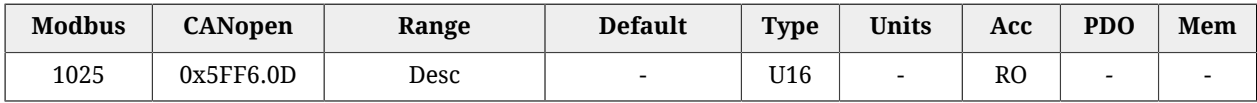

#### registro 0x982:983 dell'ESC

#### *EtcRegSyncActivationStatus*

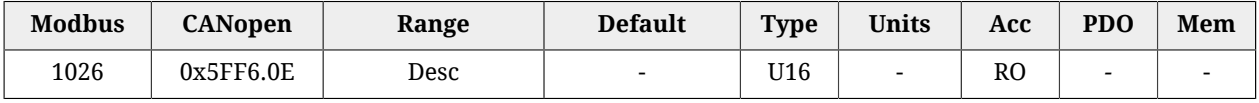

registro 0x984 dell'ESC

# *EtcRegSync0CycleTime*

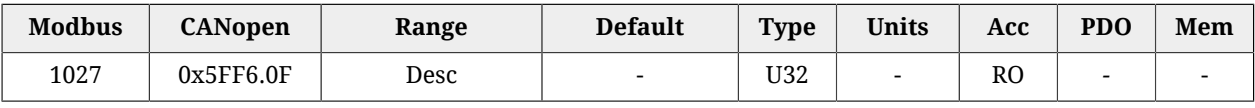

#### <span id="page-317-0"></span>registro 0x9A0:9A3 dell'ESC

# *EtcErrorRetentCommMsg*

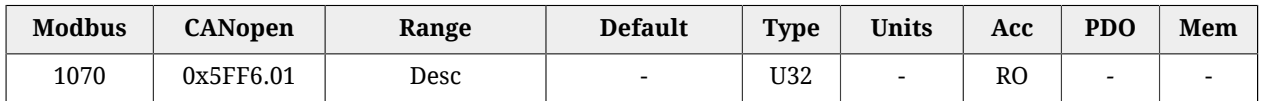

#### Dettaglio degli errori del [EtherCAT communication error](#page-273-0).

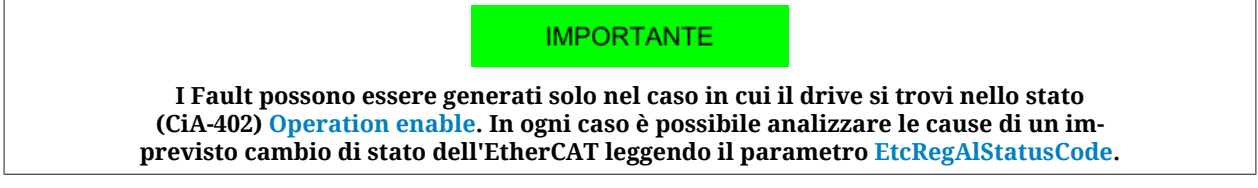

#### *EtcPdoRxMissingTolerance*

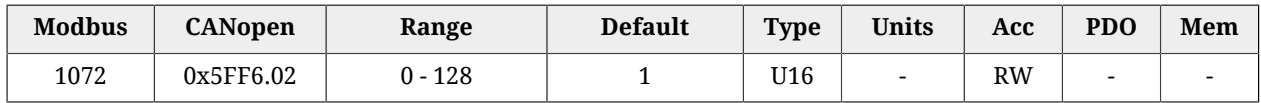

Tolleranza sul numero di messaggi PDO RX che possono essere persi consecutivamente prima che il drive generi un errore.

# A ATTENZIONE

**È consigliabile non impostare una tolleranza maggiore di 4 perchè ogni PDO RX non ricevuto e non interpretato dal drive implica che il movimento non è controllato dal Master (vedere Paragrafo 10.3.2,** *[Gestione PDO RX corrotti o mancanti](#page-106-0)***).**

# *EtcPdoRxLostConsecutive*

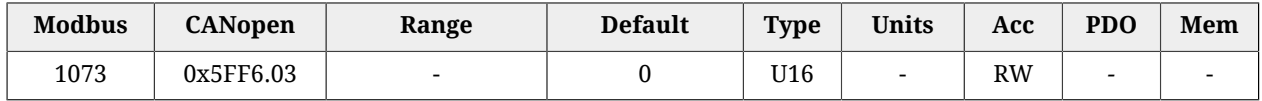

Contatore numero massimo di PDO RX persi consecutivamente (aggiornato solo nello stato OPERATIONAL).

# *EtcPdoRxLostTotal*

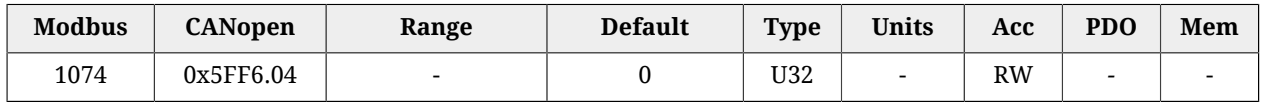

Contatore numero totale di PDO RX persi (aggiornato solo nello stato OPERATIONAL).

# *EtcPdoRxLostTotalReset*

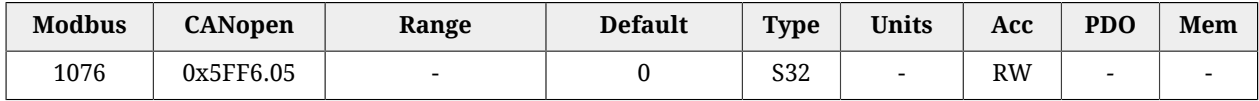

Contatore numero totale di PDO RX persi. Si resetta automaticamente nella transizione dallo stato SAFE-OPERATIONAL allo stato OPERATIONAL e si aggiorna solo in OPERATIONAL.

### *EtcDcPllResetOnOpe*

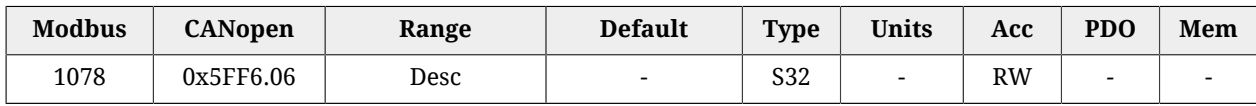

Differenza tra il numero di [Sync Signal](#page-18-1) rilevati e il numero di messaggi PDO RX ricevuti correttamente (il valore viene aggiornato solo se il drive si trova nel modo OPERATIONAL e se il modo di sincronizzazione è HardSync, vedere Paragrafo 10.4, *[Sincronizzazione](#page-107-1)*).

# *EtcPdoRxTotal*

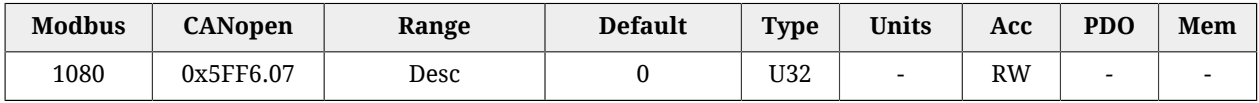

Numero dei frame ricevuti correttamente in totale. Il contatore non trabocca, raggiunto il massimo valore dei 32 bit si ferma il conteggio fino a quando non se ne modifica il valore con una scrittura. È possibile scrivere qualsiasi valore, viene resettato nella transizione SAFEOPERATIONAL -> OPERATIONAL.

# **27.7. Porta di comunicazione ausiliaria (1100-1199)**

# **AuxiliaryPortSetup**

Parametri per la configurazione della porta di comunicazione ausiliaria.

#### *Number of entries*

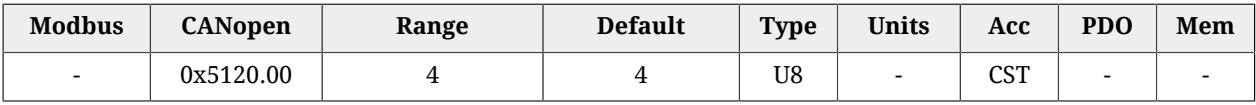

Numero di parametri contenuti in questo gruppo.

#### *AuxiliaryPortSetupWordOrder*

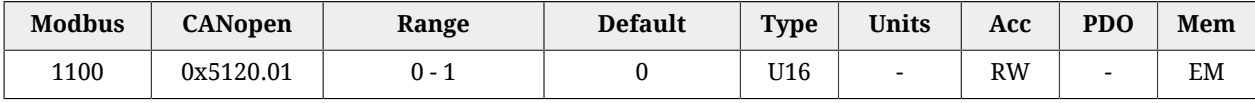

Ordine delle word con cui il drive, attraverso la porta ausiliaria, riceve o invia i parametri con dimensione pari a 32 bit (l'ordine dei byte all'interno delle word è big-endian, come definito dalla specifica del protocollo Modbus implementato nella porta ausiliaria).

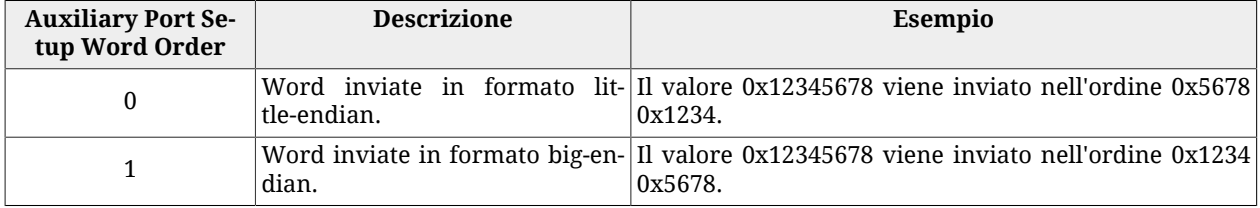

# *AuxiliaryPortSetupTimeout*

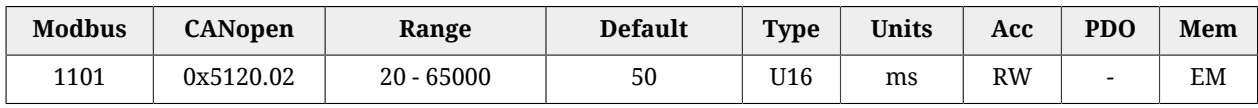

Timeout della porta ausiliaria. Se il tempo che intercorre tra due caratteri consecutivi supera questo valore l'interfaccia annulla la ricezione dell'intero frame in corso e si predispone per la ricezione di un nuovo frame.

# *AuxiliaryPortSetupBaudRateImmediate*

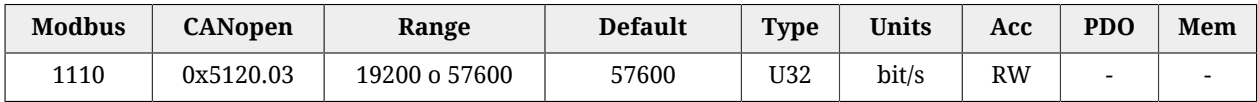

Parametro che permette il cambio immediato del baud rate della porta ausiliaria. Una volta ricevuta la richiesta del cambio di baud rate, il drive invia la risposta con il baud rate precedente e solo dopo riconfigura l'interfaccia di comunicazione con il nuovo baud rate.

# *AuxiliaryPortSetupBaudRate*

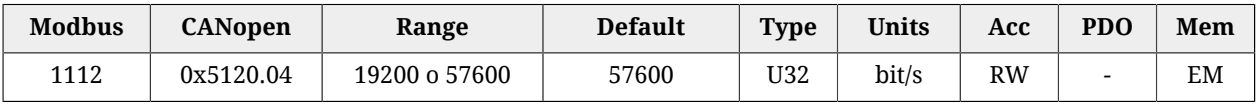

Baud rate della porta ausiliaria. Questo parametro fa parte del gruppo [Parametri attivati](#page-216-0) [dopo il reset.](#page-216-0)

# **AuxiliaryPortError**

Parametri per leggere l'ultima condizione di errore nella scrittura o lettura effettuata con la porta di comunicazione ausiliaria.

# *Number of entries*

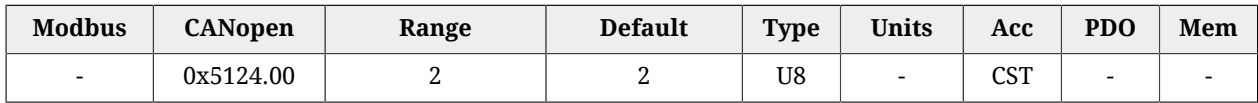

<span id="page-319-1"></span>Numero di parametri contenuti in questo gruppo.

# *AuxiliaryPortErrorParam*

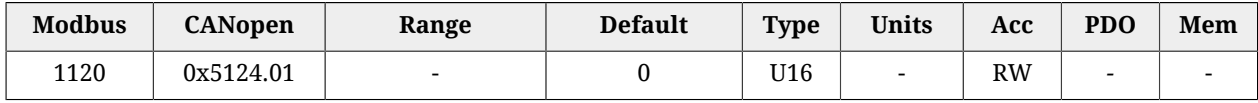

Indirizzo Modbus del parametro che ha generato l'ultima condizione di errore durante la fase di scrittura / lettura con la porta di comunicazione ausiliaria. Un accesso in scrittura provoca l'azzeramento di questo parametro e del parametro [AuxiliaryPortErrorCode.](#page-319-0)

# <span id="page-319-0"></span>*AuxiliaryPortErrorCode*

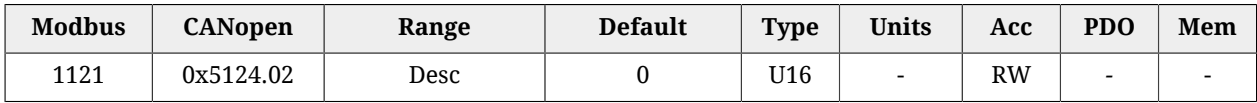

Codice di errore dell'ultima condizione di errore rilevata durante la fase di scrittura / lettura con la porta di comunicazione ausiliaria. Un accesso in scrittura provoca l'azzeramento di questo parametro e del parametro [AuxiliaryPortErrorParam](#page-319-1). Il significato dei codici è riportato in [Tabella 8.9](#page-86-0).

# **27.8. Motore, drive e I2T (1200-1299)**

# **MotorParameters**

Parametri del motore.

#### *Number of entries*

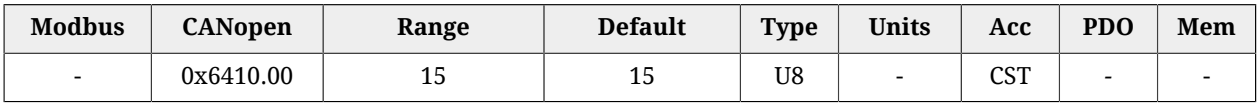

Numero di parametri contenuti in questo gruppo. Per ulteriori informazioni vedere [Para](#page-136-0)grafo 15.1, *[Parametrizzazione del motore](#page-136-0)*.

#### *MotorStallCurrent*

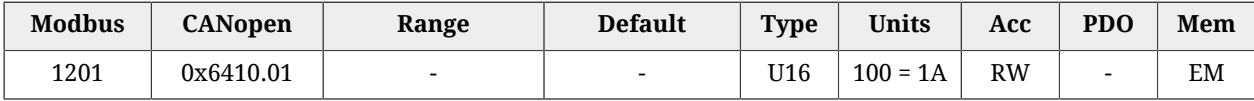

È la corrente di stallo del motore, cioè la corrente corrispondente alla massima coppia che il motore può produrre, a velocità prossima a zero, senza che vengano superati i suoi limiti termici.

#### <span id="page-320-0"></span>*MotorPeakCurrent*

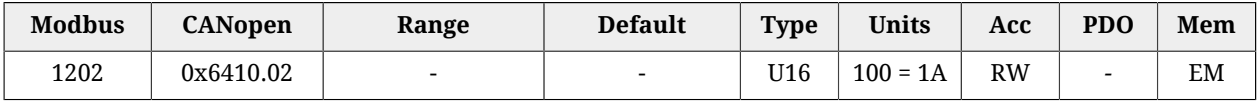

Corrente di picco del motore.

#### *CoggingTorque(CoggingForce)*

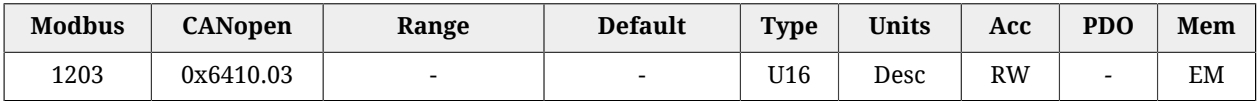

Coppia di dentellamento del motore. L'unità di misura dipende dal tipo di motore: motore rotativo  $[1000 = 1$ Nm], motore lineare  $[1000 = 1$ N].

#### *MotorInductance*

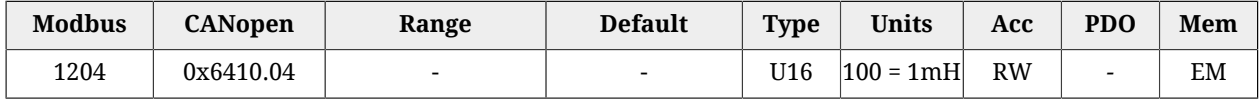

Induttanza fase-fase del motore.

# *MotorResistance*

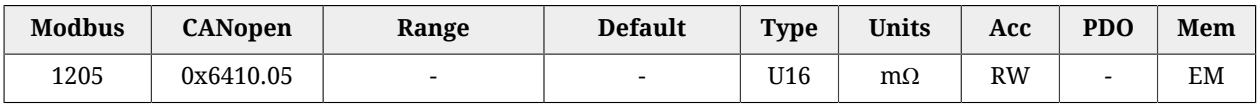

Resistenza fase-fase del motore.

# *MotorInertia(MotorMass)*

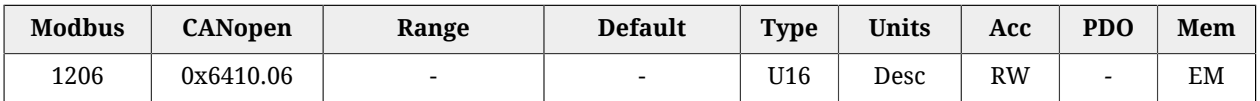

Momento di inerzia del motore. L'unità di misura dipende dal tipo di motore: motore rotativo  $[1 = 10g \text{ cm}^2]$ , motore lineare  $[1 = 10g]$ .

# *TorqueConstant(ForceConstant)*

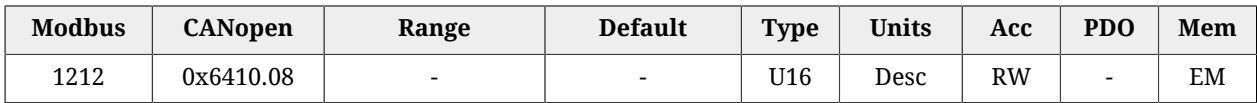

Costante di coppia del motore. L'unità di misura dipende dal tipo di motore: motore rotativo  $[1000 = 1Nm/\overline{A}]$ , motore lineare  $[10 = 1N/A]$ .

#### *MotorRatedSpeed*

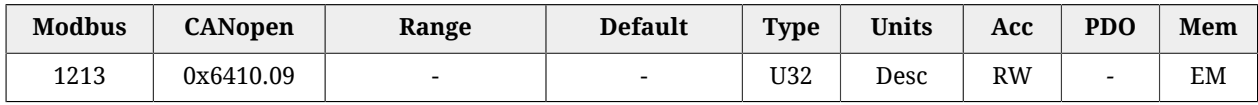

Velocità nominale del motore. L'unità di misura dipende dal tipo di motore: motore rotativo [rpm], motore lineare [mm/s].

# *MotorPoles*

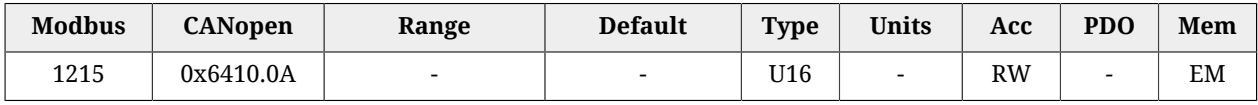

Numero di poli del motore.

# *FaultTemperatureThrs*

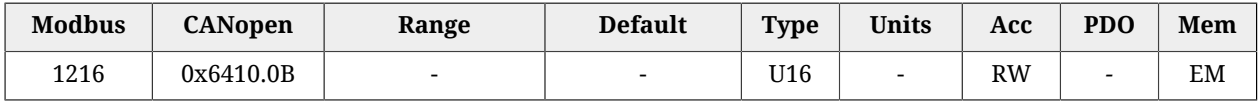

Soglia di Fault di temperatura del motore. Per dettagli vedere [Tabella 24.3](#page-266-2)

# *MotorMotionType*

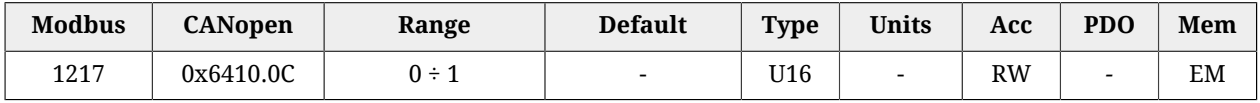

Tipo di motore: 0 = rotativo, 1 = lineare.

#### *PolePitch*

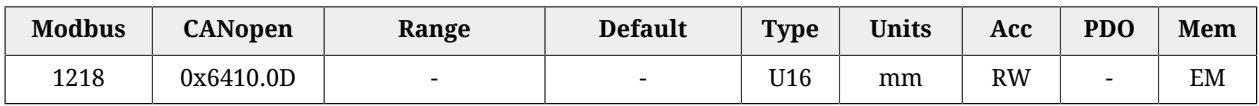

Passo polare del motore lineare.

# *MotorFaultTemperatureThrsOhm*

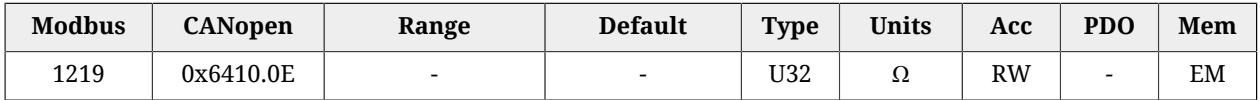

Valore di resistenza per l'intervento del Fault temperatura motore nel caso il sensore di temperatura presente nel motore sia PTC.

# <span id="page-322-0"></span>*MotorTemperatureSensorType*

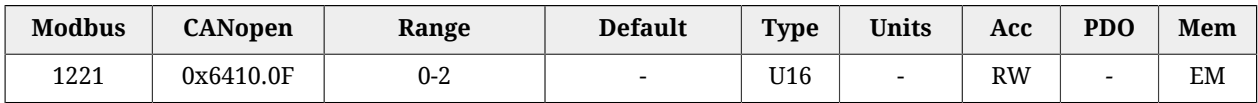

Tipo di sensore di temperatura montato nel motore. Per la lettura del valore di temperatura, nel caso il valore di questo parametro sia 1 fare riferimento a [MotorTemperature,](#page-342-1) nel caso sia 2 fare riferimento a [MotorTemperaturePTC](#page-343-3).

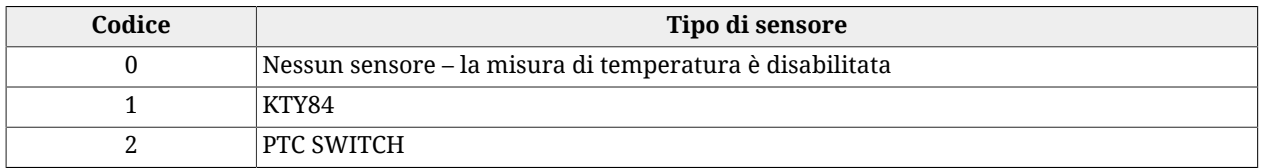

# **NOTA Il sensore di temperatura è presente solo dalla [HardwareRevision](#page-303-0) 5. Drive con versioni hardware precedenti sono configurabili solo con [MotorTemperatureSensorType](#page-322-0) = 0.**

# **DriveParameters**

Parametri del drive.

#### *Number of entries*

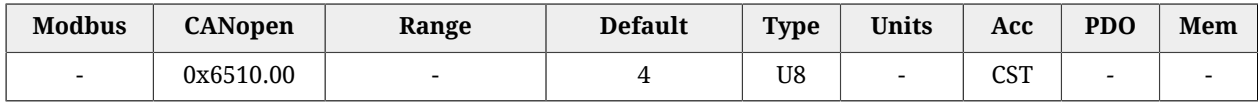

Numero di parametri contenuti in questo gruppo.

#### *UserDriveName*

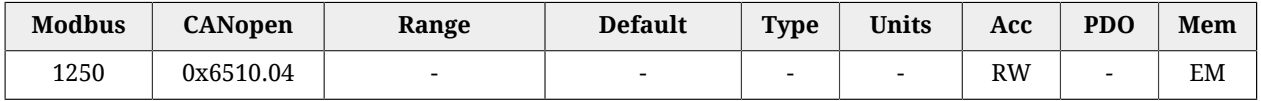

Nome del drive dato dall'utente. Per una più agevole identificazione del drive, è possibile inserire una stringa alfanumerica lunga massimo 16 caratteri. Il parametro UserDriveName deve essere considerato come qualsiasi altro parametro: viene salvato nella memoria permanente e viene gestito dal file parametri come tutti gli altri parametri. UserDriveName viene visualizzato nello stato della connessione e nell'intestazione della pagina principale.

# *MaxRatedCurrent*

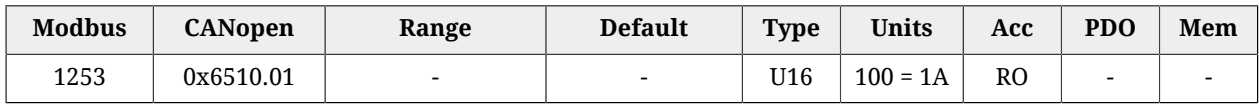

<span id="page-323-0"></span>Corrente nominale del drive, sezione di potenza.

# *MaxPeakCurrent*

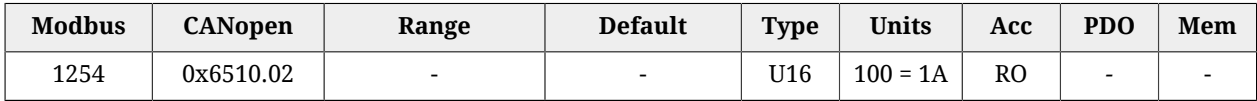

Corrente di picco del drive, sezione di potenza.

# *MaxSupplyVoltage*

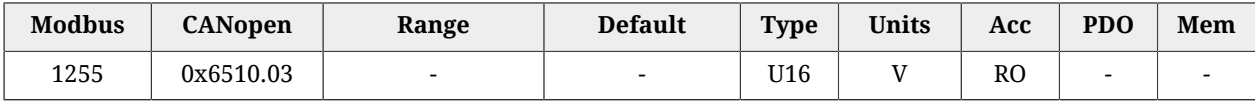

Massima tensione di alimentazione del drive, sezione di potenza.

# **I2TParameters**

Parametri della limitazione I2T.

#### *Number of entries*

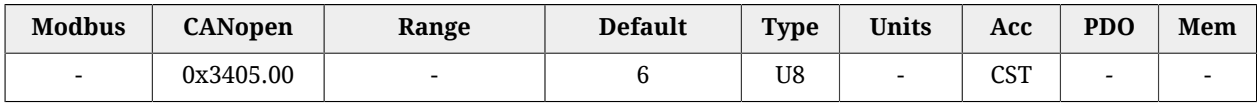

Numero di parametri contenuti in questo gruppo. Per maggiori dettagli vedere [Paragrafo](#page-133-0) [14.6,](#page-133-0) *I2T*.

#### *UserPeakCurrent*

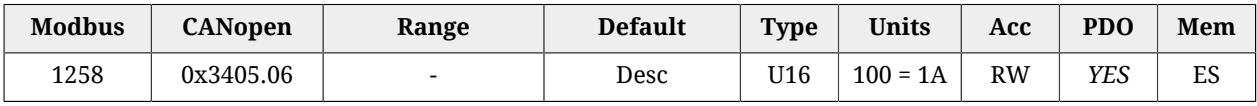

Corrente di picco impostabile dall'utente per limitare l'erogazione di corrente al motore. Concorre alla determinazione di [UserMaxI2T](#page-324-0). UserPeakCurrent deve essere diversa da zero e minore o uguale di [MotorPeakCurrent](#page-320-0) e [MaxPeakCurrent.](#page-323-0) Il suo valore di default è il valore minore tra [MotorPeakCurrent](#page-320-0) e [MaxPeakCurrent](#page-323-0).

#### *I2TTime*

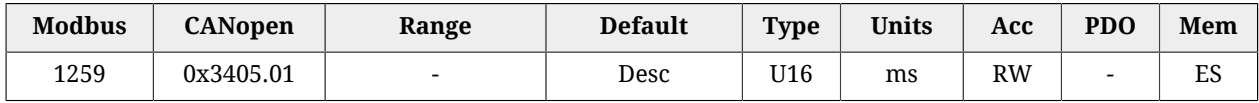
Tempo massimo in cui il drive mantiene la corrente del motore al valore della [PeakCurrent](#page-132-0). Concorre alla determinazione di [UserMaxI2T](#page-324-0). Il suo valore di default è tale che [UserMaxI2T](#page-324-0) sia minore di [DriveMaxI2T,](#page-324-1) con un valore massimo di 5s.

# <span id="page-324-0"></span>*UserMaxI2T*

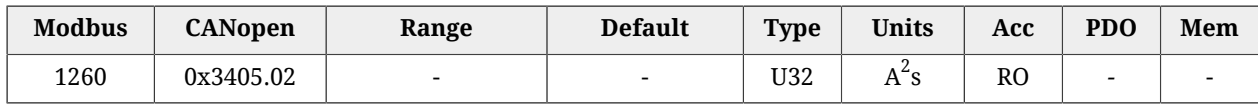

Valore massimo di I2T calcolato in base a [PeakCurrent](#page-132-0) e [I2TTime.](#page-323-0) Il suo valore deve essere minore di [DriveMaxI2T](#page-324-1).

#### <span id="page-324-1"></span>*DriveMaxI2T*

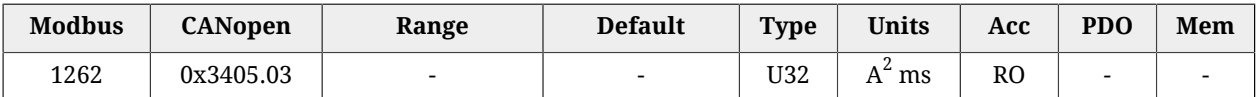

Valore massimo di I2T del drive.

# <span id="page-324-3"></span>*I2TWarningThreshold*

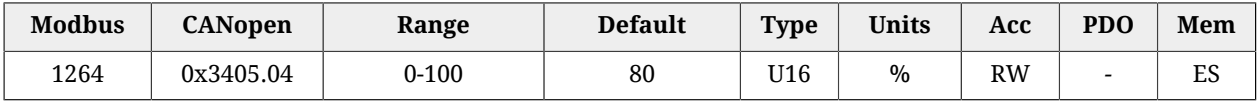

Soglia di Warning che attiva l'errore [I2T Warning threshold reached](#page-275-0).

# **27.9. Tuning (1400-1499)**

# <span id="page-324-2"></span>*ResetWatchdogTimeout*

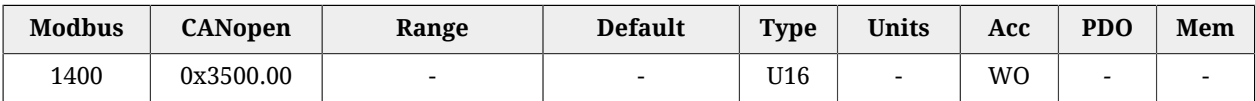

Scrivere in questo parametro il valore di [SysMngCommand](#page-355-0) per effettuare il [Reset of the](#page-93-0) [Watchdog of the System manager.](#page-93-0)

# **TuningConfigurations**

TuningConfigurations.

#### *Number of entries*

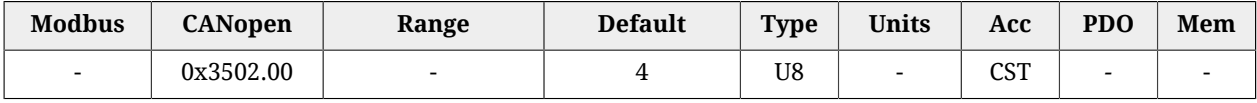

Numero di parametri contenuti in questo gruppo.

# *DynamicResponse*

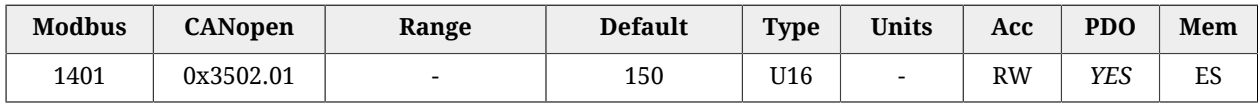

Configurazione di tuning che seleziona la risposta dinamica del motore.

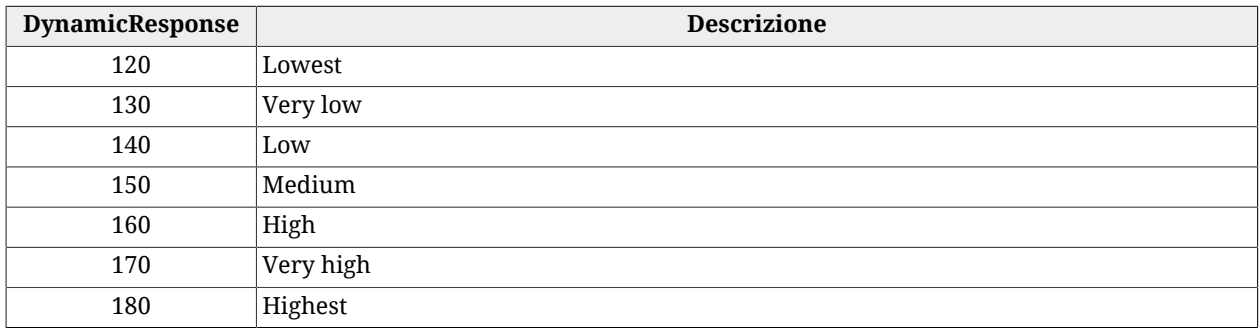

# *Stiffness*

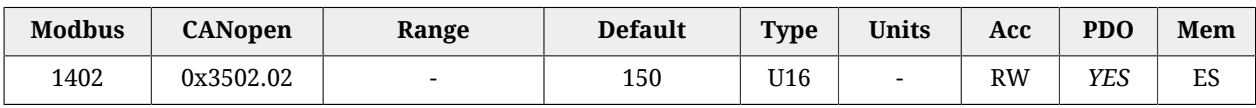

Configurazione di tuning che seleziona la rigidità del motore alle basse velocità. Per basse velocità si intendono velocità inferiori al 30% del parametro [HighSpeed](#page-332-0).

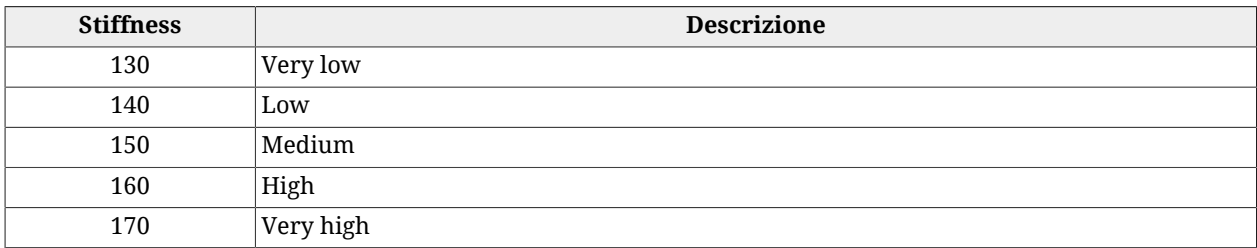

# *VelocityLoopFilter1*

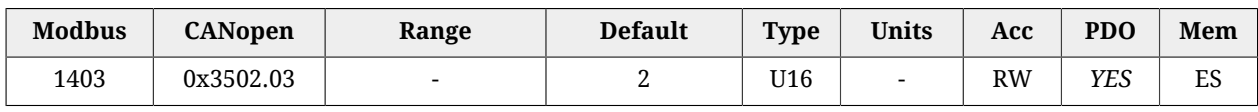

Configurazione di tuning che definisce l'azione filtrante del loop di velocità. Per dettagli vedere *"Modifica delle tuning configuration"* nel Sezione 20.3, «*[Fast tuning guide](#page-181-0)*».

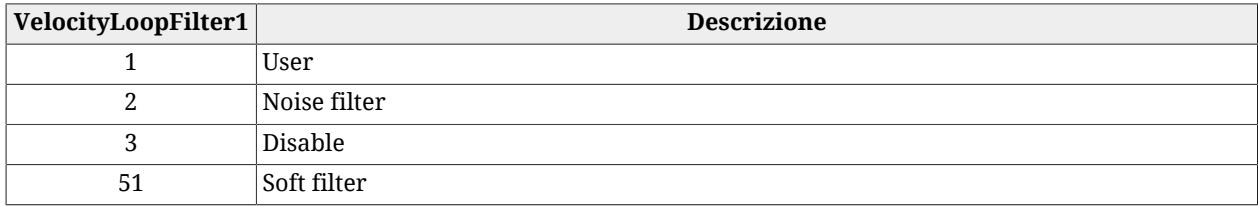

# *VelocityLoopFilter2*

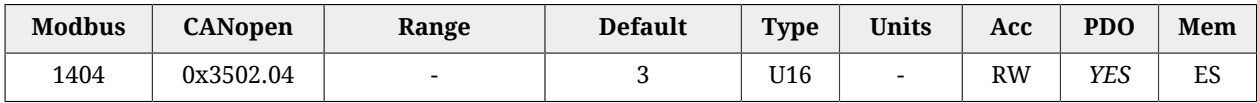

Configurazione di tuning che seleziona il secondo filtro del loop di velocità. Per dettagli vedere *"Modifica delle tuning configuration"* nel Sezione 20.3, «*[Fast tuning guide](#page-181-0)*».

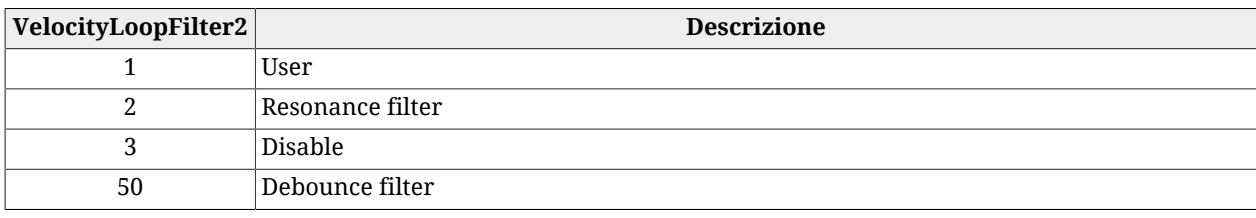

# **EstimatedLoopsBandwidth**

Bande passanti stimate dei loop.

#### *Number of entries*

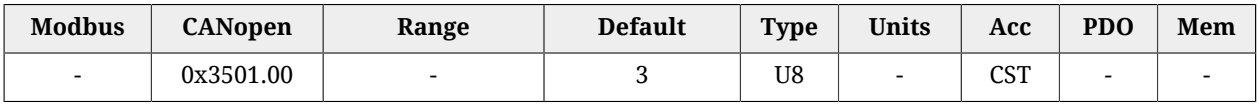

Numero di parametri contenuti in questo gruppo.

#### *CurrentLoopEstimatedBandwidth*

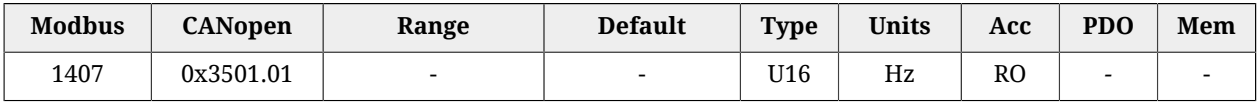

<span id="page-326-0"></span>Banda stimata del CurrentLoop.

#### *VelocityLoopEstimatedBandwidth*

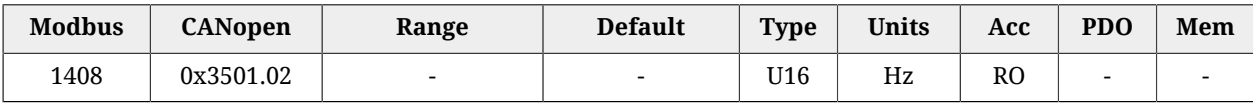

Banda stimata del VelocityLoop.

# *PositionLoopEstimatedBandwidth*

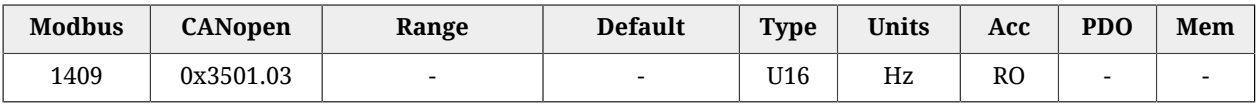

Banda stimata del PositionLoop.

# *TuningEndOption*

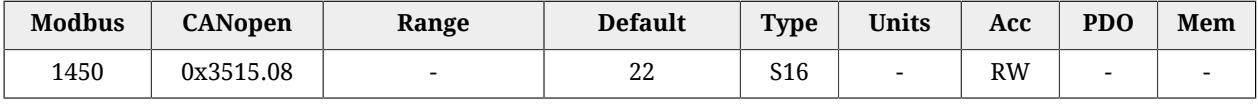

Operazione che viene eseguita quando si preme in MotionDrive il pulsante End (comando 100 del [System Manager](#page-91-0)).

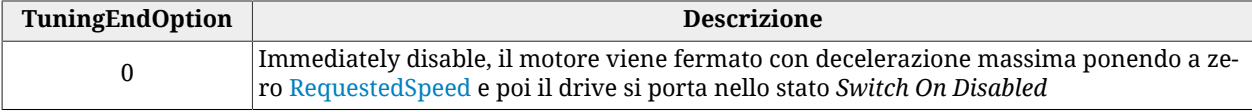

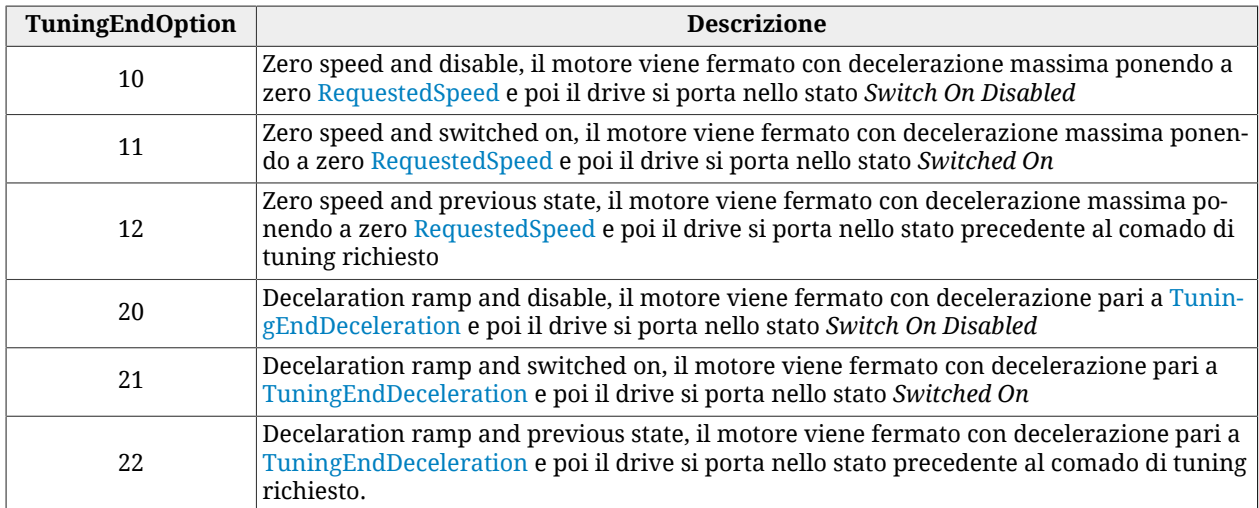

# <span id="page-327-0"></span>*TuningEndDeceleration*

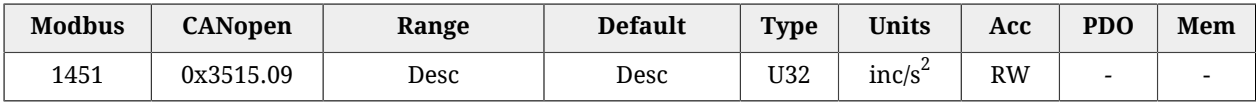

Valore di decelerazione del motore quando si preme in MotionDrive il pulsante End (co-mando 100 del [System Manager\)](#page-91-0). Il valore di default è pari a 1000.0 rad/s $^2$  mentre il range di valori ammessi va da 0.32 a 205887.3 rad/s $^2$ .

# **InertiaEstimator**

Parametri per la stima dell'inerzia

# *Number of entries*

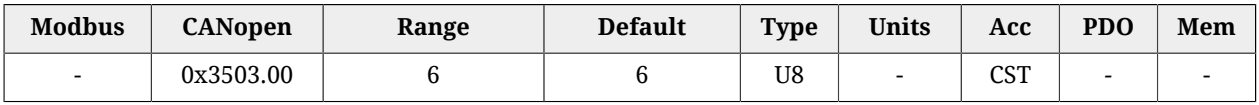

Numero di parametri contenuti in questo gruppo.

# *InertiaEstimatorDirection*

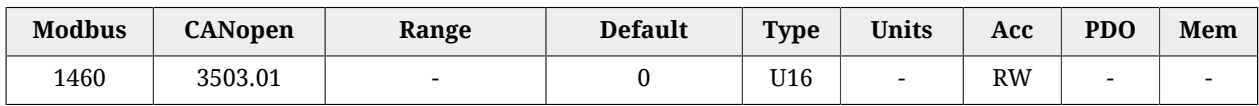

Direzione di rotazione dell'asse motore usando l'inertia estimator (0 = positiva, 192 = negativa).

# <span id="page-327-1"></span>*EstimatorTorque*

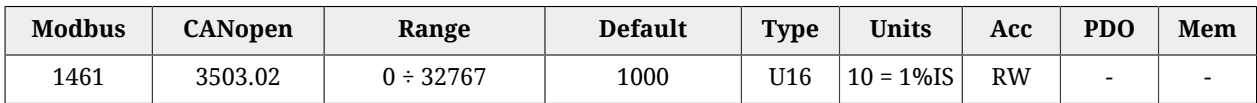

Coppia richiesta al motore usando l'inertia estimator.

#### <span id="page-328-1"></span>*InertiaEstimatorVelocity*

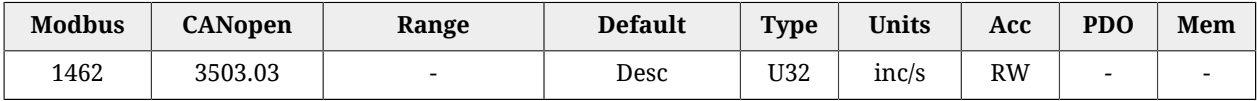

Velocità richiesta al motore usando l'inertia estimator. Il valore di default è pari a 100.0 rad/s.

#### *EstimatedDampingFactor*

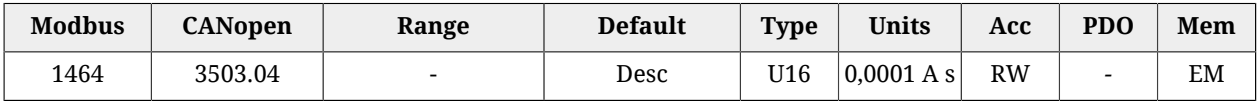

Valore stimato del rapporto tra il coefficiente di attrito viscoso e [TorqueConstant\(ForceConstant\)](#page-321-0).

#### <span id="page-328-0"></span>*EstimatedInertia*

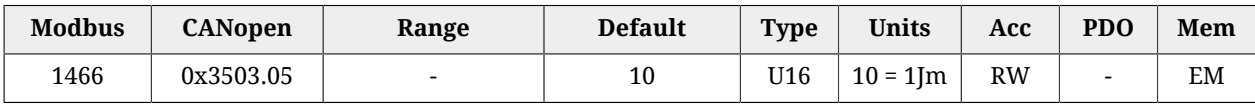

Momento di inerzia totale calcolato rispetto all'asse del motore. EstimatedInertia deve tener conto dei momenti di inerzia di motore, freno, trasmissione meccanica e carico.

#### *InertiaReductionFactor*

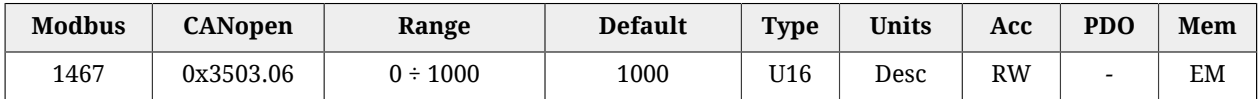

Fattore di riduzione di [EstimatedInertia](#page-328-0) (0 = massima riduzione, 1000 = nessuna riduzione). Il risultato della riduzione è usato per il calcolo dei guadagni dei loop di regolazione.

# **RLEstimator**

Parametri per la stima della resistenza di fase e dell'induttanza del motore

#### *Number of entries*

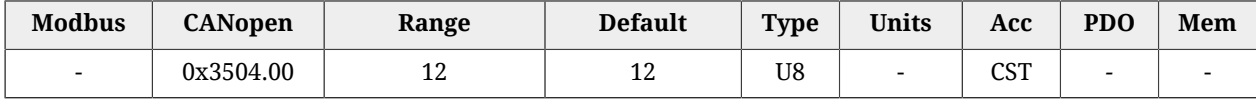

Numero di parametri contenuti in questo gruppo.

**I parametri [EstimatedPhaseResistance,](#page-329-0) [EstimatedLDNominalP,](#page-329-1) [EstimatedLDNominalN](#page-329-2), [Estima](#page-329-3)[tedLDPeakP](#page-329-3), [EstimatedLDPeakN,](#page-329-4) [EstimatedLQNominalP](#page-330-0), [EstimatedLQNominalN,](#page-330-1) [EstimatedL-](#page-330-2)[QPeakP,](#page-330-2) [EstimatedLQPeakN,](#page-330-3) non sono scaricabili tramite file parametri in quanto essi sono specifici di ogni asse. Anzi, lo scaricamento del file parametri li reimposta al valore di default.**

**IMPORTANTE** 

# <span id="page-329-0"></span>*EstimatedPhaseResistance*

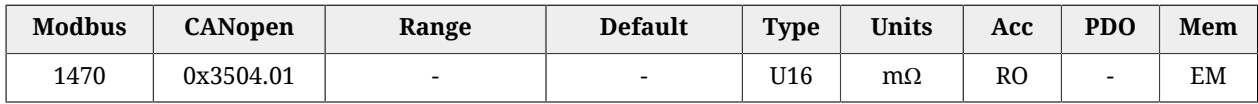

Resistenza di fase stimata con RLEstimator(vedere [Paragrafo 20.7,](#page-196-0) *RL estimator*).

# *MotorPhaseResistance*

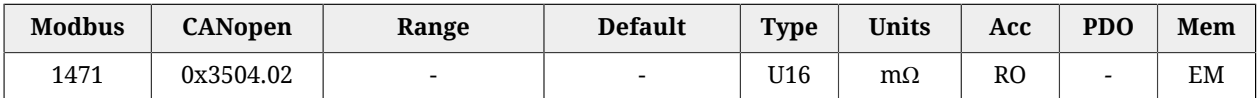

Resistenza di fase teorica ottenuta dai dati di targa del motore ([MotorResistance\)](#page-321-1).

# *MotorSynchronousInductance*

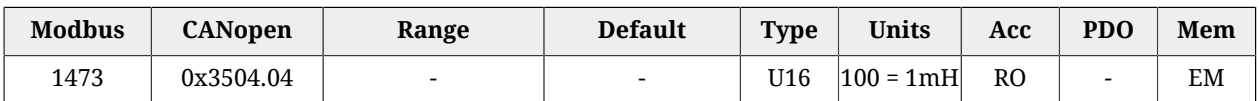

Induttanza sincrona teorica ottenuta dai dati di targa del motore ([MotorInductance](#page-320-0)).

#### <span id="page-329-1"></span>*EstimatedLDNominalP*

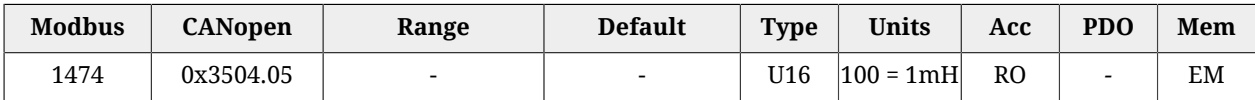

Induttaza sincrona stimata con RLEstimator e [ActualFieldCurrent](#page-343-0) positiva pari a [Nominal-](#page-132-1)[Current.](#page-132-1)

#### <span id="page-329-2"></span>*EstimatedLDNominalN*

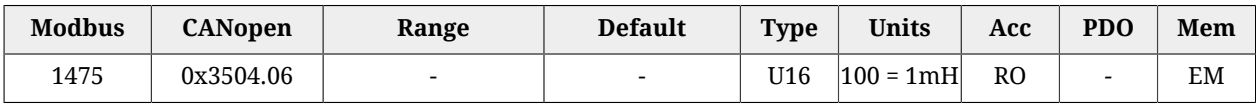

Induttaza sincrona stimata con RLEstimator e [ActualFieldCurrent](#page-343-0) negativa pari a [Nomi](#page-132-1)[nalCurrent.](#page-132-1)

#### <span id="page-329-3"></span>*EstimatedLDPeakP*

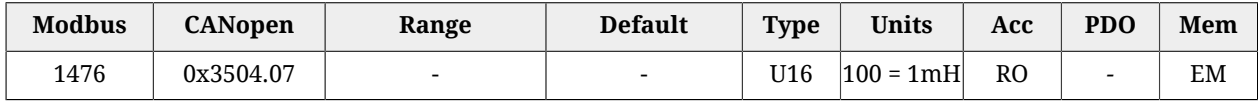

Induttaza sincrona stimata con RLEstimator e [ActualFieldCurrent](#page-343-0) positiva pari a [PeakCur](#page-132-0)[rent](#page-132-0).

#### <span id="page-329-4"></span>*EstimatedLDPeakN*

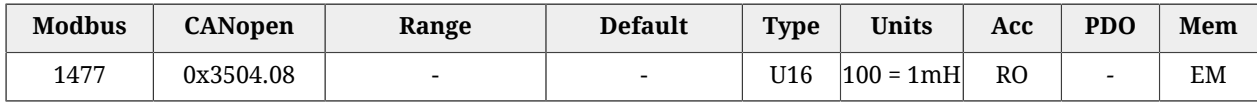

Induttaza sincrona stimata con RLEstimator e [ActualFieldCurrent](#page-343-0) negativa pari a [PeakCur](#page-132-0)[rent](#page-132-0).

# <span id="page-330-0"></span>*EstimatedLQNominalP*

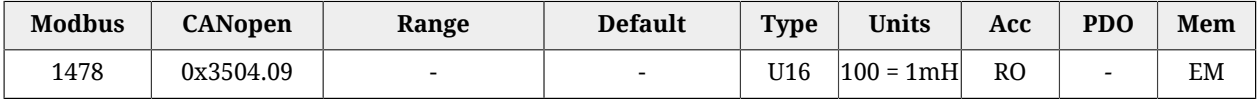

Induttaza sincrona stimata con RLEstimator e [ActualTorqueCurrent](#page-343-1) positiva pari a [Nomi](#page-132-1)[nalCurrent.](#page-132-1)

# <span id="page-330-1"></span>*EstimatedLQNominalN*

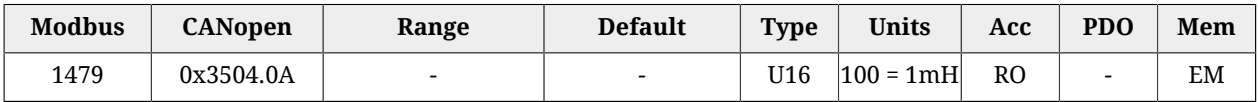

Induttaza sincrona stimata con RLEstimator e [ActualTorqueCurrent](#page-343-1) negativa pari a [Nomi](#page-132-1)[nalCurrent.](#page-132-1)

# <span id="page-330-2"></span>*EstimatedLQPeakP*

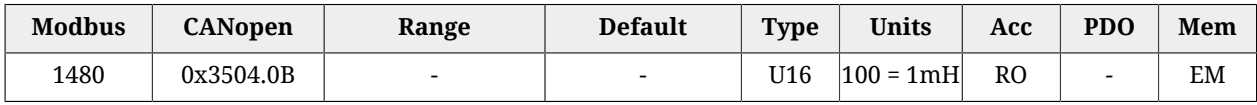

Induttaza sincrona stimata con RLEstimator e [ActualTorqueCurrent](#page-343-1) positiva pari a [Peak-](#page-132-0)[Current.](#page-132-0)

# <span id="page-330-3"></span>*EstimatedLQPeakN*

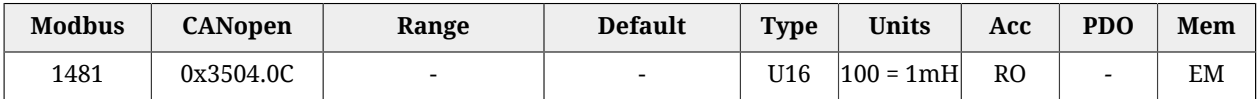

Induttaza sincrona stimata con RLEstimator e [ActualTorqueCurrent](#page-343-1) negativa pari a [Peak-](#page-132-0)[Current.](#page-132-0)

# *EstimatedResonanceFrequency*

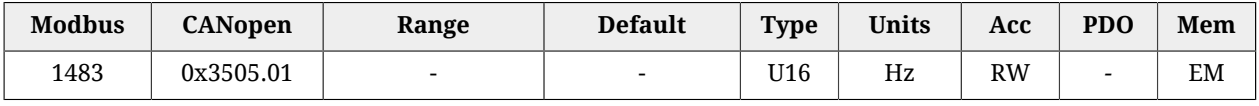

<span id="page-330-4"></span>Valore stimato della frequenza di risonanza meccanica.

# *VelocityStandStill*

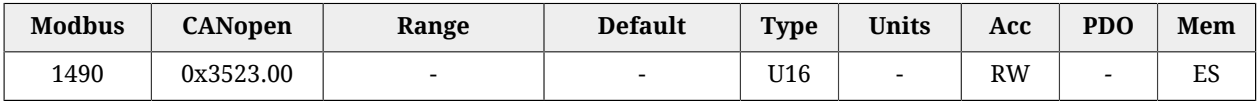

Regolazione dei guadagni del regolatore di velocità per le basse velocità (modifica congiuntamente [KVp\\_LS](#page-332-1) e [KVi\\_LS\)](#page-332-2).

# **27.10. Loop (1500-1599)**

# *ResetSpeedIntegrator*

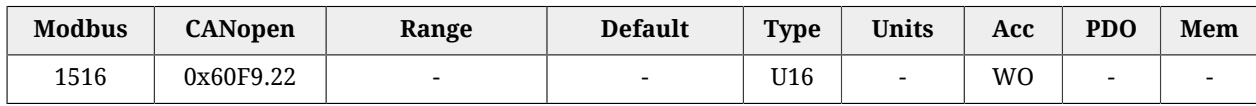

Scrivendo il parametro con qualsiasi valore, si azzera la memoria integrale del regolatore di velocità.

# *LoopConfiguration*

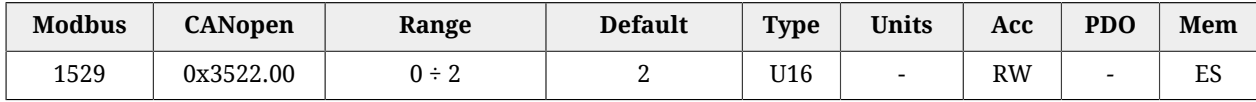

# Configurazione dei loop.

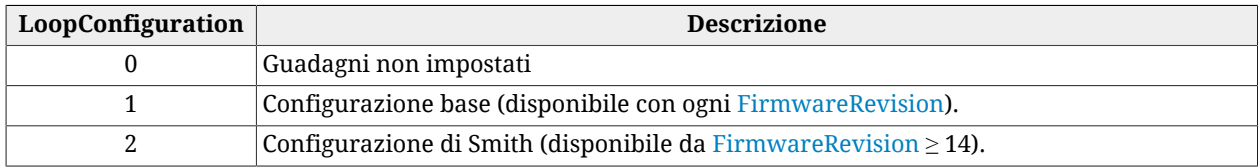

# **VelocityLoop**

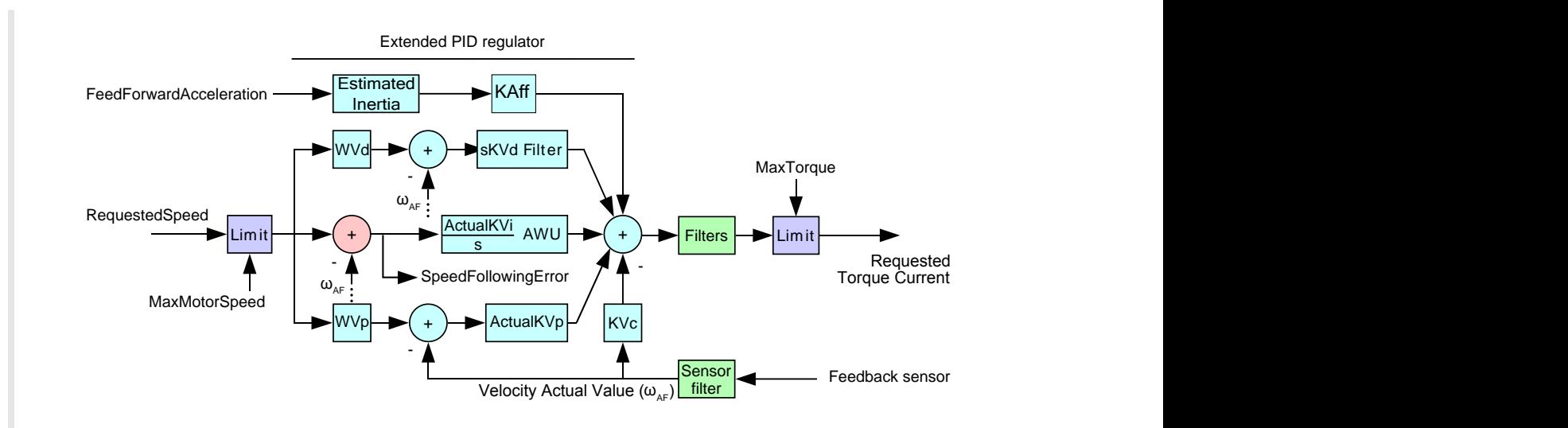

*Figura 27.1. Schema a blocchi del regolatore di velocità.*

Loop di velocità.

# *Number of entries*

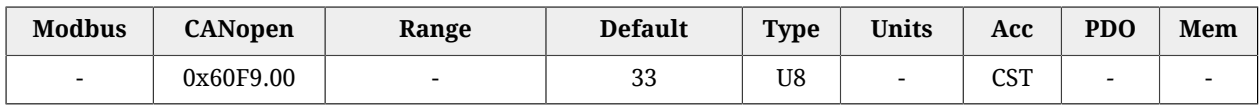

Numero di parametri contenuti in questo gruppo. Il VelocityLoop è composto dai seguenti blocchi:

- limitatore di velocità in ingresso
- regolatore PID a più gradi di libertà costituito da cinque componenti: feed forward di accelerazione, derivativa con peso e filtro, integrale con limitazione della persistenza (*AWU*), proporzionale con peso, smorzamento.
- tre filtri in uscita del regolatore
- un filtro sul sensore di posizione di feedback
- limitatore di coppia in uscita.

# *EnableVelocityStandStill*

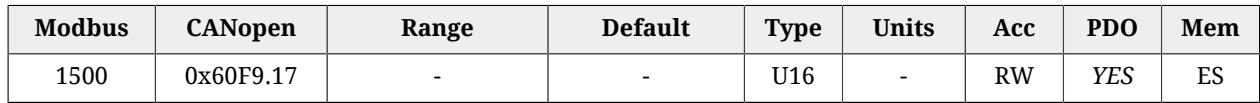

Abilitazione del [VelocityStandStill](#page-330-4): (0 = disabilitato, 1 = abilitato).

#### *LowSpeed*

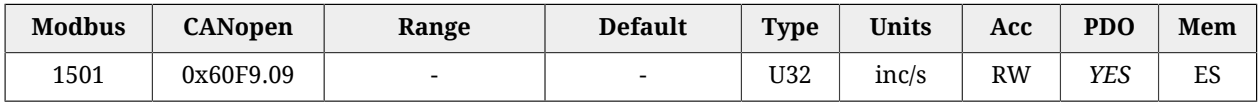

<span id="page-332-0"></span>Soglia di velocità entro la quale si usano esclusivamente i parametri Stand still.

# *HighSpeed*

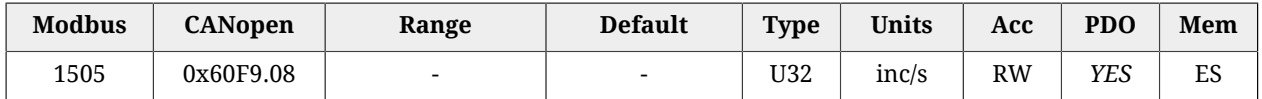

<span id="page-332-1"></span>Soglia di velocità oltre la quale i parametri Stand still non hanno nessun effetto.

*KVp\_LS*

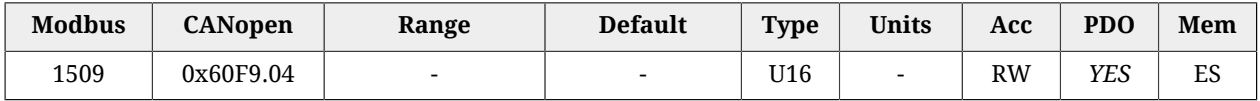

<span id="page-332-2"></span>Guadagno proporzionale del regolatore di velocità per le basse velocità.

# *KVi\_LS*

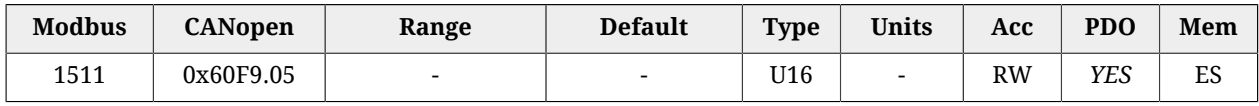

Guadagno integrale del regolatore di velocità per le basse velocità.

# *ActualKVp*

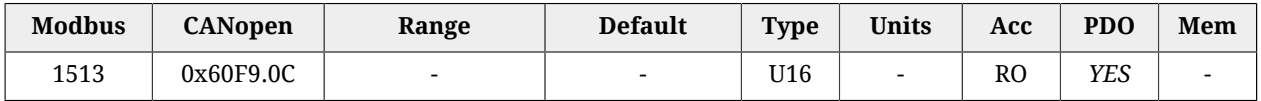

Guadagno proporzionale attualmente in uso del regolatore di velocità.

# *ActualKVi*

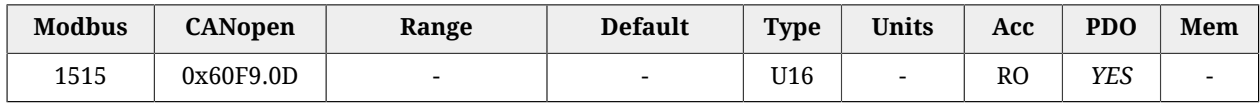

Guadagno integrale attualmente in uso del regolatore di velocità.

# *KVp*

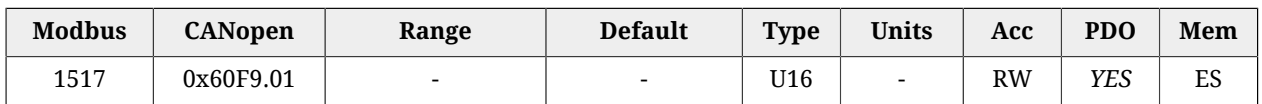

Guadagno proporzionale del regolatore di velocità.

# *KVi*

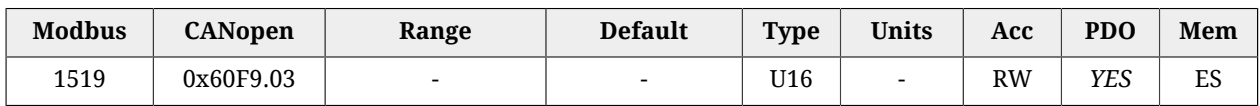

Guadagno integrale del regolatore di velocità.

# *KVdFilterFrequency*

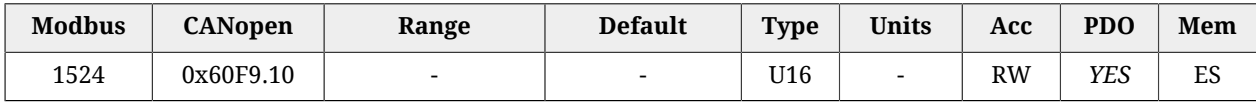

Frequenza caratteristica del filtro sulla componente derivativa del regolatore di velocità. Aumentando questo parametro, diminuisce l'azione filtrante.

# *KVd*

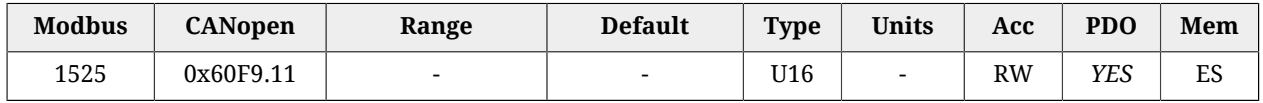

Guadagno derivativo del regolatore di velocità.

# *WVd*

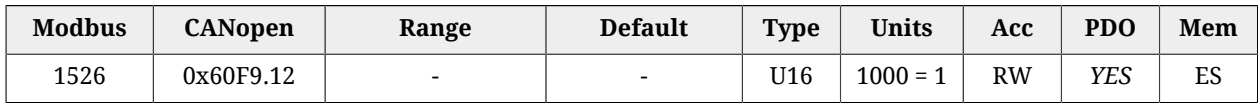

Coefficiente di ponderazione del riferimento di velocità nel calcolo della componente derivativa.

*WVp*

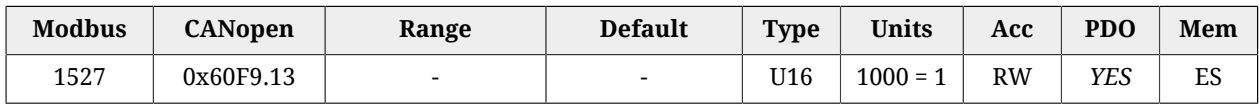

Coefficiente di ponderazione del riferimento di velocità nel calcolo della componente proporzionale.

*KVc*

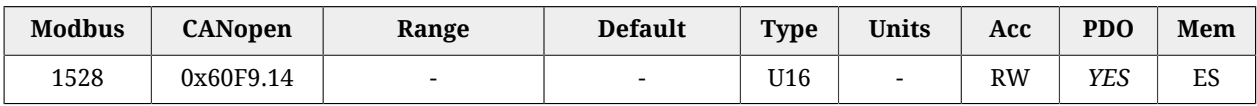

Guadagno di smorzamento del regolatore di velocità.

# *VFilter1Frequency*

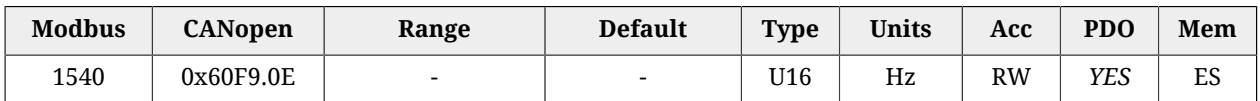

Frequenza caratteristica del primo filtro sull'uscita del regolatore di velocità.

# *VFilter1Type*

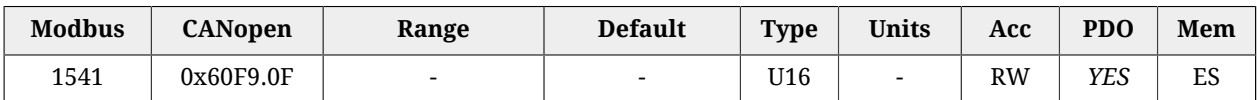

#### Tipo del primo filtro sull'uscita del regolatore di velocità.

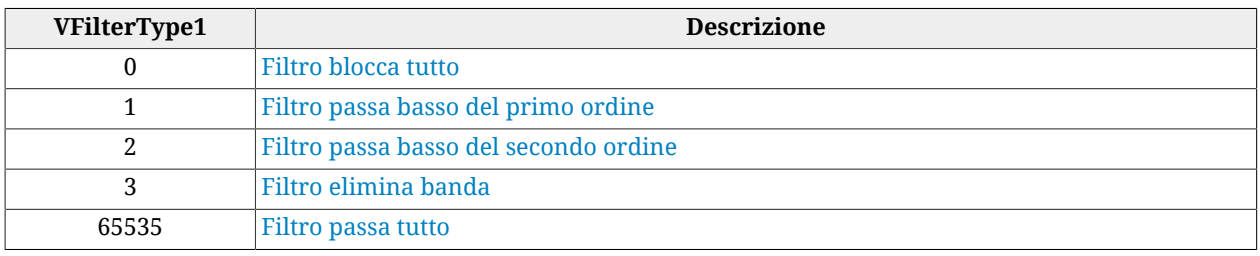

# *VFilter1QFactor*

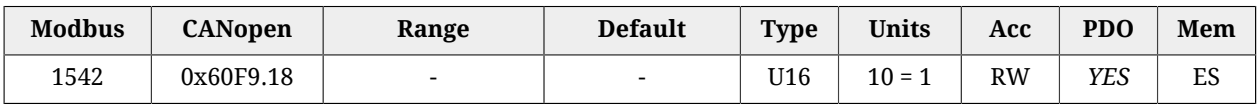

Fattore di qualità Q del primo filtro sull'uscita del regolatore di velocità.

# *VFilter2Frequency*

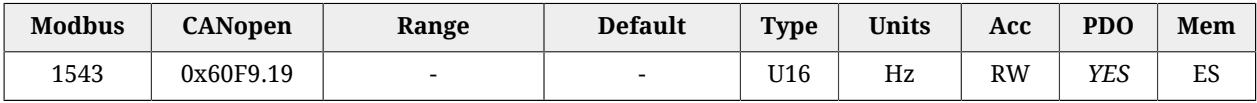

Frequenza caratteristica del secondo filtro sull'uscita del regolatore di velocità.

# *VFilter2Type*

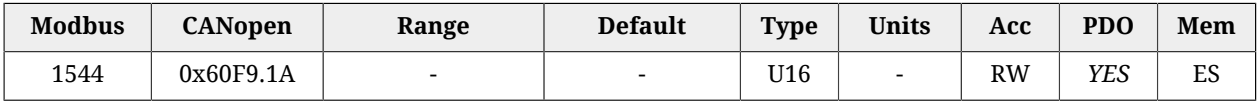

#### Tipo del secondo filtro sull'uscita del regolatore di velocità.

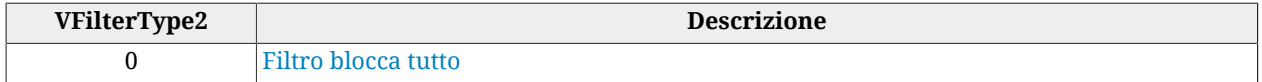

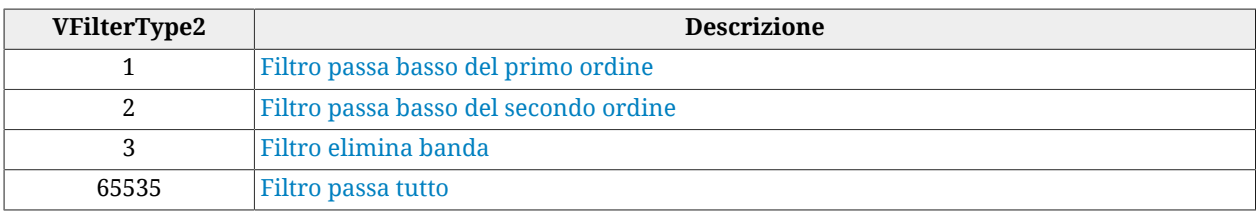

# *VFilter2QFactor*

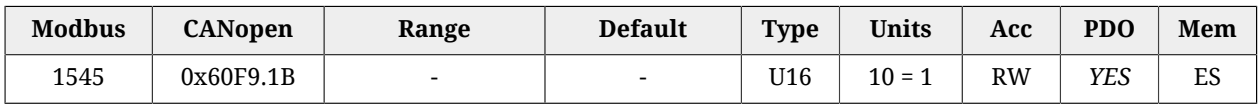

Fattore di qualità Q del secondo filtro sull'uscita del regolatore di velocità.

# *VFilter3Frequency*

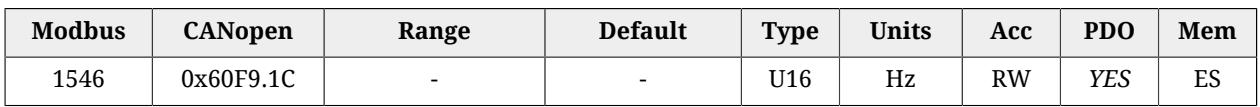

Frequenza caratteristica del terzo filtro sull'uscita del regolatore di velocità.

# *VFilter3Type*

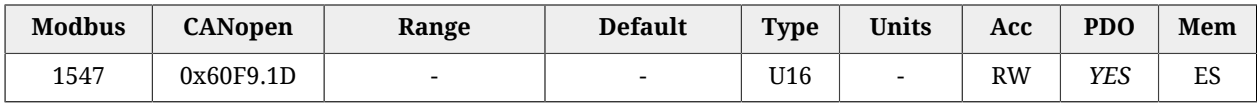

Tipo del terzo filtro sull'uscita del regolatore di velocità.

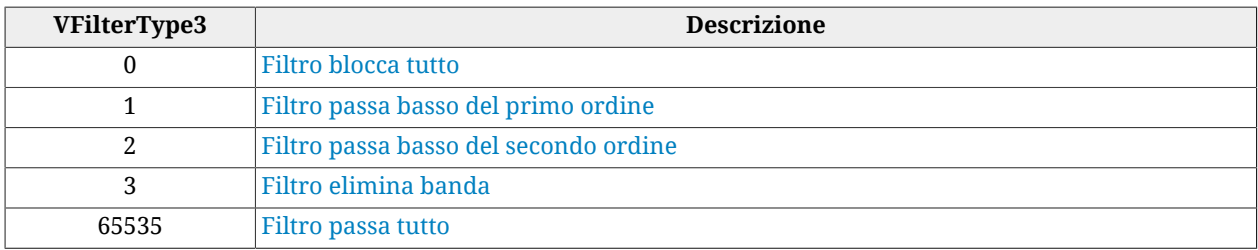

# *VFilter3QFactor*

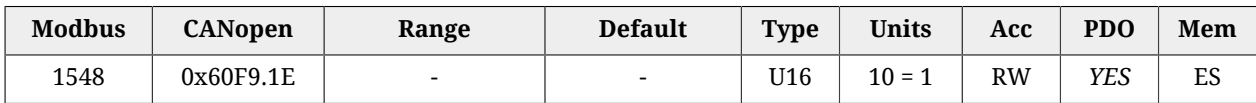

Fattore di qualità Q del terzo filtro sull'uscita del regolatore di velocità.

# *DegaussTypeFilter*

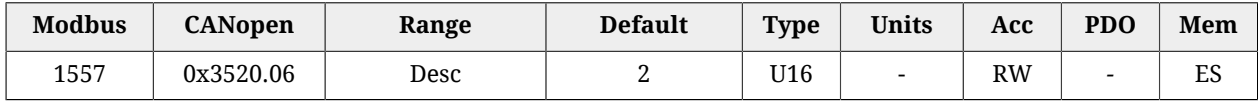

Selettore che permette di attivare/disattivare la funzionalità di deflussaggio (field weakening) agendo sul tipo di filtro che è in uscita dell'omonimo regolatore e che non fa parte di nessuno dei loop già presenti nella pagina Loop settings. I valori che possono essere inseriti sono elencati nella seguente tabella:

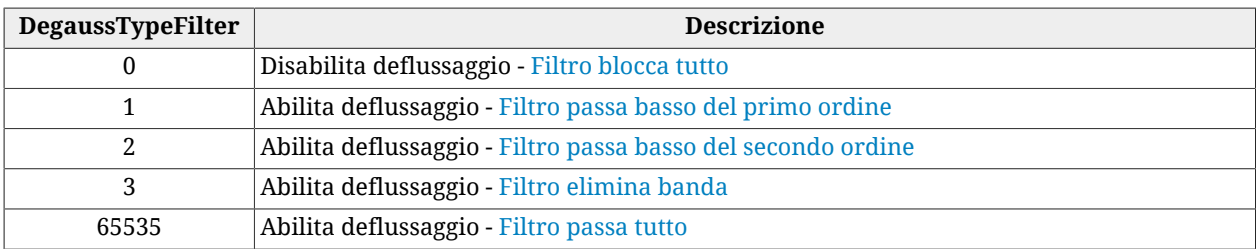

# *VFilterSensorFrequency*

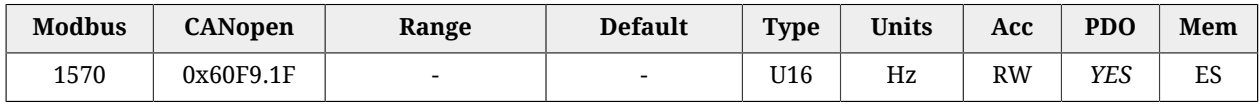

Frequenza caratteristica del filtro sul sensore di posizione di feedback.

#### *VFilterSensorType*

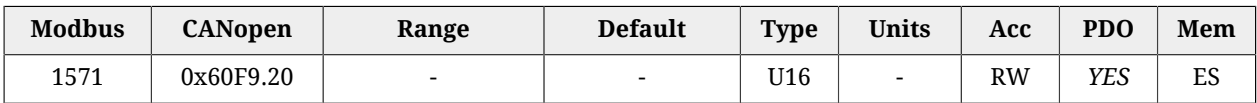

#### Tipo del filtro sul sensore di posizione di feedback.

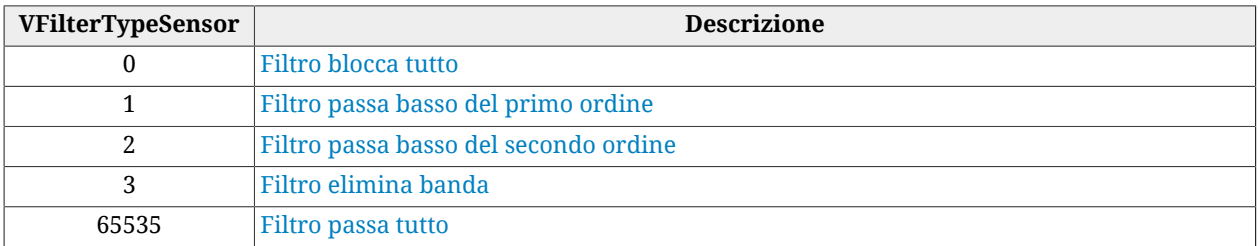

# *VFilterSensorQFactor*

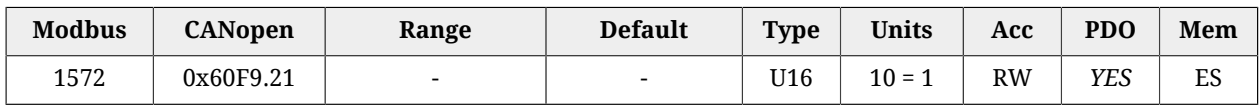

Fattore di qualità Q del filtro sul sensore di posizione di feedback.

#### *KAff*

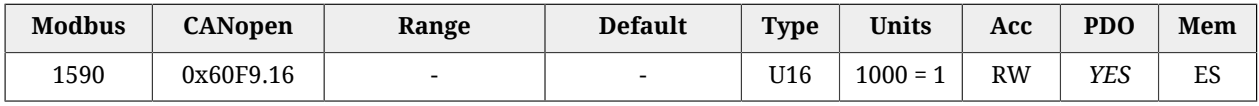

Guadagno del feed forward di accelerazione.

# **PositionLoop**

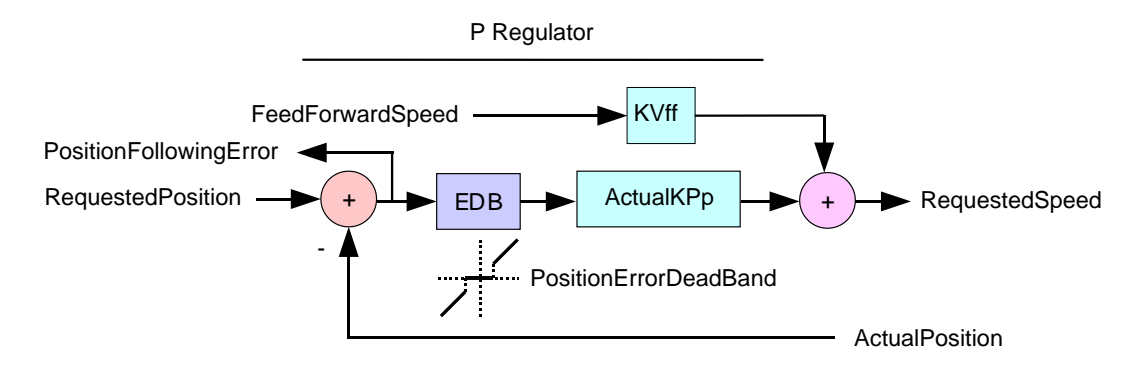

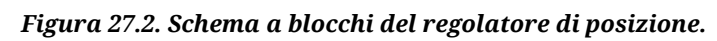

# Loop di posizione.

# *Number of entries*

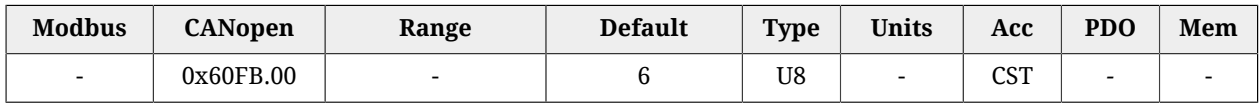

Numero di parametri contenuti in questo gruppo. Il regolatore di posizione è di tipo P, costituito dalle due componenti, proporzionale e feed forward di velocità. Al suo ingresso c'è il blocco di azzeramento del [PositionFollowingError](#page-387-0) quando questo è compreso nella [PositionErrorDeadBand](#page-338-0) (EDB) situata attorno allo zero.

# *KPp*

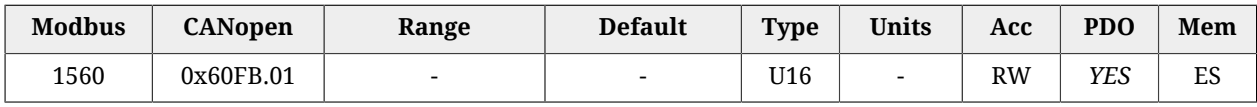

Guadagno proporzionale del regolatore di posizione.

# *KVff*

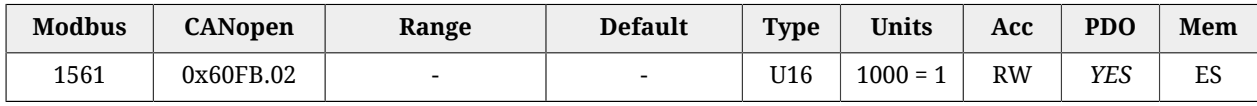

Guadagno del feed forward di velocità.

# <span id="page-337-0"></span>*PositionStandStill*

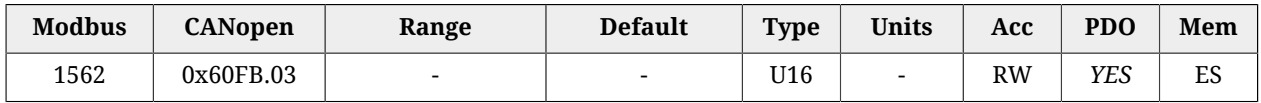

Guadagno proporzionale del regolatore di posizione per le basse velocità.

# *EnablePositionStandStill*

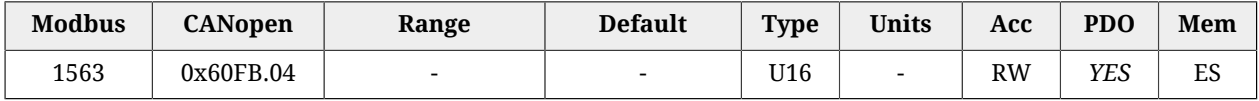

Abilitazione del [PositionStandStill](#page-337-0): (0 = disabilitato, 1 = abilitato).

# *ActualKPp*

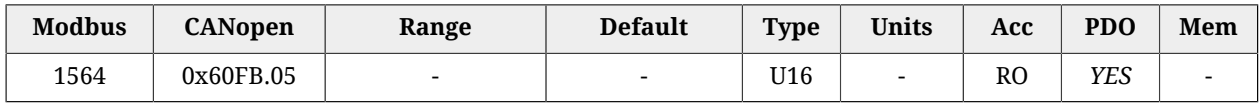

Guadagno proporzionale attualmente in uso del regolatore di posizione.

# *ClosePositionLoop*

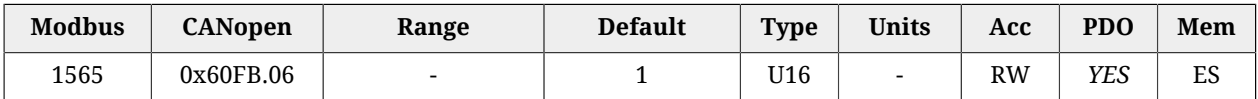

<span id="page-338-0"></span>Abilita la chisura interna al drive del loop di posizione.

# *PositionErrorDeadBand*

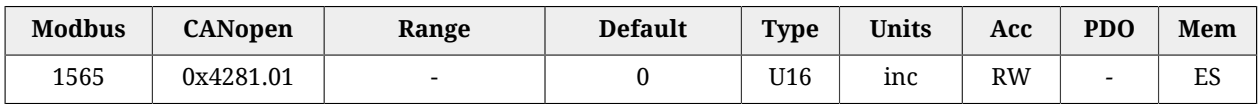

Semi ampiezza della zona morta del [PositionFollowingError.](#page-387-0)

# **CurrentLoop**

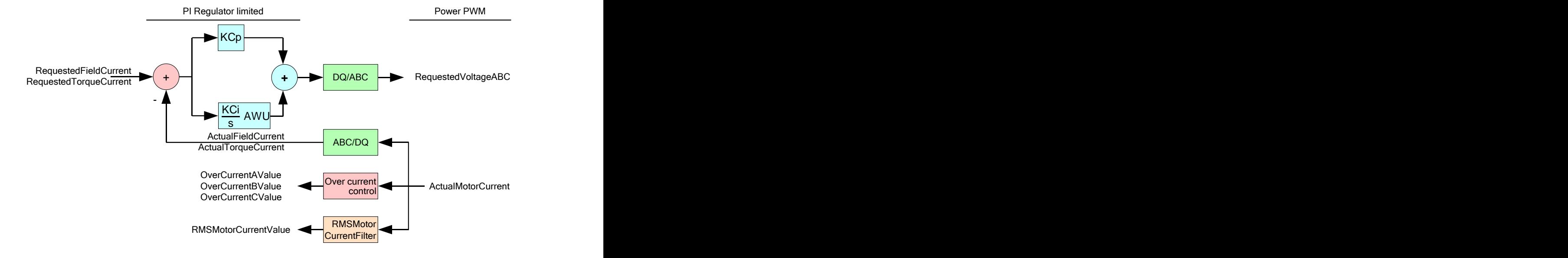

*Figura 27.3. Schema a blocchi della parte logica del CurrentLoop.*

# Loop di corrente.

# *Number of entries*

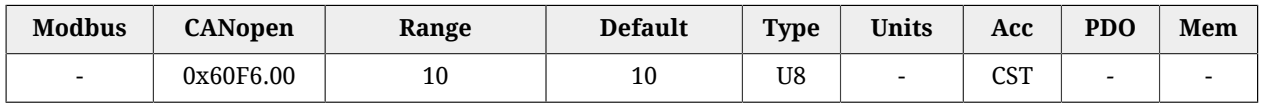

Numero di parametri contenuti in questo gruppo. Il regolatore di corrente è di tipo PI, costituito dalle due componenti, proporzionale ed integrale con limitazione della persistenza della parte integrale (Anti Wind Up). Per il regolatore si usano due coppie distinte di guadagni: una per la componente di coppia e una per la componente di campo.

# *KCp\_Q*

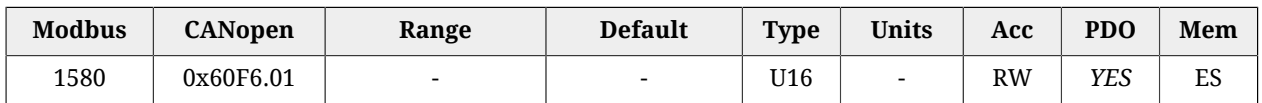

Guadagno proporzionale del regolatore di corrente di coppia.

# *KCi\_Q*

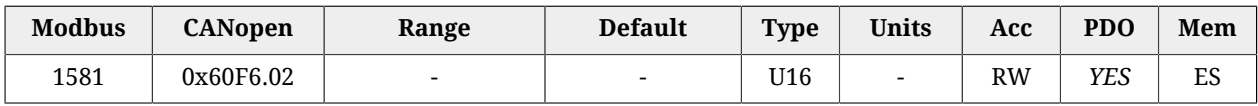

Guadagno integrale del regolatore di corrente di coppia.

# *KCp\_D*

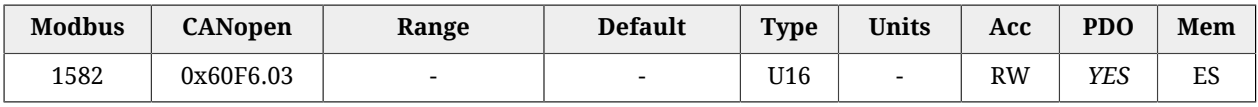

Guadagno proporzionale del regolatore di corrente di campo.

# *KCi\_D*

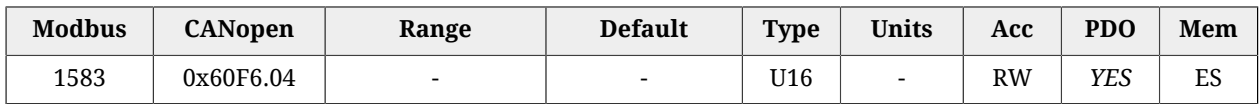

Guadagno integrale del regolatore di corrente di campo.

# *KC\_FilterFrequency*

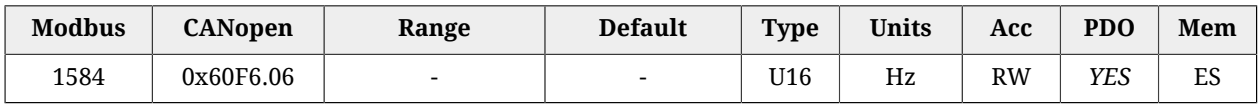

Frequenza di taglio del filtro all'uscita dei regolatori di corrente.

# *KC\_FilterType*

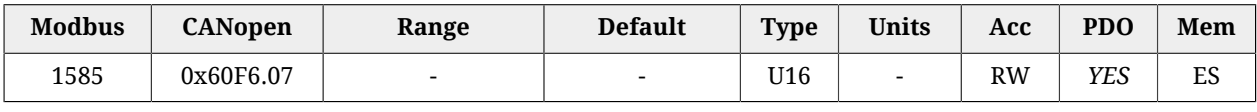

#### Tipo di filtro all'uscita dei regolatori di corrente.

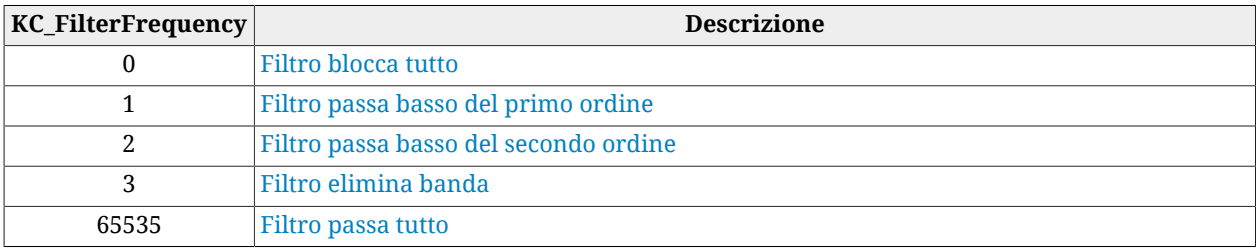

### *KC\_FilterQFactor*

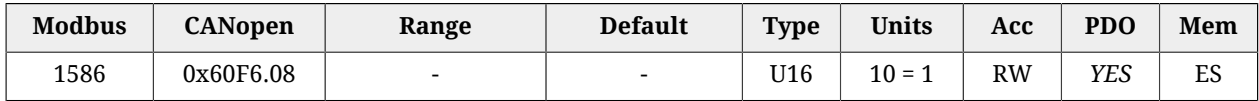

<span id="page-340-0"></span>Fattore di qualità del filtro all'uscita dei regolatori di corrente.

# *KC\_QReduction*

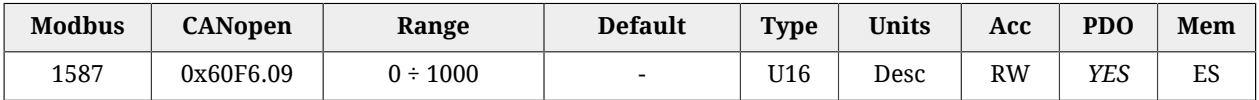

Fattore di riduzione dei guadagni per compensare la saturazione di Lq (0 = nessuna riduzione, 1000 = massima riduzione).

#### *EnableLoopCompensation*

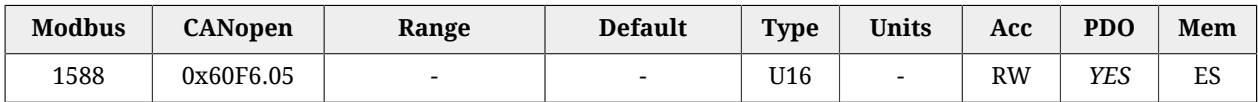

#### I singoli bit di questo parametro abilitano le relative funzionalità, riportate nella seguente tabella.

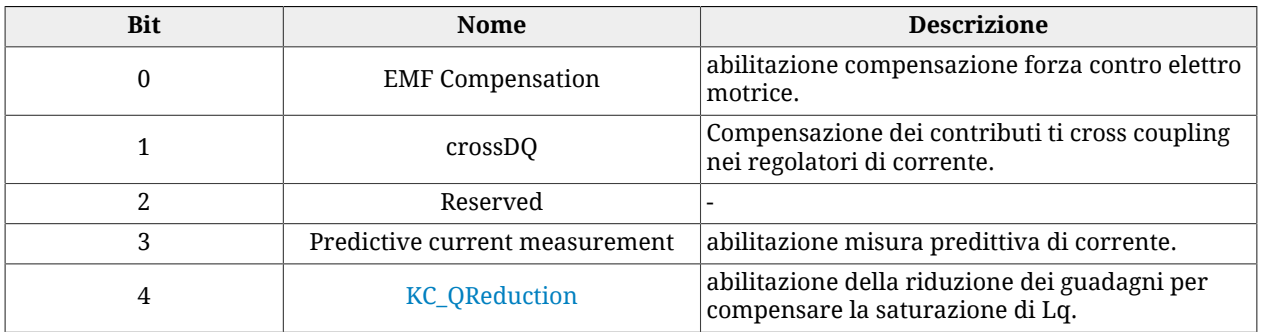

#### *AngleObserverBandwidth*

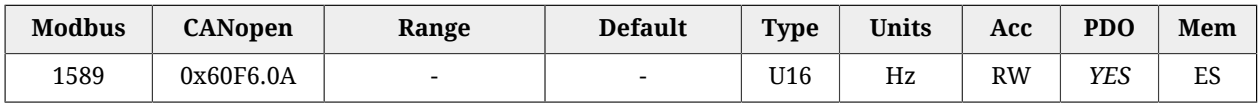

Frequenza naturale dell'osservatore che stima la posizione del rotore.

# *LoopType*

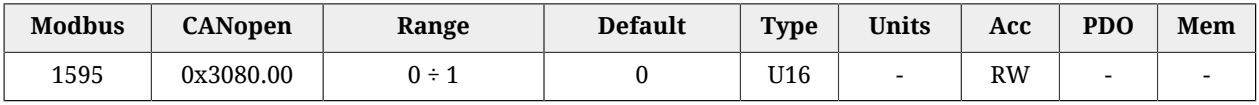

Modalità di controllo dei loop (0 = Servo mode, 1 = Micro step).

# **27.11. Power Pwm (1600-1699)**

# **PowerPwmParameters**

# Parametri del Power Pwm.

# *Number of entries*

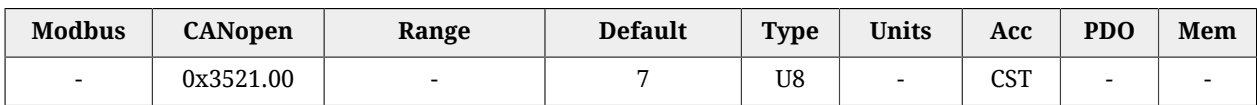

Numero di parametri contenuti in questo gruppo. Per maggiori dettagli vedere [Paragrafo](#page-133-0) 14.5, *[Power PWM](#page-133-0)*.

# <span id="page-341-1"></span>*PwmBridgeFrequency*

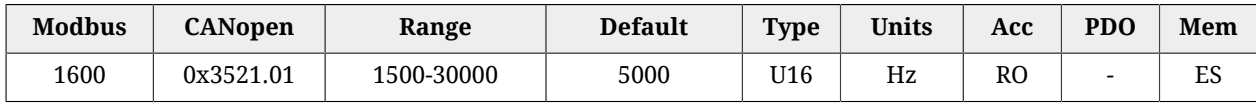

<span id="page-341-2"></span>Frequenza di modulazione del ponte trifase.

# *PwmModulationMethod*

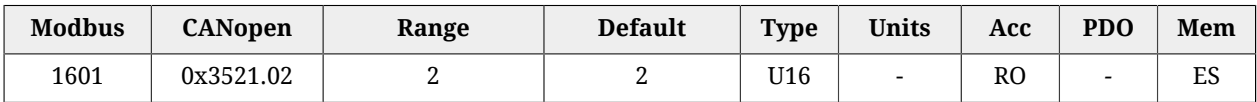

<span id="page-341-3"></span>Tipo di modulazione del ponte trifase; 2 = asimmetrica.

# *PwmMotionLoopDivider*

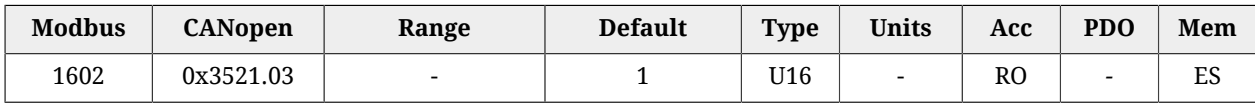

Fattore di riduzione del periodo dei loop di movimentazione rispetto al periodo del loop di corrente.

# <span id="page-341-0"></span>*PwmMotionLoopCode*

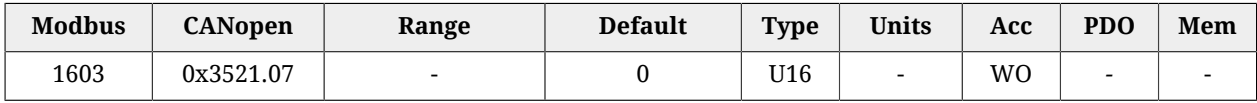

Codice unico per l'impostazione della frequenza del ponte trifase e del periodo dei loop. Scrivibile solo a motore disabilitato.

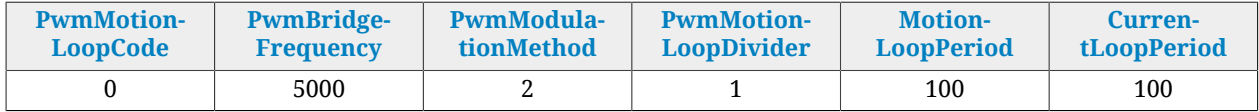

# <span id="page-341-4"></span>*MotionLoopPeriod*

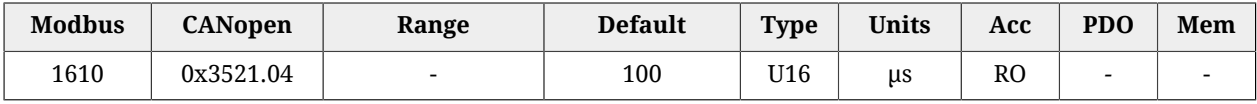

Periodo del loop di movimentazione.

#### <span id="page-342-0"></span>*CurrentLoopPeriod*

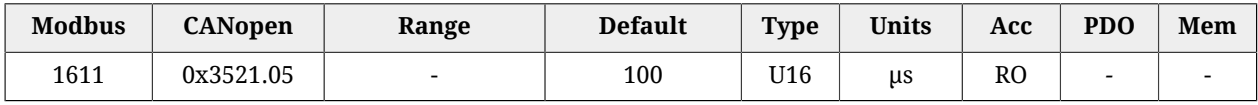

Periodo del loop di corrente.

# **27.12. Stato del drive (1800-1999)**

# **TemperatureStatus**

Stato delle temperature.

#### *Number of entries*

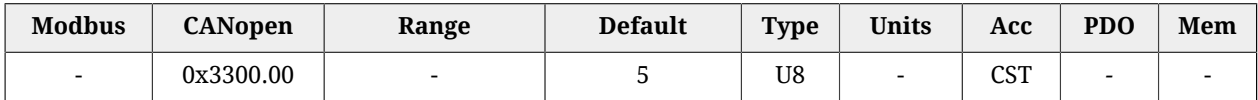

Numero di parametri contenuti in questo gruppo.

#### *PowerTemperature*

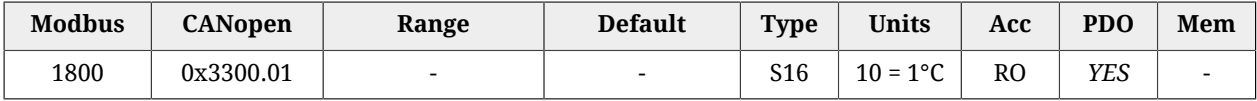

Temperatura attuale della sezione di potenza.

#### *LogicTemperature*

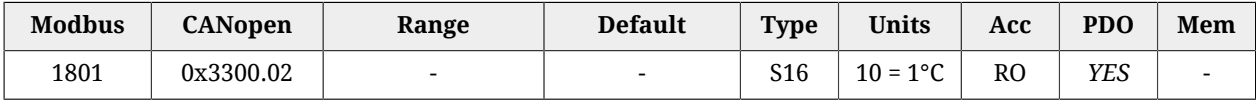

Temperatura attuale della sezione di controllo.

#### *MotorTemperature*

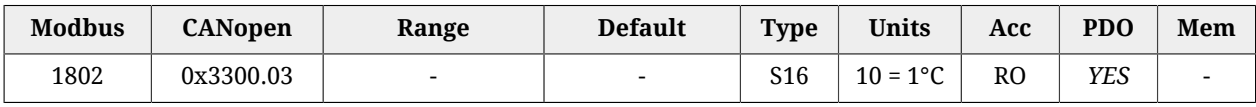

Temperatura attuale del motore (se il sensore selezionato è KTY, vedere [MotorTemperatu](#page-322-0)[reSensorType](#page-322-0)).

#### *FeedbackSensorTemperature*

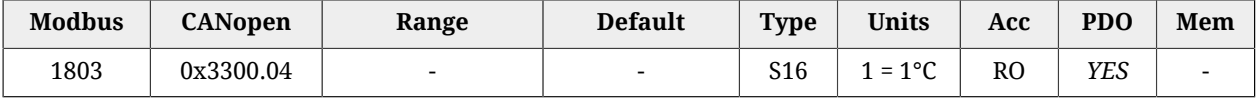

Temperatura sensore di feedback. Questo parametro restituisce la temperatura solo nel caso sia montato un sensore di posizione Absolute encoder Hiperface (vedere [Paragrafo](#page-139-0) 15.4, *[Sensore di posizione di feedback assoluto](#page-139-0)*). Con gli altri tipi di sensori questa cella restituisce 0.

# *MotorTemperaturePTC*

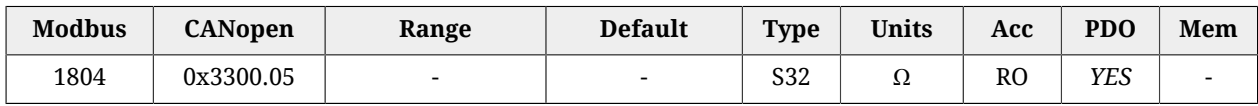

Valore di resistenza relativo alla temperatura del motore quando il sensore selezionato è PTC (vedere [MotorTemperatureSensorType\)](#page-322-0).

# <span id="page-343-2"></span>*DCBusVoltage(+HV)*

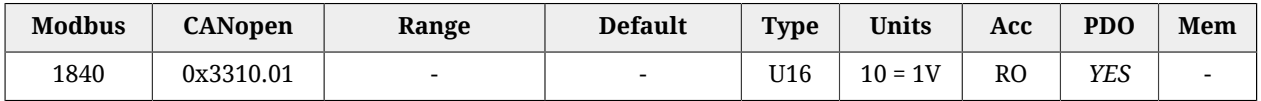

Tensione del DC bus che alimenta la sezione di potenza del drive.

# *I2TValue*

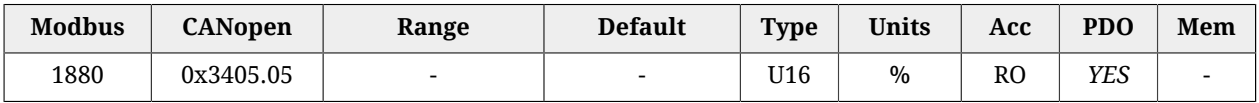

Valore attuale di I2T.

# **CurrentStatus**

Stato delle correnti.

#### *Number of entries*

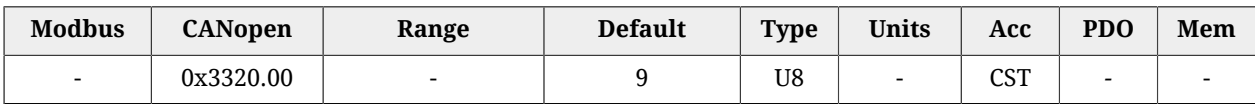

Numero di parametri contenuti in questo gruppo.

# *ActualMotorCurrent*

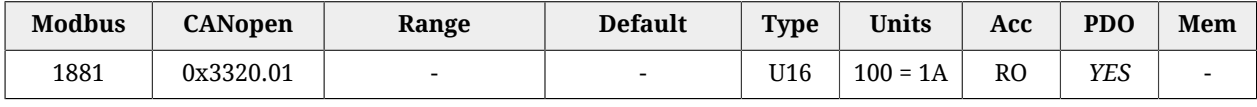

<span id="page-343-0"></span>Corrente attuale del motore.

# *ActualFieldCurrent*

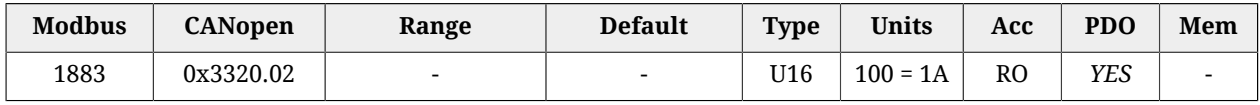

<span id="page-343-1"></span>Corrente attuale di campo del motore (Id).

# *ActualTorqueCurrent*

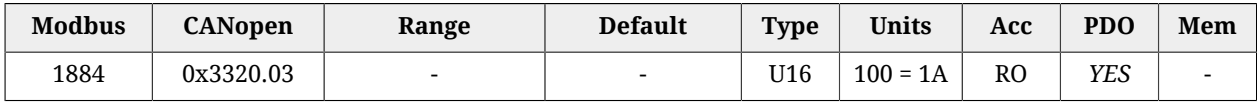

Corrente attuale di coppia del motore (Iq).

# *OverCurrentAValue*

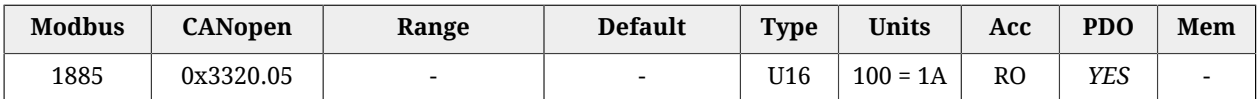

Corrente della fase A del motore in condizioni di [Power or motor over current](#page-274-0).

#### *OverCurrentBValue*

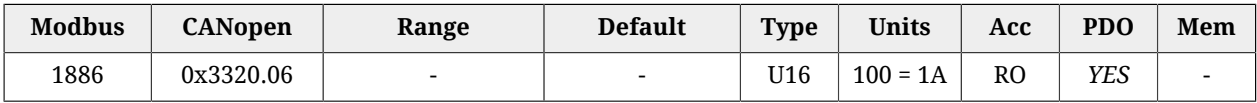

Corrente della fase B del motore in condizioni di [Power or motor over current.](#page-274-0)

#### *OverCurrentCValue*

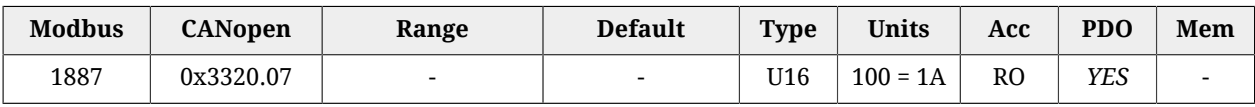

<span id="page-344-0"></span>Corrente della fase C del motore in condizioni di [Power or motor over current](#page-274-0).

#### *RMSMotorCurrent*

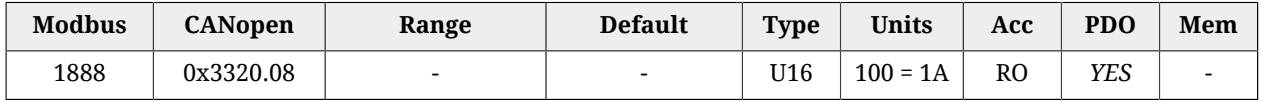

Corrente RMS del motore.

#### *RMSMotorCurrentFilter*

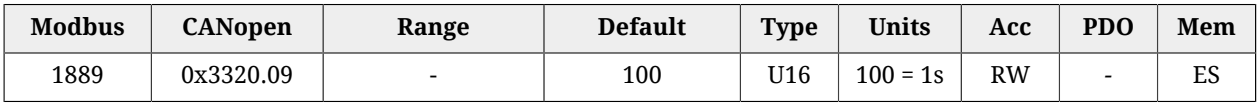

Tempo di filtraggio per ricavare il [RMSMotorCurrent.](#page-344-0) RMSMotorCurrentFilter deve essere diverso da 0. Valori troppo bassi di RMSMotorCurrentFilter generano oscillazioni in [RM-](#page-344-0)[SMotorCurrent.](#page-344-0) Valori troppo alti di RMSMotorCurrentFilter rallentano la convergenza di [RMSMotorCurrent](#page-344-0). Scrivendo nel parametro RMSMotorCurrentFilter, il valore del tempo di ciclo macchina di cui fa parte il drive, si ottiene un [RMSMotorCurrent](#page-344-0) stabile e convergente in una decina di cicli macchina.

# **AI0AcquiringStatus**

Acquisizioni dell'ingresso analogico 0.

#### *Number of entries*

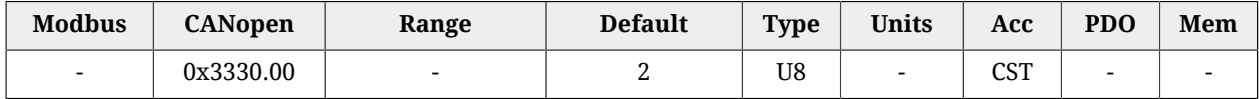

Numero di parametri contenuti in questo gruppo. Per maggiori dettagli vedere [Paragrafo](#page-161-0) 17.1, *[Acquisizione](#page-161-0)*.

# *AI0Voltage*

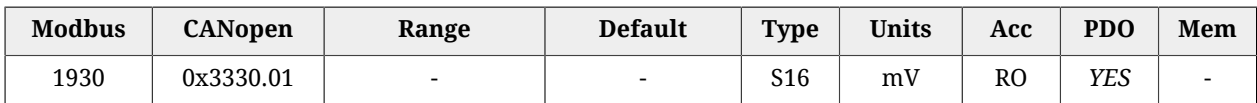

Valore attuale dell'ingresso analogico 0 non filtrato. Il tempo di aggiornamento di questo parametro è pari a [CurrentLoopPeriod.](#page-342-0)

# *AI0FilteredVoltage*

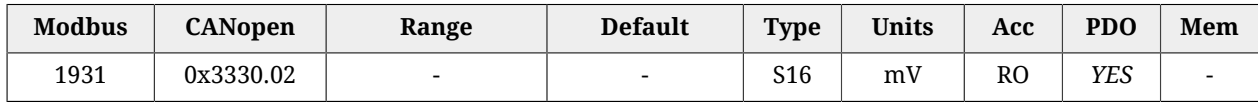

Valore attuale dell'ingresso analogico 0 filtrato. Il tempo di aggiornamento di questo parametro è pari a [MotionLoopPeriod.](#page-341-4)

# **27.13. Fault e Warning (2000-2199)**

# **FaultMask**

Maschere che riportano le caratteristiche dei Fault. La relazione tra i bit delle maschere e i Fault è indicata in [Tabella 24.1.](#page-259-0)

# *Number of entries*

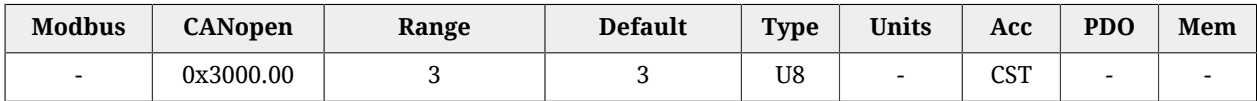

Numero di parametri contenuti in questo gruppo. Per maggiori dettagli vedere [Paragrafo](#page-263-0) 24.4, *[Reazione ai Fault](#page-263-0)*

# *FaultMaskAutoErase*

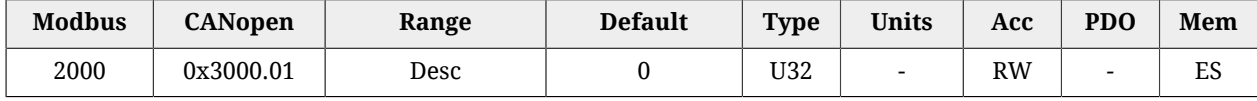

Maschera dei Fault autoripristinanti per i quali viene eseguito automaticamente il comando Fault Reset. Il Fault Reset avviene quando la relativa causa di Fault è stata rimossa e non vi sono altri Fault ritentivi presenti. In [Tabella 24.1](#page-259-0) sono indicati gli errori che possono essere resi autoripristinanti tramite questo parametro.

# *FaultMaskEnable*

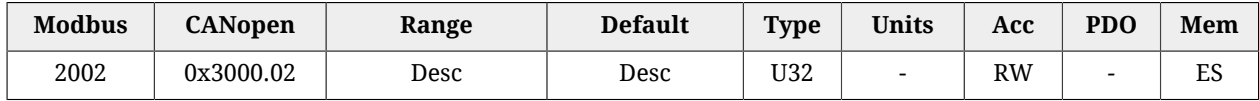

Maschera degli errori per i quali la segnalazione dei Fault è stata attivata. In [Tabella 24.1](#page-259-0) sono indicati i Fault che possono essere abilitati/disabilitati tramite questo parametro. Di default sono attivi tutti i Fatal Fault, tutti i bit riservati per usi futuri ed i Fault [Real time](#page-270-0) [mode error](#page-270-0), [CAN communication error](#page-271-0), [EtherCAT communication error,](#page-273-0) [Position following](#page-274-1) [error,](#page-274-1) [User Fault](#page-275-1), [I2T limit reached](#page-275-2) e [Logic voltage error](#page-280-0).

# A AVVISO

**Se la segnalazione di un Fault è disattivata, i relativi bit nei registri dei Fault resteranno sempre a 0 ed il drive di conseguenza non andrà mai nello stato di Fault per quella causa di errore.**

# *FaultMaskSafetyPrfExecute*

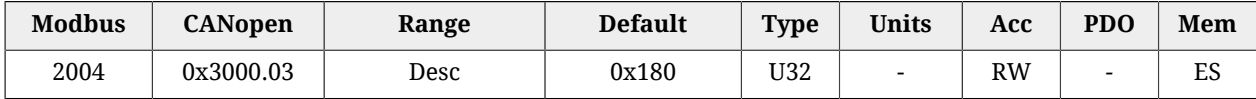

Maschera dei Fault che generano il [Profilo di sicurezza](#page-265-0). In [Tabella 24.1](#page-259-0) sono indicati i Fault che possono generare il [Profilo di sicurezza](#page-265-0).

# *FaultReactionOptionCode*

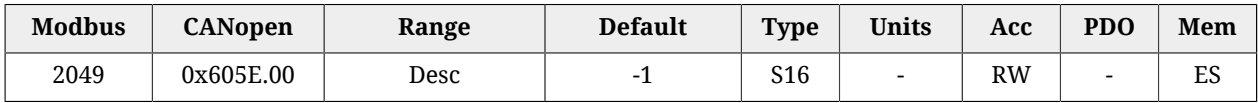

Azione eseguita in caso di Non fatal Fault e con [Profilo di sicurezza](#page-265-0) disattivo. Per maggiori informazioni vedere Paragrafo 24.4, *[Reazione ai Fault](#page-263-0)*.

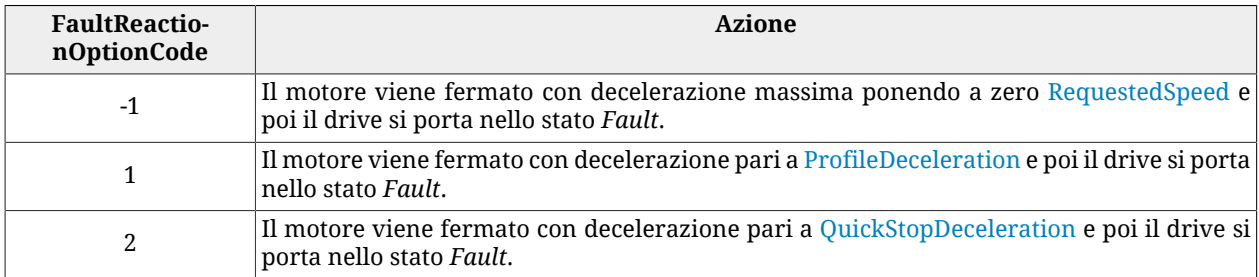

# <span id="page-346-0"></span>**SafetyPrfConfiguration**

Parametri per la configurazione del [Profilo di sicurezza.](#page-265-0)

#### *Number of entries*

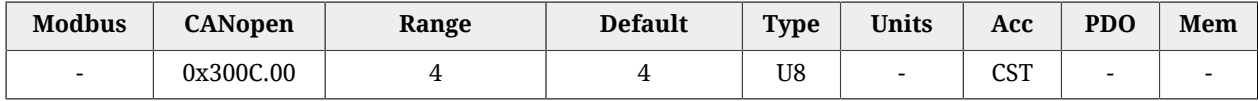

Numero di parametri contenuti in questo gruppo.

#### *SafetyPrfTargetPosition*

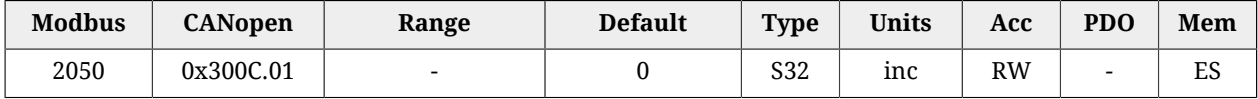

Target assoluto di posizione da raggiungere quando viene eseguito il profilo di sicurezza.

# *SafetyPrfVelocity*

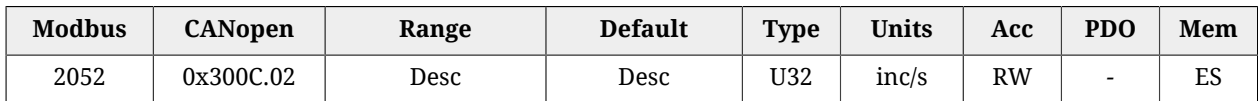

Velocità di regime del profilo di sicurezza. Il valore di default ed il valore massimo impostabile corrispondono rispettivemente a 3.0 rad/s e 3216.9 rad/s. Non può essere impostata con un valore nullo.

# *SafetyPrfAcceleration*

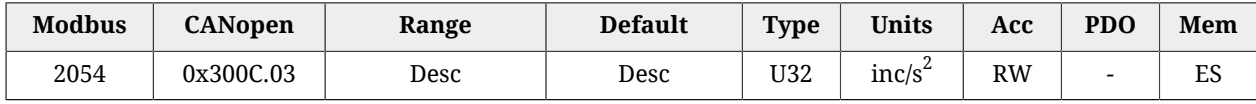

Accelerazione del profilo di sicurezza. Il valore di default è pari a 125.0 rad/s $^2$  mentre il range di valori ammessi va da 0.32 a 205887.3 rad/s $^2\!$ .

# *SafetyPrfDeceleration*

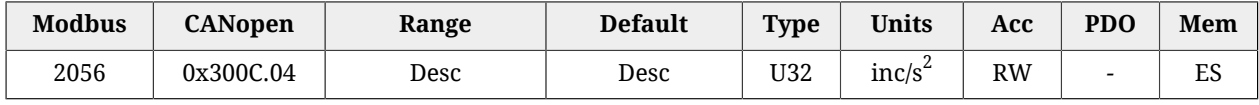

Decelerazione del profilo di sicurezza. Il valore di default è pari a 125.0 rad/s $^2$  mentre il range di valori ammessi va da 0.32 a 205887.3 rad/s $^2\!$ .

# *SafetyPrfCommand*

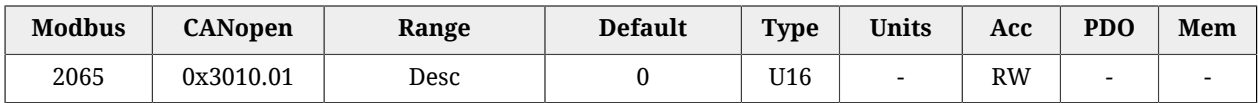

Comando per l'attivazione / disattivazione del profilo di sicurezza. Per maggiori informazioni vedere Paragrafo 24.4, *[Reazione ai Fault](#page-263-0)*.

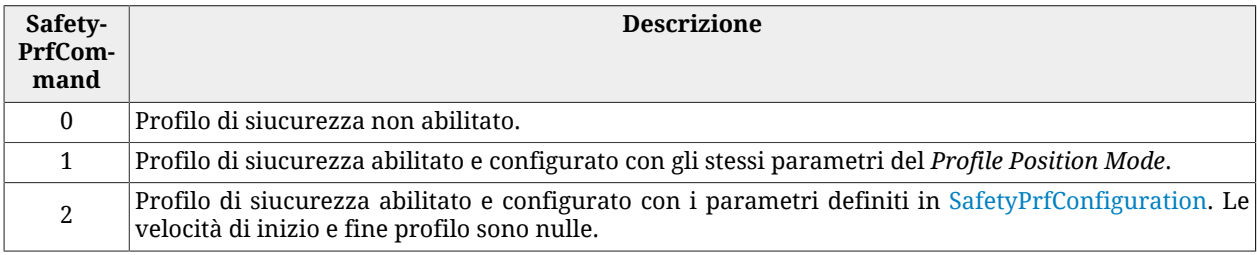

**CONSIGLIO** 

**Si consiglia di scegliere 2 per SafetyPrfCommand per avere maggiore flessibilità e meno restrizioni.**

# **MainError**

Errori principali del drive. La codifica dei bit è indicata in [Tabella 24.1](#page-259-0).

#### *Number of entries*

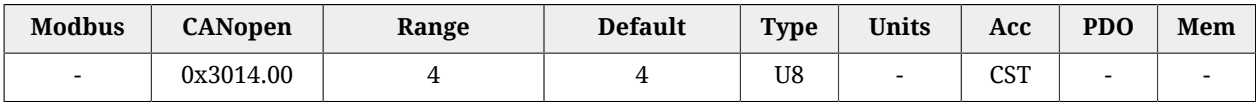

Numero di parametri contenuti in questo gruppo.

#### *WarnRetentive*

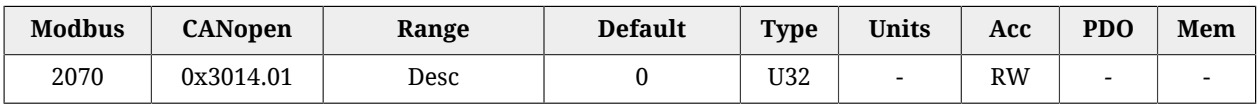

#### Warning ritentivi principali.

#### *WarnDynamic*

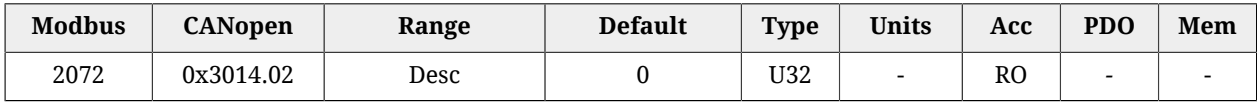

Warning dinamici principali.

#### *FaultRetentive*

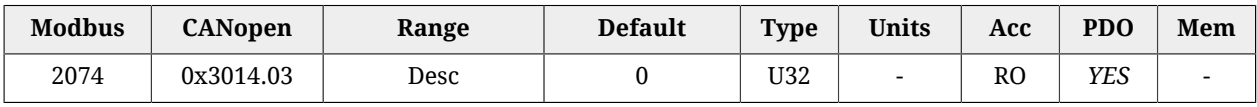

Fault ritentivi principali.

#### *FaultDynamic*

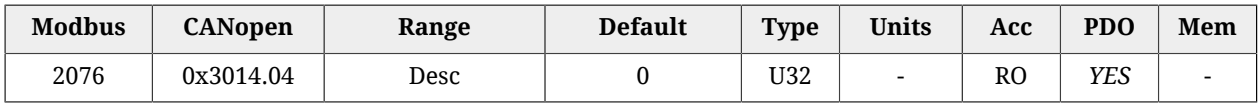

Fault dinamici principali.

# *ErrorCode*

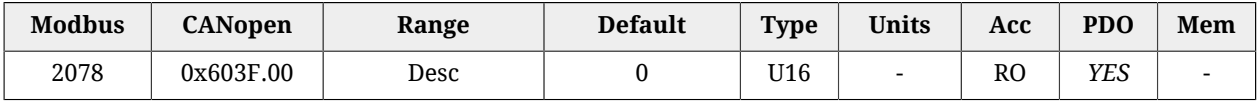

Registro che riporta il codice di errore dell'ultimo errore rilevato. I codici possibili sono riportati nella [Tabella 9.3](#page-97-0) per le versioni CAN e nella [Tabella 10.3](#page-105-0) per le versioni ETC. Il parametro è resettato sul comando di Fault Reset (vedere [Tabella 8.13](#page-90-0)).

# *RealTimeModeError*

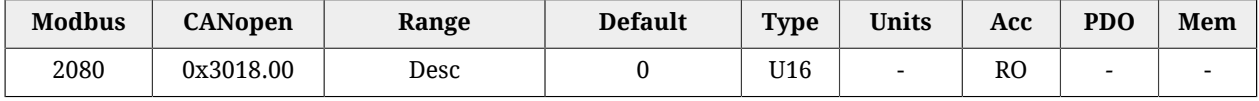

Dettagli specifici del [Real time mode error](#page-270-0).

# *LimitReachedError*

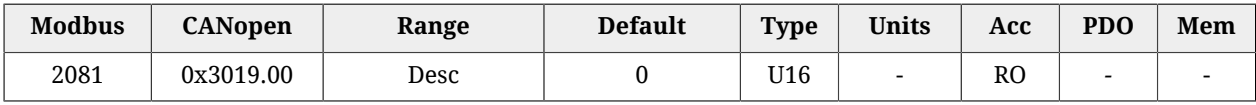

Dettagli specifici del [Limit reached](#page-275-3).

# *ParamSoftError*

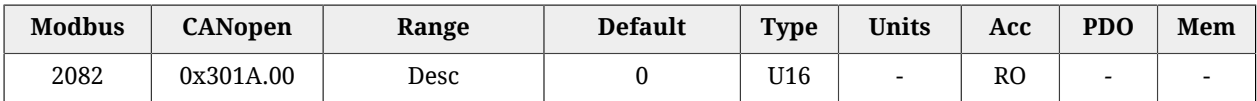

Dettagli specifici del [Parameters soft error](#page-268-0).

# *MotionParamLimitedError*

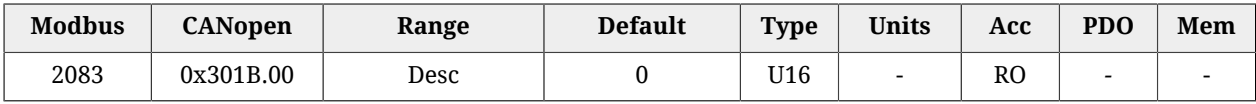

Dettagli specifici del [Motion parameter limited](#page-281-0).

# **ThermalManageError**

Dettagli specifici del [Thermal management.](#page-266-0)

# *Number of entries*

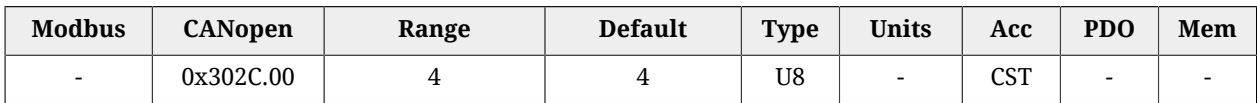

Numero di parametri contenuti in questo gruppo.

# *ThermalManageWarnRetentive*

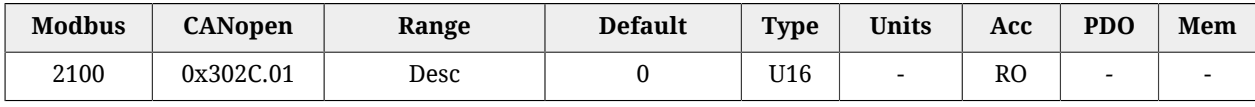

Dettagli Warning ritentivi del [Thermal management.](#page-266-0)

# *ThermalManageWarnDynamic*

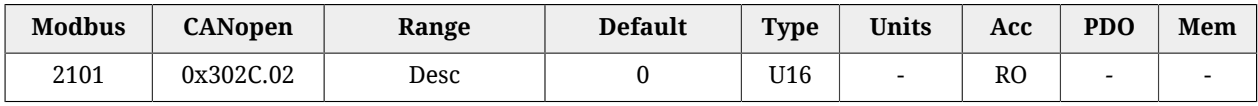

Dettagli Warning dinamici del [Thermal management](#page-266-0).

# *ThermalManageFaultRetentive*

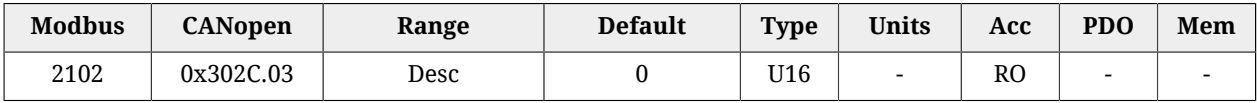

# Dettagli Fault ritentivi del [Thermal management](#page-266-0).

#### *ThermalManageFaultDynamic*

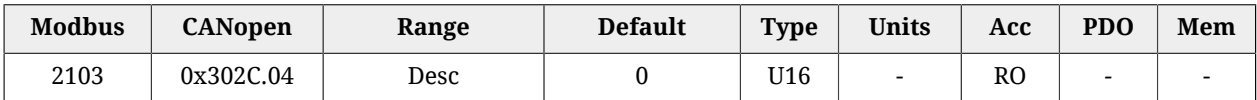

Dettagli Fault dinamici del [Thermal management.](#page-266-0)

# **ParamSeriousError**

Dettagli specifici del [Parameters serious error.](#page-269-0)

#### *Number of entries*

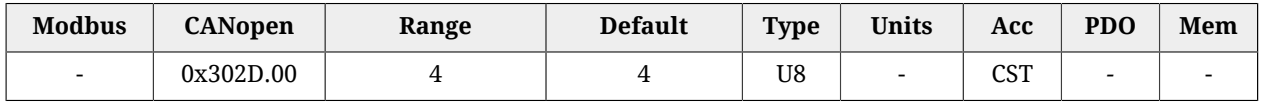

Numero di parametri contenuti in questo gruppo.

#### *ParamSeriousWarnDynamic*

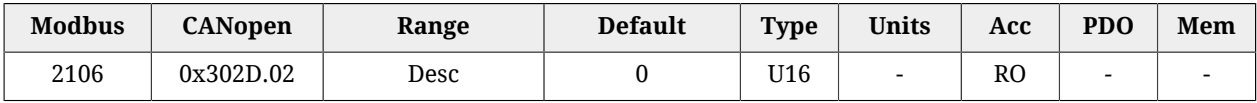

#### Dettagli

Warning dinamici del [Parameters serious error](#page-269-0).

#### *ParamSeriousFaultRetentive*

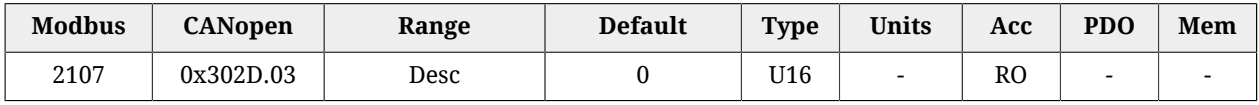

Dettagli Fault ritentivi del [Parameters serious error](#page-269-0).

#### *ParamSeriousFaultDynamic*

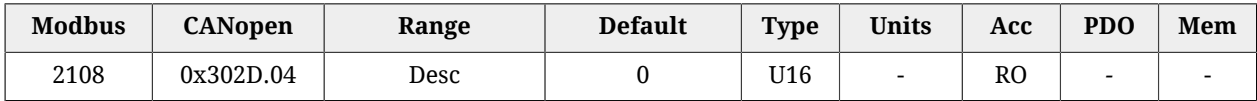

Dettagli Fault dinamici del [Parameters serious error.](#page-269-0)

# **DigitalIoConfigError**

Dettagli specifici del [Digital IO configuration error.](#page-280-1)

#### *Number of entries*

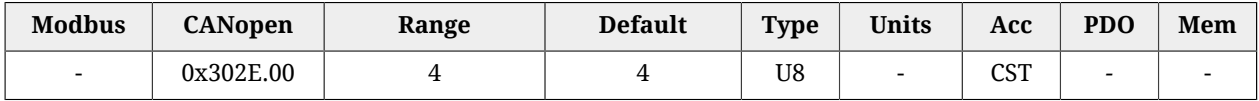

Numero di parametri contenuti in questo gruppo.

# *DigitalIoConfigWarnRetentive*

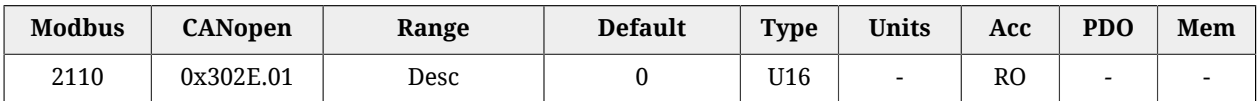

Dettagli Warning ritentivi del [Digital IO configuration error.](#page-280-1)

# *DigitalIoConfigFaultRetentive*

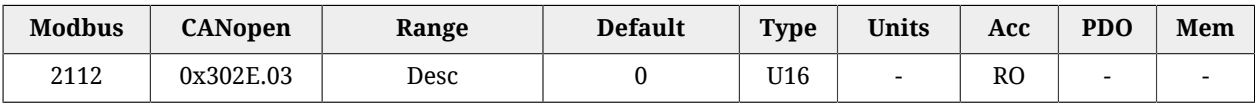

Dettagli Fault ritentivi del [Digital IO configuration error](#page-280-1).

# *DigitalIoConfigFaultDynamic*

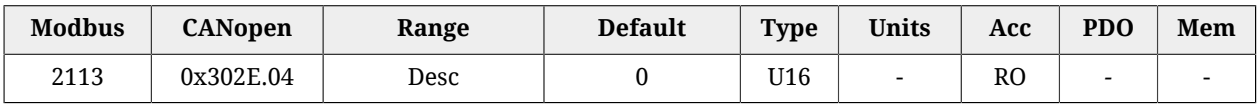

Dettagli Fault dinamici del [Digital IO configuration error.](#page-280-1)

# **UserError**

Dettagli specifici del [User Fault.](#page-275-1)

# *Number of entries*

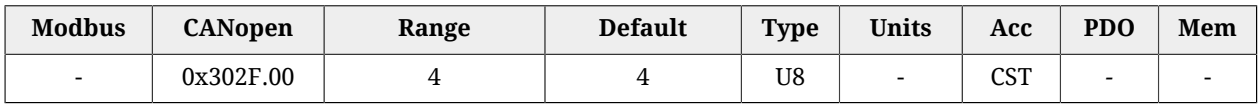

Numero di parametri contenuti in questo gruppo.

# *UserFaultDynamic*

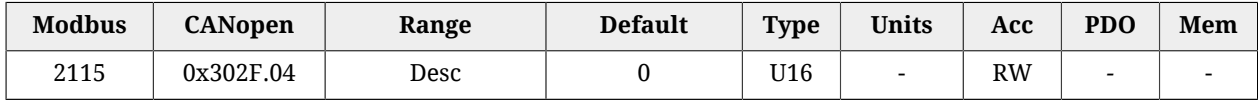

Dettagli Fault dinamici del [User Fault](#page-275-1).

# **LogicVoltageError**

Dettagli specifici del [Logic voltage error.](#page-280-0)

# *Number of entries*

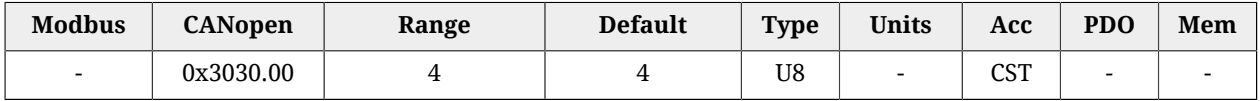

Numero di parametri contenuti in questo gruppo.

# *LogicVoltageWarnRetentive*

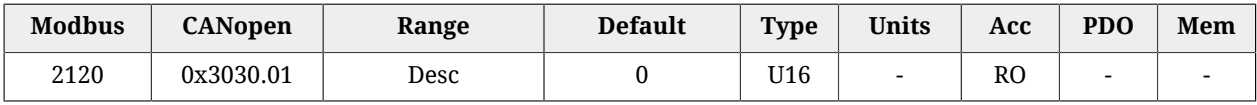

Dettagli Warning ritentivi del [Logic voltage error.](#page-280-0)

# *LogicVoltageWarnDynamic*

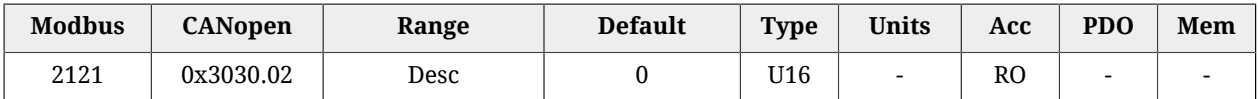

Dettagli Warning dinamici del [Logic voltage error](#page-280-0).

# *LogicVoltageFaultRetentive*

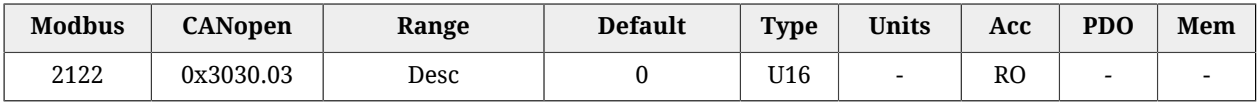

Dettagli Fault ritentivi del [Logic voltage error](#page-280-0).

#### *LogicVoltageFaultDynamic*

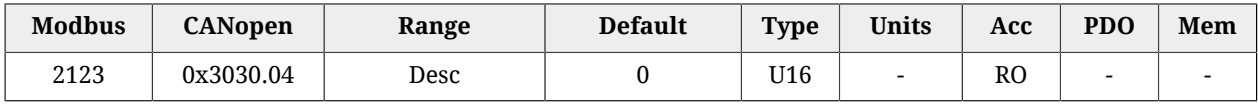

Dettagli Fault dinamici del [Logic voltage error.](#page-280-0)

# **FeedbackSensorError**

Dettagli specifici del [Feedback sensor error.](#page-277-0)

# *Number of entries*

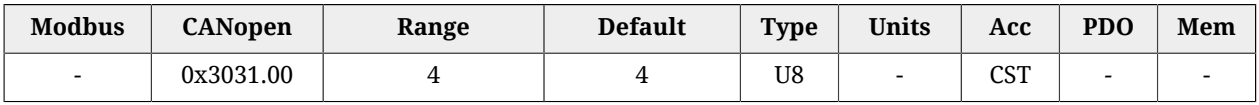

Numero di parametri contenuti in questo gruppo.

# *FeedbackSensorWarnRetentive*

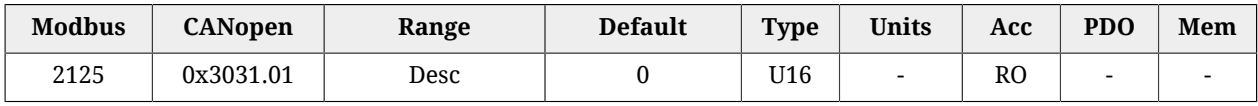

Dettagli Warning ritentivi del [Feedback sensor error](#page-277-0).

#### *FeedbackSensorWarnDynamic*

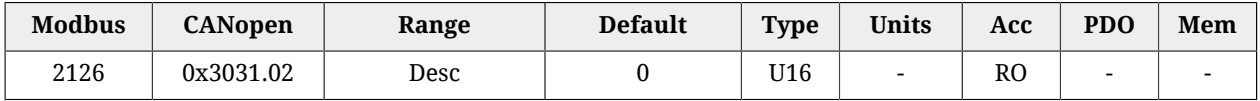

# Dettagli Warning dinamici del [Feedback sensor error.](#page-277-0)

### *FeedbackSensorFaultRetentive*

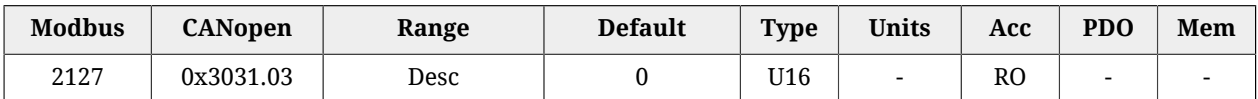

Dettagli Fault ritentivi del [Feedback sensor error](#page-277-0).

#### *FeedbackSensorFaultDynamic*

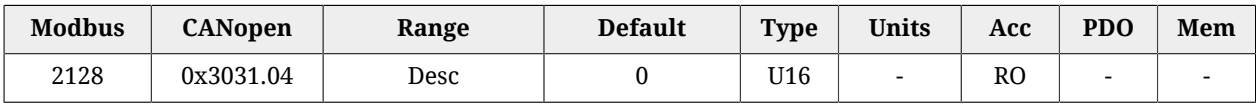

Dettagli Fault dinamici del [Feedback sensor error.](#page-277-0)

# **STOError**

Dettagli specifici del [/STO Management Error.](#page-274-2)

#### *Number of entries*

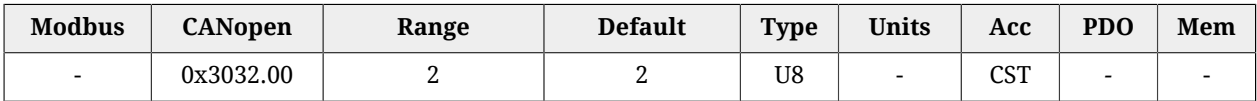

Numero di parametri contenuti in questo gruppo.

#### *STOFaultRetentive*

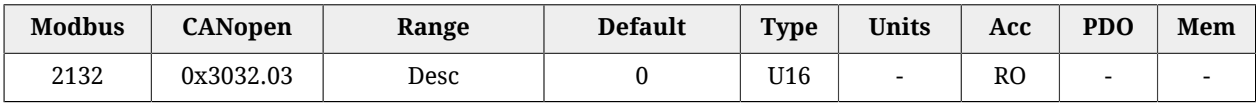

Dettagli Fault ritentivi del [/STO Management Error](#page-274-2).

#### *STOFaultDynamic*

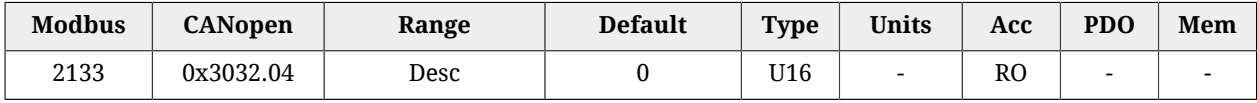

Dettagli Fault dinamici del [/STO Management Error.](#page-274-2)

# **InternalError**

Dettagli specifici del [Internal Error.](#page-282-0)

#### *Number of entries*

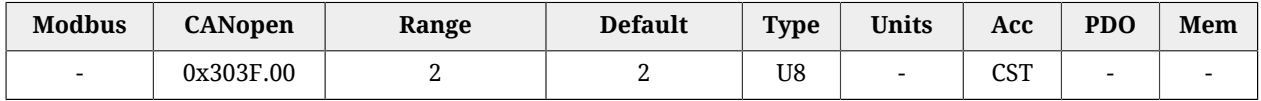

Numero di parametri contenuti in questo gruppo.

#### *InternalErrorFaultRetentive*

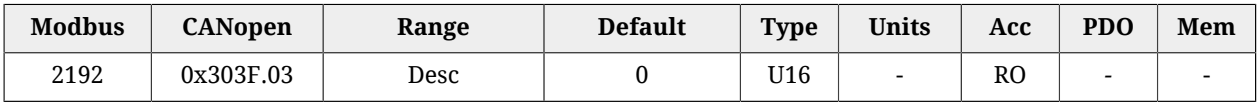

Dettagli Fault ritentivi del [Internal Error](#page-282-0)

# *InternalErrorFaultDynamic*

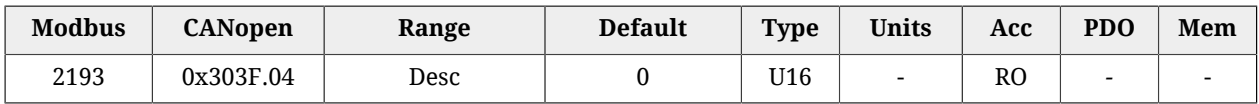

Dettagli Fault dinamici del [Internal Error](#page-282-0)

# **27.14. CiA402 state machine (2400-2449)**

#### *Controlword*

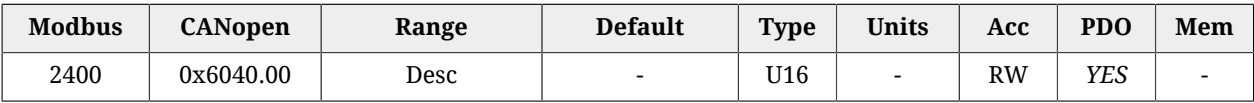

Parametro per la gestione della CiA402 State Machine e dei comandi specifici previsti dai modi operativi. Per ulteriori dettagli vedere quanto riportato in [Paragrafo 8.5,](#page-87-0) *CiA402 state [machine](#page-87-0)*. I bit sono suddivisi in questo modo:

- *Bit 0 3 e 7*: bit per comandare ogni [Transizione](#page-18-0) della CiA402 State Machine.
- *Bit 8*: bit per gestire il comando di *Halt*.
- *Bit 4 6*: bit per richiedere comandi specifici che variano a seconda del valore di [ModesOfOperationDisplay](#page-385-0).
- *Bit 9 15*: bit non usati.

Per ulteriori dettagli vedere quanto riportato in Paragrafo 8.5, *[CiA402 state machine](#page-87-0)*.

#### *Statusword*

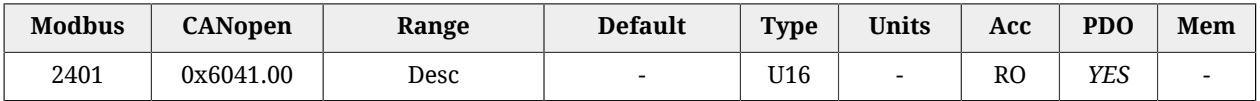

Stato della CiA402 State Machine e dei comandi specifici previsti dai modi operativi. Per ulteriori dettagli vedere quanto riportato in Paragrafo 8.5, *[CiA402 state machine](#page-87-0)*. Nella seguente tabella è riportata la codifica degli stati della Statusword. I bit indicati con 'x' sono irrilevanti ai fini della determinazione dello stato.

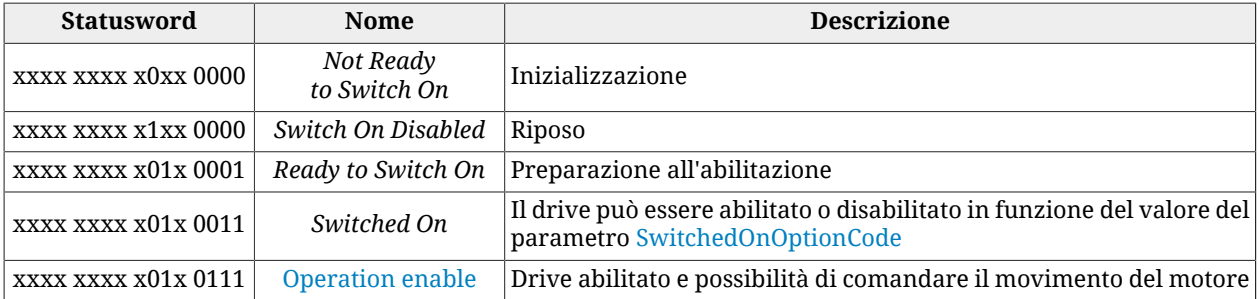

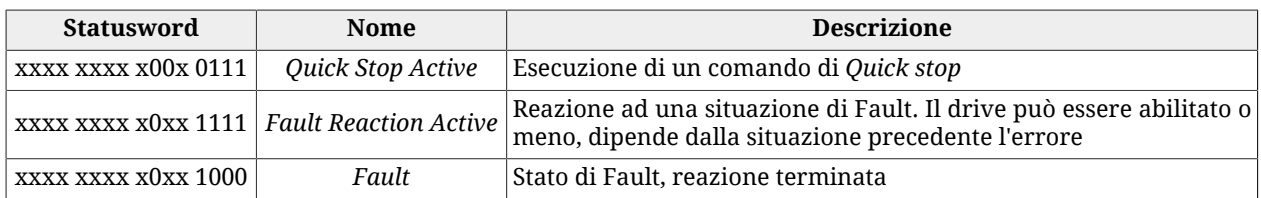

# *QuickStopConfiguration*

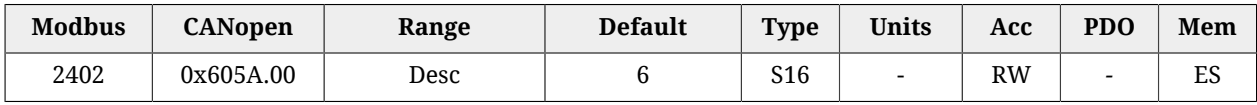

Azione che viene eseguita alla ricezione di un comando di *Quick Stop*.

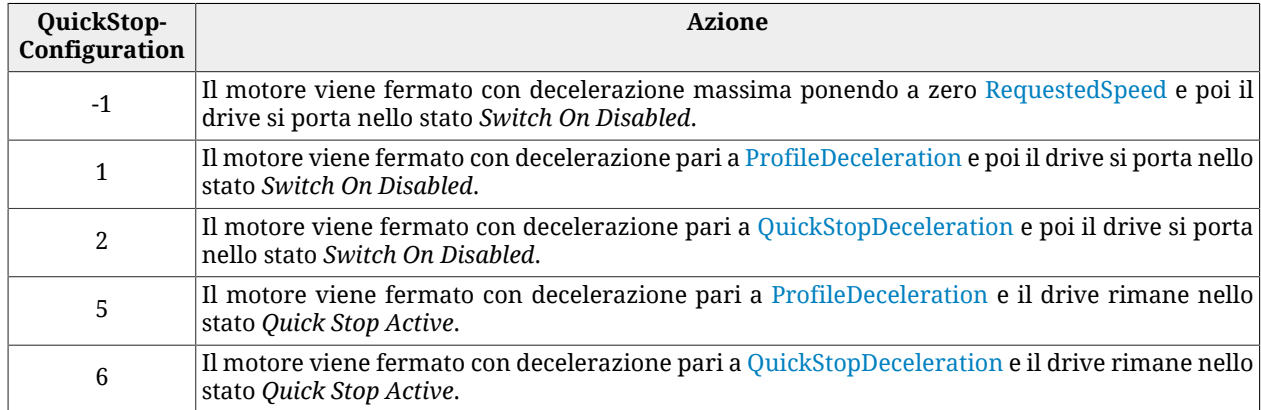

# <span id="page-355-1"></span>*SwitchedOnOptionCode*

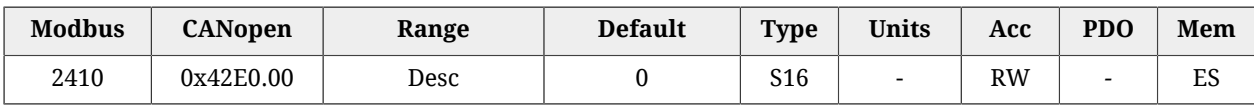

Valore che determina il comportamento della CiA402 state machine quando è nello stato *Switched On* (vedere Sezione 8.5, «*[CiA402 state machine](#page-87-0)*»).

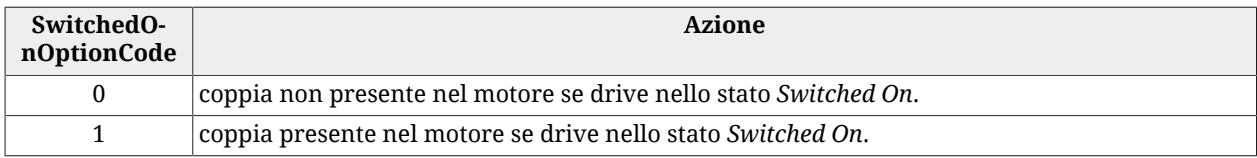

# **27.15. System manager (2450-2499)**

# <span id="page-355-0"></span>*SysMngCommand*

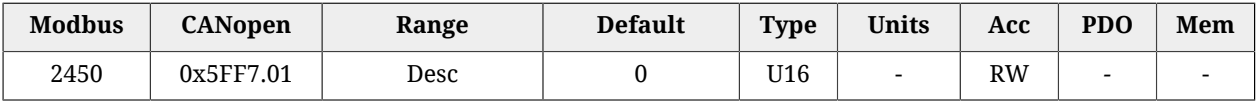

Comando del [System Manager](#page-91-0) richiesto al drive.

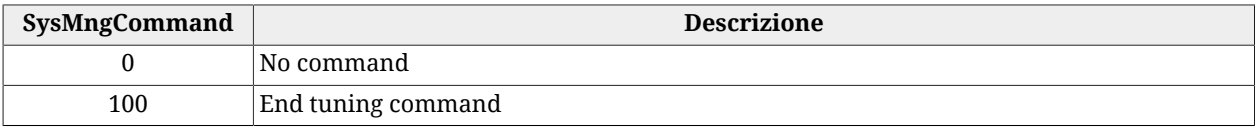

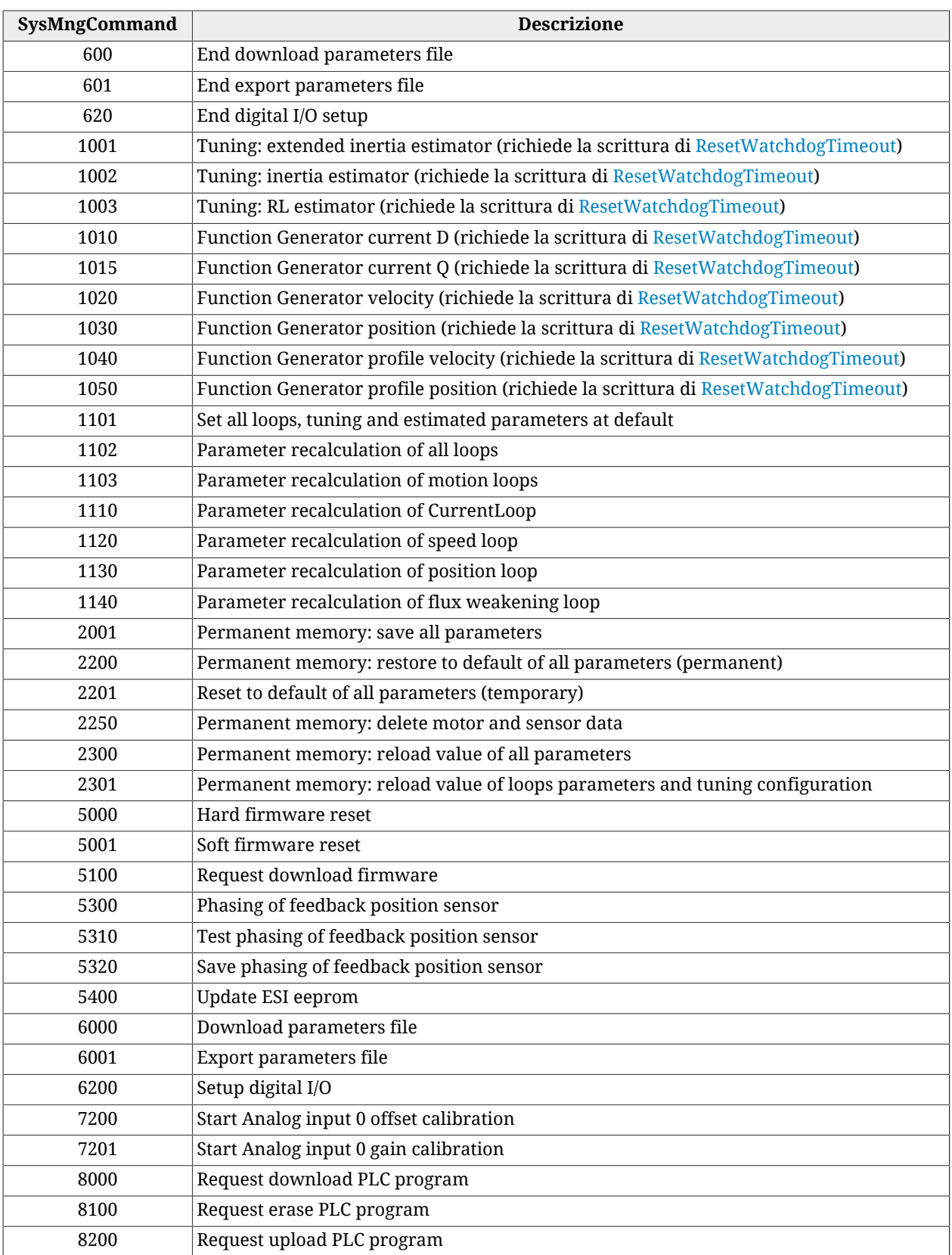

# *SysMngStatus*

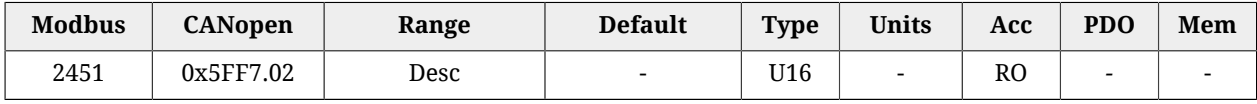

# Stato del [System Manager.](#page-91-0)

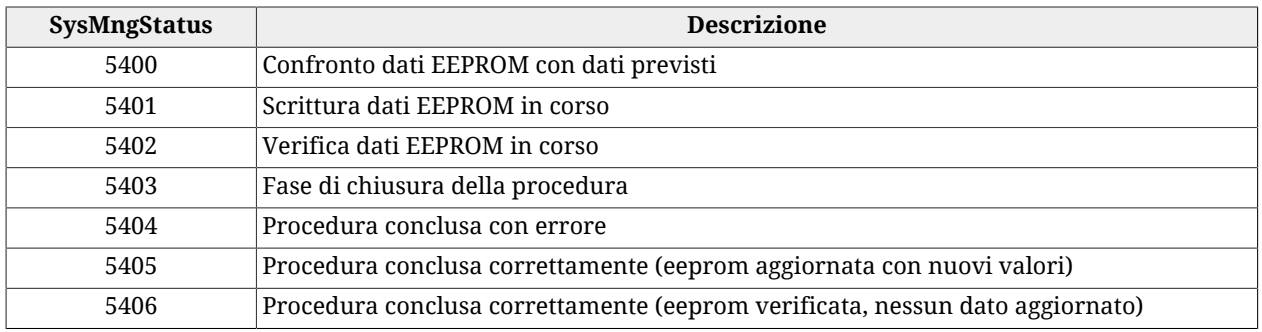

**NOTA** 

**I codici riportati hanno significato solo nei drive versione EtherCAT.**

# *SysMngError*

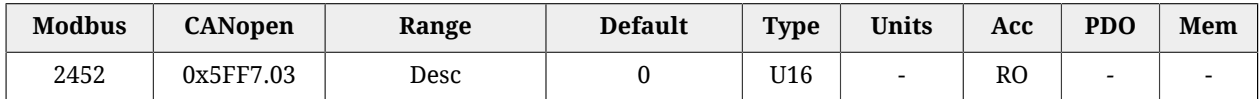

# Errore dell'ultimo comando del [System Manager,](#page-91-0) richiesto al drive.

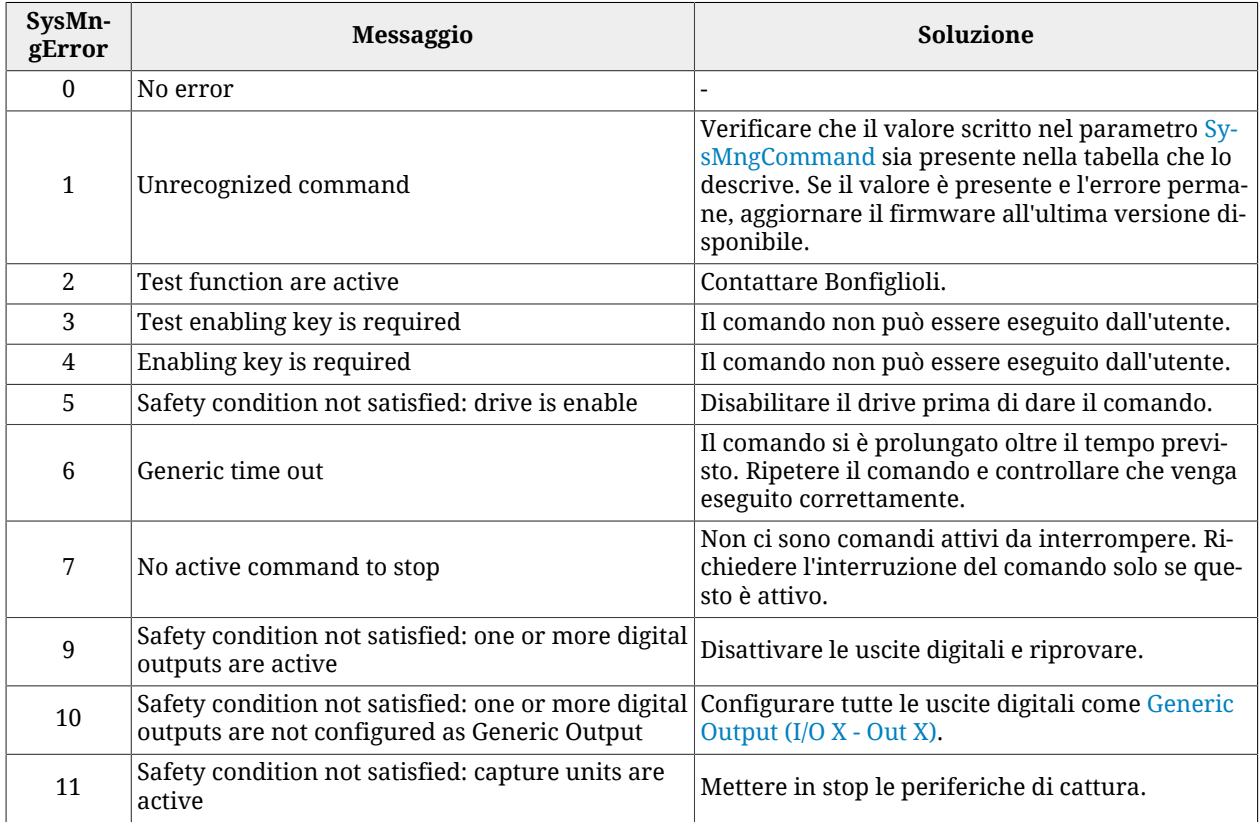

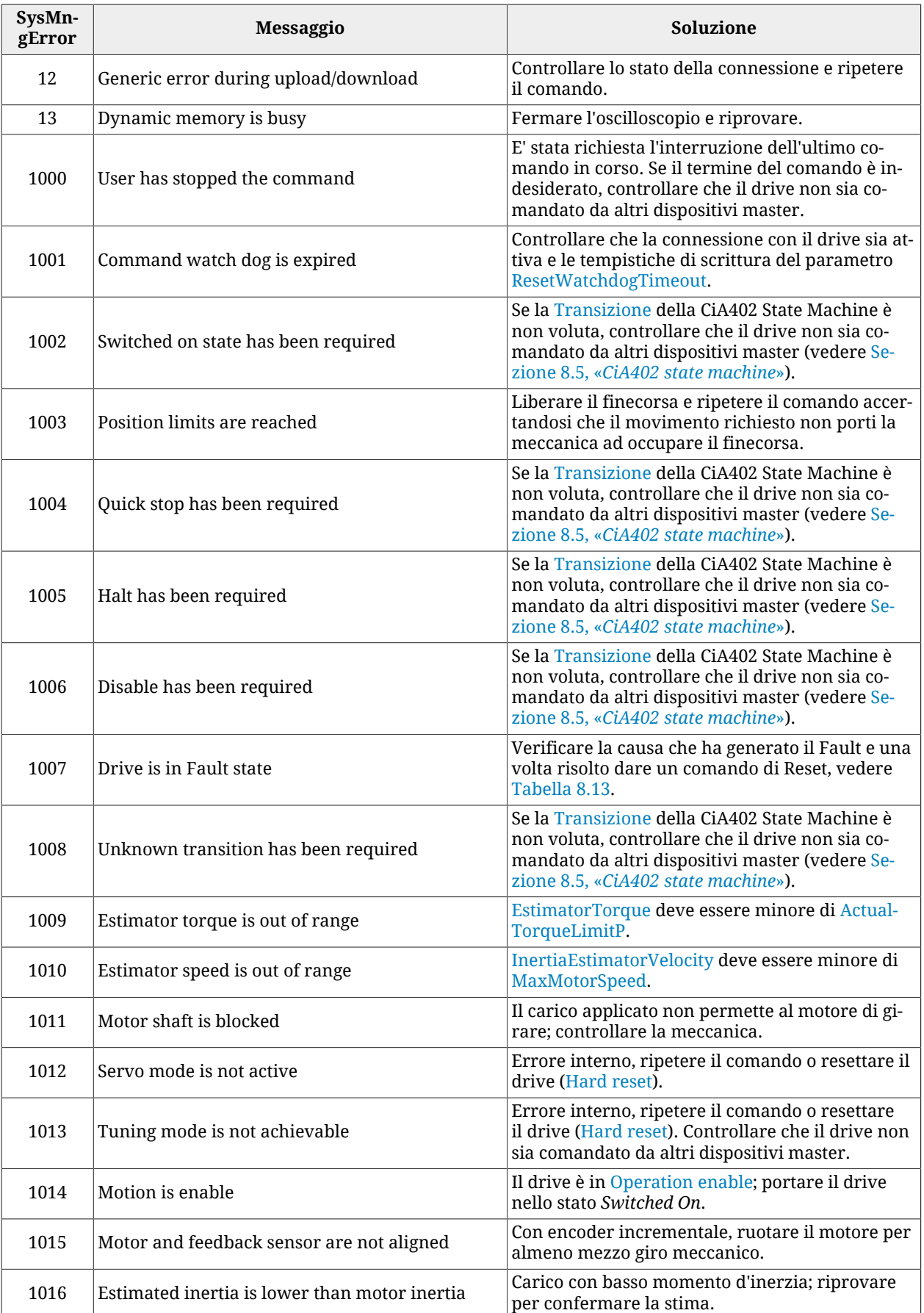

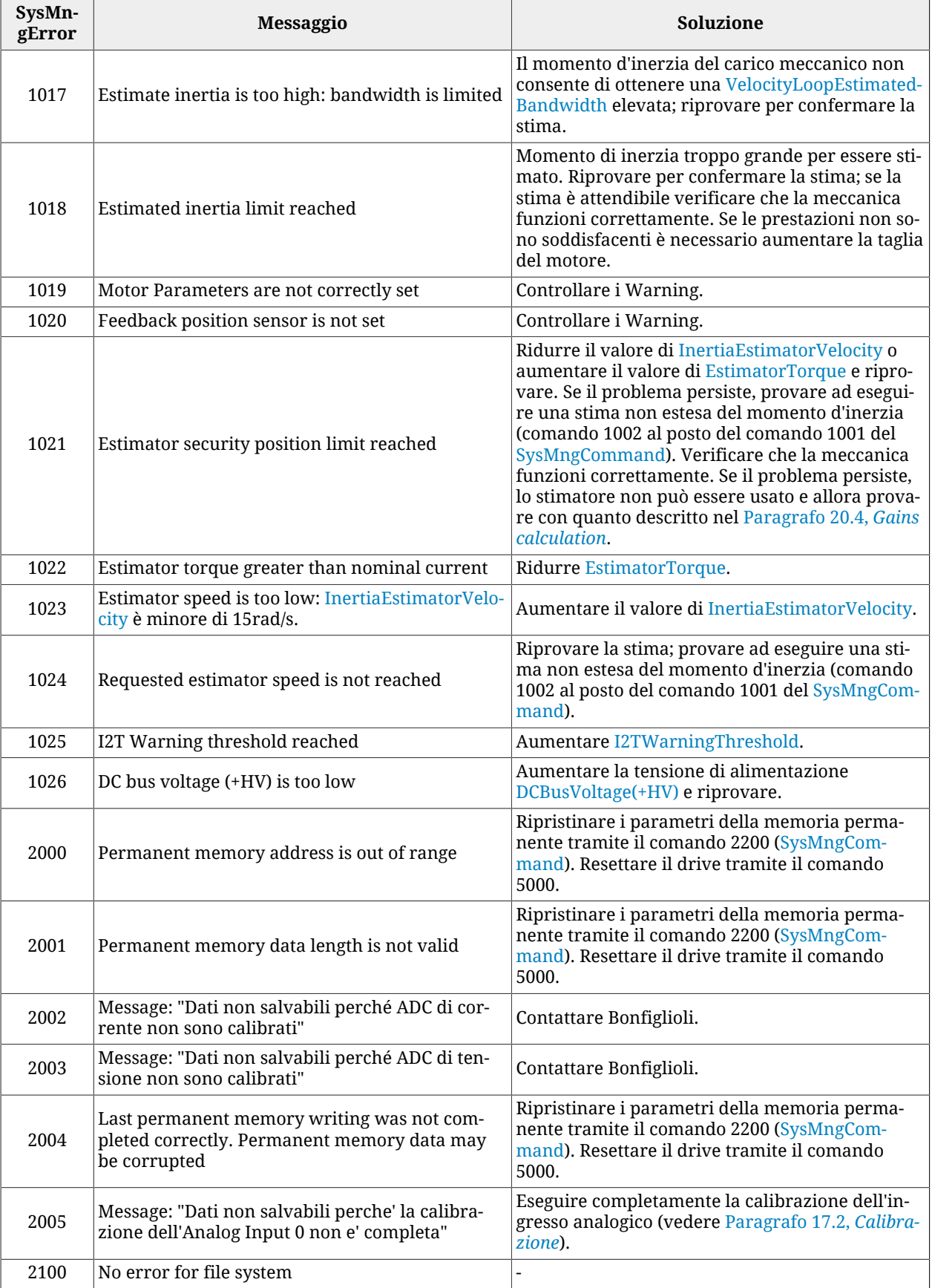
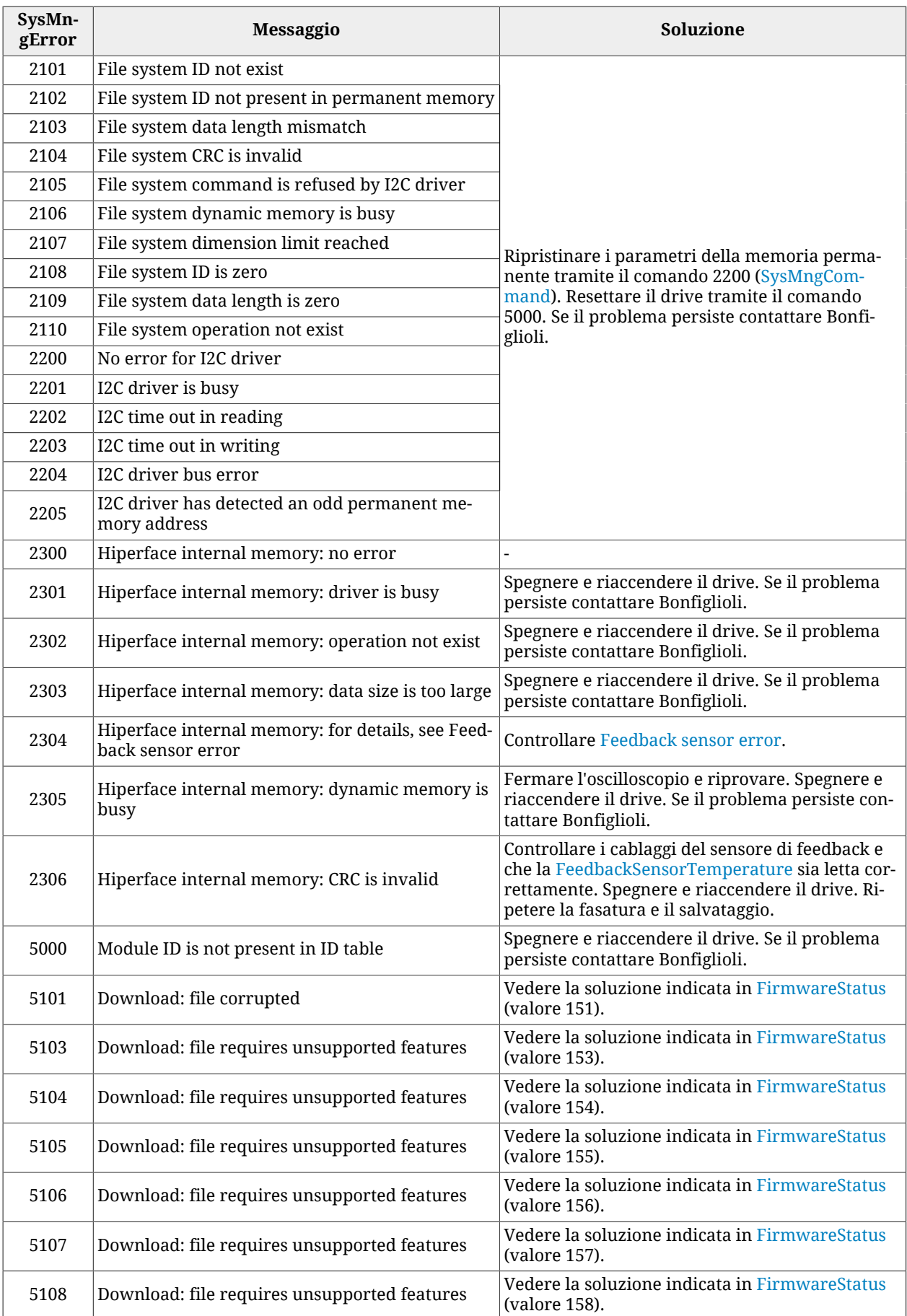

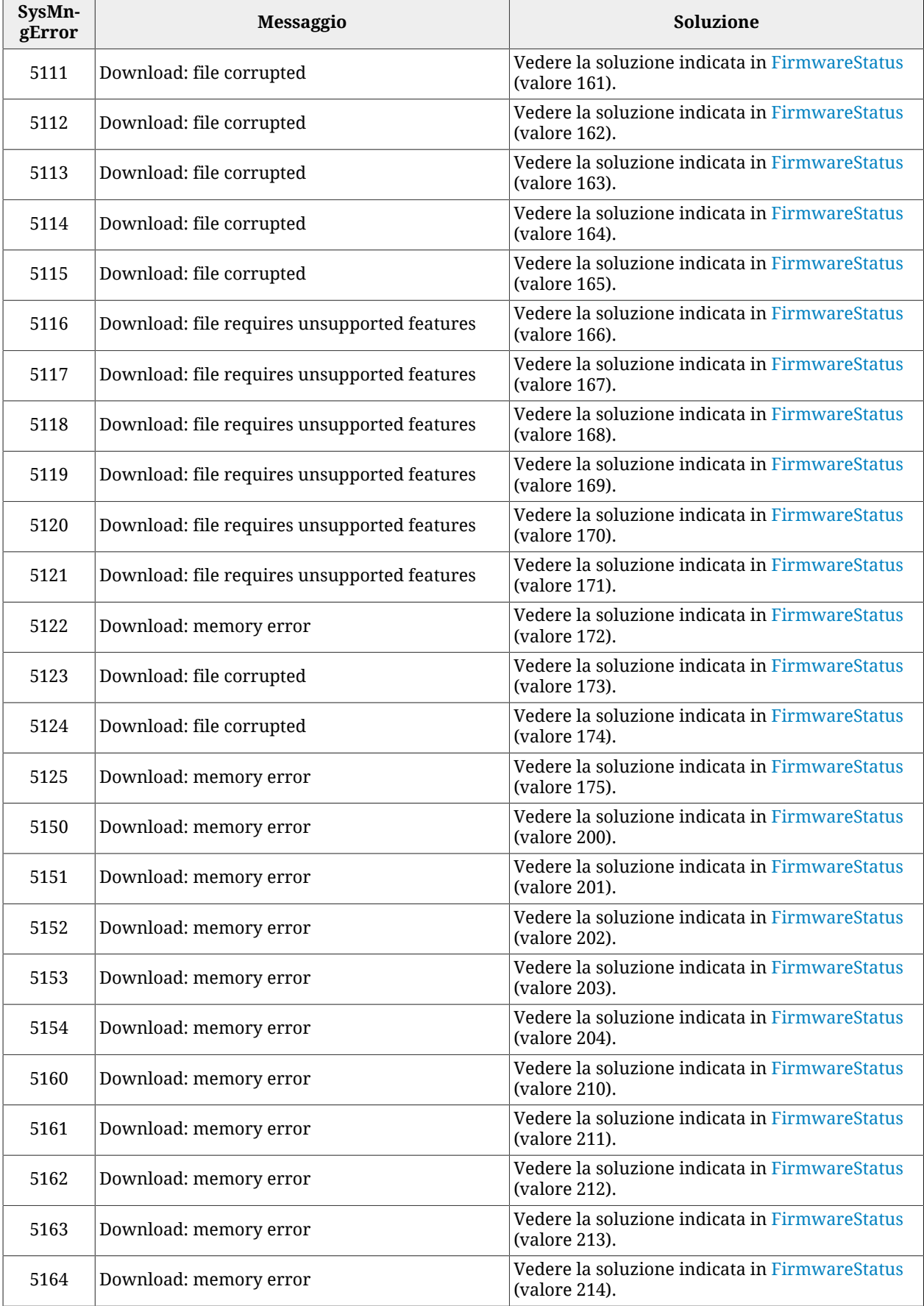

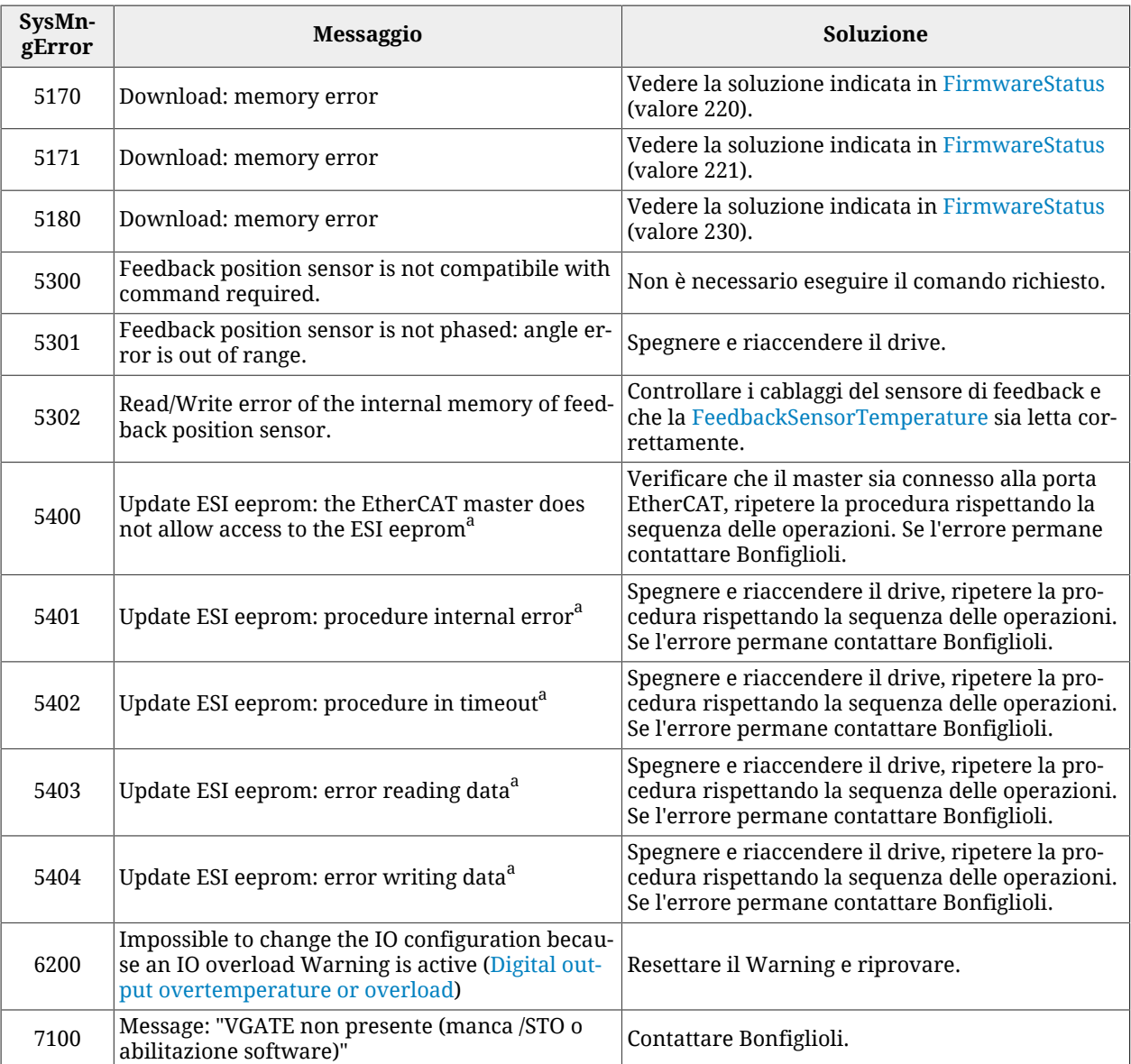

<sup>a</sup> Errore valido solo per drive EtherCAT.

# *SysMngEnForcing*

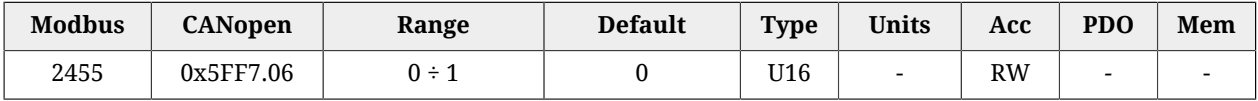

Abilita la forzatura delle [Condizioni di sicurezza del System manager](#page-92-0), per il comando suc-cessivo del [System Manager](#page-91-0) richiesto al drive (0 = forzatura disattiva, 1 = forzatura attiva).

# **27.16. Periferiche di cattura (2800-2899)**

A AVVISO

**In questa sezione sono contenuti i parametri di entrambe le interfacce di cattura (selezionabili tramite il parametro [CaptureInterfaceMode\)](#page-377-0). Quando è selezionata un'interfaccia, i** **parametri relativi all'altra vengono ignorati e ogni tentativo di accesso restituisce un Warning. Per ulteriori dettagli vedere Paragrafo 18.2,** *[Selezione interfaccia di configurazione](#page-167-0)***.**

# **IMPORTANTE I parametri elencati in questa sezione sono divisi in base all'interfaccia di appartenenza. Prendendo come riferimento il parametro [CaptureInterfaceMode](#page-377-0): - I parametri precedenti sono relativi all'interfaccia CUSTOM - I parametri successivi sono relativi all'interfaccia [CiA-402](#page-16-0)**

### **CaptureParam\_A**

Parametri della periferica di cattura (A).

#### *Number of entries*

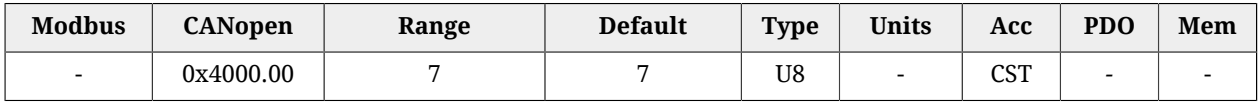

<span id="page-363-0"></span>Numero di parametri contenuti in questo gruppo.

#### *CaptureUnitCommand\_A*

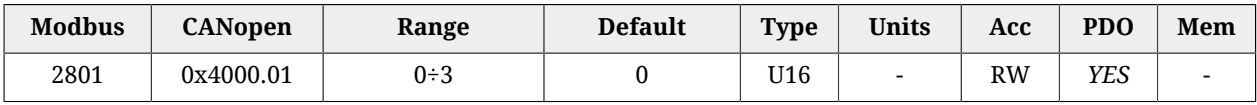

Comandi per la periferica di cattura A.

<span id="page-363-1"></span>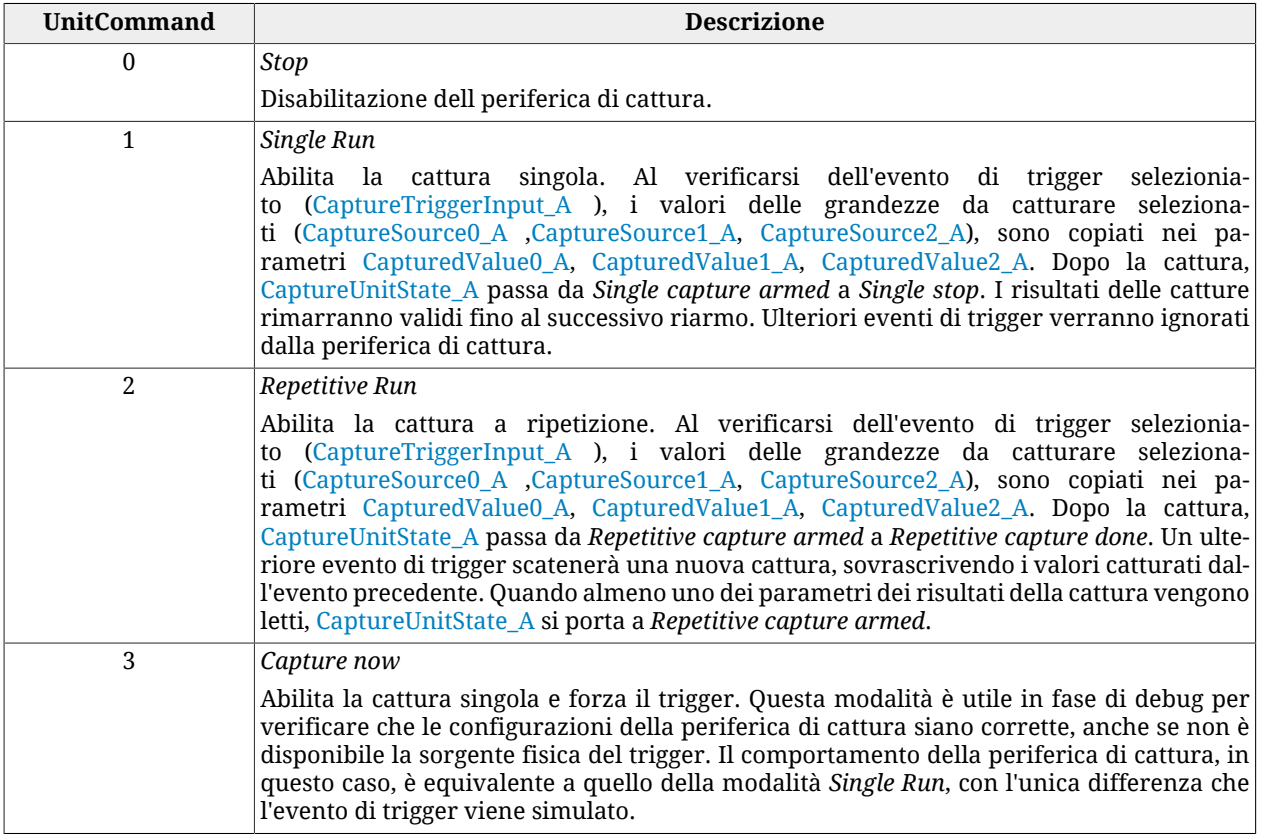

*Tabella 27.6. Codici per UnitCommand*

### <span id="page-364-0"></span>*CaptureTriggerInput\_A*

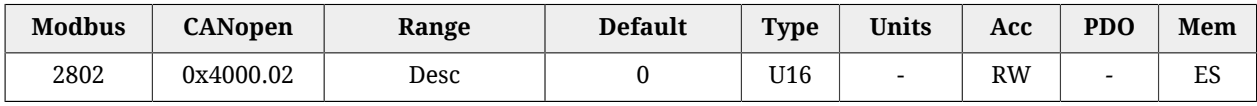

#### Segnale di trigger che scatena la cattura per la periferica A.

<span id="page-364-3"></span>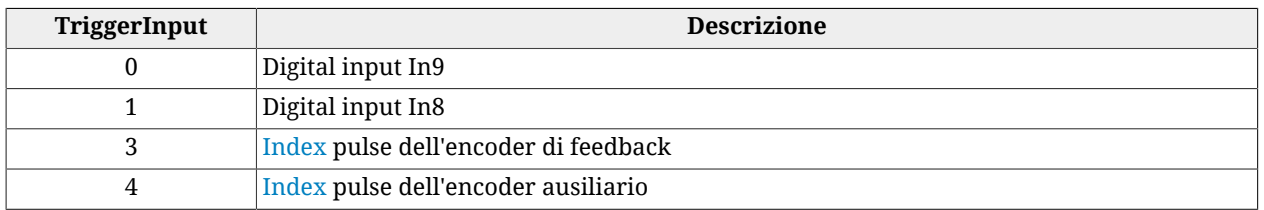

*Tabella 27.7. Codici TriggerInput.*

### <span id="page-364-1"></span>*CaptureTriggerEdge\_A*

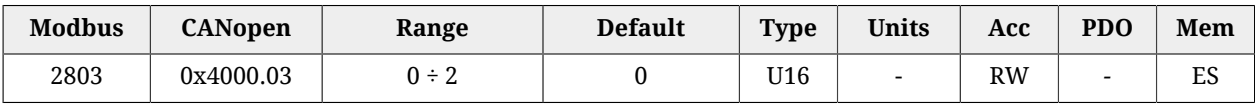

Fronte del trigger che scatena la cattura per la periferica A.

<span id="page-364-4"></span>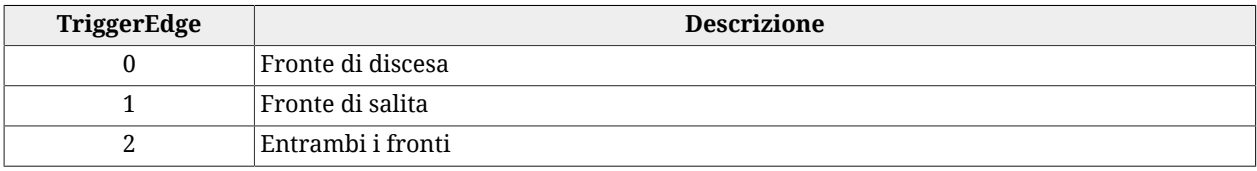

#### *Tabella 27.8. Codici per TriggerEdge.*

### *CaptureInhibitTime\_A*

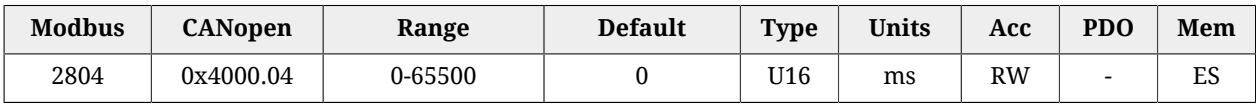

Tempo di inibizione della cattura per la periferica A, dopo l'evento di trigger, per evitare cattura ripetute, nel caso di trigger non puliti. Quando si verifica l'evento di trigger, la periferica esegue la cattura e poi ignora il segnale di trigger per il tempo specificato.

Nel caso di cattura su entrambi i fronti ([CaptureTriggerEdge\\_A](#page-364-1) = 2), CaptureInhibitTime\_A è applicato "per fronte". Nel caso di cattura ripetuta ([CaptureUnitCommand\\_A](#page-363-0) = 2), quando si verifica un evento di cattura, viene inibita la cattura per il tempo impostato in questo parametro per quel fronte di cattura. L'altro fronte di cattura non viene inibito finché non si verificherà almeno una volta.

# <span id="page-364-2"></span>*CaptureValidationFilterMode\_A*

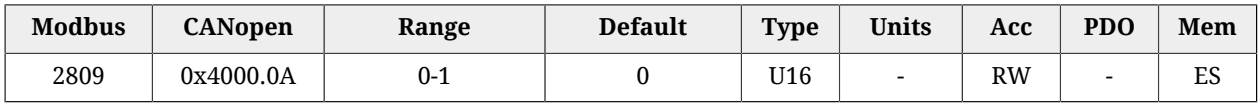

Modalità di filtraggio della prima grandezza da catturare per la periferica A (0=simmetrica, 1=asimmetrica). Nella modalità simmetrica il valore del filtraggio è espresso dal parametro [CaptureActiveSlopeValidationFilter\\_A](#page-365-1) ed è lo stesso sia per il fronte che esegue la cattura, che per il fronte di ripristino. Nella modalità asimmetrica, il valore del filtraggio applicato al fronte di cattura è espresso dal parametro [CaptureActiveSlopeValidationFilter\\_A,](#page-365-1) mentre il valore di filtraggio applicato al fronte di ripristino è espresso dal parametro

# <span id="page-365-2"></span>*CaptureRestoreSlopeValidationFilter\_A*

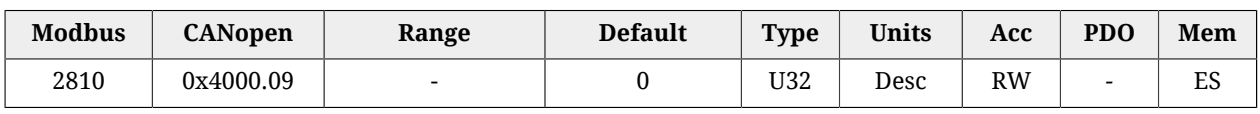

Abilitazione del filtro sul valore della prima grandezza della periferica A per il fronte di cattura non attivo (ripristino). Questo parametro è valido solo se [CaptureValidationFilterMode\\_A](#page-364-2) vale 1 (modalità asimmetrica). Diversamente viene ignorato. Il valore indica l'entità del filtraggio, e l'unità di misura è la stessa della prima grandezza della periferica A. Per ulteriori informazioni si veda [Paragrafo 18.4,](#page-169-0) *Filtro su [CaptureSource0\\_A e CaptureSource0\\_B](#page-169-0)*.

# <span id="page-365-1"></span>*CaptureActiveSlopeValidationFilter\_A*

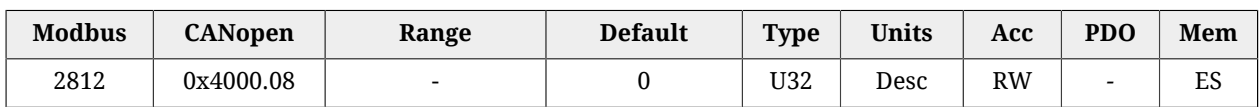

Abilitazione del filtro sul valore della prima grandezza della periferica A per il fronte di cattura. Se [CaptureValidationFilterMode\\_A](#page-364-2) vale 0 (modalità simmetrica), il filtraggio espresso in questo parametro viene applicato sia al fronte di cattura che al fronte di ripristino, diversamente il filtraggio espresso da questo parametro viene applicato solo al fronte di cattura; al fronte di ripristino viene applicato il filtraggio impostato da [CaptureRestoreSlopeValidationFilter\\_A.](#page-365-2)

# **CaptureState\_A**

Stato della periferica di cattura (A).

# *Number of entries*

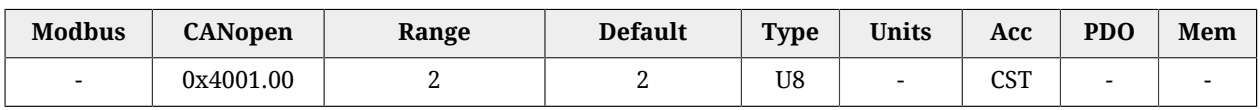

Numero di parametri contenuti in questo gruppo.

# <span id="page-365-0"></span>*CaptureUnitState\_A*

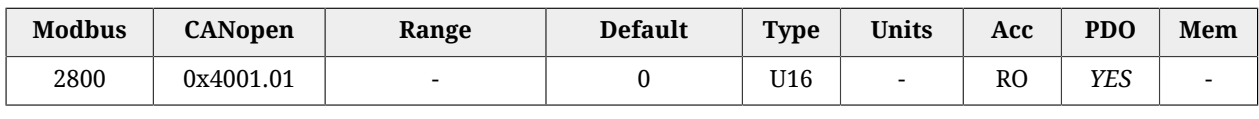

# Stato della periferica di cattura A.

<span id="page-365-3"></span>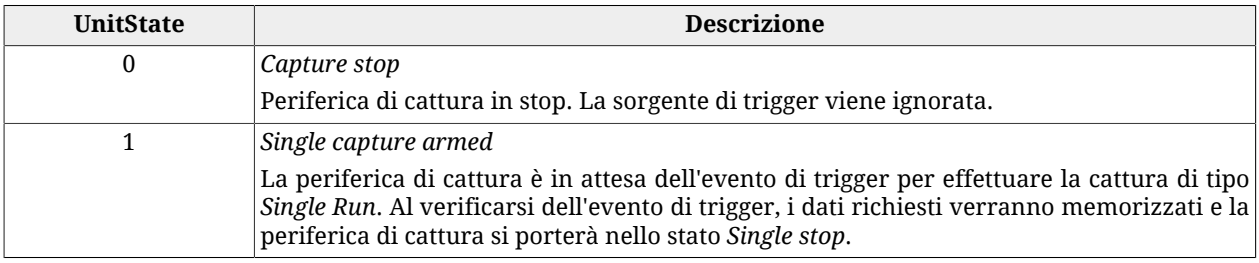

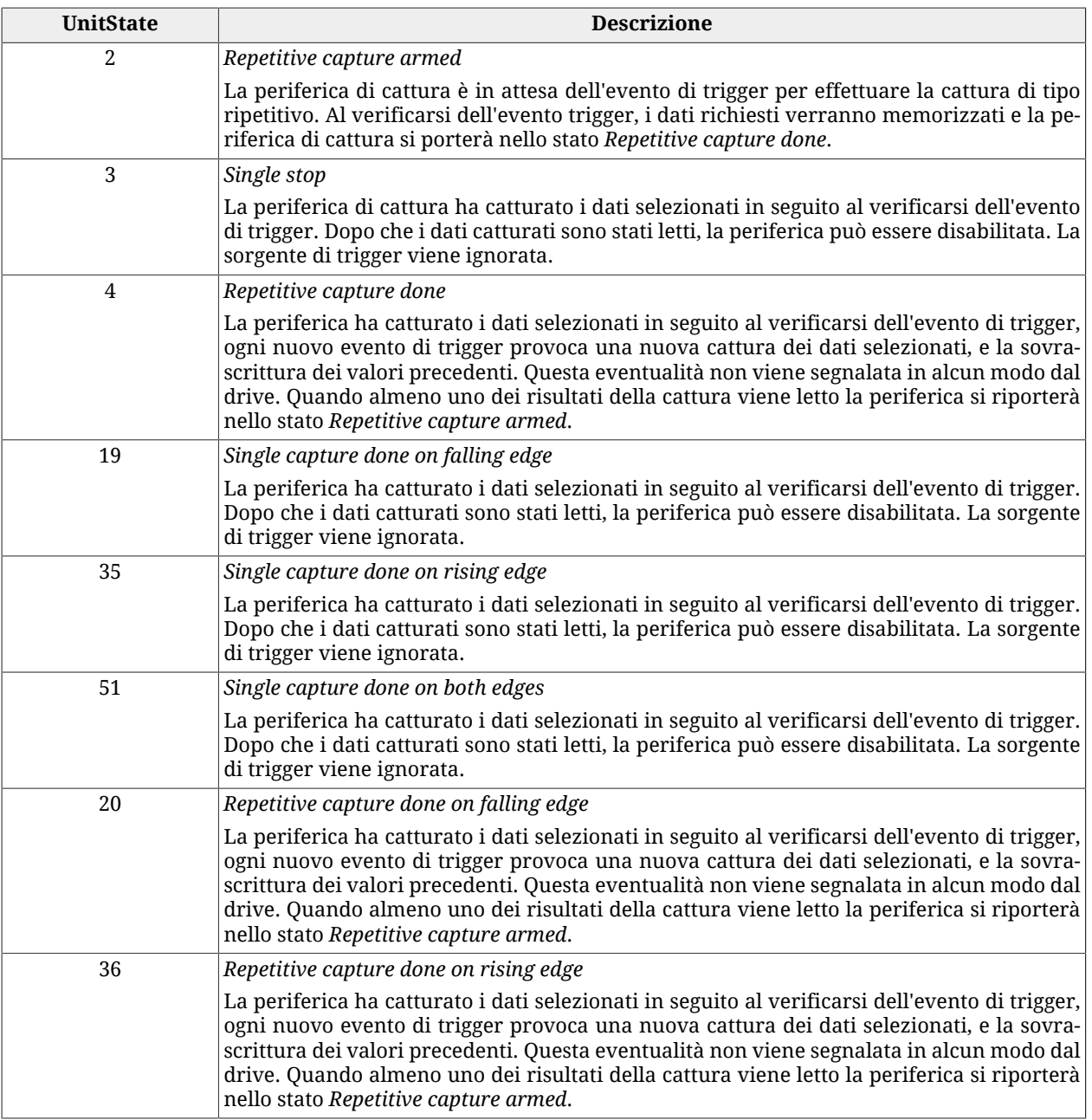

#### *Tabella 27.9. Codici per UnitState.*

### *NumberCapturesRecorded\_A*

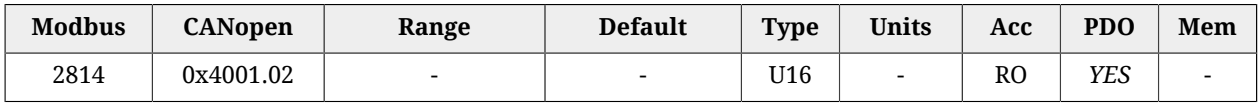

Contatore del numero di catture dalla periferica di cattura A.

### *NumberCapturesRecordedRising\_A*

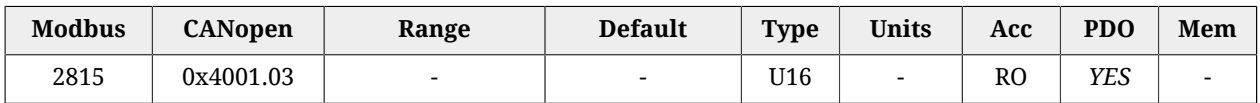

Contatore del numero di eventi catturati sul fronte di salita della periferica di cattura A.

# *NumberCapturesRecordedFalling\_A*

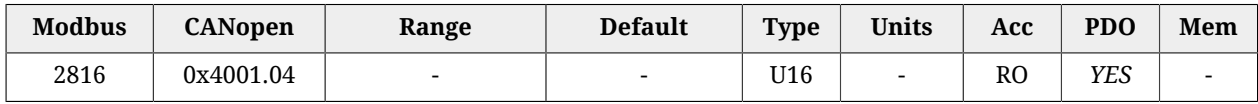

Contatore del numero di eventi catturati sul fronte di discesa della periferica di cattura A.

# **CapturedValues\_Rising\_A**

Valore catturato sul fronte di salita dalla periferica di cattura (A).

### *Number of entries*

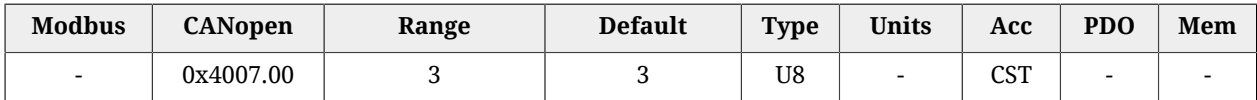

Numero di parametri contenuti in questo gruppo.

# *CapturedValueRising0\_A*

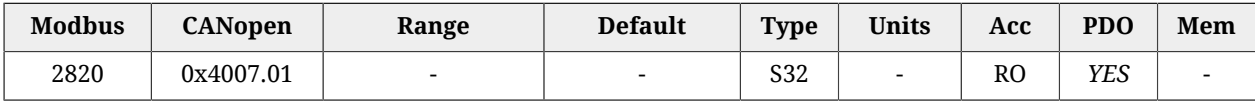

Valore a 32 bit, della prima grandezza della periferica di cattura A, catturato sul fronte di salita.

### *CapturedValueRising1\_A*

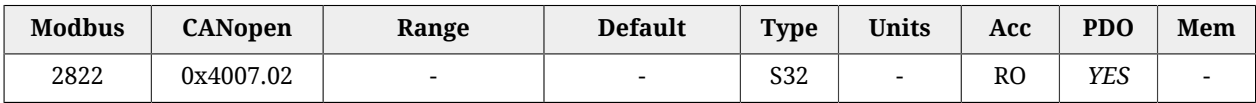

Valore a 32 bit, della seconda grandezza della periferica di cattura A, catturato sul fronte di salita.

# *CapturedValueRising2\_A*

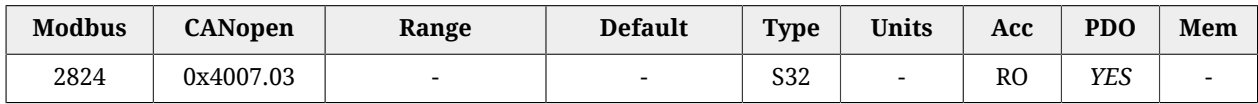

Valore a 32 bit, della terza grandezza della periferica di cattura A, catturato sul fronte di salita.

# **CapturedValues\_Falling\_A**

Valore catturato sul fronte di discesa dalla periferica di cattura (A).

### *Number of entries*

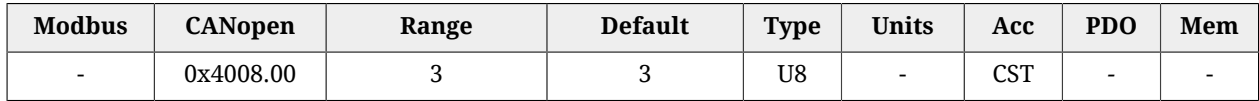

Numero di parametri contenuti in questo gruppo.

### *CapturedValueFalling0\_A*

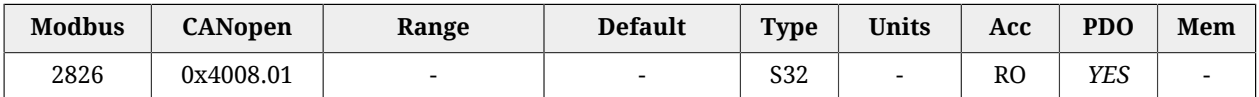

Valore a 32 bit, della prima grandezza della periferica di cattura A, catturato sul fronte di discesa.

#### *CapturedValueFalling1\_A*

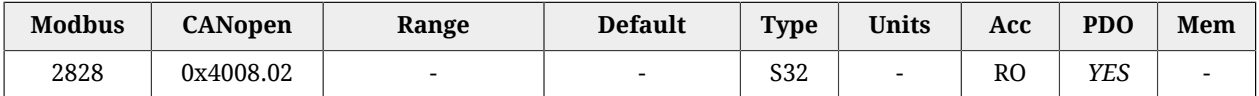

Valore a 32 bit, della seconda grandezza della periferica di cattura A, catturato sul fronte di discesa.

#### *CapturedValueFalling2\_A*

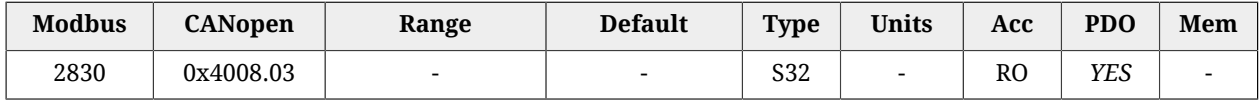

Valore a 32 bit, della terza grandezza della periferica di cattura A, catturato sul fronte di discesa.

### **CaptureSources\_A**

Selezione grandezza da catturare con la periferica di cattura (A).

#### *Number of entries*

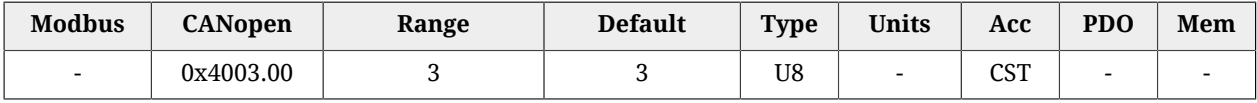

<span id="page-368-0"></span>Numero di parametri contenuti in questo gruppo.

#### *CaptureSource0\_A*

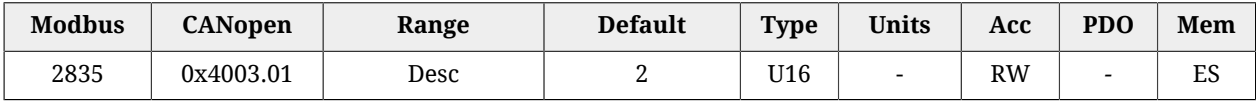

Codice della prima grandezza da catturare per la periferica A.

<span id="page-368-1"></span>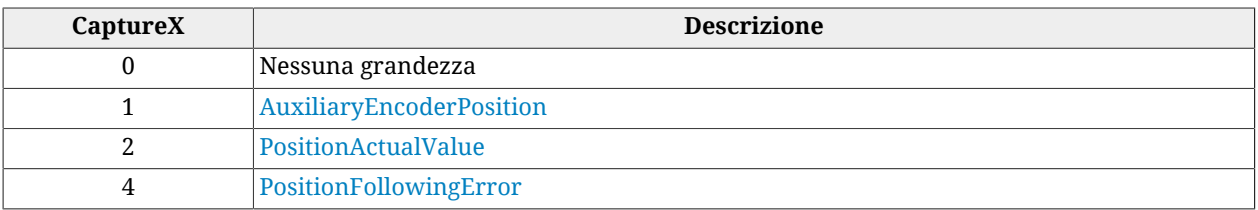

#### *Tabella 27.10. Codici delle grandezze da catturare.*

# <span id="page-369-0"></span>*CaptureSource1\_A*

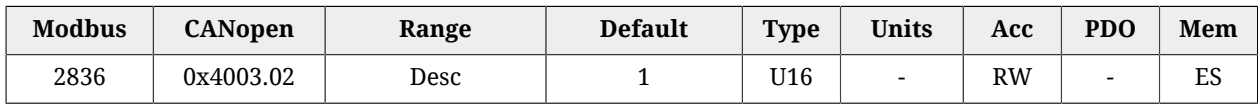

Codice della seconda grandezza da catturare per la periferica A. In [Tabella 27.10](#page-368-1) sono elencati i codici disponibili.

### <span id="page-369-1"></span>*CaptureSource2\_A*

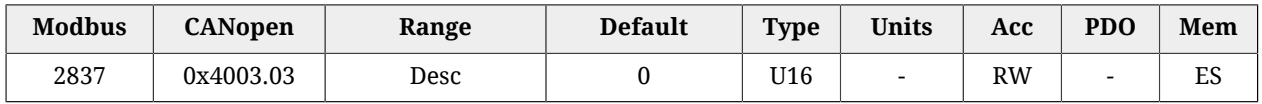

Codice della terza grandezza da catturare per la periferica A. In [Tabella 27.10](#page-368-1) sono elencati i codici disponibili.

# **CapturedValues\_A**

Valori catturati dalla periferica di cattura (A) salvati in locazioni di memoria grandi 1 Long.

### *Number of entries*

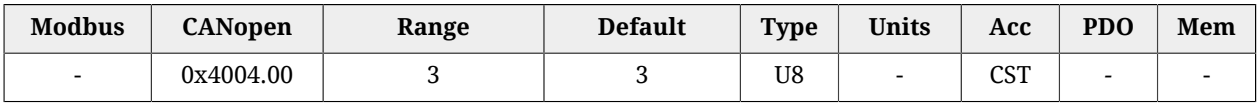

<span id="page-369-2"></span>Numero di parametri contenuti in questo gruppo.

# *CapturedValue0\_A*

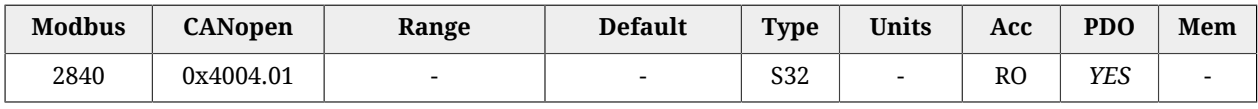

Valore catturato della prima grandezza per la periferica A (4 byte).

### <span id="page-369-3"></span>*CapturedValue1\_A*

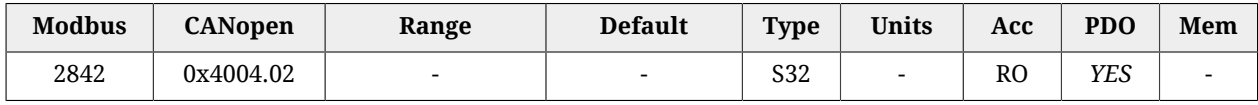

<span id="page-369-4"></span>Valore catturato della seconda grandezza per la periferica A (4 byte).

### *CapturedValue2\_A*

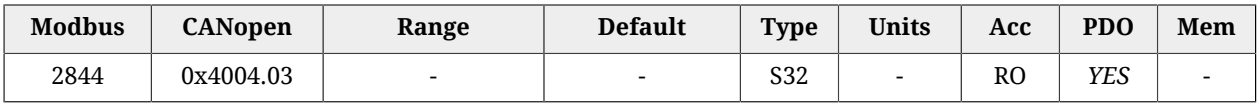

Valore catturato della terza grandezza per la periferica A (4 byte).

# **CapturedValues\_Word\_A**

Valori catturati dalla periferica di cattura (A) salvati in locazioni di memoria grandi 1 Word.

#### *Number of entries*

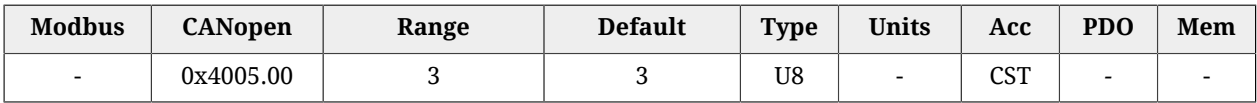

Numero di parametri contenuti in questo gruppo.

### *CapturedValue0\_Word\_A*

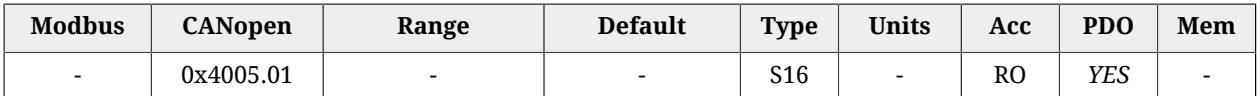

Valore catturato della prima grandezza per la periferica A (2 byte).

### *CapturedValue1\_Word\_A*

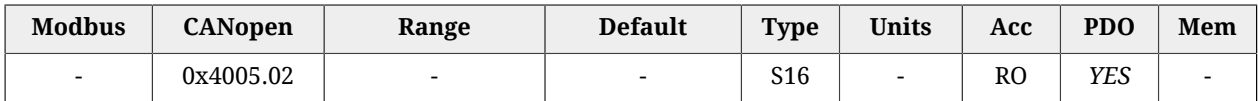

Valore catturato della seconda grandezza per la periferica A (2 byte).

#### *CapturedValue2\_Word\_A*

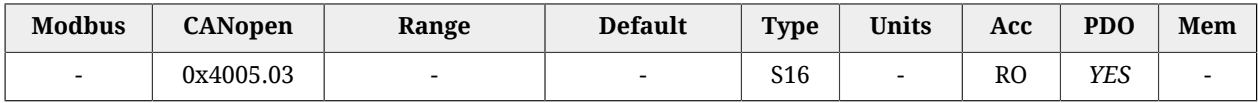

Valore catturato della terza grandezza per la periferica A (2 byte).

# **CapturedValues\_Byte\_A**

Valori catturati dalla periferica di cattura (A) salvati in locazioni di memoria grandi 1 Byte.

### *Number of entries*

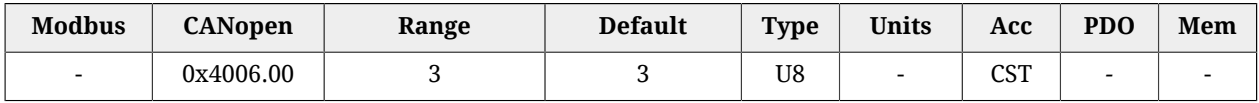

Numero di parametri contenuti in questo gruppo.

### *CapturedValue0\_Byte\_A*

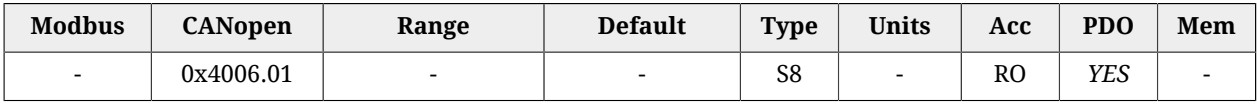

Valore catturato della prima grandezza per la periferica A (1 byte).

### *CapturedValue1\_Byte\_A*

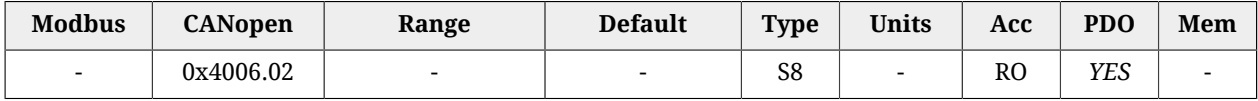

Valore catturato della seconda grandezza per la periferica A (1 byte).

### *CapturedValue2\_Byte\_A*

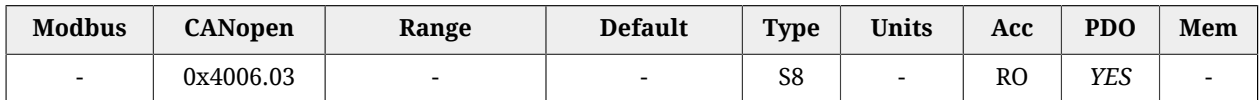

Valore catturato della terza grandezza per la periferica A (1 byte).

# **CaptureState\_B**

Stato della periferica di cattura (B).

#### *Number of entries*

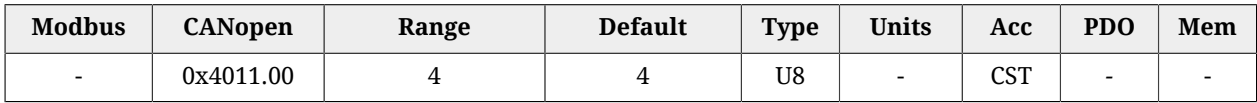

<span id="page-371-0"></span>Numero di parametri contenuti in questo gruppo.

### *CaptureUnitState\_B*

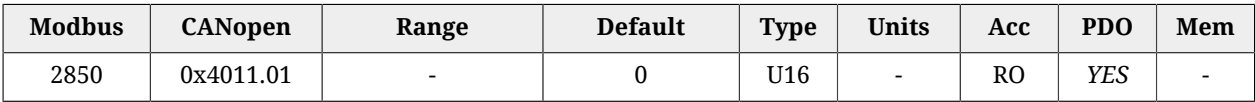

Stato della periferica di cattura B. In [Tabella 27.9](#page-365-3) sono elencati i codici disponibili.

# *NumberCapturesRecorded\_B*

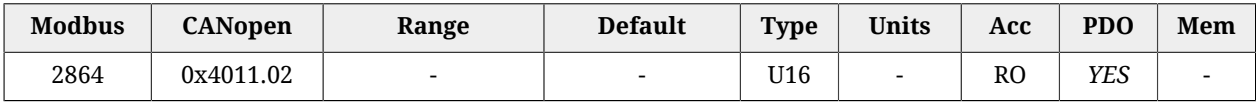

Contatore del numero di catture dalla periferica di cattura B.

### *NumberCapturesRecordedRising\_B*

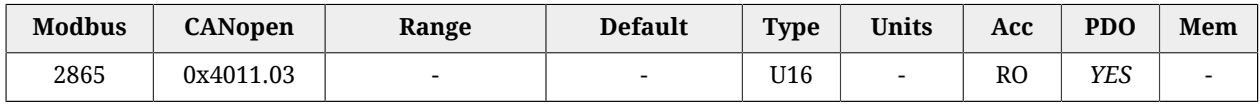

Contatore del numero di eventi catturati sul fronte di salita della periferica di cattura B.

### *NumberCapturesRecordedFalling\_B*

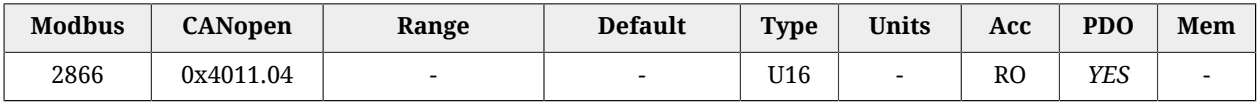

Contatore del numero di eventi catturati sul fronte di discesa della periferica di cattura B.

# **CaptureParam\_B**

Parametri della periferica di cattura (B).

### *Number of entries*

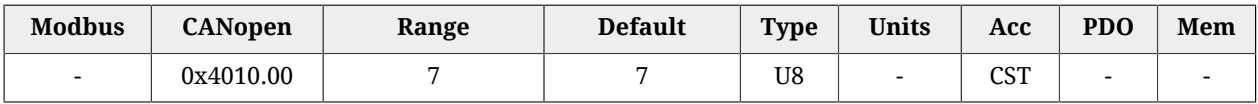

<span id="page-372-1"></span>Numero di parametri contenuti in questo gruppo.

### *CaptureUnitCommand\_B*

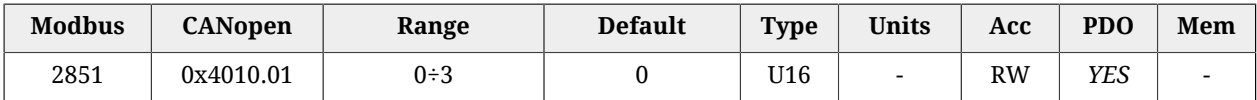

Comandi per la periferica di cattura B. In [Tabella 27.6](#page-363-1) sono elencati i codici disponibili.

# *CaptureTriggerInput\_B*

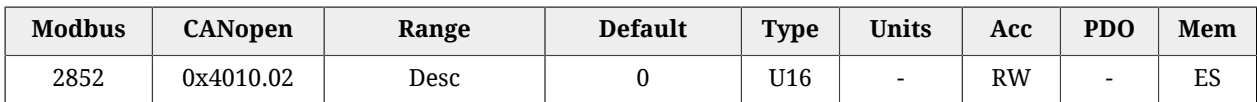

Segnale di trigger che scatena la cattura per la periferica B. In [Tabella 27.7](#page-364-3) sono elencati i codici disponibili.

### <span id="page-372-0"></span>*CaptureTriggerEdge\_B*

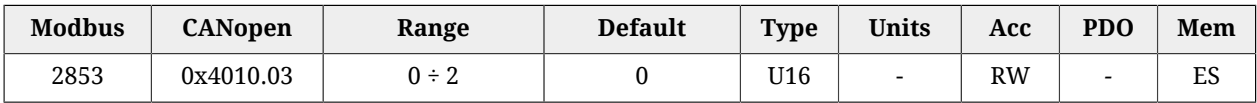

Fronte del trigger che scatena la cattura per la periferica B. In [Tabella 27.8](#page-364-4) sono elencati i codici disponibili.

### *CaptureInhibitTime\_B*

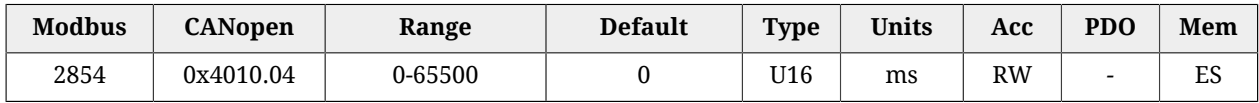

Tempo di inibizione della cattura per la periferica B, dopo l'evento di trigger, per evitare cattura ripetute, nel caso di trigger non puliti. Quando si verifica l'evento di trigger, la periferica esegue la cattura e poi ignora il segnale di trigger per il tempo specificato.

Nel caso di cattura su entrambi i fronti ([CaptureTriggerEdge\\_B](#page-372-0) = 2), CaptureInhibitTime\_B è applicato "per fronte". Nel caso di cattura ripetuta [\(CaptureUnitCommand\\_B](#page-372-1) = 2), quando si verifica un evento di cattura, viene inibita la cattura per il tempo impostato in questo parametro per quel fronte di cattura. L'altro fronte di cattura non viene inibito finché non si verificherà almeno una volta.

### <span id="page-372-2"></span>*CaptureValidationFilterMode\_B*

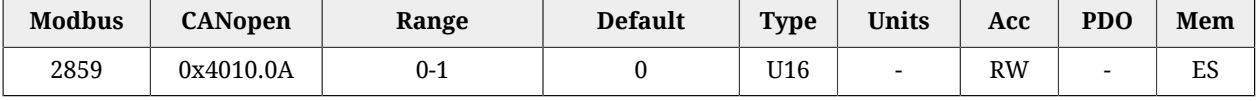

Modalità di filtraggio della prima grandezza da catturare per la periferica B (0=simmetrica, 1=asimmetrica). Nella modalità simmetrica il valore del filtraggio è espresso dal parametro [CaptureActiveSlopeValidationFilter\\_B](#page-373-0) ed è lo stesso sia per il fronte che esegue la cattura, che per il fronte di ripristino. Nella modalità asimmetrica, il valore del filtraggio applicato al fronte di cattura è espresso dal parametro [CaptureActiveSlopeValidationFilter\\_B,](#page-373-0) mentre il valore di filtraggio applicato al fronte di ripristino è espresso dal parametro [CaptureRestoreSlopeValidationFilter\\_B](#page-373-1). Per ulteriori informazioni sul funzionamento di questo tipo di filtro si veda Paragrafo 18.4, *[Filtro su CaptureSource0\\_A e CaptureSource0\\_B](#page-169-0)*.

# <span id="page-373-1"></span>*CaptureRestoreSlopeValidationFilter\_B*

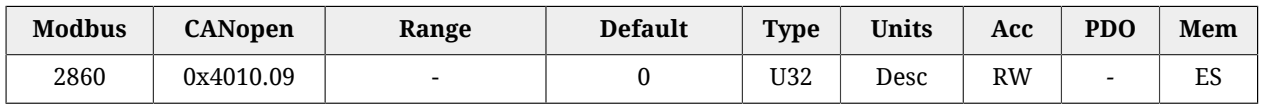

Abilitazione del filtro sul valore della prima grandezza della periferica B per il fronte di cattura non attivo (ripristino). Questo parametro è valido solo se [CaptureValidationFilterMode\\_B](#page-372-2) vale 1 (modalità asimmetrica). Diversamente viene ignorato. Il valore indica l'entità del filtraggio, e l'unità di misura è la stessa della prima grandezza della periferica B. Per ulteriori informazioni si veda [Paragrafo 18.4,](#page-169-0) *Filtro su [CaptureSource0\\_A e CaptureSource0\\_B](#page-169-0)*.

# <span id="page-373-0"></span>*CaptureActiveSlopeValidationFilter\_B*

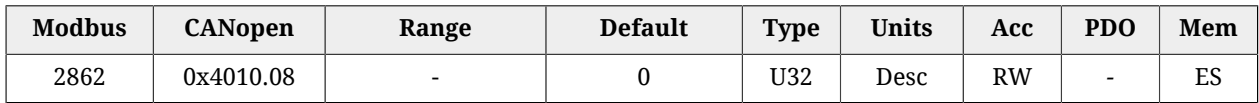

Abilitazione del filtro sul valore della prima grandezza della periferica B per il fronte di cattura. Se [CaptureValidationFilterMode\\_B](#page-372-2) vale 0 (modalità simmetrica), il filtraggio espresso in questo parametro viene applicato sia al fronte di cattura che al fronte di ripristino, diversamente il filtraggio espresso da questo parametro viene applicato solo al fronte di cattura; al fronte di ripristino viene applicato il filtraggio impostato da [CaptureRestoreSlopeValidationFilter\\_B](#page-373-1).

# **CapturedValues\_Rising\_B**

Valore catturato sul fronte di salita dalla periferica di cattura (B).

### *Number of entries*

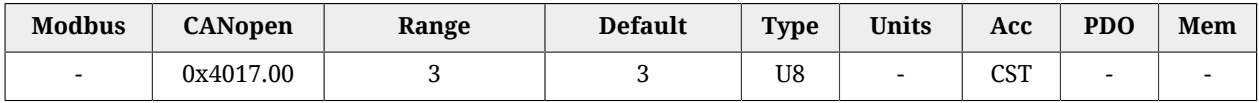

Numero di parametri contenuti in questo gruppo.

# *CapturedValueRising0\_B*

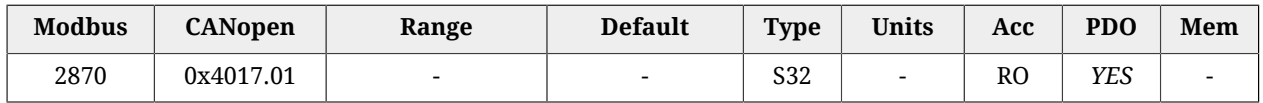

Valore catturato sul fronte di salita a 32 bit della grandezza 0 periferica di cattura B.

# *CapturedValueRising1\_B*

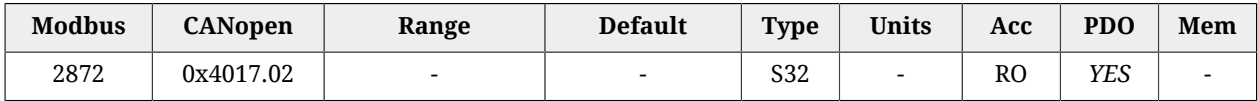

Valore catturato sul fronte di salita a 32 bit della grandezza 1 periferica di cattura B.

### *CapturedValueRising2\_B*

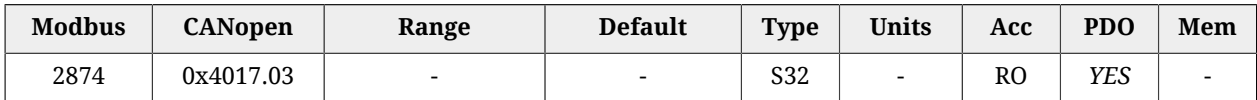

Valore catturato sul fronte di salita a 32 bit della grandezza 2 periferica di cattura B.

# **CapturedValues\_Falling\_B**

Valore catturato sul fronte di discesa dalla periferica di cattura (B).

#### *Number of entries*

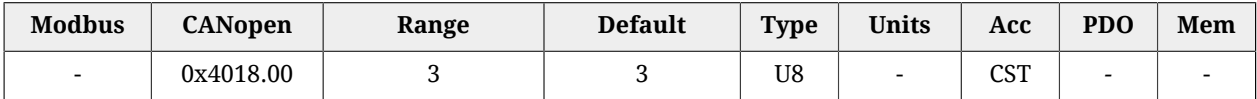

Numero di parametri contenuti in questo gruppo.

### *CapturedValueFalling0\_B*

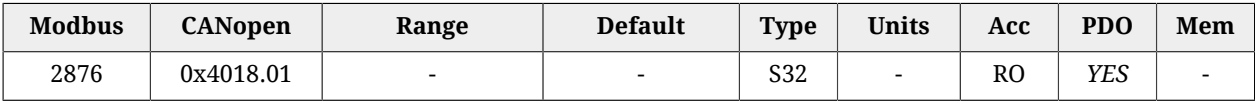

Valore catturato sul fronte di discesa a 32 bit della grandezza 0 periferica di cattura B.

# *CapturedValueFalling1\_B*

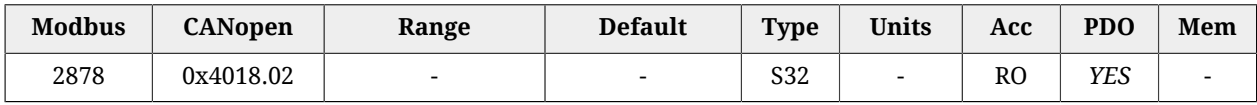

Valore catturato sul fronte di discesa a 32 bit della grandezza 1 periferica di cattura B.

### *CapturedValueFalling2\_B*

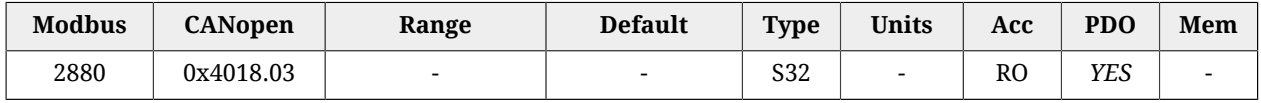

Valore catturato sul fronte di discesa a 32 bit della grandezza 2 periferica di cattura B.

### **CaptureSources\_B**

Selezione grandezza da catturare con la periferica di cattura (B).

#### *Number of entries*

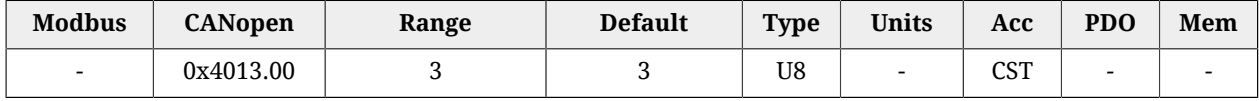

Numero di parametri contenuti in questo gruppo.

# *CaptureSource0\_B*

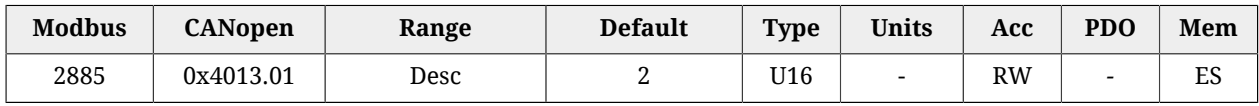

Codice della prima grandezza da catturare per la periferica B. In [Tabella 27.10](#page-368-1) sono elencati i codici disponibili.

### *CaptureSource1\_B*

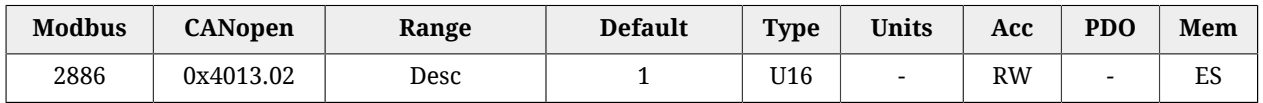

Codice della seconda grandezza da catturare per la periferica B. In [Tabella 27.10](#page-368-1) sono elencati i codici disponibili.

### *CaptureSource2\_B*

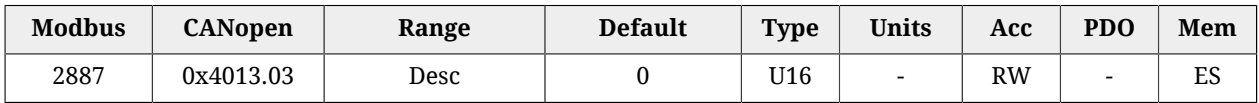

Codice della terza grandezza da catturare per la periferica B. In [Tabella 27.10](#page-368-1) sono elencati i codici disponibili.

# **CapturedValues\_B**

Valori catturati dalla periferica di cattura (B) salvati in locazioni di memoria grandi 1 Long.

### *Number of entries*

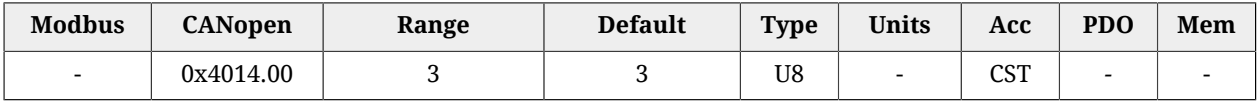

Numero di parametri contenuti in questo gruppo.

### *CapturedValue0\_B*

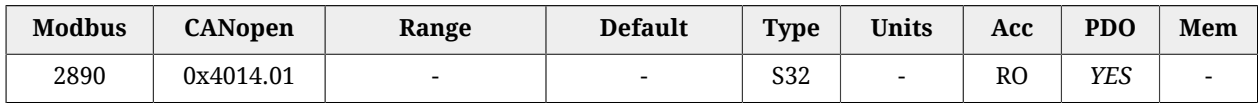

Valore catturato della prima grandezza per la periferica B (4 byte).

### *CapturedValue1\_B*

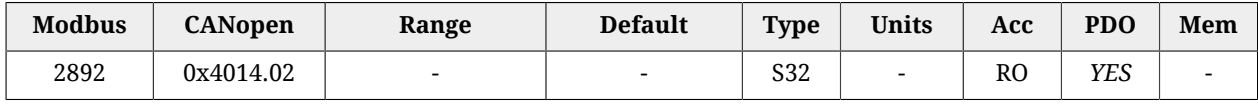

Valore catturato della seconda grandezza per la periferica B (4 byte).

### *CapturedValue2\_B*

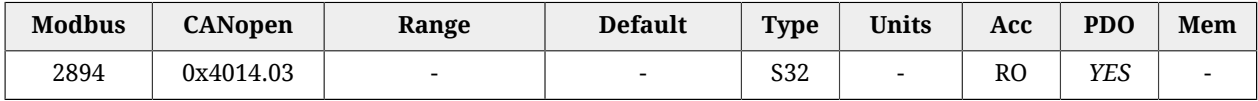

Valore catturato della terza grandezza per la periferica B (4 byte).

# **CapturedValues\_Word\_B**

Valori catturati dalla periferica di cattura (B) salvati in locazioni di memoria grandi 1 Word.

### *Number of entries*

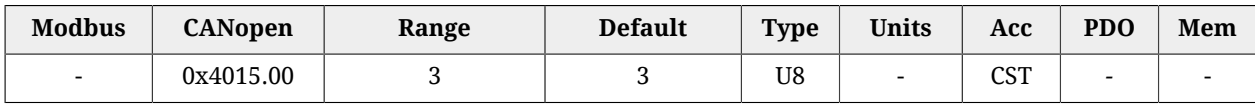

Numero di parametri contenuti in questo gruppo.

### *CapturedValue0\_Word\_B*

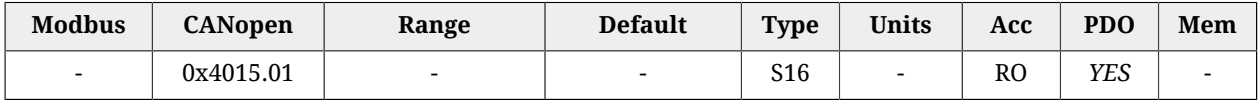

Valore catturato della prima grandezza per la periferica B (2 byte).

### *CapturedValue1\_Word\_B*

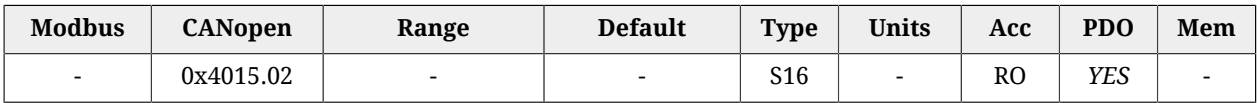

Valore catturato della seconda grandezza per la periferica B (2 byte).

### *CapturedValue2\_Word\_B*

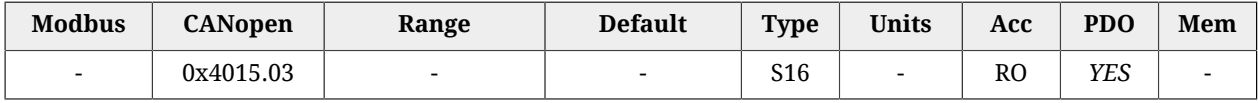

Valore catturato della terza grandezza per la periferica B (2 byte).

# **CapturedValues\_Byte\_B**

Valori catturati dalla periferica di cattura (B) salvati in locazioni di memoria grandi 1 Byte.

#### *Number of entries*

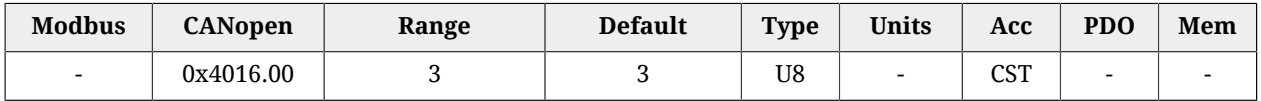

Numero di parametri contenuti in questo gruppo.

# *CapturedValue0\_Byte\_B*

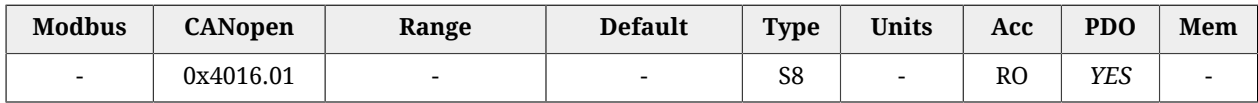

Valore catturato della prima grandezza per la periferica B (1 byte).

# *CapturedValue1\_Byte\_B*

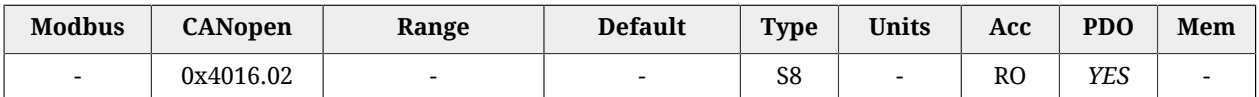

Valore catturato della seconda grandezza per la periferica B (1 byte).

# *CapturedValue2\_Byte\_B*

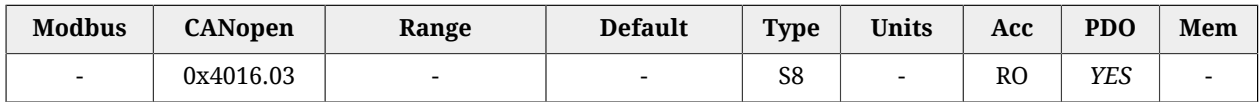

<span id="page-377-0"></span>Valore catturato della terza grandezza per la periferica B (1 byte).

# *CaptureInterfaceMode*

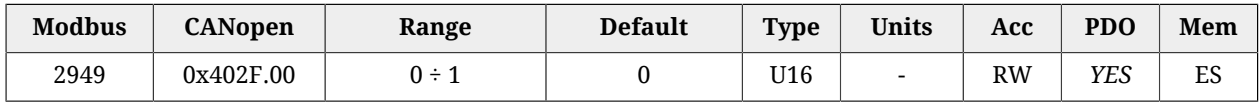

Switch per selezionare l'interfaccia che si vuole usare per gestire le periferiche di cattura A e B (0=modo custom, 1=modo [CiA-402](#page-16-0)). Vedere Sezione 18.2, «*[Selezione interfaccia di con](#page-167-0)[figurazione](#page-167-0)*»

#### **IMPORTANTE**

**Non è possibile cambiare interfaccia se la funzionalità di cattura è attiva: - nel caso [CaptureInterfaceMode](#page-377-0) valga 0 (intefaccia CUSTOM): se almeno uno dei parametri [CaptureUnitState\\_A](#page-365-0) e [CaptureUnitState\\_B](#page-371-0) vale 1 - nel caso [CaptureInterfaceMode](#page-377-0) valga 1 (intefaccia [CiA-402](#page-16-0)): se entrambi i bit 0 e/o entrambi i bit 8 di [TouchProbeFunction](#page-377-1) e di [TouchProbeStatus](#page-378-0) valgono 1.**

# <span id="page-377-1"></span>*TouchProbeFunction*

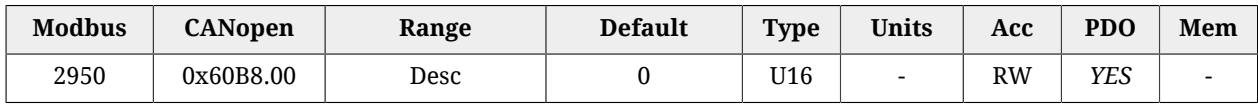

#### Impostazioni delle periferiche di cattura A e B.

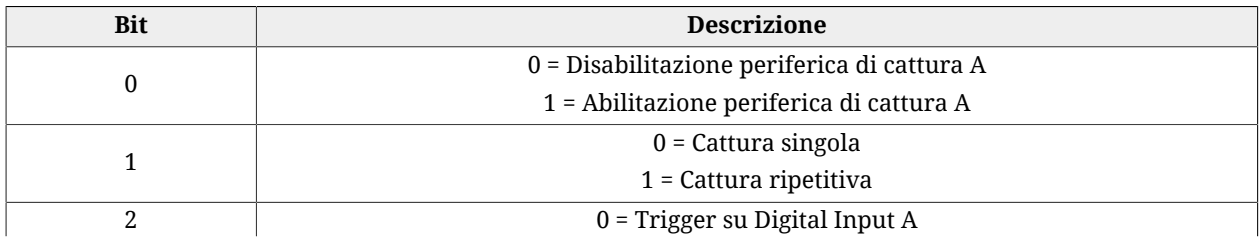

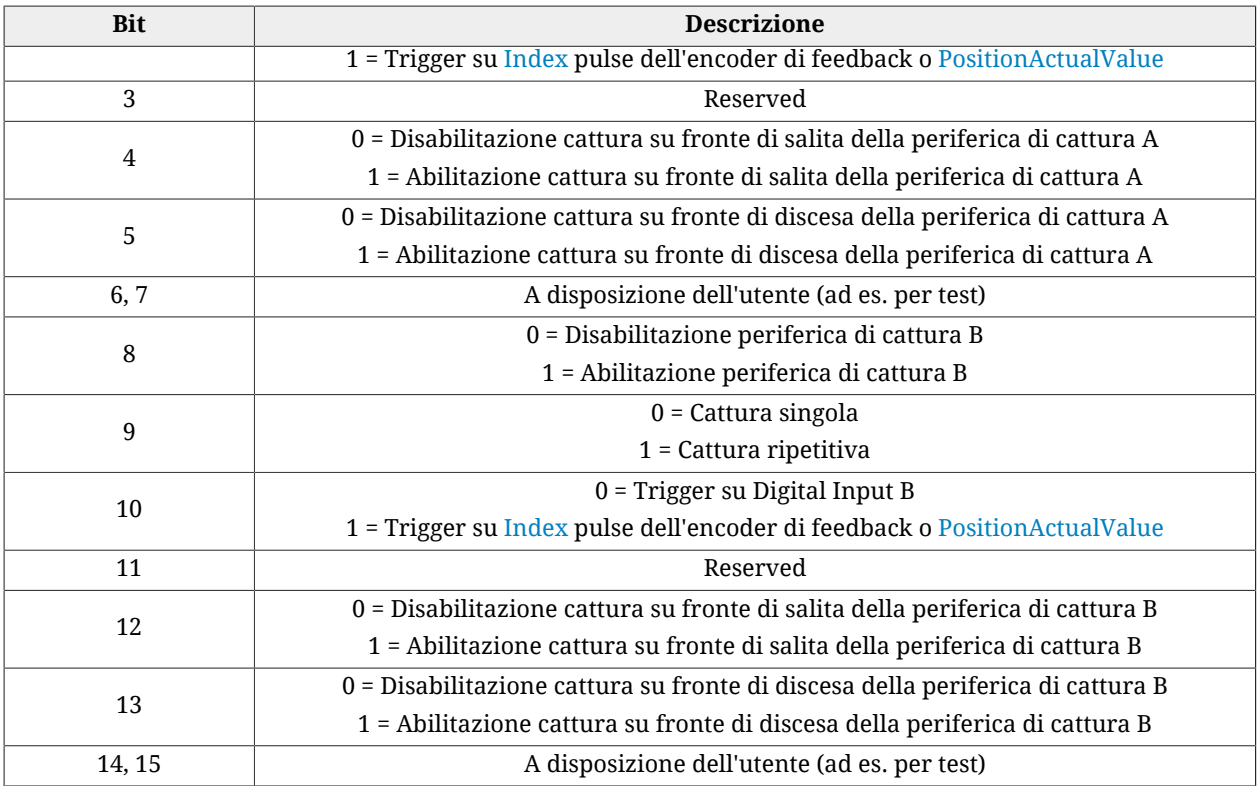

*Tabella 27.11. Significato dei bit relativi alla funzione delle periferiche di cattura.*

# <span id="page-378-0"></span>*TouchProbeStatus*

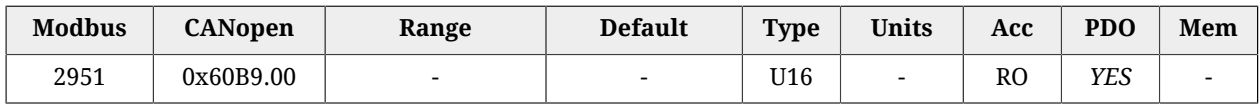

Stato delle periferiche di cattura A e B.

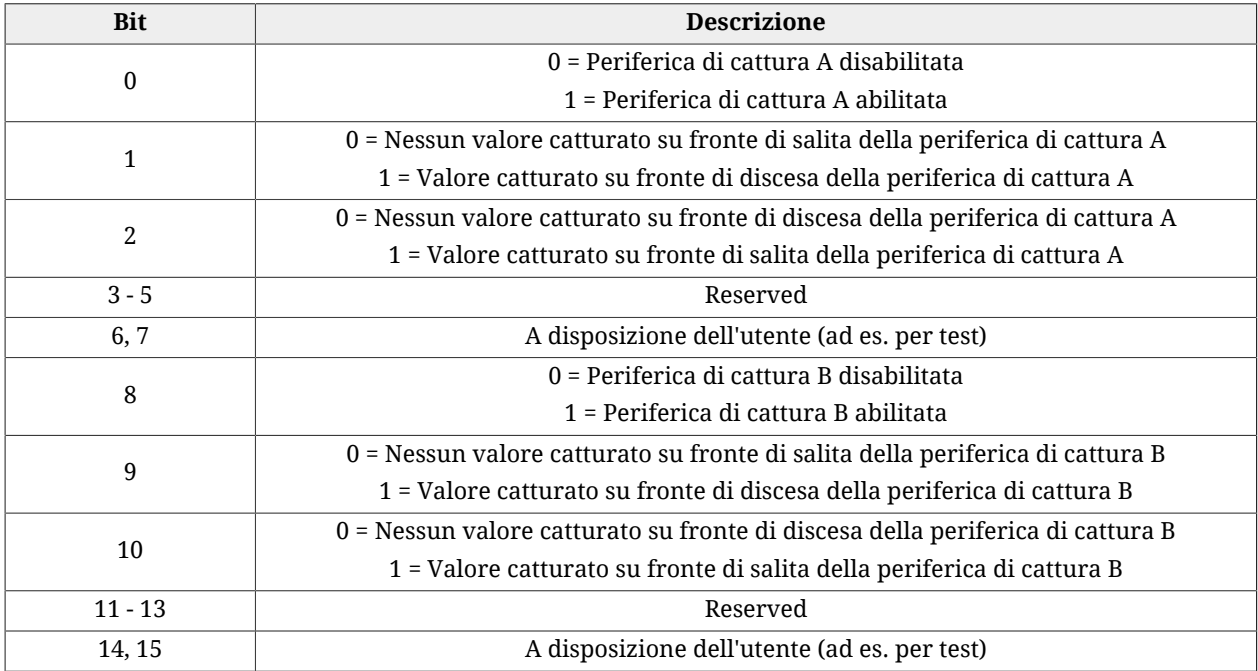

*Tabella 27.12. Significato dei bit relativi allo stato delle periferiche di cattura.*

# **TouchProbesSource**

Selezione sorgente di cattura delle periferiche di cattura.

### *Number of entries*

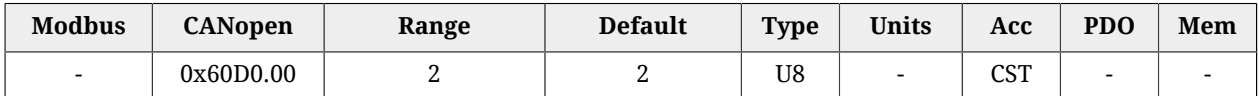

Numero di parametri contenuti in questo gruppo.

# *TouchProbe1Source*

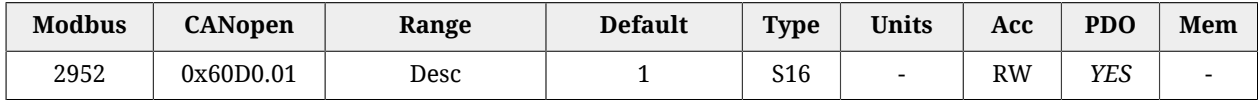

Sorgente di cattura della periferica di cattura A. I valori che può assumere questo parametro sono riportati nella tabella seguente.

<span id="page-379-0"></span>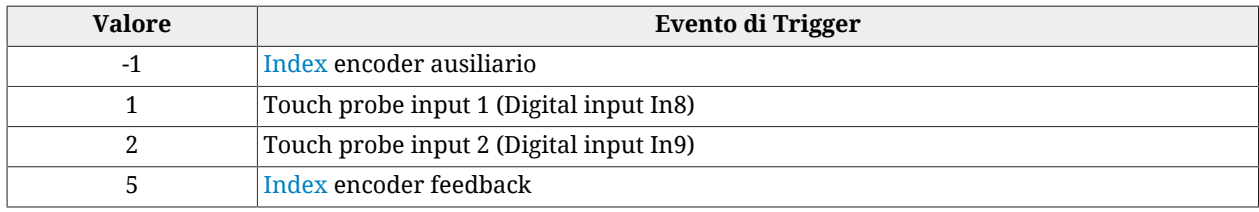

*Tabella 27.13. Codici per la selezione degli eventi di trigger della periferica di cattura.*

### *TouchProbe2Source*

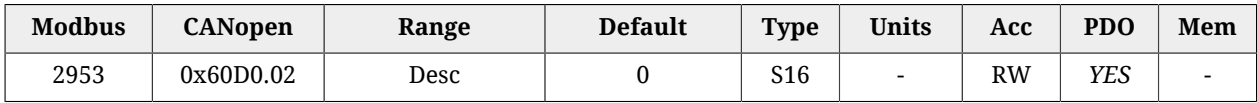

Sorgente di cattura della periferica di cattura B. I valori che può assumere questo parametro sono riportati nella [Tabella 27.13](#page-379-0).

# *TouchProbePosition1PosValue*

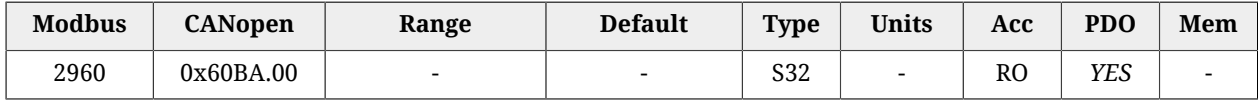

Valore a 32 bit, catturato sul fronte di salita della periferica di cattura A.

# *TouchProbePosition1NegValue*

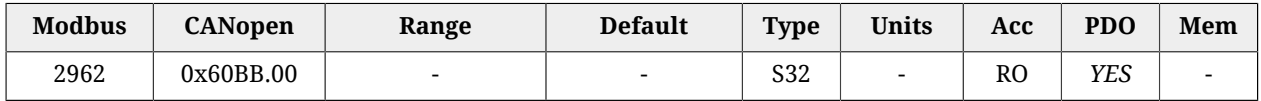

Valore a 32 bit, catturato sul fronte di discesa della periferica di cattura A.

# *TouchProbePosition2PosValue*

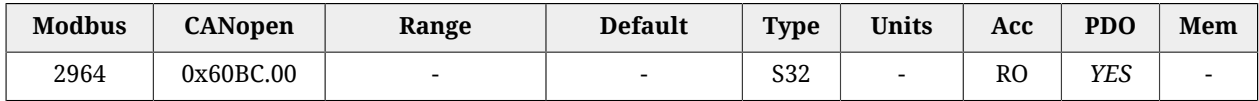

Valore a 32 bit, catturato sul fronte di salita della periferica di cattura B.

# *TouchProbePosition2NegValue*

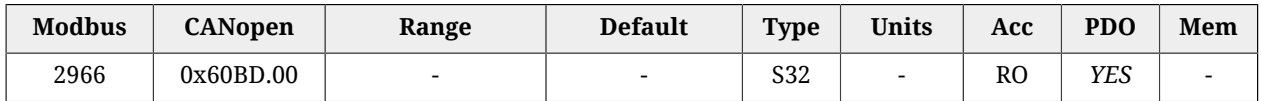

Valore a 32 bit, catturato sul fronte di discesa della periferica di cattura B.

# *TouchProbe1PosEdgeCounter*

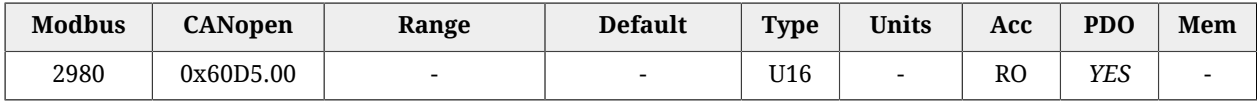

Contatore numero di valori catturati sul fronte di salita della periferica di cattura A.

# *TouchProbe1NegEdgeCounter*

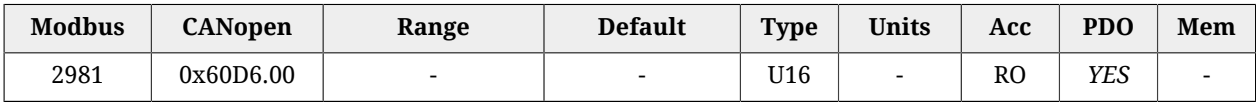

Contatore numero di valori catturati sul fronte di discesa della periferica di cattura A.

# *TouchProbe2PosEdgeCounter*

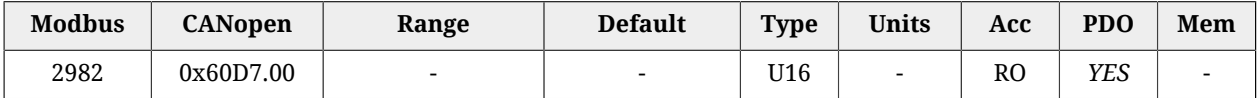

Contatore numero di valori catturati sul fronte di salita della periferica di cattura B.

# *TouchProbe2NegEdgeCounter*

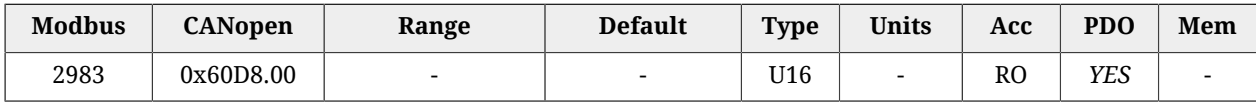

Contatore numero di valori catturati sul fronte di discesa della periferica di cattura B.

# **27.17. Sensore di feedback (3000-3999)**

### **FeedbackSensor**

Valori relativi al sensore di feedback.

#### *Number of entries*

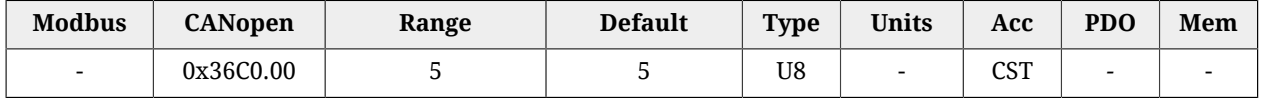

Numero di parametri contenuti in questo gruppo.

### *FeedbackSensorResolution*

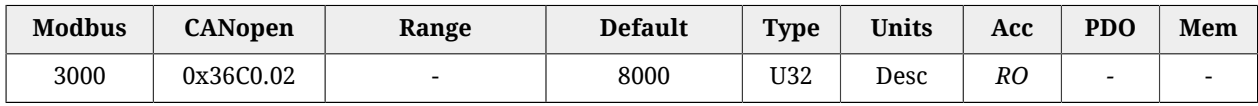

Risoluzione del sensore di feedback, valida solo per i sensori che la specificano. L'unità di misura dipende dal tipo di motore: motore rotativo [count/rev], motore lineare [count/ PolePitch].

#### <span id="page-381-0"></span>*FeedbackSensorCode*

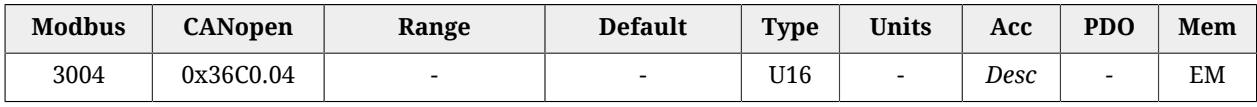

#### Codice del sensore di feedback

Questo parametro è in sola lettura.

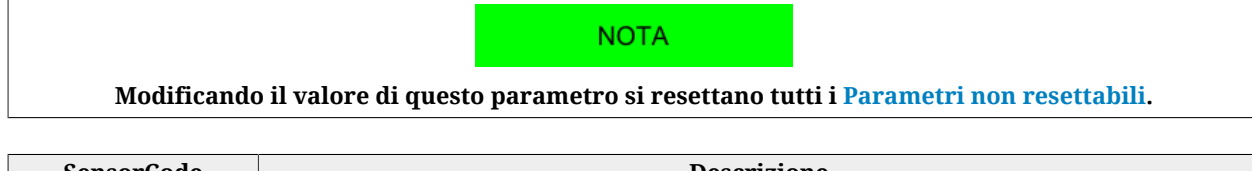

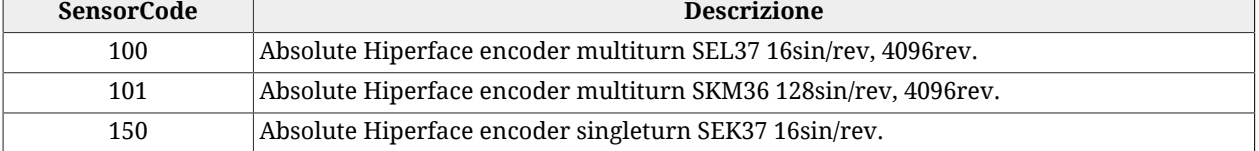

#### **NOTA**

**Nei drive della serie** *i***BMD con encoder Hiperface l'[Index](#page-17-0) è simulato.**

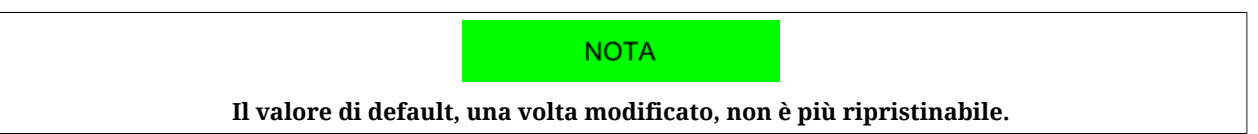

### *FeedbackSensorFaultTemperatureThrs*

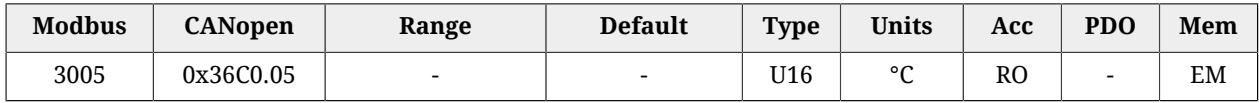

Soglia di Fault di temperatura del sensore di feedback. Nel caso FeedbackSensorFaultTemperatureThrs valga 65535 significa che è disabilitata la gestione dell'allarme di sovra temperatura encoder. In questo caso l'unico monitoraggio che resta attivo, quindi, è quello della temperatura del motore leggibile tramite il parametro [MotorTemperature,](#page-342-1) che salvaguarda comunque anche il sensore.

### *FeedbackSensorAbsMode*

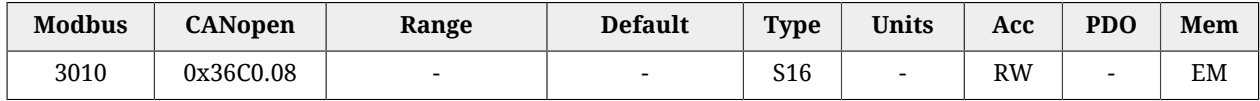

Modo di funzionamento del sensore assoluto (0=incrementale, 1=assoluto). Questo parametro ha senso solo se il sensore fisico montato sul sistema è un sensore assoluto (encoder hiperface mono o multi giro, resolver 2P=1, SinCos puro 2P=1). Visto che questo parametro determina la modalità con la quale viene ricostruita la quota, quando esso viene scritto attraverso il vocabolario, verrà anche salvato nella memoria permanete immediatamente e automaticamente, in modo che anche nel caso di NMT / SOFT reset (vedere [Paragrafo 21.8,](#page-215-0) *[Reset](#page-215-0)* ) non ci siano cambi indesiderati del modo di funzionamento.

**NOTA Come per il parametero [FeedbackSensorCode,](#page-381-0) il valore di default, una volta modificato, non è più ripristinabile.**

**NOTA** 

**Modificando il valore di questo parametro si resettano tutti i [Parametri non resettabili.](#page-216-0)**

### **FeedbackSensorPhasing**

Valori relativi ai parametri di fasatura del sensore di feedback.

#### *Number of entries*

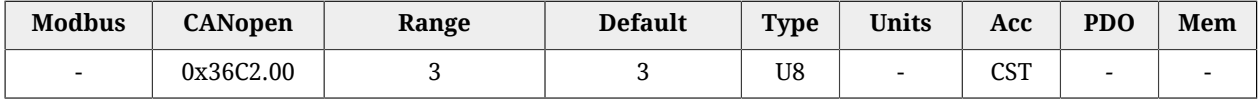

Numero di parametri contenuti in questo gruppo.

#### *FeedbackSensorPhasingStatus*

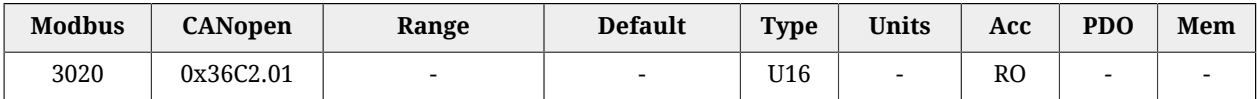

Stato della fasatura del sensore di feedback (0=not phased, 1=phasing in progress, 2=phased, 3=phasing error).

#### *FeedbackSensorPhasingAngleTest*

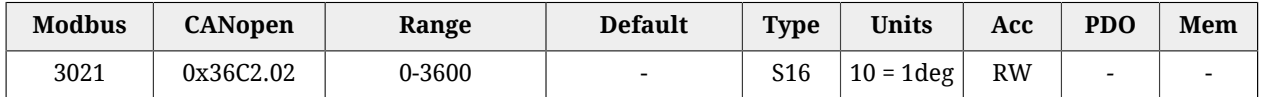

Valore dell'angolo elettrico con cui viene effettuato il test di fasatura tramite il comando 5300 del [SysMngCommand.](#page-355-0)

#### *FeedbackSensorPhasingAngleError*

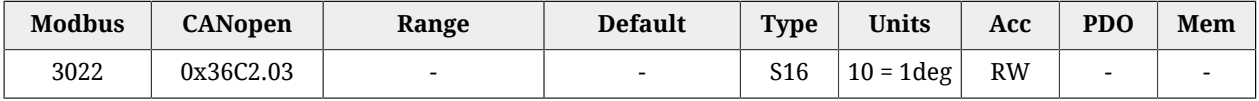

Errore dell'angolo elettrico con cui viene effettuato il test di fasatura tramite il comando 5300 del [SysMngCommand.](#page-355-0)

# **HallFeedbackSensor**

Valori relativi alle caratteristiche dei sensori di Hall.

### *Number of entries*

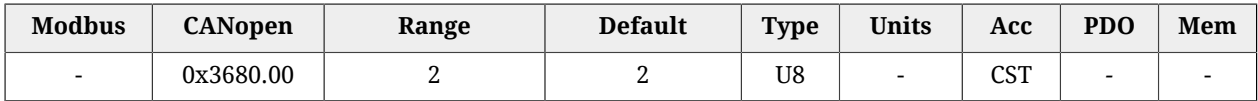

Numero di parametri contenuti in questo gruppo.

### *HallValidationWindow*

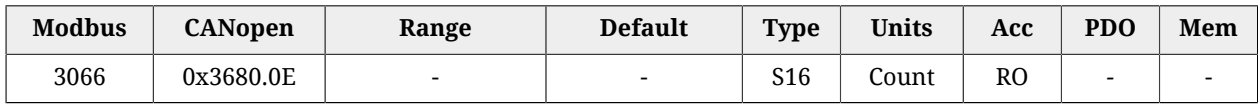

Accuratezza dei sensori di hall del sensore di feedback, valida solo per i sensori che la specificano. Se il sensore non rispetta questa accuratezza, viene segnalato il warning *Phasing: Validation window not respected* (vedere [Tabella 24.13\)](#page-277-1).

# **27.18. Movimentazione (4000-4999)**

# <span id="page-383-1"></span>**PositionResolution**

Numero di inc che si vuole associare ad ogni giro dell'asse del motore (per maggiori dettagli si veda Paragrafo 13.2, *[Risoluzione giro](#page-123-0)*). Questo parametro è calcolato come [EncoderIncre](#page-383-0)[ments](#page-383-0) / [MotorRevolutions](#page-384-0). L'unità di misura dipende dal tipo di motore: motore rotativo [inc/rev], motore lineare [inc[/PolePitch\]](#page-322-0).

# *Number of entries*

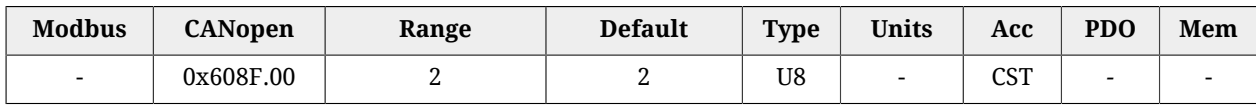

<span id="page-383-0"></span>Numero di parametri contenuti in questo gruppo.

### *EncoderIncrements*

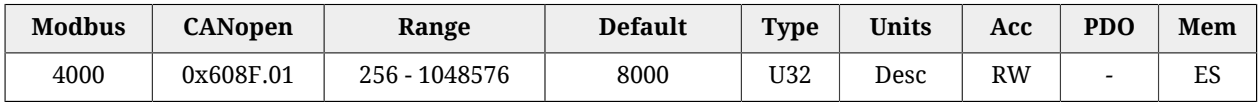

Numero di incrementi del sensore di posizione di feedback per calcolare la [PositionReso](#page-383-1)[lution](#page-383-1).

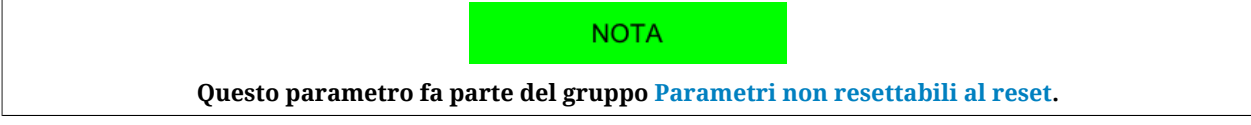

#### <span id="page-384-0"></span>*MotorRevolutions*

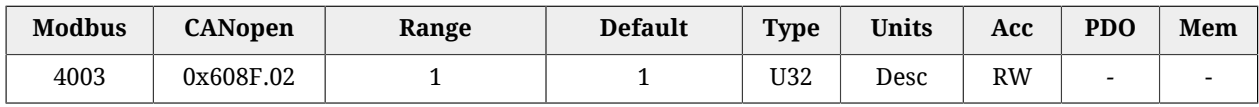

Parametro necessario per calcolare la [PositionResolution](#page-383-1). Per motori rotativi indica il numero di giri del motore. Per motori lineari indica il numero di passi polari del motore. Attualmente il parametro è fissato a 1, quindi la [PositionResolution](#page-383-1) coincide con il valore di [EncoderIncrements](#page-383-0).

### <span id="page-384-3"></span>*Polarity*

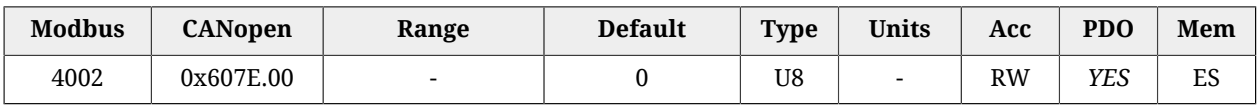

Direzione di rotazione dell'asse motore, nella quale si incrementano le quote. Per maggiori dettagli si veda [Paragrafo 13.3,](#page-124-0) *Polarità*.

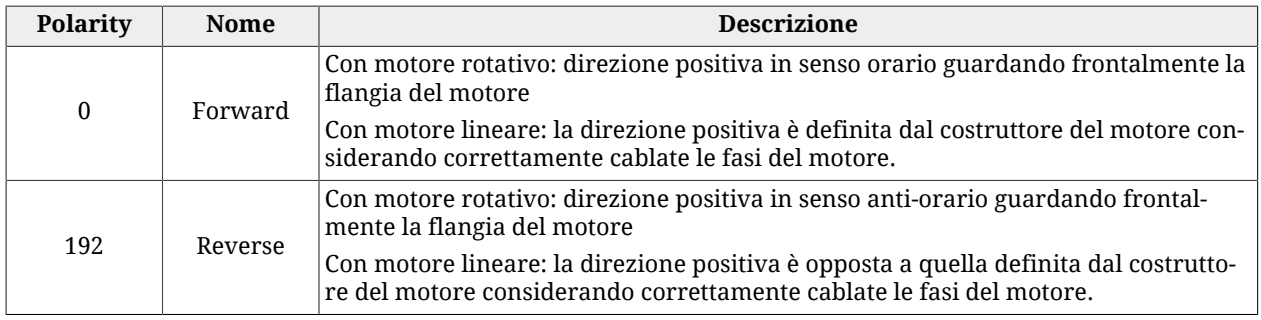

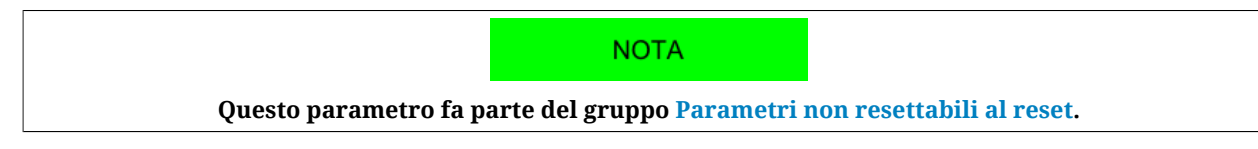

# <span id="page-384-2"></span>*ModesOfOperation*

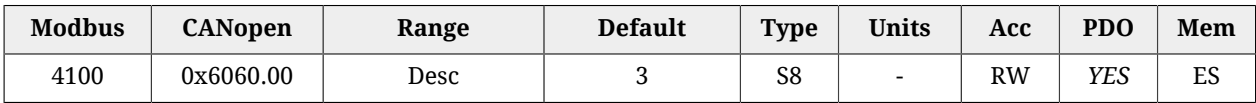

Selezione del modo operativo di funzionamento del drive. I valori ammessi sono indicati nella [Tabella 27.14.](#page-384-1)

<span id="page-384-1"></span>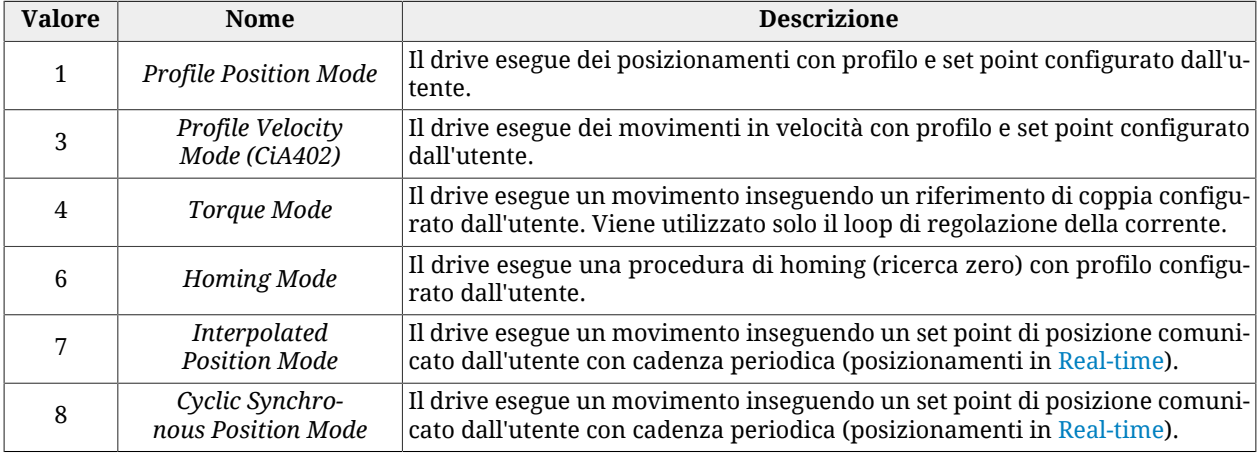

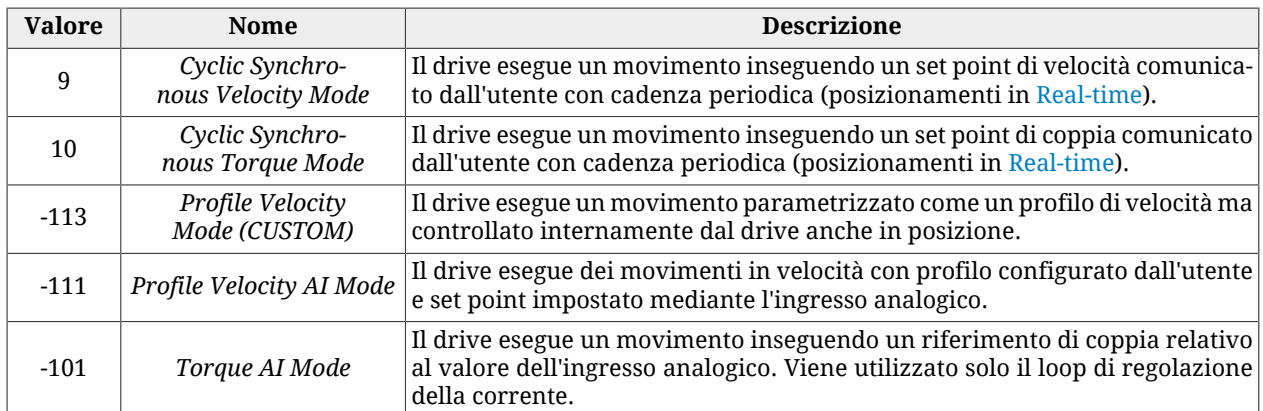

*Tabella 27.14. Valori ammessi per il parametro ModesOfOperation.*

**NOTA** 

**È possibile cambiare [ModesOfOperation](#page-384-2) solo se il drive non si trova nello stato Quick Stop Active o Fault Reaction Active. Nel caso il drive si trovi nello stato [Operation enable](#page-17-2), è possibile cambiare il modo operativo solo se il bit 4 della [Controlword](#page-354-0) è a 0. Il cambio del modo operativo con questo metodo deve essere fatto con il motore fermo ed è onere dell'utente controllare questa condizione.**

# <span id="page-385-1"></span>*ModesOfOperationDisplay*

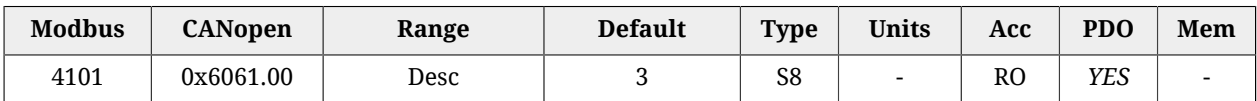

Modo operativo attivo nel drive. I valori che si possono leggere sono i medesimi del parametro [ModesOfOperation](#page-384-2) (vedere [Tabella 27.14\)](#page-384-1) con l'aggiunta del *Tuning Mode* (-127) usato per alcuni comandi di tuning e configurazione.

# **ApplyModeOperation**

Gruppo di parametri per la gestione del cambio al volo del modo operativo.

### *Number of entries*

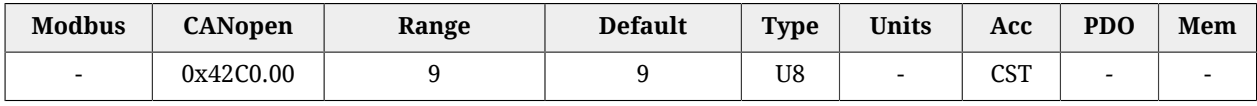

<span id="page-385-0"></span>Numero di parametri contenuti in questo gruppo.

### *ApplyModeOperationCommand*

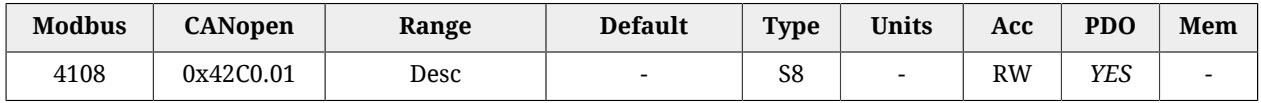

Selezione del modo operativo per la funzionalità di cambio modo al volo.

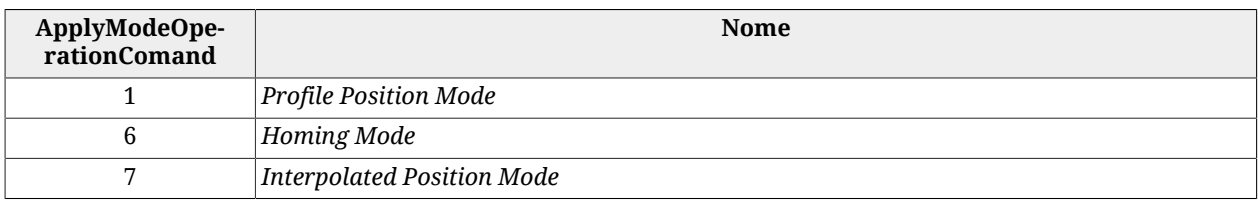

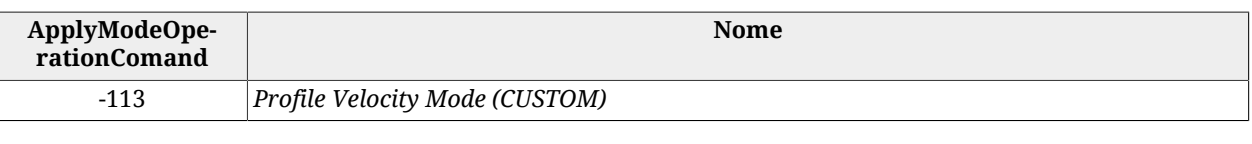

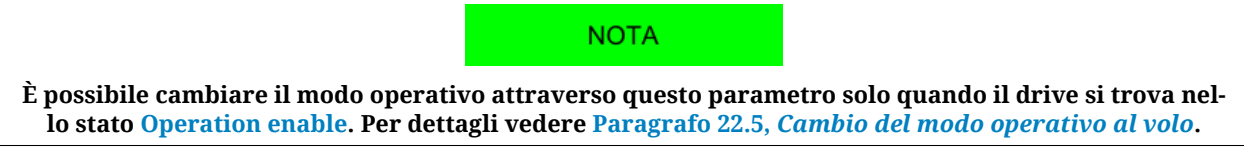

# *ApplyModeOperationStatus*

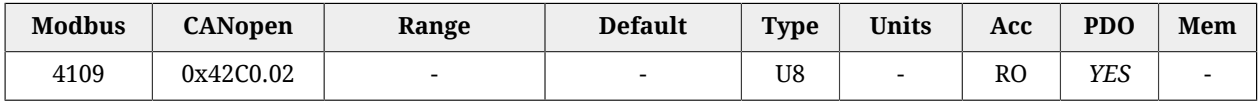

#### Stato del cambio del modo al volo. Il parametro indica se il cambio è avvenuto con successo o meno e ne riporta l'eventuale codice di errore.

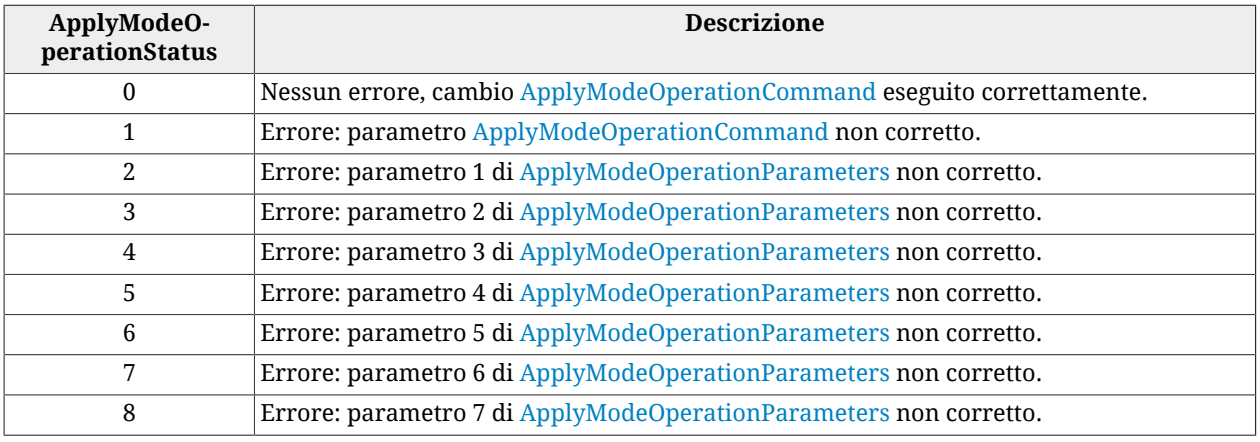

# <span id="page-386-0"></span>*ApplyModeOperationParameters*

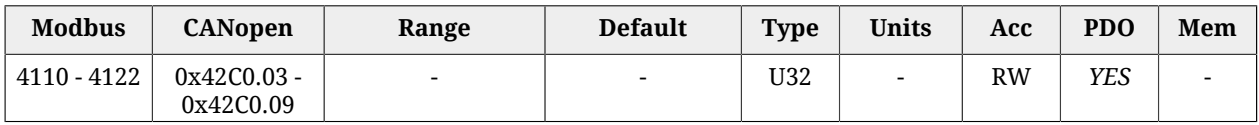

Gruppo di 7 parametri che permettono l'impostazione del cambio del modo operativo al volo. Il significato di ciascuno di questi parametri cambia al variare di [ApplyModeOpera](#page-385-0)[tionCommand.](#page-385-0) Per dettagli vedere Paragrafo 22.5, *[Cambio del modo operativo al volo](#page-221-0)*.

# *PositionValidationStatus*

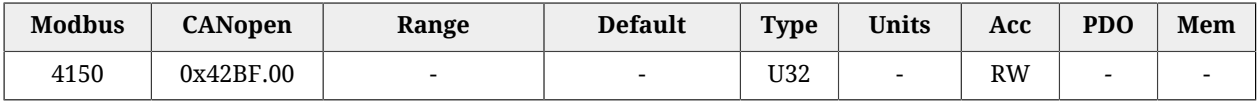

Validazione della posizione degli encoder del sistema: indica se la posizione dei sensori, di seguito indicati, è valida per l'applicativo. Ogni bit è relativo ad un tipo di encoder e deve venir settato (stato logico 1) dall'utente se sono state eseguite delle procedure tali da validare la posizione, cioè potersi considerare "allineata" con la quota che il sensore restituisce (homing, posizione, ...). Se per un qualsiasi motivo (reset, spegnimento, modifica della polarità, ...) la quota non è più coerente, il bit corrispondente viene automaticamente resettato. Le cause che resettano il bit sono:

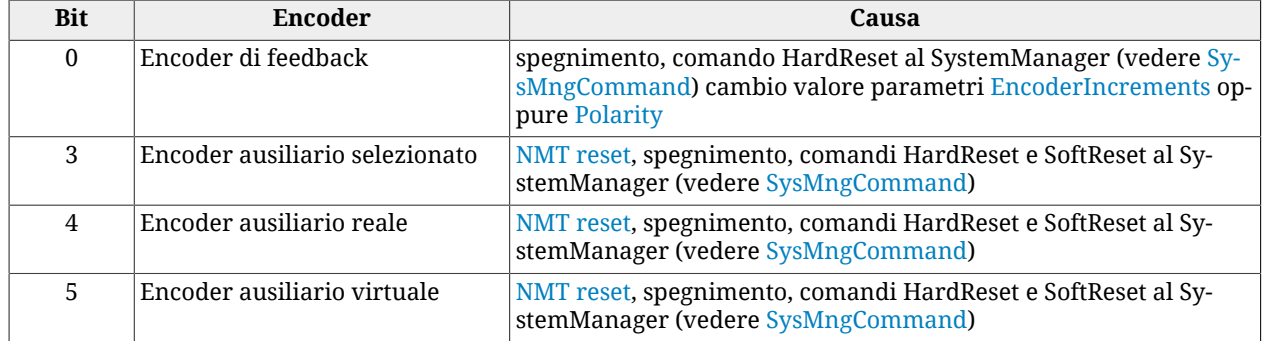

# <span id="page-387-0"></span>*PositionActualValue*

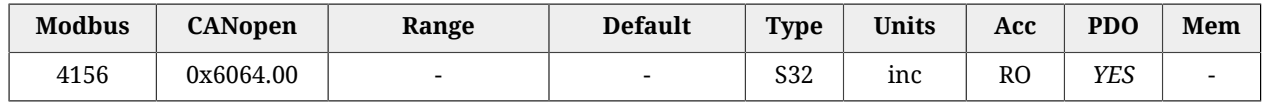

Posizione attuale del drive.

A AVVISO

**Questo parametro fa parte del gruppo [Parametri non resettabili](#page-216-0). Nel caso si verifichi un reset del firmware e il sensore di feedback non sia assoluto, la posizione attuale letta nel parametro [PositionActualValue](#page-387-0) viene mantenuta solo se il codice restituito dal parametro [ResetCause](#page-308-0) è 5 o 6. Nel caso il sensore di feedback sia assoluto la posizione attuale viene mantenuta anche a drive spento dentro il range di funzionamento del sensore stesso.**

# <span id="page-387-2"></span>*FollowingErrorWindow*

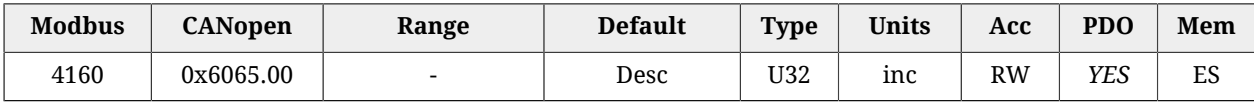

Finestra di posizione (soglia di Fault) per il controllo dell'[Errore di inseguimento di posizio](#page-223-0)[ne](#page-223-0) (impostazione usata solo nei modi posizione). Se [PositionFollowingError](#page-387-1) rimane sopra questa soglia per un tempo superiore a [FollowingErrorTimeOut,](#page-388-0) il sistema segnala il Fault di following error se abilitato. Il valore di default è pari a 64 giri del motore.

# <span id="page-387-3"></span>*FollowingErrorWindowWarn*

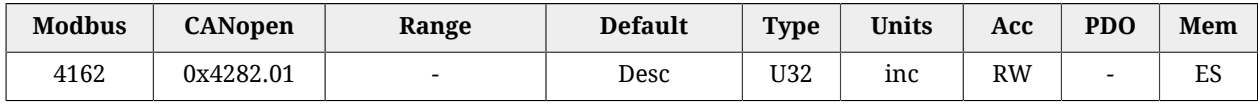

Finestra di posizione (soglia di Warning) per il controllo dell'[Errore di inseguimento di](#page-223-0) [posizione](#page-223-0) (impostazione usata solo nei modi posizione). Se [PositionFollowingError](#page-387-1) rimane sopra questa soglia per un tempo superiore a [FollowingErrorTimeOut](#page-388-0), il sistema segnala il Warning di following error. Il valore di default è pari a 64 giri del motore.

# <span id="page-387-1"></span>*PositionFollowingError*

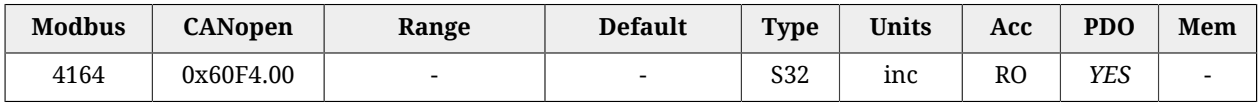

Valore attuale dell'errore di inseguimento di posizione.

# <span id="page-388-0"></span>*FollowingErrorTimeOut*

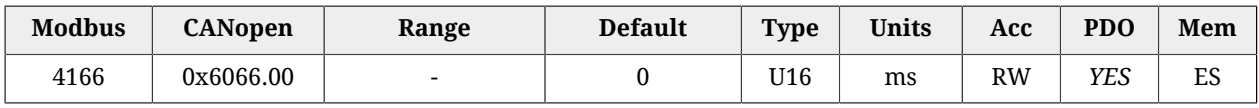

Intervallo di tempo massimo per cui il valore assoluto di [PositionFollowingError](#page-387-1) può superare le finestre di errore ([FollowingErrorWindow](#page-387-2) e [FollowingErrorWindowWarn](#page-387-3)) prima che venga segnalato un Fault o Warning rispettivamente. Impostazione usata solo nei modi posizione.

# *PositionWindow*

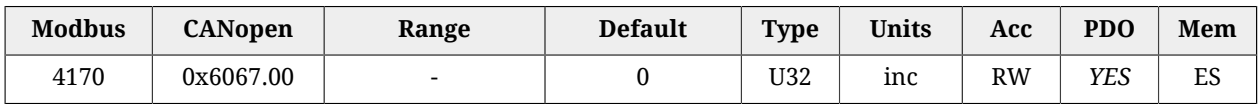

Finestra di tolleranza sul [Target reached di posizione](#page-223-1) (impostazione usata solo nei modi posizione). Una volta che la [PositionActualValue](#page-387-0) ha raggiunto la finestra e vi permane dentro per un tempo pari almeno a [PositionWindowTime,](#page-388-1) viene settato il bit *Target reached* della [Statusword.](#page-354-1) Viceversa lo stesso bit viene immediatamente resettato non appena la differenza tra le due posizioni (target e attuale) supera la finestra. Nel caso particolare in cui questo parametro sia impostato a 0, il target di posizione viene considerato raggiunto solo se il valore teorico della posizione (set point del loop di posizione) rimane uguale al target di posizione per un tempo pari almeno a [PositionWindowTime](#page-388-1).

# <span id="page-388-1"></span>*PositionWindowTime*

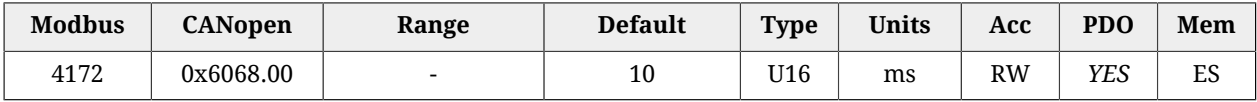

Intervallo di tempo minimo per la verifica del raggiungimento della posizione finale. Impostazione usata solo nei modi posizione.

# <span id="page-388-2"></span>*VelocityActualValue*

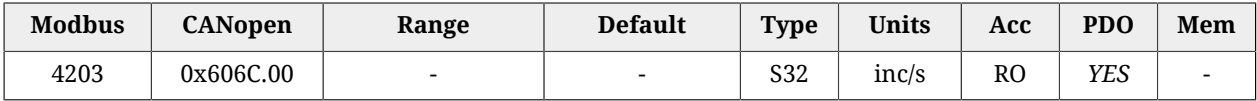

Velocità attuale del drive, filtrata dal Sensor filter (vedere [Figura 27.1.](#page-331-0)

# *VelocityWindow*

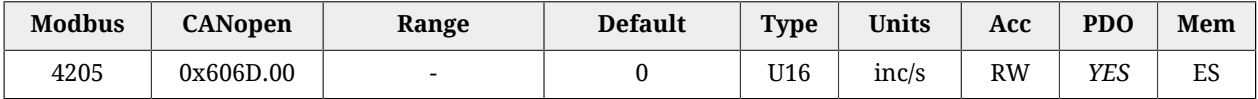

Finestra di tolleranza sul [Target reached di velocità](#page-224-0) (impostazione usata solo nei modi velocità). Una volta che la [VelocityActualValue](#page-388-2) ha raggiunto la finestra e vi permane dentro per un tempo pari almeno a [VelocityWindowTime](#page-389-0), viene settato il bit *Target reached* della [Statusword.](#page-354-1) Viceversa lo stesso bit viene immediatamente resettato non appena la differenza tra le due velocità (target e attuale) supera la finestra. Nel caso particolare in cui questo parametro sia impostato a 0, il target di velocità viene considerato raggiunto solo se il valore teorico della velocità (set point del loop di velocità) rimane uguale al target di velocità per un tempo pari almeno a [VelocityWindowTime](#page-389-0).

# *VelocityThreshold*

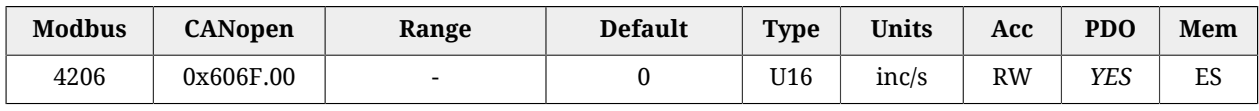

Soglia di velocità per il riconoscimento di [Motore fermo](#page-224-1) (impostazione usata solo nei modi velocità). Una volta che la [VelocityActualValue](#page-388-2) è scesa con valore inferiore alla soglia e vi permane per un tempo pari almeno a [VelocityThresholdTime](#page-389-1), viene settato il bit *Speed* della [Statusword.](#page-354-1) Viceversa lo stesso bit viene immediatamente resettato non appena la velocità attuale supera la soglia. Nel caso particolare in cui questo parametro sia impostato a 0, il motore viene considerato fermo solo se il valore teorico della velocità (set point del loop di velocità) rimane uguale 0 per un tempo pari almeno a [VelocityThresholdTime.](#page-389-1)

# <span id="page-389-0"></span>*VelocityWindowTime*

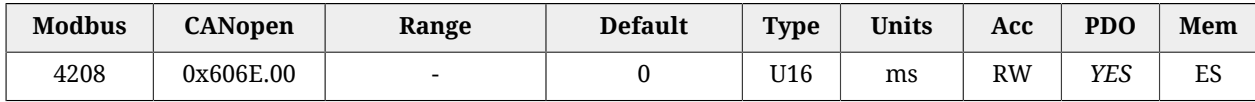

Intervallo di tempo minimo per la verifica del raggiungimento della velocità finale. Impostazione usata solo nei modi velocità.

# <span id="page-389-1"></span>*VelocityThresholdTime*

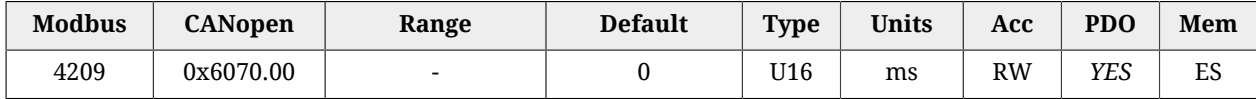

Intervallo di tempo minimo per la verifica della condizione di motore fermo. Impostazione usata solo nei modi velocità.

# *TargetTorque*

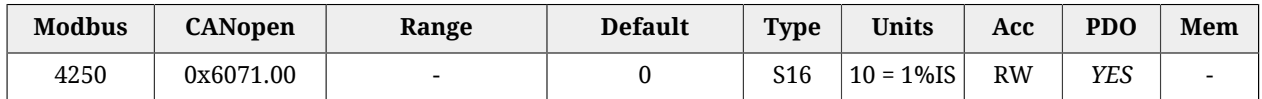

Valore target di coppia che il motore deve raggiungere se in *Torque Mode* o in *Cyclic Synchronous Torque Mode*.

# <span id="page-389-2"></span>*MaxTorque*

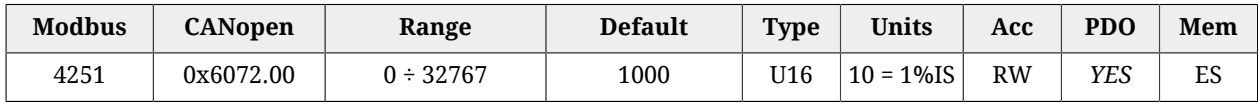

Limite simmetrico del riferimento di coppia [1000 = Corrente nominale] impostato dall'utente. Questo valore è preso come riferimento nel caso il parametro [TorqueLimitSelector](#page-391-0) sia impostato a 1.

# *ActualTorqueLimitP*

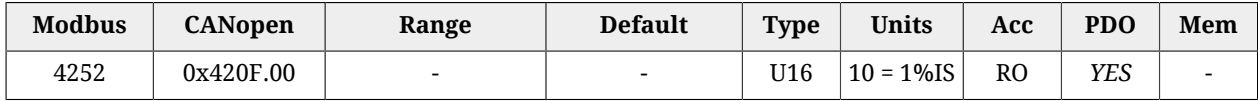

<span id="page-390-1"></span>Limite positivo attuale di coppia [1000 = Corrente nominale].

### *ActualTorque*

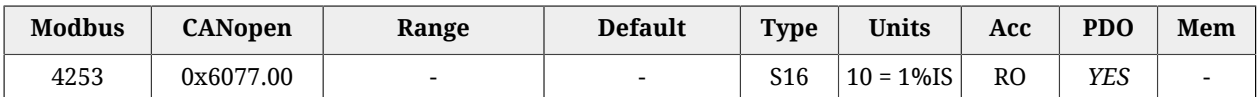

<span id="page-390-2"></span>Valore della coppia applicata.

# *TorqueFilterFrequency*

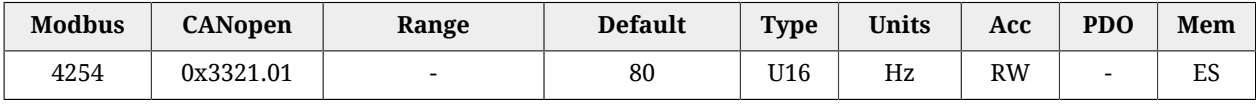

<span id="page-390-0"></span>Frequenza caratteristica del filtro per ricavare il parametro [ActualFilteredTorque](#page-390-0).

### *ActualFilteredTorque*

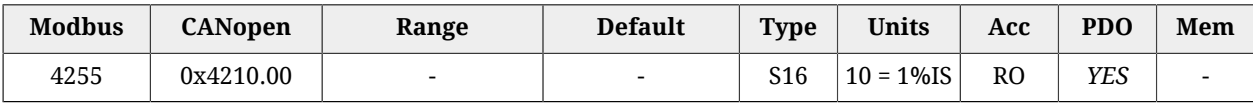

Valore filtrato di [ActualTorque](#page-390-1). Il filtro è un [Filtro passa basso del primo ordine](#page-441-0) con frequenza caratteristica pari a [TorqueFilterFrequency.](#page-390-2)

# *RequestedTorque*

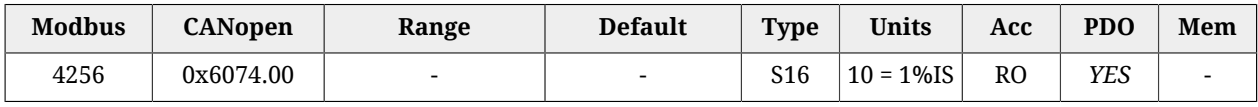

Valore di coppia richiesta al motore.

# *ActualTorqueLimitN*

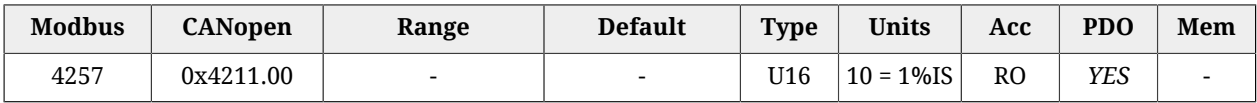

Limite negativo attuale di coppia [1000 = Corrente nominale].

# <span id="page-390-3"></span>*PositiveTorqueLimitValue*

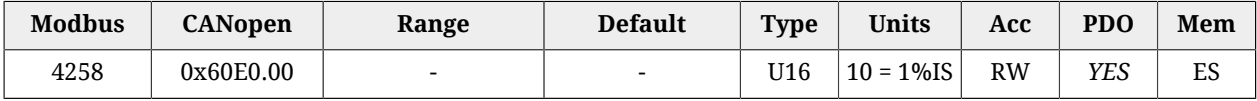

<span id="page-390-4"></span>Limite positivo del riferimento di coppia [1000 = Corrente nominale].

# *NegativeTorqueLimitValue*

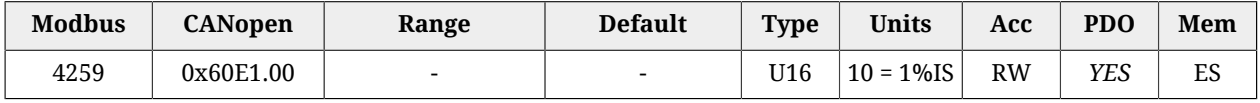

Limite negativo del riferimento di coppia [1000 = Corrente nominale].

# <span id="page-391-0"></span>*TorqueLimitSelector*

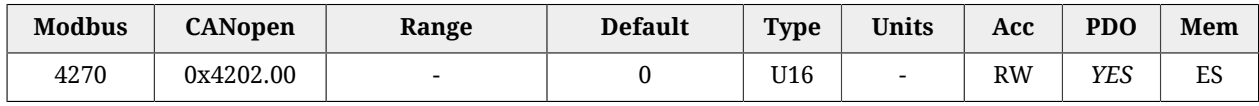

#### Selettore che permette di stabilire da quale sorgente ricavare il limite di coppia.

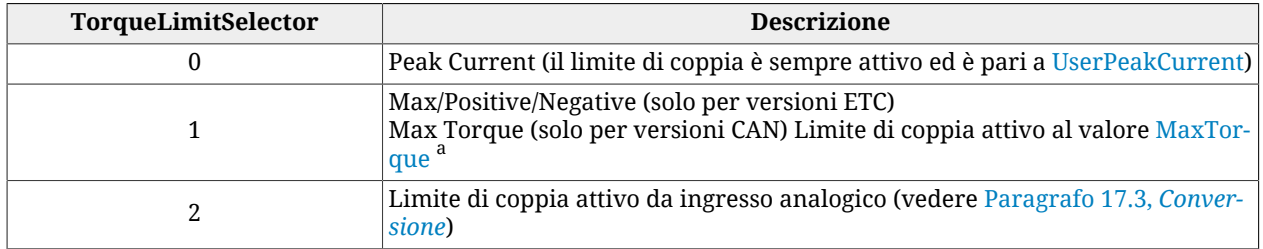

<sup>a</sup>In questo caso il limite può essere simmetrico impostando il parametro <u>[MaxTorque](#page-389-2)</u> o asimmetrico impostando i valori di [PositiveTorqueLimitValue](#page-390-3) e [NegativeTorqueLimitValue.](#page-390-4)

# *TorqueSlope*

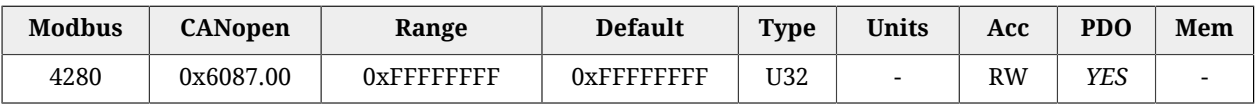

Incremento della coppia per secondo nelle rampe del profilo di coppia. Questo parametro non è utilizzato.

# *TorqueProfileType*

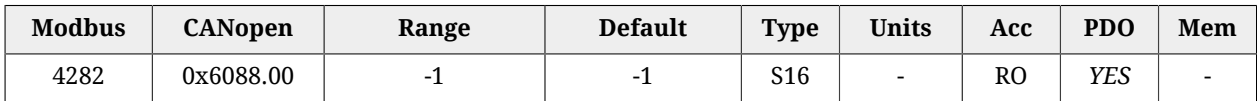

<span id="page-391-1"></span>Tipo di profilo di coppia: -1=gradino di coppia.

# *PositioningOptionCode*

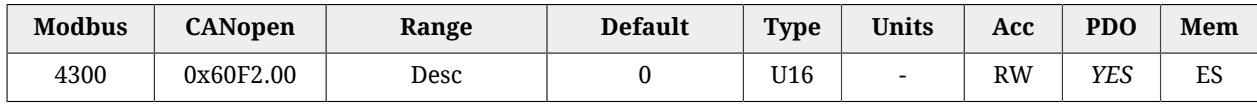

Opzioni necessarie per definire il comportamento dei modi operativi di posizione. Attualmente sono stati implementati solo i bit relativi al comportamento del *Profile Position Mode*:

### • *Relative option* **(bit 0 - 1)**

Gruppo di bit che permette di controllare il comportamento del posizionamento quando è di tipo relativo (il bit *Absolute / Relative* della [Controlword](#page-354-0) è pari a 1). I valori ammessi sono:

0: il posizionamento viene eseguito relativamente all'ultimo target (interno assoluto) di posizione.

1: il posizionamento viene eseguito relativamente al set-point del loop di posizione. 2: il posizionamento viene eseguito relativamente alla [PositionActualValue.](#page-387-0)

### • *Change immediately option* **(bit 2 - 3)**

Gruppo di bit che permette di controllare il comportamento del posizionamento quando il bit *Change set immediately* della [Controlword](#page-354-0) è impostato pari a 1. L'unico valore ammesso è 0 che sta ad indicare che il posizionamento eseguito in questa modalità riadatta immediatamente l'attuale movimento ai nuovi parametri del profilo di posizione.

• *Request-response option* **(bit 4 - 5)**

Gruppo di bit che permette di controllare l'handshake fra il drive ed il master per l'avvio dei posizionamenti. L'unico valore ammesso è 0 che sta ad indicare che l'handshake supportato è quello standard, descritto in Paragrafo 22.9, *[Profile Position Mo](#page-225-0)[de](#page-225-0)*.

#### *ProfilePositionStatus*

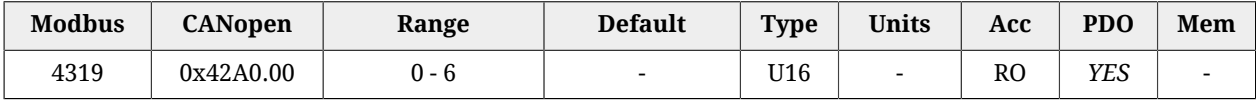

Stato del generatore di traiettoria di posizione.

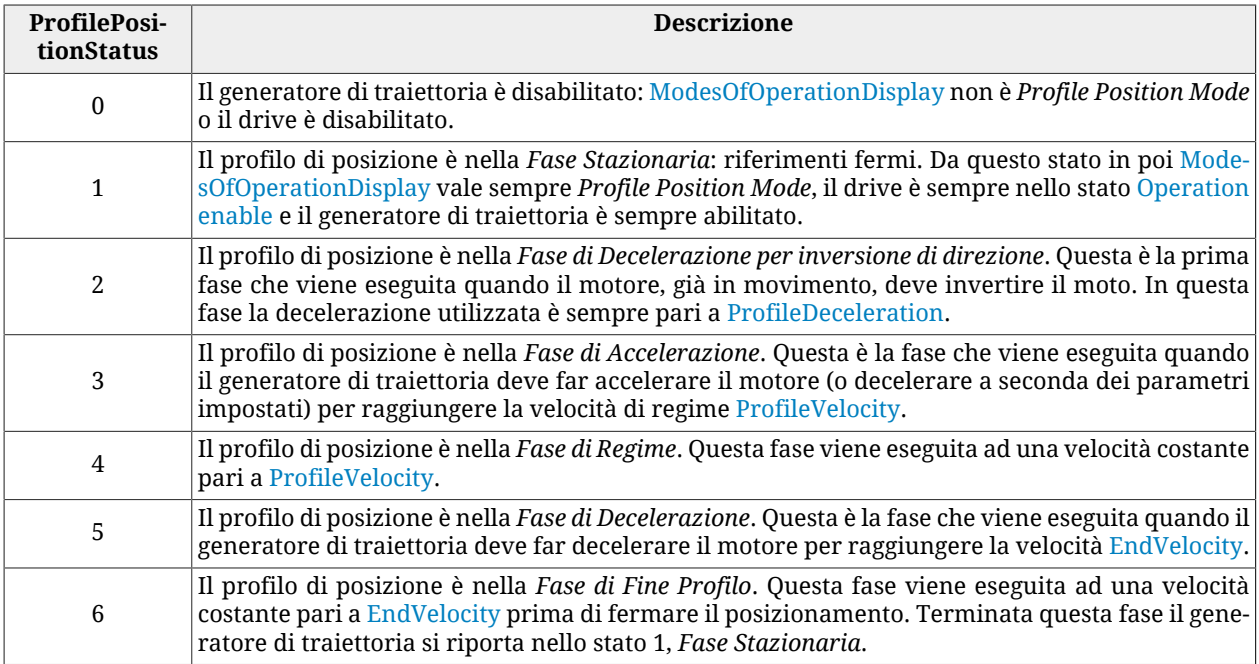

### *TargetPosition*

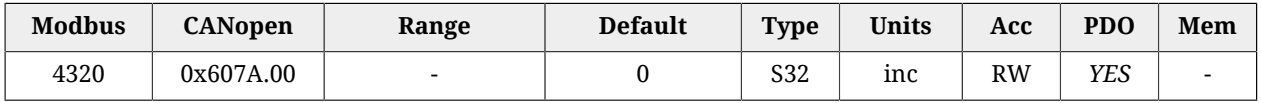

Posizione di target che dev'essere raggiunta al termine di un posizionamento eseguito in *Profile Position Mode* o in *Cyclic Synchronous Position Mode*. Se in *Cyclic Synchronous Position Mode* il valore viene sempre interpretato come assoluto, se in *Profile Position Mode* il valore è interpretato come assoluto o relativo a seconda del bit *Absolute / Relative* della [Controlword.](#page-354-0) Se il posizionamento è di tipo assoluto allora TargetPosition viene interpretato come una posizione relativa alla [Zero position,](#page-240-0) viceversa se il posizionamento è di tipo relativo allora TargetPosition viene interpretata come indicato nei bit *Relative option* del parametro [PositioningOptionCode](#page-391-1).

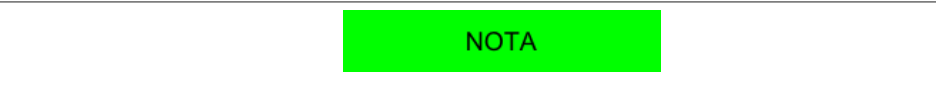

**Se in Profile Position Mode, nella parametrizzazione di un posizionamento, il valore di TargetPosition include anche lo spazio da percorrere con velocità pari a [EndVelocity](#page-394-1) alla fine del profilo, ovvero [En](#page-393-0)[dIncrements.](#page-393-0) Tuttavia, se quest'ultimo valore è maggiore di TargetPosition il movimento viene eseguito con velocità pari a [EndVelocity](#page-394-1) e il contenuto del parametro [EndIncrements](#page-393-0) viene trascurato.**

# <span id="page-393-0"></span>*EndIncrements*

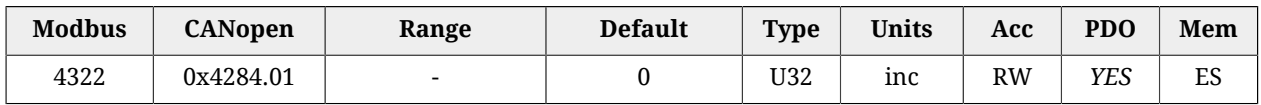

Spazio da eseguire con velocità pari a [EndVelocity](#page-394-1) al termine della rampa di decelerazione di un profilo di posizione. Se il valore di [EndVelocity](#page-394-1) è 0 il valore di EndIncrements viene ignorato ed il posizionamento termina subito dopo la rampa di decelerazione.

# <span id="page-393-1"></span>*HomeOffset*

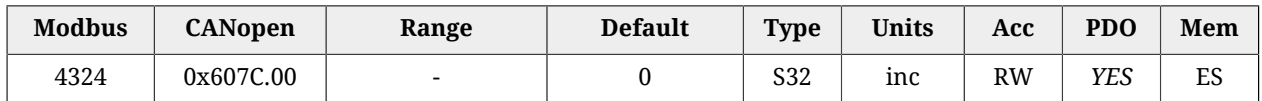

Differenza tra [Zero position](#page-240-0) e [Home position.](#page-240-1) Si veda [Paragrafo 22.19,](#page-239-0) *Homing Mode*.

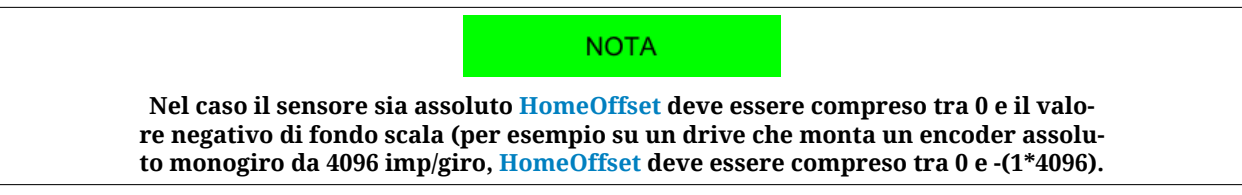

# *PositionLimitEnable*

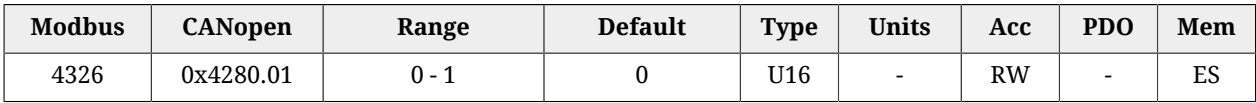

Parametro che permette l'abilitazione / disabilitazione dei limiti software di posizione. Vedere Paragrafo 19.6, *[Limiti di posizione software](#page-175-0)*.

# **SoftwarePositionLimit**

Limiti di posizione software, per dettagli vedere Paragrafo 19.6, *[Limiti di posizione soft](#page-175-0)[ware](#page-175-0)*.

### *Number of entries*

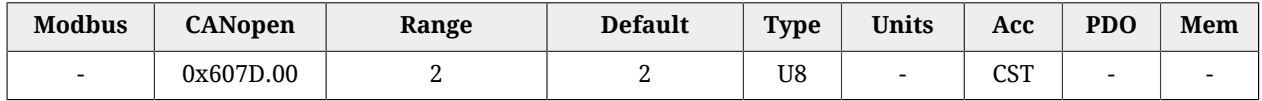

Numero di parametri contenuti in questo gruppo.

#### *PositionLimitNegative*

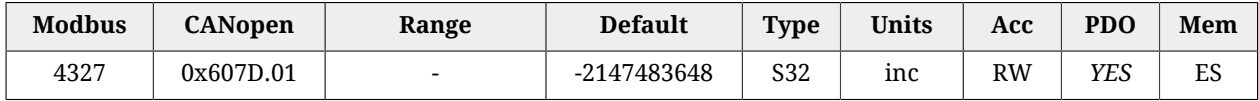

Limite di posizione software negativo.

#### *PositionLimitPositive*

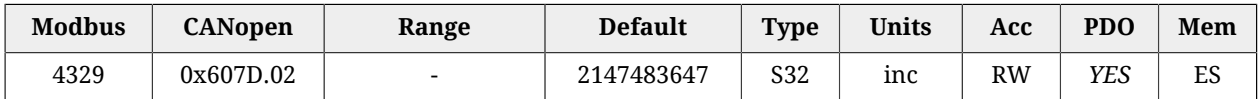

Limite di posizione software positivo.

### *MaxProfileVelocity*

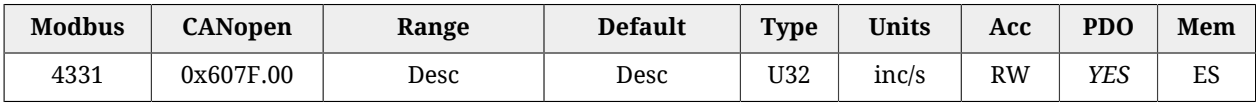

Massima velocità dei generatori di traiettoria. Il suo valore di default è pari al 100% di [MotorRatedSpeed](#page-321-0) mentre il valore massimo impostabile corrisponde a 3216.9 rad/s.

### *MaxMotorSpeed*

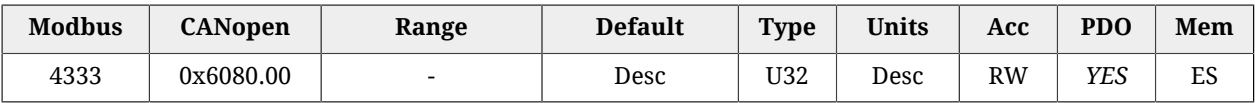

Valore del limite di velocità del motore. Il suo valore di default è pari al 120% di [Motor-](#page-321-0)[RatedSpeed](#page-321-0). L'unità di misura dipende dal tipo di motore: motore rotativo [rpm], motore lineare [mm/s].

### <span id="page-394-0"></span>*ProfileVelocity*

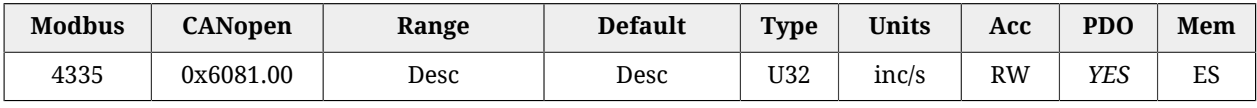

Velocità di regime del profilo di posizione. Al termine della rampa di accelerazione il motore arriva a questa velocità che viene mantenuta fino all'inizio della rampa di decelerazione. Se il valore di ProfileVelocity è minore di [StartVelocity](#page-395-1) o di [EndVelocity,](#page-394-1) il suo valore viene internamente impostato al maggiore tra i due. Il valore di default ed il valore massimo impostabile corrispondono rispettivemente a 3.0 rad/s e 3216.9 rad/s. Non può essere impostata con un valore nullo.

# <span id="page-394-1"></span>*EndVelocity*

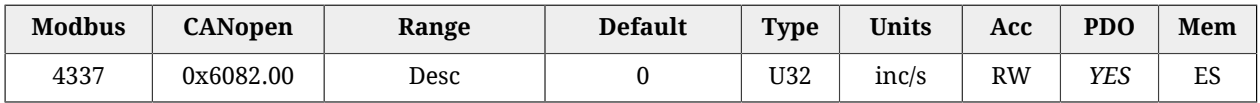

Velocità che il motore deve raggiungere alla fine della rampa di decelerazione del profilo. Il valore massimo impostabile corrisponde a 3216.9 rad/s.

### *ProfileAcceceleration*

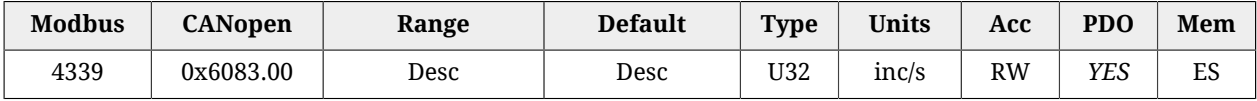

Valore della rampa di accelerazione del profilo. Il valore di default è pari a 125.0 rad/s<sup>2</sup> mentre il range di valori ammessi va da 0.32 a 205887.3 rad/s $^2$ .

# <span id="page-395-0"></span>*ProfileDeceleration*

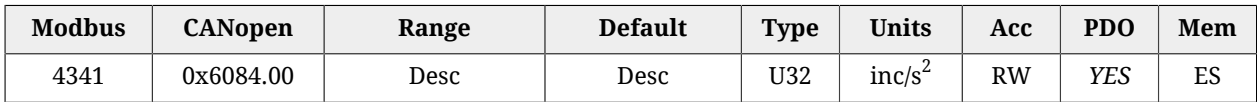

Valore della rampa di decelerazione del profilo. Il valore di default è pari a 125.0 rad/s<sup>2</sup> mentre il range di valori ammessi va da 0.32 a 205887.3 rad/s $^2$ .

# *QuickStopDeceleration*

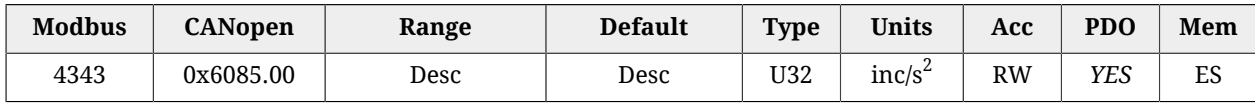

Valore della decelerazione della rampa di fermata rapida. Tale decelerazione è utilizzata nei seguenti casi:

- il drive si trova nello stato [Operation enable](#page-17-2) con parametro [QuickStopConfiguration](#page-355-1) uguale a 2 o 6 e riceve un comando di *Quick Stop*.
- il drive si trova nello stato [Operation enable,](#page-17-2) sta eseguendo un movimento e raggiunge o supera un limite di posizione (hardware o software).

Il valore di default è pari a quello del parametro [MaxDeceleration](#page-404-0) mentre il range di valori ammessi va da 0.32 a 205887.3  $\mathrm{rad/s}^2$ .

# *MotionProfileType*

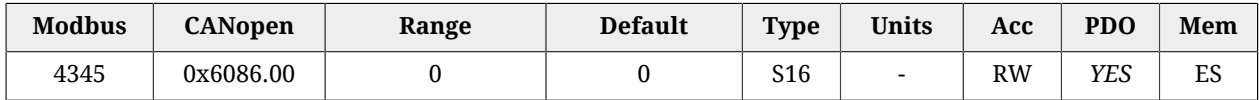

Tipo di rampe di accelerazione e decelerazione usate per la generazione del profilo. Attualmente è possibile utilizzare solo rampe lineari (profilo a trapezio).

# <span id="page-395-1"></span>*StartVelocity*

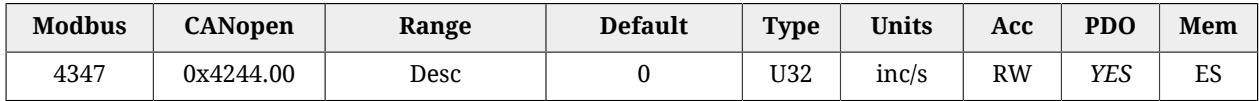

Velocità con la quale il motore deve iniziare il profilo. Il valore massimo impostabile corrisponde a 3216.9 rad/s.

# *HomingMethod*

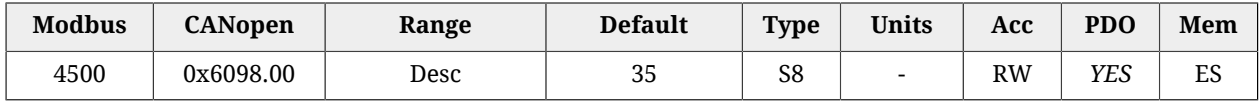

Metodo che si utilizza quando si esegue la procedura di homing. Per ulteriori dettagli si veda [Paragrafo 22.19,](#page-239-0) *Homing Mode*.
## A AVVERTENZA

**Nel caso in cui la [Polarity](#page-384-0) sia di tipo Reverse, i ruoli di [Finecorsa positivo \(FC +\)](#page-153-0) e [Fine](#page-154-0)[corsa negativo \(FC -\)](#page-154-0) sono tra loro invertiti: [Finecorsa positivo \(FC +\)](#page-153-0) si comporta come [Finecorsa negativo \(FC -\)](#page-154-0) e [Finecorsa negativo \(FC -\)](#page-154-0) si comporta come [Finecor](#page-153-0)[sa positivo \(FC +\).](#page-153-0) Questo vale sia nel testo del presente manuale che per MotionDrive.**

## A AVVERTENZA

**Nel caso tra gli [HomingMethod](#page-395-0) (vedere anche [Tabella 22.3\)](#page-241-0) se ne scelga uno che prevede la gestione della battuta meccanica (es. modo -1), ricordarsi di impostare il limite di coppia (vedere Paragrafo 19.3,** *[Limite di coppia](#page-173-0)***).**

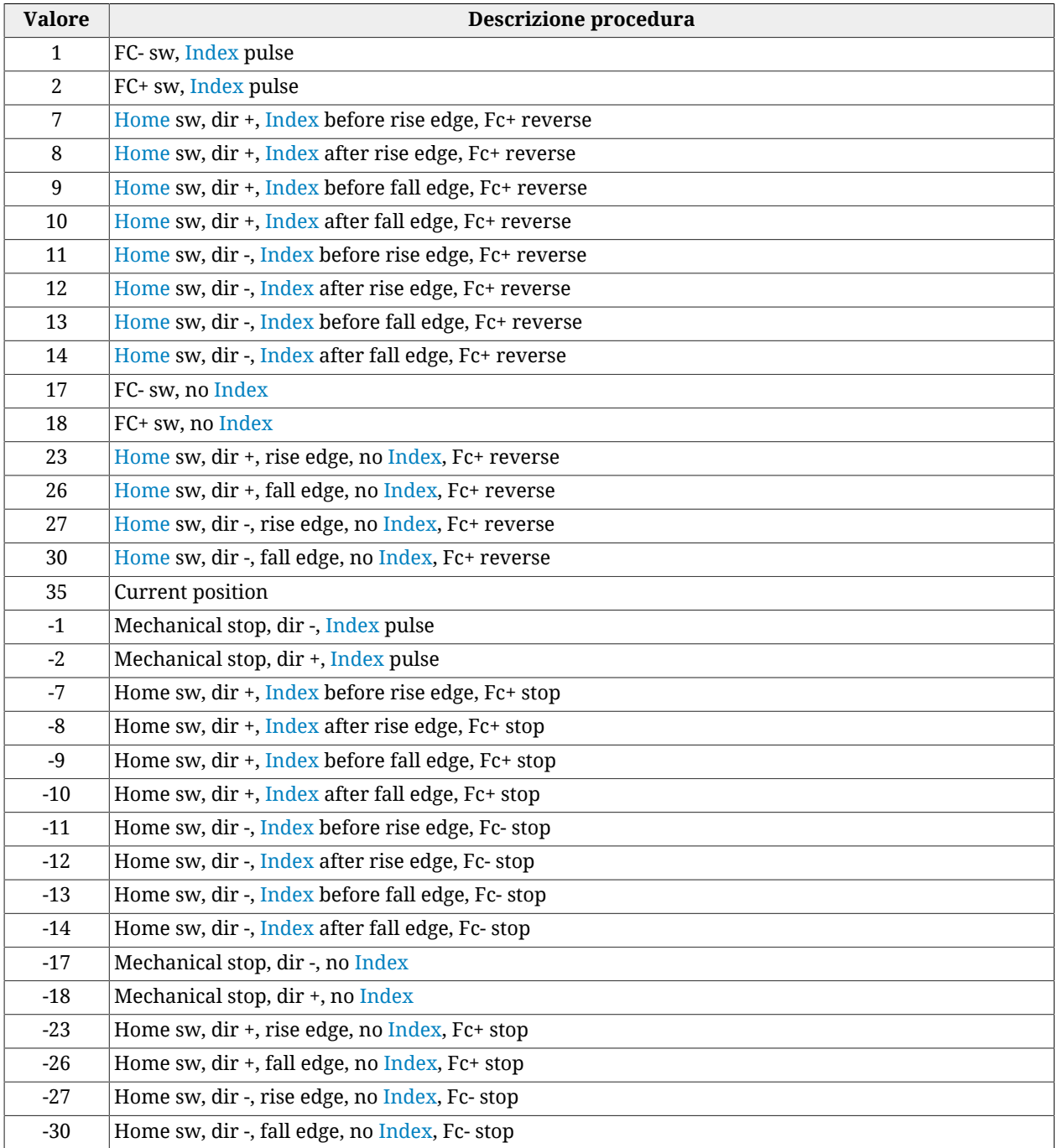

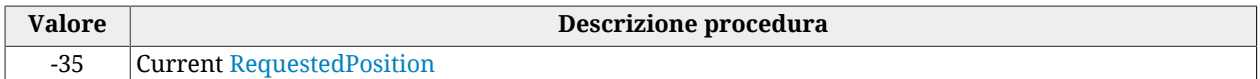

## *IndexPulseDeadZone*

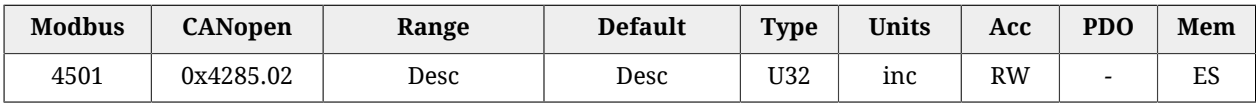

Offset di posizione in cui il drive, dopo aver rilevato il disimpegno dello [Home](#page-153-1) switch o del finecorsa (a seconda del metodo scelto), non controlla l'[Index](#page-17-0) pulse del sensore di feedback. Esso rappresenta quindi la misura della zona morta dopo la quale il drive comincia a cercare l'[Index](#page-17-0) pulse. La risoluzione di IndexPulseDeadZone è di 1° sessagesimale arrotondato, il range va da 0° a 180° e il valore di default è un 1°.

## **HomingSpeeds**

Velocità usate nel *Homing Mode*.

*Number of entries*

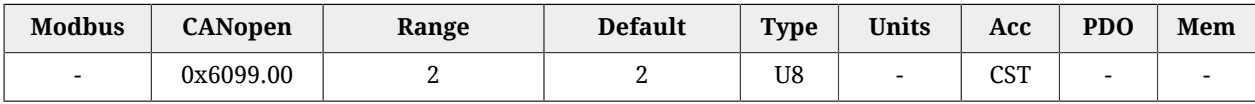

Numero di parametri contenuti in questo gruppo.

#### *SpeedForSwitch*

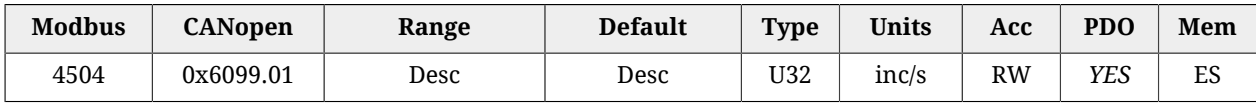

Velocità usata durante la fase di ricerca dello [Home](#page-153-1) switch o del finecorsa (a seconda del metodo scelto), nella procedura di homing. Il valore di default ed il valore massimo impostabile corrispondono rispettivemente a 1.5 rad/s e 3216.9 rad/s. Non può essere impostata con un valore nullo.

#### *SpeedForZero*

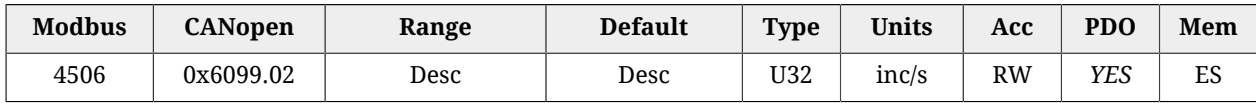

Velocità usata durante la fase di ricerca della [Home position](#page-240-0). Il valore di default ed il valore massimo impostabile corrispondono rispettivemente a 0.4 rad/s e 3216.9 rad/s. Non può essere impostata con un valore nullo.

## *HomingAcceleration*

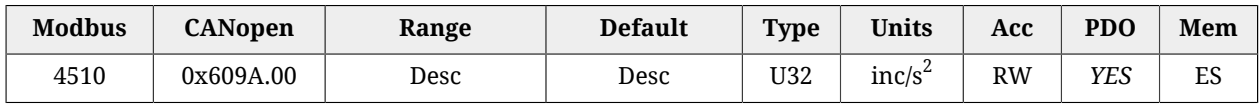

Valore delle accelerazioni e decelerazioni usate durante le procedure di homing. Il valore di default è pari a 15.0 rad/s $^2$  mentre il range di valori ammessi va da 0.32 a 205887.3 rad/s $^2$ .

#### *HomingPosDisengagement*

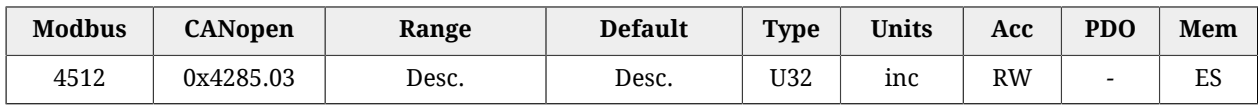

Spazio minimo di disimpegno usato nei [HomingMethod](#page-395-0) su battuta meccanica senza la ricerca dell'[Index](#page-17-0) pulse, descritti nella [Tabella 22.3](#page-241-0) (dopo aver raggiunto la battuta meccanica il drive inverte la direzione e viene allontanato dalla battuta meccanica di almeno tanti impulsi quanti sono specificati in questo parametro). Il valore di questo parametro dipende dalla risoluzione del sensore di feedback e può andare da 0 ad un massimo di 2048\*risoluzione/giro e di default vale 1/8 della risoluzione del sensore di feedback. Ad esempio se il sensore di feedback è da 8000 imp/giro allora HomingPosDisengagement=2048\*8000=16384000 con default=1/8\*8000=1000.

## *HomingAbsRangeMode*

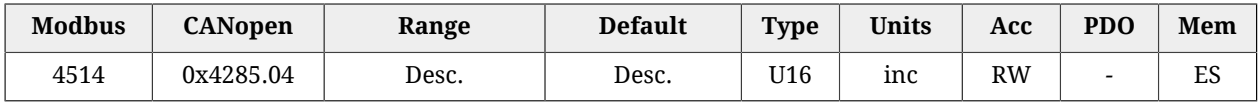

Selettore range di posizioni permesse con encoder assoluto (0=da 0 a range encoder, 1=da -1/2 range a +1/2 range). Si decide quindi se l'homing debba essere eseguito con "zero al centro" o "zero a lato". Al termine della procedura di homing il drive, che ha un encoder assoluto ([FeedbackSensorAbsMode](#page-381-0) = 1), salverà i dati in memoria permanente in modo da poter ricostruire la posizione anche se si spegne e riaccende il dispositivo (a patto che la posizione dell'asse sia entro il range prefissato per l'homing, range deciso con questo parametro).

#### <span id="page-398-1"></span>*HomingStatus*

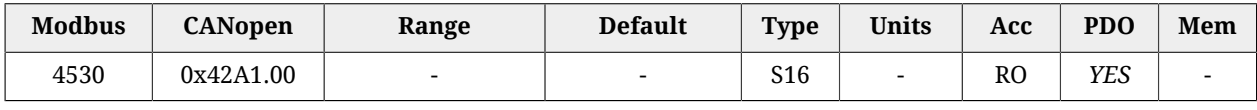

Stato del modo homing (vedere dettagli nella [Tabella 27.15\)](#page-398-0).

<span id="page-398-0"></span>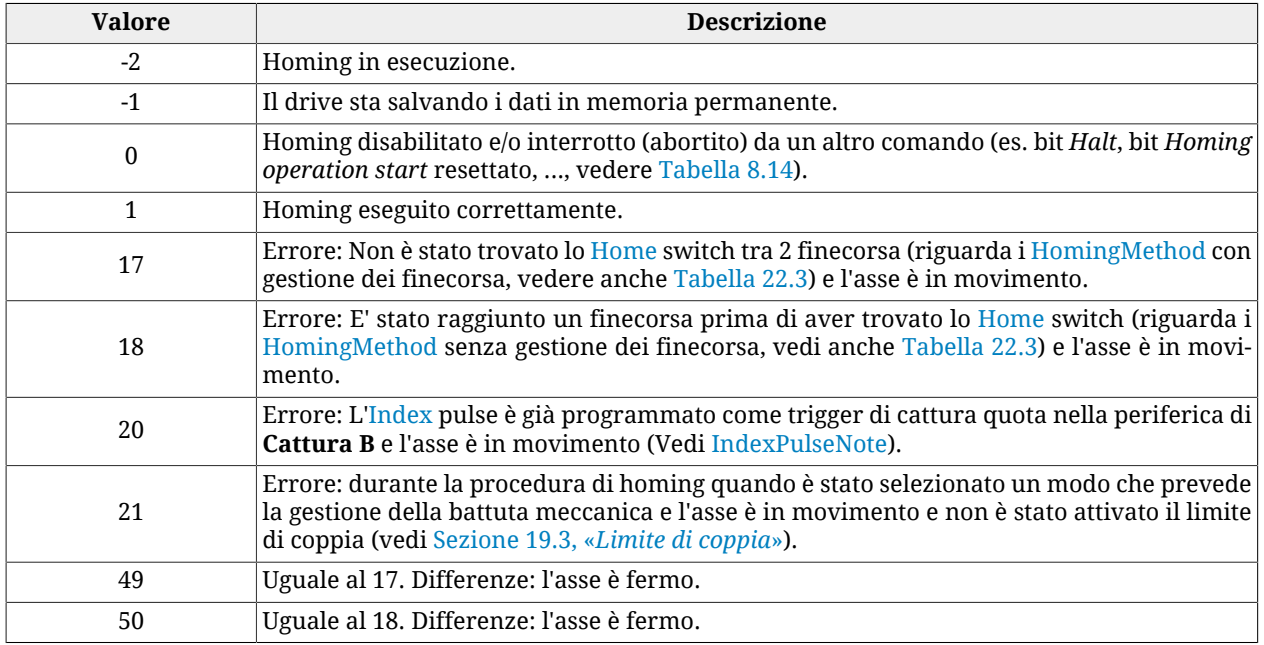

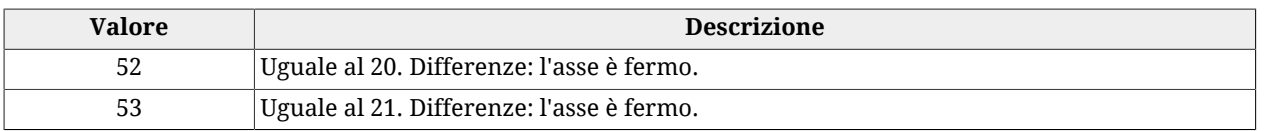

#### *Tabella 27.15. Valori ammessi per il parametro HomingStatus.*

## A AVVISO

**Questo parametro fa parte del gruppo [Parametri non resettabili.](#page-216-0) Nel caso si verifichi un reset del firmware e il sensore di feedback non sia assoluto, lo stato dell'homing, letto nel parametro [Ho](#page-398-1)[mingStatus,](#page-398-1) viene mantenuto solo se il codice restituito dal parametro [ResetCause](#page-308-0) è 5 o 6. Nel caso il sensore di feedback sia assoluto lo stato dell'homing viene mantenuto anche a drive spento.**

**NOTA** 

**In certi casi il reset di questo parametro può essere fatto anche modificando uno dei [Parametri non resettabili al reset.](#page-216-1)**

## <span id="page-399-0"></span>*CyclicSynchronousSubMode*

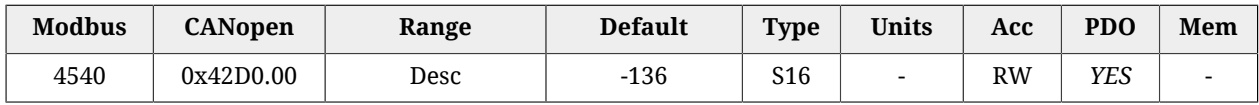

Questo parametro serve solo nel caso si voglia cambiare il tipo di interpolazione che il drive deve eseguire quando è attivo uno dei modi ciclici sincroni (vedere [Paragrafo 22.11,](#page-231-0) *Cyclic [Synchronous Position Mode](#page-231-0)*, Paragrafo 22.12, *[Cyclic Synchronous Velocity Mode](#page-233-0)*, [Paragrafo](#page-234-0) 22.13, *[Cyclic Synchronous Torque Mode](#page-234-0)*).

Il nuovo sub-mode viene applicato quando avviene un cambio di modo operativo tramite una scrittura nel [ModesOfOperation](#page-384-1) con il valore del nuovo modo operativo. Altrimenti rimane attivo il sub-mode precedente.

Questo parametro viene applicato anche se non avviene un cambio di modo operativo nel caso in cui il drive esegua una transizione per portare la macchina a stati [CiA-402](#page-16-0) nello stato di [Operation enable](#page-17-1): in particolare si fa riferimento alle transizioni 4 e 16 (vedere [Tabella 8.13\)](#page-90-1).

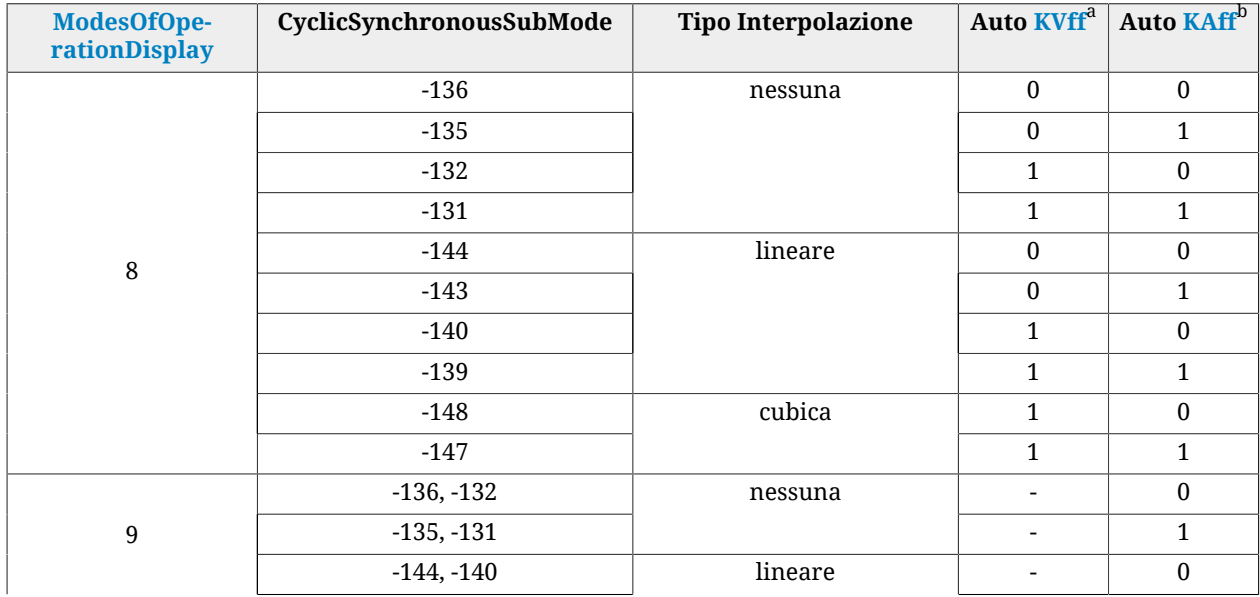

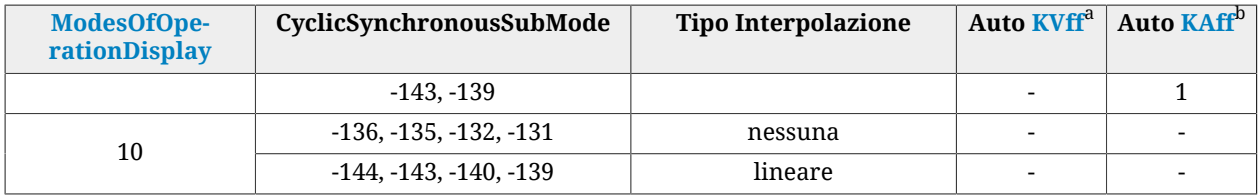

 $^{\rm a}$ 0 = la velocità di feed forward è calcolata in base al parametro [VelocityOffset;](#page-400-0) 1 = la velocità di feed forward è calcolata automaticamente all'interno del drive; - = non applicabile.

 $^{\rm b}$ 0 = l'accelerazione di feed forward è calcolata in base al parametro [TorqueOffset;](#page-400-1) 1 = l'accelerazione di feed forward è calcolata automaticamente all'interno del drive; - = non applicabile.

*Tabella 27.16. Modi di interpolazione disponibili.*

#### **Esempio di applicazione dei sub-mode**

- il drive viene acceso e i valori delle celle [ModesOfOperation](#page-384-1) e [CyclicSynchronous-](#page-399-0)[SubMode](#page-399-0) sono quelli di default, rispettivamente 3 e -136;
- scrivere -139 nel parametro (il nuovo sub-mode è selezionato ma non applicato);
- scrivere 8 (CSP) nel parametro (il nuovo sub-mode è applicato per il modo CSP);
- scrivere -136 nel parametro (il nuovo sub-mode è selezionato ma non applicato);
- scrivere 9 (CSV) nel parametro (il nuovo sub-mode è applicato per il modo CSV);
- scrivere 8 (CSP) nel parametro (il sub-mode è applicato per il modo CSP);

## *PositionOffset*

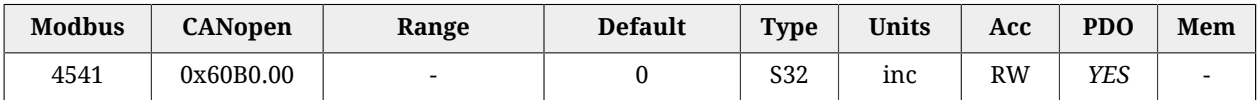

Offset di posizione che verrà aggiunto al [TargetPosition](#page-392-0) nel caso sia attivo il *Cyclic Synchronous Position Mode* (vedere Paragrafo 22.11, *[Cyclic Synchronous Position Mode](#page-231-0)*).

## <span id="page-400-0"></span>*VelocityOffset*

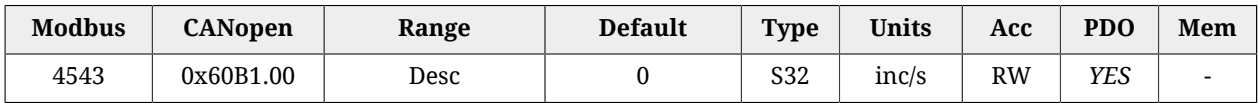

Offset di velocità che verrà aggiunto al [TargetVelocity](#page-404-0) nel caso sia attivo il *Cyclic Synchronous Velocity Mode* (vedere Paragrafo 22.12, *[Cyclic Synchronous Velocity Mode](#page-233-0)*). Nel caso invece di *Cyclic Synchronous Position Mode*, può essere usato come feed forward o riferimento di velocità a seconda del modo di interpolazione (vedere [CyclicSynchronousSubMo](#page-399-0)[de\)](#page-399-0). Il range di valori ammessi va da -3216.9 a 3216.9 rad/s.

## <span id="page-400-1"></span>*TorqueOffset*

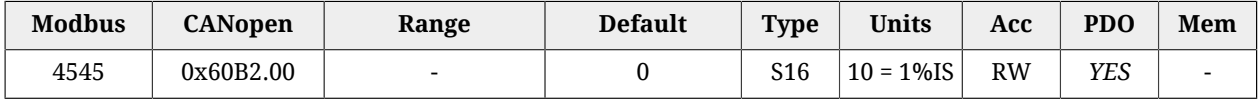

Offset di coppia che verrà aggiunto al [TargetTorque](#page-389-0) nel caso sia attivo il *Cyclic Synchronous Torque Mode* (vedere Paragrafo 22.13, *[Cyclic Synchronous Torque Mode](#page-234-0)*). Nel caso invece di *Cyclic Synchronous Position Mode* o *Cyclic Synchronous Velocity Mode* può essere usato come feed forward di accelerazione (vedere [CyclicSynchronousSubMode](#page-399-0)).

## <span id="page-401-1"></span>*IpPosSubModeSelect*

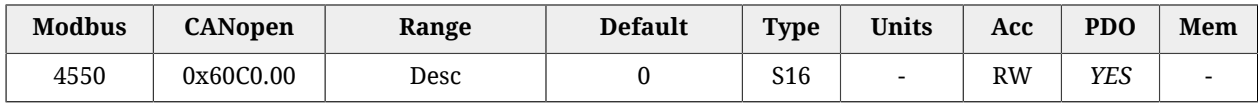

Selettore del tipo di interpolazione che il drive deve eseguire quando è attivo il *Interpolated Position Mode* (vedi Paragrafo 22.10, *[Interpolated Position Mode](#page-227-0)*).

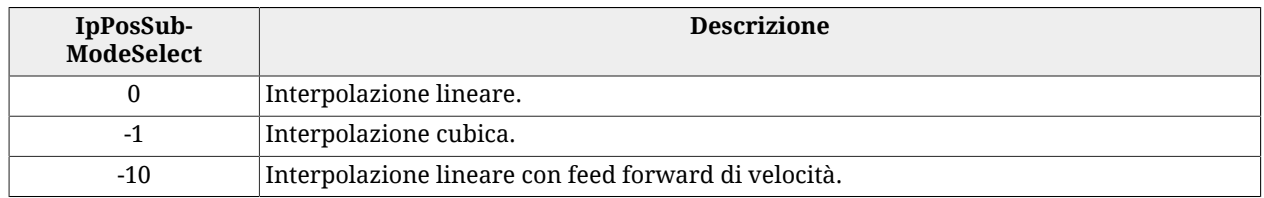

## <span id="page-401-0"></span>**IpTimePeriod**

Periodo con cui devono essere passati i dati da interpolare. Il valore deve essere calcolato seecondo la seguente formula: [IpTimePeriodValue](#page-402-0)  $*10^{IpTimeIndex}[s]$  $*10^{IpTimeIndex}[s]$  $*10^{IpTimeIndex}[s]$ . Questo parametro può essere usato alternativamente al parametro [CommunicCyclePeriod](#page-311-0) (CAN) o [CommunicCy](#page-315-0)[clePeriod](#page-315-0) (ETC). Se utilizzato contemporaneamente, deve esprimere il medesimo valore.

## *Number of entries*

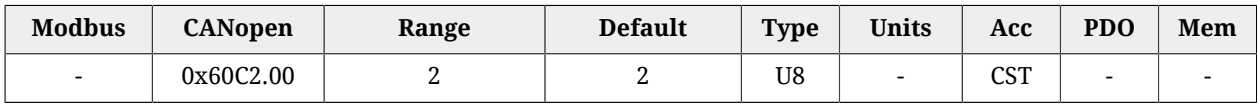

Numero di parametri contenuti in questo gruppo.

La validazione avviene come di seguito descritto :

- Con drive EtherCAT in modalità [Soft sync](#page-107-0) : Se [IpTimePeriod](#page-401-0) o [CommunicCyclePeriod](#page-315-0) sono stati impostati con un valore fuori range o con un valore diverso tra loro, viene segnalato un errore di configurazione. Se [IpTimePeriod](#page-401-0) è corretto e [CommunicCy](#page-315-0)[clePeriod](#page-315-0) è a 0, allora [CommunicCyclePeriod](#page-315-0) assume il valore di [IpTimePeriod.](#page-401-0) Se [IpTimePeriod](#page-401-0) non è stato impostato (default) e [CommunicCyclePeriod](#page-315-0) ha un valore corretto, [CommunicCyclePeriod](#page-315-0) viene copiato in [IpTimePeriod.](#page-401-0) Se entrambi i valori sono entro i limiti e uguali tra loro, si prende in considerazione il valore del parametro [CommunicCyclePeriod](#page-315-0) come tempo di ciclo.
- Con drive EtherCAT in modalità [Hard sync](#page-108-0) : il parametro [CommunicCyclePeriod](#page-315-0) viene ignorato, al suo posto è preso in considerazione il valore scritto all'indirizzo 0x09A0 nell'area dei registri [ET1100](http://www.beckhoff.com/english.asp?download/ethercat_development_products.htm). Se [IpTimePeriod](#page-401-0) o [ET1100](http://www.beckhoff.com/english.asp?download/ethercat_development_products.htm) sono stati impostati con un valore fuori range o con un valore diverso tra loro, viene segnalato un errore di configurazione. Se [IpTimePeriod](#page-401-0) non è stato impostato e [ET1100](http://www.beckhoff.com/english.asp?download/ethercat_development_products.htm) ha un valore corretto, [ET1100](http://www.beckhoff.com/english.asp?download/ethercat_development_products.htm) viene copiato in [IpTimePeriod.](#page-401-0) Se entrambi i valori sono entro i limiti e uguali tra loro, si prende in considerazione il valore dell'[ET1100](http://www.beckhoff.com/english.asp?download/ethercat_development_products.htm) come tempo di ciclo.
- Con drive CANopen : Se [IpTimePeriod](#page-401-0) o [CommunicCyclePeriod](#page-311-0) sono stati impostati con un valore fuori range o con un valore diverso tra loro, viene segnalato un errore di configurazione. Se [IpTimePeriod](#page-401-0) non è stato impostato (default) e [CommunicCy](#page-311-0)[clePeriod](#page-311-0) ha un valore corretto, [CommunicCyclePeriod](#page-311-0) viene copiato in [IpTimePe](#page-401-0)[riod.](#page-401-0) Se entrambi i valori sono entro i limiti e uguali tra loro, si prende in considerazione il valore del parametro [CommunicCyclePeriod](#page-311-0) come tempo di ciclo.

#### **IMPORTANTE**

**Per i drive CAN, i parametri del gruppo [IpTimePeriod](#page-401-0) sono scrivibili solo se il drive non ha la [NMT state machine](#page-94-0) nello stato OPERATIONAL. Per i drive ETC, i parametri del gruppo [IpTimePeriod](#page-401-0) sono scrivibili solo se il drive**

**non ha la [EtherCAT state machine](#page-102-0) nello stato SAFE-OPERATIONAL o OPERATIONAL.**

#### <span id="page-402-0"></span>*IpTimePeriodValue*

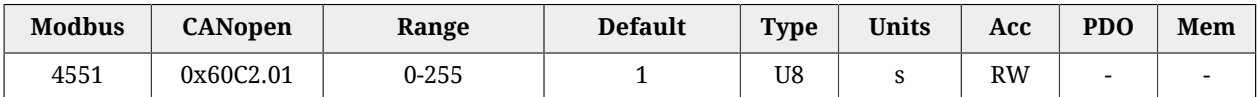

<span id="page-402-1"></span>Primo fattore della moltiplicazione per calcolare [IpTimePeriod](#page-401-0).

#### *IpTimePeriodIndex*

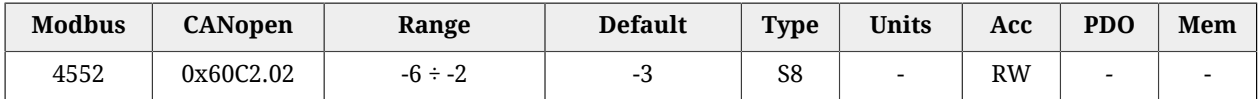

<span id="page-402-4"></span>Esponente (in base 10) per il calcolo di [IpTimePeriod.](#page-401-0)

## **IpPosDataRecord**

Gruppo di parametri che definiscono il set-point nel *Interpolated Position Mode*. E' formato da [IpPosFirstParameter](#page-402-2) e [IpPosSecondParameter](#page-402-3).

#### *Number of entries*

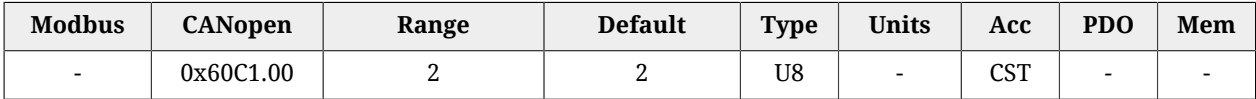

<span id="page-402-2"></span>Numero di parametri contenuti in questo gruppo.

#### *IpPosFirstParameter*

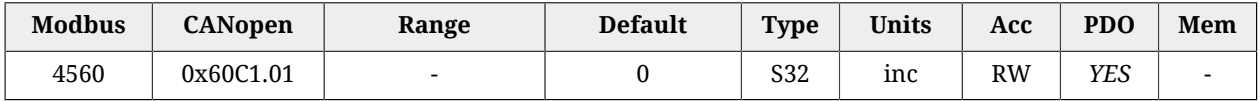

Questo parametro è il primo di un gruppo di dati che, nel loro insieme, permettono di definire il set-point che l'interpolatore deve raggiungere. Esso contiene il valore di posizione che deve essere raggiunto. Il parametro è valido solo per *Interpolated Position Mode*.

#### <span id="page-402-3"></span>*IpPosSecondParameter*

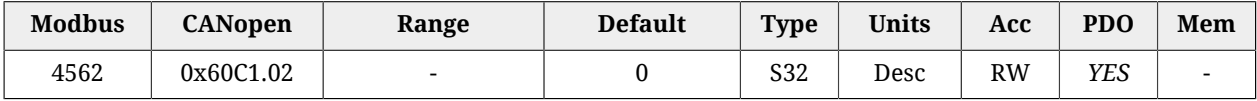

Questo parametro è il secondo di un gruppo di dati che, nel loro insieme, permettono di definire il set-point che l'interpolatore deve raggiungere. Esso contiene il valore della velocità che deve essere raggiunta. Il parametro è valido solo per *Interpolated Position Mode* ed è espresso in  $[65536 = 1inc/T<sub>SYNC</sub>].$ 

## **IpPosDataConfig**

Gruppo di parametri che definiscono la configurazione del [IpPosDataRecord.](#page-402-4)

## *Number of entries*

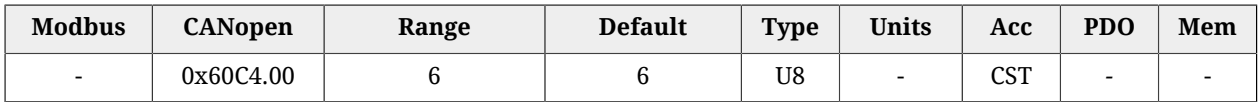

Numero di parametri contenuti in questo gruppo.

## *IpPosDataConfigMaxBufferSize*

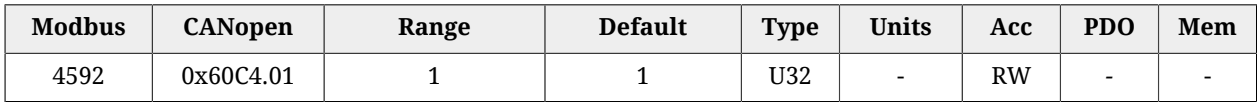

Configurazione del [IpPosDataRecord:](#page-402-4) numero massimo di punti del buffer.

## *IpPosDataConfigActualBufferSize*

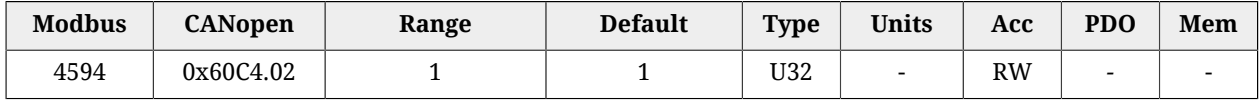

Configurazione del [IpPosDataRecord:](#page-402-4) numero attuale di punti del buffer.

## *IpPosDataConfigBufferOrganization*

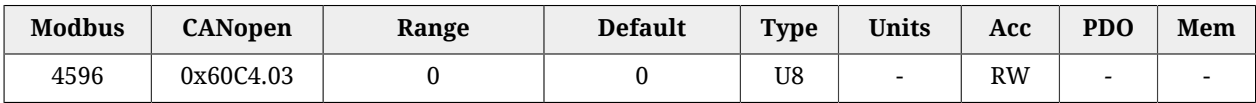

Configurazione del [IpPosDataRecord](#page-402-4): indica il tipo di organizzazione del buffer (Buffer di tipo FIFO).

#### *IpPosDataConfigBufferPosition*

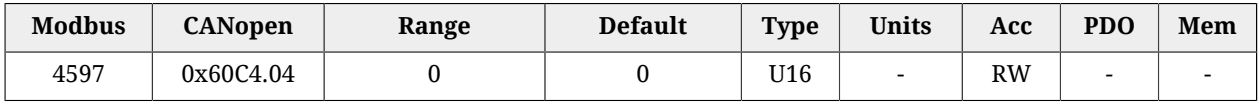

Configurazione del [IpPosDataRecord:](#page-402-4) Indice del [IpPosDataRecord](#page-402-4) usato per l'interpolazione (indice del prossimo punto libero).

## <span id="page-403-0"></span>*IpPosDataConfigSizeDataRecord*

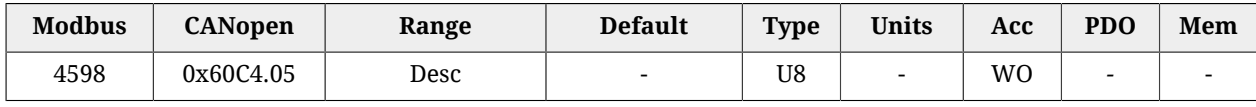

Configurazione del [IpPosDataRecord:](#page-402-4) Esprime la dimensione in bytes del [IpPosDataRecord](#page-402-4) (dimensione in byte del singolo punto). Può valere 4 oppure 8 a seconda del parametro [IpPosSubModeSelect](#page-401-1); se [IpPosSubModeSelect](#page-401-1)=0 allora [IpPosDataConfigSizeDataRecord](#page-403-0)=4, altrimenti [IpPosDataConfigSizeDataRecord](#page-403-0)=8

#### *IpPosDataConfigBufferClear*

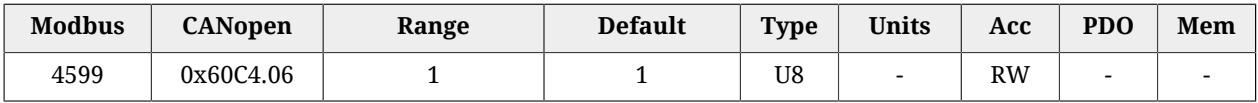

Configurazione del [IpPosDataRecord](#page-402-4): Indica che è abilitato il [IpPosDataRecord](#page-402-4) (non è disabilitabile).

## *MaxAcceleration*

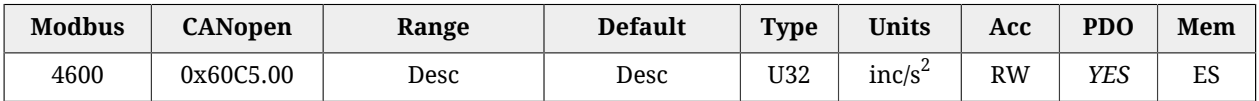

Massima accelerazione eseguibile per un profilo. Il valore di default è pari a 205887.3 rad/  $\rm s^2$  mentre il range di valori ammessi va da 0.32 a 205887.3 rad/ $\rm s^2$ .

## *MaxDeceleration*

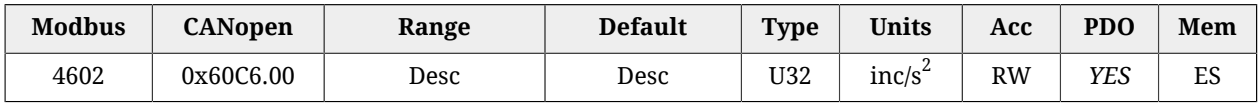

Massima decelerazione eseguibile per un profilo. Il valore di default è pari a 205887.3 rad/  $\rm s^2$  mentre il range di valori ammessi va da 0.32 a 205887.3 rad/s $^2$ .

## <span id="page-404-0"></span>*TargetVelocity*

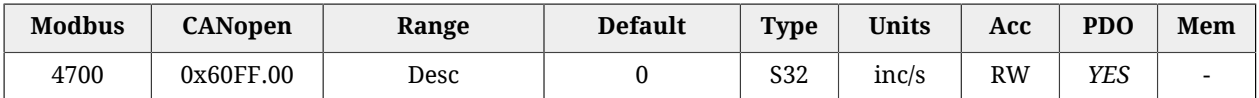

Velocità di target che il motore deve raggiungere in *Profile Velocity Mode (CiA402)*, in *Profile Velocity Mode (CUSTOM)* o in *Cyclic Synchronous Velocity Mode*. Se il drive è impostato con il *Profile Velocity Mode (CiA402)* o il *Profile Velocity Mode (CUSTOM)* ed è nello stato [Opera](#page-17-1)[tion enable,](#page-17-1) la scrittura di una velocità in valore assoluto maggiore di [EndVelocity](#page-394-0) e [Start-](#page-395-1)[Velocity](#page-395-1) avvia il movimento mentre la scrittura di una velocità in valore assoluto minore o uguale ne causa la fermata. Il segno della velocità scritta in questo parametro determina la direzione del movimento. Il range di valori ammessi va da -3216.9 a 3216.9 rad/s.

#### *SupportedDriveModes*

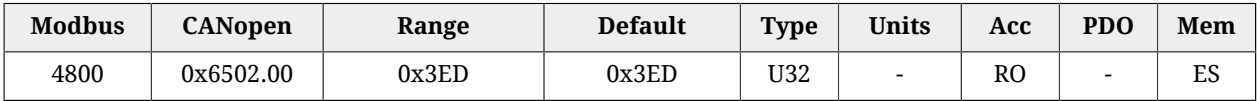

Modi operativi standard [CiA-402](#page-16-0) supportati: csp (*Cyclic Synchronous Position Mode*), csv (*Cyclic Synchronous Velocity Mode*), cst (*Cyclic Synchronous Torque Mode*), ip (*Interpolated Position Mode*), hm (*Homing Mode*), tq (*Torque Mode*), pv (*Profile Velocity Mode (CiA402)*), pp (*Profile Position Mode*).

## **27.19. Freno (5000-5199)**

#### **Brake**

Gruppo di parametri per la gestione del freno.

## *Number of entries*

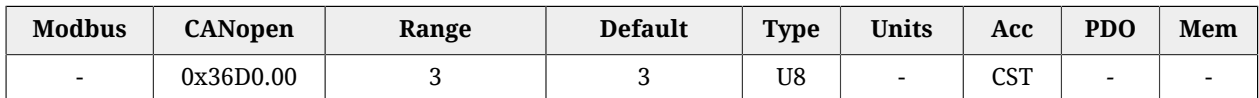

Numero di parametri contenuti in questo gruppo.

#### *BrakeReleaseTime*

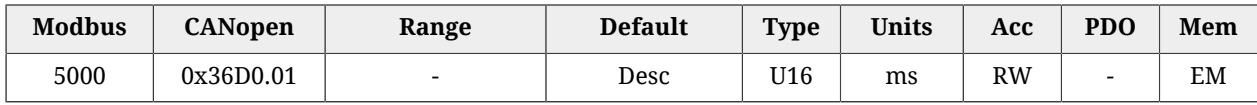

Tempo di sblocco del freno.

#### *BrakeCloseTime*

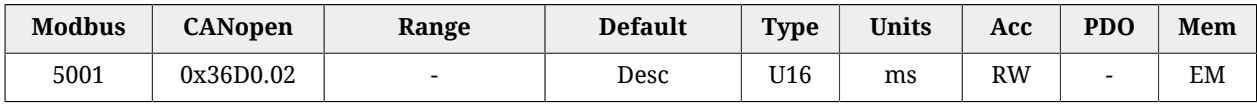

Tempo di chiusura del freno.

#### *BrakeStatus*

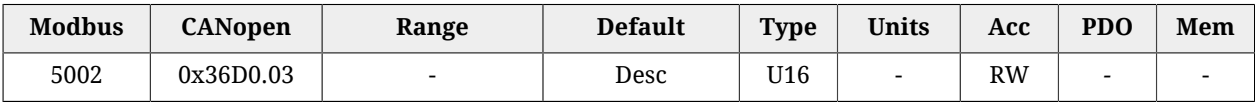

Stato del freno. Questo parametro è scrivibile solo se il motore è disabilitato. I valori che può assumere sono: 0=Brake close (il freno è chiuso ed il motore è frenato), 1=Brake release (il freno è rilasciato ed il motore non è frenato).

# **27.20. Sensore di posizione ausiliario (6500-6549)**

## **RealEncParam**

Gruppo di parametri di configurazione delle funzionalità del sensore di posizione master reale.

#### *Number of entries*

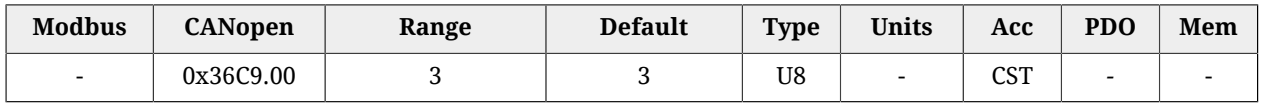

Numero di parametri contenuti in questo gruppo.

#### *RealEncoderPosition*

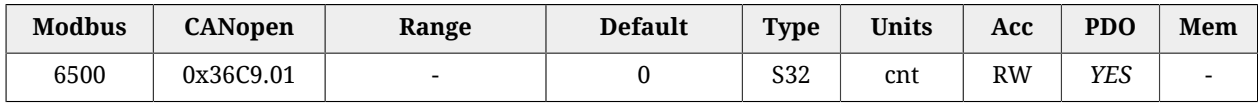

Posizione raggiunta dal sensore di posizione ausiliario fisico. Tramite un'operazione di scrittura è possibile modificarne il valore.

#### *RealEncoderVelocity*

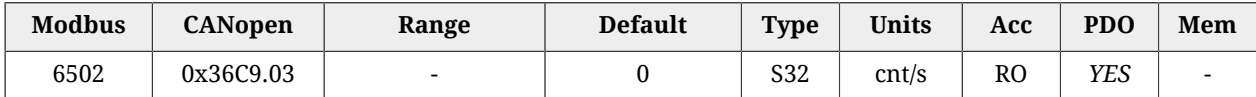

Velocità raggiunta dal sensore di posizione ausiliario fisico.

#### *RealEncoderPolarity*

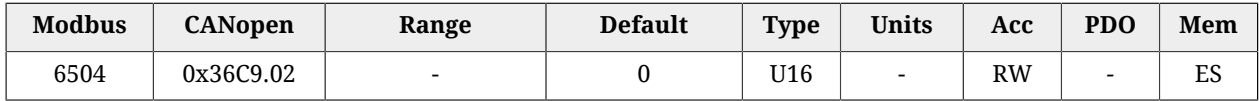

Polarità del sensore di posizione fisico: Verso di rotazione che si considera positivo e che determina l'incremento delle quote: 0=Forward, 1=Reverse.

#### **VirtualEncParam**

Gruppo di parametri di configurazione delle funzionalità del sensore di posizione master virtuale.

#### *Number of entries*

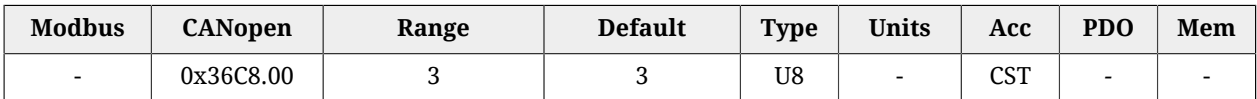

Numero di parametri contenuti in questo gruppo.

#### *VirtualEncoderPosition*

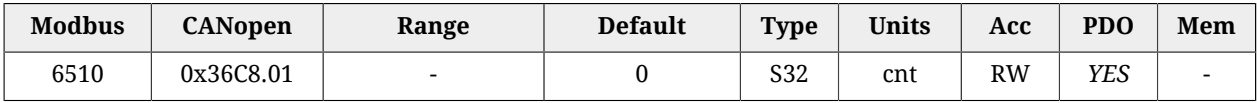

Posizione raggiunta dal sensore di posizione ausiliario virtuale.

#### *VirtualEncoderVelocity*

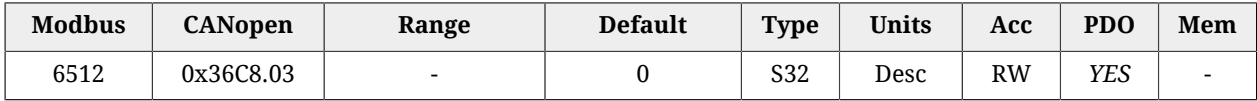

Velocità con cui si incrementa la posizione del sensore di posizione ausiliario virtuale [65536 = 10000cnt/s] (es. per ottenere 2500 cnt/s si dovrà inserire il valore 16384).

#### *VirtualEncoderRunStop*

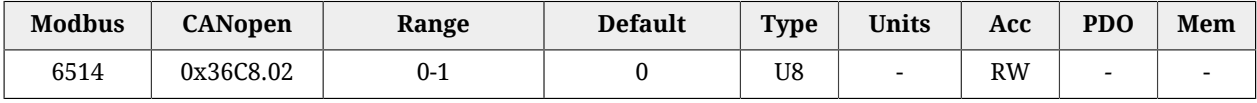

Comando di run/stop del sensore di posizione virtuale (0=stop, 1=run).

## **AuxiliaryEncParam**

Gruppo di parametri di configurazione delle funzionalità del sensore di posizione master ausiliario selezionato.

#### *Number of entries*

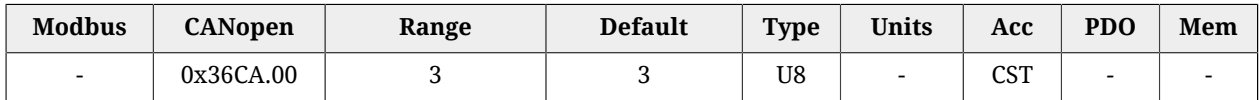

Numero di parametri contenuti in questo gruppo.

#### *AuxiliaryEncoderPosition*

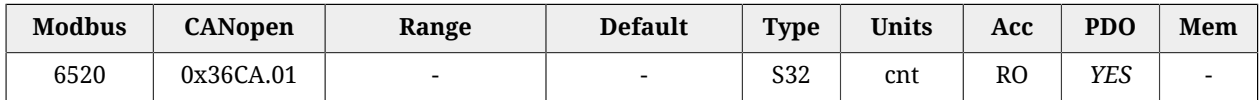

Posizione raggiunta dal sensore di posizione ausiliario selezionato.

#### *AuxiliaryEncoderSpeed*

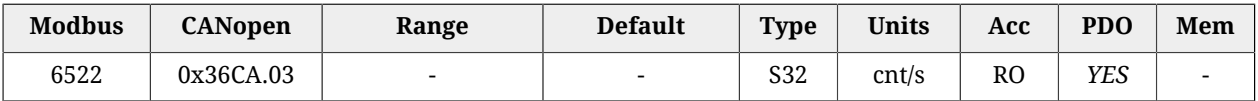

Velocità raggiunta dal sensore di posizione ausiliario selezionato.

#### *AuxiliaryEncoderSelector*

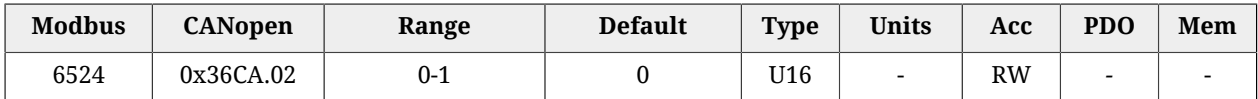

Comando di selezione del sensore di posizione ausiliario: 0=encoder reale, 1=encoder virtuale.

# **27.21. Ingressi e uscite digitali (6550-6999)**

#### **DigitalInputFunctStatus**

Stato degli ingressi digitali se programmati come FC, Home, Enable.

#### *Number of entries*

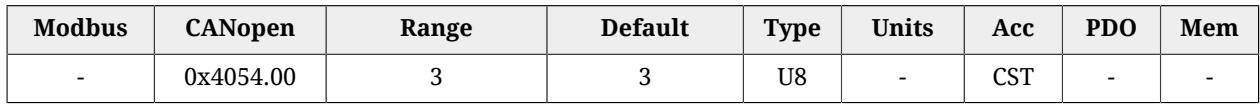

Numero di parametri contenuti in questo gruppo.

#### *FcStatus*

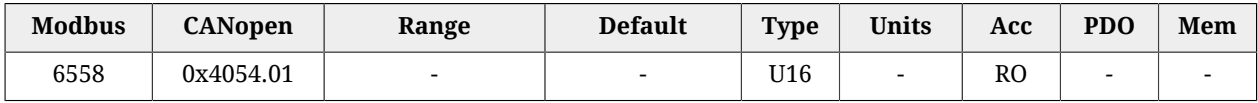

Stato degli ingressi programmati con la funzione di finecorsa positivo e negativo.

## A AVVERTENZA

**Nel caso in cui la [Polarity](#page-384-0) sia di tipo Reverse, i ruoli di [Finecorsa positivo \(FC +\)](#page-153-0) e [Fine](#page-154-0)[corsa negativo \(FC -\)](#page-154-0) sono tra loro invertiti: [Finecorsa positivo \(FC +\)](#page-153-0) si comporta come [Finecorsa negativo \(FC -\)](#page-154-0) e [Finecorsa negativo \(FC -\)](#page-154-0) si comporta come [Finecor](#page-153-0)[sa positivo \(FC +\).](#page-153-0) Questo vale sia nel testo del presente manuale che per MotionDrive.**

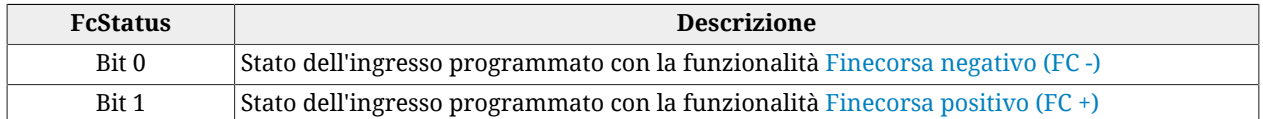

#### *HomeStatus*

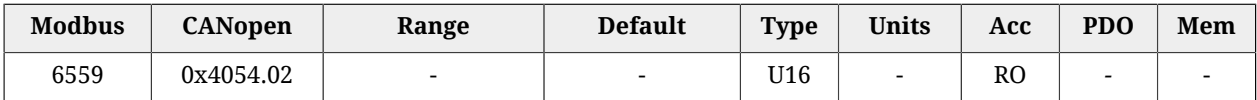

Stato dell'ingresso programmato con la funzione di [Home](#page-153-1)

#### *EnableInputStatus*

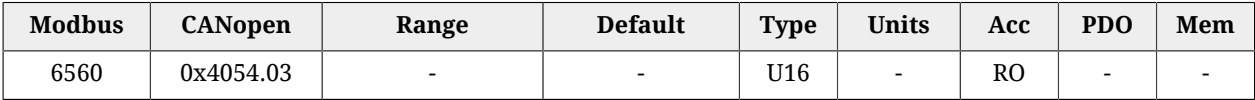

Stato dell'ingresso programmato con la funzione di [Enable.](#page-154-1) Se a nessun ingresso viene associata la funzione di [Enable](#page-154-1), EnableInputStatus vale sempre 1.

#### *DisableOption*

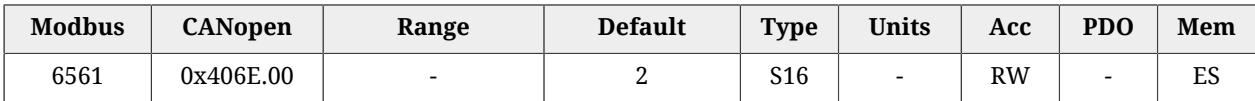

Opzioni di disabilitazione attraverso l'ingresso digitale configurato come [Enable.](#page-154-1)

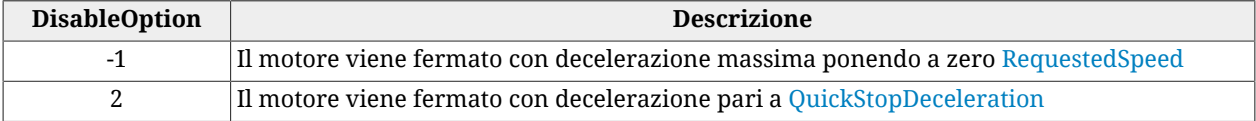

#### *DisableOkOutput*

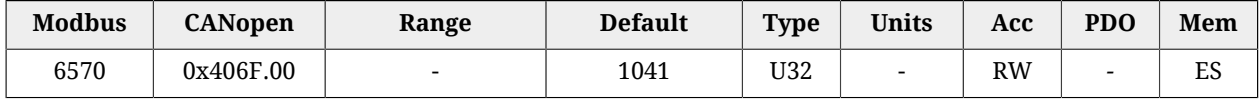

Maschera di selezione dei Fault che spengono l'uscita digitale [Drive Ok \(Drv OK\):](#page-156-0) 0 = il Fault, anche se presente, non disabilita l'uscita, 1 = il Fault disabilita l'uscita. La relazione tra i bit della maschera e i Fault è indicata in [Tabella 24.1.](#page-259-0)

#### **PwmHwParam**

Gruppo di parametri per la configurazione dell'uscita PWM.

## *Number of entries*

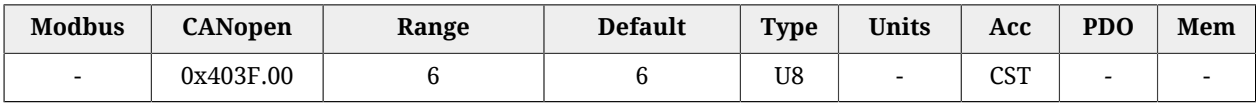

Numero di parametri contenuti in questo gruppo.

## *PwmHwFrequencyIO0*

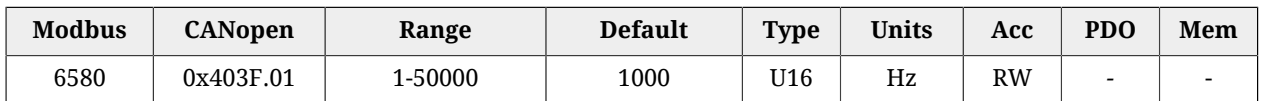

Frequenza del segnale generato dall'I/O 0 quando programmato come uscita pwm.

## *PwmHwDutyCycleIO0*

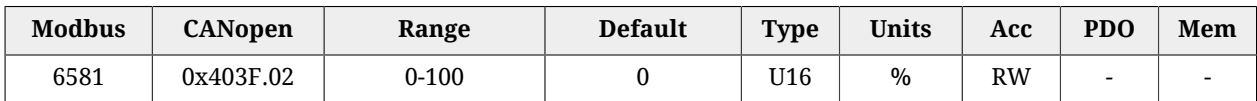

Duty Cycle del segnale generato dall'I/O 0 quando programmato come uscita pwm. Il valore 0 equivale ad uscita sempre spenta mentre il valore 100 equivale ad uscita sempre accesa.

## *PwmHwFrequencyIO1*

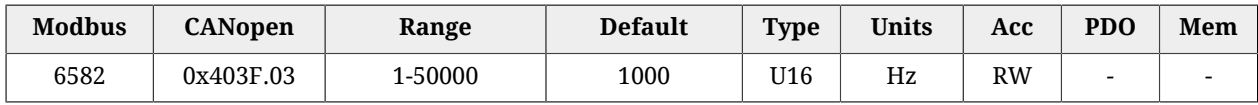

Frequenza del segnale generato dall'I/O 1 quando programmato come uscita pwm.

## *PwmHwDutyCycleIO1*

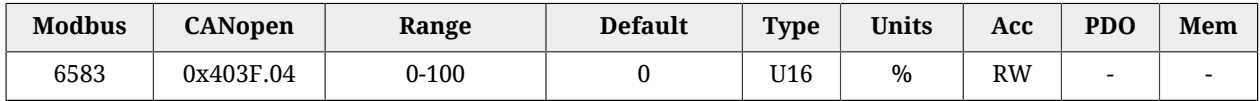

Duty Cycle del segnale generato dall'I/O 1 quando programmato come uscita pwm. Il valore 0 equivale ad uscita sempre spenta mentre il valore 100 equivale ad uscita sempre accesa.

#### *PwmHwFrequencyIO2*

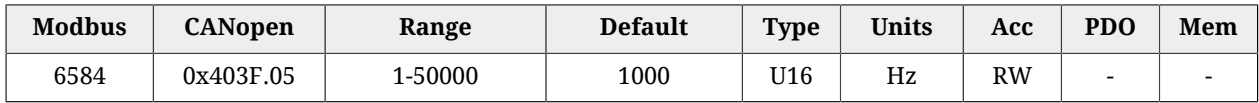

Frequenza del segnale generato dall'I/O 2 quando programmato come uscita pwm.

## *PwmHwDutyCycleIO2*

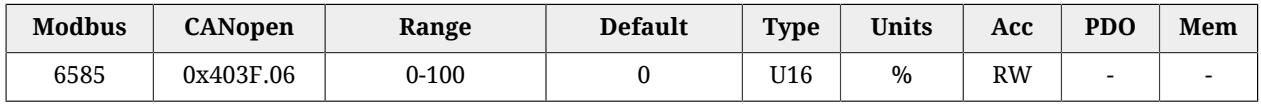

Duty Cycle del segnale generato dall'I/O 2 quando programmato come uscita pwm. Il valore 0 equivale ad uscita sempre spenta mentre il valore 100 equivale ad uscita sempre accesa.

## <span id="page-410-0"></span>*LogicalDigitalInputStatus*

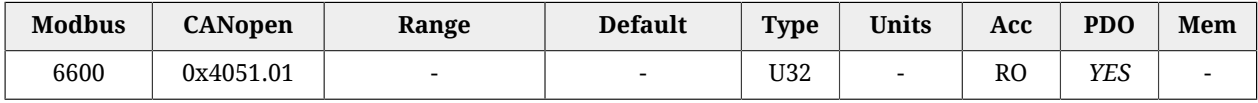

Stato logico degli ingressi digitali, dopo aver applicato [PolarityInputValue.](#page-411-0)

<span id="page-410-1"></span>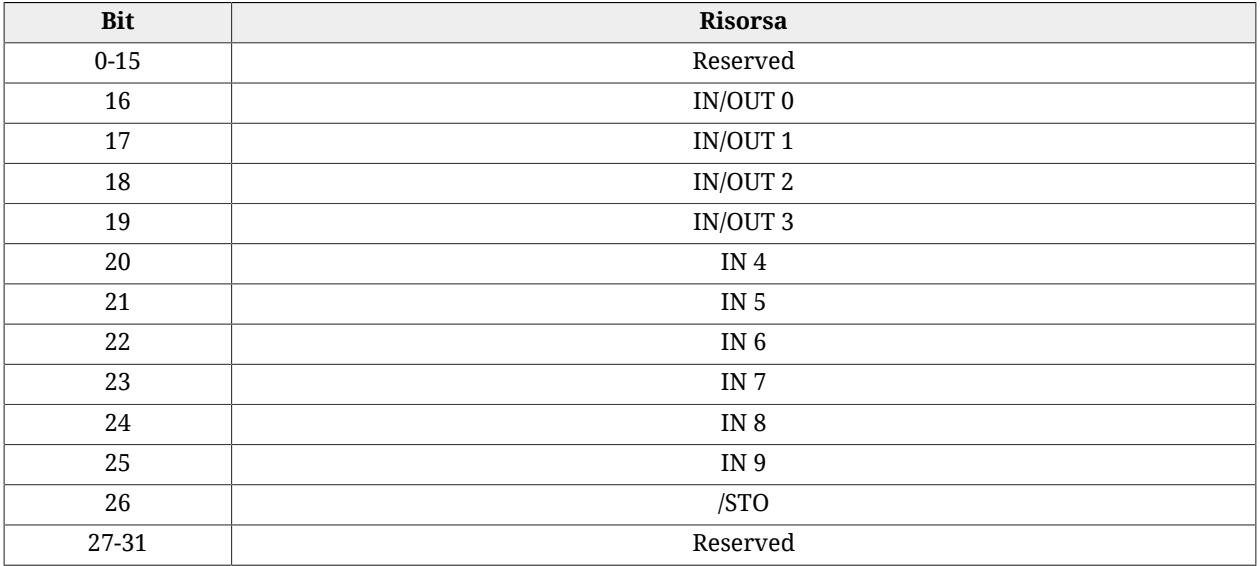

*Tabella 27.17. Associazione dei bit del parametro [LogicalDigitalInputStatus](#page-410-0) agli I/O di i***BMD***.*

## *DigitalInputs*

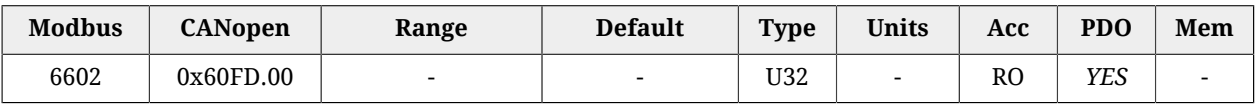

<span id="page-410-2"></span>Stato fisico degli ingressi digitali, per la descrizione dei singoli bit si veda [Tabella 27.17](#page-410-1).

## *PhysicalOutputs*

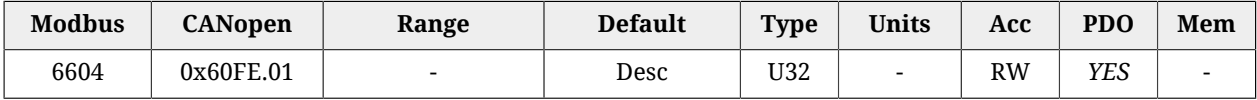

Stato delle uscite digitali. Il valore di default delle uscite digitali che hanno funzionalità [Generic Output \(I/O X - Out X\)](#page-153-2) è 0 (uscita spenta).

<span id="page-410-3"></span>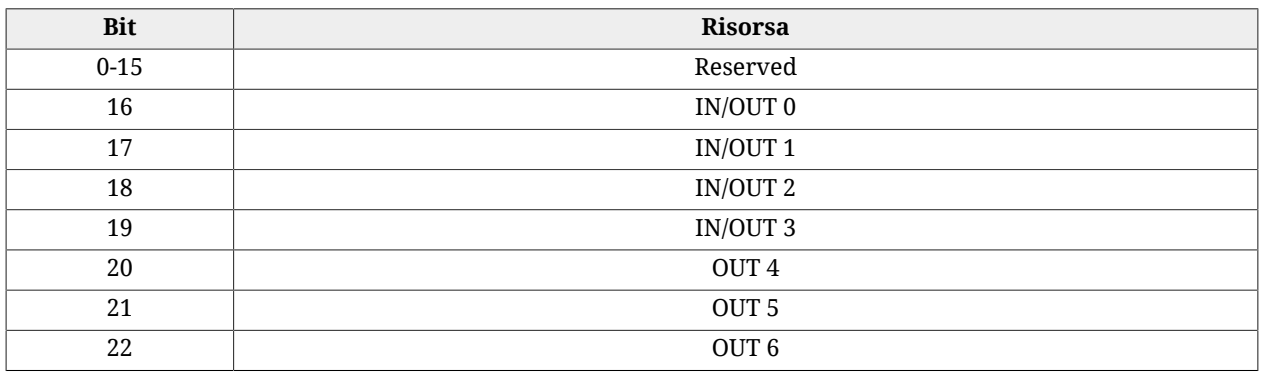

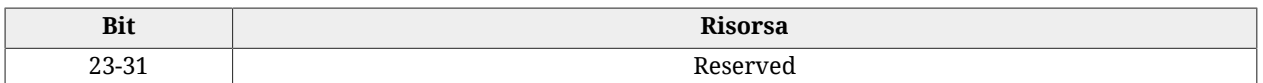

*Tabella 27.18. Associazione dei bit del parametro [PhysicalOutputs](#page-410-2) agli I/O di i***BMD***.*

#### *DigitalOutputsBitMask*

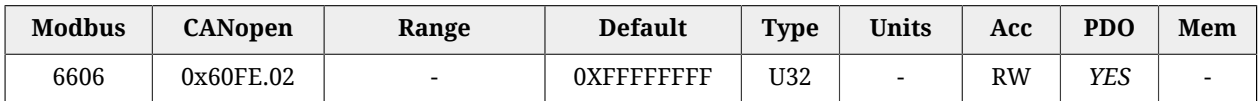

Maschera di abilitazione della scrittura del parametro [PhysicalOutputs](#page-410-2) : 1=Scrittura abilitata, 0=scrittura non abilitata. Per la descrizione dei singoli bit si veda [Tabella 27.18](#page-410-3)

#### *DebounceTime*

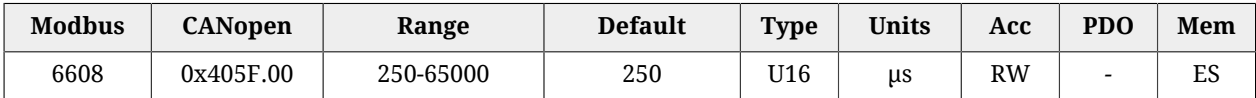

Tempo di filtraggio degli ingressi digitali. Si veda [Filtraggio degli ingressi digitali](#page-157-0)

## *EnableDebounce*

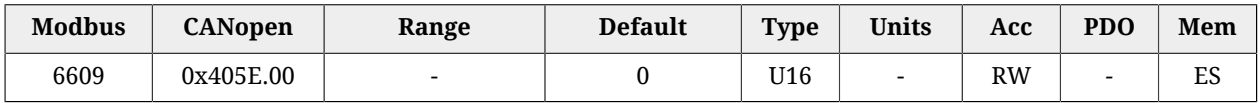

Maschera di abilitazione del filtraggio sugli ingressi selezionati. Si veda [Filtraggio degli](#page-157-0) [ingressi digitali](#page-157-0)

## <span id="page-411-0"></span>*PolarityInputValue*

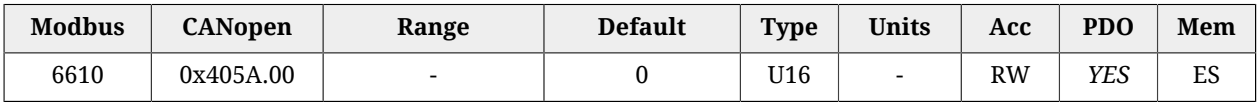

Questo parametro permette di definire quali ingressi devono funzionare in logica invertita. Di default l'ingresso è allo stato logico 1 quando sullo stesso c'è corrente. Questa impostazione non ha alcun effetto se l'ingresso è programmato come finecorsa. Si veda [Selezione](#page-157-1) [della polarità degli ingressi digitali,](#page-157-1) per ulteriori dettagli.

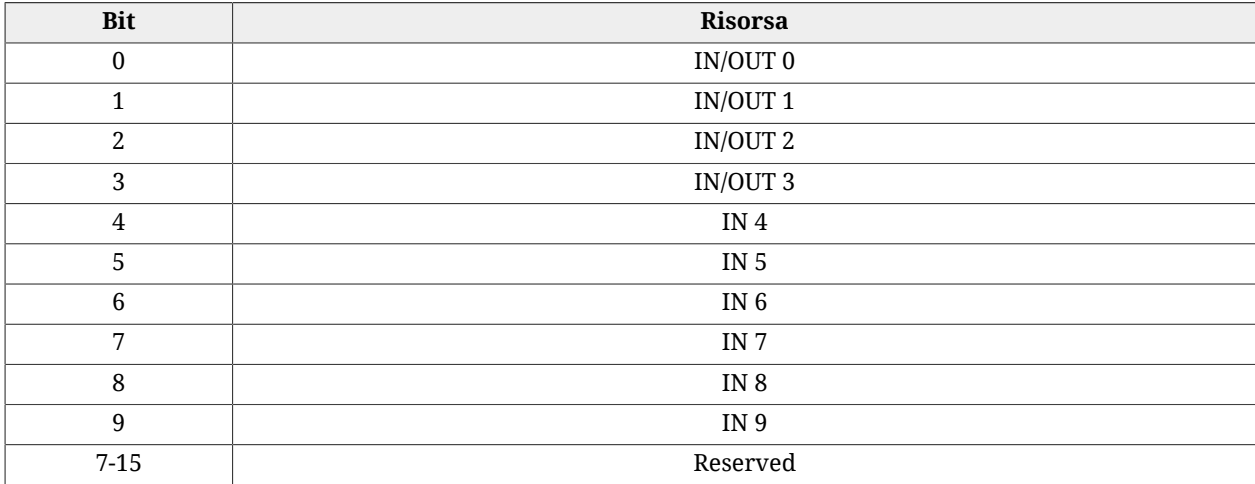

*Tabella 27.19. Associazione dei bit del parametro [PolarityInputValue](#page-411-0) agli I/O di i***BMD***.*

## <span id="page-412-0"></span>*TerminationResistance*

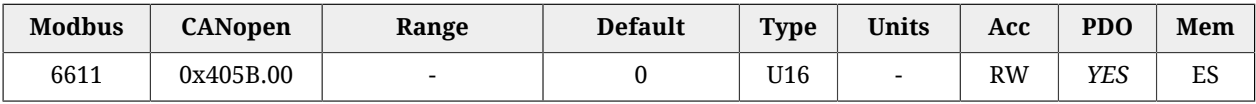

Questo parametro permette di Comandare l'attivazione delle resistenze di terminazione per le risorse a logica differenziale. Si veda [Resistenze di terminazione,](#page-158-0) per ulteriori dettagli.

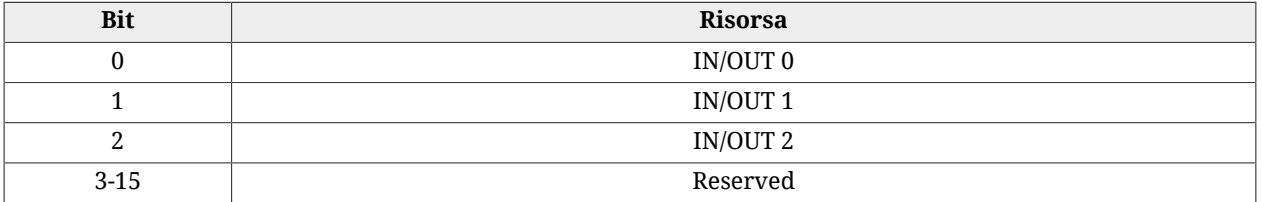

*Tabella 27.20. Associazione dei bit del parametro [TerminationResistance](#page-412-0) agli I/O di i***BMD***.*

## *IO\_0\_Function*

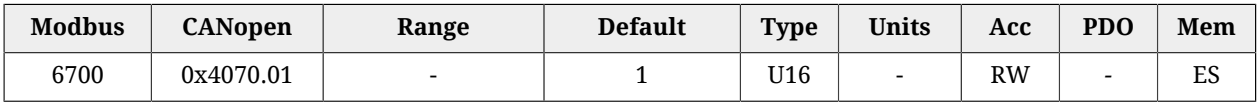

Funzionalità assegnata all'I/O 0.

I codici delle funzionalità sono elencati in [Tabella 27.21](#page-412-1). Nella [Tabella 16.6](#page-149-0) si trovano le funzionalità assegnabili alle singole risorse.

<span id="page-412-1"></span>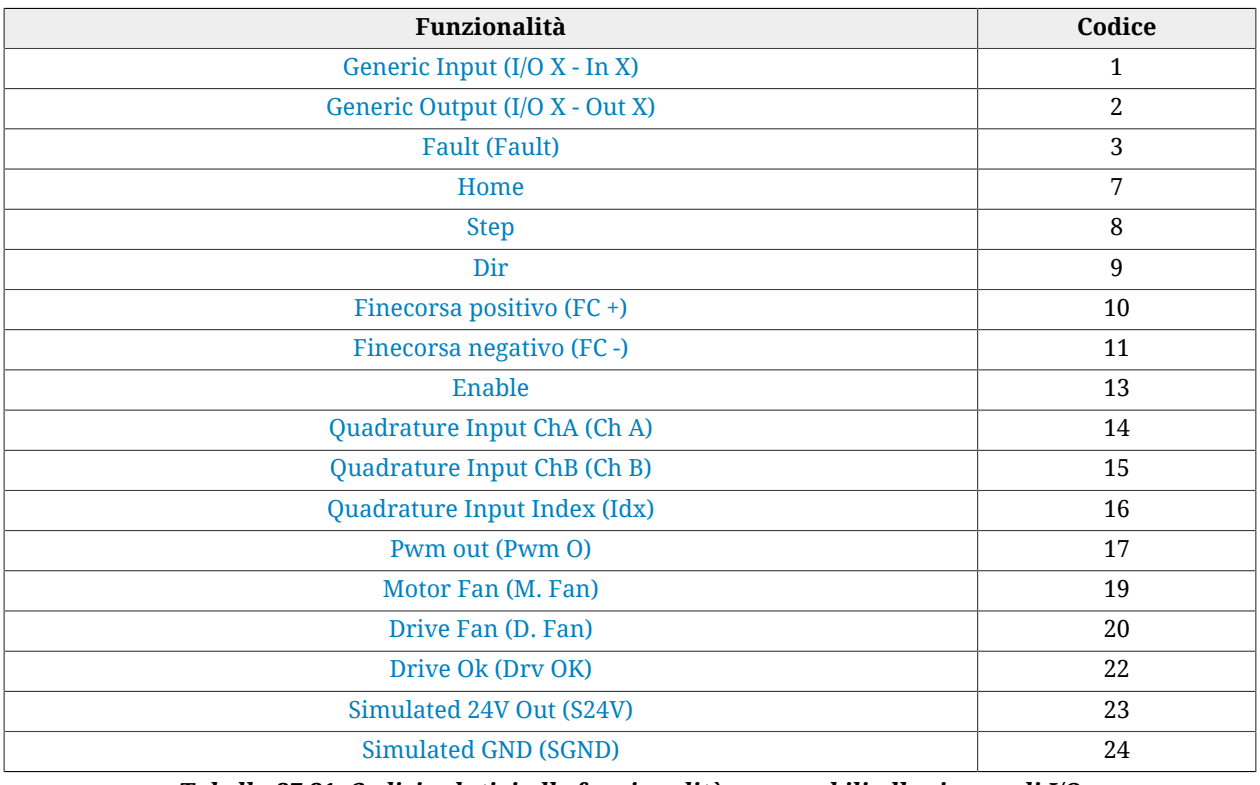

*Tabella 27.21. Codici relativi alle funzionalità assegnabili alle risorse di I/O*

A AVVISO

**L'ingresso [Simulated GND \(SGND\)](#page-156-4) non è protetto contro le sovracorrenti.**

## *IO\_1\_Function*

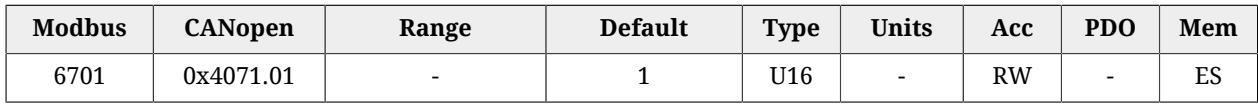

Funzionalità assegnata all'I/O 1.

I codici delle funzionalità sono elencati in [Tabella 27.21](#page-412-1). Nella [Tabella 16.6](#page-149-0) si trovano le risorse assegnabili alle singole funzionalità.

## *IO\_2\_Function*

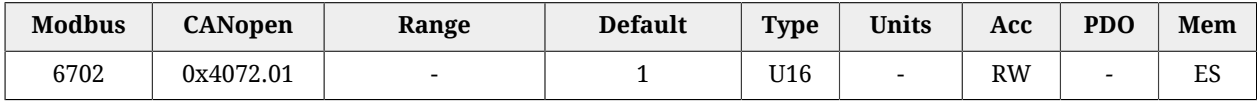

Funzionalità assegnata all'I/O 2.

I codici delle funzionalità sono elencati in [Tabella 27.21](#page-412-1). Nella [Tabella 16.6](#page-149-0) si trovano le risorse assegnabili alle singole funzionalità.

## *IO\_3\_Function*

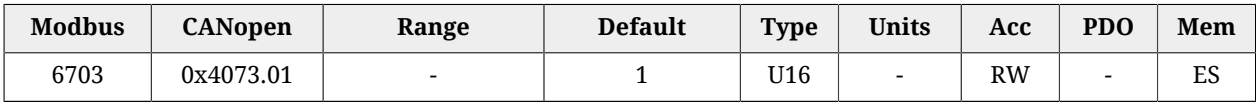

Funzionalità assegnata all'I/O 3.

I codici delle funzionalità sono elencati in [Tabella 27.21](#page-412-1). Nella [Tabella 16.6](#page-149-0) si trovano le risorse assegnabili alle singole funzionalità.

## *In\_4\_Function*

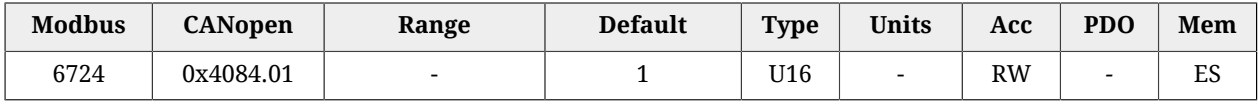

Funzionalità assegnata all'In 4.

I codici delle funzionalità sono elencati in [Tabella 27.21](#page-412-1). Nella [Tabella 16.6](#page-149-0) si trovano le risorse assegnabili alle singole funzionalità.

## *In\_5\_Function*

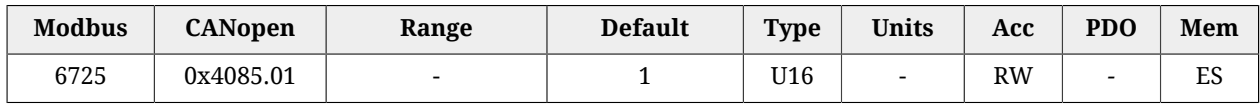

Funzionalità assegnata all'In 5.

I codici delle funzionalità sono elencati in [Tabella 27.21](#page-412-1). Nella [Tabella 16.6](#page-149-0) si trovano le risorse assegnabili alle singole funzionalità.

## *In\_6\_Function*

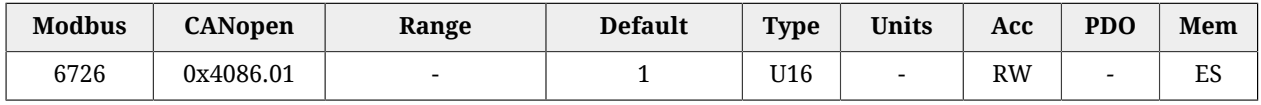

Funzionalità assegnata all'In 6.

I codici delle funzionalità sono elencati in [Tabella 27.21](#page-412-1). Nella [Tabella 16.6](#page-149-0) si trovano le risorse assegnabili alle singole funzionalità.

## *In\_7\_Function*

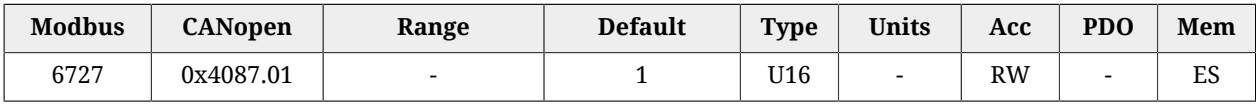

Funzionalità assegnata all'In 7.

I codici delle funzionalità sono elencati in [Tabella 27.21](#page-412-1). Nella [Tabella 16.6](#page-149-0) si trovano le risorse assegnabili alle singole funzionalità.

## *In\_8\_Function*

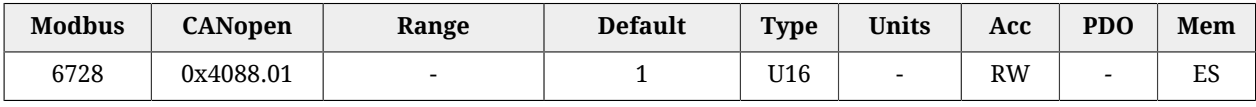

Funzionalità assegnata all'In 8.

I codici delle funzionalità sono elencati in [Tabella 27.21](#page-412-1). Nella [Tabella 16.6](#page-149-0) si trovano le risorse assegnabili alle singole funzionalità.

## *In\_9\_Function*

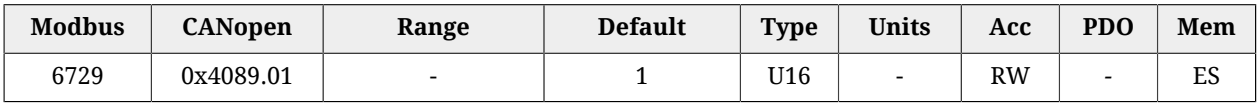

Funzionalità assegnata all'In 9.

I codici delle funzionalità sono elencati in [Tabella 27.21](#page-412-1). Nella [Tabella 16.6](#page-149-0) si trovano le risorse assegnabili alle singole funzionalità.

## *Out\_4\_Function*

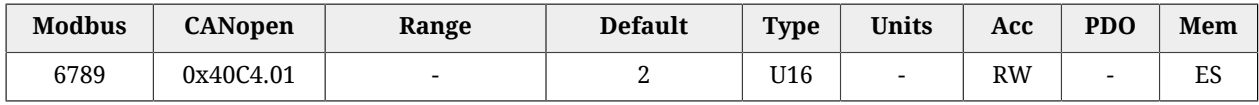

Funzionalità assegnata all'out 4.

I codici delle funzionalità sono elencati in [Tabella 27.21](#page-412-1). Nella [Tabella 16.6](#page-149-0) si trovano le risorse assegnabili alle singole funzionalità.

## *Out\_5\_Function*

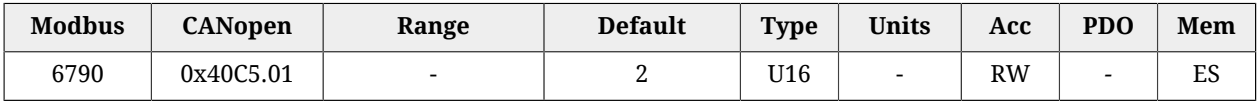

Funzionalità assegnata all'out 5.

I codici delle funzionalità sono elencati in [Tabella 27.21](#page-412-1). Nella [Tabella 16.6](#page-149-0) si trovano le risorse assegnabili alle singole funzionalità.

## *Out\_6\_Function*

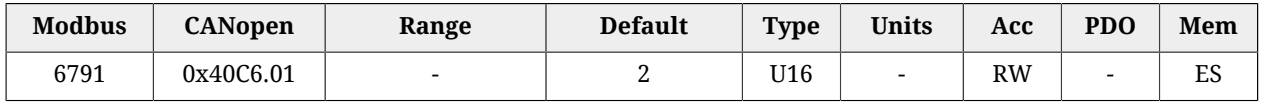

Funzionalità assegnata all'out 6.

I codici delle funzionalità sono elencati in [Tabella 27.21](#page-412-1). Nella [Tabella 16.6](#page-149-0) si trovano le risorse assegnabili alle singole funzionalità.

# **27.22. Ingresso analogico (7000-7999)**

## **AI0CalibrationParameters**

Calibrazione dell'ingresso analogico 0.

## *Number of entries*

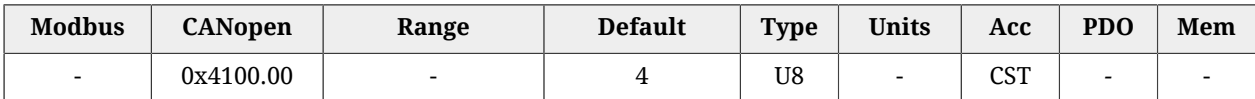

Numero di parametri contenuti in questo gruppo. Per maggiori dettagli vedere [Paragrafo](#page-162-0) 17.2, *[Calibrazione](#page-162-0)*.

## *AI0CalibrationStatus*

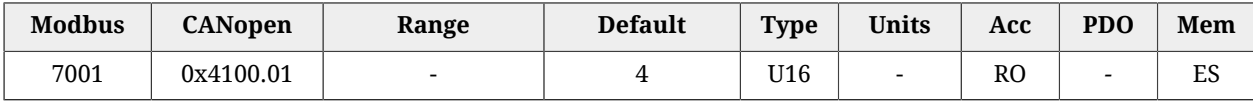

Stato della calibrazione dell'ingresso analogico 0.

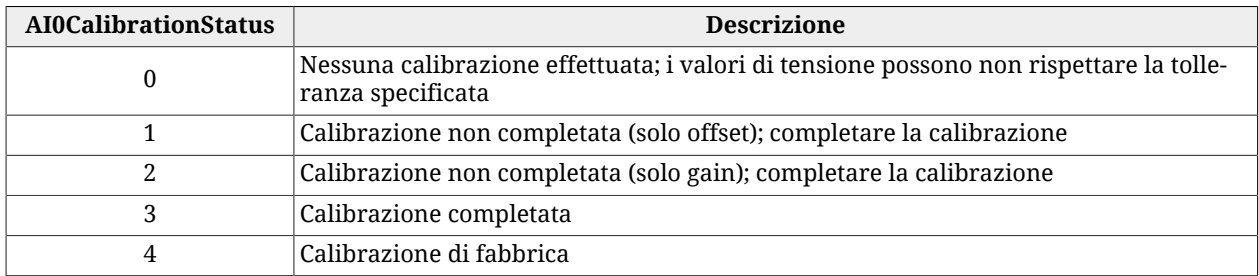

## *AI0CalibrationOffset*

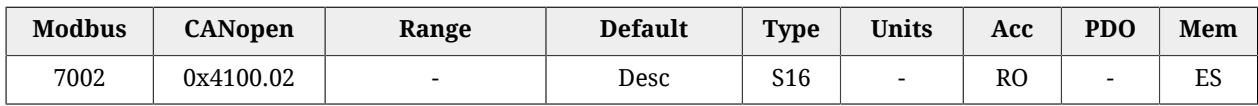

Offset di calibrazione dell'ingresso analogico 0. Il valore di default viene calcolato con la calibrazione eseguita da Bonfiglioli.

## *AI0CalibrationGain*

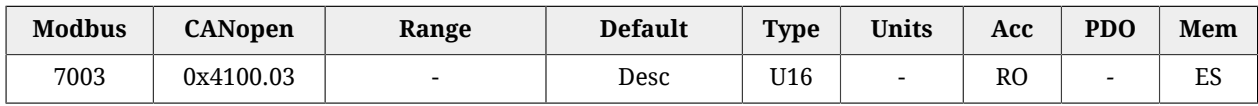

Gain di calibrazione dell'ingresso analogico 0.

#### *AI0CalibrationVoltage*

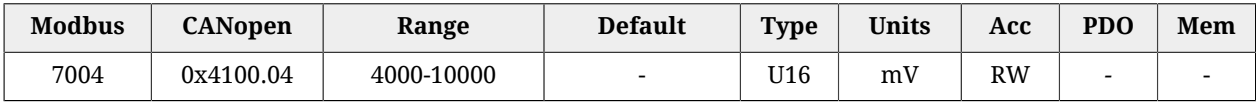

Tensione di calibrazione dell'ingresso analogico 0. Il valore di default viene calcolato con la calibrazione eseguita da Bonfiglioli.

#### **AI0FilterParameters**

Filtro dell'ingresso analogico 0.

#### *Number of entries*

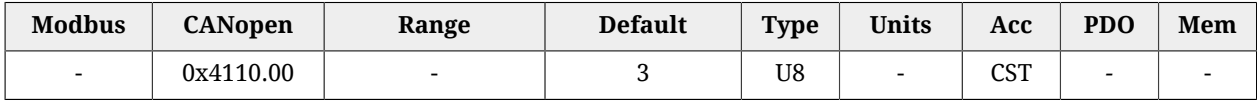

Numero di parametri contenuti in questo gruppo. Per maggiori dettagli vedere [Capitolo 28,](#page-440-0) *[Filtri digitali](#page-440-0)*.

#### *AI0FilterFrequency*

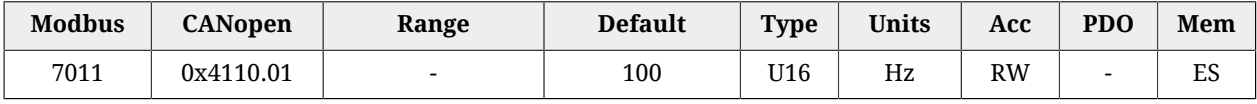

Frequenza caratteristica del filtro sull'ingresso analogico 0.

#### *AI0FilterType*

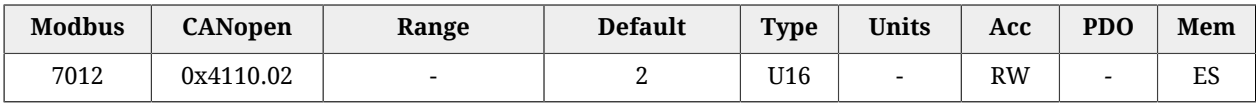

#### Tipo di filtro sull'ingresso analogico 0.

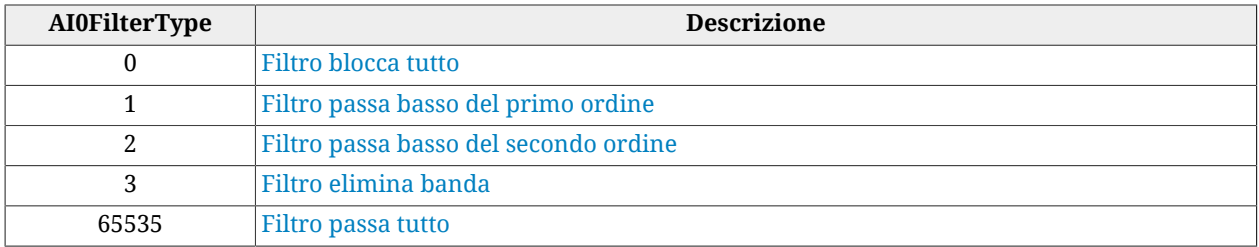

#### *AI0FilterQFactor*

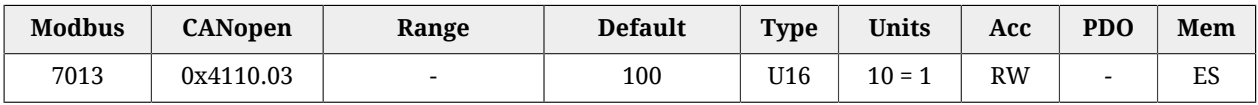

Fattore di qualità Q del filtro sull'ingresso analogico 0.

#### **AI0ConversionParameters**

Impostazioni per le conversioni con l'ingresso analogico 0.

#### *Number of entries*

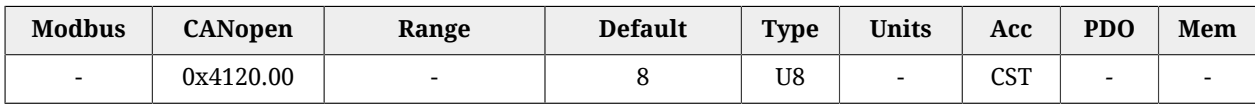

Numero di parametri contenuti in questo gruppo. Per maggiori dettagli vedere [Paragrafo](#page-163-0) 17.3, *[Conversione](#page-163-0)*.

#### *AI0VSettings*

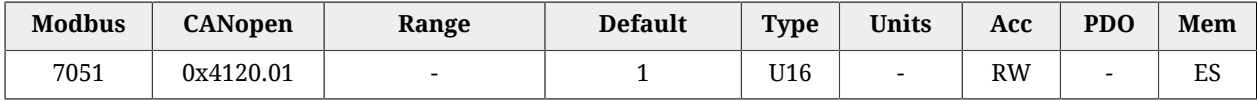

Settaggio della tensione per la conversione con l'ingresso analogico 0 (0 = solo positiva; 1 = simmetrica).

#### *AI0RSettings*

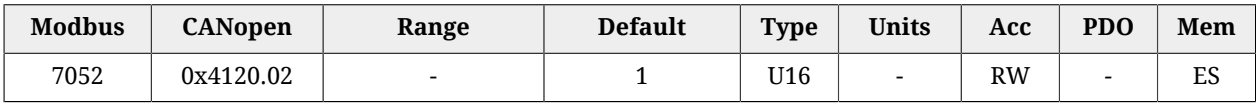

Settaggio del riferimento per la conversione con l'ingresso analogico 0 (0 = solo positivi; 1 = simmentrici).

#### *AI0VPolarity*

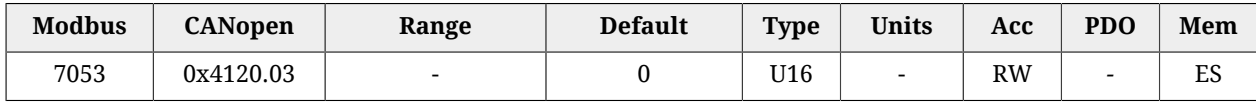

Polarità della tensione per la conversione con l'ingresso analogico 0 (0 = normale; 1 = invertita).

#### *AI0RPolarity*

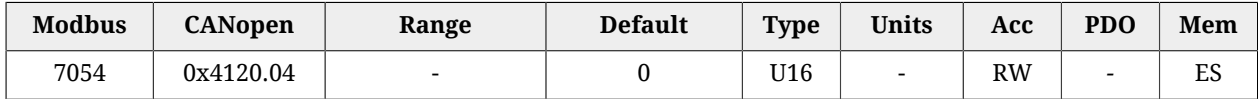

Polarità del riferimento per la conversione con l'ingresso analogico 0 (0 = normale; 1 = invertita).

#### *AI0V0Zone*

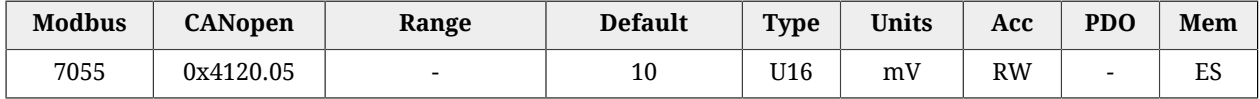

Semi ampiezza della zona morta dell'ingresso analogico.

#### *AI0VRefLevel*

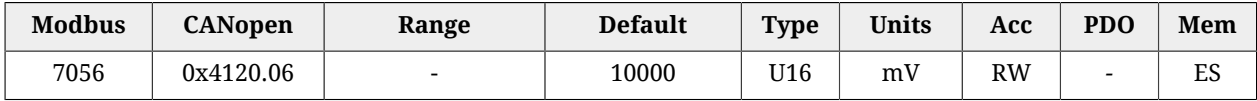

Valore di tensione per definire la conversione.

#### *AI0TRefValue*

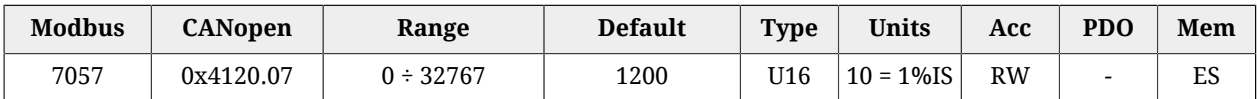

Valore di coppia per definire la conversione.

#### *AI0WRefValue*

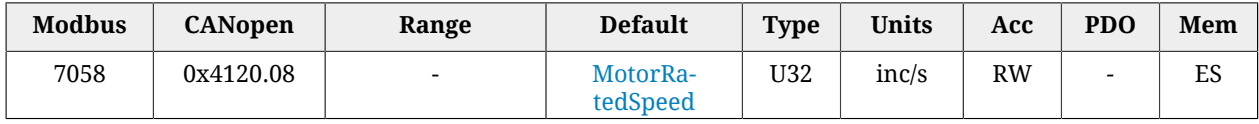

Valore di velocità per definire la conversione.

## **27.23. PDO gestiti dalla porta CANopen (10000-11999)**

**NOTA** 

**Questa sezione del vocabolario è presente solo nei drive versione CAN**

## **PdoRx1\_CommunicationParameters**

Parametri di comunicazione del PDO RX 1.

#### *Number of entries*

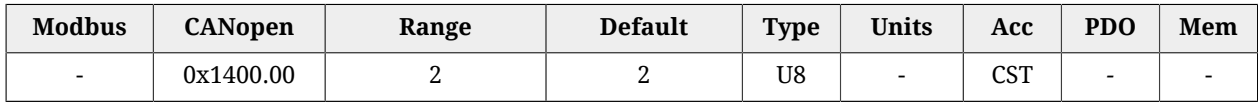

Numero di parametri contenuti in questo gruppo.

#### *PdoRx1\_CobID*

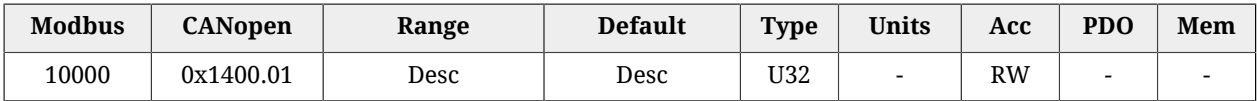

PDO RX 1 COB-ID. In [Tabella 27.22](#page-418-0) ne viene riportata la codifica a bit. Il valore di default è 0x80000200 + Node-ID.

<span id="page-418-0"></span>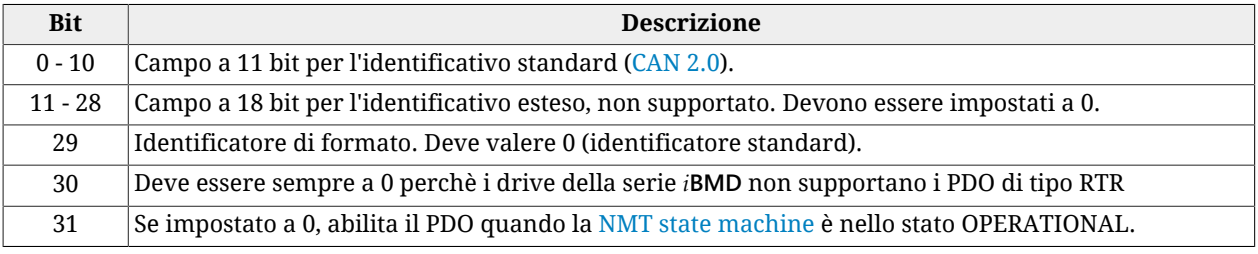

*Tabella 27.22. Codifica a bit dei parametri per l'impostazione del COB-ID dei PDO*

## *PdoRx1\_TransmissionType*

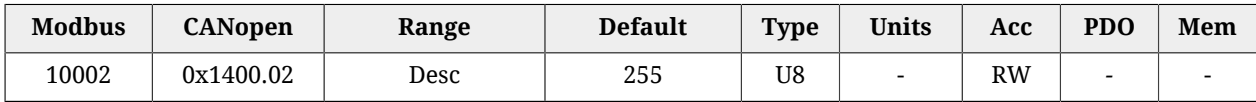

Tipo di trasmissione PDO RX 1. In [Tabella 27.23](#page-419-0) vengono riportati i valori ammessi.

<span id="page-419-0"></span>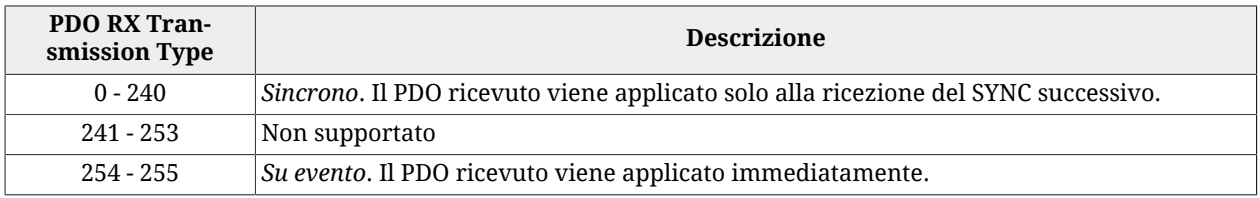

*Tabella 27.23. Valori ammessi dei parametri per l'impostazione del Transmission Type dei PDO RX*

## **PdoRx2\_CommunicationParameters**

Parametri di comunicazione del PDO RX 2.

#### *Number of entries*

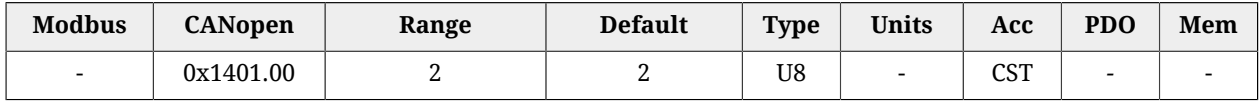

Numero di parametri contenuti in questo gruppo.

#### *PdoRx2\_CobID*

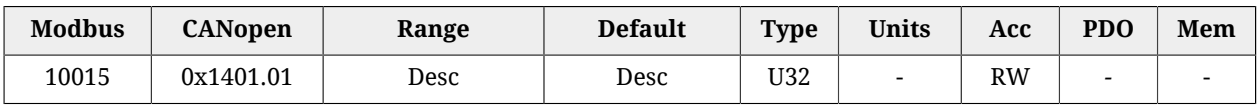

PDO RX 2 COB-ID. In [Tabella 27.22](#page-418-0) ne viene riportata la codifica a bit. Il valore di default è 0x80000300 + Node-ID.

#### *PdoRx2\_TransmissionType*

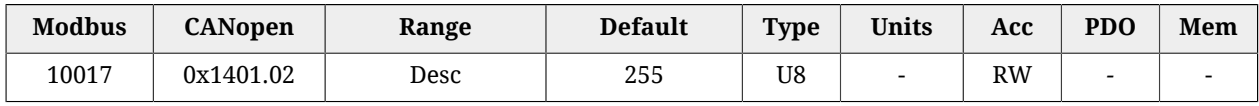

Tipo di trasmissione PDO RX 2. In [Tabella 27.23](#page-419-0) vengono riportati i valori ammessi.

## **PdoRx3\_CommunicationParameters**

Parametri di comunicazione del PDO RX 3.

## *Number of entries*

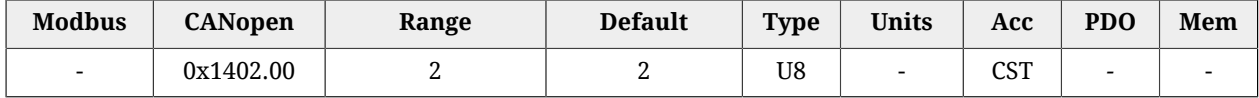

Numero di parametri contenuti in questo gruppo.

#### *PdoRx3\_CobID*

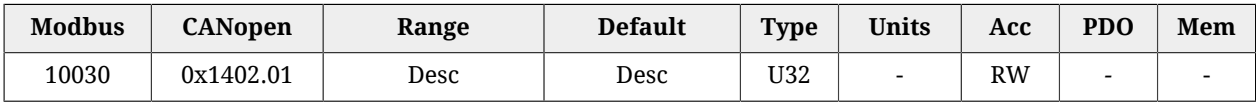

PDO RX 3 COB-ID. In [Tabella 27.22](#page-418-0) ne viene riportata la codifica a bit. Il valore di default è 0x80000400 + Node-ID.

## *PdoRx3\_TransmissionType*

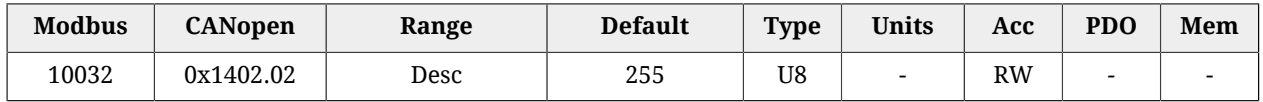

Tipo di trasmissione PDO RX 3. In [Tabella 27.23](#page-419-0) vengono riportati i valori ammessi.

## **PdoRx4\_CommunicationParameters**

Parametri di comunicazione del PDO RX 4.

#### *Number of entries*

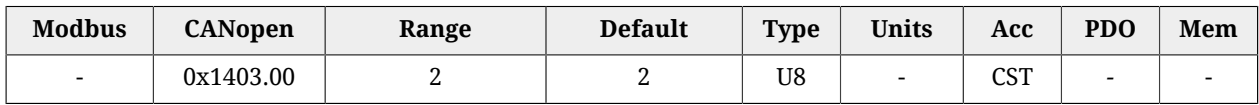

Numero di parametri contenuti in questo gruppo.

#### *PdoRx4\_CobID*

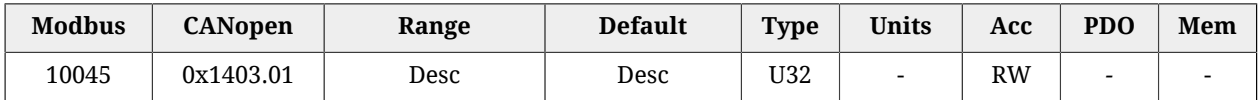

PDO RX 4 COB-ID. In [Tabella 27.22](#page-418-0) ne viene riportata la codifica a bit. Il valore di default è 0x80000500 + Node-ID.

#### *PdoRx4\_TransmissionType*

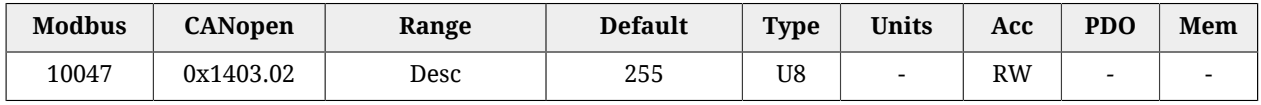

Tipo di trasmissione PDO RX 4. In [Tabella 27.23](#page-419-0) vengono riportati i valori ammessi.

## **PdoRx1\_MappingParameters**

Parametri per la mappatura del PDO RX 1.

#### *Number of entries*

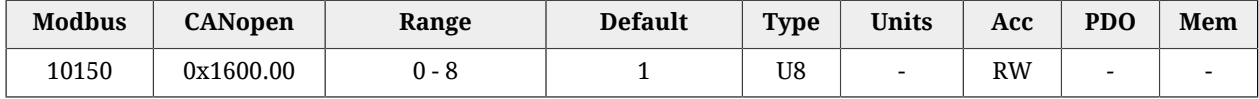

Numero di oggetti mappati.

## *PdoRx1\_Objects*

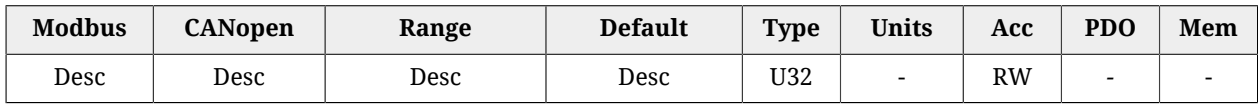

#### Parametri che permettono di mappare nei PDO i parametri mappabili.

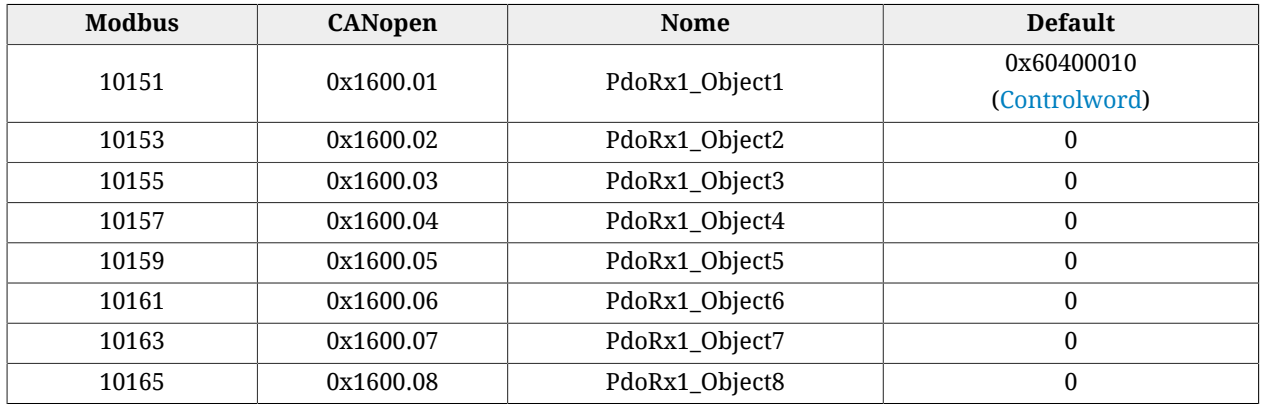

## **PdoRx2\_MappingParameters**

Parametri per la mappatura del PDO RX 2.

## *Number of entries*

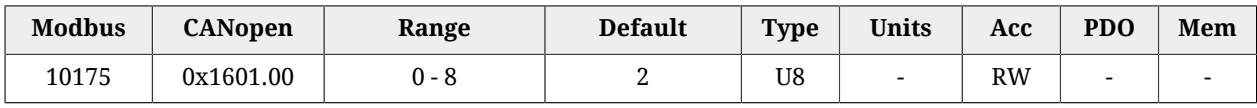

Numero di oggetti mappati.

#### *PdoRx2\_Objects*

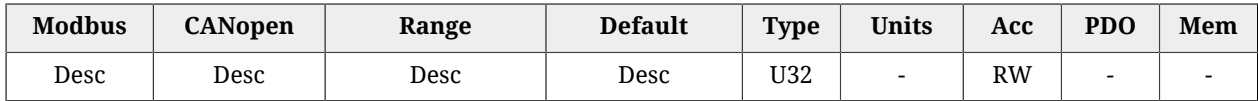

Parametri che permettono di mappare nei PDO i parametri mappabili.

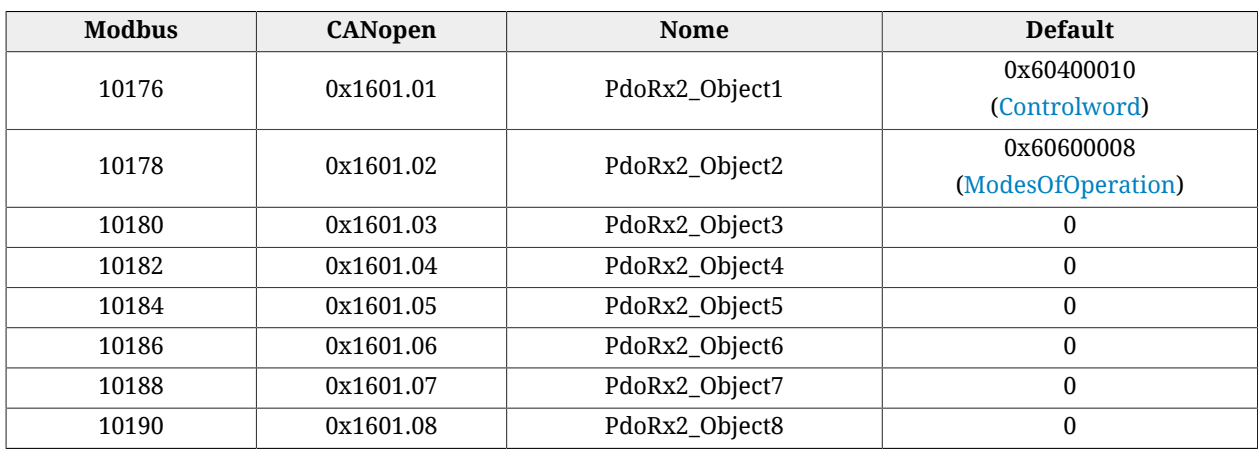

## **PdoRx3\_MappingParameters**

Parametri per la mappatura del PDO RX 3.

#### *Number of entries*

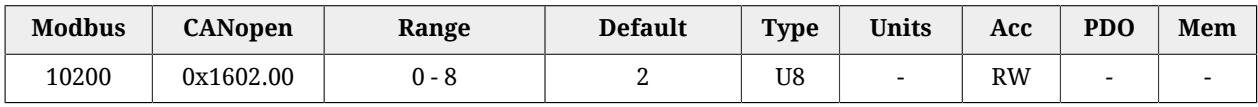

Numero di oggetti mappati.

#### *PdoRx3\_Objects*

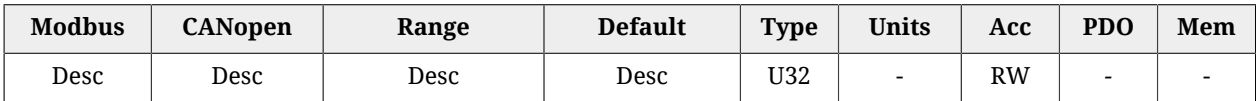

Parametri che permettono di mappare nei PDO i parametri mappabili.

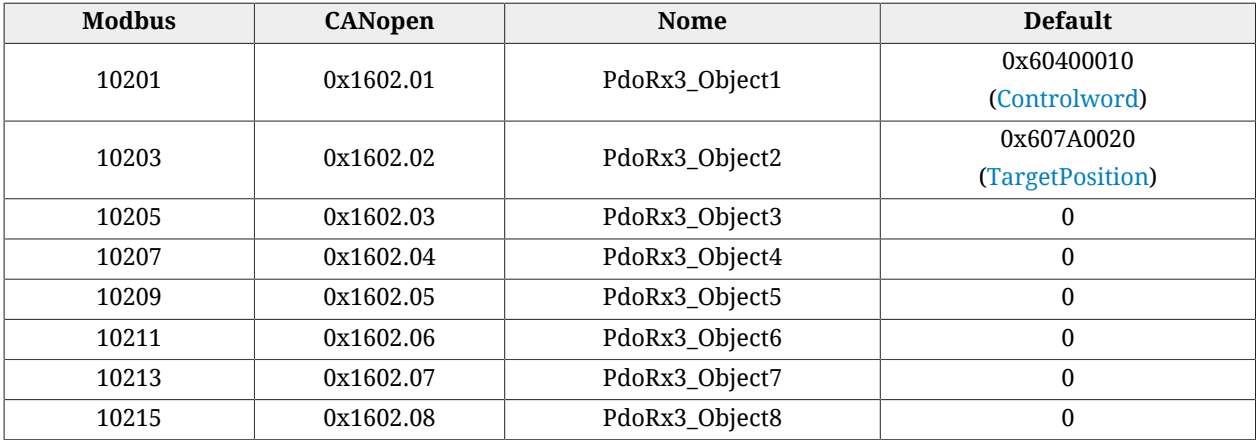

## **PdoRx4\_MappingParameters**

Parametri per la mappatura del PDO RX 4.

#### *Number of entries*

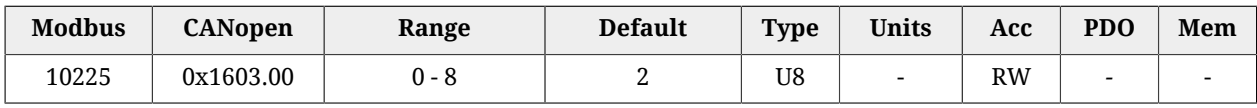

Numero di oggetti mappati.

#### *PdoRx4\_Objects*

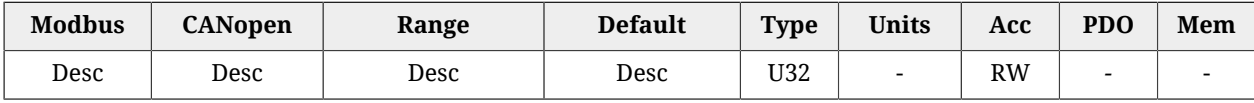

Parametri che permettono di mappare nei PDO i parametri mappabili.

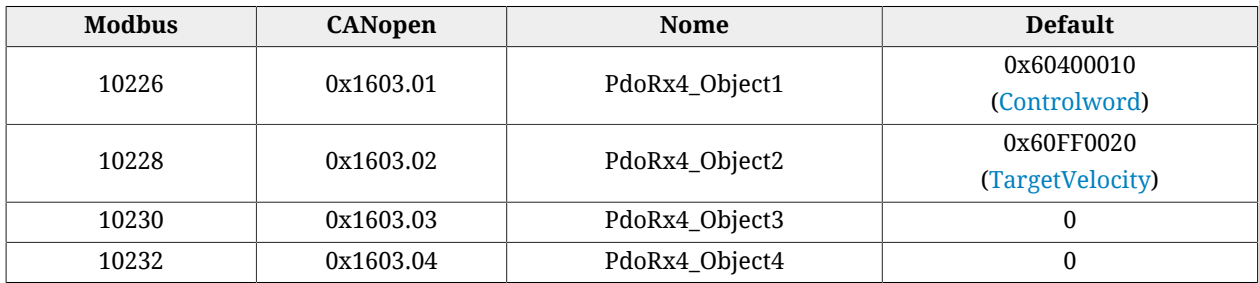

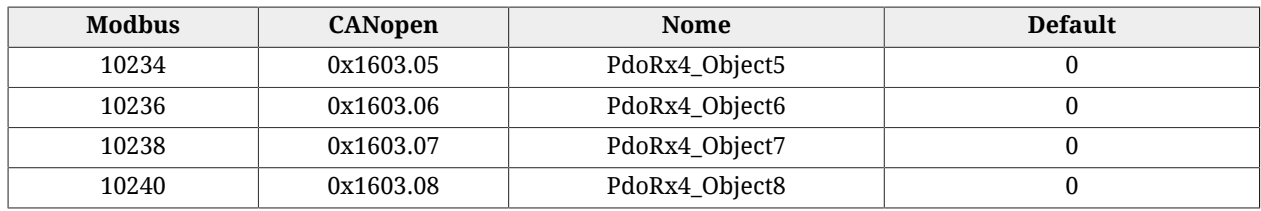

## **PdoTx1\_CommunicationParameters**

Parametri di comunicazione del PDO TX 1.

#### *Number of entries*

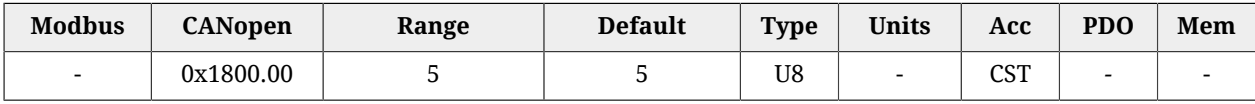

Numero di parametri contenuti in questo gruppo.

#### *PdoTx1\_CobID*

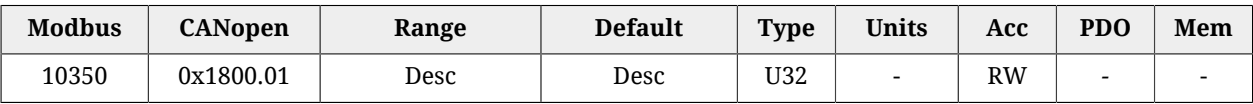

PDO TX 1 COB-ID. In [Tabella 27.22](#page-418-0) ne viene riportata la codifica a bit. Il valore di default è 0xC0000180 + Node-ID.

#### *PdoTx1\_TransmissionType*

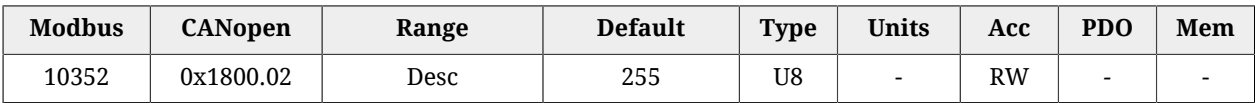

Tipo di trasmissione PDO TX 1. In [Tabella 27.24](#page-423-0) vengono riportati i valori ammessi.

<span id="page-423-0"></span>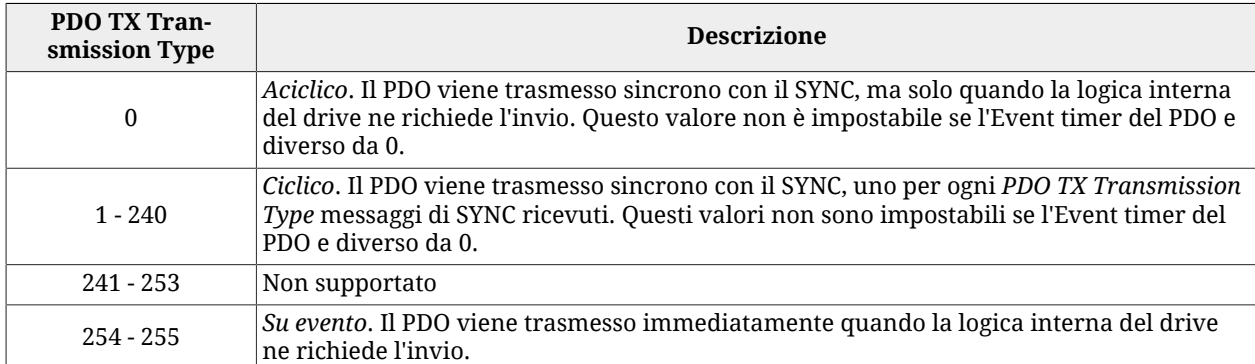

*Tabella 27.24. Valori ammessi dei parametri per l'impostazione del Transmission Type dei PDO TX*

#### *PdoTx1\_InhibitTime*

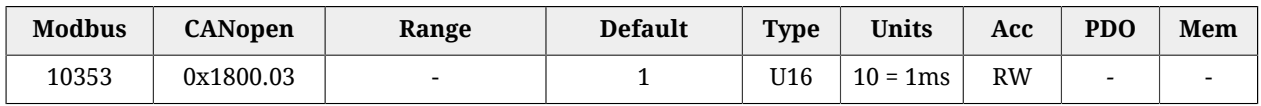

Tempo di inibizione PDO TX 1 (vedere note riportate in Paragrafo 9.5, *[Process data object](#page-99-0) [\(PDO\)](#page-99-0)*).

## *PdoTx1\_EventTimer*

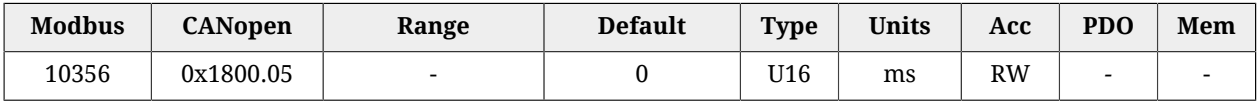

Event timer del PDO TX 1.

## **PdoTx2\_CommunicationParameters**

Parametri di comunicazione del PDO TX 2.

#### *Number of entries*

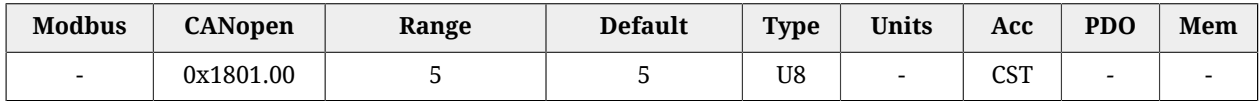

Numero di parametri contenuti in questo gruppo.

#### *PdoTx2\_CobID*

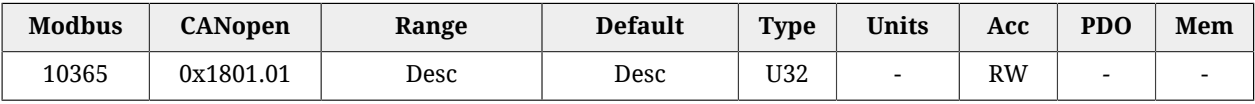

PDO TX 2 COB-ID. In [Tabella 27.22](#page-418-0) ne viene riportata la codifica a bit. Il valore di default è 0xC0000280 + Node-ID.

#### *PdoTx2\_TransmissionType*

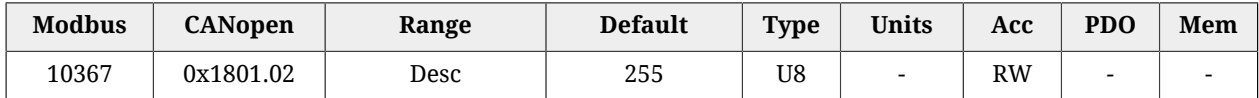

Tipo di trasmissione PDO TX 2. In [Tabella 27.24](#page-423-0) vengono riportati i valori ammessi.

#### *PdoTx2\_InhibitTime*

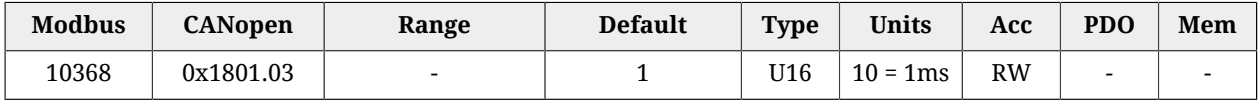

Tempo di inibizione PDO TX 2 (vedere note riportate in Paragrafo 9.5, *[Process data object](#page-99-0) [\(PDO\)](#page-99-0)*).

#### *PdoTx2\_EventTimer*

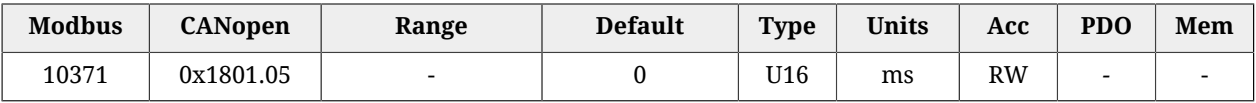

Event timer del PDO TX 2.

## **PdoTx3\_CommunicationParameters**

Parametri di comunicazione del PDO TX 3.

#### *Number of entries*

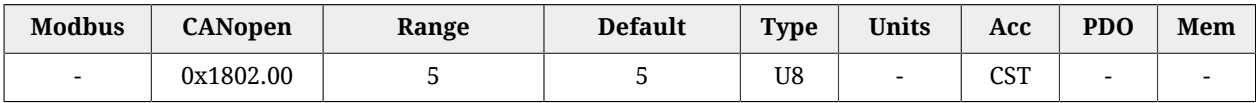

Numero di parametri contenuti in questo gruppo.

## *PdoTx3\_CobID*

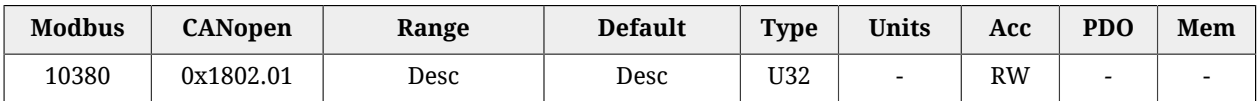

PDO TX 3 COB-ID. In [Tabella 27.22](#page-418-0) ne viene riportata la codifica a bit. Il valore di default è 0xC0000380 + Node-ID.

## *PdoTx3\_TransmissionType*

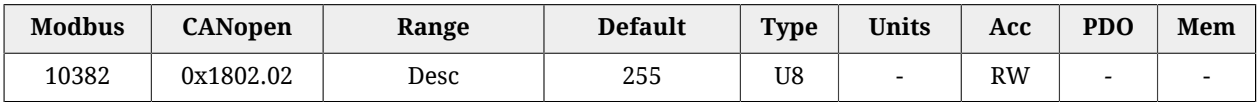

Tipo di trasmissione PDO TX 3. In [Tabella 27.24](#page-423-0) vengono riportati i valori ammessi.

## *PdoTx3\_InhibitTime*

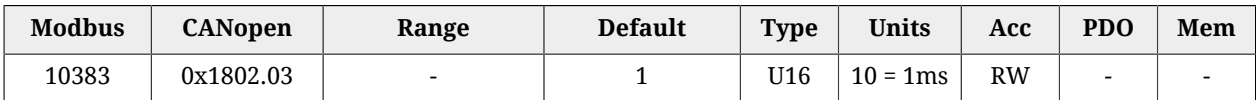

Tempo di inibizione PDO TX 3 (vedere note riportate in Paragrafo 9.5, *[Process data object](#page-99-0) [\(PDO\)](#page-99-0)*).

#### *PdoTx3\_EventTimer*

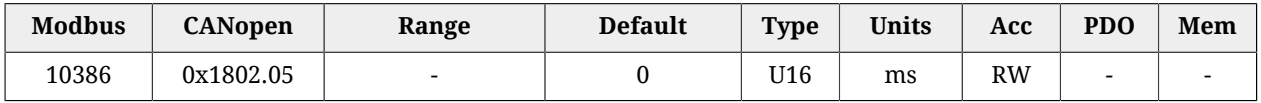

Event timer del PDO TX 3.

## **PdoTx4\_CommunicationParameters**

Parametri di comunicazione del PDO TX 4.

#### *Number of entries*

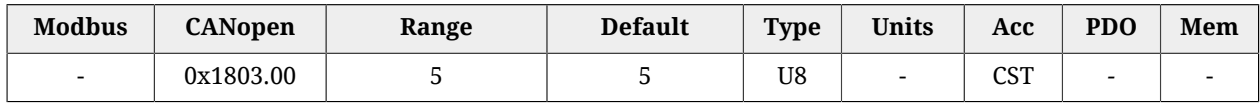

Numero di parametri contenuti in questo gruppo.

#### *PdoTx4\_CobID*

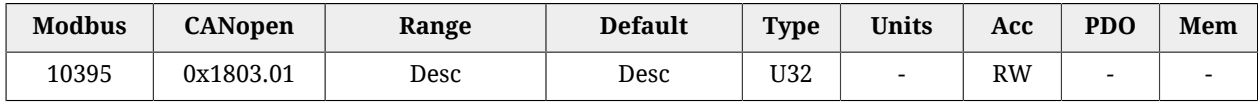

PDO TX 4 COB-ID. In [Tabella 27.22](#page-418-0) ne viene riportata la codifica a bit. Il valore di default è 0xC0000480 + Node-ID.

#### *PdoTx4\_TransmissionType*

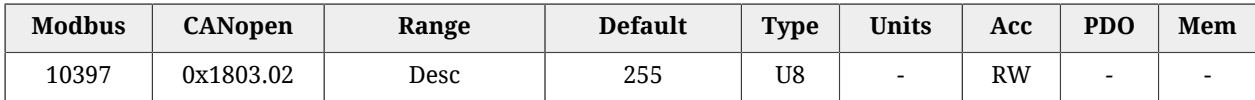

Tipo di trasmissione PDO TX 4. In [Tabella 27.24](#page-423-0) vengono riportati i valori ammessi.

#### *PdoTx4\_InhibitTime*

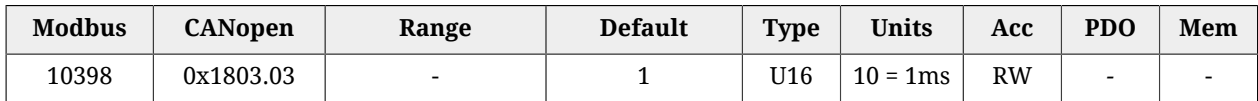

Tempo di inibizione PDO TX 4 (vedere note riportate in Paragrafo 9.5, *[Process data object](#page-99-0) [\(PDO\)](#page-99-0)*).

#### *PdoTx4\_EventTimer*

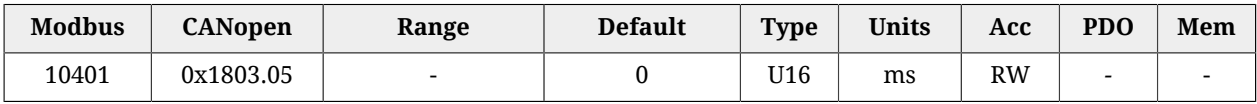

Event timer del PDO TX 4.

## **PdoTx1\_MappingParameters**

Parametri per la mappatura del PDO TX 1.

#### *Number of entries*

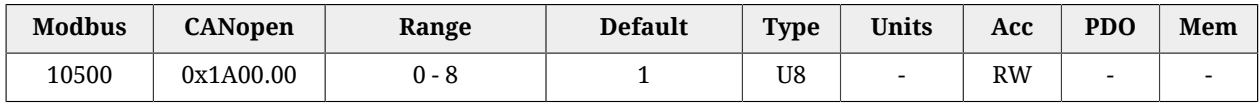

Numero di oggetti mappati.

#### *PdoTx1\_Objects*

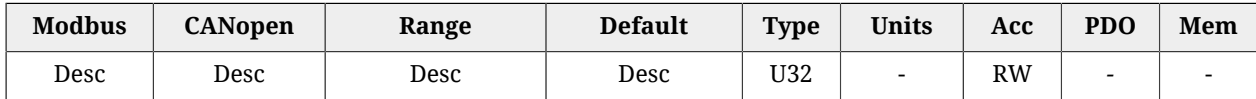

Parametri che permettono di mappare nei PDO i parametri mappabili.

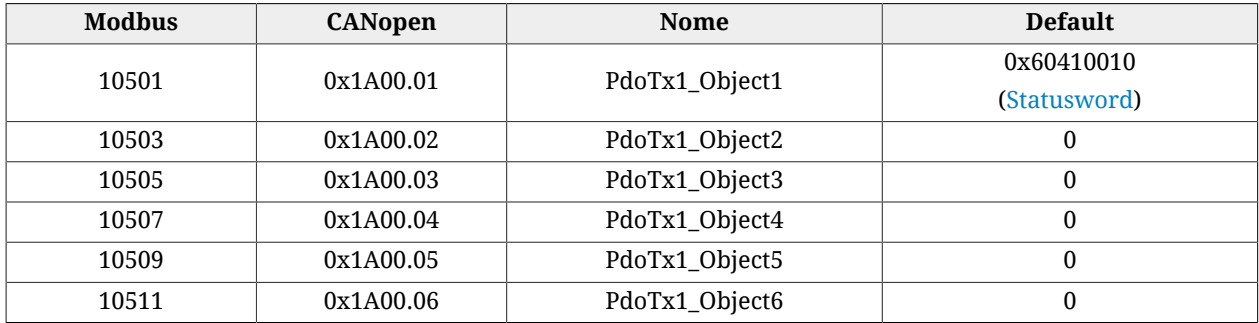

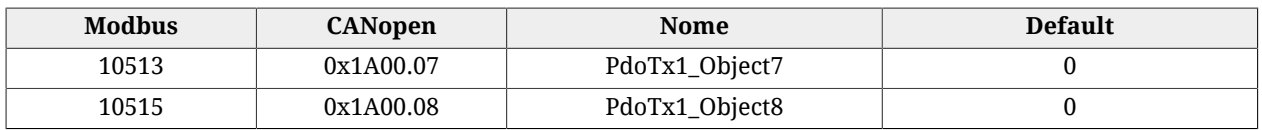

## **PdoTx2\_MappingParameters**

Parametri per la mappatura del PDO TX 2.

#### *Number of entries*

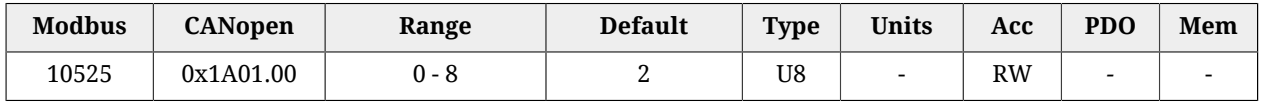

Numero di oggetti mappati.

#### *PdoTx2\_Objects*

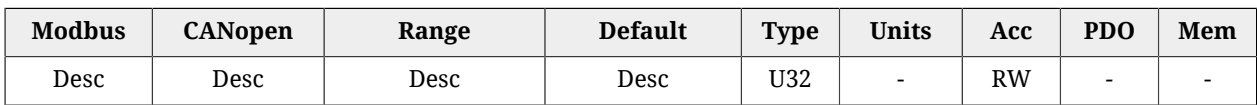

Parametri che permettono di mappare nei PDO i parametri mappabili.

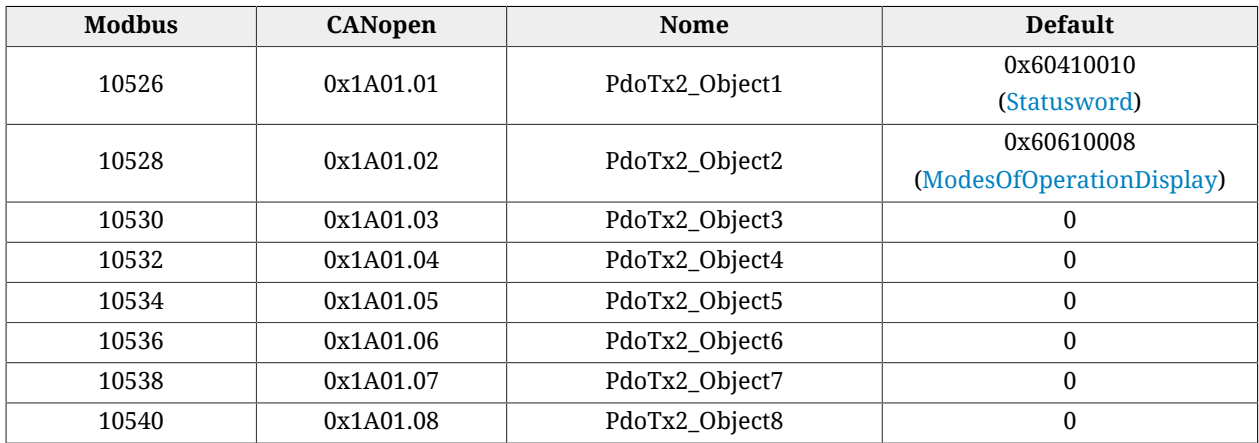

## **PdoTx3\_MappingParameters**

Parametri per la mappatura del PDO TX 3.

## *Number of entries*

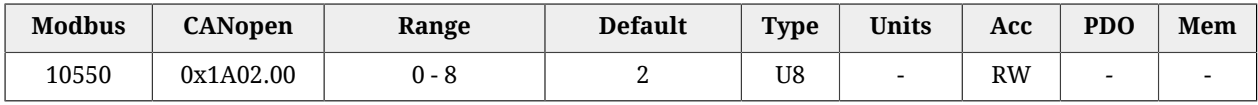

Numero di oggetti mappati.

#### *PdoTx3\_Objects*

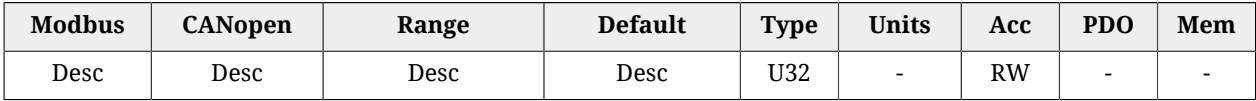

Parametri che permettono di mappare nei PDO i parametri mappabili.

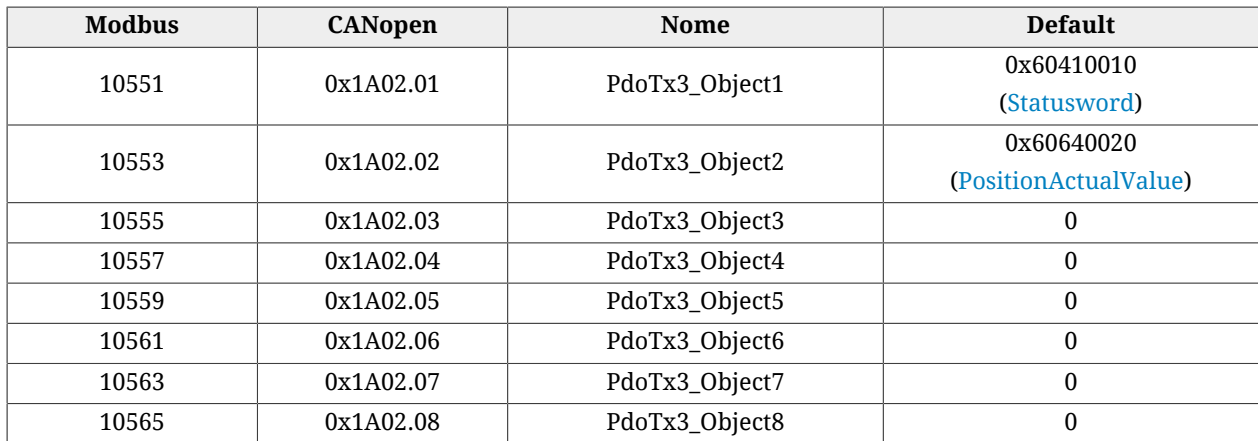

## **PdoTx4\_MappingParameters**

Parametri per la mappatura del PDO TX 4.

#### *Number of entries*

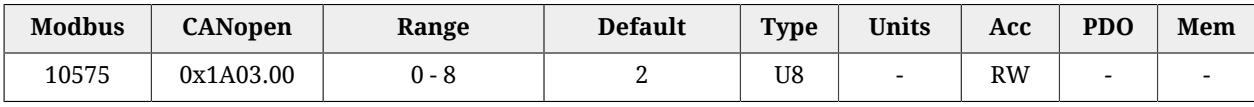

Numero di oggetti mappati.

#### *PdoTx4\_Objects*

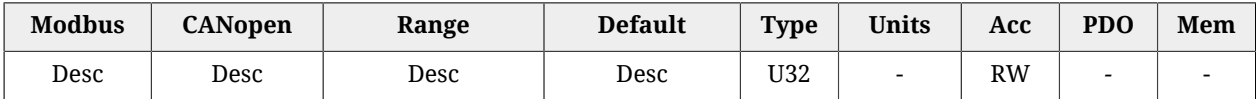

Parametri che permettono di mappare nei PDO i parametri mappabili.

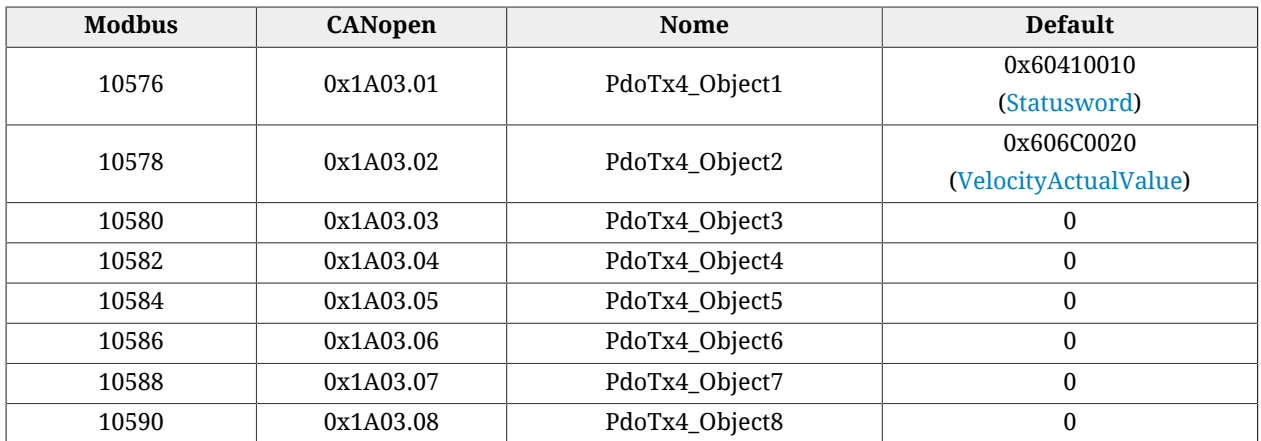

## **27.24. Sync manager e PDO gestiti dalla porta EtherCAT**

**NOTA** 

#### **Questa sezione del vocabolario è presente solo nei drive versione ETC**

## **PdoRx1\_MappingParameters**

Parametri per la mappatura del PDO RX 1.

#### *Number of entries*

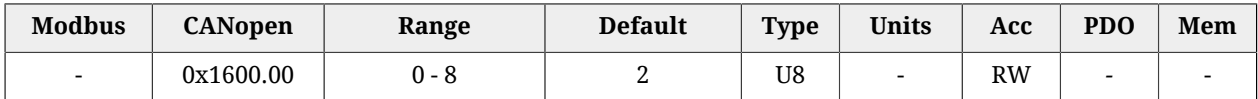

Numero di oggetti mappati.

#### *PdoRx1\_Objects*

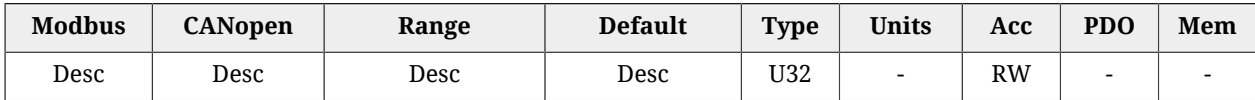

Parametri che permettono di mappare nei PDO i parametri mappabili.

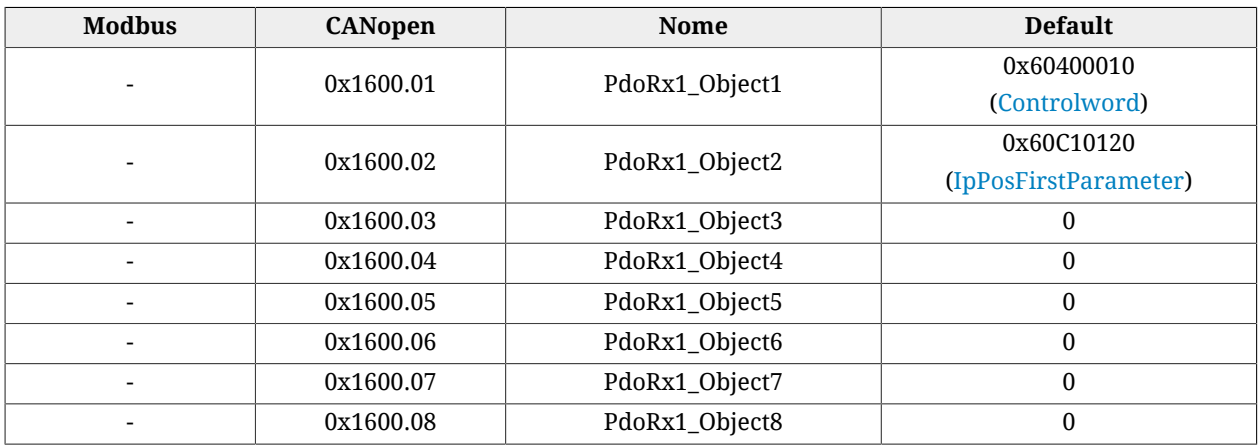

## **PdoRx2\_MappingParameters**

Parametri per la mappatura del PDO RX 2.

#### *Number of entries*

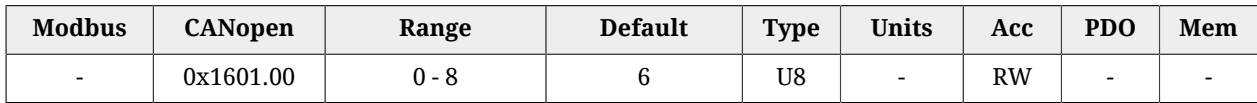

Numero di oggetti mappati.

#### *PdoRx2\_Objects*

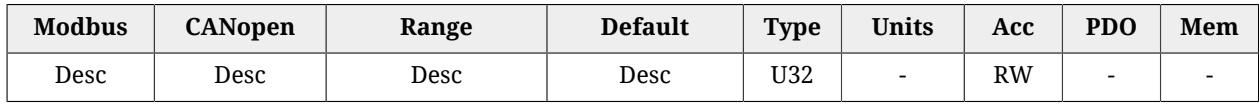

Parametri che permettono di mappare nei PDO i parametri mappabili.

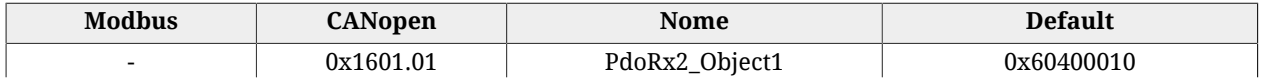

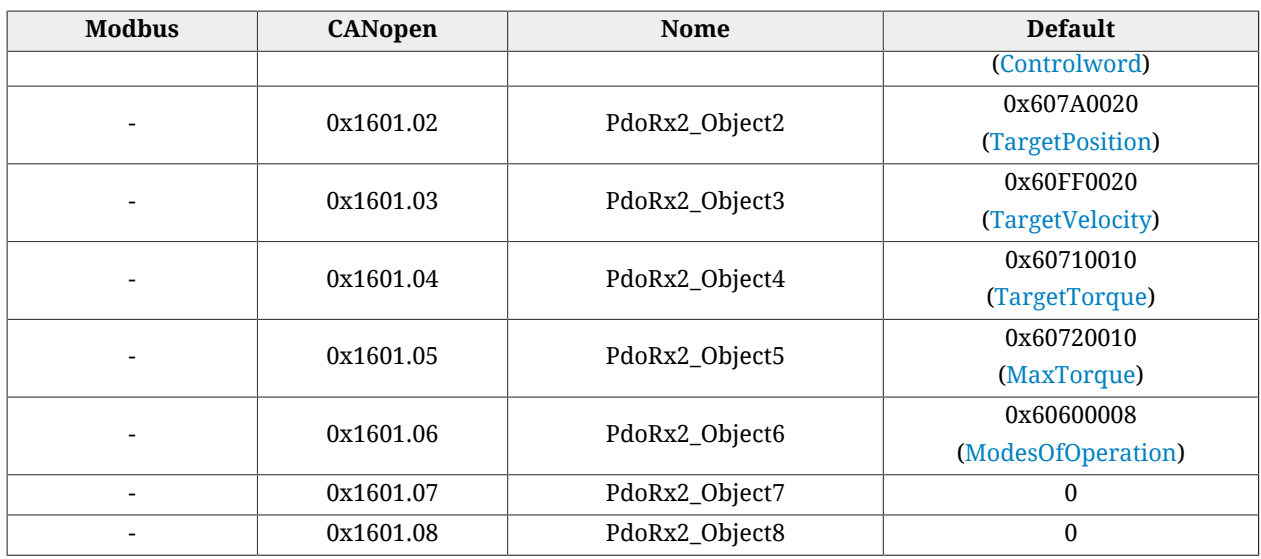

## **PdoRx3\_MappingParameters**

Parametri per la mappatura del PDO RX 3.

#### *Number of entries*

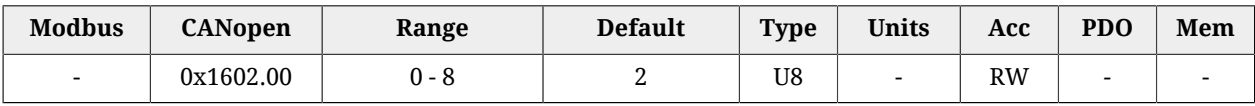

Numero di oggetti mappati.

#### *PdoRx3\_Objects*

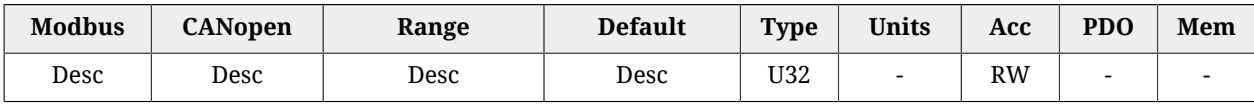

Parametri che permettono di mappare nei PDO i parametri mappabili.

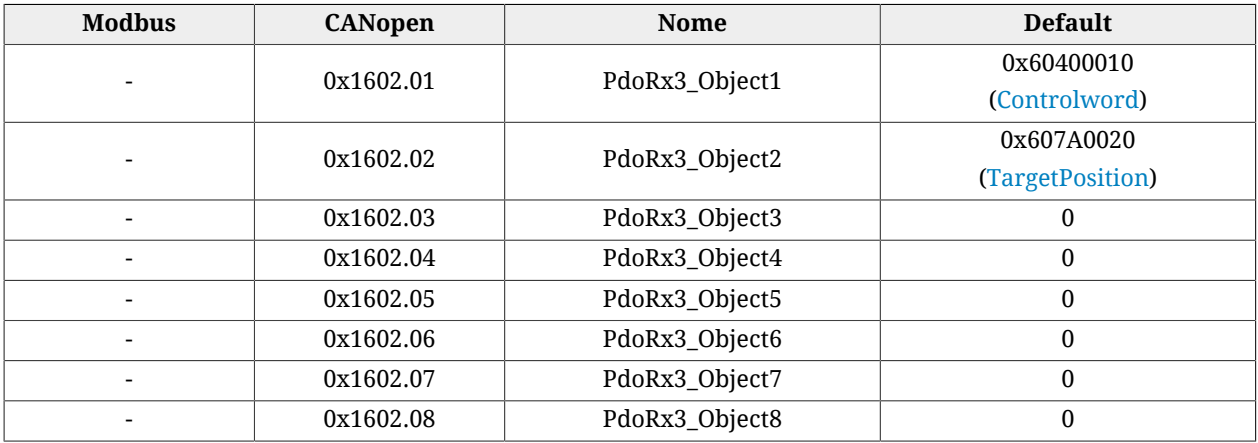

## **PdoRx4\_MappingParameters**

Parametri per la mappatura del PDO RX 4.

#### *Number of entries*

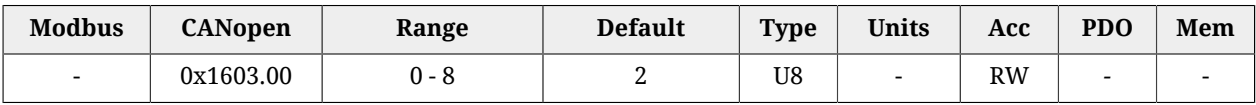

Numero di oggetti mappati.

#### *PdoRx4\_Objects*

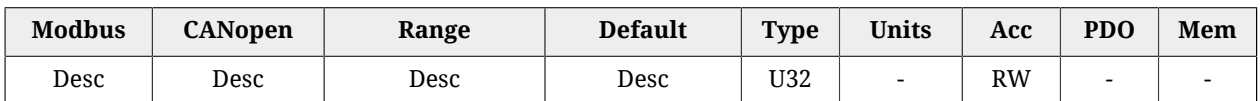

Parametri che permettono di mappare nei PDO i parametri mappabili.

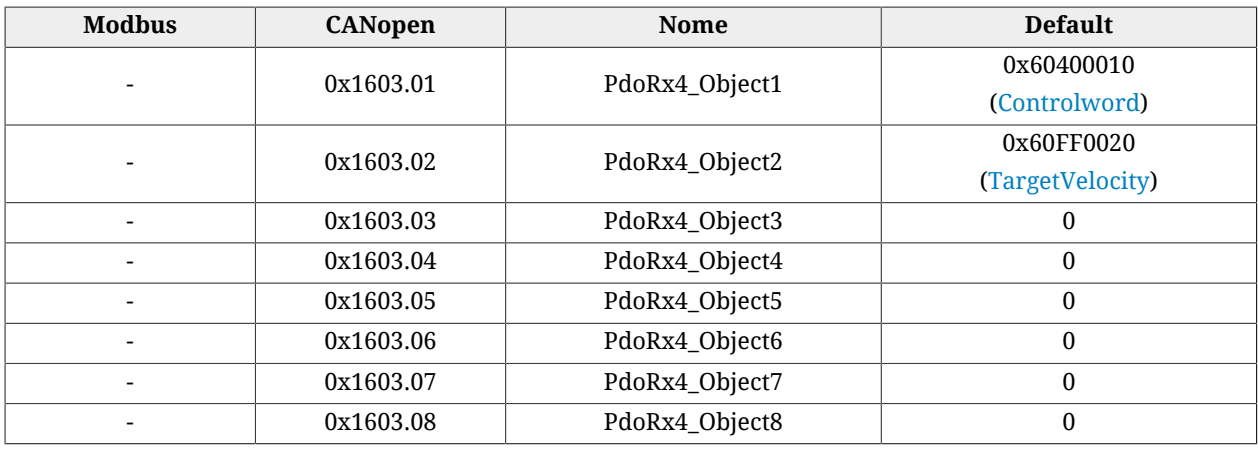

## **PdoTx1\_MappingParameters**

Parametri per la mappatura del PDO TX 1.

#### *Number of entries*

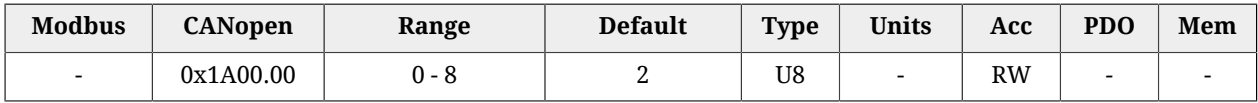

Numero di oggetti mappati.

#### *PdoTx1\_Objects*

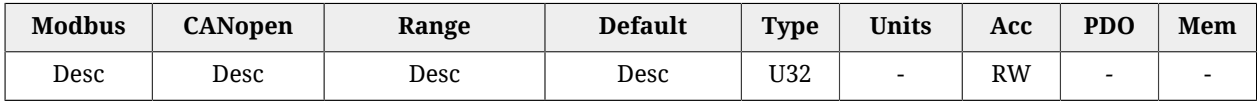

#### Parametri che permettono di mappare nei PDO i parametri mappabili.

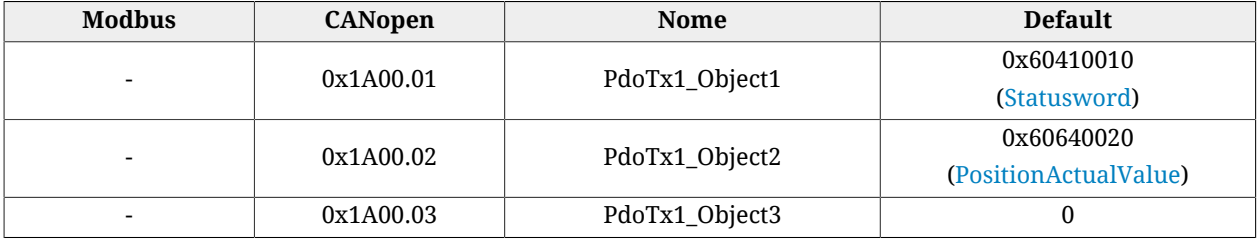
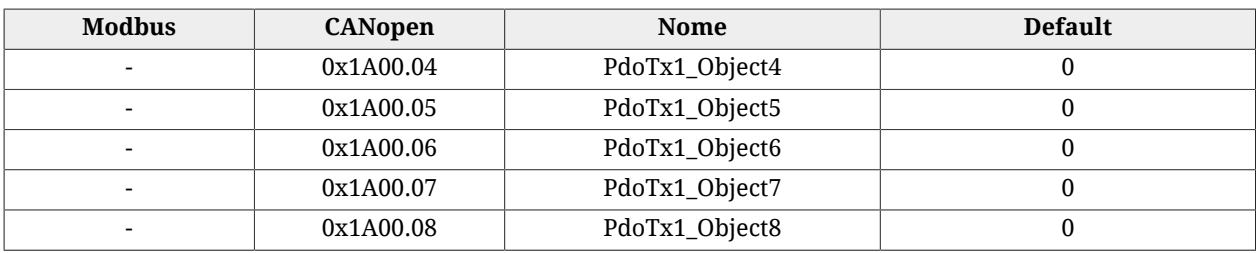

# **PdoTx2\_MappingParameters**

Parametri per la mappatura del PDO TX 2.

#### *Number of entries*

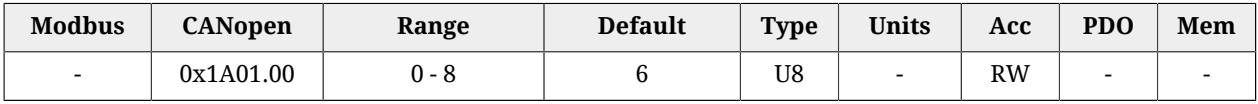

Numero di oggetti mappati.

# *PdoTx2\_Objects*

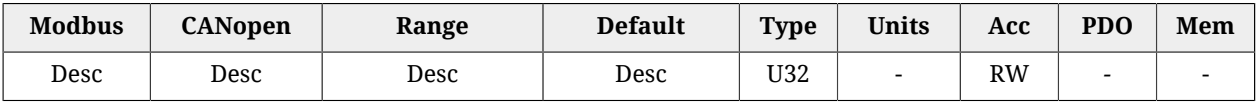

Parametri che permettono di mappare nei PDO i parametri mappabili.

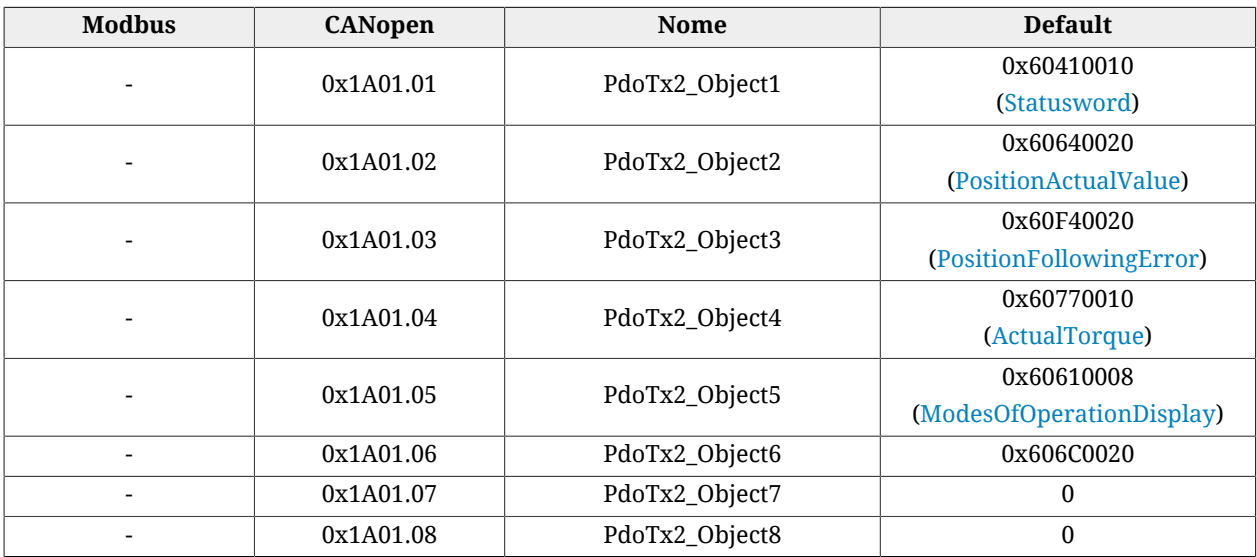

# **PdoTx3\_MappingParameters**

Parametri per la mappatura del PDO TX 3.

#### *Number of entries*

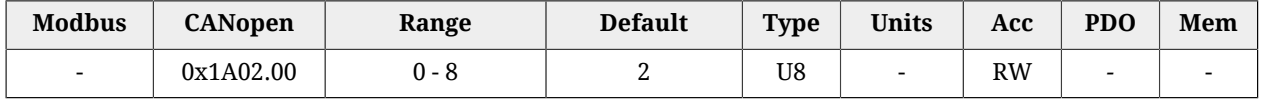

Numero di oggetti mappati.

# *PdoTx3\_Objects*

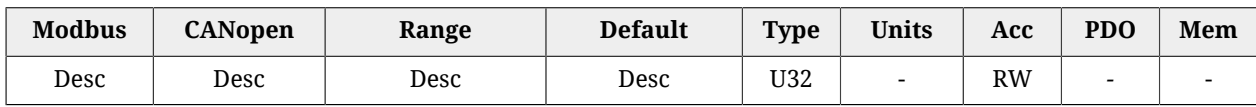

# Parametri che permettono di mappare nei PDO i parametri mappabili.

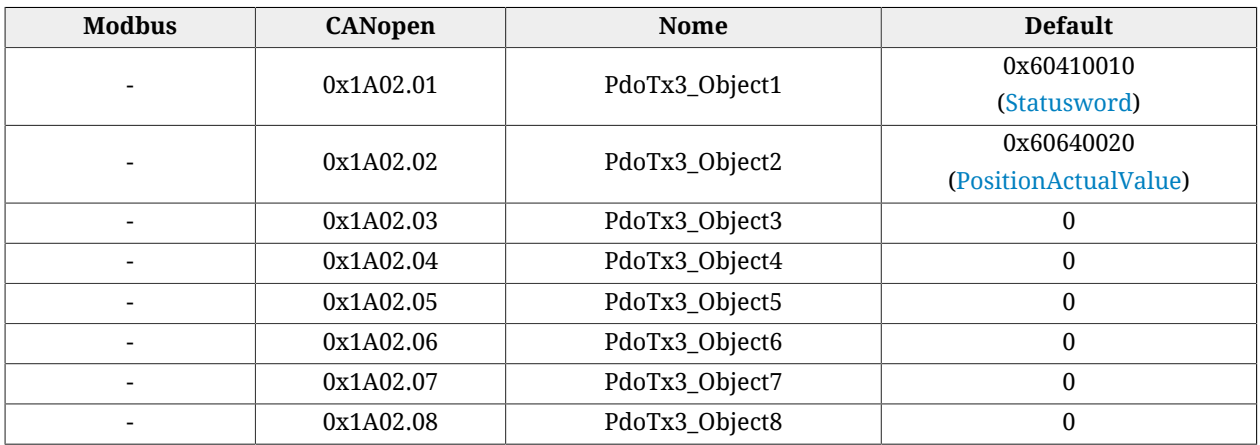

# **PdoTx4\_MappingParameters**

Parametri per la mappatura del PDO TX 4.

# *Number of entries*

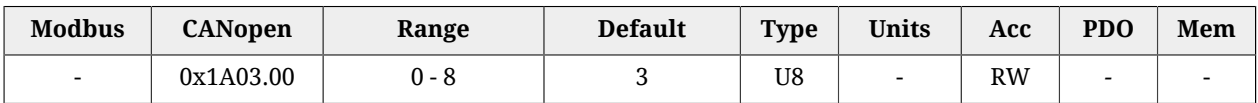

Numero di oggetti mappati.

# *PdoTx4\_Objects*

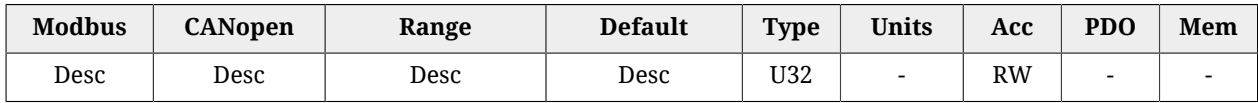

Parametri che permettono di mappare nei PDO i parametri mappabili.

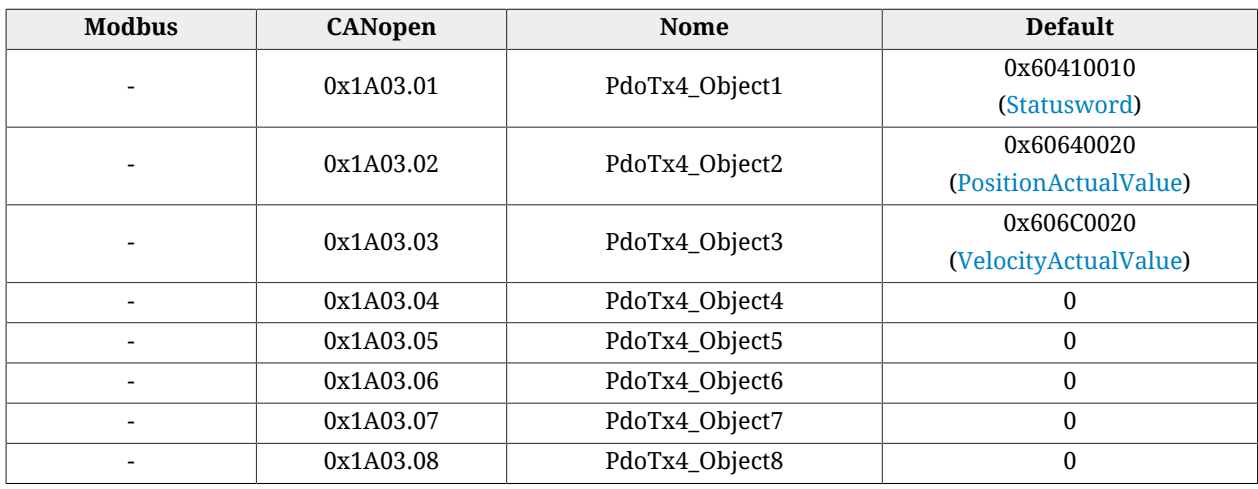

# **SM\_CommunicationType**

Tipo di comunicazione impostato nei Sync Manager.

#### *Number of entries*

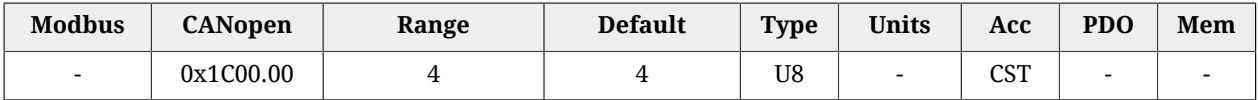

Numero di parametri contenuti in questo gruppo.

#### *SM0\_CommunicationType*

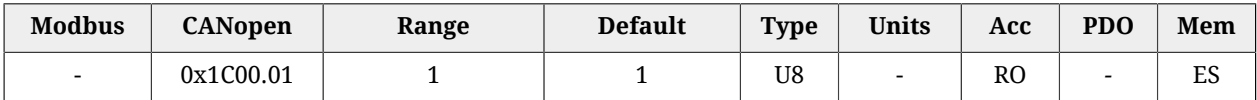

Tipo di comunicazione del Sync manager 0. In [Tabella 27.25](#page-434-0) sono riportati i valori ammessi.

<span id="page-434-0"></span>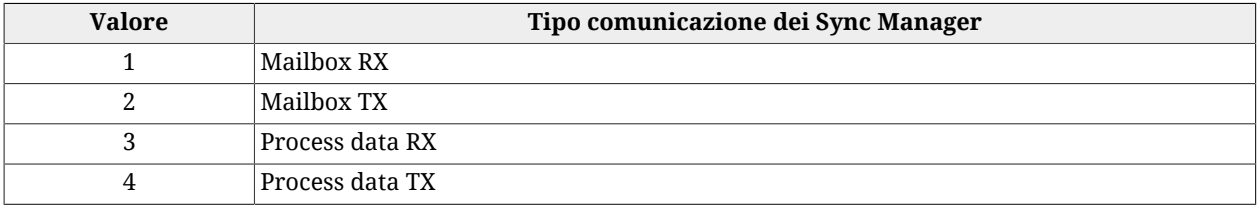

#### *Tabella 27.25. Sync Manager Communication Type*

# *SM1\_CommunicationType*

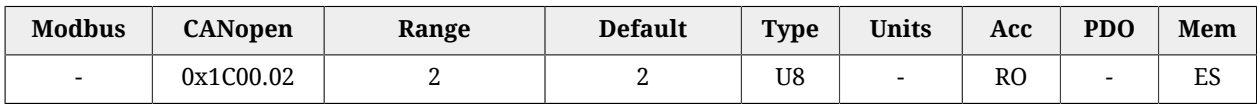

Tipo di comunicazione del Sync manager 1. In [Tabella 27.25](#page-434-0) sono riportati i valori ammessi.

#### *SM2\_CommunicationType*

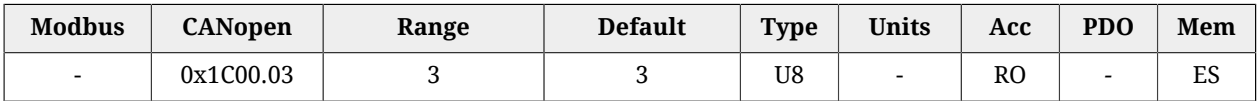

Tipo di comunicazione del Sync manager 2. In [Tabella 27.25](#page-434-0) sono riportati i valori ammessi.

#### *SM3\_CommunicationType*

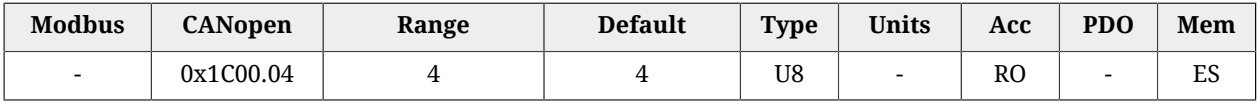

Tipo di comunicazione del Sync manager 3. In [Tabella 27.25](#page-434-0) sono riportati i valori ammessi.

# **SM0\_PdoAssignment**

Parametri per l'assegnazione dei PDO al Sync Manager 0.

# *Number of entries*

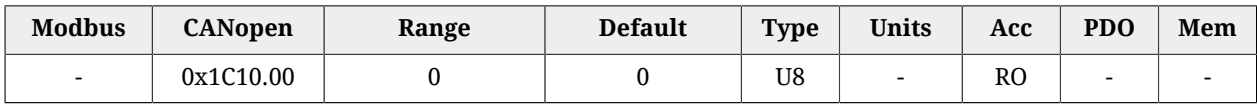

Numero di PDO assegnati al Sync Manager 0. Per questo Sync Manager non è possibile assegnare alcun PDO.

# *SM0\_PdoMapping*

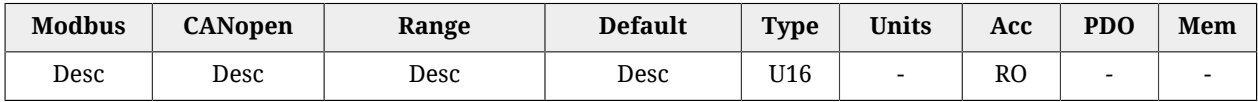

Parametri per l'assegnazione dei PDO al Sync Manager 0. Per questo Sync Manager non è possibile assegnare alcun PDO.

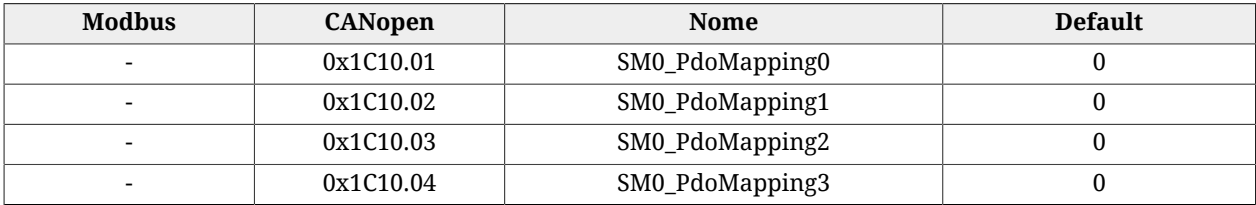

# **SM1\_PdoAssignment**

Parametri per l'assegnazione dei PDO al Sync Manager 1.

#### *Number of entries*

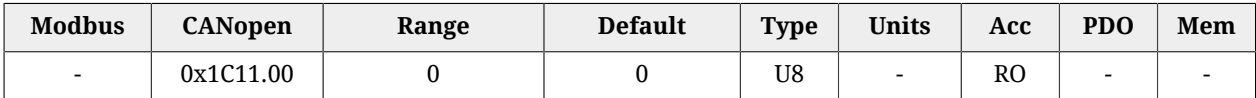

Numero di PDO assegnati al Sync Manager 1. Per questo Sync Manager non è possibile assegnare alcun PDO.

# *SM1\_PdoMapping*

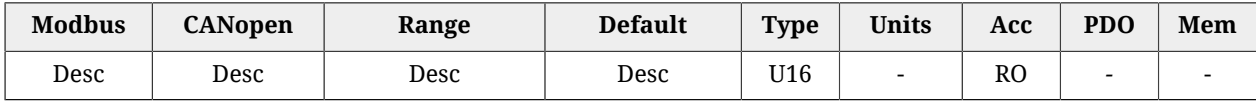

Parametri per l'assegnazione dei PDO al Sync Manager 1. Per questo Sync Manager non è possibile assegnare alcun PDO.

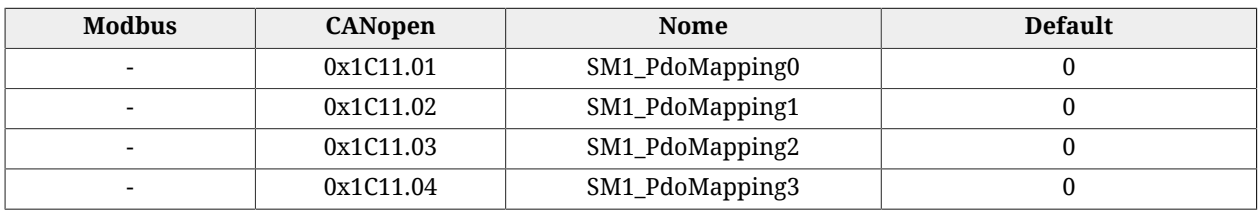

# **SM2\_PdoAssignment**

Parametri per l'assegnazione dei PDO al Sync Manager 2.

#### *Number of entries*

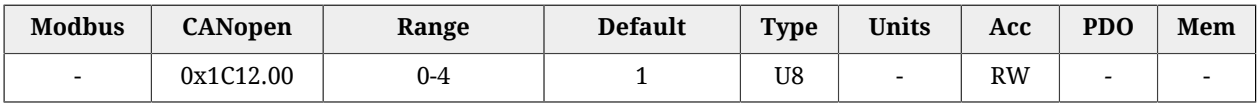

Numero di PDO assegnati al Sync Manager 2.

#### *SM2\_PdoMapping*

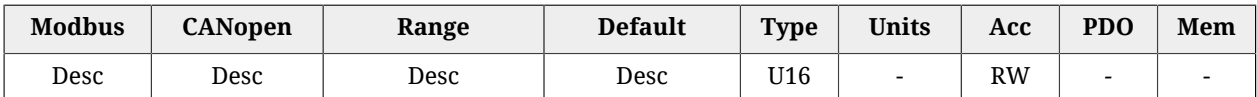

Parametri per l'assegnazione dei PDO al Sync Manager 2, per questo Sync Manager è possibile assegnare solo PDO RX. L'assegnazione va effettuata scrivendo l'indice CANopen (senza subindice) dei *PDO RX Mapping parameters* che si vogliono assegnare.

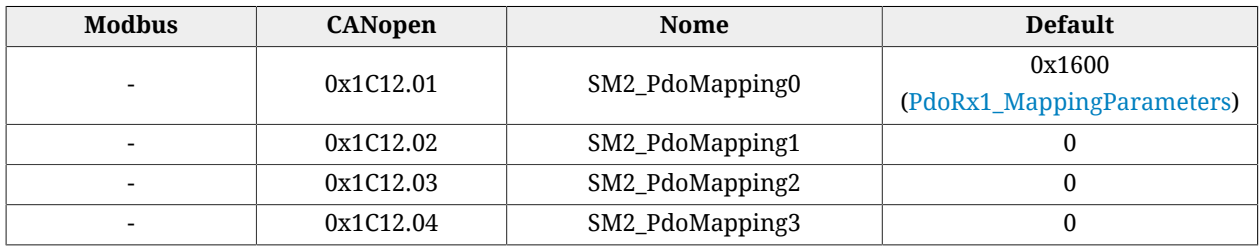

# **SM3\_PdoAssignment**

Parametri per l'assegnazione dei PDO al Sync Manager 3.

#### *Number of entries*

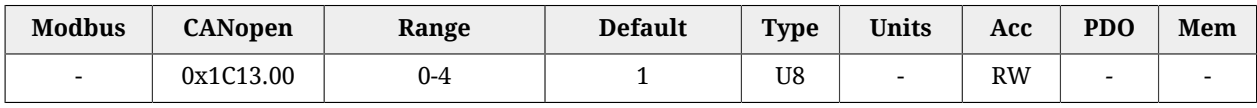

Numero di PDO assegnati al Sync Manager 3.

# *SM3\_PdoMapping*

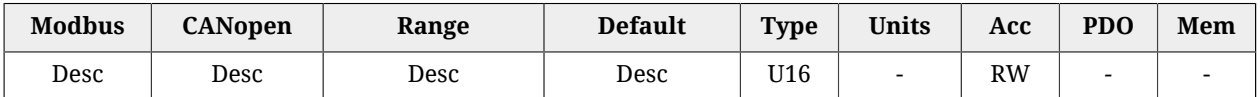

Parametri per l'assegnazione dei PDO al Sync Manager 3, per questo Sync Manager è possibile assegnare solo PDO TX. L'assegnazione va effettuata scrivendo l'indice CANopen (senza subindice) dei *PDO TX Mapping parameters* che si vogliono assegnare.

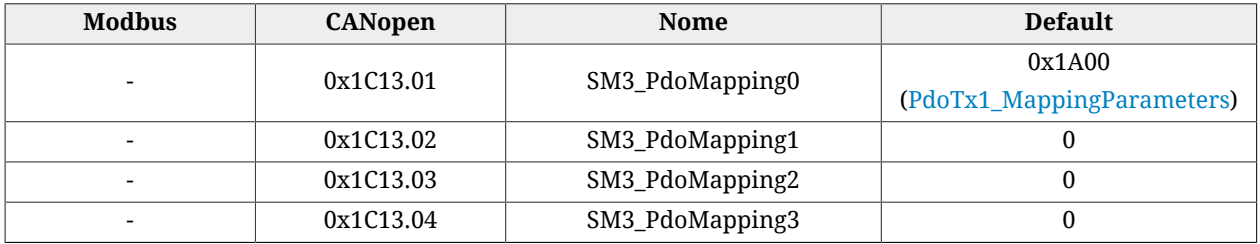

# **SM0\_Synchronization**

Parametri per le gestione della sincronizzazione dei messaggi del sync 0.

# *Number of entries*

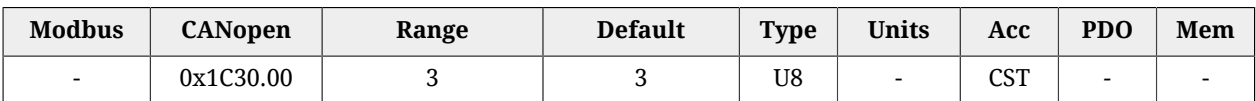

Numero di parametri contenuti in questo gruppo.

# *SM0\_SynchronizationType*

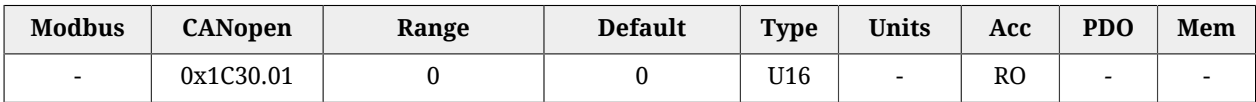

Tipo di sincronizzazione dei messaggi gestiti dal Sync Manager 0.

# *SM0\_CycleTime*

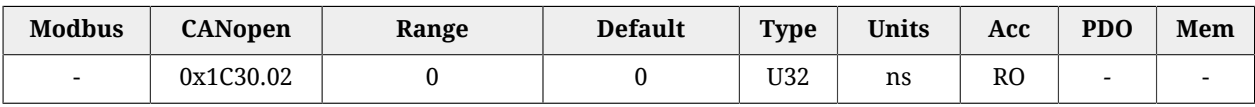

Periodo di tempo dei messaggi gestiti dal Sync Manager 0.

# *SM0\_ShiftTime*

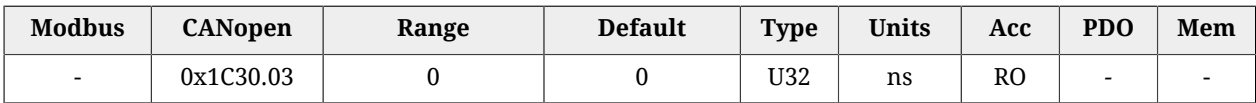

Intervallo di tempo fra la ricezione/invio dei messaggi gestiti dal Sync Manager 0 e la loro applicazione.

# **SM1\_Synchronization**

Parametri per le gestione della sincronizzazione dei messaggi del sync 1.

# *Number of entries*

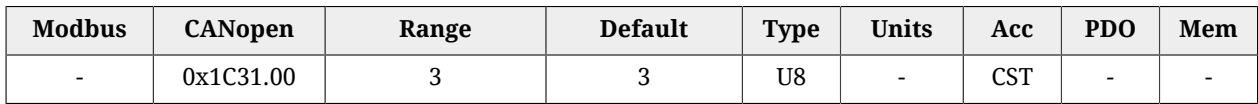

Numero di parametri contenuti in questo gruppo.

# *SM1\_SynchronizationType*

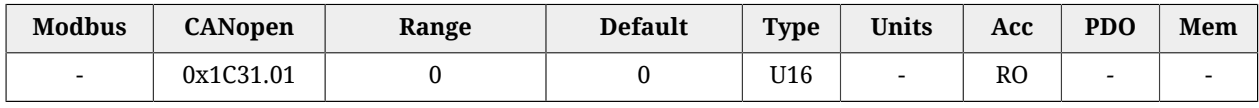

Tipo di sincronizzazione dei messaggi gestiti dal Sync Manager 1.

# *SM1\_CycleTime*

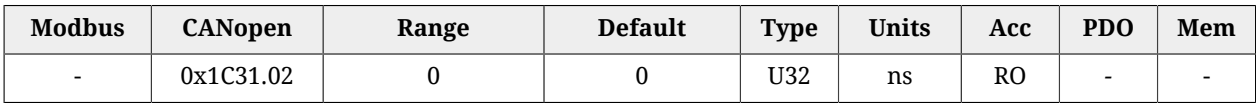

Periodo di tempo dei messaggi gestiti dal Sync Manager 1.

# *SM1\_ShiftTime*

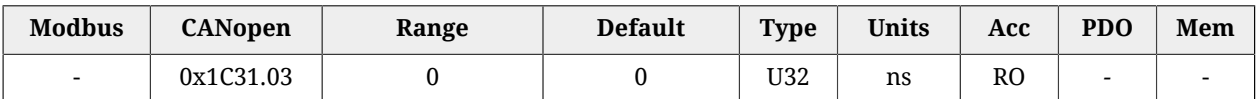

Intervallo di tempo fra la ricezione/invio dei messaggi gestiti dal Sync Manager 1 e la loro applicazione.

# **SM2\_Synchronization**

Parametri per le gestione della sincronizzazione dei messaggi del sync 2.

# *Number of entries*

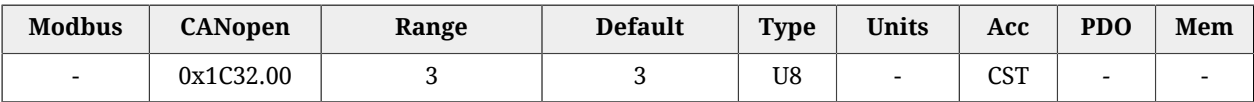

Numero di parametri contenuti in questo gruppo.

# *SM2\_SynchronizationType*

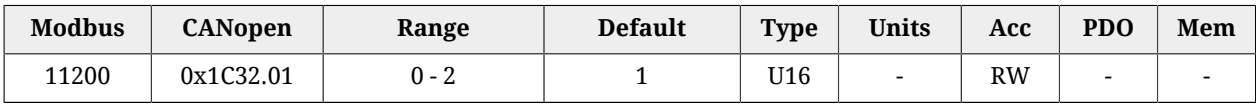

Tipo di sincronizzazione dei messaggi gestiti dal Sync Manager 2. In [Tabella 27.26](#page-438-0) ne viene riportato il significato dei valori.

<span id="page-438-0"></span>

| Valore | Tipo sincronizzazione dei Sync Manager                                                                                                    |
|--------|----------------------------------------------------------------------------------------------------|
|        | <i>Free run.</i> Nessuna sincronizzazione.                                                                                                    |
|        | Synchronized on this Sync Manager. Sincronizzazione sull'evento sganciato dal Sync Ma-<br>nager sul quale viene effettuata questa impostazione. |
|        | Synchronized on Sync Signal 0. Sincronizzazione sul segnale Sync 0 gestito con il Distribu-<br>ted clocks.                                      |
| 34     | Synchronized on SM 2. Sincronizzazione sull'evento sganciato dal Sync Manager 2.                                                                |

*Tabella 27.26. Sync Manager Synchronization Type*

# *SM2\_CycleTime*

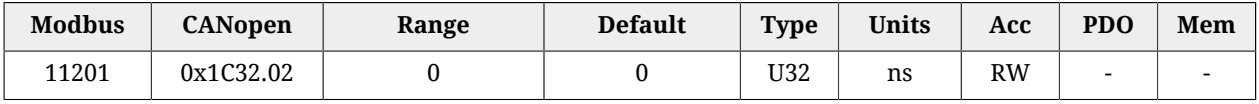

Periodo di tempo dei messaggi gestiti dal Sync Manager 2. Sono ammessi solo tempi multipli di 1  $\mu$ s.

# *SM2\_ShiftTime*

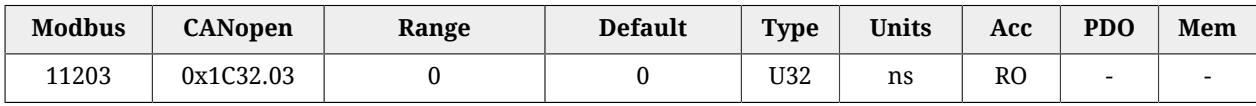

Intervallo di tempo fra la ricezione/invio dei messaggi gestiti dal Sync Manager 2 e la loro applicazione.

# **SM3\_Synchronization**

Parametri per le gestione della sincronizzazione dei messaggi del sync 3.

# *Number of entries*

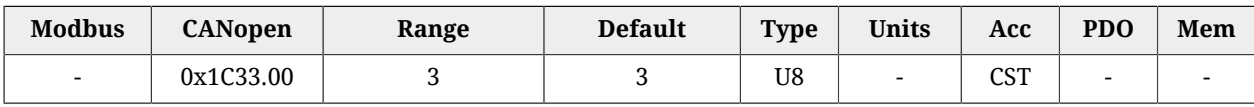

Numero di parametri contenuti in questo gruppo.

# *SM3\_SynchronizationType*

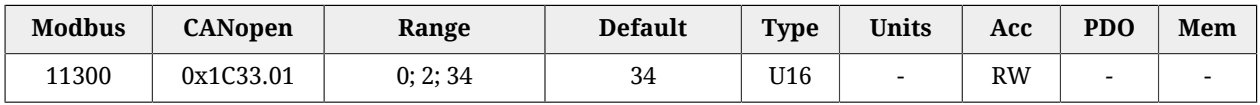

Tipo di sincronizzazione dei messaggi gestiti dal Sync Manager 3. In [Tabella 27.26](#page-438-0) ne viene riportato il significato dei valori.

# *SM3\_CycleTime*

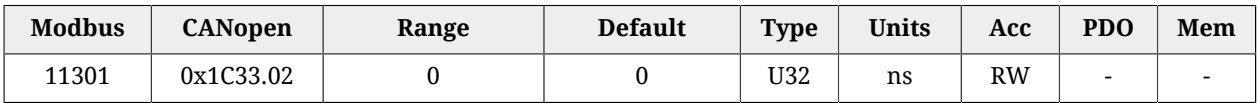

Periodo di tempo dei messaggi gestiti dal Sync Manager 3. Sono ammessi solo tempi multipli di 1µs.

# *SM3\_ShiftTime*

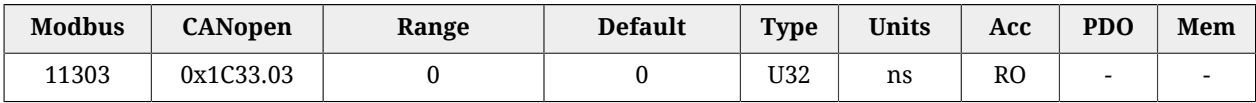

Intervallo di tempo fra la ricezione/invio dei messaggi gestiti dal Sync Manager 3 e la loro applicazione.

# **Capitolo 28 Filtri digitali**

I drive della serie *i***BMD** mettono a disposizione una libreria di filtri digitali programmabili. I filtri disponibili sono:

- [Filtro passa tutto](#page-440-0)
- [Filtro passa basso del primo ordine](#page-441-0)
- [Filtro passa basso del secondo ordine](#page-441-1)
- [Filtro elimina banda](#page-442-0)
- [Filtro blocca tutto.](#page-442-1)

I parametri di ciascun filtro possono essere modificati in ogni momento, anche durante il funzionamento del filtro stesso. L'uscita del filtro si adegua in tempo reale alle nuove impostazioni.

#### **CONSIGLIO**

**Non impostare le frequenze dei filtri a 0 Hz oppure a valori superiori ad un terzo della frequenza di campionamento del filtro.**

#### <span id="page-440-0"></span>**Filtro passa tutto**

Il filtro passa tutto o filtro trasparente non applica nessuna azione filtrante. Il segnale in ingresso del filtro viene riportato in uscita con guadagno unitario e senza ritardo di fase.

#### <span id="page-441-0"></span>**Filtro passa basso del primo ordine**

Il filtro passa basso del primo ordine è implementato nei drive della serie *i***BMD** come un filtro passa basso digitale di Butterworth del primo ordine con compensazione di pre-warping. Di seguito sono riportati i diagrammi di Bode della funzione di trasferimento del filtro al variare della frequenza, normalizzata al valore della frequenza critica. Da notare che per frequenze superiori alla frequenza critica, la pendenza del modulo è di -20dB/decade e il ritardo di fase massimo è di 90°.

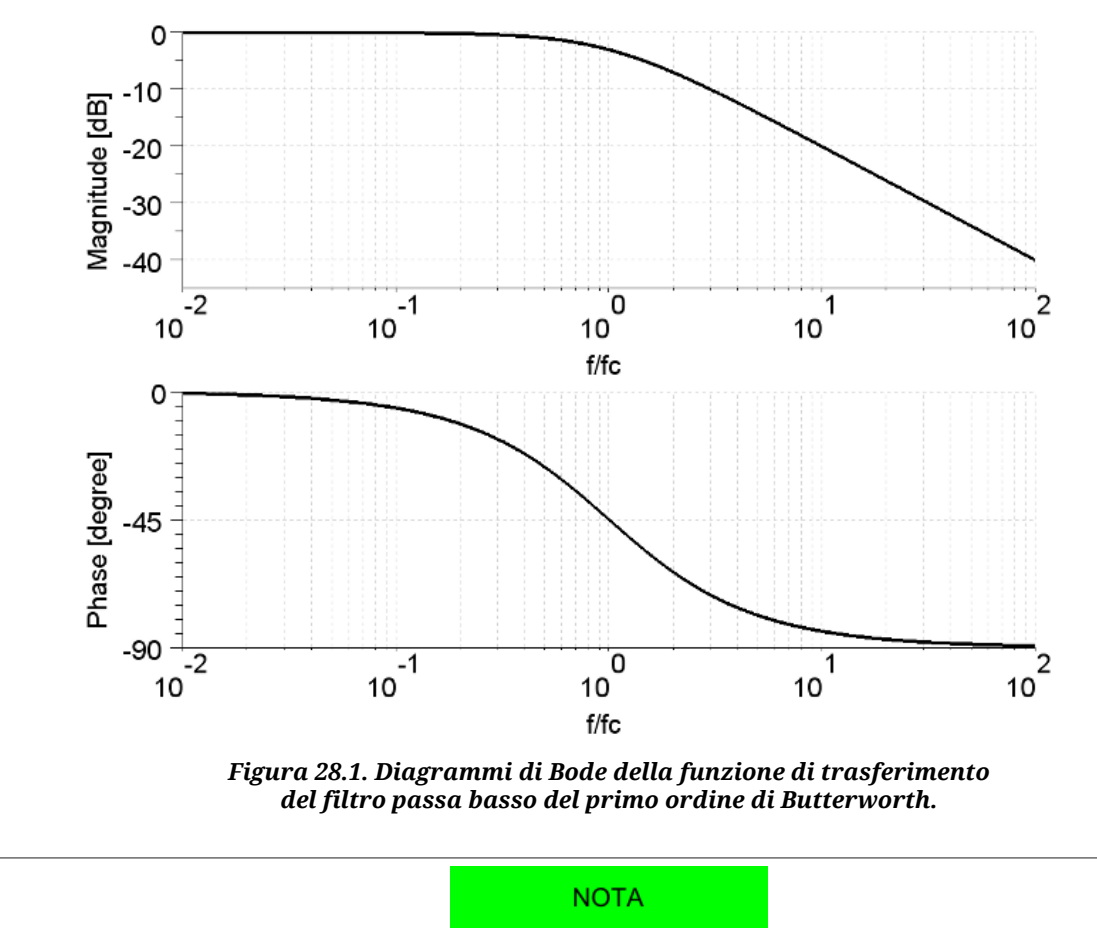

**Impostare la frequenza a 0, corrisponde ad avere un filtro con una banda di attenuazione infinita. Questa condizione non è accettabile perché il filtro perde la sua proprietà di passa basso. Si sconsiglia l'uso del filtro in queste condizioni.**

# <span id="page-441-1"></span>**Filtro passa basso del secondo ordine**

Il filtro passa basso del secondo ordine è implementato nei drive della serie *i***BMD** come un filtro passa basso digitale di Butterworth del secondo ordine con compensazione di prewarping. Di seguito sono riportati i diagrammi di Bode della funzione di trasferimento del filtro al variare della frequenza, normalizzata al valore della frequenza critica. Da notare che per frequenze superiori alla frequenza critica, la pendenza del modulo è di -40dB/decade e il ritardo di fase massimo è di 180°.

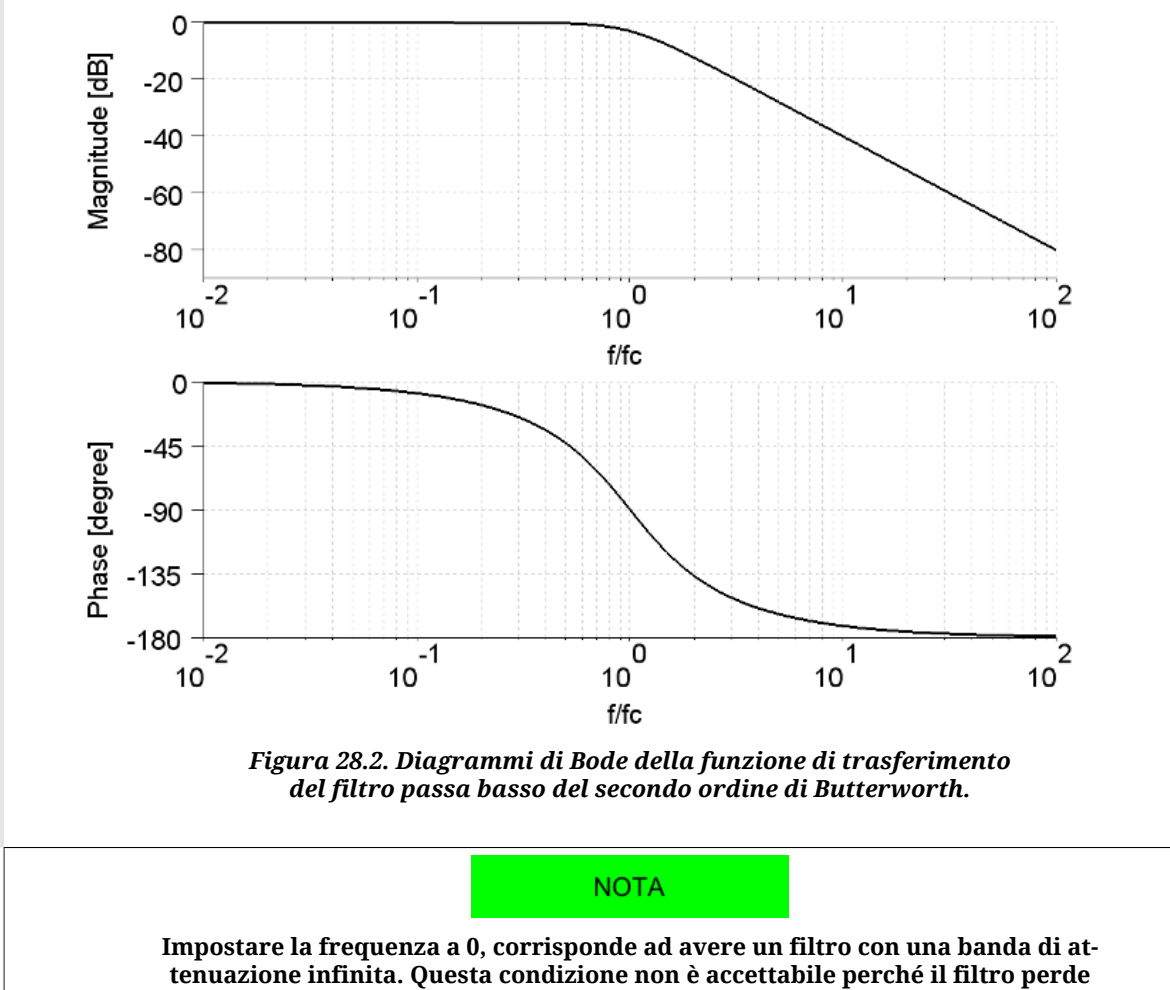

**la sua proprietà di passa basso. Si sconsiglia l'uso del filtro in queste condizioni.**

# <span id="page-442-1"></span>**Filtro blocca tutto**

<span id="page-442-0"></span>Il filtro blocca tutto blocca il passaggio di ogni segnale forzando a zero la propria uscita.

# **Filtro elimina banda**

Il filtro elimina banda è implementato nei drive della serie *i***BMD** come un filtro Notch del secondo ordine con compensazione di pre-warping. Di seguito sono riportati i diagrammi di Bode della funzione di trasferimento del filtro al variare della frequenza, normalizzata al valore della frequenza centrale, per diversi valori del fattore di qualità Q.

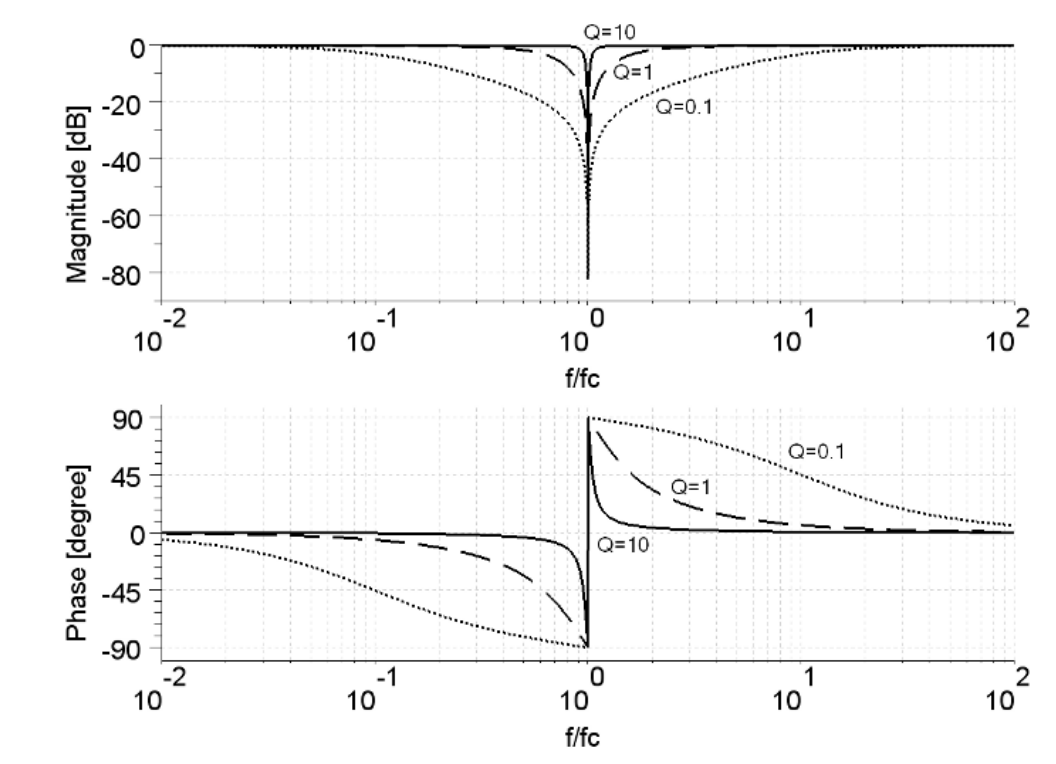

*Figura 28.3. Diagrammi di Bode della funzione di trasferimento del filtro di Notch del secondo ordine.*

**NOTA** 

**Impostare un fattore di qualità Q a 0, corrisponde ad avere un filtro con una banda di attenuazione infinita. Questa condizione non è accettabile perché il filtro perde la sua proprietà di elimina banda. Inoltere all'aumentare del fattore di qualità Q e al diminuire della frequenza centrale, aumenta il tempo di convergenza del filtro. Si sconsiglia l'uso del filtro in queste condizioni.**

# **Capitolo 29 Codici di ordinazione**

# **29.1. OrderCode**

I drive della serie *i***BMD** sono disponibili in diversi modelli con molteplici funzionalità. Il [ManufacturerDeviceName](#page-306-0), che è composto dal codice ordinativo preceduto dal nome del prodotto (es. *i***BMD**), definisce le caratteristiche e le funzionalità, identificando il modello di drive.

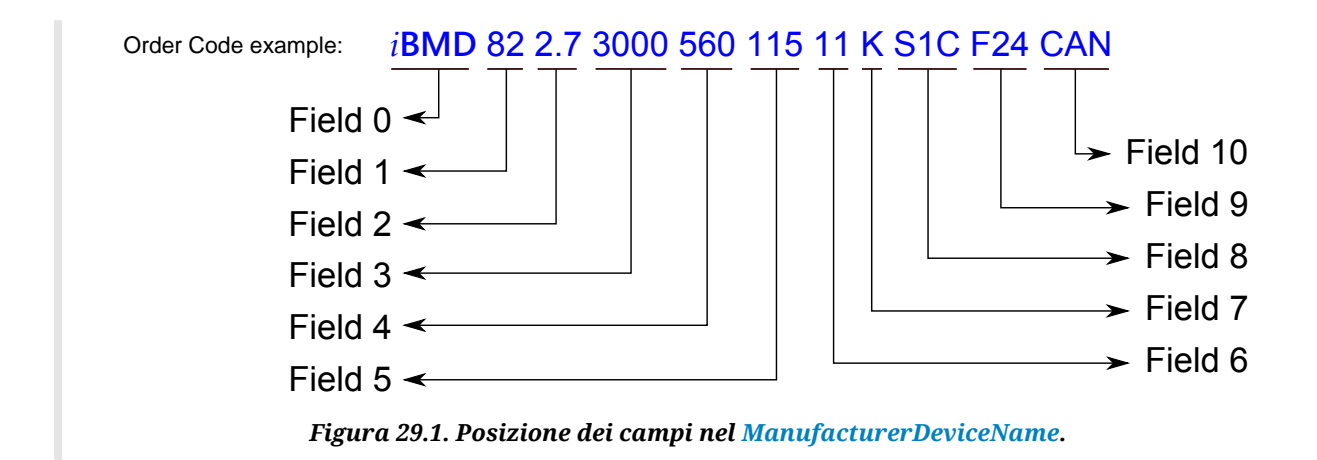

<span id="page-445-0"></span>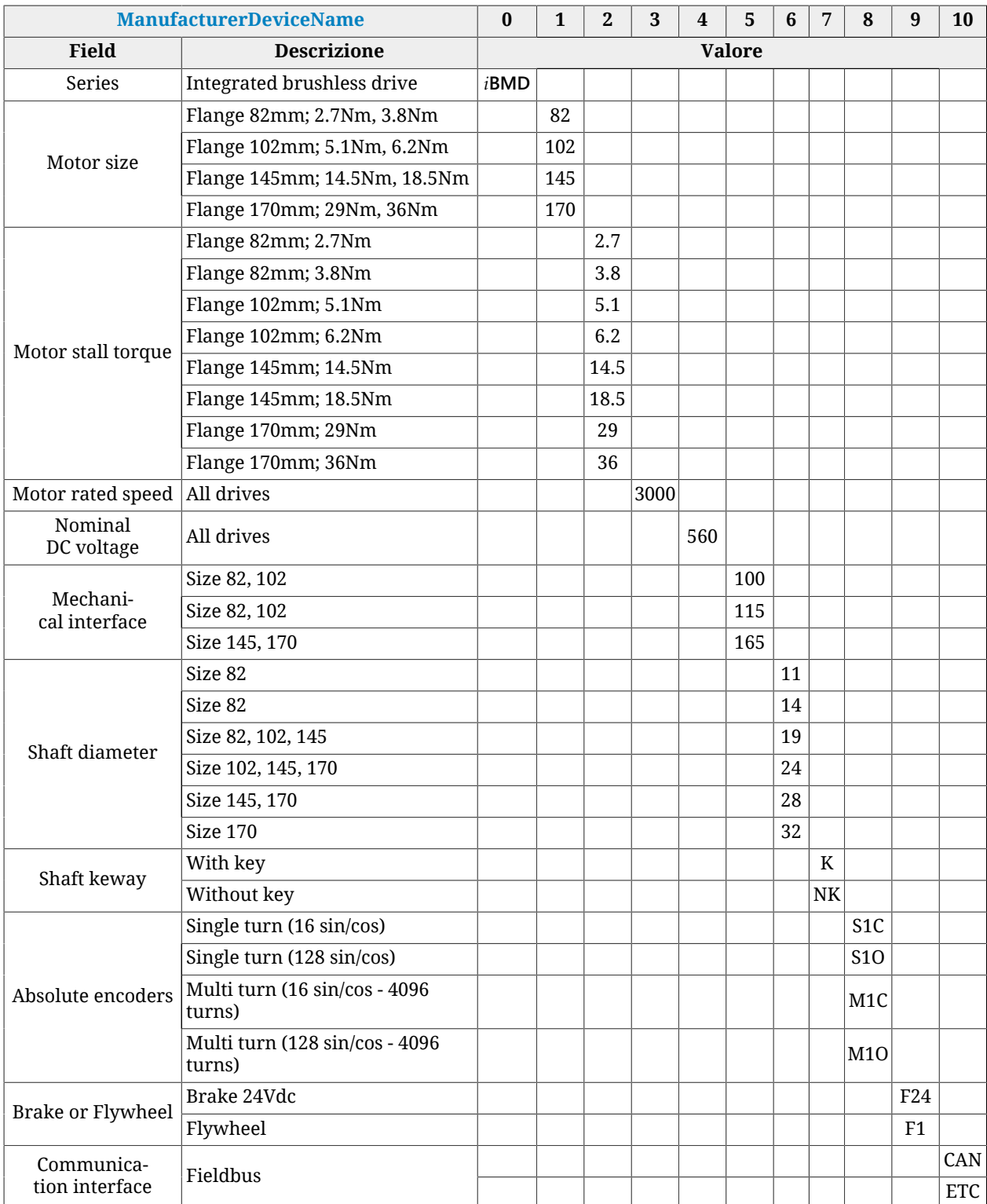

*Tabella 29.1. Campi che compongono il [ManufacturerDeviceName](#page-306-0).*

#### **NOTA**

**In riferimento alla [Tabella 29.1](#page-445-0) non tutte le combinazioni sono possibili. Contattare l'ufficio commerciale per verificare le possibilità di ordinazione.**

# **GD Bonfiglioli**

Dal 1956 Bonfiglioli progetta e realizza soluzioni innovative ed affidabili per il controllo e la trasmissione di potenza nell'industria e nelle macchine operatrici semoventi e per le energie rinnovabili.

**Bonfiglioli Riduttori S.p.A.** Tel: +39 051 647 3111 Ed. 2.1 - Italiano Via Giovanni XXIII, 7/A 40012 Lippo di Calderara di Reno Bologna, Italy

Tel: +39 051 647 3111 Fax: +39 051 647 3126 bonfiglioli@bonfiglioli.com www.bonfiglioli.com